ANO 111 - N 29 - FEVEREIRO/84 - CrS 1 500.00

**ROOCOMPUTADORES** 

**CONTRACTOR** 

### A PRIMEIRA REVISTA PRAQU

MERCHANDS JAMES

25 March

Use a ferramenta ideal

ESPECIAL<br>Tudo sobre a

e faça do seu micro<br>um grande companheiro<br>de trabalho

# AS-1000 o micro que cresce com você.

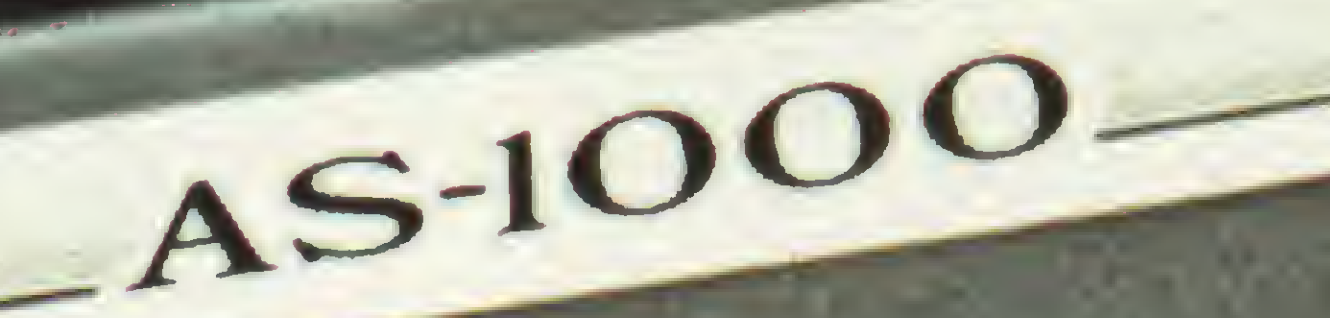

 $\Omega$ 

**BRAGAGADARAGARA** 

### O Microcomputador AS-1000 é uma ótima escolha para quem está iniciando na ciência da computação. Seus recursos de programação e sua concepção modular, porém, permitem que ele o acompanhe até as aplicações mais sofisticadas.

HIJ

x C V Je In Im

O AS-1000 já nasce com uma biblioteca de milhares de programas para jogos, administração doméstica, aplicações

### **CARACTERÍSTICAS TÉCNICAS:**

- 
- 16 K bytes de memória iniciais<br>• Expansão interna para 32 e 48 K bytes
- 8 K bytes de memória EPROM • Microprocessador Z-80A · Teclado de membrana com ação mecânica positiva · 40 teclas e 154 funções · Basic e linguagem de máquina · Video normal ou reverso • Saida para qualquer impressora · Manipula até quatro cassetes com geração de arquivo • Modem · Joystick • Speed File • Fonte de alimentação embutida (110/220 volts) · Nivel de leitura de gravação automático
- comerciais e profissionais. O AS-1000 é fabricado com a qualidade **ENGEBRAS e garantido por um ano.**
- Entre na era da informática com a escolha certa. AS-1000, o seu micro pessoal.

Escreva-nos, sua correspondência não ficará sem resposta.

### ENGEBRAS ELETRÔNICA E INFORMATICA LTDA.

Rua do Russel, 450 - 3.º andar cep 22210 Rio de Janeiro - RJ Tel.: (021) 205-4898

DEEASCARE

## **OBRA APRESENTA** SUANAQUINA DE VENICER CRISES.

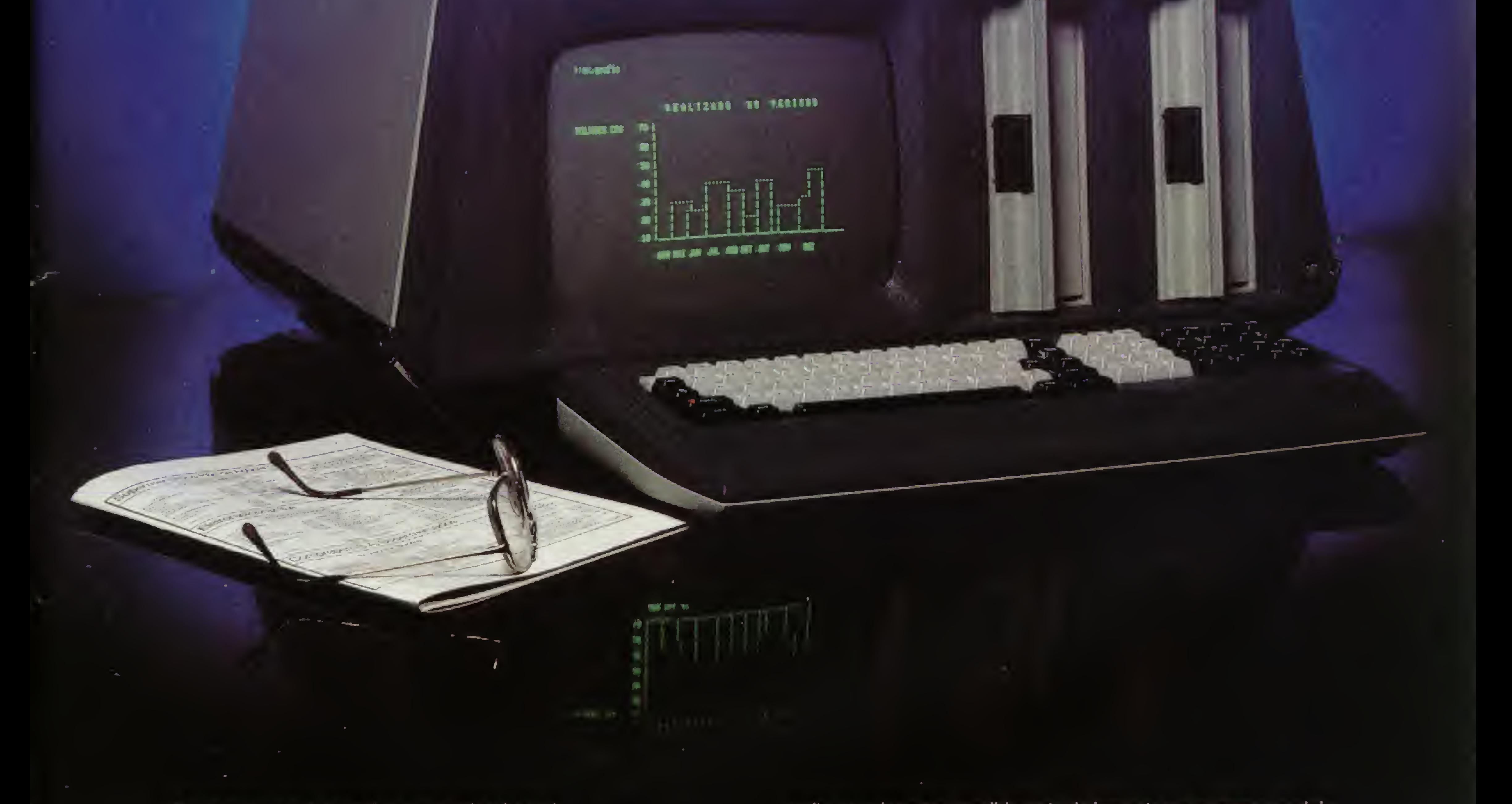

De repente, você descobre que a crise é geral.

Crise no faturamento, porque as notas fiscais são emitidas muito devagar. Crise na folha de pagamento, porque as alterações salariaissão cada vez mais frequentes. Crise no planejamento financeiro, estrangulado pela irregularidade da cobrança e a pressão do contas a pagar.

E de crise em crise você descobre que chegou a hora de uma decisão inadiável: a compra de um Cobra 305, o microcomputador profissional.

emite as guias para recolhimento de impostos e encargos sociais. Tudo com muita economia de custo e nenhuma chance de erro. Como você vê, o Cobra 305 não faz milagres. Ele apenas permite que você tenha informações atualizadas o tempo todo e possa tomarsuas decisões com mais segurança.

Se você também quer sair da crise pela porta da frente, contate a Cobra e assista a uma demonstração do Cobra 305, o micro profissional.

O Cobra 305 põe sua empresa em ordem num apertar de dedos. Ele emite notas fiscais, controla o estoque, faz o faturamento, programa a cobrança e o contas a pagar, faz a folha de pagamento, elabora os mapas de vendas, controla a comissão dos vendedores,

#### Cobra305 O micro profissional.

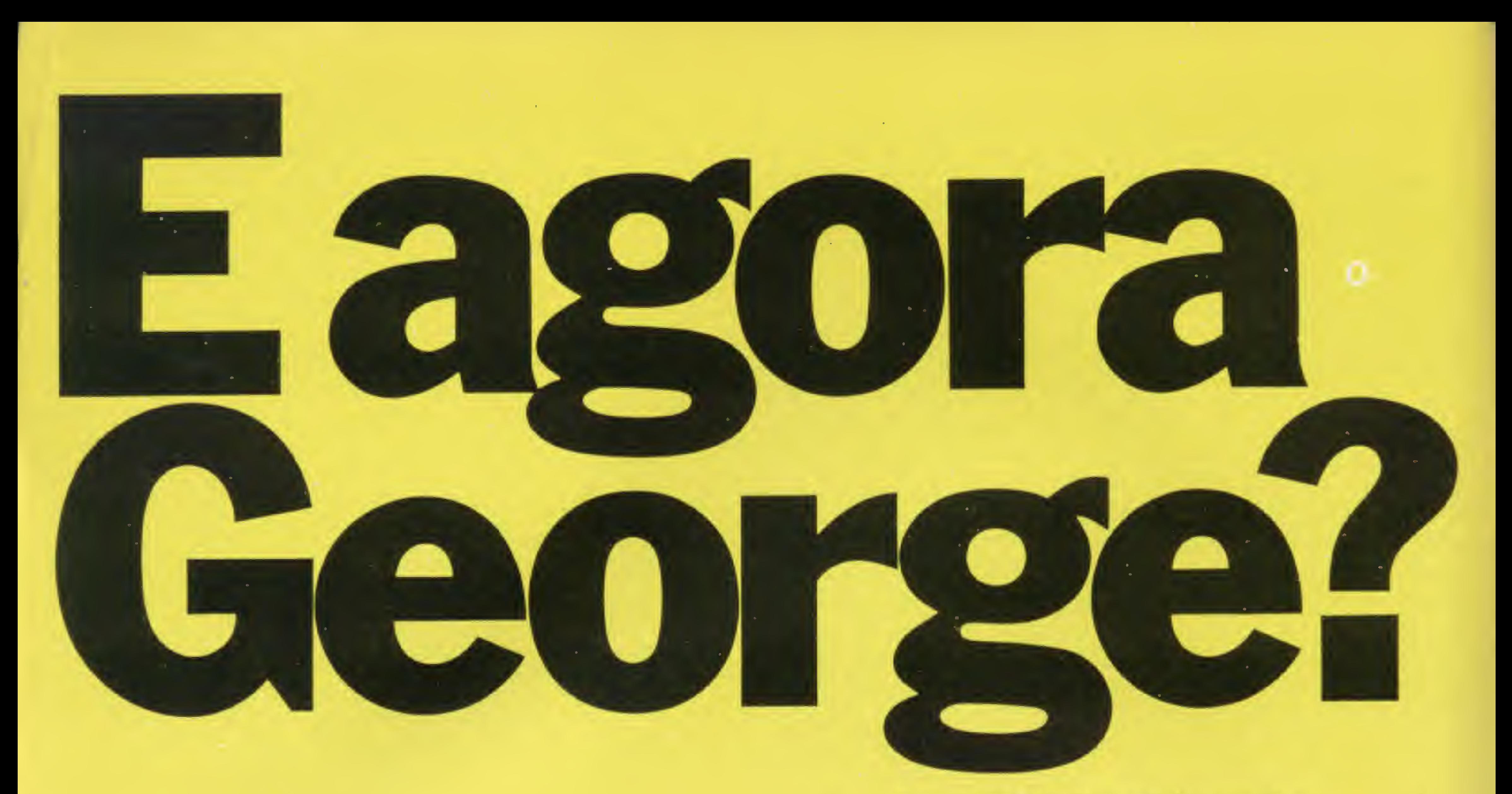

Em "1984", Orwell fez muitos acertos no atacado e alguns erros no varejo. Na parte que nos toca, por exemplo. A informática não se transformou em um instrumento de opressão ao homem conforme Orwell previa no seu livro "1984" justamente porque o acesso a ela foi franquiado - e continua sendo - a um número cada vez maior de pessoas. Se tivesse ficado em poucas mãos, talvez a história fosse realmente outra.

Mas hoje, um microcomputador é um instrumento que ajuda você a viver melhor, com informações e serviços cada vez mais rápidos e eficientes. Ajudando, em parte, a contradizer algumas das previsões de George Orwell, a CompuShop - a loja especializada em soluções que tem tudo em matéria de hardware, software e treinamento para melhor orientar o usuário - fica tranquila e mais á vontade para desejar um feliz 1984 para todo especializada em soluções<br>tudo em matéria de hardwa<br>e treinamento para melhor<br>usuário - fica tranquila e ma<br>para desejar um feliz 1984<br>mundo.

Presente nos melhores anos.

SÃO PAULO: Rua Dr. Mário Ferraz, 37 - Tel.: (011) 815-0090 Av. Pres. Juscelino Kubitschek, 889 - Tel.: (011) 852-7700 Telex: (011) 36611 BYTE BR LONDRINA: Av. Higienópolis, 465 - Tel.: (0432) 23-7110

Até 31.03.84 você ganha gratuitamente um exemplar do livro "1984" de George Orwell em todas as compras acima de Cr\$ 300.000,00.

#### Ano III N° 29 Fevereiro 1984

# Sistemas

#### SUMÁRIO

'JO COPSYS — Como diz <sup>o</sup>  $20$  ditado, "seguro morreu de velho". Produzir programas em linguagem de máquina, gravados em fita cassete no formato SYSTEM, é o que faz este utilitário, escrito por Daniel Augusto Martins para os micros da linha TRS-80.

27 OS PEQUENOS 32 OS PEQUENOS<br>02 NOTÁVEIS — A família brasileira Sinclair em destaque: as características técnicas, os periféricos, o software, as limitações, a visão dos usuários, enfim, um panorama geral sobre a linha. E mais: uma tabela com preços e principais especificações de todos os Sinclair nacionais.

77 CÁLCULO DOS 72 CALCULO DO ARMADURA DE LAJES Um exemplo típico de aplicação do microcomputador na área de Engenharia Civil. Osvaldo Scorcio Pereira utilizou o Método da Ruptura para desenvolver este programa para os compatíveis com o TRS-80.

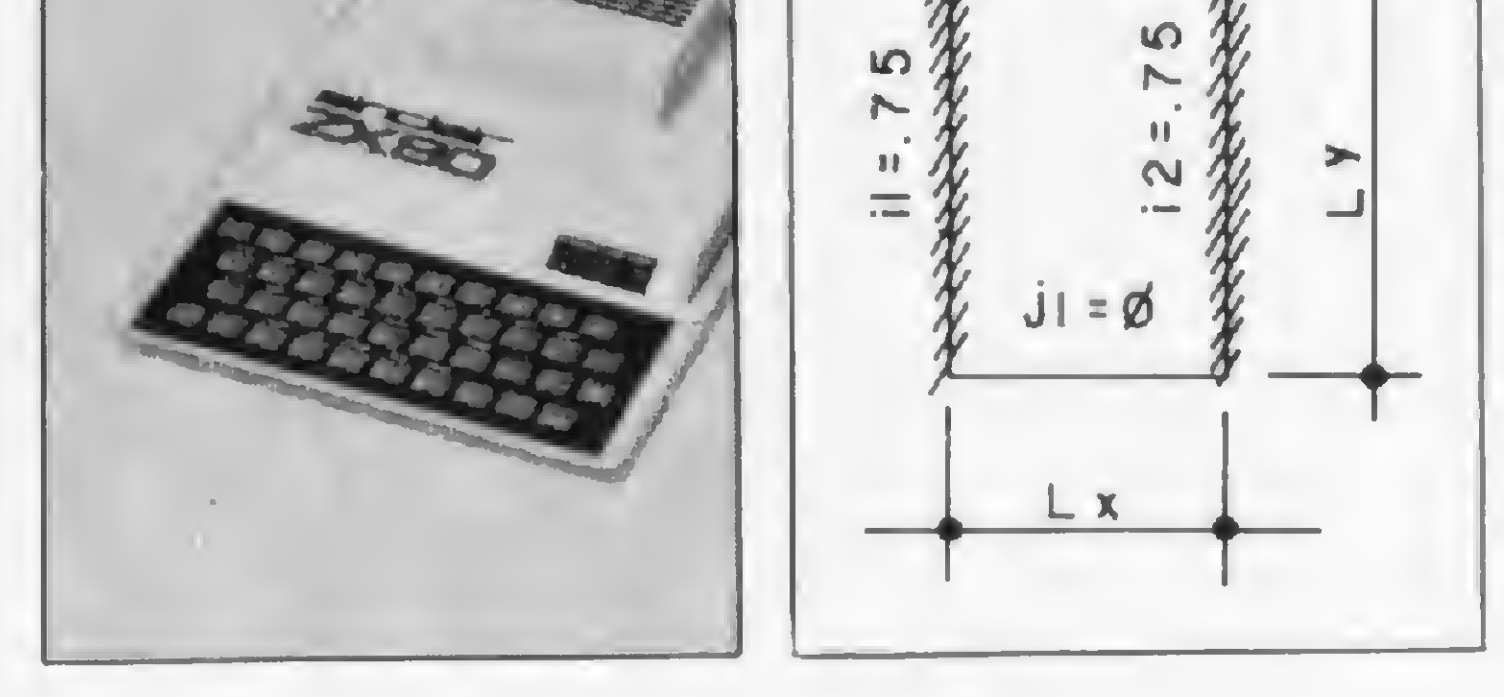

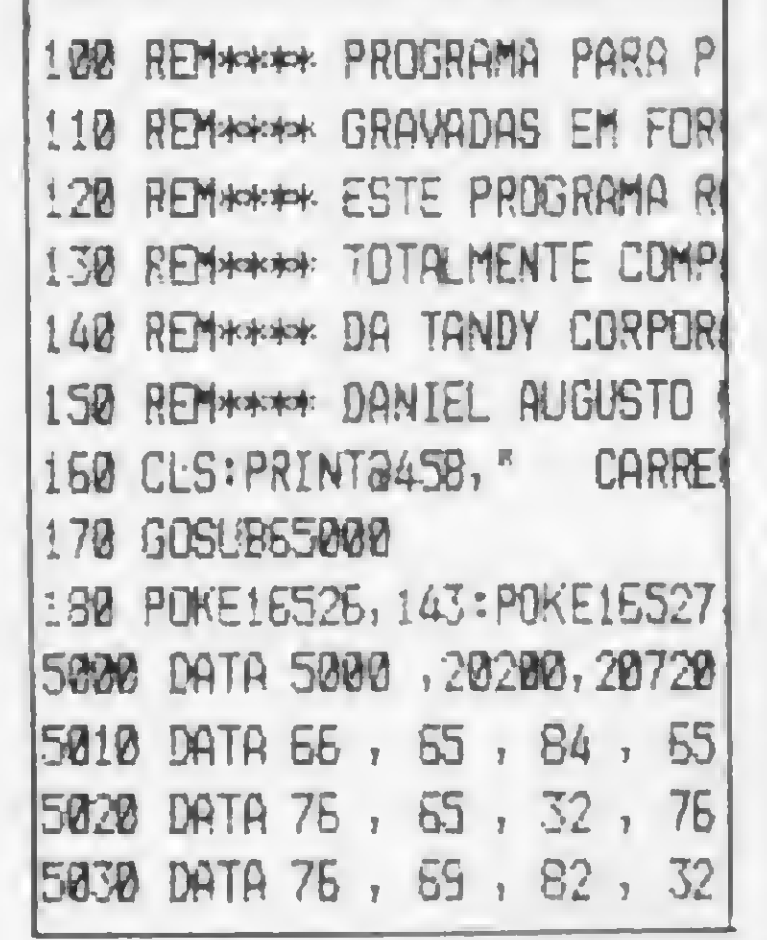

78 CURSO DE ASSEMBLER — XIII  $\sim$ 

O A CÁLCULO DA ÁREA DE GLEBAS —

#### INTELIGÊNCIA ARTIFICIAL — I — O que se passa na cabeça de um computador quando ele se vè desafiado a vencer a inteligência humana? Neste artigo, Antônio Costa e Cristina Bovo mostram a importância da programação de jogos para o desenvolvimento da Inteligência Artificial.

- 62 PROGRAMA QUE ARQUIVA PROGRAMAS — Programa de Lawrence F. King.
- UM MÉTODO FÁCIL DE PROGRAMAR PROMS — Artigo de Celso Henrique Ribeiro e Felício Barbosa Monteiro.
- 76 LAJES ARMADAS EM CRUZ Programa de Celso de Arruda Albuquerque.

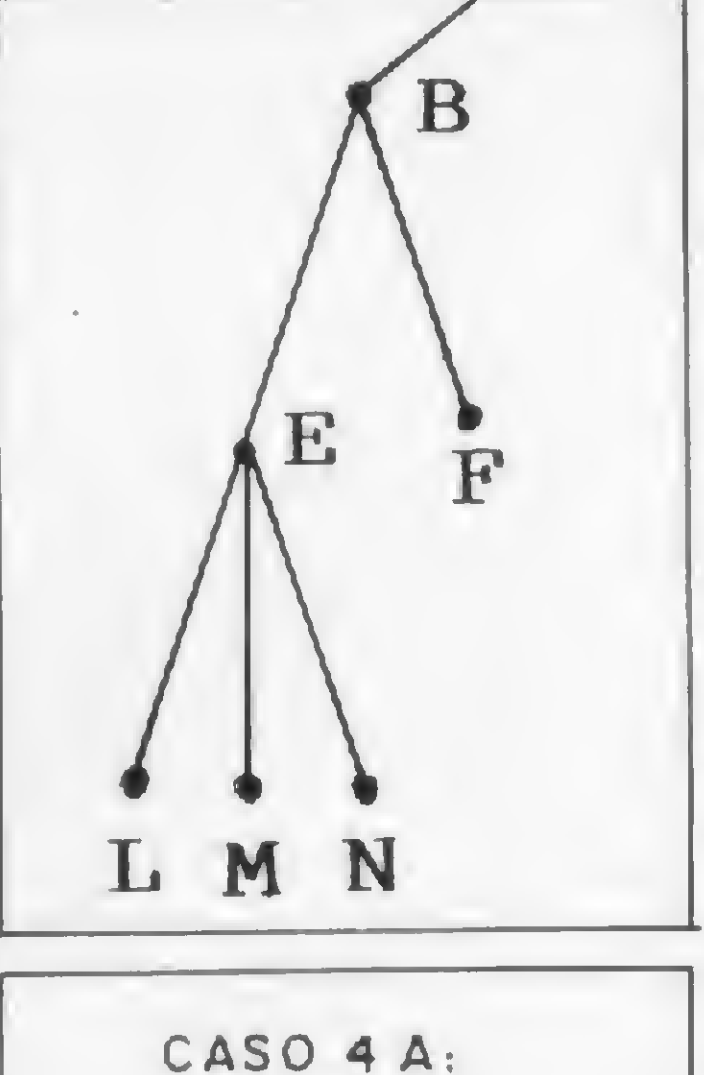

 $i2 = 0$ 

- VIGAS CONTÍNUAS: AUTOMATIZE OS CÁLCULOS — Programa de Alexandre Domingues Campos.
- 16 O ASSEMBLER, PASSO A PASSO Programa de Gérson Bianco Alonso.
- 20 ARQUIVOS PROTEGIDOS Artigo de Roberto Tannenbaum.
- 42 UM POCKET-PROGRAMA DE VIGAS<br>CONTÍNUAS Programa de CONTÍNUAS — Programa de Edison Waetge Junior.

RESOLUÇÃO DE TRELIÇAS HIPERESTÁTICAS — Programa de Fermín Jimenez Murillo.

O ÚLTIMO A SAIR APAGUE O MICRO — Artigo de Evandro Mascarenhas

### de Oliveira.

61 PROSYS — Programa de Esdras Avelino Leitào.

### 84 Programa de Laci Mota Alves.

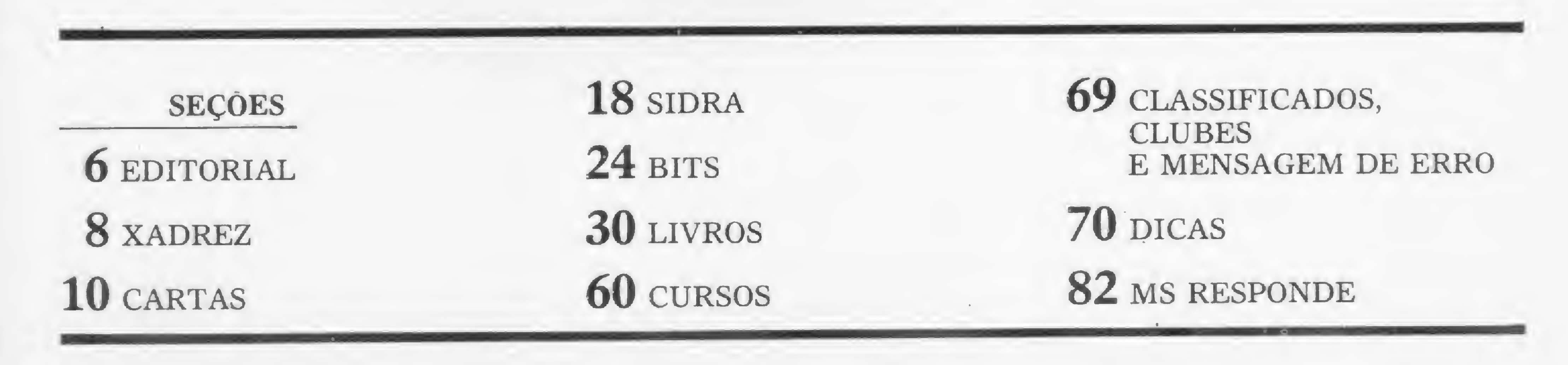

E *muito estim* muito estimulante quando nos deparamos com um produto bem-acabado. Entenda-se por isto não somente os aspectos externos ou mais gerais, mas sobretudo um conjunto de idéias e realizações que vão desde a concepção à execução  $do$  projeto – felizes e, desde o berço, destinadas ao sucesso, posto que o consumidor pode demorar a se convencer do fracasso de determinado item, mas a consagração do bom produto é imediata.

Na área da microinformática, pelo amplo acesso que seu baixo custo e boa performance propiciaram a um universo antes limitado, merece votos de louvor o pequeno equipamento de lógica Sin clair Relatar nossa experiência com os equipamentos da linha Sinclair é, de certo modo, contar a própria história do CPD da MICRO SISTEMAS. Eles foram os primeiros equipamentos a chegar e a indústria sempre nos deu um grande apoio nesta área.

No entanto, esses equipamentos seguiram no Brasil a mesma trilha do sucesso que já os elevara à categoria 'fenómeno' em outros países. Isto porque possuem um preço relativamente baixo e seu BASIC é de uma simplicidade fantástica sem, contudo, perder em termos de potência para seus parentes maiores.

Apesar disto, informações técnicas e experiência na utilização foram por nós obtidas com muito trabalho e dificuldade.

Hoje contamos com as máquinas mais significativas deste segmento de

Hoje, decorridos dois anos do lançamento dessas máquinas no mercado nacional, podemos fazer um balanço de como se comportam os primos tropicais do  $ZX 81$ . É esta a proposta da matéria 'Pequenos Notáveis', veiculada nesta edição. Vale a leitura.

Mas não é só essa linha que apresenta uma dinâmica estimulante. Os equi-

Alda Gampos

mercado, que coexistem pacificamente com equipamentos ditos de "linhagem mais nobre". Esta discriminação, aliás, é uma característica bem marcante dessa linha de equipamentos: todo não-usuário de micros Sinclair,tende a considerar essas máquinas como brinquedos, o que é um equívoco pois, justamente ao contrário, esses computadores não são nada bons para jogos. São lentos, possuem poucos recursos de vídeo e têm uma organização de memória que esbanja o espaço da RAM.

Assessoria Técnica: Roberto Quito de Sant Anna; Luiz Antonio Pereira: Orson Voerckel Galváo.

Colaboradores: Akeo Tanabe; Amaury Moraes Jr.; Antonio Costa Pereira; Evando Mascarenhas de Oliveira, Ivo D Aquino Neto; João Antonio Zuffo; João Henrique Franco. Joao Henrique Volpmi Mattos; Jorge de Rezende Dantas; Liane Tarouco; Luciano Nilo de Andrade; Luis Lobato Lobo; Luiz Carlos Eiras; Luiz Gonzaga de Alvarenga, Marcus Brunetta; Paulo Salles Mourao; Robson Vilela; Rudolf Horner Jr.

Supervisão Gráfica: Lázaro Santos Revisão: Maria Regina Pierantoni McCarthy Diagramação: Leonardo A. Santos Arte Final: Vicente de Castro Fotografia: Mónica Leme; Nelson Jurno Ilustrações: Gustavo Mendes; Hubert; Ricardo Leite; Willy.

São Paulo: Natal Calma Contatos: Geni Roberto, Marisa Coan

CIRCULAÇÃO E ASSINATURAS: Marcos dos Passos Neves (RJ) Janio Pereira (SP)

Fotolito: Organizações Beni Ltda. pamentos da linha Apple, além dc se proliferarem com velocidade até questionável, refletem a busca de seus fabricantes por um ponto de maturação. Ainda no mês passado, um dos mais destacados fabricantes da área reuniu, com o apoio de uma cadeia de lojas carioca, usuários e imprensa especializada para um debate sobre as carências e reclamações do mercado.

**AITI I** Análise. Teleprocessamento e Informática Editora Ltda.

Al. Gabriel Monteiro da Silva, n.º 1227 — Jardim Paulistano — Sáo Paulo — SP — CEP 01441 — Tels: (011) 853-3800

Rua Visconde Silva, n.º 25  $-$  Botafogo  $-$  Rio de Janeiro — RJ — CEP 22281 — Tels: (021) 286-1797. 246- 3839 e 266-0339

Uma boa iniciativa que nada tem de condescendente ou humanitária. E uma estratégia comercial das mais sábias, uma vez que somente através do questionamento e trabalho de seus pontos fracos os fabricantes conseguirão ter sucesso em passar numa peneira já bastante congestionada, onde se engalfinham quinze modelos "compatíveis" com <sup>a</sup> referida maçã. A entrada da tradicional empresa CCE no mercado de fabricação de Apple (veja na seção Bits) demonstra que já cada vez mais se comprime o espaço para amadorismos. A triagem começou.

Editor/Diretor Responsável: Alda Surerus Campos

Diretor Técnico: Renato Degiovam

#### Redação:

Edna Araripe (sub editoria) Claudia Salles Ramalho Denise Pragana Graça Santos Maria da Gloria Esperança

#### Ricardo Inojosa Stela Lachtermacher

ADMINISTRAÇÃO: Lourenço Oliva Neto (SP). Tércio Galváo (FU)

#### PUBLICIDADE

#### Rio de Janeiro:

Marcus Vinícius da Cunha Valverde Contatos: Elizabeth Lopes dos Santos

DISTRIBUIÇÃO: A. S. Motta — Imp. Ltda. Tels.: (021) 252-1226, 263-1560 (RJ) (011) 228-5076 (SP)

Composição: Gazeta Mercantil S.A.

Impressão: Grafica e Editora Primor Ltda

Assinaturas: No pais: <sup>1</sup> ano — Cr\$ 15 000,00

Os artigos assinados são de responsabilidade única e exclusiva dos autores. Todos os direitos de reprodução do conteúdo da revista estão reservados e qualquer reprodução, com finalidade comercial ou não, só poderá ser feita mediante autorização prévia. Transcrições parciais de trechos para comentários ou referéncias podem ser feitas, desde que sejam mencionados os dados bibliográficos de MICRO SISTEMAS. A revista não aceita material publicitário que possa ser confundido com matéria redacionai.

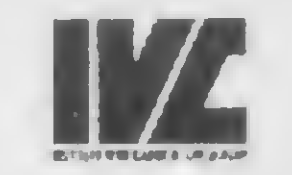

MICRO SISTEMAS é uma pubhcaçao mensal da

piretores: Álvaro Teixeira de Assumpção, Alda Surerus Campos, Roberto Rocha Sobrinho

#### Endereços:

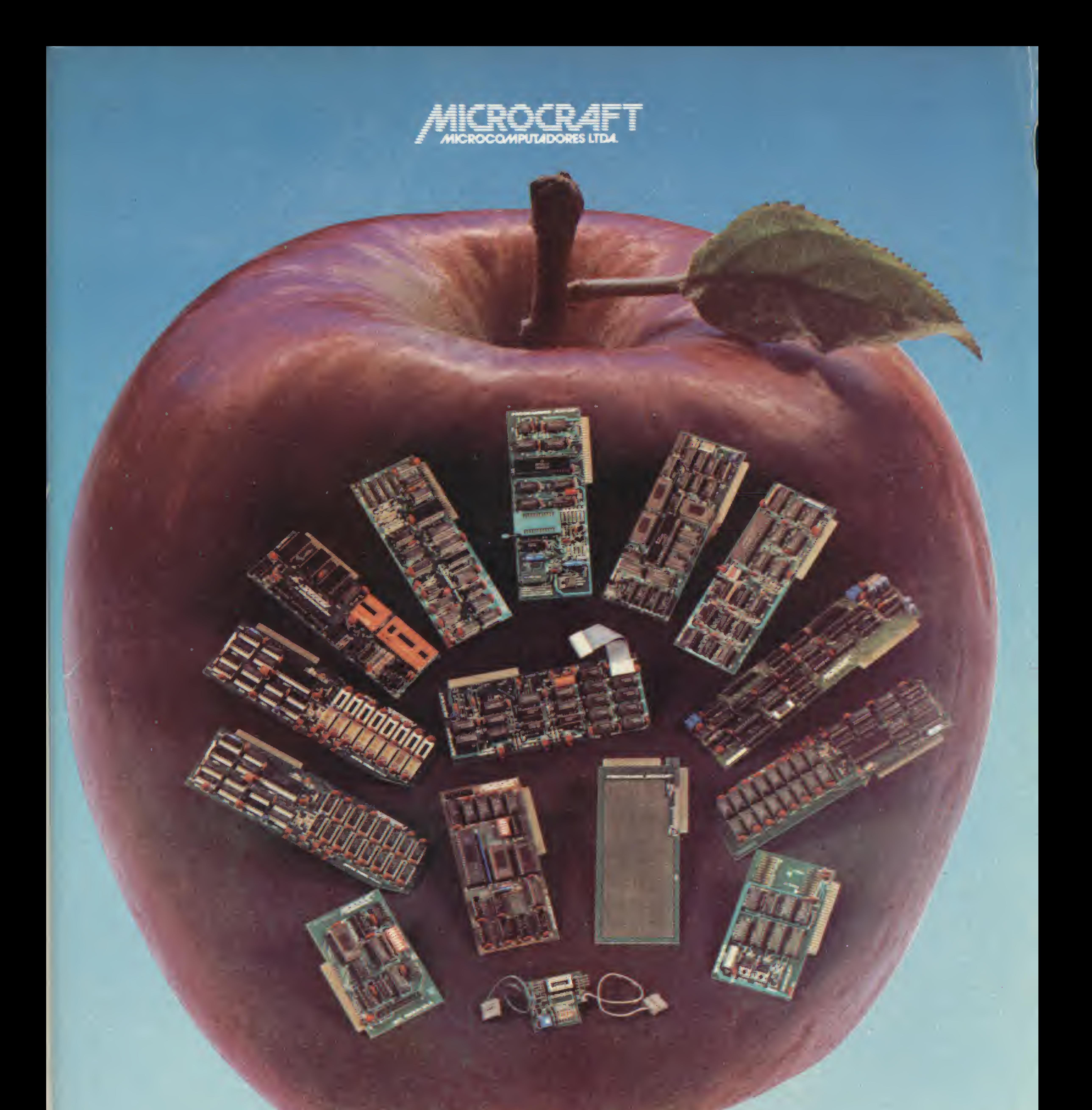

• RAMCARD • SOFTCARD • VIDEOTERM • SOFTVIDEO SW • PROGRAMMER • PROTOCARD • INTF. DISKS • INFT. PRINT · SATURN 128K RAM. • SATURN 64K RAM. • SATURN 32K RAM. • RANA QUARTETO • MICROMODEM II • MICROBUFFER II • MICROCONVERTER II MICRO VOZ II ULTRATERM ALF 8088 CARD **A800 DISK CONT MULTIFUNCTION CARD** 

> MICROCRAFT MICROCOMPUTADORES LTDA. ADMINISTRAÇÃO <sup>E</sup> VENDAS: AV. BRIG. FARIA LIMA, 1.664 - 3? ANDAR - CJ 316 - CEP 01452 FONES \*011) 212-6286 <sup>E</sup> 815-6723 - SÃO PAULO - SP - BRASIL

## RINGO R-470 CHEGOU A CIDADE. OS OUTROS MICROS QUE SE CUIDEM

0 microcomputador Ringo R-470 é, disparado, o melhor em sua categoria <sup>È</sup> mais rápido na execução de programas, oferece amplas possibilidades de expansão e é o único micro totalmente projetado e desenvolvido no Brasil, aprovado pela SEI - Secretaria Especial de Informática. ansão e é o único micro totalmente projetado e desenvolvido no Brasil, aprovado pela SEI - Secretaria Especial de imbilitatica.<br>Um verdadeiro herói nacional.<br>Vesâ ande sentar sem ela para resolvar ambierase Pessoais ou pro

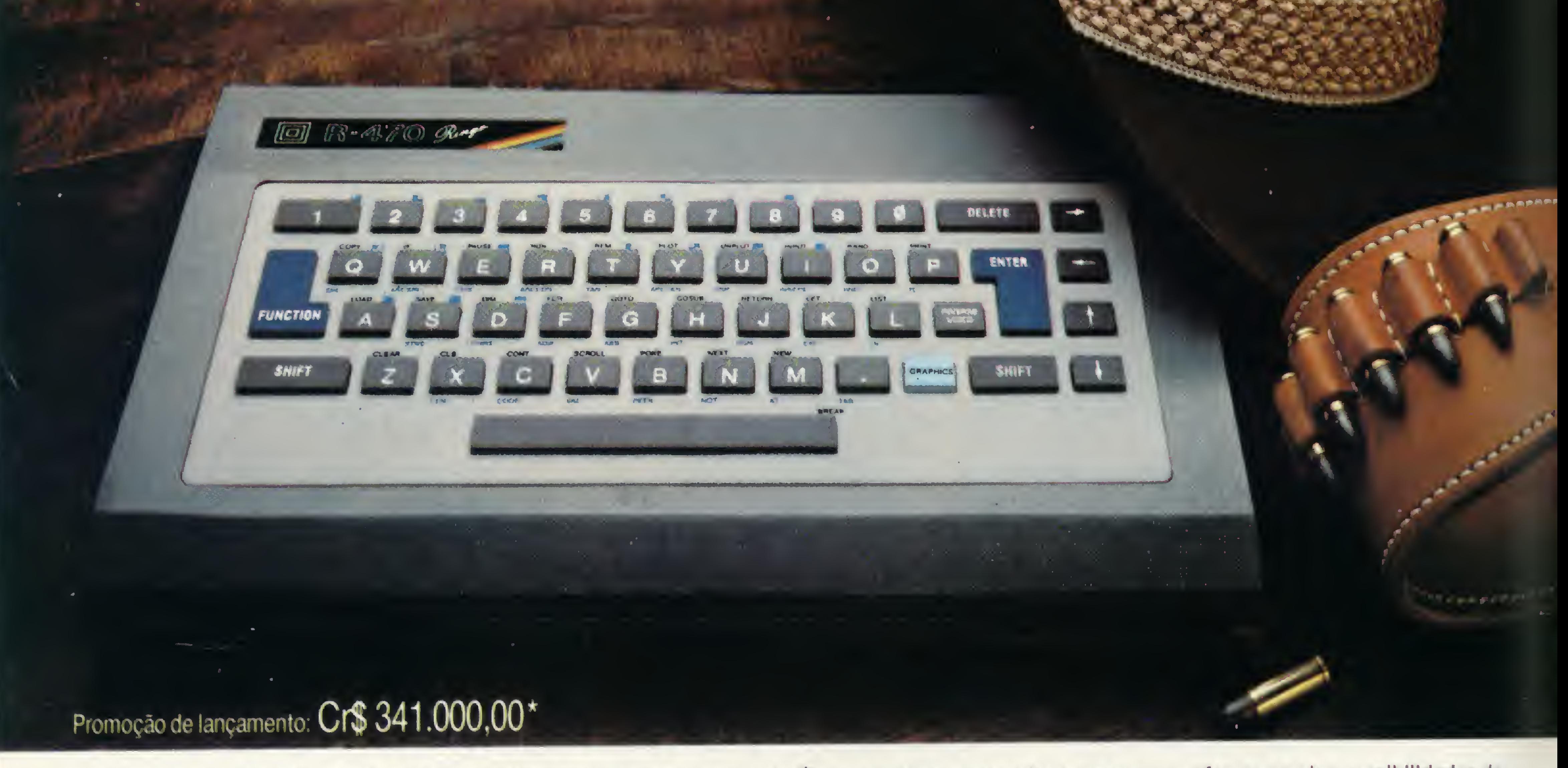

Você pode contar com ele para resolver problemas pessoais ou profissionais, ou simplesmente para se divertir, através de vanos jogos disponíveis em cartuchos ou fitas.

Aliás, cartucho é o que não falta para o Ringo. Ele é compatível com todos os programas do famoso Sinclair e possui equipamentos penfericos exclusivos que ampliam muito a sua capacidade.

Compare o Ringo R-470 com os similares e comprove: nunca apareceu um micro pessoal tão profissional por estas redondezas.

#### CARACTERÍSTICAS TÉCNICAS:

- Linguagem Basic e códigos de máquinaZ-80
- 8 KBytes ROM expandível para 16 K Bytes
- 16 KBytes RAM expandivel para 48 K Bytes
- »Utilizável em qualquer TV P&B ou cores
- Conector para Joystick (jogos)
- Teclado tipo QWERTY com 49 teclas e 155 funções teclas de edição (movimentação de cursor e correção) com repetição automática
- Exclusiva tecla de inversão de video
- <sup>&</sup>gt; Tela com 24 linhas de 32 colunas para texto
- Resolução gráfica 64 x 44 pixels(unidade gráfica), podendo atingir uma matriz de 256 x 192 quando utilizado com cartuchos
- Cálculos aritméticos, funções trigonométricas, logarítmicas e lógicas • Cartuchos "Instant Soft" (programas aplicativos em ROM \* exclusivo)
- Velocidade de gravação em fita cassete 2.400 BPS

#### EXPANSÕES:

• Gravador de EPROM para gravar, editar e copiar programas em cartucho • Interface para impressora ou máquina de escrever elétrica

• Sintetizador de sons

• MODEM (Comunicação telefônica -1.200 Bauds)

<sup>À</sup> venda nas lojas especializadas em micros, foto-vídeo-som e grandes magazines. Não encontrando o Ringo nestes locais, ligue para 217.8400 (SP) ou (011) 800.8441 e 800.8442 (Outras localidades do Brasil). DDO gratuito.

RINGO

O micro que aceita desafios.

Ritas do Brasil Ltda. - Divisão Informática

Telex (011)34673 Rita BR • Preço sujeito <sup>a</sup> alteração

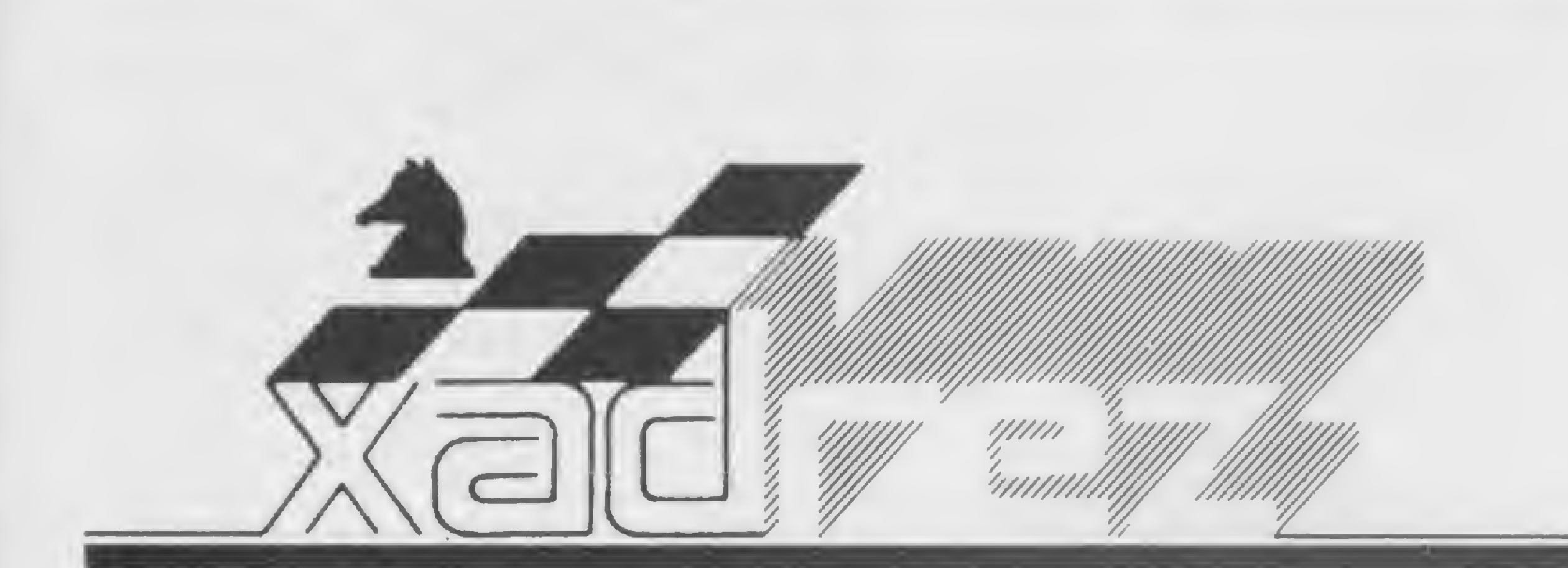

Enxadrista experiente, Luciano Nilo de Andrade já escreveu para os jornais "Correio da Manhã", "Data News" e "Última Hora"e pa ra a revista "Fatos & Fotos". Luciano é economista, trabalhando no Ministério da Fazenda, no Rio de Janeiro. As opiniões e comentários de Luciano Ni/o de Andrade, bem como as últimas novidades do Xadrez jogado por com putadores, estarão sempre presentes em MICRO SISTEMAS.

# Grand-Master, a maravilha do ano

o último trimestre de 1983, surgiu nos mercados norte-americano e europeu um sensacional micro, o Grand-Master. Seu inédito dispositivo magnético permite mover suas peças magneticamente! Adeus à maçada de arrumar as peças no início de cada partida! Adeus, também, à necessidade de mover as peças na vez do micro fazer a jogada (aliás, a execução dessa tarefa manual sempre teve o efeito de desviar a atenção do jogador do desenrolar da partida). Munido com seus 12 níveis de força, o novo micro não humilhará o ego de seus opositores humanos. Ele é jogador condescendente e paciente. Deixa voltar as peças e ainda opina sobre qual a melhor jogada quando interrrogado. Acima de tudo, ele tem uma virtude muito importante, às vezes esquecida por alguns jogadores: a de não fazer gestos atabalhoados com as peças, não tamborilar com os dedos ou peças na mesa, etc., com o intuito de distrair o adversário. Por sua vez, é condição necessária para jogar com ele que seus adversários movam as peças com cuidado. Enfim, é um *gentleman* que exige reciprocidade.

Com este resultado, a Fidelity recuperou a primazia perdida no ano passado para o Constelation, face aos resultados por este obtidos no torneio aberto dos E.U.A. em 1982.

Anteriormente, a Fidelity havia ganho o Champion Sensory Challenger, o <sup>I</sup>

Campeonato Mundial realizado em Londres, em 1980. O II Campeonato Mundial, a Fidelity venceu com o modelo Prestige em Travemunde, Alemanha, em 1981.

Os três primeiros colocados no torneio de Budapeste estão convidados a participar do campeonato mundial de computadores (macros) a ser realizado em Nova Iorque, no final de outubro.

ELITE A/S: CAMPEÃO MUNDIAL

0 Elite A/S, fabricado pela Fidelity Electronics, venceu o III Campeonato Mundial de Micros (modelos comercializados) realizado em Budapeste, Hungria, no período de 13 a 19 de outubro de 1983. Desconhece-se até agora que marcas competiram e demais informações pertinentes:

#### G. Game Machine (Steinitz) x Elite A/S Nível 2—15 segs. para cada jogada Rio, dezembro de 1983

 $1 - P4R$  P4BD;  $2 - C3BR$  P3R;  $3-$ C3BD  $P4D$ ;  $4 - PxP$   $PxP$ ;  $5 - P4D$  $PxP$ ; 6 -  $CxP$  C3BD; 7 - B5CD CR-2R;  $8 - B5C$  P3B;  $9 - B4BR$  P3TD;  $10 -$ B2R C3C; <sup>11</sup> - CxC PxC; <sup>12</sup> - B3R  $T1CD$ ; 13 - P3CD B5CD; 14 - D4D (?). Perdem uma peça. Era necessário jogar  $14 - B2D$ .  $14 - \ldots$  P4B;  $15 - D2D$  (?). Novo erro grave. 15 — . . . P5D; 16 — BxPD  $PxB$ ; 17 - B3B BxC; 18 - DxB  $D2R+$ ; 19 - R2D  $PxD+$ ; 20 - RxP

D4R+; <sup>21</sup> - R4B B3R+; <sup>22</sup> - B5D <sup>e</sup> <sup>o</sup> Elite anunciou mate em quatro jogadas.  $22 - ...$  DxB+; 23 - R3B D4R+; 24 -R2D DxT++. As brancas gastaram 6 min. e 43 segs., e as pretas 5 min. e 24 segs.

#### Elite A/S x G. Game Machine (Steinitz) Nível 1—5 segs. para cada jogada Rio, dezembro de 1983

<sup>1</sup> - P4R P4BD; <sup>2</sup> - C3BR C3BD;  $3 - P4D PxP$ ;  $4 - CxP P3R$ ;  $5 - C3BD$ P3TD;  $6 - P3CR$  B5C;  $7 - CxC$  BxC+; 8 — PxB PCxC ( ? ). Jogada que permite a incursão da dama branca com efeito paralisante sobre o jogo das pretas. O indicado era  $8 - \ldots$  PDxC, preparandose para a fase final que lhes é favorável por terem melhor cadeia de peões. 9 — D6D! C3B; <sup>10</sup> - B3D B2C; <sup>11</sup> - T1CD  $T1CD$ ; 12 - B4BR P3TR; 13 -DxT  $DxD$ ; 14 - BxD B1B; 15 - B6D P4TD. O Elite anuncia mate em três.  $17 - T8C$  R1D;  $18 - B6T$  CxP;  $19 -$ TxB++.

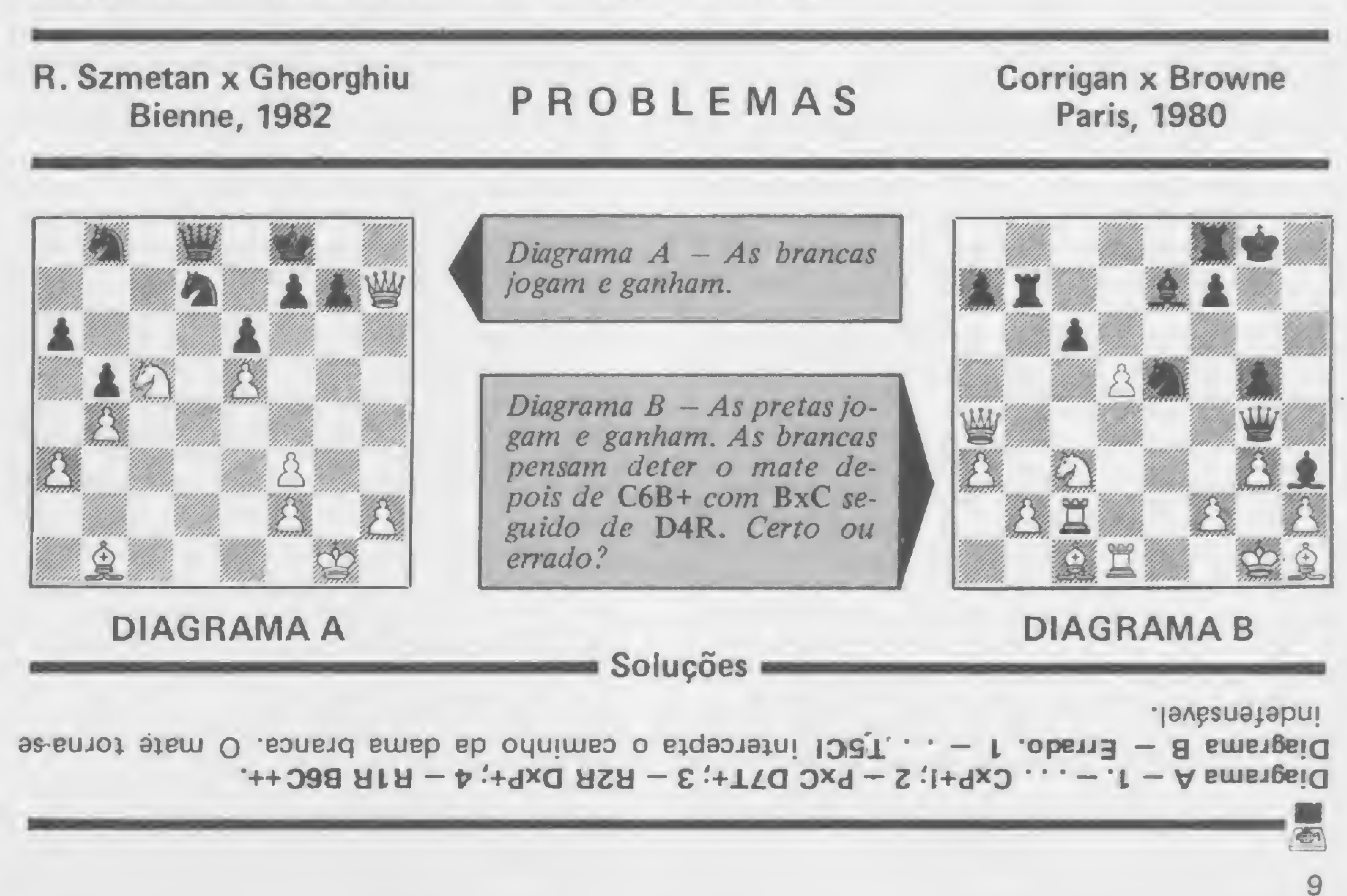

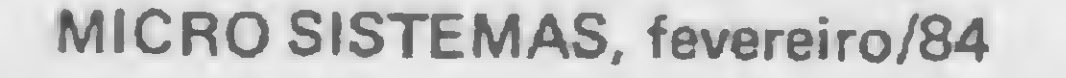

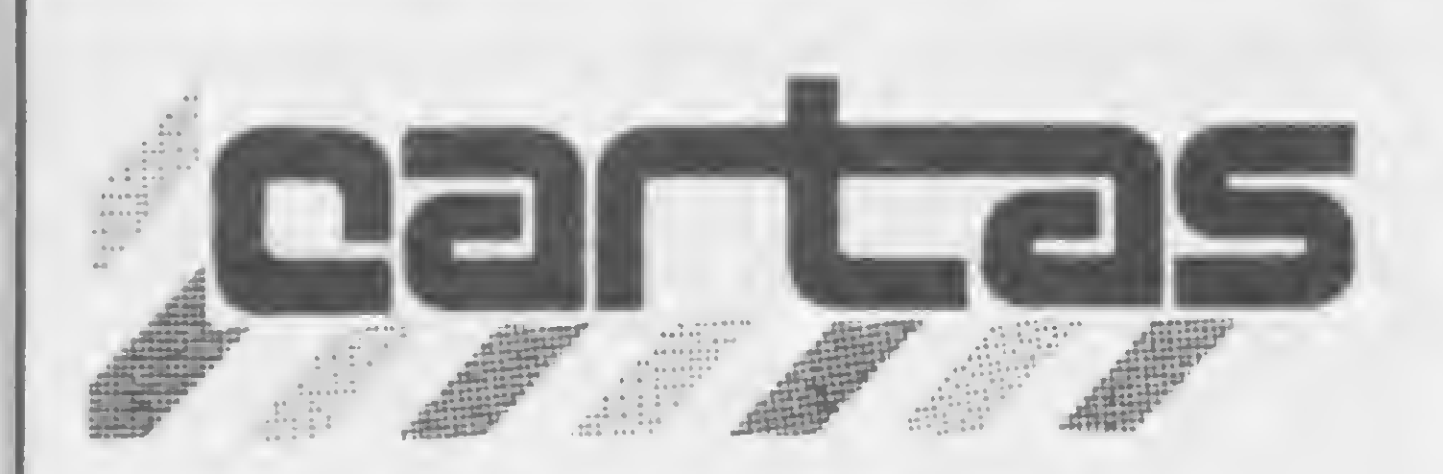

O sorteado deste mês, que receberá gratuitamente uma assinatura de um ano de MICRO SISTEMAS, é Rogério G. Ferraro, de São Paulo.

MAXXI COM COR

Após ter lido a carta da Polymax enviada por V. Sa., constatei que o mesmo ajuste referenciado na carta me havia sido informado pela Polymax por telefone em consulta efetuada tempos atrás.

Após a abertura da parte superior do Maxxi, notei o seguinte:

1. Estava conectado apenas um terminal do resistor de <sup>1</sup> K na placa principal e o outro ligado a um fio que vai para a parte de baixo da placa principal. Obs.: liguei os dois terminais do resistor na placa.

2. O capacitor variável, referenciado no item 7 da carta, encontrava-se um pouco danificado. Efetuei ajustes mas não saiu cor. Troquei este capacitor por um novo e efetuei novamente ajustes, onde verifiquei o aparecimento das cores: verde, azul e suas derivadas no sistema Pal-M, e verde, azul, vermelha e suas derivadas no sistema NTSC. Concluí que o problema residia no defeito do capacitor e na ligação do resistor. Convém ressaltar que quando adquiri o microcomputador e observei o problema, eu o devolvi para a loja, que ficou com ele cerca de uma semana "tentando repará-lo". Creio que a loja, na tentativa de sanar o problema, tenha danificado o capacitor e não tenha ligado o resistor de 1 K conforme deveria, ou então o capacitor tenha se danificado no transporte. A troca do capacitor, conforme citei, foi feita após o recebimento de sua carta. Havia notado um pequeno dano no capacitor após receber o micro da loja, porém não o troquei antes porque pensei que isto não iria alterar suas características. Considerando o problema ocorrido, creio que seria interessante a Polymax ter nesta cidade um representante com capacitação técnica para resolver este tipo de problema, pois há, aqui em Campo Grande, outras pessoas que possuem este tipo de microcomputador. Nabor dos Santos Campo Grande — MS

O menu secundário apresentado após o comando "0" do menu principal (insira) soMultisoft, ex-MicroSoft, e esta nos respondeu o seguinte: "Com referência à carta de vosso leitor,

temos a informar que o problema apresentado refere-se à característica de operação do BASIC do computador. A diferença de dois bytes deve-se à forma como foi interrompido e reiniciado o programa. Quando, no SICOM, é apresentado o menu, o programa está em uma sub-rotina, o que acrescenta dois bytes ao stack; se a tecla BREAK for pressionada e o retorno à operação for feito por GOTO, a memória permanece acrescida. Uma solução para recuperar estes dois bytes é retornar à execução através da instrução RETURN, entrando "9" em seguida para obter novamente o menu." Paulo Rodrigues Lauand

Max Ribeiro - Microshop Microcomputadores Ltda.

SICOM

Quando se interrompe e se reinicia a execução do programa SICOM da Microsoft, perdem-se dois bytes da memória livre. Por que e como isso acontece? É interessante a interrupção com o objetivo de modificar o lay-out dos menus para adaptá-los a aplicações específicas, e também para corrigir um erro elementar desse programa que, sob todos os outros aspectos, é excelente.

licita os dados na seguinte ordem: N-A-l-T ("nome", "endereço", "códigos úteis" e "outro texto"). No entanto, os menus secundários apresentados após os comandos '1' (altere) e '3' (busque) solicitam os dados na ordem N-A-T-I e, o que é pior, correspondendo a "nome", "endereço", "texto" e "interesse". É um erro de facílima correção mas, se não for corrigido, torna o programa "torto" e menos agradável de utilizar. Carlos Malferrari São Paulo — SP

Quero parabenizá-los pelo excelente nível da revista MICRO SISTEMAS, que muito me tem auxiliado, principalmente em minhas atividades estudantis. A cada número da revista fico mais surpreso com a quantidade de informações que consigo reter dos preciosos artigos publicados.

Remetemos as suas indagações para a

(...) Com rapidez de cálculo, ótima precisão e confiabilidade o computador vem, cada vez mais, entrando no cotidiano do astrólogo. Parabéns, MS. Alexandre Fücher São Paulo — SP

Agradecemos por nos ter notificado sobre o andamento do seu problema, e ficamos contentes em saber que pudemos ajudar a resolvê-lo. Vamos torcer para que a Polymax atenda seu pedido e coloque represen-

"Recebi algumas cartas sobre estes artigos (para a TI-59 e para a HP-41CV) e vou tentar responder a todas:

Diretor da MultiSoft

#### ESCLARECIMENTO

Com relação à matéria publicada em MS n? 27 (dezembro de 83), intitulada "Lojas de microcomputadores", temos a esclarecer que a loja Microshop - Comércio de Apare-Ihos Eletrônicos Ltda., estabelecida em Minas Gerais, não tem nenhum vínculo com a Microshop Microcomputadores Ltda., nossa empresa situada em São Paulo.

ELETRÔNICA NA HP

Gostaria de esclarecer alguns pontos a a respeito do meu artigo ''Eletrônica na HP-41C" (publicado em MS nº 22) ao leitor Nelson M. da Silva, que muito prestativamente sugeriu modificações no programa, na Seção Cartas de MS nº 25. Gostaria de informa: ao amigo leitor que as modificações por ele sugeridas coincidentemente fizeram parte do programa quando de sua concepção, cabendo então a mim esclarecer por que achei melhor modificá-lo tendo em vista sua divulgação.

O fato é que os registradores 00 a 04 tém que ser zerados entre uma operação e outra, senão a máquina pode fazer uso, numa atual operação, de um dado da conta anterior. As modificações sugeridas ficam assim invalidadas, por duas razões: a primeira é que deixam de cumprir a sua função precípua, pois estão localizadas em um ponto onde serão executadas uma única vez, e não antes de cada operação, e a segunda é que elas utilizam dois registradores a mais de memória em relação à sugestão do artigo, que é a de usufruir a praticidade da função ASSIGN da máquina. Reconheço que talvez este item específico tenha sido um tanto "imposto" no artigo sem maiores explicações, e me coloco à disposição do amigo leitor para eventuais esclarecimentos, não deixando, ainda, de agradecer a sua elogiosa intervenção. Pedro Ricardo Drummond São Paulo-SP

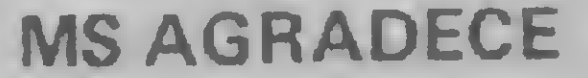

Leio a revista de ponta a ponta, e as Seções que mais aprecio são: Dicas, Sidra, matérias técnicas, programas em geral e MS Responde. Com tudo isso, estou aprendendo e aproveitando ao máximo. Marcos Teixeira Americana — SP

Muito me agradou ver MS publicar o artigo "O micro entre os astros do zodíaco", de autoria de Luiz Roberto Barboza de Oliveira. Como é citado no artigo, a Astrologia vem ganhando cada vez mais espaço em nossa vida diária (...), não a Astrologia folclórica baseada no signo solar, mas sim a científica, que utiliza cálculos exatos a partir do horário e local de nascimento.

#### CÁLCULO DE VIGAS

Gostaria que me dessem informações mais completas sobre o programa "Cálculo de vigas contínuas para a HP-41 CV", publicado em MS nº 20, do autor Claudio Luiz Curotto.

Luiz Alberto Silva Niterói — RJ

Remetemos sua carta para o autor do artigo, publicado na Seção Conversão de MS n9 20 (aliás, o professor Cláudio Curotto também é o autor do artigo que originou a conversão e que saiu em MS n? 14 com o título "Cálculo de vigas contínuas na Tl-59"). Ele nos respondeu o seguinte:

Com relação ao programa para a TI-59, esse programa vem sendo usado desde 1979 sem apresentar nenhum problema. O artigo e a listagem publicados em MS estão corretos. Assim, qualquer problema que esteja ocorrendo deve-se a erros de impostação do programa ou a problemas com calculadora. O erro mais comum é a troca da tecla : (código 55) pela tecla + (código 85). Esse erro pode ser evitado conferindo-se o programa pelo código das teclas.

Quanto ao programa publicado em MS nº 20 para a HP-41CV, também vem sendo usado há quase dois anos sem apresentar nenhum problema. O artigo e a listagem publicados em MS estão corretos, a não ser por um erro insignificante de impressão. Esse erro está na lista dos resultados: em vez de Qe 4,526 como saiu impresso, o resultado correto é Qe 4,528. Imagino que esse erro não tenha suscitado dúvidas a quem o constatou. Acredito que dois fatos devem estar criando problemas a quem vem tentando utilizar o programa: o primeiro 6 relativo <sup>à</sup> notação utilizada por mim na representação de cadeias de caracteres "ALPHA", e o segundo refere-se ás funções que não apare-

tação técnica em sua cidade.

cem no teclado e que são usadas pelo programa.

Na listagem do programa, uma cadeia de caracteres aparece entre apóstrofos, mas no visor da HP-41CV a mesma aparece precedida pelo símbolo T. Essa notação foi utilizada para representar os espaços em branco existentes no fim de algumas cadeias de caracteres utilizadas no programa. Por exemplo, a linha 253 do programa aparece na listagem como:

Essa linha é impostada pelo pressionamento das seguintes teclas:

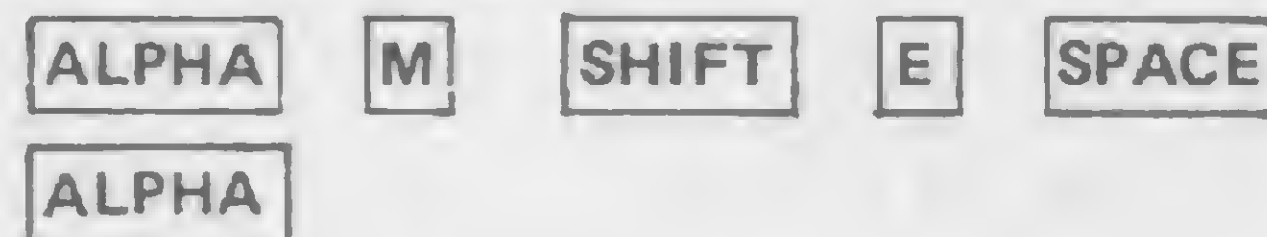

As funções que não aparecem no teclado da HP são muitas e para que o usuário imposto essas funções num programa, ou as utilize diretamente, ele deve seguir as instruções contidas no manual da calculadora. Vejamos as linhas 67 e 155 da listagem do programa para mais um exemplo: 67  $\times$   $\neq$  0?  $155 x < > 05$ 

#### 253 'Me'

No visor então aparecerá: 253 T Me

Para impostar estas linhas, o usuário deverá

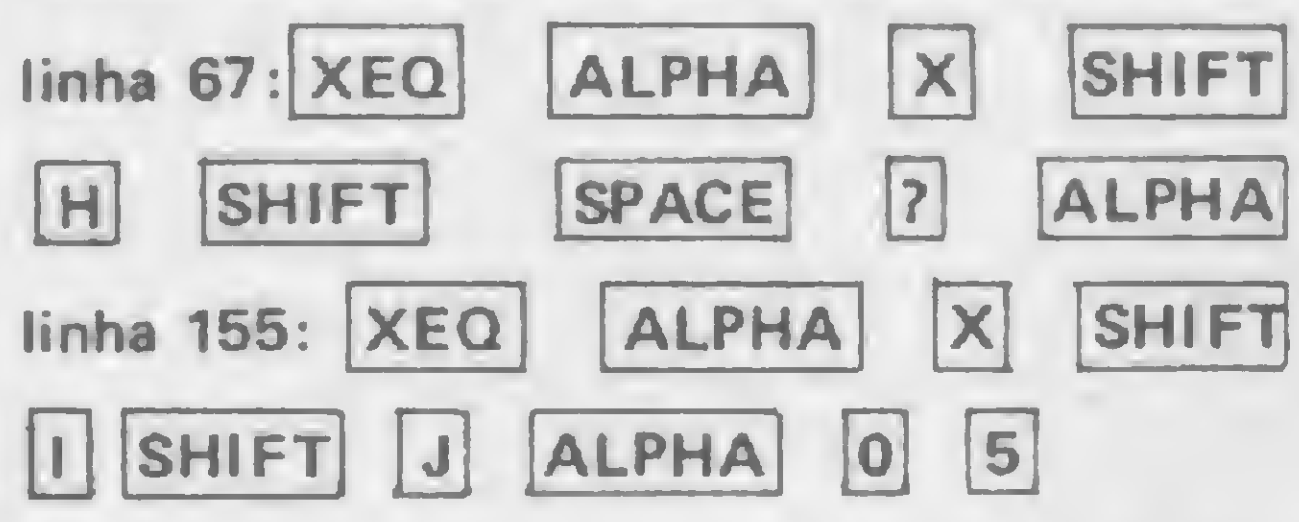

Eu comprei o aparelho como tendo a referida expansão. Será que estou cometendo algum erro? Outra coisa que gostaria de saber é sobre a possibilidade, segundo o manual, do desligamento de todo o conjunto de memória ROM mediante comando externo, permitindo, desta forma, o uso de cartuchos externos com programas residentes em ROM (EPROM), com o Atari e outros. Como é possível isto e aonde obter informações? Aliás, telegrafei para a Sysdata e a fábrica ainda não me respondeu. Considero isto um desrespeito ao usuário. (...). Paulo Fernando Vieira Guaíba — RS

**SUGESTÕES** 

Acredito que com estas instruções todos poderão resolver seus problemas. E colocome è disposição para eventuais consultas." Prof. Cláudio Luiz Curotto Viçosa — MG

'Tara verificar se o aparelho contém a versão Extended BASIC, basta, ao ligá-lo,

EXTENDED BASIC

Adquiri um JR da Sysdata, com 48 Kbytes, e gostaria de saber como proceder para ter certeza de que o mesmo possui Extended BASIC, pois todas as vezes que tentei rodar um dos exemplos das folhas. E-1 e E-15 do manual, o micro indicou erro no cod. L3.

Remetemos a sua carta para a Sysdata, mas infelizmente foi parar no antigo endereço da empresa (a Sysdata agora está na Av. Pacaembu, 788, São Paulo). Além disto, Paulo, o telegrama que você mandou para a Sysdata, segundo a empresa, não continha seu endereço, estando assim explicada a demora em você receber sua resposta, que agora publicamos:

Gostaria que a revista abordasse um pouco mais o hardware para os micros pessoais. Eduardo Freitas São Paulo-SP

teclar "ENTER" como resposta à mensagem que surge na tela: SYSDATA -?. Se aparecer no vídeo a mensagem "JR EXTENDED BASIC, READY, > ", então o aparelho está dotado dessa facilidade. Caso contrário, se aparecer somente "READY E > ", não há o Extended BASIC.

Pode-se, também, tentar utilizar uma das 'funções do Extended, que o computador não aceitará se não estiver equipado com essa linguagem. Verifique, alternativamente, o número de série na embalagem ou sob o gabinete, pois os modelos com o Extended têm a letra "E" no código. Ainda sobre o Extended BASIC, se a versão for 2.1 (nesse caso, na mensagem do vídeo aparecerá "JR EXTENDED BASIC V 2.1"), há uma alteração para o comando de desligamento da linguagem referido nas páginas A-5, E-0 e E-2 do manual, pois, ao invés do comando CMD "B", "OFF", (versões anteriores), foi adotada a forma simplificada CMD "OFF" (e para ligar é CMD "ON").

Quanto ao desligamento do conjunto de memória ROM referido no mánual, já existe implementação no hardware, mas a empresa ainda não está comercializando a interface para receber os referidos cartuchos. (. . .)." Luiz Clayton Pellini Depto. de Apoio ao Usuário da Sysdata

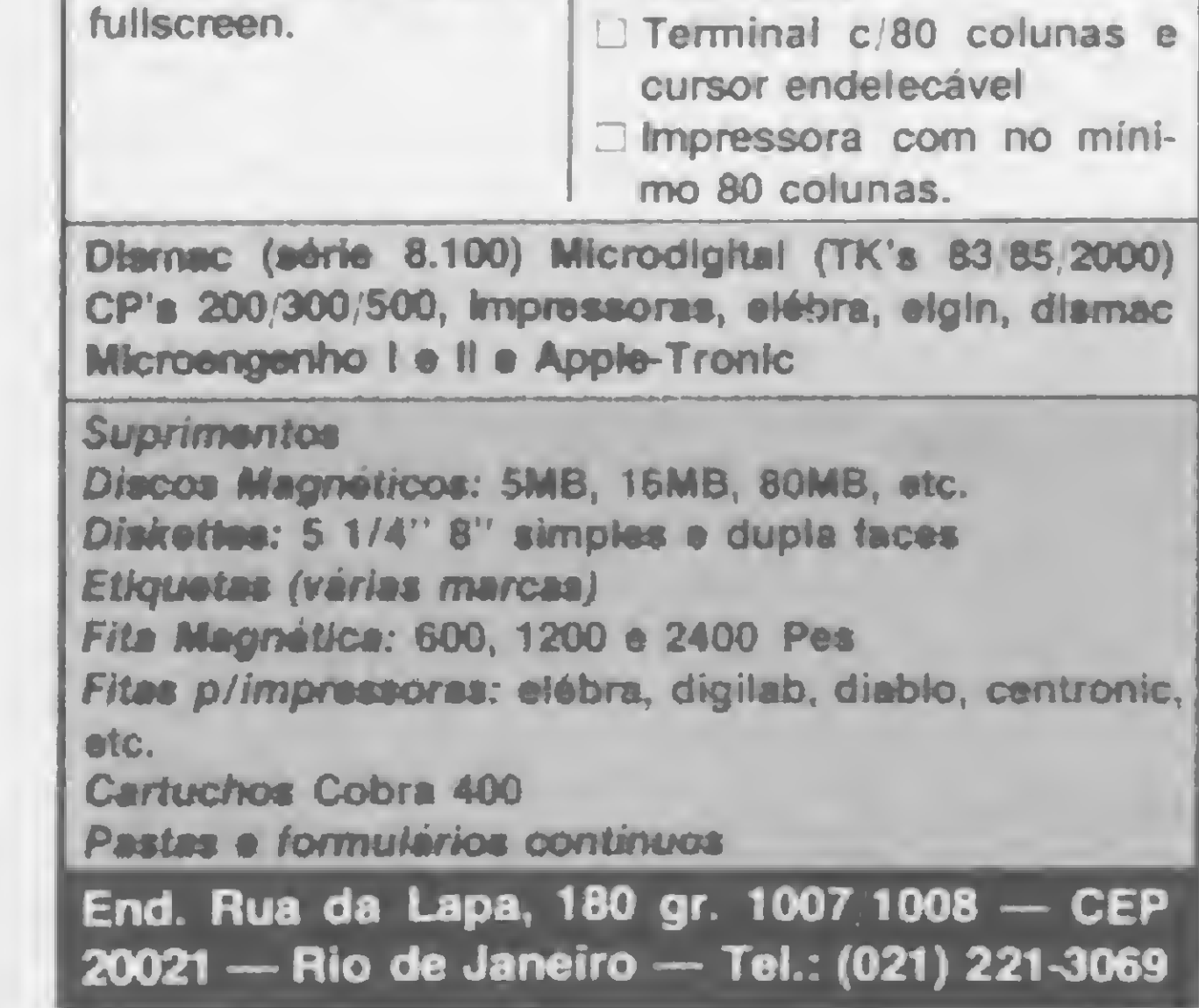

Peço que haja maior esforço no sentido de minimizar cada vez mais a utilização de linguagem técnica (...). E como isso pode ser feito? Através de exemplos comparativos, analogias, generalidades etc. Alberto Eduardo A. Gonçalves Rio de Janeiro-RJ

Gostaríamos de parabanizá-los pela edição de novembro de MICRO SISTEMAS, onde tivemos um artigo bem útil sobre orientação de antenas. Aproveitamos a oportunidade para sugerir a publicação de algo sobre programação para cálculos das órbitas dos satélites para uso de radioamadores. João Henrique de Mattos (PY4BHB) Varginha — MG

(. . .)Tenho duas sugestões: queria que vocês acrescentassem mais jogos para o TK82-C e, assim como há em MICRO SIS-TEMAS cursos de programação, seria interessante se houvesse curso na área de hardware.

Rogério G. Ferraro São Paulo-SP

Gostaria de sugerir algumas matérias para serem eventualmente publicadas:

— Meios de acesso às linguagens de máquina dos microcomputadores profissionais (Cobra 305, Sisco etc.);

— O Z-80 também poderia ser desvendado;

— Sobre banco de dados, o futuro da Infor-

mática;

— Fluxogramas dos programas publicados, pois assim poderíamos adaptá-los a outras linguagens facilmente; — O sistema MUMPS. JIMO Serra Negra-SP.

Envie suas sugestões para MICRO SISTEMAS. Elas serão anotadas em nossa pauta e procuraremos, na medida do possível, viabilizá-las.

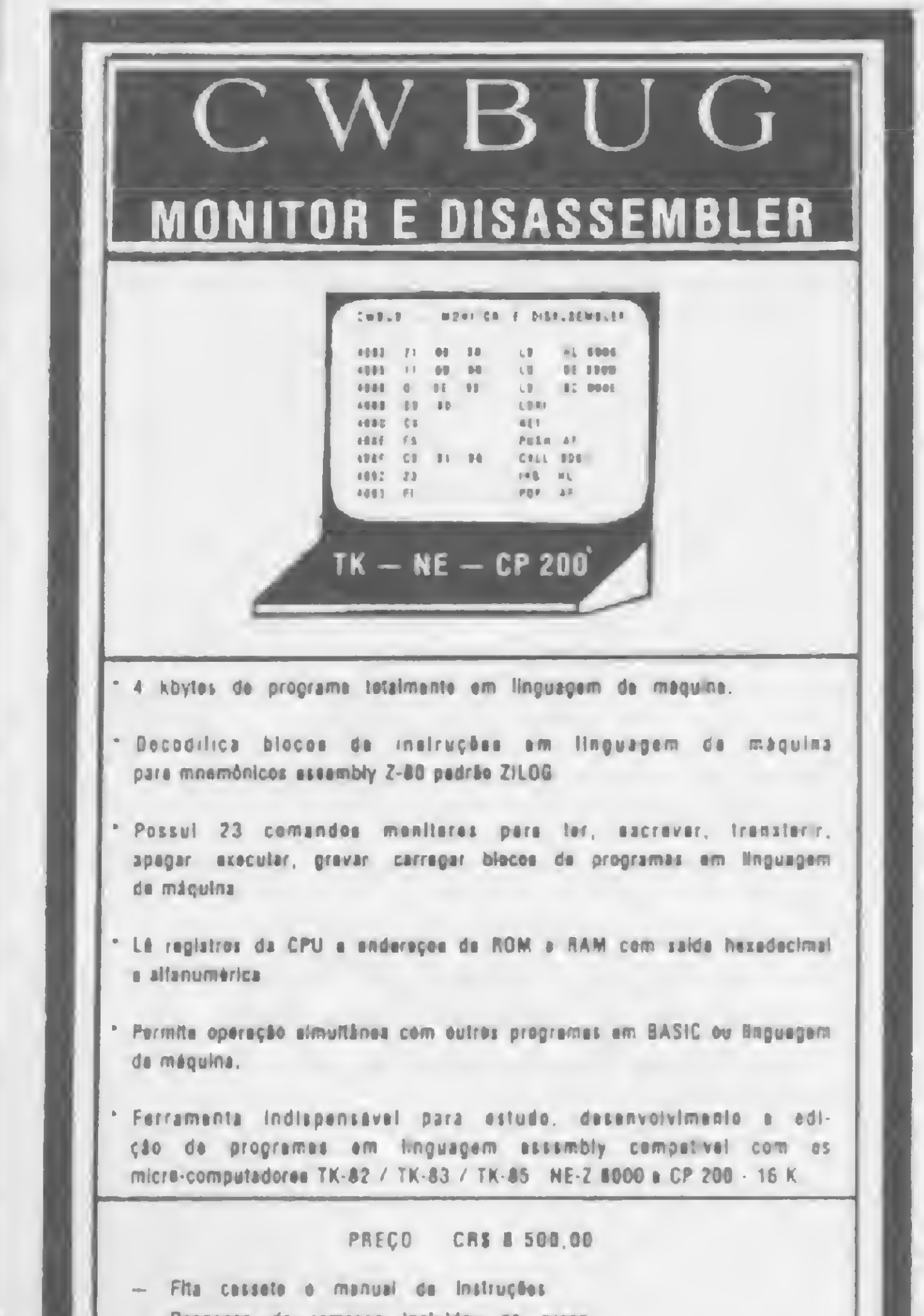

pressionar as seguintes seqüências de teclas:

126K cada

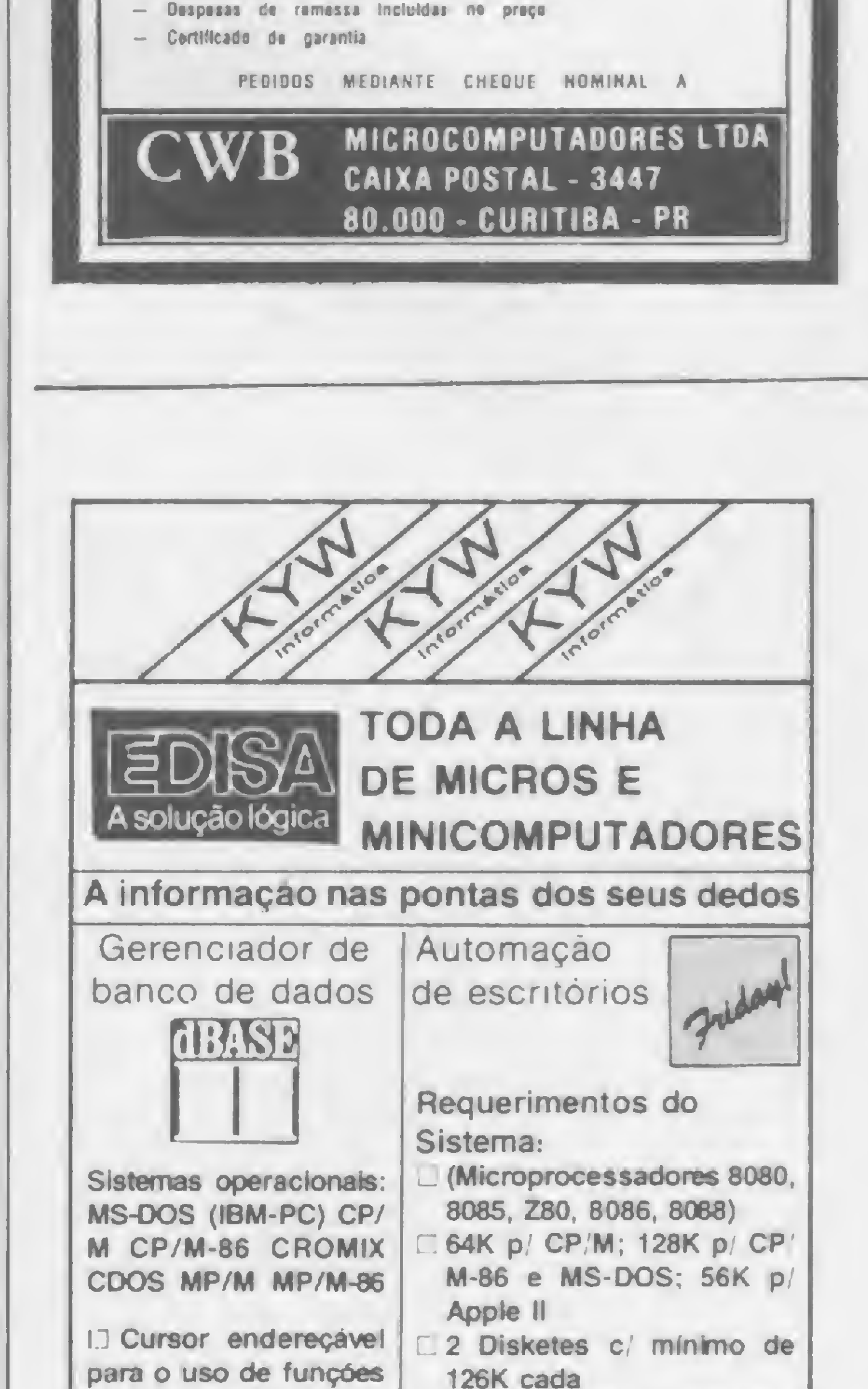

De indigesto almoço, os cálculos de vigas contínuas passam a leve café da manhã com este programa para a linha TRS-80. Use-o e implemente-o à vontade

# Vigas contínuas: automatize os cálculos

Alexandre Domingues Campos

iga contínua é o prato diário do projetista, prato este difícil de ser digerido até cerca de dez anos atrás, quando começaram a surgir as minicalculadoras programáveis e logo depois os microcomputadores. A partir daí, todo um maçante trabalho manual de aplicação dos métodos hiperestáticos, normalmente o de CROSS, utilizados para determinar alguns parâmetros para dimensionamento, tomou-se automático.

Este artigo tenta atingir dois objetivos básicos: o primeiro é dotar qualquer escritório de cálculo estrutural que adquira um microcomputador de um programa que possibilite calcular vigas contínuas; o segundo, bem mais amplo, é deixar para os colegas engenheiros que se disponham a desenvolver programas próprios uma rotina para cálculo dos elementos estruturais a que este artigo se refere. Se o colega deseja um programa de maior alcance, para o cálculo e dimensionamento de um pavimento tipo inteiro, por exemplo, não precisa preocupar-se ou ocupar seu tempo desenvolvendo a rotina de cálculo estático das vigas, pois esta pode ser simplesmente copiada da listagem aqui apresentada. Justamente por isso, fazemos referência à estrutura interna de armazenamento do programa mais adiante.

mento de vigas contínuas. Aparecem na tela, vão após vão, os seguintes dados: a) momento negativo no apoio à esquer-

Cada vão é dividido em trechos, dependendo de seu número de cargas concentradas. A figura <sup>1</sup> explica tal divisão.

parâmetros necessários ao dimensionacialmente em um vetor chamado vetor

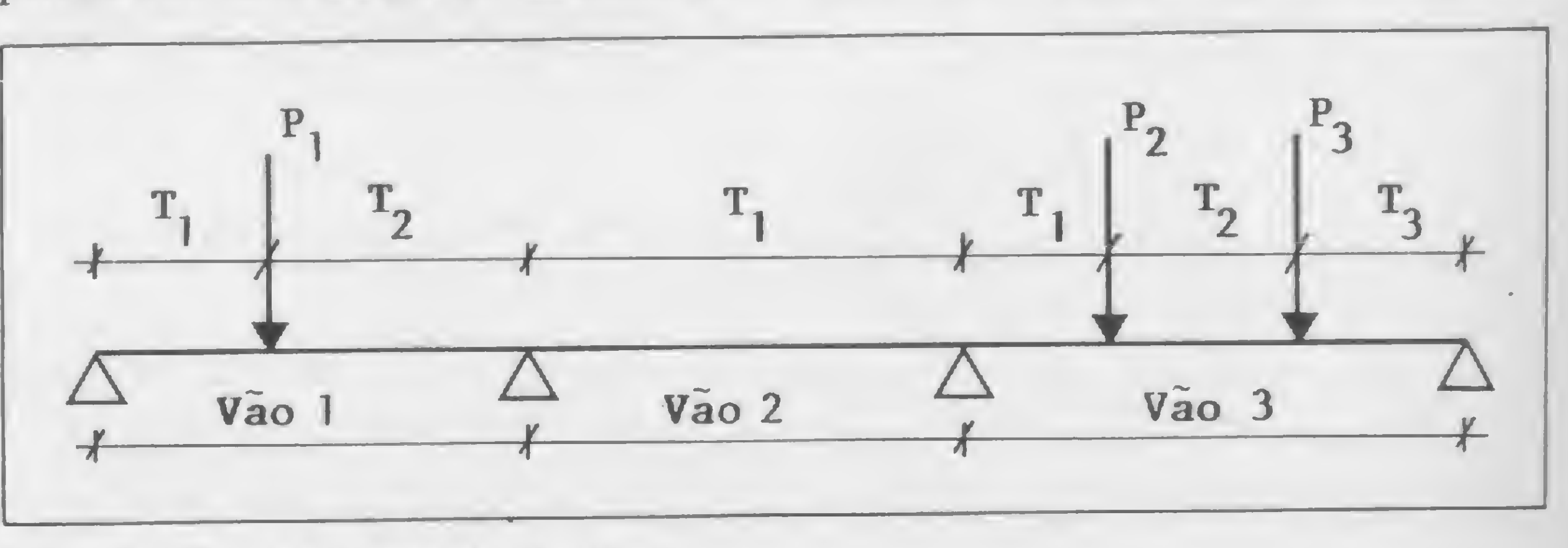

Figura 1 - Trechos de uma viga continua

#### O PROGRAMA

Desenvolvido em BASIC para os equipamentos compatíveis com o TRS-80, com pequenas alterações o programa poderá também rodar nos demais. O método de resolução empregado é o das Matrizes de transferência (ver referência bibliográfica).

O programa é auto-explicativo. Pedem-se, na tela, os momentos de balanços à esquerda e à direita e, para cada vão, seu comprimento, número de trechos, carga e comprimento de cada trecho. Nos exemplos de aplicação, poderemos ver quão fácil é introduzir os dados.

Como resultado, obtêm-se todos os

da do vão;

b) esforço cortante à esquerda;

c) primeiro ponto de momento nulo;

d) segundo ponto de momento nulo;

e) esforço cortante à direita;

f) ponto de momento máximo positivo;

g) valor do momento máximo positivo.

#### ARMAZENAMENTO DOS DADOS

Os dados são armazenados seqüen-

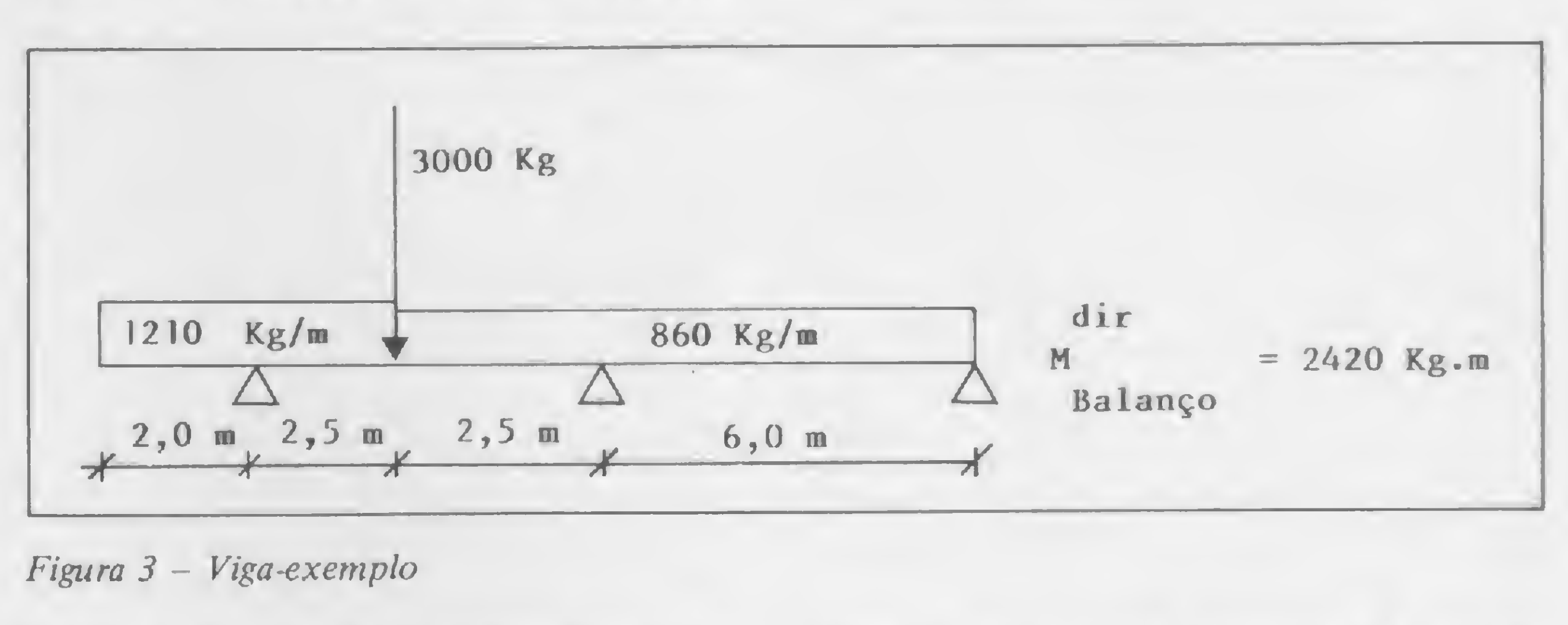

#### Figura <sup>3</sup> - Viga-exemplo

 $\left( \begin{array}{c} \end{array} \right)$  $L_{\rm B}$ - Comprimento do vão <sup>1</sup> tv<sub>1</sub> - N<sup>o</sup> de trechos no vao 1 = 2 |<br>| - Carga concentrada no início do 1º trecho = 0 p. 1 a. 1 — Comprimento do trecho <sup>1</sup>  $q_i$ - Carga distribuída no  $19$  trecho  $\neq 0$ p. • • 1 IDEM PARA O TRECHO 2  $a_i$  $q_i$  : •  $L<sub>2</sub>$ - Comprimento do vao 2  $-N<sup>o</sup>$  de trechos do vao 2 = 1  $\mathfrak{v}_2$  $A = \langle q_2$ - Carga distribuída no vão 2  $L_{2}$ — Comprimento do vao 3  $-N<sup>o</sup>$  de trechos do vao  $3=3$  $tv_{3}$  $P - Carga$  concentrada no inicio do trecho  $1 = 0$  $P_i$  $a_i$ - Comprimento do trecho <sup>1</sup> - Carga distribuída no trecho <sup>1</sup>

•

de trabalho, designado por A no programa. Nestes são colocados, vão após vão, os valores correspondentes a cada um deles, e para cada trecho armazena-se :

• P<sub>j</sub> – carga concentrada no início do trecho;

Se o vão não tem cargas concentradas, armazena-se apenas sua carga distribuída e o programa assume como comprimento do trecho o próprio vão. Sendo assim, o vetor de trabalho para a viga da figura <sup>1</sup> será o que nos mostra a figura 2.

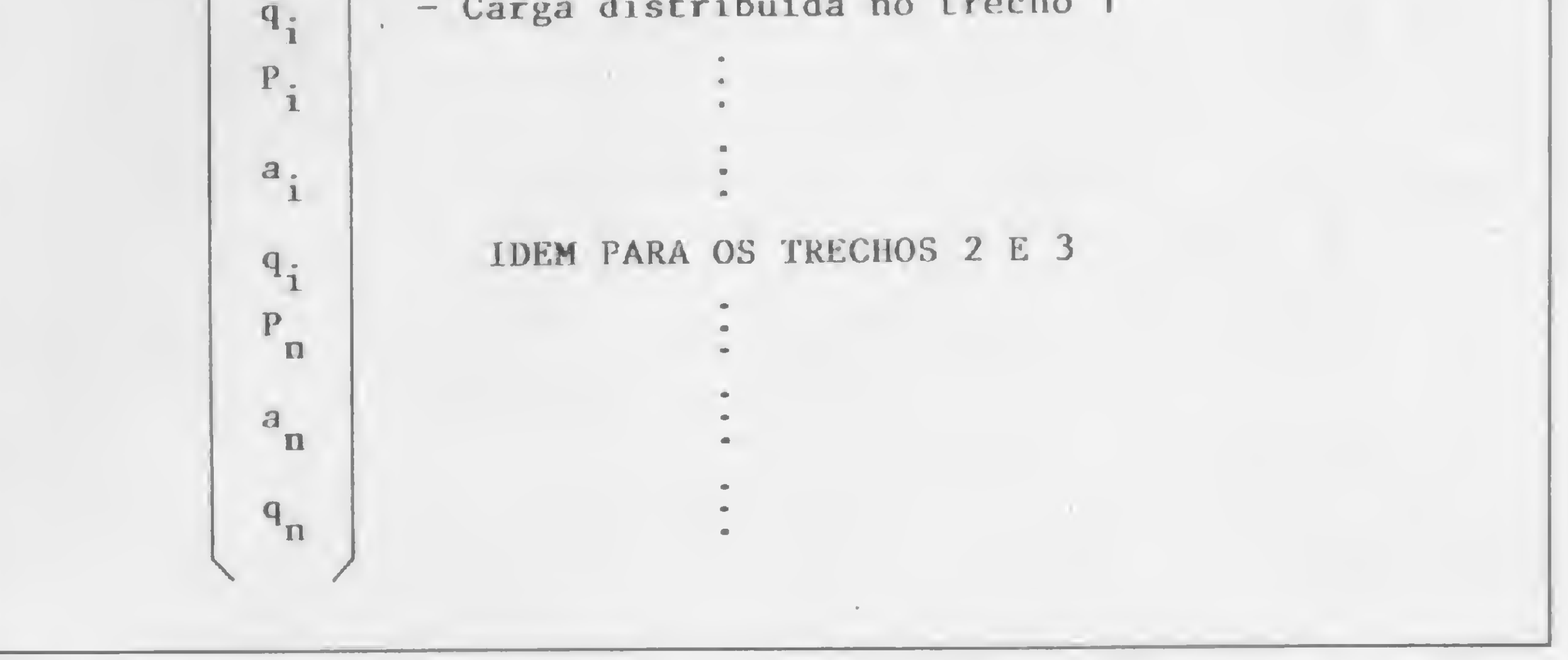

Se quiser utilizar os valores dos momentos e esforços cortantes então calculados (para dimensionar, por exemplo) antes da impressão de cada um, copie-os em outra variável c transfira a execução para o local em que serão operados. E bom proveito...

Os colegas interessados podem automatizar ainda mais seus projetos com implementações bastante úteis, aumentando muito a eficiência de seus escritorios, como por exemplo:

• qj — carga distribuída no trecho;

 $\bullet$   $a_i$  – comprimento do trecho.

b) Cálculo estático e dimensionamento  $de$  vigas continuas – a parte de dimensionamento pode ser facilmente introduzida com a utilização dos resultados deste programa, como sugerido no último parágrafo do item anterior. Opera-se com os esforços chegando-se às dimensões e seção de ferro necessárias para cada um deles, levando-se em conta as recomendações de nossa norma brasileira para projetos de estrutura de concreto  $a\text{rmado} - a\text{NB-1}$ ;

O programa opera com tais dados até a obtenção dos parâmetros de saída. Faça seu programa montar automaticamente o vetor de trabalho, seguindo a ordenação aqui apresentada, e pode usálo como sub-rotina.

> SUGESTÕES PARA IMPLEMENTAÇÃO

> > as unidades dos dados devem ser compa- trecho, com carga concentrada inicial tíveis e nestas sairão os resultados. igual a zero.

> > > Se você deseja este programa tal como está, segue um exemplo aplicativo a partir do cálculo da viga que está na figura 3. A esquerda, temos o que se apresenta na tela, e à direita os dados introduzidos:

a) Programa integrado para cálculo de um pavimento completo - usa-se para resolução das vigas a rotina apresentada neste artigo, eliminando-se a entrada de dados e montando-se o vetor A a partir das entradas do primeiro;

c) Alterar a entrada de dados de forma a fornecê-los para várias vigas ao mesmo tempo. Esta alteração é rápida e fácil. Pode-se pensar em vários outros acréscimos, dependendo da necessidade de cada um, e ninguém melhor do que os próprios colegas para decidir a este respeito. Vale ressaltar, no entanto, que

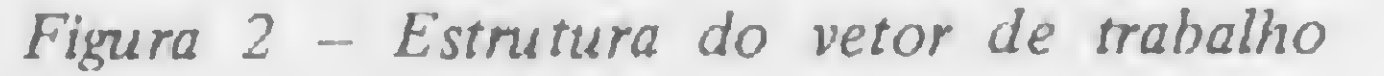

O programa ocupa 3.864 bytes de memória, sem o dimensionamento das variáveis. Para ter sua capacidade aumentada, basta que se altere o dimensionamento, instrução DIM no início do programa, do vetor A. Este acréscimo ficará restrito à quantidade de memória disponível de seu microcomputador.

Embora possam variar de um trecho para outro, as cargas distribuídas devem ser uniformes em cada um deles. Se for necessário variar alguma, defina novo

#### EXEMPLO DE UTILIZAÇÃO

#### VIGAS CONTINUAS: AUTOMATIZE OS CÁLCULOS

Tela I

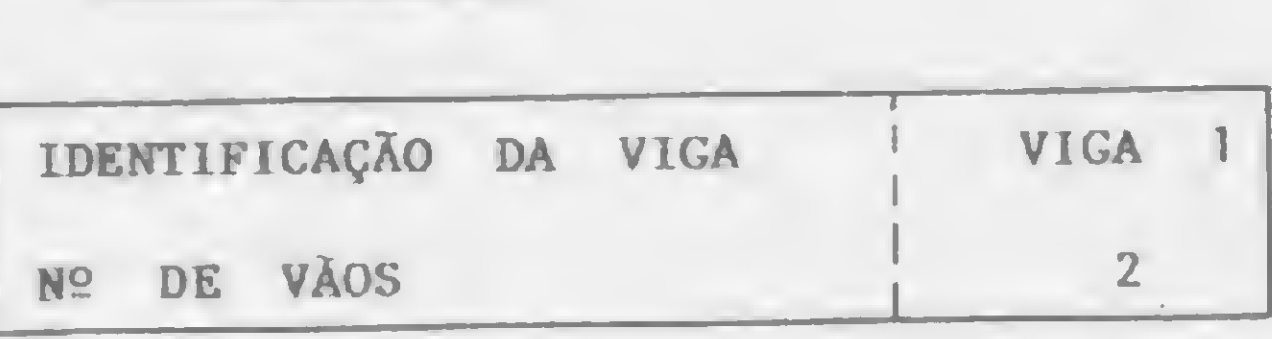

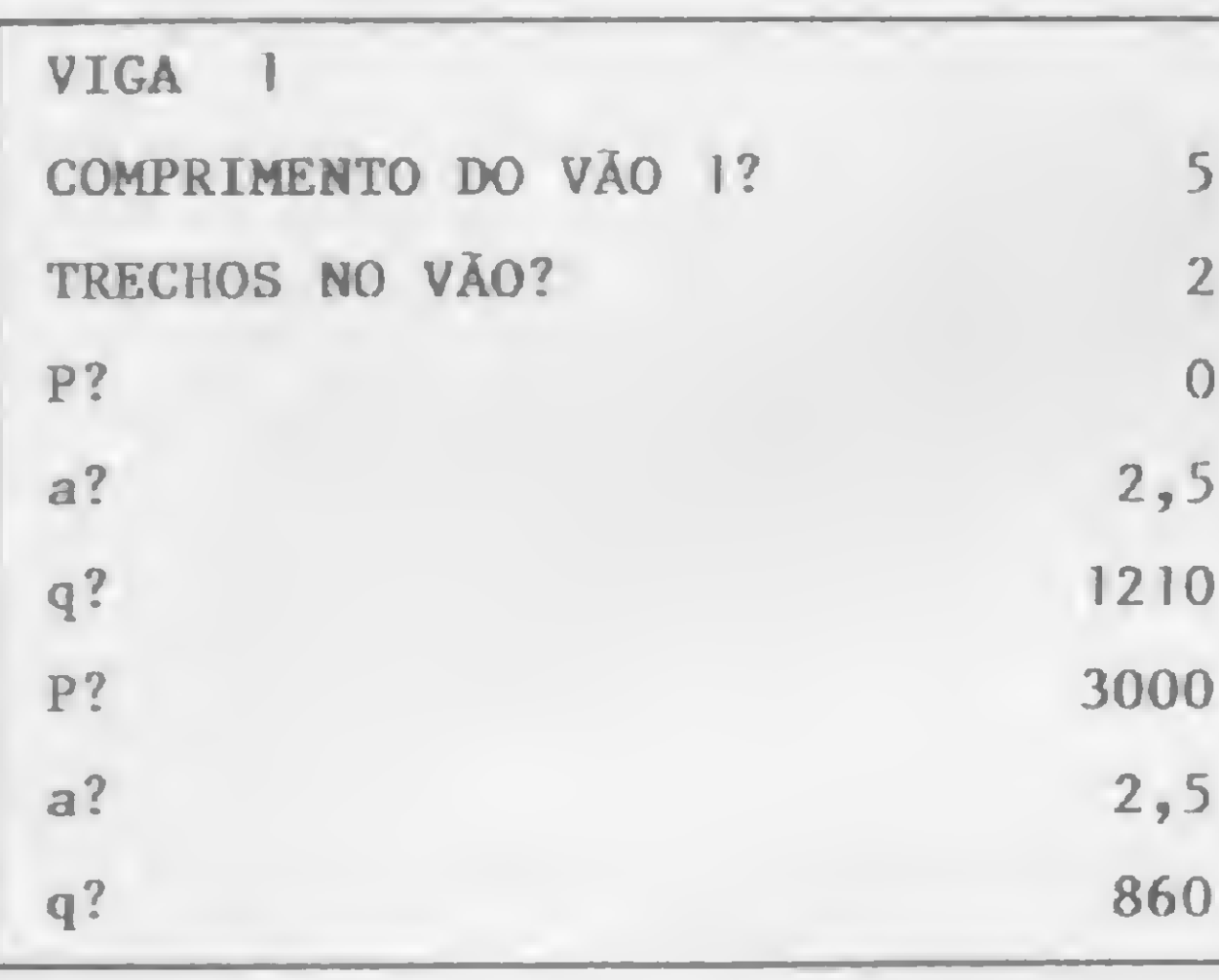

Tela 2

Tela 3

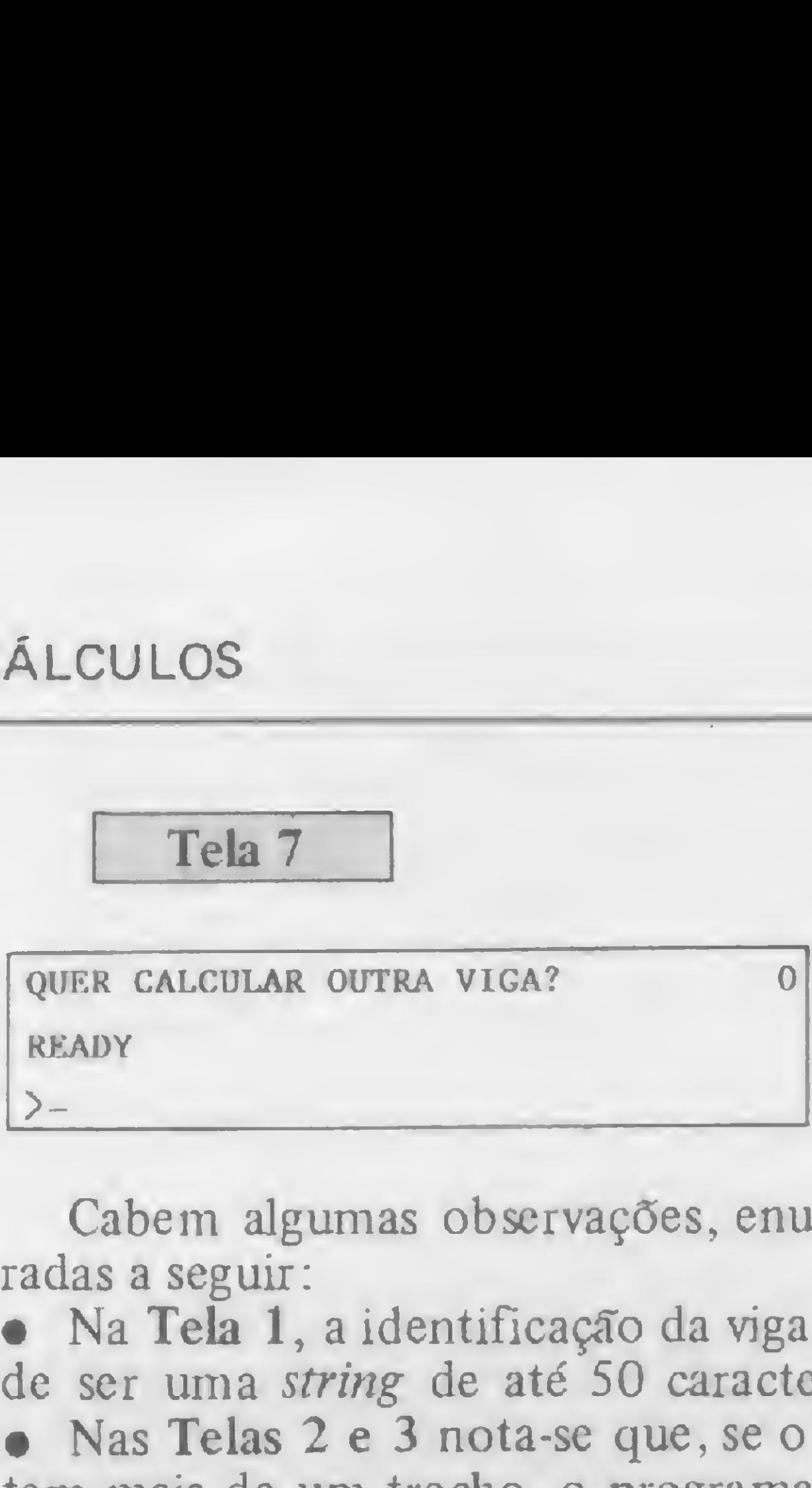

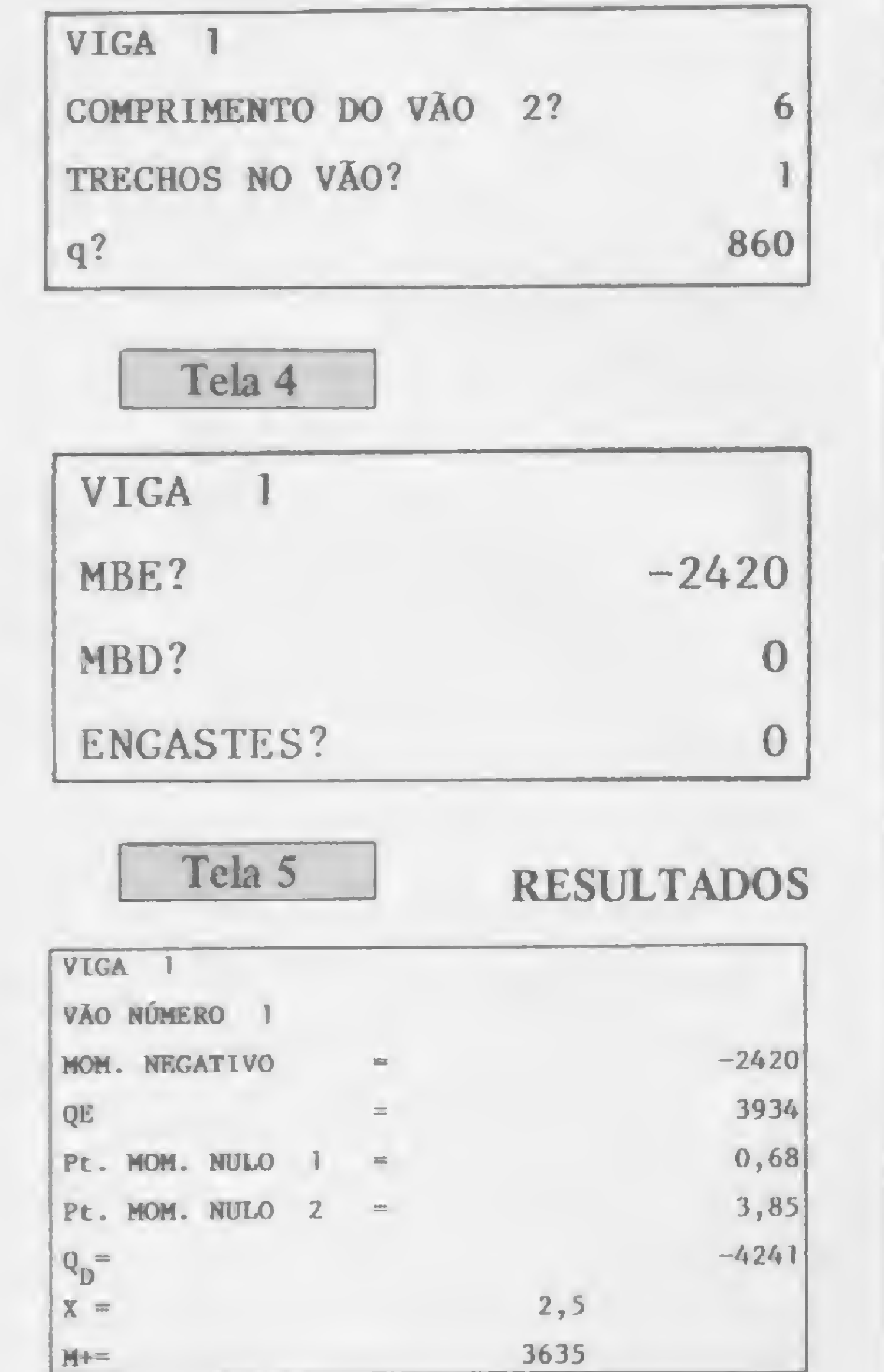

Cabem algumas observações, enumeradas a seguir:

· Na Tela 1, a identificação da viga pode ser uma string de até 50 caracteres. • Nas Telas <sup>2</sup> e <sup>3</sup> nota-se que, se o vão tem mais de um trecho, o programa pedirá, na ordem, P, a e q para cada um deles. O P do primeiro trecho deve ser introduzido como sendo igual a zero. Se o vão tem apenas um trecho, o programa pede apenas sua carga distribuída, evitando introdução de dados desnecessários.

• Na Tela 4, se a pergunta ENGASTES for respondida com 1, o programa pedirá CCE? (condições de contorno à esquerda) e CCD? (condições de contorno à direita), que serão 0 para apoio simples e <sup>1</sup> para engaste. A viga será então resolvida para estas condições de contor· Quando da saída de resultados, o microcomputador os apresenta por vão. Para que novo vão seja apresentado na tela, pressione qualquer tecla.

• Na Tela 7, se à pergunta QUER CAL-CULAR OUTRA VIGA? responde-se 1, o computador retorna à Tela 1; respondendo-se 0, encerra-se o programa.

CAMPOS, Alexandre Domingues e ME-LO, Eldon Londe, Matrizes de transferência, Revista Estruturada, número 99, Rio de Janeiro, junho de 1982.

Departamento de Engenharia Civil da Universidade de Brasília e mestre em Estruturas pela COPE/UFRJ.

Vigas contínuas' 5 CLS 8 DEFDBL D-H,L~V íü INPUT"!DENTIFICA\_AO DA VIGA";IDS:INPUT "N. DE VACS";N 20 DIM P(N\*1),T(3,3),U(3,3),V(3,3),A(100),F(10),X(4),Z(3),R(3),S(3) 30 <sup>B</sup> = i <sup>s</sup> <sup>P</sup> <sup>&</sup>lt; í <sup>&</sup>gt; =1 40 FOR <sup>A</sup> » 1 T0 <sup>N</sup> '•,0 CLS :PRINT IDSsPRINT "COMPRIMENTO D0 VA0 A- : INPUT A<B):B=B+1 60 INPUT "TRECHOS NO VAO ", A(B) : D = A(B) : B = B + 1 70 FOR <sup>C</sup> « <sup>1</sup> T0 <sup>D</sup> 80 IF D = 1 THEN GOTO 100 90 INPUT "P "; A(B) : B = B + i : INPUT "a "; A(B): B = B + 1 100 INPUT " $q$  " ; A(B) :  $B = B + 1$ 110 NEXT C 120 IF F(í) « <sup>1</sup> GOTO 010 130 PC <sup>A</sup> + <sup>1</sup> ) = <sup>B</sup> 140 NEXT <sup>A</sup> ISO CLSSPRINTIDISINPUT "MBE <sup>X</sup> : INPUT "MSD "s <sup>Y</sup> sINPUT "ENGASTES  $"$ ; Z $\vert$ 160 IF 2 = <sup>1</sup> THEN GOTO 165 ELSE GOTO 17U 165 INPUT "CCE "; 0 : INPUT "CCD "; P 170 FOR I = 1 TO 3 : FOR J = 1 TO 3 : U ( I, J ) = 0 : NEXT J, I 180 U(i,i)=i : U(2,2)=i : U(3,3)= i 190 FOR A= 1 TO N 200 T(1,1) = -2  $T(2,2) = -2$  :T(3,3)= 1 = T(3,1)=0: T(3,2)= 0  $210 B = P(A)$ : F =A (B + 1): T(2,1) = 6/A(B) :T(1,2) =A(B)/2: B =B+2 220 IF F= 1 THEN GOTO 230 ELSE GOTO 240

no e não com o esquema normal de apoios simples nas extremidades.

#### BIBLIOGRAFIA

Alexandre Domingues Campos é professor do

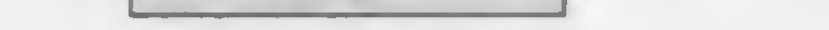

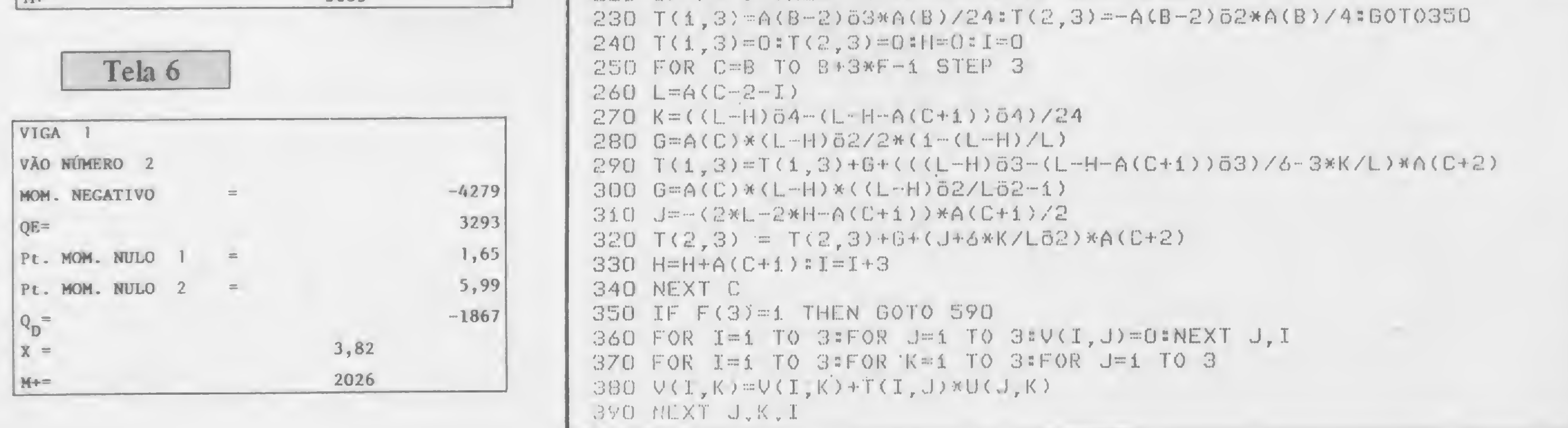

14

4UG FOR 1=1 TO SIFOR J=1 TO BIU(I, J)=V(I, J):NEXT J, I 410 NEXT A 430 R(3)=1 440 IF 0=0 AND P=0 THEN 510 450 IF'O=P THEN GOTO 460 ELSE GOTO 470 460 M=-U(1,3)/U(1,2):R(1)=0:R(2)=M:MF=U(2,2)\*M+U(2,3):GOTO 520 470 IF 0=0 THEN GOTO 480 ELSE GOTO 490 480 R=-(U(1,2)\*X+U(1,3))/U(1,1):R(1)=R:R(2)=X:MF=U(2,1)\*R+U(2,2)\*X+U  $(2,3)$  : 60TO  $.20$ 490 IF P=0 THEN GOTO 500 ELSE GOTO 510. 500 M=(Y-U(2,3))/U(2,2):R(i)=0:R(2)=M:COTO 520 510  $R = (Y-U(2,2)*X-U(2,3)) / U(2,1)*R(1) = R[R(2) = X$ 520  $F(3)=1$ 530 FOR A=1 TO N 540 CLS:PRINTIDS:FRINT:PRINT"VAO NUMERO";A 550 PRINT"MOM. NEGATIVO = ", CINT(R(2)) 560 FOR I=1 TO 3 : S(I)=0 : NEXT I. 570 GOSUB 700 580 GOTO 200 590 FOR IT1 TO 3 # FOR J=1 TO 3 600  $S(L) = T(T, J) * R(J) + S(I)$ 610 NEXT J, I 620 FOR  $I=1$  TO 3 : R(I) = S(I) : NEXT I 630 NEXT A 635 PRINT:PRINT:PRINT"MOM. FINAL = ",,CINT(MF) 636 AB=INKEYS:IF AS="" THEN 636 640 Y=0 = X=0 = P=0 = 0=0 = MF=0 650 CLS: PRINT"QUER CALCULAR OUTRA VIGA "; : INPUT G 660 IF G=1 : CLEAR : GOTO 05 670 END 700 B-P(A) : F=A(B+i) : Q=0 : H=0 : I=0 710 Q=6\*R(1)/(A(B)) 62 = IF E=1 THEN Q=Q\*I(A) 720  $Q = -3*R(2)/A(B)+Q = B=B+2$ 730 IF F=1 : Q=A(B)\*A(B-2)/4+Q : GOTO 780 740 FOR C=B TO B+3\*F-1 STEP 3 : L=A(C-2-I) 760 H=A(C+1) + H : I=I+3 770 NEXT C 780 PRINT"@E = ",, CINT(Q)  $790 B = P(A)+2$ 800 Z(2)=Q = Z(3)=R(2) = M=R(2) 810 IF F=1 THEN Z(1)=-A(B)/2 : H=0 : I=1 : C=B-3 : GOTO 930 820  $A(B-1)=0$  :  $H=0$  :  $I=1$  :  $K=-1$ 830 FOR C=B TO B+3\*F-1 STEP 3 840 Z(1)=-A(C+2)/2 : Z(2)= Q +A(C+2)\*H 850 Z(3)=M-(A(C+2)\*H62/2) 860 S=0 : IF C=B THEN 920 870 FOR J=K TO O STEP  $-1$ 880 S=A(C-3\*J-2) + S  $890$  Z(3) = A(C-3\*J-1)\*A(C-3\*J-2)\*(S-A(C-3\*J-2)/2)\*A(C-3\*J)\*S+Z(3)  $900$  Z(2) = -A(C-3\*J-2)\*A(C-3\*J-i)-A(C-3\*J)+Z(2) 910 NEXT J  $920 K = K + 1$ 930  $D=Z(2)52-4*Z(1)*Z(3)$ 940 IF D(0 THEN GOTO 1060 950  $S = (-Z(2) + SQR(D)) / (2*Z(1))$ 960 IF  $S$ >=H AND S(=H+A(C+1) : F(4)=1 970 T=(-Z(2)-SQR(D))/(2\*Z(1)) 980 IF T>=H AND T<=H+A(C+1) : F(5)=1 990 IF F(4)=5 THEN X(I)=S # F(4)=0 = F(I)=1 = I=I+1 1000 IF  $F(5) = 1$  THEN  $X(1) = T : F(5) = 0 : F(1) = 1 : I = I + 1$ 1010  $X = -Z(2)/(2*Z(1))$ 1020 IF XKH OR X>H+A(C+1) : GOTO 1050  $1030 \times (3) = X$  $1040$   $X(4)=Z(1)*X52+Z(2)*X+Z(3)$ 1050 IF F=1 THEN 1100 1060 H=H+A(C+1) : X=H  $1070 6 = Z(1)*X62+Z(2)*X+Z(3)$ 1080 IF  $G$ >X(4) THEN X(4)= $G$  : X(3)=X 1090 NEXT C

# GLOBUS

Alta performance para sistemas de processamento de dados. Impressora M-180

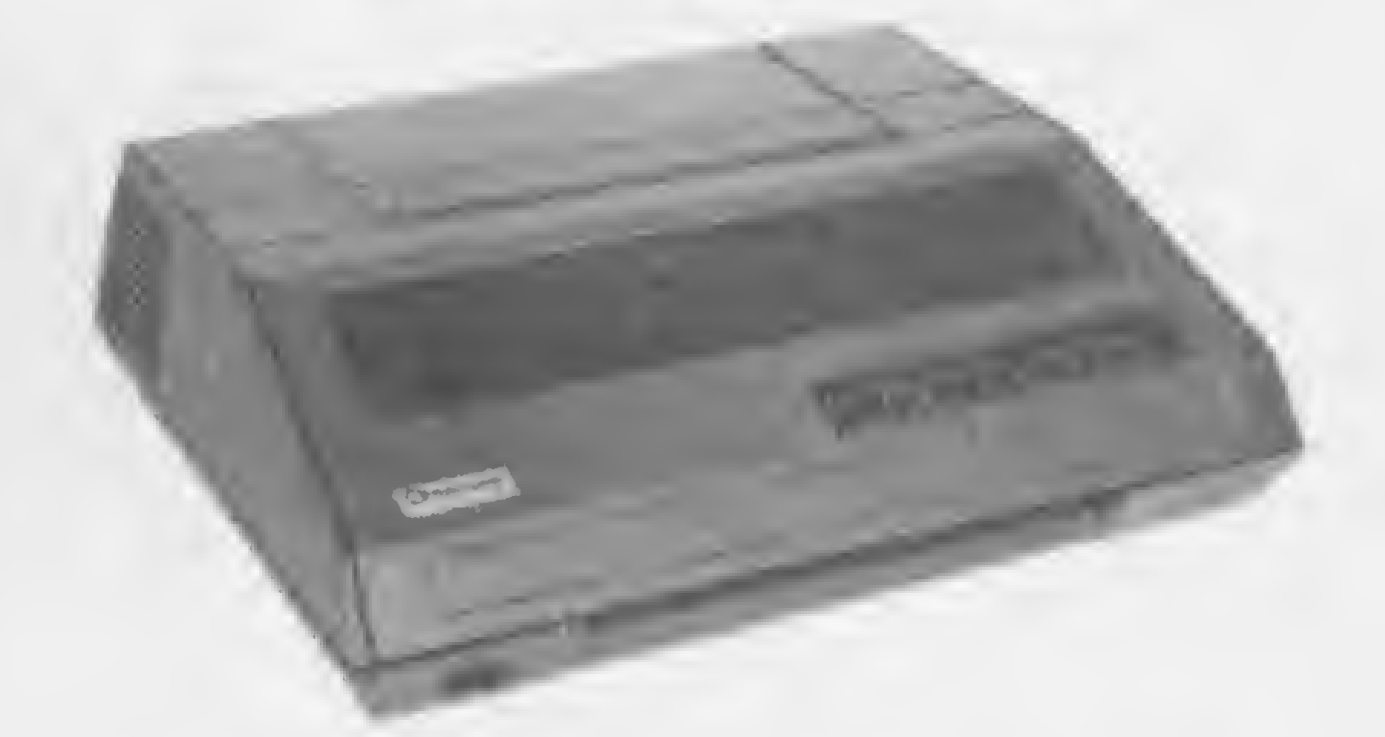

Impressora matricial de impacto com velocidade de 180 cps.

Projetada para servir como periférico a qualquer sistema de processamento de dados. Desenvolvimento Globus, utilizando-se de tecnologia de ponta em impressoras matriciais. Grande flexibilidade de software, com operação fácil e performance garantida. Além de todas as interfaces disponíveis, é compativel com sistemas IBM.

### Impressora M-340 X

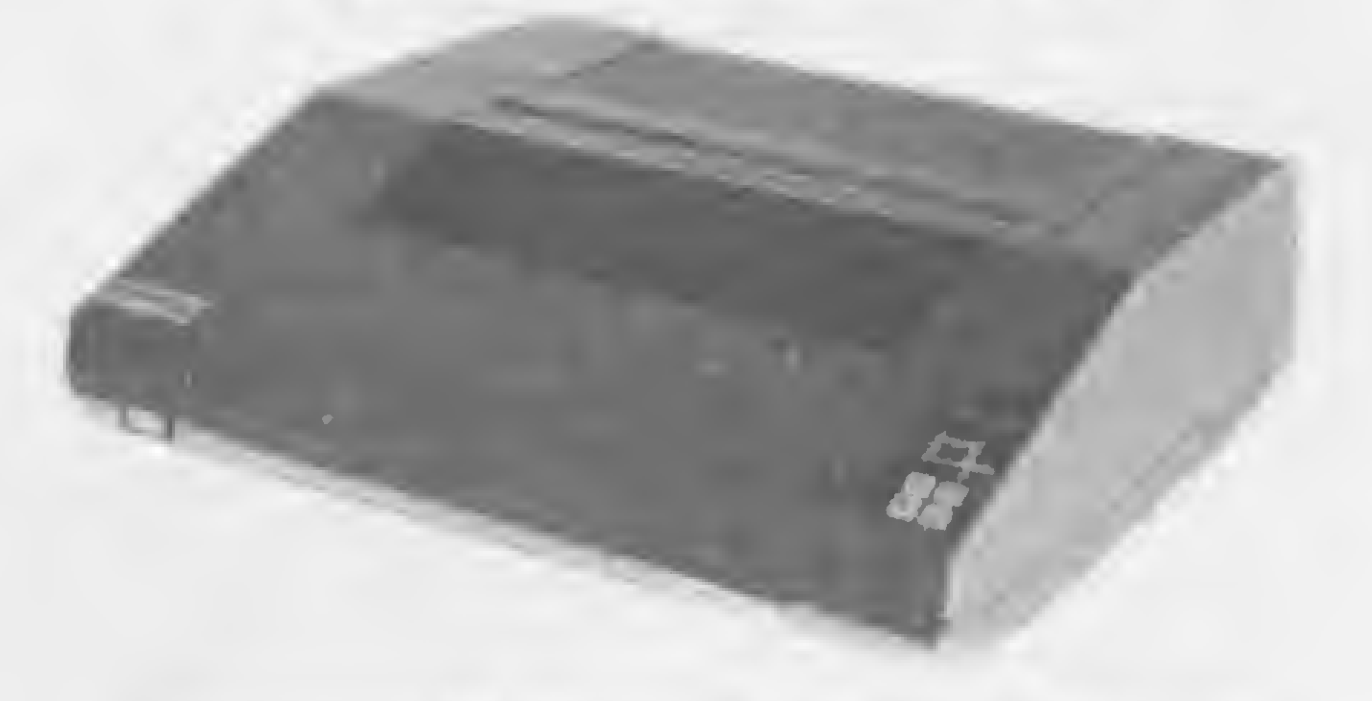

Impressora matricial de impacto com velocidade de 340 cps.

A M-340 X é a nova designação da M-200. Esta é a impressora matricial mais rápida disponível no mercado. Devido a sua alta performance e confiabilidade tem merecido a preferência para utilização em sistemas de processamento de dados. Possue interface para sistema IBM. A Globus produz linha completa de impressoras para todas aplicações, além de dispor de peças de reposição para entrega imediata.

```
1100 IF F(1) = 1 AND F(2) = 1 THEN 1140
1110 IF F(1) = 1 THEN 1130
-1120 PRINT"NAO HA PONTO DE MOM. NULO" : GOTO 1160
1130 X1 = X(1) * 100 = X(1) = CINT(X1)/100 = PRINT"PT. MOM. NULO 1 = ".X(1
     D = GOTO 1160
1140 IF X(1) > X(2) THEN G=X(1) = X(1)=X(2) = X(2)=G
1145 X1=100*X(1) = X2=100*X(2) = X(1)=CINT(X1)/100 = X(2)=CINT(X2)/1
     001150 PRINT"PT. MOM. NULO 1 = ", X(1) : PRINT"PT. MOM. NULO 2 = ", X(2)
1160 G=P(A) = Q=2*Z(1)*A(G)+Z(2) = PRINT "QD = ",, CINT(Q)
1170 G = P(A) + 11A(G) = F1180 F(1)=0 : F(2)=01190 X3=X(3)*100 : X(3)=CINT(X3)/100 : FRTNT''x = "X(3)1200 PRINT"M+ = ", CINT(X(4))
1210 X(4)=0 = X(3)=0 = X(2)=0 = X(1)=01220 AS=INKEYS : IF AS="" THEN GOTO 1220
1230 RETURN
                                                                     EL
```
MICRO SISTEMAS, fevereiro/84

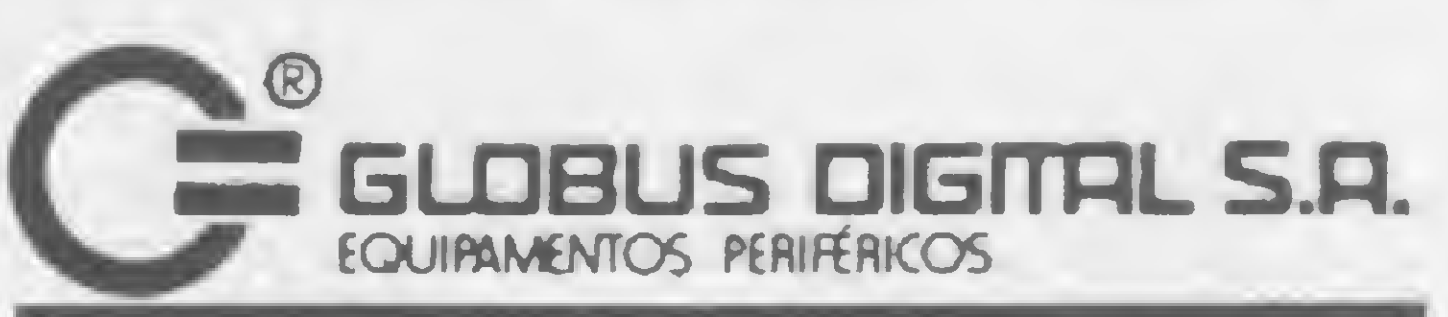

#### **MUITO MAIS DO QUE MAQUINAS SIGNIFICA SERVIÇO**

Matriz e Fábrica: Rua Isidro Rocha, 1057 CEP 21241 - Tel.: 372-4385 - Telex (021) 31991 GLDG - BR - Vigário Geral - RJ - Brasil Filial: Rua Stella, 515 - Bloco H - Grupo 21 CEP 04011 - Tels.: (011) 231-2586/571-4642 Telex (011) 38688 - GLDG - BR Vila Mariana - São Paulo - SP

#### **VASTA REDE DE DISTRIBUIÇÃO**

Em auxílio de quem trabalha com Assembler nos micros da linha Sinclair, um programa que revela o que se passa com o processador a cada instrução dada

# O Assembler, passo a passo

Gérson Bianco Alonso

cho que todos concordam que programar em Assembler muitas vezes é absolutamente necessário. Programas de uso geral têm no BASIC a linguagem do cotidiano, mas quando a velocidade, a economia de memória e a eficiência passam a ter um peso muito alto, o Assembler é a única alternativa.

Programar em Assembler é ligeiramente diferente da programação em BASIC, uma vez que a pessoa se vê obrigada a conviver com bits, flags, memórias, registros e uma série de outros termos que, principalmente para o iniciante, têm um efeito aterrorizador. Existem equipamentos sofisticados e onerosos se comparados com os nossos microcomputadores — que auxiliam a desenvolver esta fase do processo, mas que não são viáveis a nível pessoal.

0 acesso ao Assembler é feito através da função USR <sup>e</sup> sua montagem na memória do micro é efetuada com PEEK e POKE, usando endereços e códigos em decimal. Os recursos disponíveis no micro são poucos, daí a existência de uma série de programas auxiliares que se incumbem de converter os códigos, montá-los e executá-los, como é o caso do Monitor Assembler, publicado em MICRO SISTEMAS número 23.

O programa que aqui trazemos foi desenvolvido para os micros com lógica Sinclair e se presta, respeitando-se as limitações dos equipamentos desta linha, a auxiliar o iniciante no desenvolvimento de seus programas Assembler, embora possa ser bastante útil mesmo para o programador mais experimentado. É composto de uma listagem em BASIC e outra em Assembler. Você saberia dizer, por exemplo, o que contêm o acumulador e os flags após efetuada uma instrução? Pois muito bem. Com este programa será possível observar, instrução por instrução, o que acontece com cada um dos registradores, o estado de cada flag, o conteúdo do acumulador em hexadecimal e na sua forma binária. Está prevista a possibilidade de se executarem instruções de até 4 bytes (máximo no Z80); entretanto, podem-se utilizar quatro instruções de <sup>1</sup> byte ou qualquer outra combinação que totalize, no máximo, os 4 bytes. A parte em BASIC, até a instrução 40, monta os títulos. Daí até a instrução 120, transfere para a rotina Assembler a(s) instrução (ões) que deve(m) ser executada(s). Na linha 130,

passa o controle ao Assembler, que executa toda a tarefa de montagem de registros, flags etc.

#### PROGRAMA AUXILIAR

Se a instrução for menor que 4 bytes, os bytes restantes serão preenchidos com OO(NOP); se for maior, o excesso será ignorado. Agora, se nenhuma instrução for fornecida, a última será reexecutada, proporcionando a possibilidade de observar uma seqüência sem redigitá-la.

· xx - mostra o conteúdo da memória apontada por HL; •  $ZC$  – mostra os flags zero e *carry* que, por serem os mais utilizados, são destacados do grupo anterior. Não confundir: se o flag for 0, não significa que o resultado da operação tenha sido zero; no entanto, se este for 1, o resultado foi zero.

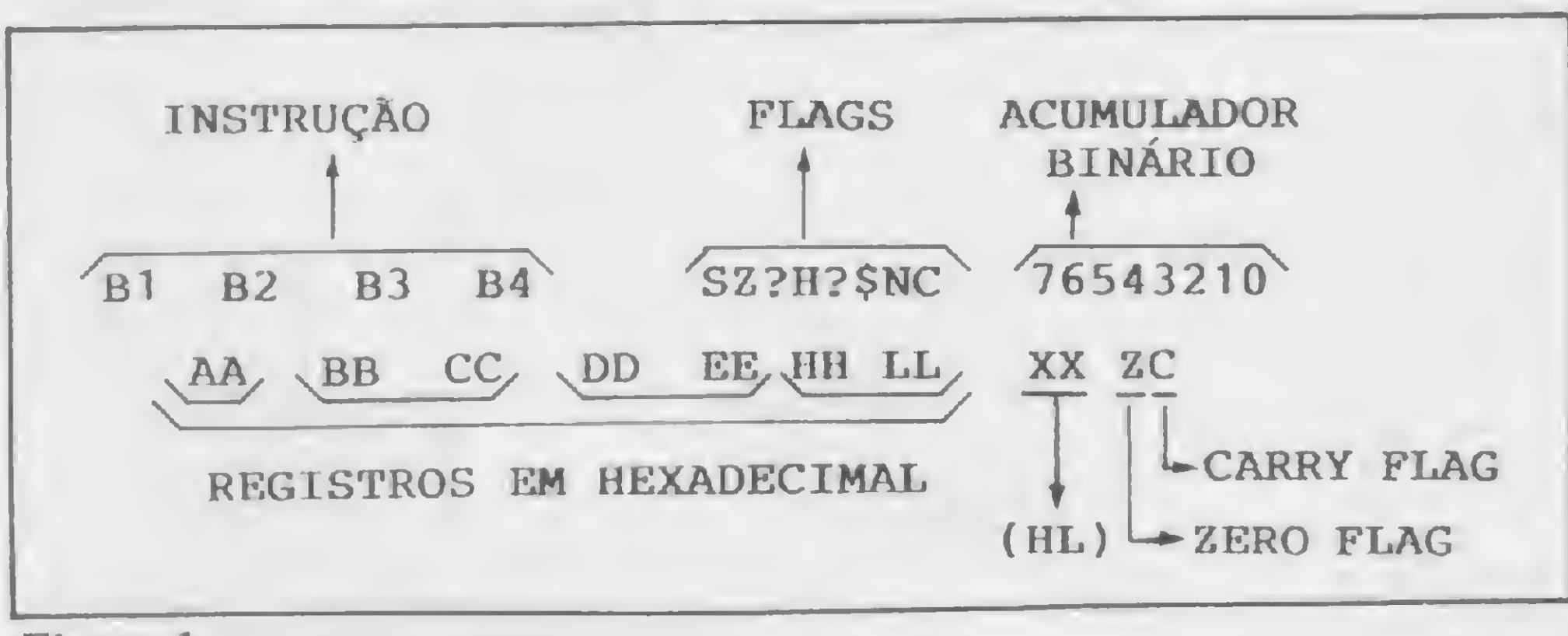

#### Figura 1

O Assembler cria um conjunto fictício de registros e opera com eles, os quais sempre são mantidos atualizados e em memória. A cada operação, eles são recuperados, modificados e reguardados.

#### A TELA

Na tela, após a execução dos 4 bytes da instrução fornecida via BASIC, serão apresentados os dados que constam da figura 1, os quais possuem as seguintes funções:

• Instrução — mostra os bytes executados;

• Flags — mostra cada um dos flags: <sup>S</sup> (sinal), Z (zero), <sup>H</sup> (meio arraste), S (paridade overflow), N (subtração), C(carry), ? (não utilizado);

• Acumulador binário — mostra o acumulador na sua forma binária (bit por bit);

• Registros - mostra <sup>o</sup> conteúdo do acumulador <sup>e</sup> dos pares BC, DF e HL em hexadecimal;

A tela mostra a situação descrita na figura <sup>1</sup> para as últimas seis operações executadas.

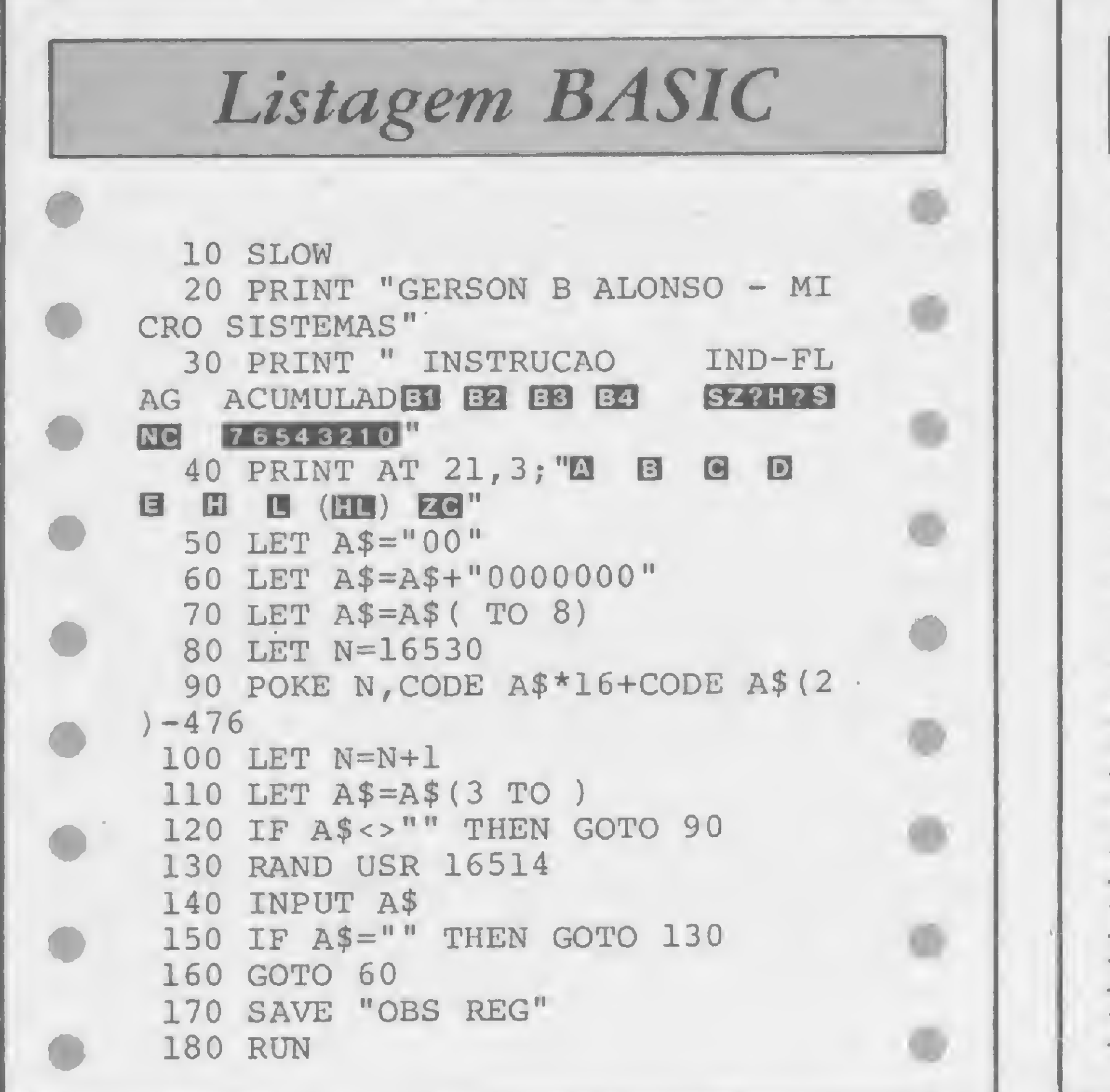

**Blocos em Assembler** 23 D<sub>5</sub> 56 23 **5E** 40 06 04 40 16514 21 00  $0<sup>0</sup>$  $0<sup>0</sup>$  $0<sup>0</sup>$ 16524  $FI$ F9  $10$ EI 21 D<sub>5</sub>  $C<sub>5</sub>$ F5 06  $04$ 16534 F5 F<sub>5</sub> E<sub>5</sub> F.5  $2A$ F9  $10$ 23 16544 72 40  $D1$ EF 09 16554 09 54  $OC$ 0E 92 40 09 16564 0E 22 ED B<sub>0</sub> EB 01  $5A$ 09 16574 06 **EE** 40  $CD$ CD  $23$ 40 40 16584 09  $23$ 23  $CD$  $41$ 23 40 EE 16594  $FA$ 06  $0<sup>h</sup>$ **8F** 19  $23$ AF  $CB$ 16604  $\cap$  1 F4 F4 .8 69 16614  $CB$ 28  $\overline{O}$ E  $O<sub>B</sub>$ CB OF  $F()$ OF F.6 16624 40  $10$  $7A$ F5 **FA**  $C6$ 23  $0F$ 16634 F.6  $0F$  $C6$ FI 3E  $23$ 23 06 08 23  $2.3$  $C9$ 16644  $1C$  $23$ F5  $3<sup>C</sup>$  $10$ 30 01 16654 03  $1<sup>C</sup>$ **CB**  $C<sub>9</sub>$ 16664

tema os emprega para o manuseio da tela no modo SLOW. Colocando o programa em FAST, é possível acessá-los, bastando algumas alterações no programa e observando as restrições citadas no manual. 2) Como o ponto de retorno ao BASIC é mantido no stack, este só deve ser utilizado se for reconstituído o seu estado original antes de acabar a rotina Assembler. Portanto, toda instrução PUSH deve ter o seu POP respectivo durante o processo. 3) As instruções são executadas sem ser analisadas, pois isto exigiria um programa muito extenso. Desta forma, elas devem ser executadas uma a uma, ou em grupos que totalizem 4 bytes. 4) Saltos serão executados fugindo ao controle do sistema, o que deve ser feito com bastante critério ou dentro de subrotinas. 5) Sub-rotinas podem ser utilizadas, desde que observados os itens anteriores. Passemos agora ao exemplo. A rotina Assembler que está na figura 2 destina-se a demonstrar o efeito do programa. Pode-se observar a situação interna nas últimas seis operações. A partir daí, sempre é executado um SCROLL, perdendo-se a informação mais velha. Podemos saber agora tudo o que aconteceu durante a execução da nossa rotina: o acumulador contém 45H, o registro B contém 04H e não há nenhum flag setado.

#### RESTRIÇÕES E EXEMPLO

Antes de passarmos ao exemplo, é importante observar algumas restrições concernentes à operacionalidade do programa:

1) Devido às próprias características dos equipamentos da linha Sinclair, os registros auxiliares (AF', BC', DE' e HL'), bem como os índices (IX e IY), não podem ser utilizados, pois o sis-

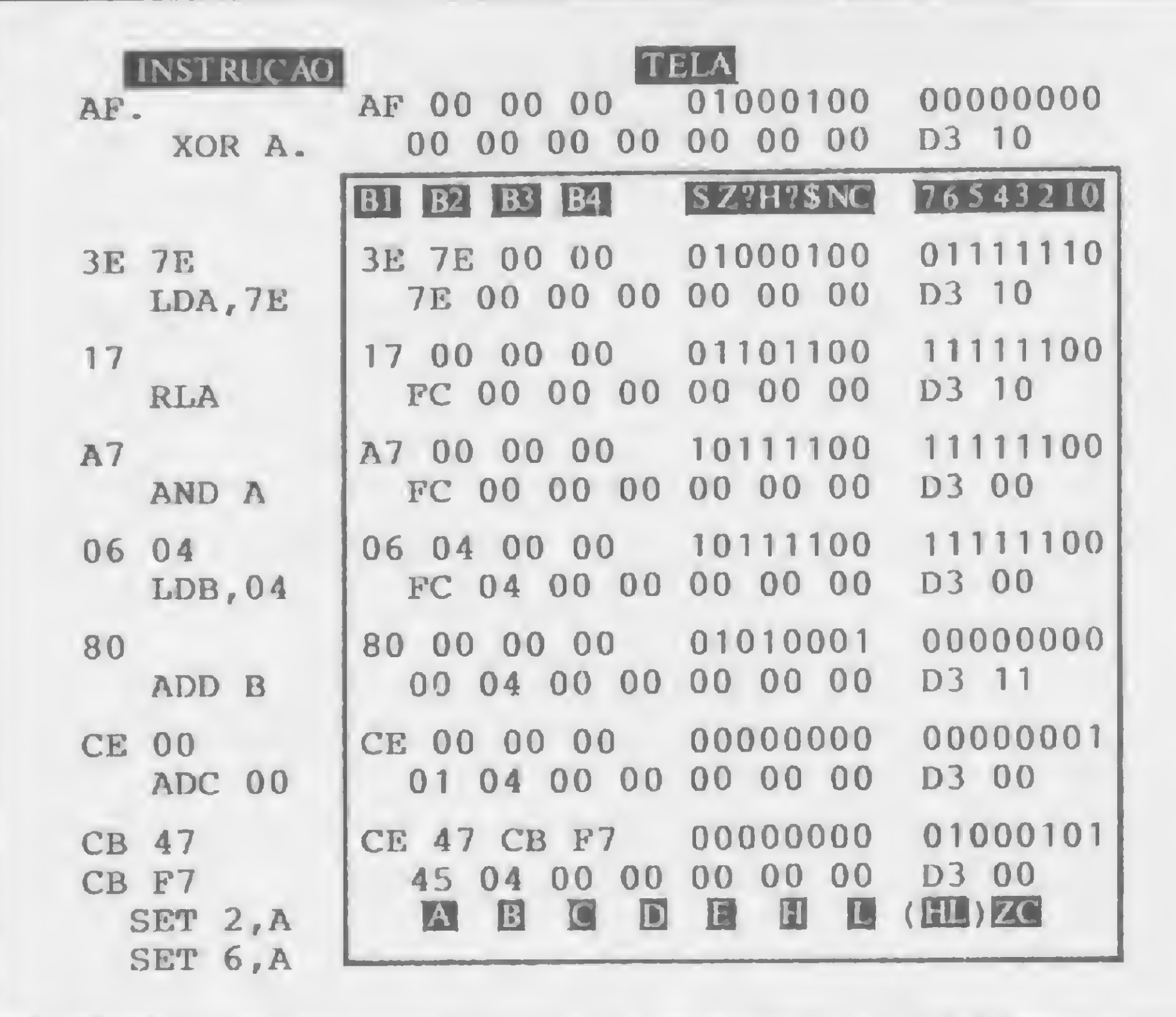

Figura 2

### **DICAS FINAIS**

Caso você precise verificar algumas rotinas, estas devem ser montadas em qualquer parte da memória e chamadas por um CALL (CD xx xx) que contém menos de 4 bytes. Este processo permite executar blocos de instruções cujo tamanho fica limitado à quantidade de memória disponível. Após a execução, serão mostrados os resultados como se a rotina fosse uma única instrução. O programa foi montado com fins unicamente didáticos e pode rodar em equipamentos com 2 Kb de memória. Vale também destacar que, através do valor mostrado pela memória apontada por HL, é possível monitorar outros programas Assembler.

### Montagem do programa

1) Coloque o Monitor Assembler (MICRO SISTEMAS 23) na memória do micro e logo após digite uma linha 1 REM 11... que deve ter, no mínimo, 151 caracteres. A seguir, entre com o bloco Assembler.

2) Digite a listagem BASIC, exceto as instruções 170 e 180 (é aconselhável não apagar o

monitor: ele será util se houver qualquer erro de digitação na primeira fase).

3) Salve o programa em fita. 4) Rode o programa com RUN e execute as instruções que constam do final deste artigo. 5) Uma vez testado, delete o Monitor Assembler. 6) Salve a versão final gravando as linhas 170 e 180.

Gérson Bianco Alonso é engenheiro e atua na área de Projetos Mecânicos/Estruturais. É autodidata em microcomputadores, possuindo um Sinclair, Sharp PC-1500 e HP-41. Junto com Daniel Hendrick, desenvolve programas para estes equipamentos.

17

Você pode utilizar palavras diferentes para identificar os comandos do DOS, criando novas listas de palavras reservadas. Veja como

# Alterando comandos DOS

Rudolf Horner Junior

uando estamos digitando uma linha de programa, todas as teclas que tocamos estão sendo registradas em um buffer de memória. Trata-se de um espaço de 256 bytes (que ficam na página número dois da memória RAM) onde são registrados temporariamente todos os comandos e instruções que introduzimos até que pressionamos a tecla de retorno (RETURN ou CR: retornar o carro). É justamente por este motivo que o computador impede que sejam escritas linhas de instrução muito grandes. As linhas só podem ser introduzidas caso possam ser colocadas no espaço de 256 bytes destinados ao buffer de entrada pelo teclado.

Assim que definimos que a linha já acabou de ser escrita, o computador percorre este buffer e procura entender o que foi introduzido, tentando identificar comandos que sejam da linguagem BASIC ou do Sistema Operacional de Discos. Feita a identificação, a linha de programa é registrada em um outro ponto da memória e o buffer de entrada volta a ficar disponível para uma outra entrada pelo teclado.

As listas de comandos estão registradas em endereços específicos da memória, e a forma como são registradas as palavras reservadas é bastante simples. No Apple, a tabela de ASC II é duplicada, de modo que todos os caracteres podem ser identi-

Quando percorre o buffer procurando palavras reservadas do BASIC ou do DOS, o computador tem que confrontar cada sequência de caracteres que digitamos com uma lista interna de palavras reservadas. Quando encontra uma palavra de que ele conhece o significado, já saberá o que fazer quando tiver que executar o programa, uma vez que cada palavra reservada tem uma função e uma aplicação específicas.

Existem basicamente, portanto, na memória do computa-

dor, duas listas: uma lista dos comandos da linguagem BASIC e uma lista das palavras reservadas do Sistema Operacional. Embora tenham a mesma função, as listas são registradas em tipos diferentes de memória do computador. A lista de comandos BASIC é dita residente e é gravada na memória ROM. A lista de comandos DOS é armazenada em memória RAM assim que o equipamento é ligado.

Para registrar o comando PRINT na lista de palavras reservadas, por exemplo, são gastos cinco bytes (um para cada caráter da palavra). Em determinado ponto da ROM (pois PRINT é um comando da linguagem BASIC), existe um número que codifica a letra P, outro que codifica a letra R, outro a letra I e outro a letra N. Todos estes números são tomados da primeira tabela de ASC II. Para registrar a letra T (última da palavra), usa-se igualmente o ASC II de T em sua codificação, mas da segunda tabela e não da primeira (212 e não 84). Desta forma, fica registrado o comando PRINT como uma palavra reservada de BASIC, e o ASC II da última letra da palavra é codificado com um número da segunda tabela, para indicar o final desta palavra. O programa que está listado na figura <sup>1</sup> lé a memória ROM do computador e faz uma lista de palavras reservadas através destas formas que acabamos de explicar. A lista de comandos BASIC, como podemos ver na instrução da linha 20, principia no endereço decimal 53456 e vai até o endereço 53860. O programa simplesmente lê os números e os transforma para o caráter ASC II correspondente. Toda vez que é encontrado um

#### AS FORMAS DE REGISTRO

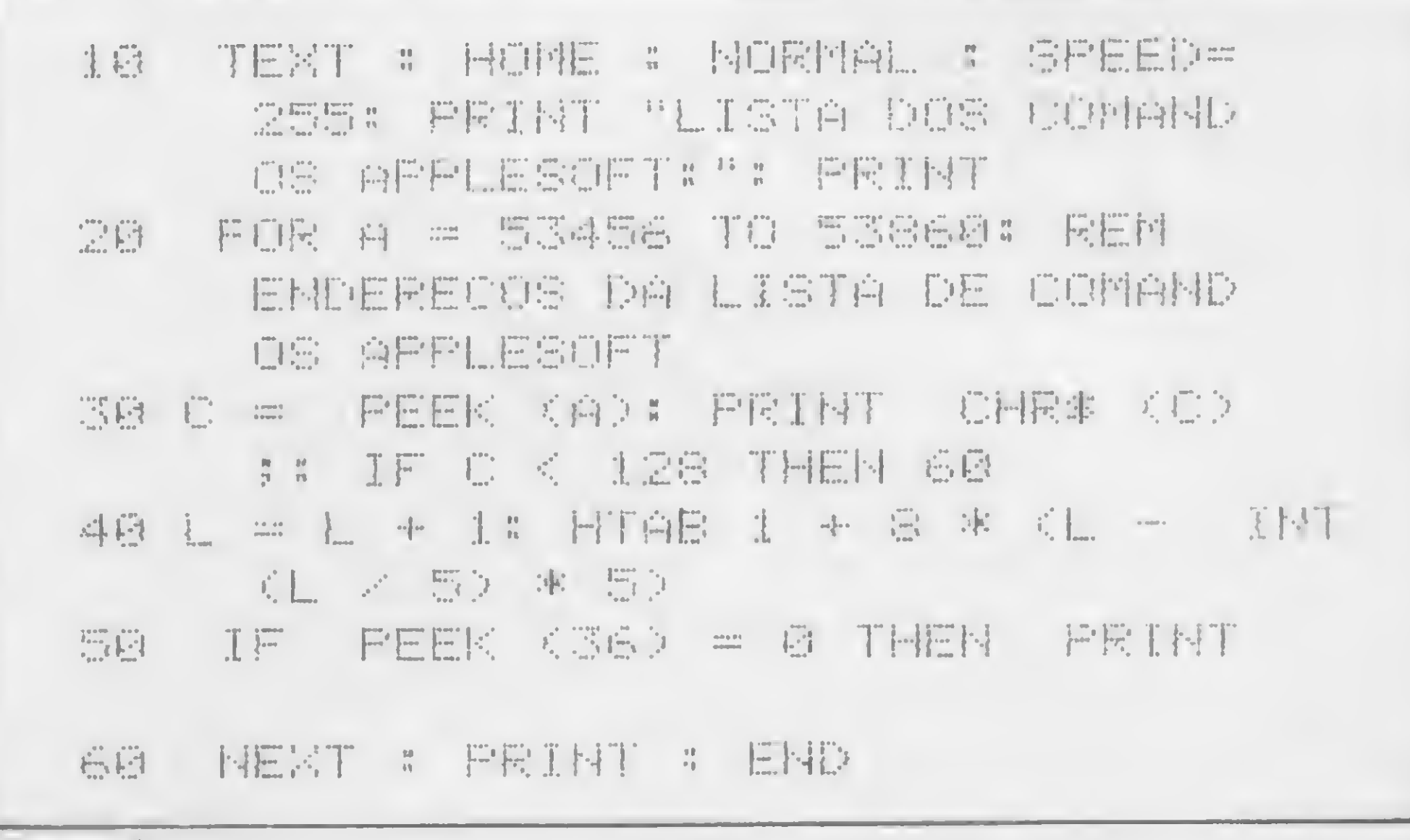

#### Figura 1

ficados por até dois números. Desta forma, a letra T pode ser codificada tanto pelo número 84 como pelo número 212, que é da segunda tabela.

MICRO SISTEMAS, janeiro/84

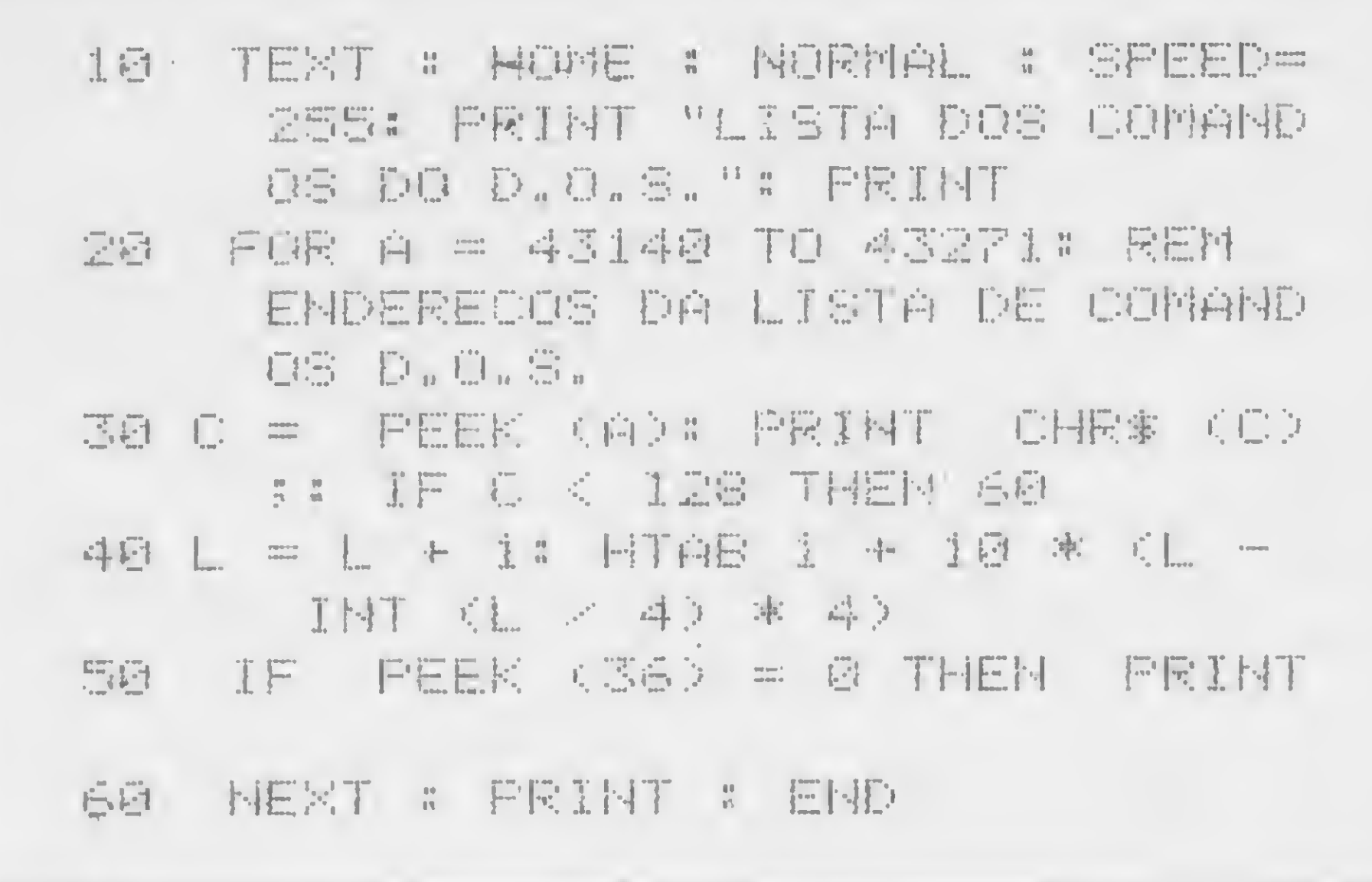

#### Figura 2

número que representa uma letra da segunda tabela, o computador sabe que encontrou o final de uma palavra reservada.

Na figura 2 temos um programa bastante semelhante ao da figura 1. Este programa também elabora uma lista de comandos, desta vez percorrendo a memória RAM e gerando a lista de comandos do Sistema Operacional de Discos. Os endereços de memória agora são de 43140 até 43271. É importante observar, entretanto, que estes endereços fazem referência à lista de comandos do DOS para sistemas com 48 Kb de memória RAM. Para sistemas que dispõem de menos memória, a lista de comandos é registrada em endereços menores. O funcionamento deste programa é idêntico ao do anterior e a figura 3 mostra o que acontece quando ele é executado. Observe que a lista de comandos do DOS tem 28 comandos, dos quais dois (SAVE e LOAD) são comuns à lista correspondente do BASIC. Para o BASIC, estes comandos fazem referên-

cia ao uso do gravador cassete para armazenamento de informações; para o DOS, SAVE e LOAD representam a maneira de registrar e carregar programas em BASIC para um disco magnético.

#### COMO ALTERAR AS PALAVRAS DO DOS

Como já vimos, os comandos do DOS estão registrados em memória RAM e, sendo assim, podemos alterar seus nomes através do comando POKE. Considere, por exemplo, que queiramos traduzir o comando DELETE, que serve para apagar determinados títulos do disco magnético. DELETE possui seis caracteres e, portanto, só poderemos substituí-lo por uma palavra que também tenha seis caracteres: APAGAR, por exemplo. Para fazer isto, devemos encontrar os endereços onde estão as letras do comando DELETE e trocá-las pelas letras de seu substituto APAGAR. É necessário lembrar que, ao registrar a última letra (R), devemos fazê-lo usando a segunda representação da tabela de ASC II para a letra R. Feita a troca, o computador indicará um erro de sintaxe se tentarmos usar o comando DE-LETE, pois ele já não existe mais. No entanto, com o comando APAGAR que acabamos de criar, poderemos fazer exatamente o mesmo que faríamos com DELETE, uma vez que só mudamos o seu nome e não a rotina em linguagem de máquina que realiza sua função.

Se você quiser criar um disco com esta mudança, basta inicializá-lo com o sistema operacional que acabou de ser alterado, empregando o comando INIT, ou qualquer outro que queira criar para substituí-lo. Caso você execute o programa da figura 2, após efetuadas as modificações, as palavras que foram alteradas já irão constar da lista de comandos, ocupando o lugar das antigas. O programa listado na figura 4 foi feito justamente para facilitar a alteração dos comandos do DOS. Basta que o usuário escreva o nome do comando que define a rotina que ele quer alterar e, em seguida, o novo nome que ele pretende usar para identificar aquele comando do Sistema Operacional de Discos. A alteração é feita automaticamente. A única restrição é que os novos nomes deverão ter sempre o mesmo número de caracteres que os antigos.

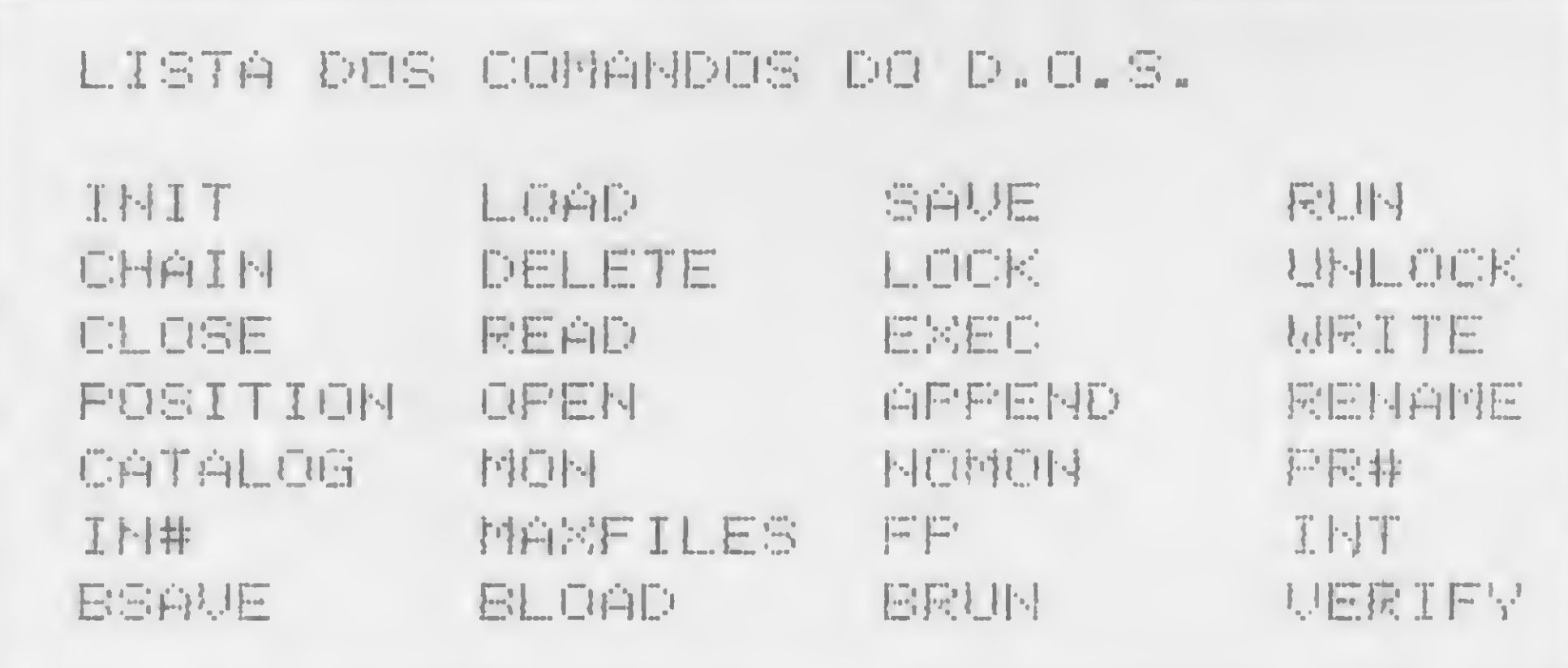

Rudolf Horner Junior cursa Ciência da Computação na Unicamp e é sócio da Potencial Software, firma que produz programas para microcomputadores em Campinas, SP.

#### Figura 3

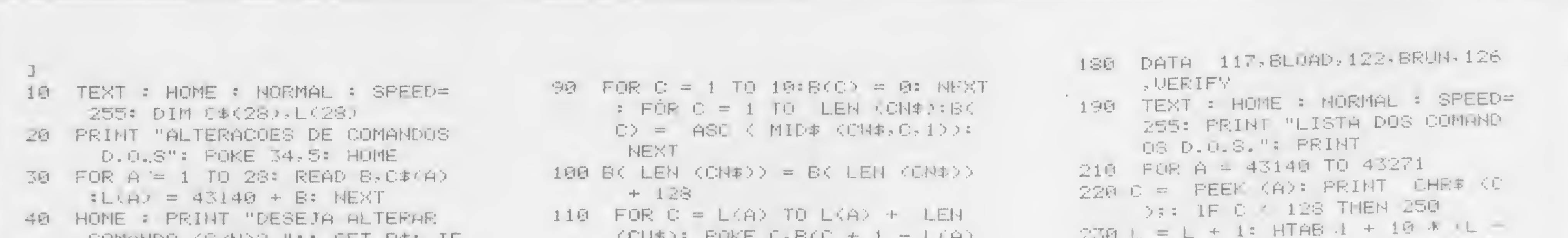

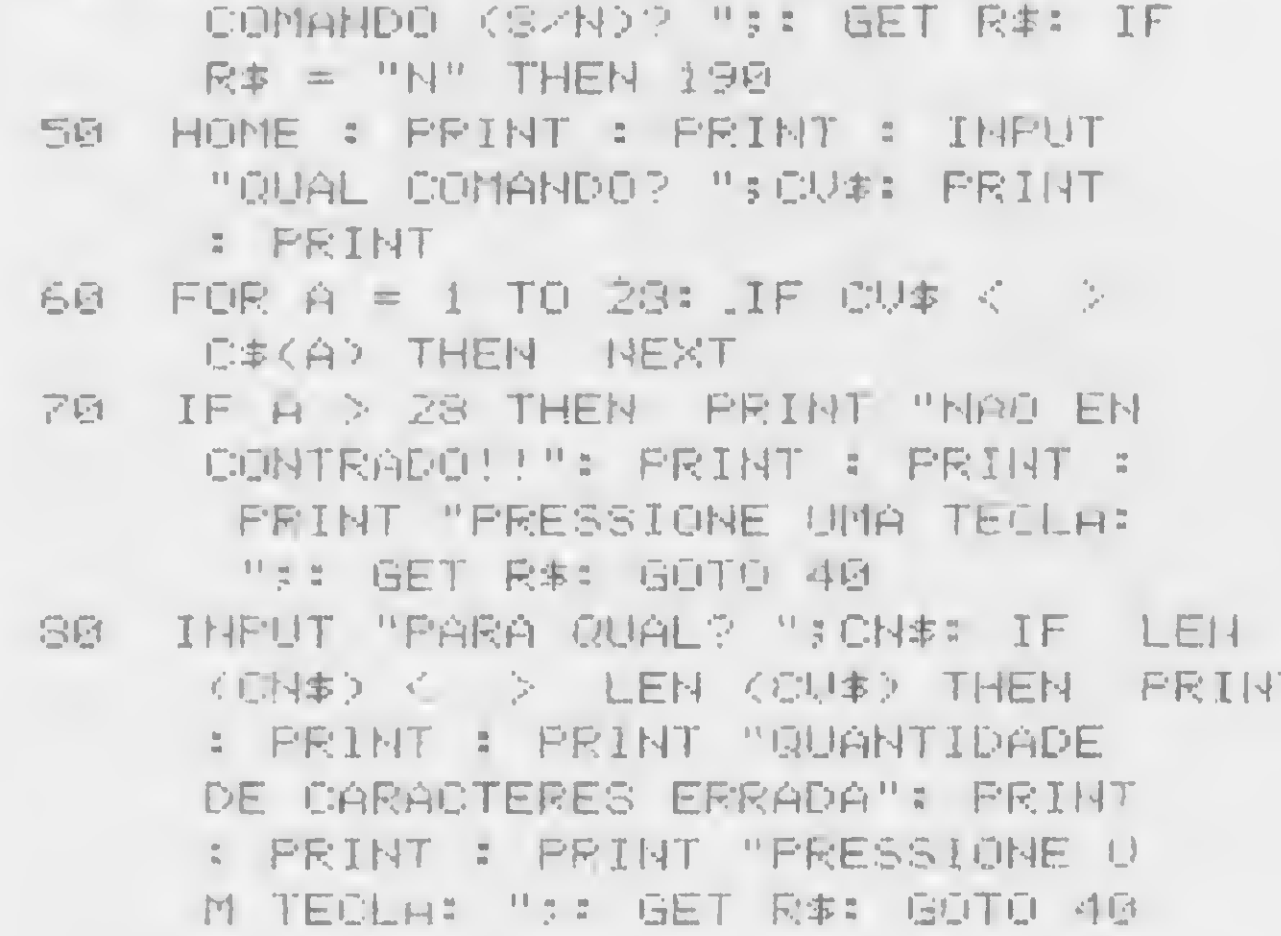

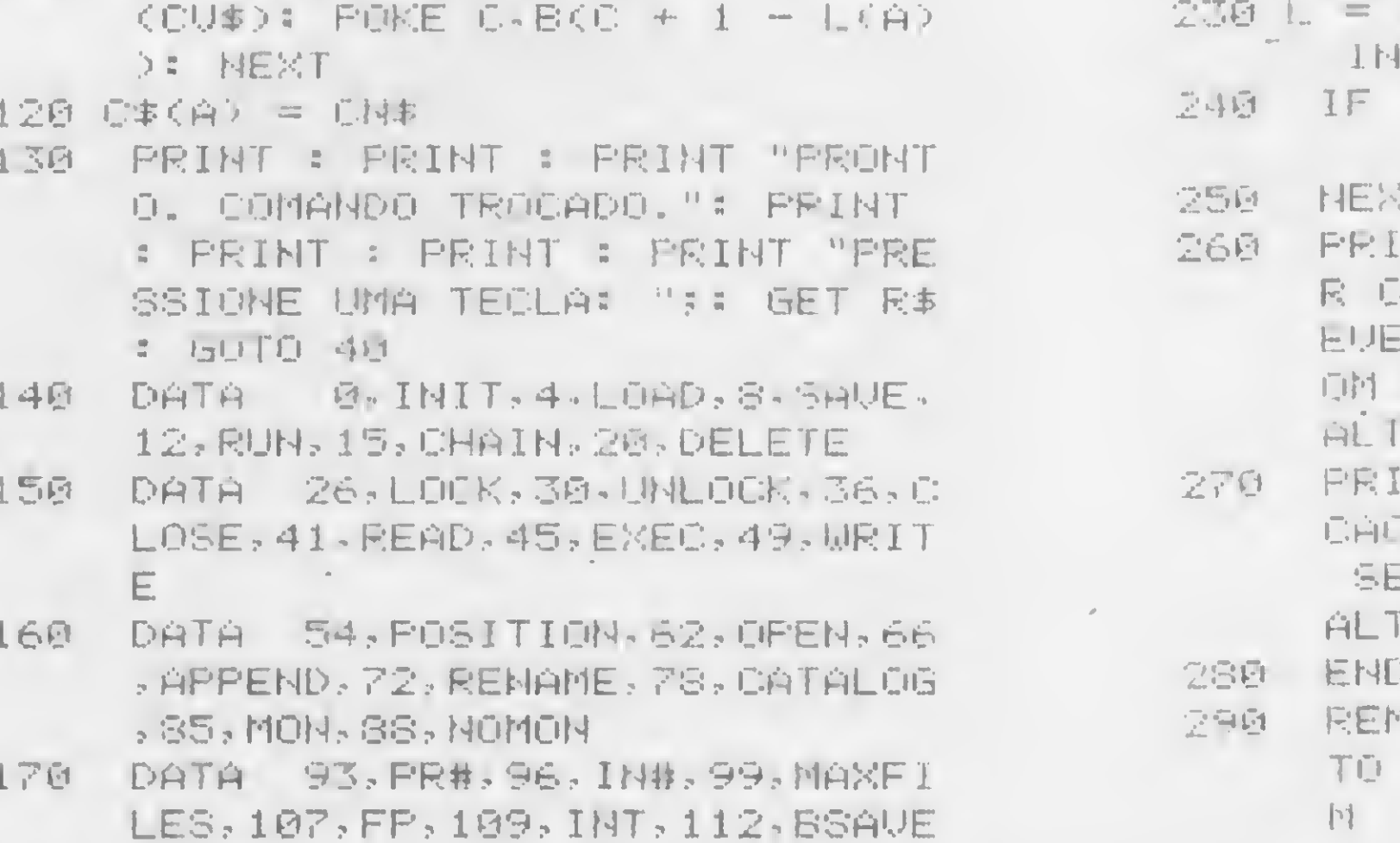

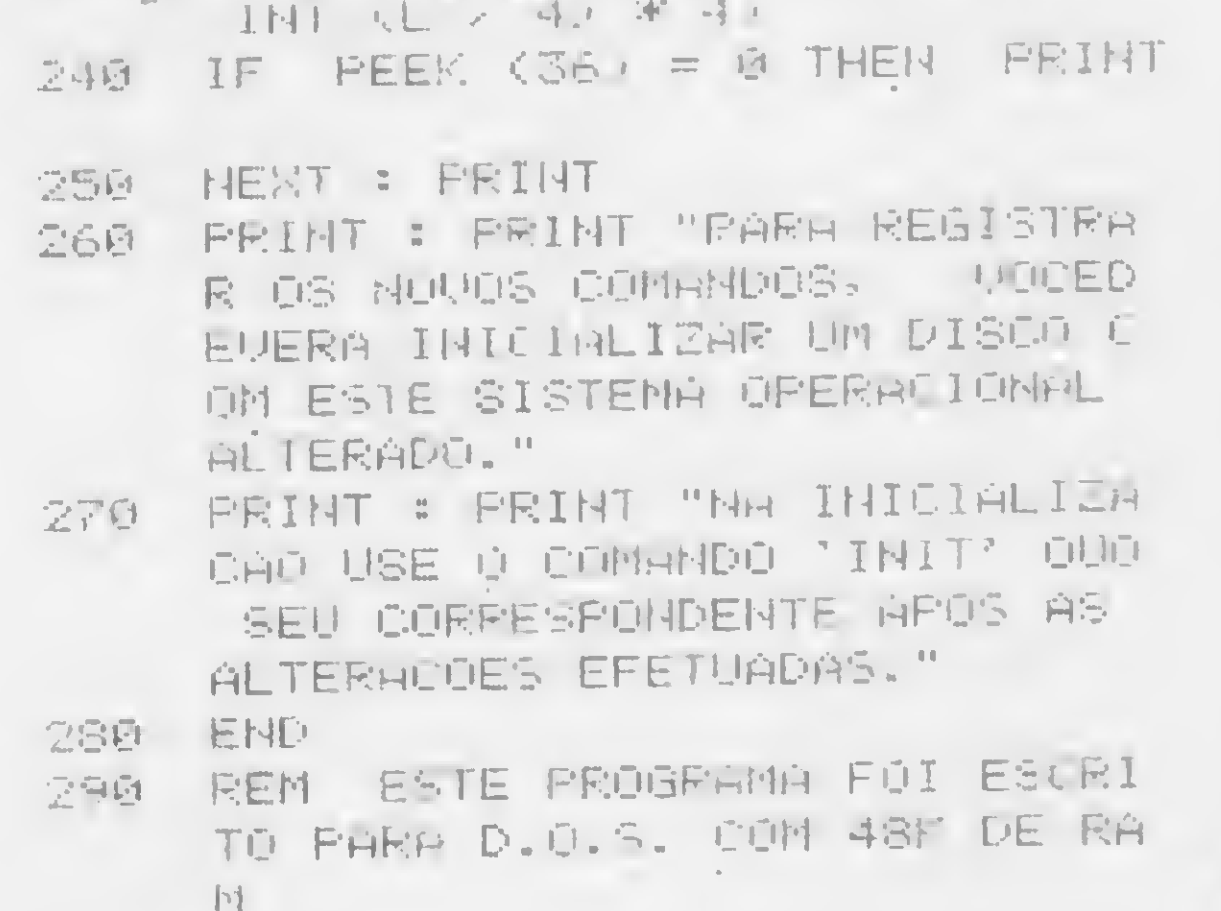

#### Figura 4

#### MICRO SISTEMAS, janeiro/84

19

# Arquivos protegidos

#### Roberto Tannenbaum

programa que ora apresentamos pretende ilustrar a técnica de criação e proteção de arquivos em microcomputadores TK85 que, sendo da linha Sinclair, possui funções como DHSAVE e DHLOAD que facilitam bastante o uso de arquivos. Isto porque, além de gravar somente os dados, estas funções possibilitam uma rápida leitura da fita cassete (em apenas cinco minutos, por exemplo, é possível ter acesso a mais de 100 Kb de dados, tornando rcalmente rápido o ato de procurar fichas gravadas).

Um arquivo para computador é praticamente igual a qualquer arquivo de escritório. Você pode criar fichas, apagálas e corrigi-las. A única diferença é que, devido à limitação de memória destes pequenos equipamentos, você terá acesso a um bloco de fichas e não a todas as fichas que gravou, mas você pode trabalhar com um bloco e depois carregar o micro com um novo bloco. Desta forma, é ilimitado o número de fichas que se podem gravar.

a) NOME: Fulano; IDADE: 8 meses; SEXO: masc.

#### CRIANDO E PROTEGENDO FICHAS

problema é que não só a ficha foi alterada, mas também o programa não é mais o mesmo, pois esta nova linha 10 é diferente da anterior.

Uma ficha nada mais é do que um conjunto de informações sobre uma pessoa ou outra coisa qualquer. Vejamos dois exemplos:

Muito bem. Agora tente este programa: 10 INPUT AS (NEWLINE e RUN). Para entrar a ficha, digite-a e pressione NEWLINE. Para corrigir, repita o passo anterior. Este exemplo mostra que para fazer fichas é preferível usar INPUT a LET, pois, assim, podemos modificar a ficha sem alterar o programa e, desta forma, gravá-lo uma única vez.

Você pode transformar seu TK85em um arquivo confidencial, ao qual apenas você terá acesso a partir de um código secreto. Neste artigo, revelamos as técnicas de criação e proteção de fichas, exemplificando com um programa que simula no computador um arquivo farmacêutico.

b) PAIS: Brasil; MOEDA: cruzeiro; POPULAÇÃO: 120 milhões Como fazer uma destas fichas no computador? É muito simples: 10 LET AS = "NOME: FULANO IDADE: 8 MESES SEXO: MASC." (NEWLINE e RUN). Para ter acesso a esta ficha, basta usar PRINT AS (NEWLINE). Digamos, porém, que você se lembre de que  $fula$ no tem 9 e não 8 meses. O que fazer para corrigir a ficha? Digite a linha 10 novamente, trocando 8 por 9. O único

E para ampliar o arquivo de <sup>1</sup> para 30 fichas, o que fazer? Pode-se pensar em usar 20 INPUT B\$, 30 INPUT CS etc., um para cada ficha. No entanto, isto é impossível, pois uma string possui só uma letra para identificá-la: portanto, não teríamos 30 fichas disponíveis. Pode-se pensar em usar matrizes: AS  $(30,100) - 30$  é o número de fichas e 100 o tamanho de cada uma. Isto também não funciona, uma vez que o TK grava apenas matrizes de uma dimensão. A única solução é, portanto, DIM AS (3000). Teríamos AS(1) até AS(100) como primeira ficha, ou A\$ (101 TO 200) para a segunda, ou ainda AS (1+ 100\*N TO 100+100\*N) para aenésima ficha. Ao gravarmos AS, estaremos gravando todas elas juntas.

Vamos passar agora para o assunto proteção de blocos. Se no nosso exemplo tivéssemos dimensionado A\$(3010),

teríamos uma sobra de dez elementos, A\$(3001 TO 3010), que podem ser preenchidos com quaisquer caracteres através de um comando INPUT. Esses caracteres podem funcionar como um código de proteção: basta entrar com um código de acesso antes da leitura de um bloco. Logo após a leitura, esse código de acesso é comparado ao de proteção, AS(3001 TO 3010). Se os dois có digos forem diferentes, podemos apagar todas as fichas com RUN ou CLEAR. Assim, só quem gravou o código de proteção saberá o código de acesso correto, protegendo, assim, o bloco.

#### O PROGRAMA

O programa utiliza estas técnicas que acabamos de ver, e mostra sua eficiência na prática. Através dele, você manipula um arquivo farmacêutico, ou seja, você pode fichar vários remédios e suas principais características: nome (é evidente), laboratório que o produziu, indicações, contra-indicações e posologia.

Cada bloco é constituído de 15 fichas, com espaço reservado para o código de proteção. O computador trabalha com apenas um bloco por vez. Por exemplo, se você desejar fichar 50 remédios, terá que gravar quatro blocos  $(15+15+15+15)$  - não se preocupe com isto, pois em menos de três minutos você poderá listar todos os blocos. Para manipular o arquivo, devem-se utilizar os códigos de operação que aparecerão no vídeo ao executar o programa. Estes códigos são:

4) Corrigir uma ficha — tecle 4 (NEW-LINE). Entre com o número da ficha a ser corrigida (e NEWLINE). Para indicar qual item deve ser corrigido, tecle a primeira letra do item, por exemplo: tecle P para corrigir a POSOLOGIA. Digite a nova posologia e NEWLINE. Para corrigir outro item pressione S, ou então N. A ficha corrigida ficará no visor até que alguma tecla seja acionada.

1) Fichar os nomes — tecle <sup>1</sup> (NEWLI-NE) e o computador listará os nomes dos 15 remédios que compõem o bloco. O número do lado esquerdo de cada nome é o número correspondente àquela ficha. Este número é importante, pois será usado para apagar, ler ou corrigir a ficha correspondente. Caso a ficha esteja em branco ou o item nome não tenha sido preenchido, aparecerá somente o número da ficha seguido de dois pontos (:). Para voltar aos códigos de operação, digite qualquer tecla.

 $5)$  Gravar um bloco – tecle 5 (NEWLI-NE). Aparecerá na tela a seguinte mensagem: QUAL O CODIGO DE PROTE-ÇÃO? Entre com o código digitando, no máximo, nove caracteres (e NEWLINE). Pressione PLAY-REC no gravador e NEWLINE para iniciar a gravação (supõe-se que a fita esteja no lugar certo e que os fios estejam ligados corretamente). Se a gravação for bem-sucedida, o computador apagará todas as fichas, fornecendo assim 15 novas fichas. Caso contrário, aparecerá o erro cometido.

6) Carregar um bloco — digite 6 e NEWLINE. Responda qual é o código de acesso, digitando depois NEWLINE (este deverá ser igual ao código de proteção do bloco que será carregado). Pressione NEWLINE e PLAY no gravador. Caso a leitura seja perfeita e o código de acesso »

3) Apagar uma ficha - para apagar uma ficha, tecle 3 e NEWLINE. Para responder qual deve ser apagada, tecle o núme-

2) Fazer uma ficha — para preencher uma ficha em branco tecle 2 (NEWLI-NE). Aparecerá a pergunta: QUAL O NOME? Digite o nome e depois NEW-LINE. Responda as outras perguntas da mesma maneira. Quando a ficha estiver pronta, ela ficará no vídeo até qualquer tecla ser pressionada. Se você tentar fazer a 16? ficha (só existem 15), o computador mandará armazenar o bloco.

ro correspondente e NEWLINE. O número da ficha é aquele do código 1.

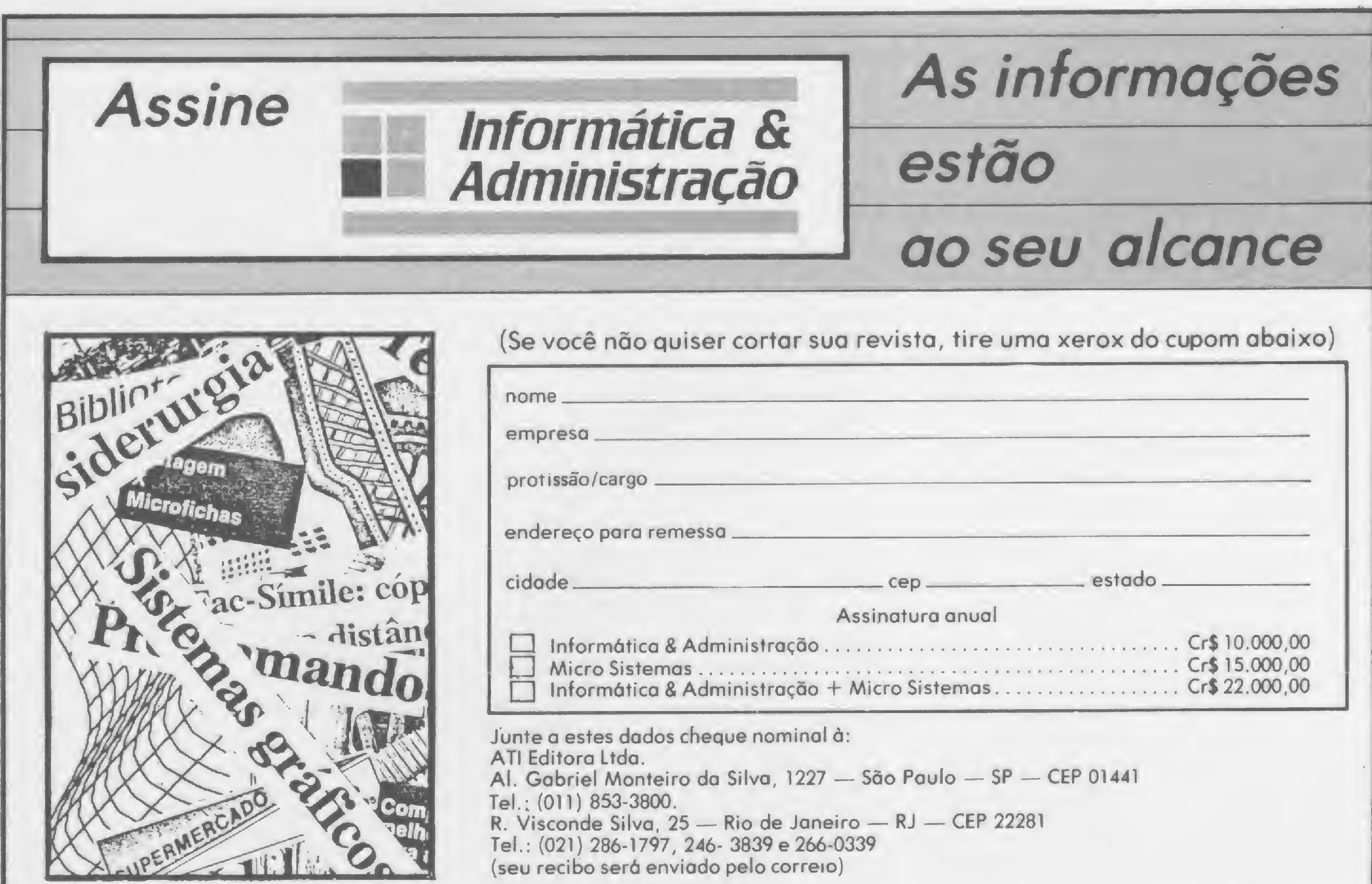

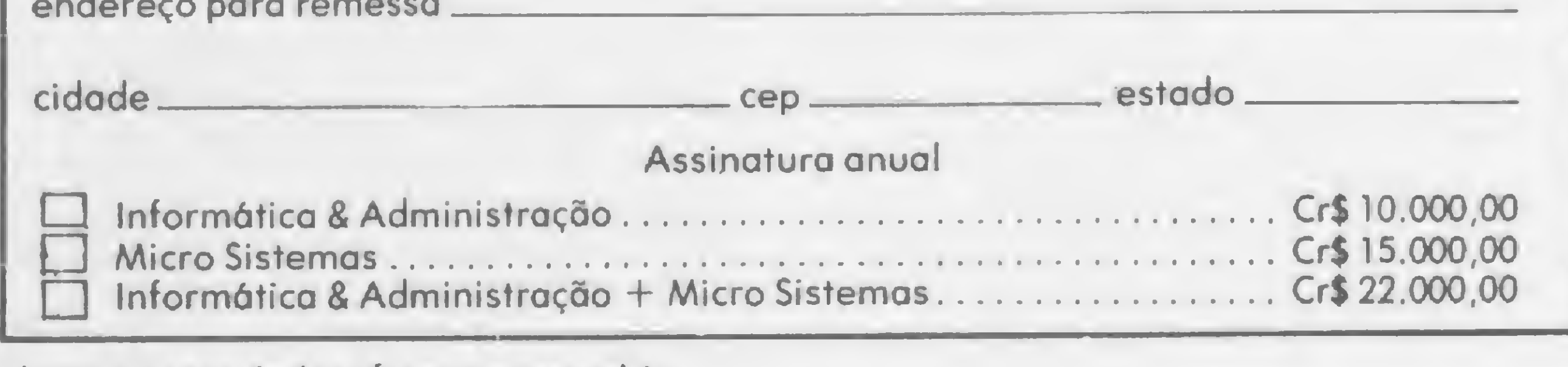

#### Arquivo farmacêutico  $\overline{0}$ 2110 PRINT "QUAL O NOME?" 10 REM ROBERTO TANNENBAUM 4120 GOTO 2260 2120 INPUT A\$(15+D\*704 TO 30+D\*7 20 FAST 5000 PRINT "QUAL O CODIGO DE PRO  $04)$ 30 DIM A\$ (10570) TECAO?" 2130 RETURN 40 LET Z=10570 5010 INPUT A\$ (1 TO 9) 2140 PRINT "QUAL O LABORATORIO?" 50 LET  $2$ = "A"$ 5020 CLS 2150 INPUT A\$(36+D\*704 TO 41+D\*7 60 LET B\$="NOME: (17) LAB: (38) 5030 PRINT "PRESSIONE PLAY-REC E  $04)$ INDICACOES: (277) CONTRA-INDICAC NEWLINE" 2160 RETURN OES: (206) POSOLOGIA: (118)" 5040 PAUSE 40000 2170 PRINT "QUAIS AS INDICACOES? 70 FOR F=0 TO 14 5050 CLS 80 LET A\$ (10+F\*704 TO 713+F\*70 5060 LET E=USR 9008 2180 INPUT A\$ (85+D\*704 TO 329+D\*  $4) = B5$ 5070 SLOW  $704)$ 90 NEXT F 5080 IF E=0 THEN GOTO 5110 2190 RETURN 100 SLOW 5090 PRINT "ERRO ";E;" TENTE NOV 2200 PRINT "QUAIS AS CONTRA INDI 110 CLS AMENTE" CACOES?" 120 PRINT "CODIGOS DE OPERACAO" 5100 GOTO 5020 2210 INPUT A\$ (380+D\*704 TO 553+D 5110 PRINT "BLOCO GRAVADO"  $\begin{array}{c} \bullet \end{array} \begin{array}{c} \bullet \end{array} \begin{array}{c} \bullet \end{array}$  $*704)$ 130 PRINT "1-LISTAR OS NOMES" 5115 PAUSE 200 2220 RETURN 140 PRINT "2-FAZER UMA FICHA" **5120 RUN** 2230 PRINT "QUAL A POSOLOGIA?" 150 PRINT "3-APAGAR UMA FICHA" 6000 PRINT "QUAL O CODIGO DE ACE 2240 INPUT A\$(596+D\*704 TO 713+D 160 PRINT "4-CORRIGIR UMA FICHA **SSO?**"  $*704)$ 6010 INPUT D\$ 2250 RETURN 170 PRINT "5-GRAVAR UM BLOCO" 6020 CLS 2260 PRINT AT 0,0;A\$(10+D\*704 TO 180 PRINT "6-CARREGAR UM BLOCO" 6030 PRINT "PRESSIONE NEWLINE E  $713 + D*704$ 190 PRINT "7-LISTAR UM BLOCO" PLAY" 2270 IF INKEY  $=$  "" THEN GOTO 2270

190 PRINT "8-LER UMA FICHA" 210 INPUT C 215 IF C<1 OR C>8 THEN GOTO 210 3000 PRINT "QUAL FICHA SERA APAG 220 CLS<br>
230 GOTO C\*1000<br>
1000 PRINT "OS NOMES DESTE BLOCO<br>
230 COTO C\*1000<br>
230 COTO C\*1000  $SO:'','',$ <br>
1010 FOR D=0 TO 14<br>
1020 PRINT D;TAB 2;A\$(14+D\*704 T)<br>
4000 PRINT "QUAL FICHA SERA CORR  $0 \frac{31+D*704}{ }$ 1030 NEXT D 1040 IF INKEY  $=$  "" THEN GOTO 1040 1050 GOTO 110<br>
2000 FOR D=0 TO 14<br>
2010 IF A\$(10+D\*704 TO 713+D\*704 4040 PAUSE 50000<br>
4050 LET C\$=INKEY\$ )=B\$ THEN GOTO 2000<br>
2020 NEXT D<br>
2030 PRINT "ARMAZENE ESTE BLOCO 4070 LET X=2110\*(C\$="N")+2140\*(C<br>
ANTES DE FAZER UMA NOVA FICHA"  $\begin{array}{l} 4060 \text{ CLS} \\ 2030 \text{ PRINT} \end{array}$ <br>
2040 PAUSE 500<br>
2050 GOTO 110<br>
2050 GOTO 110<br>
2050 2060 FOR G=2110 TO 2230 STEP 30 2070 GOSUB G 2080 CLS 2090 NEXT G 2100 GOTO G

2280 GOTO 110 ADA?"  $4) = B$ \$ IGIDA?" 4010 INPUT D 4020 CLS 4030 PRINT "QUAL ITEM SERA CORRI 4090 PRINT "MAIS ALGUMA CORRECAO :(S/N)<br>4100 PAUSE 5000  $?$  (S/N) " 4110 IF INKEY\$="S" THEN GOTO 402

6040 PAUSE 40000 6050 LET E=USR 9189 6060 IF D\$<>A\$(1 TO (LEN D\$)) TH EN CLEAR 6070 SLOW 6080 CLS 6090 IF E=0 THEN GOTO 1000 6100 PRINT "ERRO ";E; " TENTE NOV AMENTE" 6110 GOTO 6020 7000 FOR F=0 TO 14 7010 PRINT A\$(F\*704+10 TO F\*704+  $713)$ 7020 PAUSE 120 7030 CLS 7040 NEXT F 7050 GOTO 110 8000 PRINT "QUAL A FICHA?" 8010 INPUT D 8020 CLS 8030 PRINT A\$(10+D\*704 TO 713+D\*  $704)$ 8040 PAUSE 40000 8050 GOTO 110

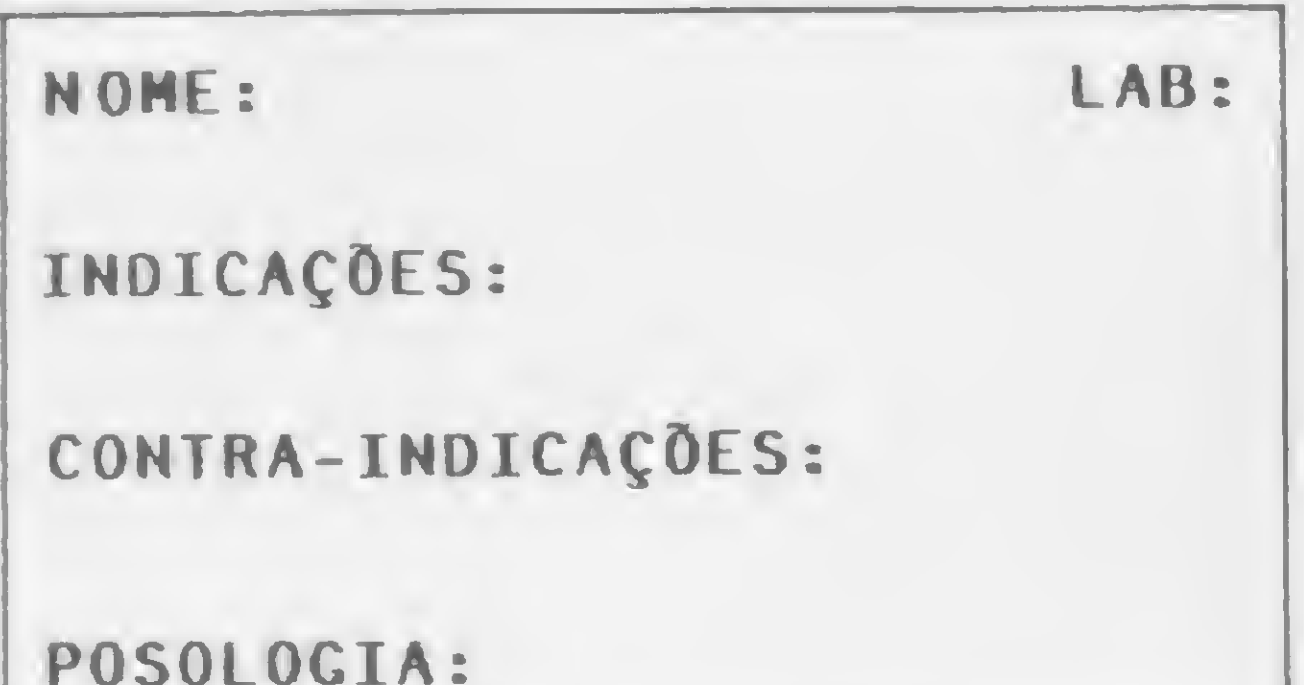

Para indicar qual delas, entre com o número correspondente e NEWLINE. Ela permanecerá no vídeo por 15 minutos ou até ser pressionada qualquer tecla. São estes os códigos de operação. Podem parecer confusos, mas a melhor forma de entendê-los é digitando todo o programa e colocando-o em ação. Você verá que ele é realmente fácil de operar. Tome cuidado apenas ao entrar com a linha 60. O número entre parênteses equivale ao número de espaços a ser digitado. Para verificar se você digitou a linha corretamente, use PRINT B\$ (NEWLINE): o resultado deverá ser a ficha que está na figura 1. Note que todos os itens estão na primeira coluna, exceto LAB: Se o resultado for diferente, faça as correções necessárias. Outra coisa: se o programa se interromper (caso você coloque dados errados), pressione GOTO 110 e NEWLINE para reiniciar.

E aconselhável gravar blocos com as 15 fichas completas, pois você gastará o mesmo tempo e a mesma memória que para gravar um bloco com uma só ficha preenchida. Ainda aconselho gravar sobre um bloco que não tenha mais utilidade. Por exemplo: você carrega o computador com um bloco, faz algumas correções em algumas fichas. Ao gravar o bloco corrigido, faça-o sobre o não corrigido, aquele que não tem mais utilidade. É bom ter uma fita de segurança, cópia da original, e que esteja sempre atualizada. E para terminar, uma observação: para 48 Kb de memória, o número de fichas de cada bloco pode chegar a 60. E só fazer as alterações necessárias.  $\triangle$ 

Figura 1

esteja correto, aparecerão os nomes dos remédios deste bloco; caso contrário, aparecerá a indicação 2/6090 no canto do vídeo.

7) Listar um bloco - digite 7 (NEWLI-NE). O computador fará uma rápida listagem de todas as fichas, demorando dois segundos em cada uma. Para parar em uma delas pressione BREAK; para continuar, CONT.

8) Ler uma ficha – se você desejar apenas ler uma ficha, digite 8 (NEWLINE).

Roberto Tannenbaum é estudante de Engenharia na Escola Politécnica da USP e tem por hobby a programação de calculadoras e micros.

## Datalife Verbatim

#### ENTREGA IMEDIATA

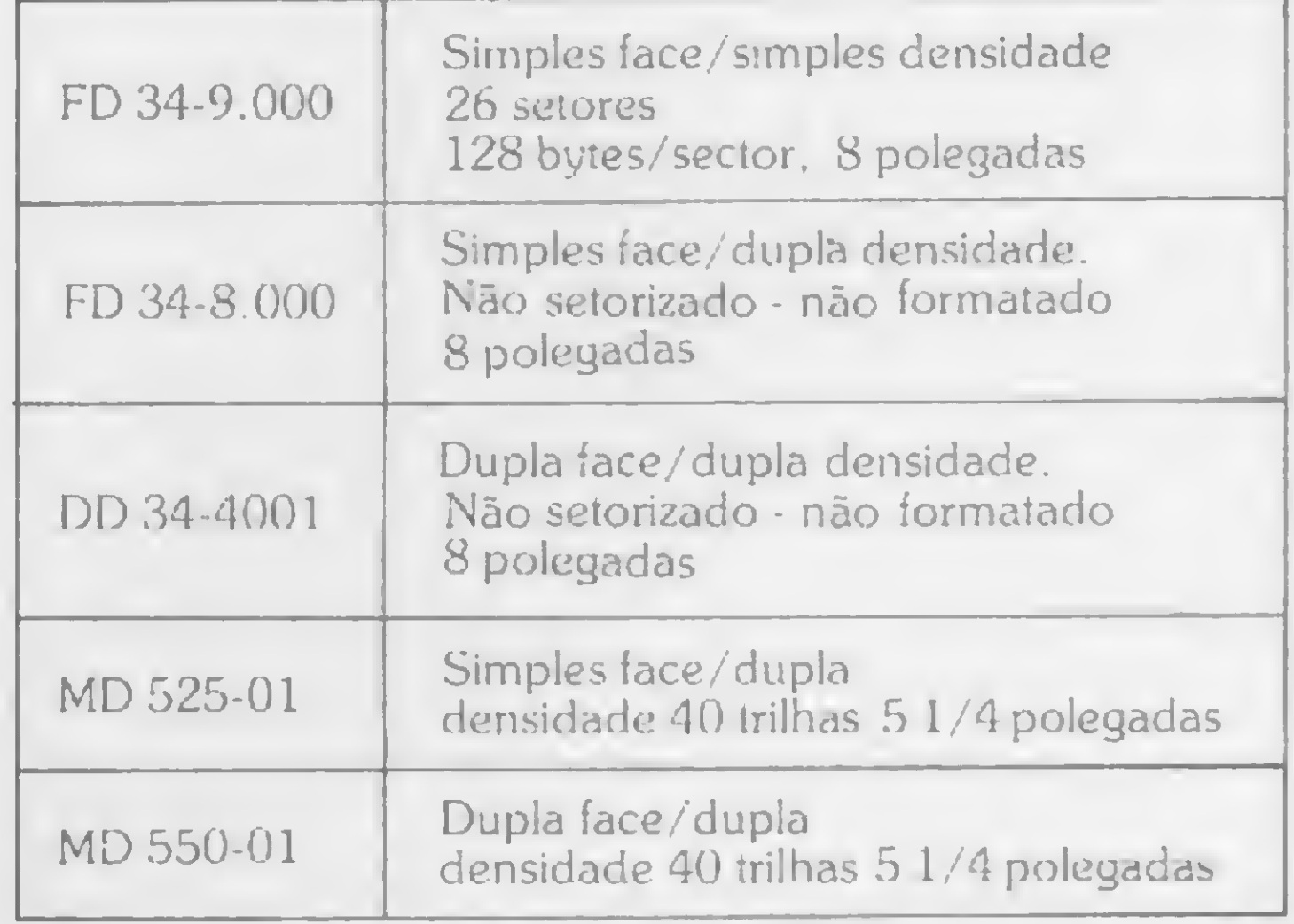

Datalife 100% livre de erros

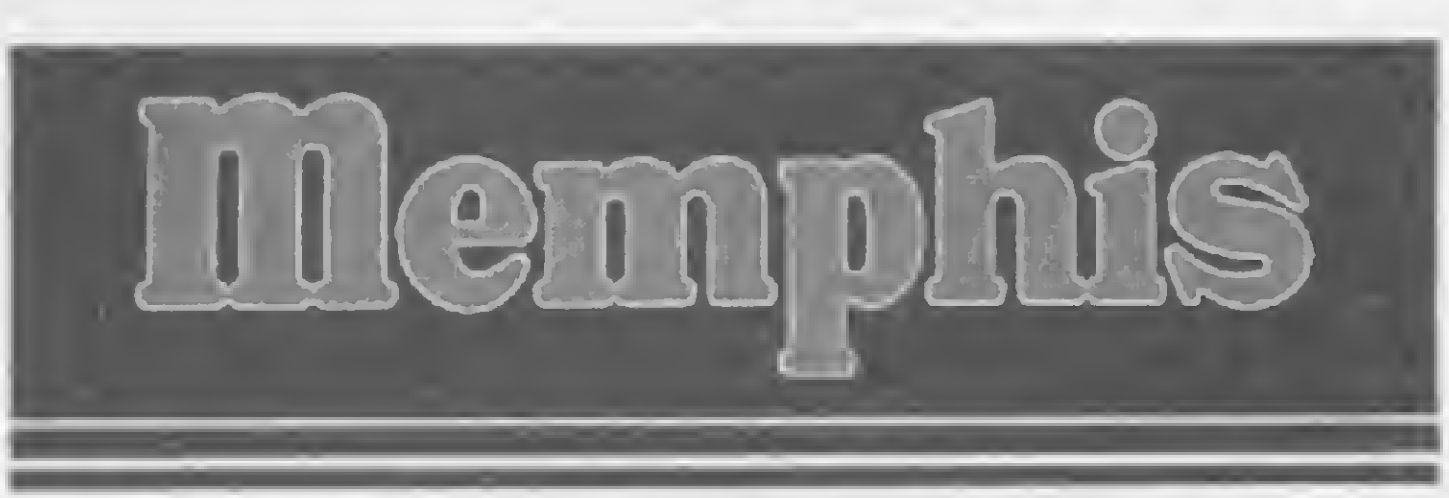

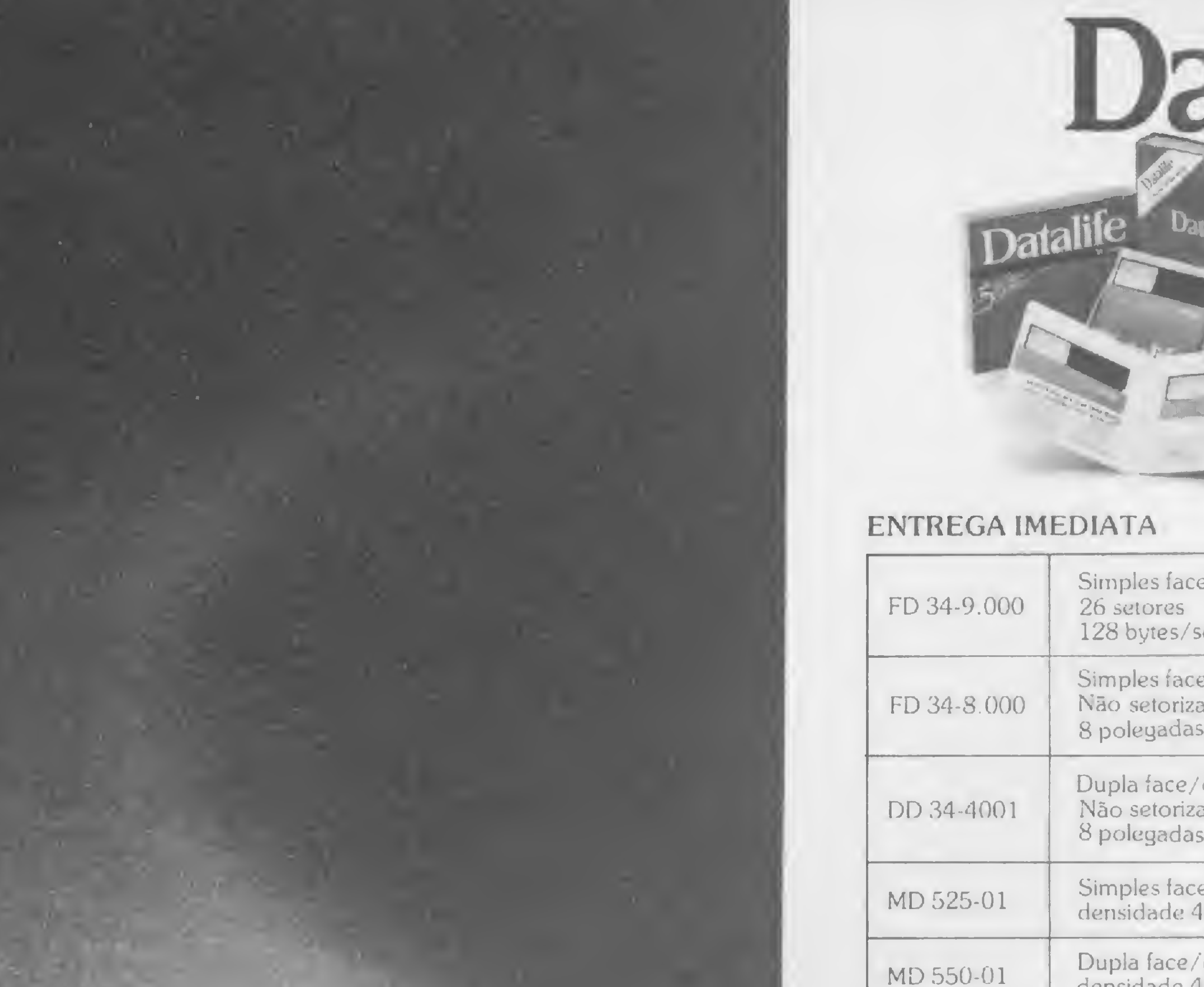

Av. Arnolfo de Azevedo, 108 - Pacaembu PABX (011) 262-5577 - Telex 1011) 34545 CEP 01236 - São Paulo

Filial Rio: Praia do Flamengo, 66 cj<sup>.</sup> 1519 Tel: (021) 205-3849 - 225-3469

#### CENTRAL DE VENDAS:

Para encomendas fora de São Paulo: \_ LIGUE DIRETO GRÁTIS (011)800-8462

PRODUZIDO NA ZONA FRANCA DE MANAUS significa: qualidade com 5 anos de garantia e o melhor preço do mercado.

> Revendedores e fabricantes interessados Tel: (011) 262-5332

## DE MANAUS PARA A MEMPHIS DA MEMPHIS PARA TODO O BRASIL

113 aSm

MD 625 01-18159 B JH

AD 525 01-16 0 del CTD 21112.

## SUCESU-SC promove Congresso Regional

Mais um evento na área de Informática reunirá, em amplo debate, profissionais do ramo, autoridades, intelectuais, usuários, estudantes e o público em geral: o VI Congresso Regional e III Feira Nacional de Informática, a se realizarem de 15 a 20 de maio, no Centro de Convenções da Citur, em Balneário Camboriú, Santa Catarina, tendo como tema "Informática a serviço da comunidade".

A promoção é da SUCESU-Nacional e a realização da SUCESU-SC, com o patrocínio oficial da SEI. O VI Congresso terá conferências, pai-

néis e sessões técnicas, procurando dar aos participantes uma visão atual e futura das aplicações dos computadores nos diversos campos de atividade.

Os estandes da III Feira ocuparão uma área de 1.340 metros quadrados, estando ainda reservado um espaço para as universidades da região que desenvolvem projetos na área e tenham interesse em divulgá-los. As sessões para estudantes, jovens e crianças serão desenvolvidas num pavilhão anexo ao da Feira, com área de 300 metros quadrados.

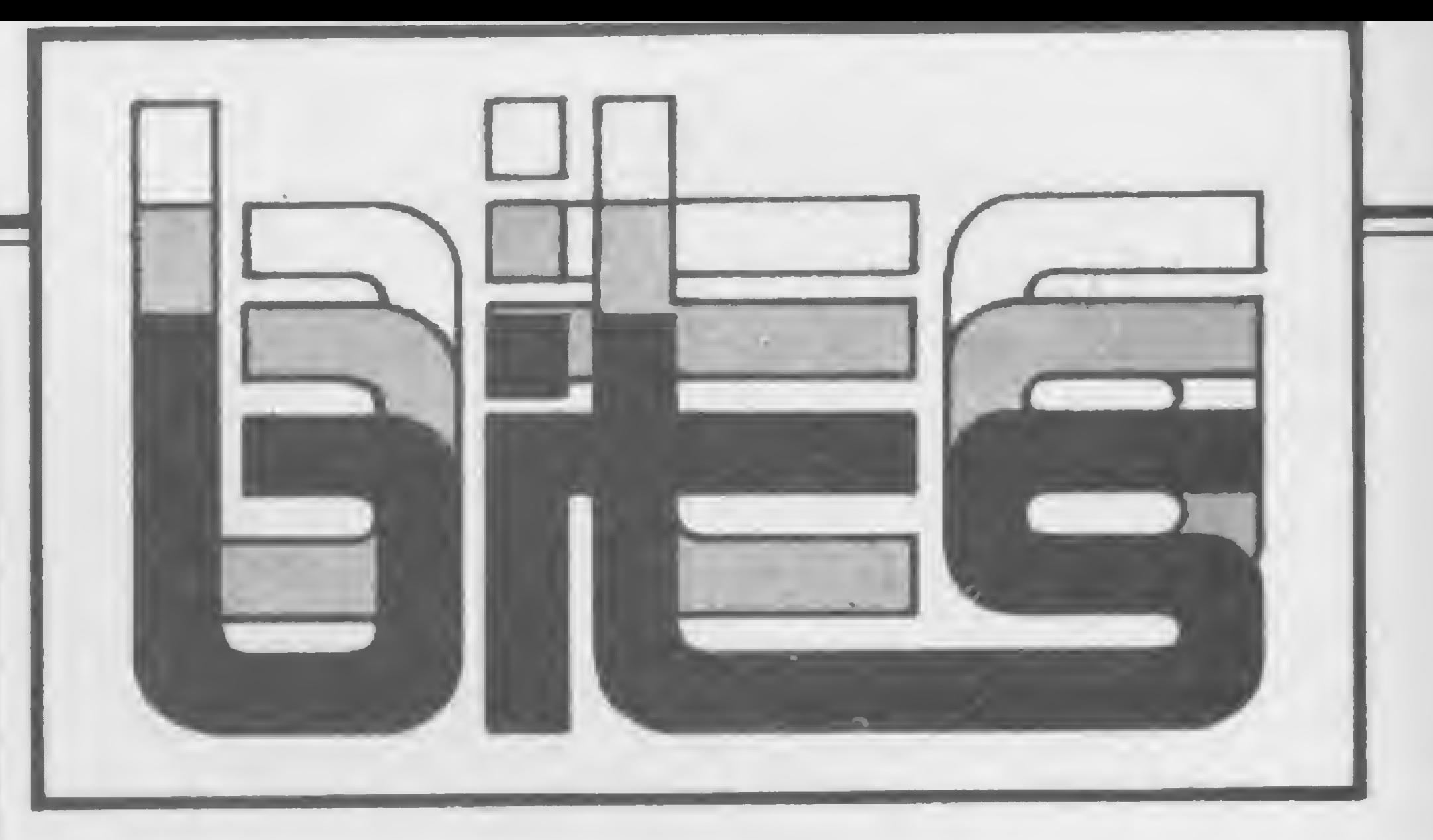

### Mais uma loja no Rio

Inaugurada recentemente no Rio de Janeiro, a Datamicro Informática Ltda. está comercializando computadores Color 64, TK 83 e 85 e os CPs 300 e 500, além de periféricos, suprimentos, programas aplicativos, livros e revistas especializados, cursos e treinamento de pessoal. Na

área de cursos destacam-se o de Aplicação do Microcomputador na Engenharia e Microcomputador para Criança, ambos oferecidos em diversos horários. A Datamicro fica na Rua Visconde de Pirajá,  $-$  547 — sobreloja 211, Ipanema, Rio de Janeiro — RJ, CEP 22410, tel.: (021) 274-1042.

## Dois novos Apples no mercado nacional

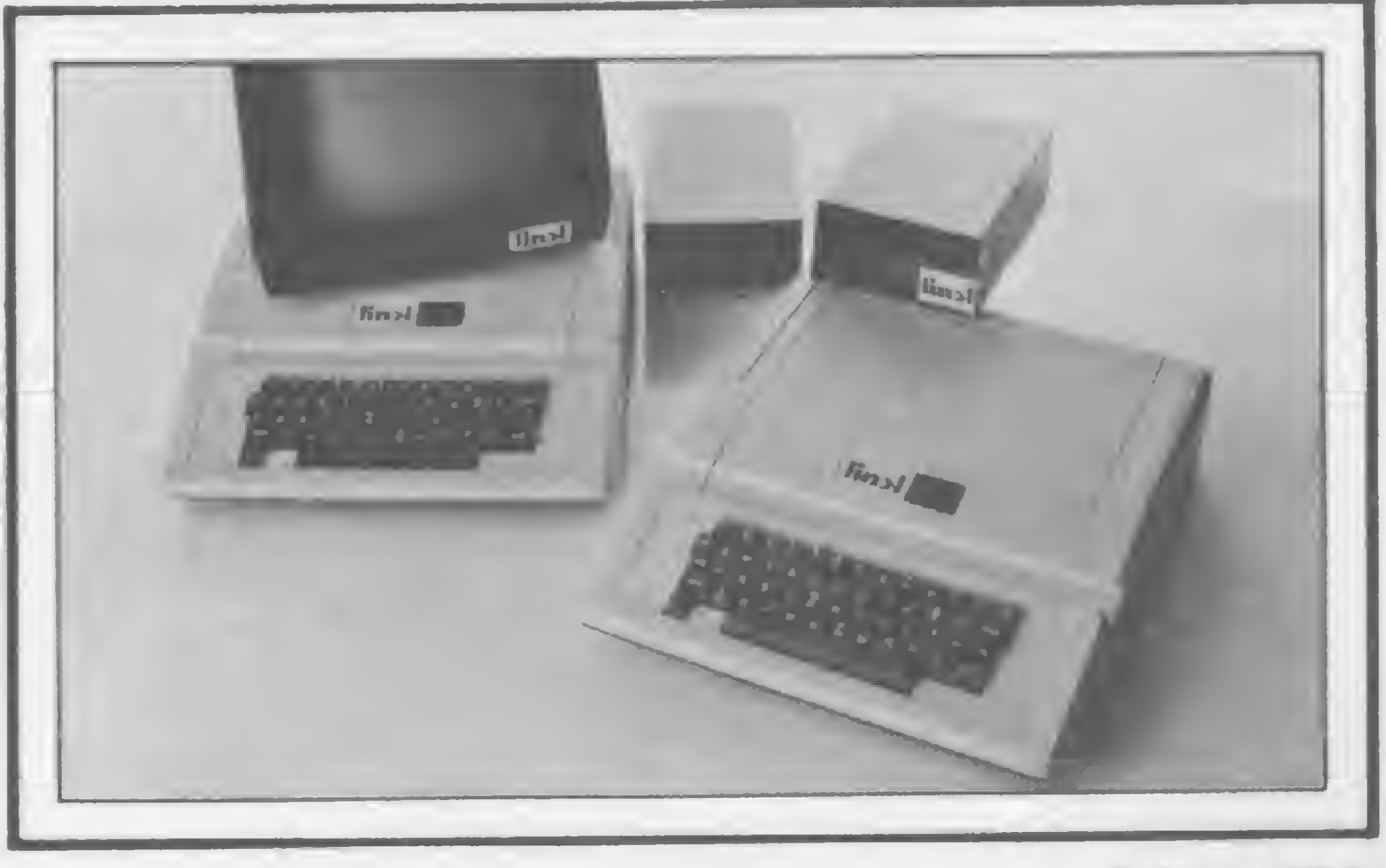

**Link 323** 

<sup>A</sup> Link, uma empresa com experiência em consultoria e desenvolvimento de software, lança agora seu microcomputador, en el este en el exato o Link 323, compatível com Apple II. Definido como um micro profissional, o Link 323 é comercializado numa versão padrão composta por CPU com 64 Kbytes de memória RAM — expansível até 512 Kbytes — e 12 Kbytes de ROM, teclado com letras maiusculas e minúsculas, monitor de video de fósforo verde, interface paralela para impressora, dois drives para disquetes de 5 <sup>1</sup> /4" e dois sistemas operacionais: CP/M e DOS. Nesta versão o preço sugerido pelo fabricante para comercialização é de CrS 4 milhões e 800 mil, e acompanham os programas Wordstar, Calcstar e Datastar, todos da software-house Microstar, com a qual a Link mantém contrato para fornecimento de software. Além destes programas, a própria Link está desenvolvendo pacotes para controle financeiro, mercantil e cadastro, que estarão disponíveis a partir de março. O Link 323 tem garantia de um ano e o comprador recebe gratuitamente um curso de 15 horas, na própria Link Center, sobre os recursos do equipamento. O micro da Link será comercializado em lojas especializadas, empresas de consultoria e bureaux de serviços, e no Mappin, em São Paulo.

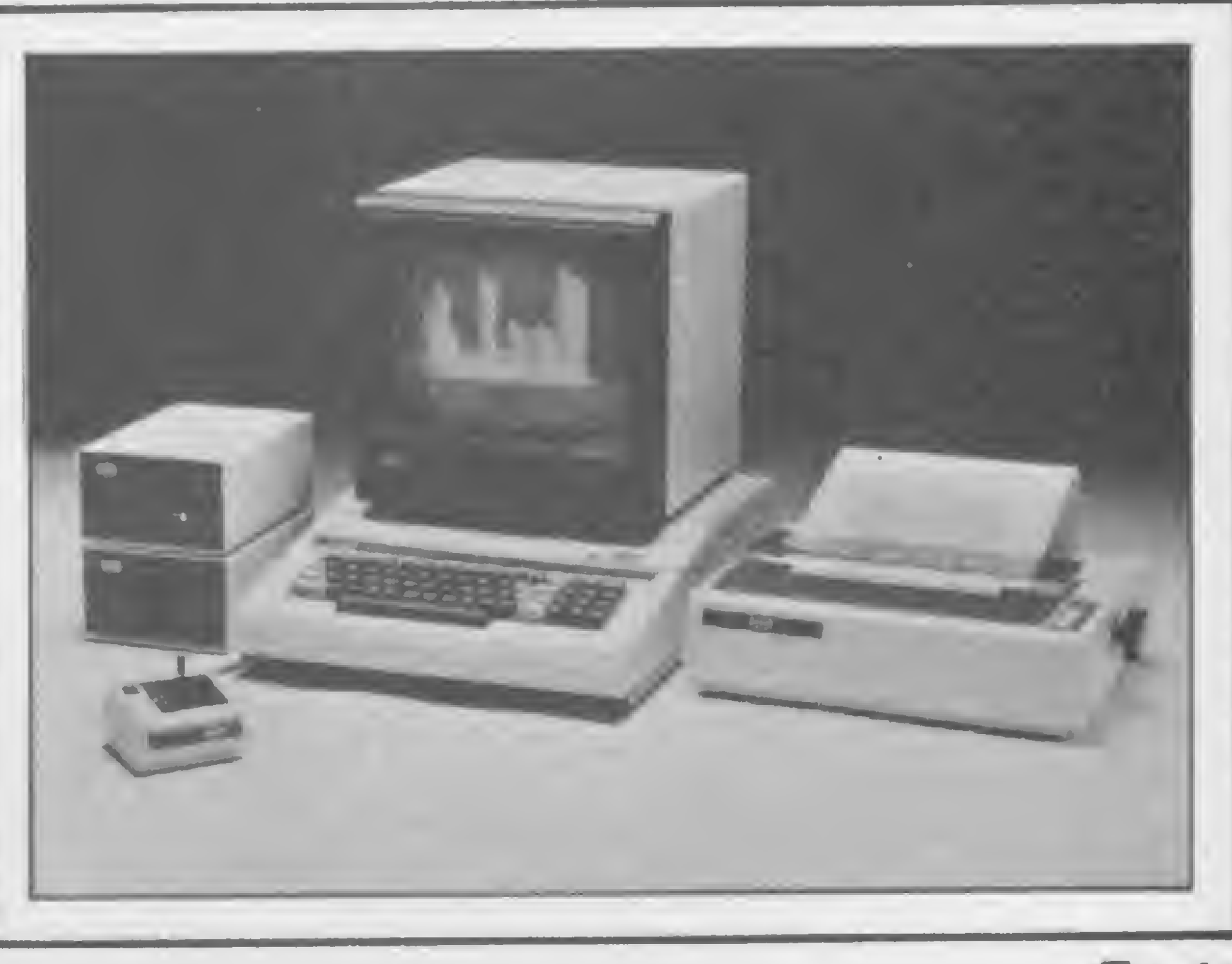

Com um investimento de cerca de Cr\$ 500 milhões, a CCE entra no mercado de microcomputação lançando o Exato, compatível com o Apple americano. Ele opera com processador 6502 e sua versão básica é composta por CPU com teclado com parte numérica independente e teclas de função com cores, 48 Kbytes de memória RAM — expansível até 128 Kbytes —, 12 Kbytes de ROM e oito slots de expansão com um conector extra para placa Pal-M. Nesta versão, o preço do Exato é de Cr\$ 1 milhão 180 mil e estará disponível em 600 pontos de venda. A produção inicial da CCE será de 300 unidades por mês e juntamente com o microcomputador a CCE está lançando os cartões de expansão de memória com 16 Kbytes de RAM, o controlador para até duas unidades de acionadores de disquetes de 5 <sup>1</sup> /4", a interface para impressora paralela e o cartão Pal-M para acoplar o micro a televisores comuns preto e branco ou a cores. A CCE também está colocando à disposição de usuários uma linha telefônica para consultas e esclarecimentos que podem ser feitos pelo tel.: (011) 265-2199 — São Paulo.

### Sisco em Campinas

Continuando o seu plano de interiorização, a Sisco-Sistemas e Computadores S/A inaugurou uma filial em Campinas, Sáo Paulo. A infraestrutura da filial Sisco-Campinas dispõe de hardware, software e treinamento técnico para clientes. Lá também

já são encontrados vários sistemas para áreas administrativas e financeiras, inclusive em controle de processos. A Sisco de Campinas fica na Rua Barão de Paranapanema, 146, bloco B, <sup>59</sup> andar, cj. <sup>51</sup> / 52, tel.: (0192) 52-4765.

## Software para engenharia

Micro Sistemas fez um levantamento entre algumas lojas de microcomputadores em São Paulo para ver o que existe de software na área de Engenharia. Não mais de dez programas foram encontrados, a maioria para os equipamentos da linha Sinclair e para o micro HP-85, da Hewlett Packard. Se você tem um micro ou pretende adquirir um para usar em Engenharia, aí vão algumas dicas de software. Para os microcomputadores da linha Sinclair encontramos os seguintes programas: Cálculo de viga contínua, da Microsoft, Cr\$ 11.790,00 (preço mínimo); Cálculo de Elétrica, Cr\$ 13.800,00, Cálculo de Hidráulica, CrS 13.800,00 e Con trole de Obras, Cr\$ 19.800,00, da Baronsoft. Para o HP-85 são os seguintes os programas disponíveis nas lojas: Porplan, que analisa estruturas planas com carregamento

atuando em seu próprio plano, Cr\$ 740.000,00; Grelha, analisa estruturas planas com carregamento atuando na direção normal ao seu plano, Cr\$ 510.000,00; Vicont, analisa vigas contínuas, Cr\$ ... 189.000,00; e Progeo, determina as propriedades geométricas de seções de forma qualquer, Cr\$ 94.000,00. Todos estes programas para o HP-85 são da software-house Prosystem. Para o CP-500, da Prológica, encontramos os programas Rede Pert/CPM, da LHM, Cr\$ 190.000,00; e para os sistemas 600 e 700, da Prológica, e para o 1-7000, da Itautec, se encontra nas lojas um programa para Orçamento e Cronograma de da LHM, Cr\$ 190.000,00; e<br>para os sistemas 600 e 700,<br>da Prológica, e para o I-7000,<br>da Itautec, se encontra nas<br>lojas um programa para Orça-<br>mento e Cronograma de<br>Obras, da Ramo, Cr\$ .......<br>377.000,00. 377.000,00.

Participaram da pesquisa as lojas MicroShop, Compushop, Computique, Computerland e Imarés.

TK-FILE é o sistema de Banco de Dados desenvolvido em linguagem de máquina pela Multisoft e que está a disposição dos usuários da linha TK da Microdigital. Este programa, possibilita a definição das informações que serão manipuladas, bem como sua forma de impressão, permitindo a classificação e seleção por campos ou chaves, inclusão, alteração, exclusão e consulta de fichas. O TK-FILE pode ter diversas aplicações que vão desde uma simples lista telefônica até um complexo controle de estoque ou mesmo um Banco de Dados para mala-direta.

Com a instalação dos postos Rio de Janeiro (Rua Visconde de Pirajá, 414 — Conj. 606, tel.: 227-1002) e Porto Alegre (Av. Bor ges de Medeiros, 410, Bloco II, 11º andar, Conj. 1108), a Microdigital dá início à sua rede nacional de assistência técnica. \* Com novo endereço (Av. do Contorno, 6048, Savassi, Belo Horizonte — MG, tel.: (031) 225-0644), a Kemitron está lançando diversos novos periféricos para o seu micro Naja. ★ A Potencial Software, de Campinas, está lançando o volume dois do seu curso de BASIC Passo a Passo, no qual o professor é o próprio micro Apple. \* A Compucenter Microinformática tem novo diretor técnico: Valter Hitelman.  $\star$  A Softec, fabricante do EGO, micro de 16 bits compatível com IBM-PC, inaugurou suas novas instalações industriais em São Paulo, com cerca de 1 mil m<sup>2</sup> e capacidade para produzir até 500 unidades/mês. \* Estava prevista para a segunda quinzena de janeiro a chegada às lojas das primeiras unidades do T Color (compatível com TRS-Color) e Sysdata III (compatível com TRS-80 Mod. III), ambos da Sysdata, com os seguintes preços, respectivamente: Cr\$ 380 mil e Cr\$ 2 milhões 700 mil.

\* A Codimex já está fornecendo as primeiras unidades de disquete face simples / densidade dupla de 5 1/4", além de programas aplicativos nas áreas financeira, comercial, de engenharia e médica, tudo para o Codimex 6809. \* A loja Micro Process (Alameda Lorena, 1310, tel.: (011) 64-0468, São Paulo — SP) está criando um ponto de encontro de engenheiros, arquitetos e agrônomos para o fornecimento e intercâmbio de equipamentos e programas para essas áreas. \* Já está chegando ao mercado o videogame VJ 9000, da Dismac. A empresa já exporta calculadoras, sobretudo para Argentina e México, e este ano planeja iniciar a venda de micros para o exterior.  $\star$  A Itautec desenvolveu e está comercializando para o seu micro 1-7000 a planilha eletrônica de cálculo Calctec. \* A Cobra comemora este ano os seus 10 anos de existência com o lançamento de diversos produtos, entre eles um micro de 32 bits totalmente desenvolvido pela empresa. \* A Control Data tem planos de instalar no Brasil duas fábricas em associação com empresas nacionais: uma de disquetes e outra de computadores médios tipo Cyber 815 e 825. »

MICRO SISTEMAS, fevereiro/84 25

### As novas fitas da Softkristian

A Kristian Eletrônica está lançando, sob a marca Softkristian, 12 novas fitas para micros com lógica Sinclair, entre jogos, utilitários e a fita virgem LD-20, utilizando material Ampex.

As fitas de jogos são as seguintes: Viagem Galáctica (com três jogos), Grand Prix (dois jogos), Contatos Imediatos (quatro jogos), Mr. Kong (três jogos), Boeing 787 (um simulador de vôo e mais dois jogos), Terceira Dimensão (quatro jogos), Velho Oeste (quatro jogos) e Grande Sa botagem (quatro jogos), todos para 16 Kbytes de memória.

Os utilitários compreendem:

Z-80 — Monitor Assembler (permite a programação em mnemónicos Z80), SKBUG (disassembler e monitor em linguagem de máquina) e ROT 3 (cinco rotinas prontas para usar em programas em BASIC: High Speed, Super Scroll, CLS Espiral, Rotina Tape e Faster.

Todos esses programas são em linguagem de máquina e as fitas incorporam o Azimuth

Regulating System, destinado a otimizar o carregamento. Essas fitas podem ser encontradas nos 100 revendedores da empresa em todo o país, ou na própria Kristian, que fica na Rua da Lapa, 120, Gr. 505, CEP 20021, Rio de Janeiro — RJ, tel.: (021) 252-9057.

Banco de dados para Sinclair

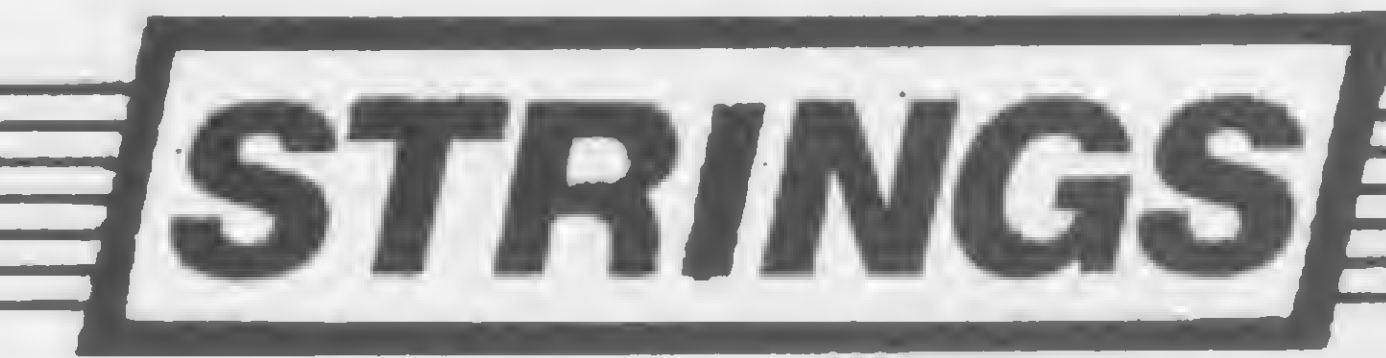

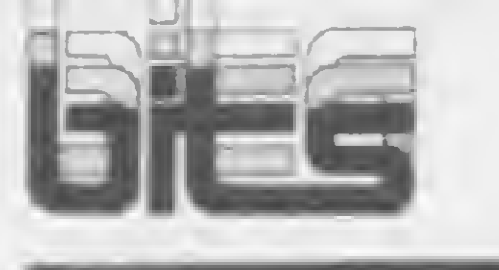

### Assespro firma convênios de soft

A Associação Brasileira das Empresas de Serviços de Informática — Assespro encerrou 1983 com a assinatura de três im portantes convênios para fomentar o desenvolvimento e a comercialização de software nacional: com as multinacionais Control Data e IBM, e com a estatal Digibrás.

O convênio com a Control Data, denominado Programa de Apoio ao Desenvolvimento e Comercialização de Programas de Computador no Brasil — Progsoft, compreende o desenvolvimento de software de base, de apoio e aplicativo para uso na Rede Cybernet ou em computadores da Control Data. Os programas poderão também ter versões para outros fabricantes que não a Control Data. dependendo de contrato específico.

### Rio e São Paulo têm Micro-Festival 84

Soluções, tecnologia e novas aplicações estarão presentes no Micro-Festival 84, de 21 a 24 de março no Palácio das Convenções do Parque Anhembi, em São Paulo; e de 04 a 07 de julho no Hotel Nacional, no Rio de Janeiro. Este evento é promovido pela Guazzelli Associados Feiras e Promoções e com orientação

Já se encontram disponiveis no mercado os seguintes programas para o microcomputador Digitus: Pacote de Comunicação, que permite a utilização da tecnologia de comunicação serial de dados para conversar com os outros usuários do DGT-1000 (para isso é necessário, além do microcomputador Digitus, uma

Já o convênio com a IBM, que recebeu o nome de Programa Técnico-Comercial de Interesse Recíproco Assespro-IBM, prevê a realização de nove projetos: Desenvolvimento e Comercialização de Programas-Produto, Modernização do Parque Computacional dos Bureaux de Serviços, Indicação de Empresas para Serviços Identificados pela IBM, Comercialização de Programas pela IBM, Divulgação de Programas-Produto em Catálogo da IBM, Demonstrações em Equipamentos IBM, Tradução de Manuais da IBM, Tradução e Versão de Programas IBM, Atualização Técnica. Quanto ao Programa Nacional de Financiamento para a Comercialização de Programas de Computador — Finsoft, assinado com a posteriormente extinta Digibrás, este ainda tem uma chance de se concretizar, de acordo com o presidente nacional da Assespro, José Maria T. C. Sobrinho: a sua transferência para o BNDES. Até meados de janeiro, contudo, a Assespro não dispunha de uma posição oficial do governo a respeito desse convênio.

interface RS232 e um modem); Digicalc, que é totalmente compatível com o Visicalc; Demofita I ou Demodisco /, jogos em linguagem de máquina; Demofita II ou Demodisco II, 12 jogos em BA-SIC, e Digfile, um sistema de Banco de Dados que permite o armazenamento de qualquer tipo de informação. A Digitus também tem programas para Banco de Dados, Controle de Estoque, Processador de Textos e Editor Assembler.

# A melhor casa do Rio para

Os executivos que vêm ao Rio, principalmente a negócios, agora podem contar com<br>uma casa que transforma sua rápida passagem pela cidade maravilhosa em momentos inesquecíveis. Em pleno coração de Copacabana, estamos de braços abertos e prontos para oferecer dos mais simples aos mais sofisticados modelos e acessórios que fazem nossa atividade tão excitante e tão imprescindível nos dias atuais.

Soft para Digitus

### $G[\epsilon]$ Copacabana: Rua PompeuLoureiro, 99 Centro: Av. Rio Branco, 12 · loja e sobreloja • Tels.: (021) 222-5517 •234-0214 • 264-2096 •253-3395 •222-5721  $•257-4398 •236-7175$ COPACABANA: Abertadiariamente das 10 às 20 horas e aossábados das 10 às 15 horas.

técnica da Compucenter Microinformática.

A feira ocupará uma área de 12 metros quadrados que serão locados aos expositores com os respectivos estandes já montados. Simultaneamente, ocorrerão seções técnicas em auditórios, abordando os principais temas relacionados com a microinformática.

Oferecemos o que existe de melhor, em termos de qualidade. E a preço e condições de pagamento (é, nósfinanciamos) que nenhumaoutra casa do ramo oferece. Nossa filial da Rio Branco também tem o mesmo atendimento e o mesmo preço. Quando você estiver no Rio, passe bons momentos conosco. Nossos preçossão tào em conta que de repente a diferença dápara cobrirseus custos de passagem e estadia.

Você e sua empresavão descobrir como è fantástico, e barato, o mundo dos microcomputadores.

Veja estaoferta aí ao lado, por exemplo. DGT-1000

Agoravocê temum microcomputador modular com design moderno expansível del6a64k. Ainterface de video colorido é uma de suas opções, e lhe permite usar até 16 cores diferentes no mundo de resolução gráfica. Você também pode movimentar no video até 32 áreas diferentes. Aúnica coisa que não é expansível no DGT-1000 é o preço na Clappy: o menor do mercado. Venha conhecer esta nova conquista daDIGITUS.

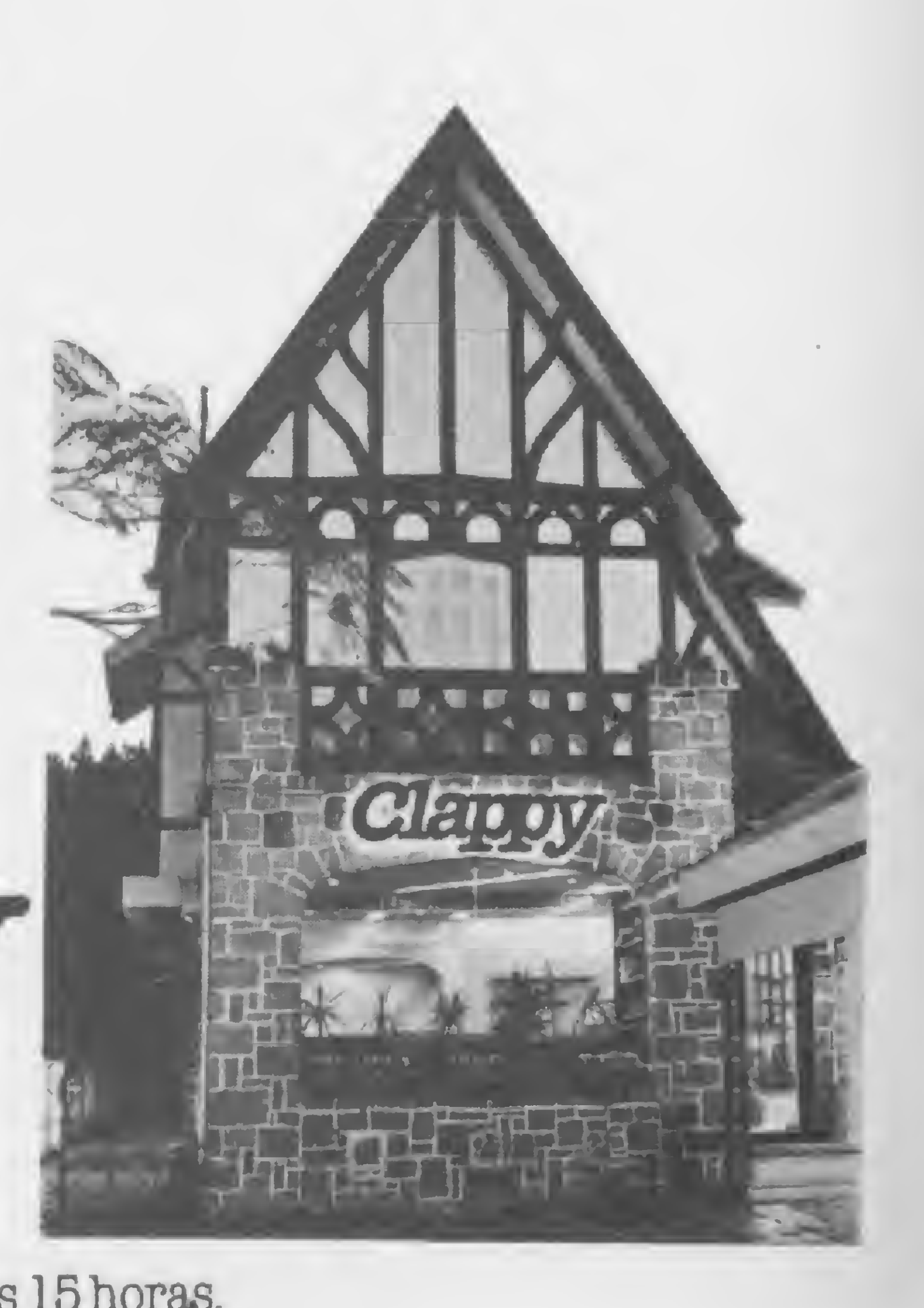

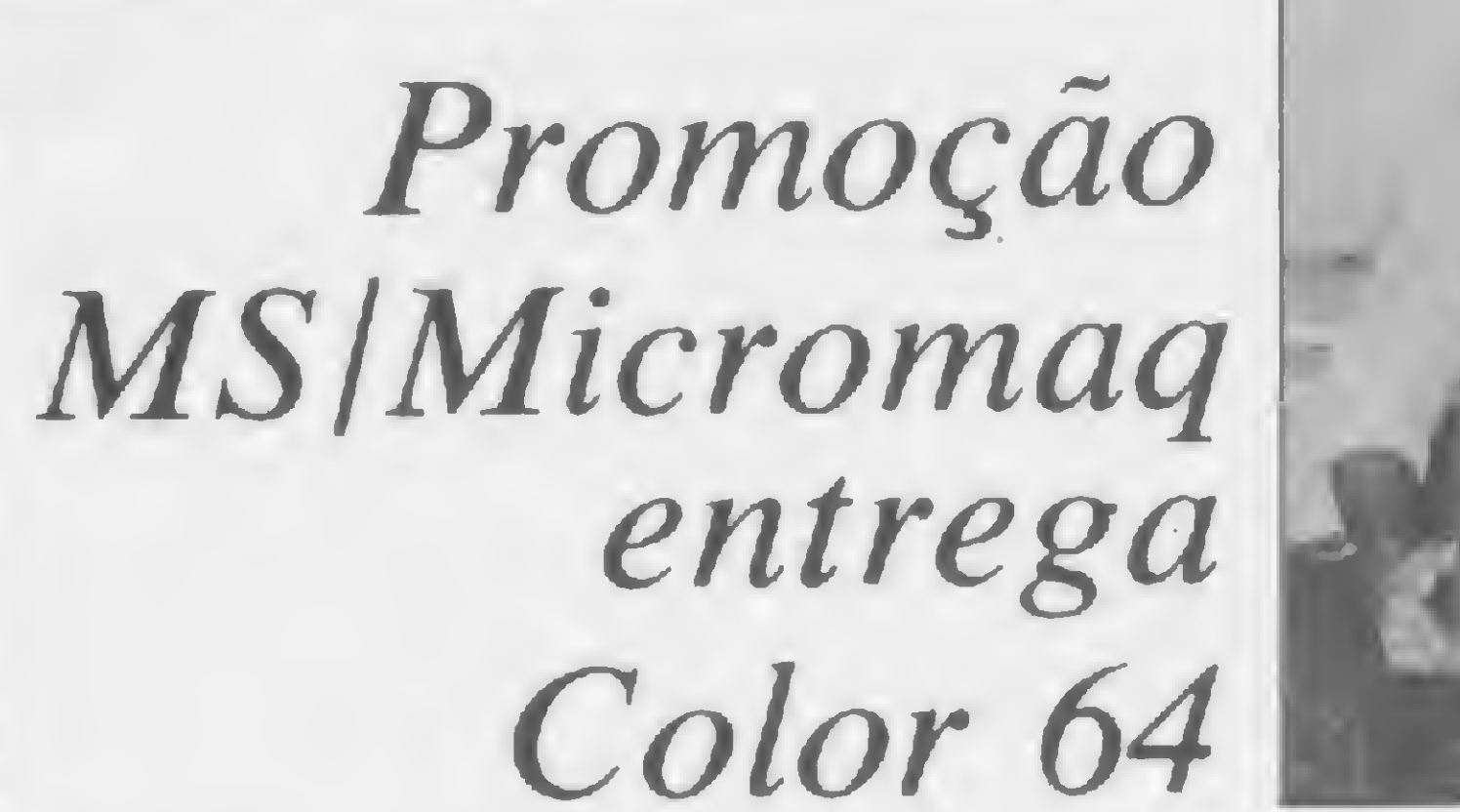

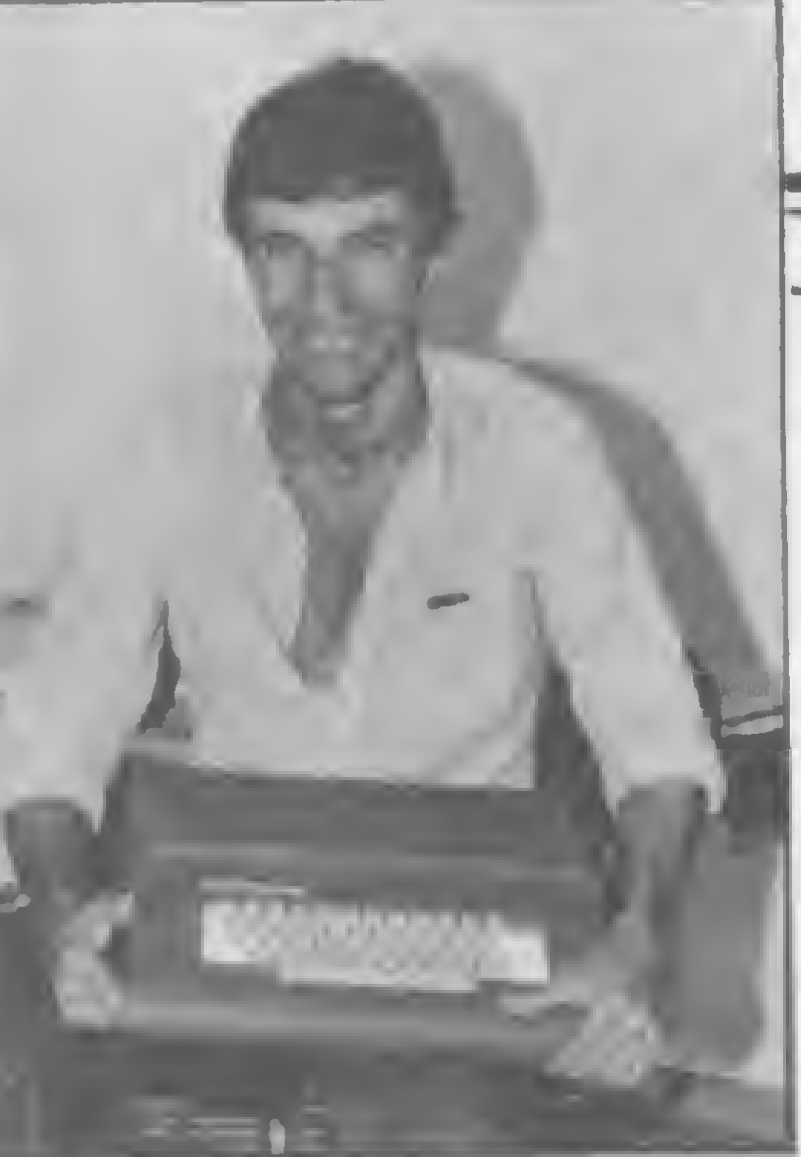

ASEI recebeu ao todo nove projetos para fabricação de superminicomputadores no Brasil. Das empresas que apresentaram projetos à SEI, apenas a Cobra, SID e Labo se utilizarão de tecnologia nacional. O comunicado da Secretaria de Informática sobre os projetos dos supermínis não faz distinção, a priori, entre os de tecnologia nacional e aqueles com tecnologia comprada no exterior. O resultado final dos projetos aprovados será divulgado em 30 de março próximo. As outras empresas que apresentaram projetos para desenvolvi-

mento dos superminicomputadores foram: Itautec, com tecnologia da Formation americana; Edisa, tecnologia japonesa do Fujitsu série V; Sisco /Hidroservice, com tecnologia da IPL — Systems, compatível com os periféricos dos computadores 4331 e 4341 da IBM; o consórcio formado pelo Bradesco, Cia. Docas de Santos e Medidata, com tecnologia americana da Digital Equipment Corporation e a ABC Sistemas com dois projetos, um com tecnologia Hewlett Packard e outro com tecnologia da Honeywell Bull.

### SEI avalia supermínis

Após dois anos e meio dedicados ao desenvolvimento de software aplicativo para a linha TRS-80, a Monk Microinformática passa agora a atuar também na linha Apple. Para estes equipamentos, a empresa acaba de lançar o Data Master, sistema gerenciador de banco de dados, o SMD — Sistema de Mala Direta, o Visibank, programa em linguagem de máquina para cadastro e controle de lançamentos em contas bancárias, Pagrec — Controle de Contas a Pagar e a Receber, Redator, sistema de processamento de textos, e o Sistema de Controle de Estoque Comercial, além de vários jogos.

Para as máquinas compatíveis com o TRS-80, a Monk lançou o SCE // — Sistema de Controle de Estoque Industrial, que apresenta uma novidade: a impressão de relatórios é feita simultaneamente ao uso geral do sistema, deixando o comando do teclado livre pára o usuário, mesmo com a impressão em andamento. Esse recurso deverá ser implantado ao poucos em todos os programas desenvolvidos pela Monk para a linha TRS-80.  $\sqrt{25}$ 

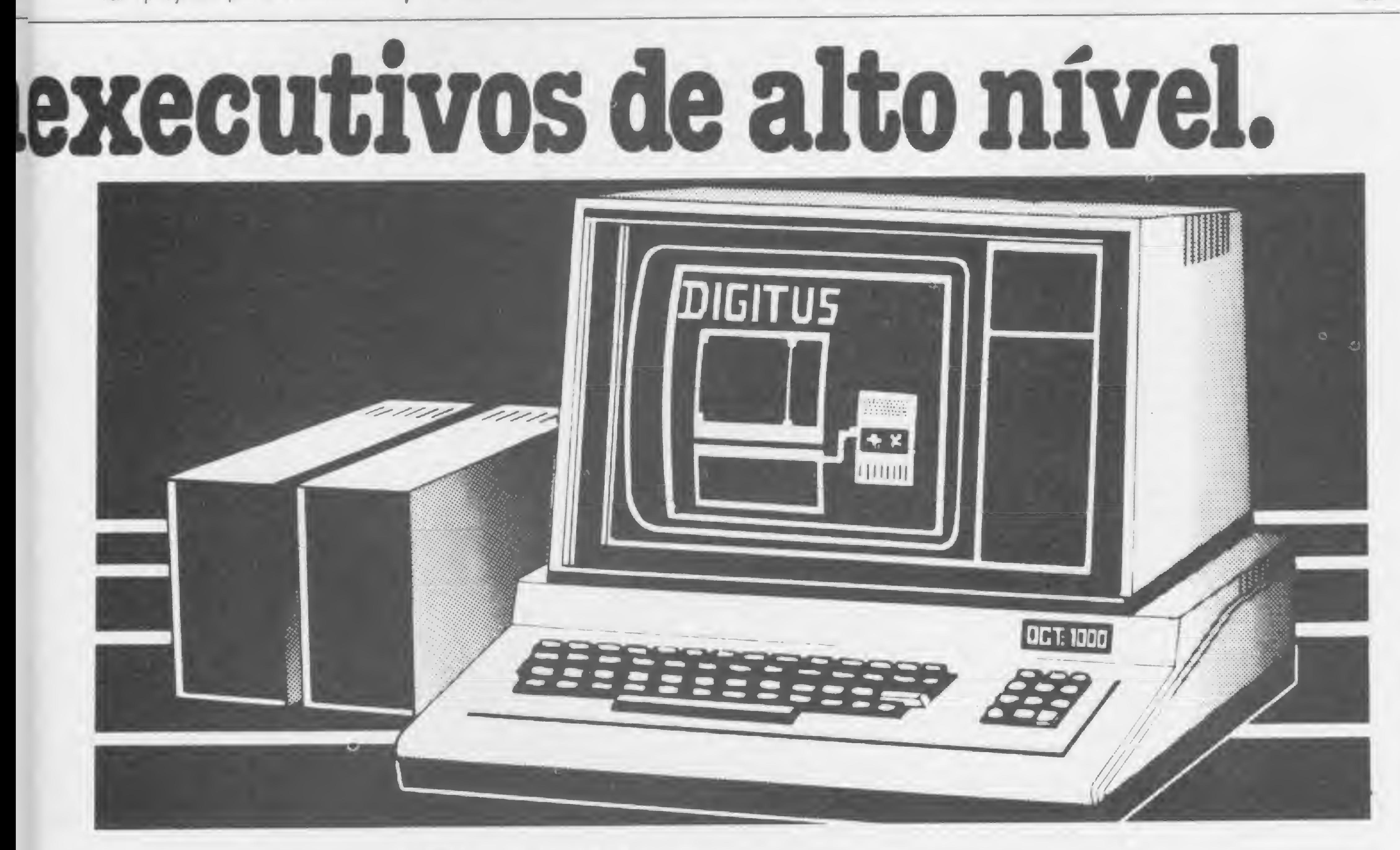

CPU, monitor, 2 drives. Entregamos em todo Brasil pelo reembolso Varig.

Luiz Alberto de Souza Malafaia, vencedor da promoção MICRO SISTEMAS/Micromaq, recebeu o seu prêmio — um microcomputador Color 64 com 64 Kbytes de memória e mais 64 programas aplicativos — no dia 16 de dezembro na sede da loja carioca, localizada na Rua Sete de Setembro, 92, loja 106. O equipamento e os programas foram oferecidos pela Indústria de Computadores Novo Tempo Ltda. Malafaia,que mora no bairro de Irajá, no Rio de Janeiro, é programador de computadores, trabalhando na empresa Gura Alimentos e no Inamps.

### Monk adere à linha Apple

## UIGITLÍ5

É sempre bom ter uma cópia de reserva. Para os usuários da linha TRS-80, um utilitário que reproduz programas em fita gravados no formato SYSTEM

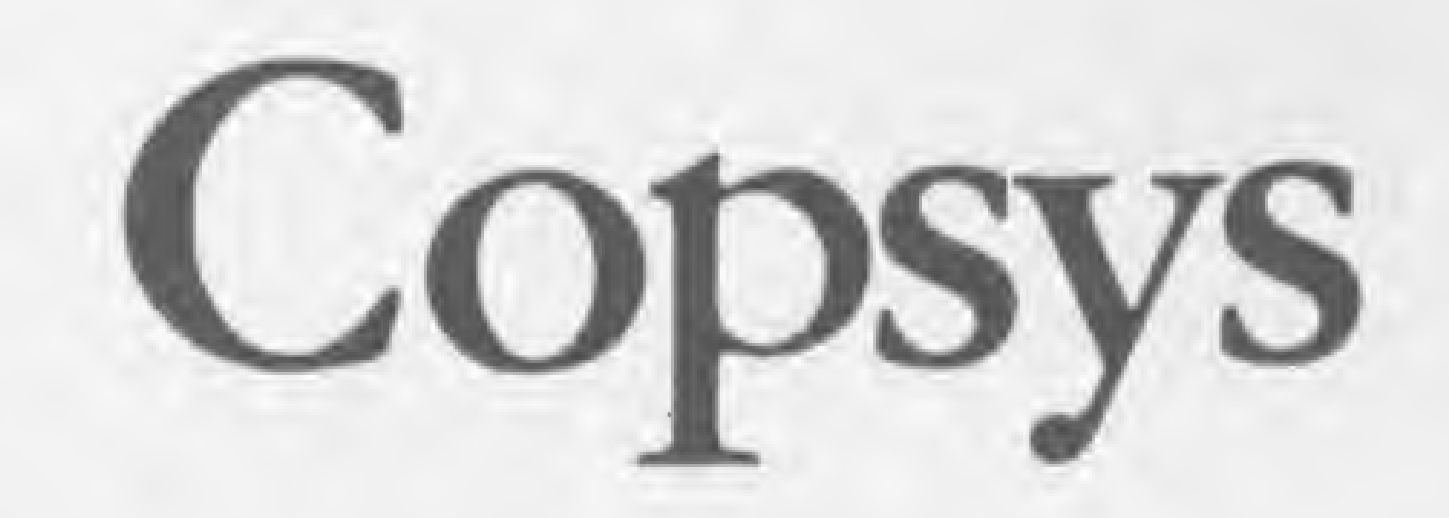

Omonitor residente na memória ROM dos microcomputadores compatíveis com o TRS-80 permite a reprodução de programas gravados em BASIC através de comandos simples. CLOAD X, onde X é um alfanumérico qualquer identifican do o programa, permite ler uma fita, isto é, carregar um programa de nome X na memória do micro. Para reprodução de um programa, o comando CSAVE X transfere o que está residente em memória para a fita no gravador, atribuin $do$ -lhe o nome  $X$  para posterior identificação pelo comando CLOAD. É usanDaniel Augusto Martins

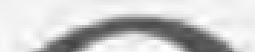

do deste modo estes dois comandos io quer executar algum programa pre-

viamente carregado na memória, ou então que ele quer carregar um programa a partir do gravador.

simples que se pode fazer a reprodução de programas BASIC.

Já para fitas gravadas com programas em formato SYSTEM, como, por exemplo, as fitas de jogos escritos em linguagem de máquina, utilitários vendidos no mercado e programas produzidos por montadores (Assemblers) ou compiladores, a forma de leitura é diferente. Para trazê-los para a memória, o usuário deve sair do ambiente do interpretador BASIC usando o comando SYSTEM. Este comando informa ao monitor residente em ROM que o usuá-

No primeiro caso, o usuário responde à pergunta \* ? que o monitor lhe faz pressionando a tecla / e o endereço de memória onde está a primeira instrução de um programa a ser executado. No segundo caso, ele responde com um nome de, no máximo, seis alfanuméricos, indicando assim qual dos programas em linguagem de máquina da fita ele deseja que seja trazido para a memória.

Entre com o programa. Não tente mo-<br>Entre com o programa. Não tente mo-<br>Entre dificar a numeração das linhas que contêm as instruções DATA nem tente comprimir estas linhas ou expandi-las. Digite RUN. A mensagem CARREGANDO O PROGRAMA aparecerá no meio do vídeo e os dados de cada linha DATA serão mostrados no canto superior direito do vídeo.

Assim que todos os erros forem corrigidos, o vídeo se apagará e a mensagem BATA A TECLA L P/ LER UMA FITA A TECLA G P/ REPRODUZIR OU CLEAR P/ RETORNO AO BASIC

Assim que o primeiro programa SYS-TEM for encontrado, o seu nome será mostrado no canto superior direito do vídeo, seguido por um asterisco fixo e outro que ficará piscando rapidamente. O programa da fita estará então sendo trazido para a memória. Caso ele não esteja em formato SYSTEM, em BASIC, por exemplo, a mensagem ERRO DE FORMATO aparecerá e o programa aguardará que seja tocada qualquer tecla para se posicionar no estado inicial.

O formato utilizado na gravação de

### Como usar o utilitário

Se algum erro de leitura na fita for encontrado, a mensagem ERRO DE CHECK-SUM aparecerá, e o programa aguardará novamente por qualquer tecla para se posicionar no início. Em qualquer dos casos, podem ser feitas novas tentativas de carregamento, como o ajuste do volume do gravador sc o erro for de check-sum. Contudo, para evitar contratempos, é recomendável que seja feito um ensaio de carregamento do programa usando o comando SYSTEM anteriormente descrito para se certificar de que não há problema de leitura.

Se tudo se passar bem, o programa da fita será trazido para a memória. Assim que a leitura terminar, o motor do gravador será desligado e a mensagem LENDO A FITA

desaparecerá. É importante observar que, apesar de o programa ter sido lido para a memória, ele não poderá ser executado. Mesmo assim, como o utilitário lê o programa realizando todos os testes que normalmente são feitos pelo monitor quando se usa o comando SYSTEM, existe uma possibilidade apenas remota de que ele não tenha sido lido com sucesso. ...

O programa foi escrito de modo que, se por descuido na hora de entrar com o programa pelo teclado, algum dado das linhas de DATA estiver errado, o utilitário mostrará a mensagem ERRO NA LINHA: n e suspenderá a sua execução. Neste caso, faça um LIST da linha n, confira com a listagem do programa, corrija o erro e volte a executar o comando RUN.

aparecerá na tela do micro. Coloque então a fita a reproduzir no gravador, acione a tecla PLAY e pressione L no teclado do micro. Não é preciso dar ENTER. O motor do gravador será ligado e a mensagem LENDO A FITA será mostrada.

Desaparecendo a mensagem LENDO A FITA do vídeo, retire do gravador o cassete com o programa original e coloque uma fita virgem bobinando-a para a frente, para se assegurar de que a cabeça de leitura do gravador fique sobre o meio magnetizável da fita. Em geral, três a cinco voltas são suficientes. Coloque o gravador pronto para gravação e digite G. O motor do gravador voltará a ser ligado e a mensagem GRAVANDO aparecerá no vídeo. O programa estará sendo reproduzido. Tão logo o motor se desligue e a mensagem GRAVANDO desapareça, estará pronta uma salvaguarda da fita original e o utilitário poderá ser usado para fazer outras cópias do mesmo programa, bastando para isso voltar à tecla G; reproduzir outros programas, tecla L; ou tecla CLEAR (retornar ao BA-SIC).

Copsys 100 REMANNAH PROGRAMA PARA PRODUZIR SALVAGUARDAS DE FITAS 110 REM\*\*\*\* GRAVADAS EM FORMATO SYSTEM 120 REMAKAN ESTE PROGRAMA RODA EM QUALQUER MICRO-COMPUTADOR 130 REMANAN TOTALMENTE COMPATIVEL COM O TRS80 MODELO I NIVEL II 140 REMAKARE DA TANDY CORPORATION 150 REMARKAHO DANIEL AUGUSTO MARTINS BSB 14.01.83 CARREGANDO O PROGRAMA" 160 CLS: PRINT2458, " 170 GOSUR65000 180 POKE16526, 143: POKE15527, 79: X=USR(0) 5000 DATA 5000 , 20200, 20720 5010 DATA 56, 55, 84, 55, 32, 55, 32, 84, 59, 57, 117 5020 DATA 76, 55, 32, 76, 32, 80, 55, 82, 55, 32, 93 5030 DATA 76, 69, 82, 32, 85, 77, 65, 32, 70, 73, 149 5040 DATA 84, 55, 0, 32, 65, 32, 84, 69, 67, 76, 62 5050 DATA 65, 32, 71, 32, 80, 65, 82, 65, 32, 82, 94 5060 DATA 69, 80, 82, 79, 68, 85, 90, 73, 82, 32, 228 5070 DATA 79, 85, 32, 57, 76, 69, 65, 82, 32, 80, 155 5080 DATA 47, 32, 82, 59, 84, 79, 82, 78, 79, 32, 152 5090 DATA 55, 79, 32, 56, 55, 83, 73, 67, 0, 76, 94 5100 DATA 69, 78, 58, 79, 32, 65, 32, 70, 73, 84, 138 5118 DATA 55, 0, 71, 82, 65, 86, 55, 78, 68, 79, 147 5120 DATA 32, 32, 32, 32, 0, 69, 82, 82, 79, 32, 216 5130 DATA 68, 69, 32, 70, 79, 82, 77, 65, 84, 79, 193 5140 DATA 32, 40, 55, 55, 84, 55, 32, 59, 78, 84, 103

5240 DATA 47, 32, 82, 69, 84, 79, 82, 78, 79, 32, 152 5250 DATA 65, 79, 32, 66, 65, 83, 73, 67, 41, 0, 59 5250 DATA 0, 0, 49, 231, 78, 205, 213, 80, 205, 43, 80 5270 DATA 0, 254, 31, 202, 235, 80, 254, 76, 32, 244, 128 5280 DATA 33, 128, 50, 17, 55, 79, 205, 192, 80, 62, 153 5290 DATA 1, 205, 18, 2, 205, 150, 2, 33, 241, 80, 159 5300 DATA 205, 183, 80, 254, 85, 194, 153, 80, 17, 56, 27 5310 DATA E0 , 6 , 6 , 205 , 183 , 80 , 18 , 19 , 16 , 249 , 74 5320 DATA 175, 79, 205, 183, 80, 254, 50, 40, 8, 254, 58 5330 DATA 120, 202, 77, 80, 195, 153, 80, 205, 183, 80, 95 5340 DATA 71, 205, 183, 80, 129, 79, 205, 183, 80, 129, 64 5350 DATA 79, 205, 183, 80, 129, 79, 16, 249, 205, 183, 128 5360 DATA 80, 185, 194, 201, 80, 24, 209, 205, 183, 80, 161 5370 DATA 205, 183, 80, 34, 225, 79, 205, 248, 1, 205, 186 5380 DATA 213, 80, 205, 43, 0, 254, 31, 202, 235, 80, 63 5390 DATA 254, 75, 202, 245, 79, 254, 71, 194, 92, 80, 12 5400 DATA 33, 128, 50, 17, 78, 79, 205, 192, 80, 52, 156 5410 DATA 1 , 205, 18, 2, 205, 132, 2, 33, 241, 80, 151 5420 DATA 126, 205, 100, 2, 35, 237, 91, 226, 79, 124, 201 5430 DATA 185, 32, 243, 125, 187, 32, 239, 205, 248, 1, 218 5440 DATA 195, 89, 80, 33, 128, 60, 17, 91, 79, 205, 209 5450 DATA 192, 50, 205, 248, 1, 205, 43, 0, 254, 31, 235 5460 DATA 202, 235, 80, 254, 13, 32, 244, 205, 248, 1, 234 5470 DATA 195, 228, 79, 205, 44, 2, 205, 53, 2, 119, 108 5480 DATA 35, 201, 26, 254, 8, 200, 119, 35, 19, 24, 145 5490 DATA 247, 33, 128, 60, 17, 160, 79, 205, 192, 80, 177 5500 DATA 195, 162, 80, 205, 201, 1, 33, 0, 60, 17, 186 5510 DATA 232, 78, 205, 192, 80, 33, 54, 50, 17, 9, 202

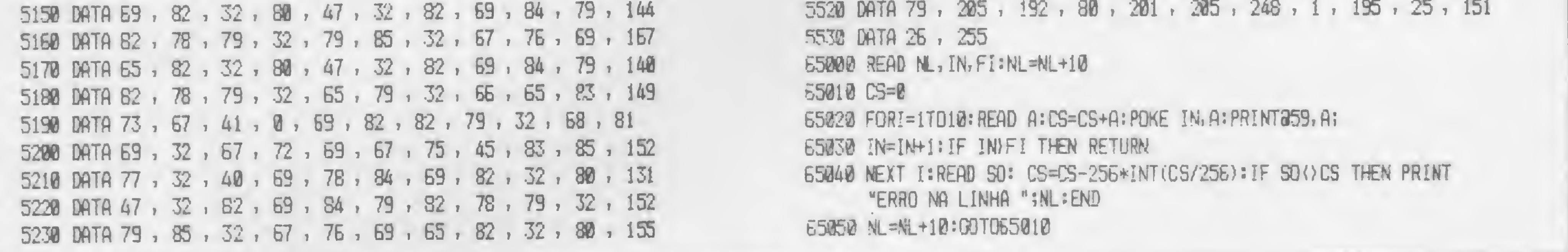

programas em linguagem de máquina é bastante diferente do formato de um programa BASIC (para maiores informações, leia o artigo Formato de gravação em cassete, MICRO SISTEMAS número 21, junho de 1983). Outra diferença é que não existe um comando que permita a criação de uma salvaguarda de uma fita com programa SYSTEM, como existe o comando CSAVE para programas BASIC.

#### O UTILITÁRIO **E SUAS VANTAGENS**

O utilitário deste artigo fornece o meio de produzir cópias de fita no formato SYSTEM. Os melhores programas de jogos e utilitários são fornecidos em fitas gravadas. neste formato, uma vez que o uso de linguagem de máquina ou a compilação de programas aumentam a velocidade de execução. As fitas compradas no mercado são de preço elevado. Um defeito na fita, um descuido qualquer, como, por exemplo, o mau hábito de deixar de rebobiná-la após seu uso, o envelhecimento da fita por exposição a campos magnéticos ou a fontes de calor, podem provocar a perda irremediável do programa. Como este problema já é conhecido há bastante tempo, alguns fornecedores produzem seus programas duplicados na mesma fita.

Uma solução precária que pode ser adotada é fazer uma cópia direta de gravador para gravador. Contudo, este procedimento, além de exigir o uso de dois gravadores, tem o inconveniente de reproduzir um sinal já distorcido do gravador, aumentando a possibilidade de que a cópia não venha a ter a qualidade suficiente para ser lida. Por outro lado, o sinal gerado pelo micro é de muito boa qualidade. Assim, a melhor solução é trazer o programa para a memória e reproduzi-lo usando o próprio computador.

E importante ressaltar, porém, que a finalidade dada a este utilitário é de inteira responsabilidade de seu usuário. É extremamente importante observar que os programas vendidos no mercado são direitos autorais e é protegidos por proibida a reprodução de fitas com fins comerciais.

pela primeira, que é então o programa propriamente dito. Para estes casos, nosso utilitário não funcionará. Tudo que ele conseguirá será apenas reproduzir a primeira parte.

O utilitário foi testado num equipamento compatível com o TRS-80 Modelo III no modo de carregamento em baixa velocidade (500 bauds) e em um TRS-80 Modelo I, ambos trabalhando com BASIC nível II. Sob um sistema operacional de disco ele não funciona, pois, para maior utilização de memória, ele é carregado onde normalmente deve residir o sistema operacional de disco e a extensão do BASIC.

Um cuidado final a ser tomado por quem dispõe de apenas 16 Kb de memória é que este utilitário não testa a quantidade de memória disponível no micro. Portanto, se o programa SYSTEM a ser reproduzido for muito grande, não se conseguirá sucesso na sua reprodução. Contudo, não é frequente encontrar jogos ou mesmo aplicativos que ultrapassem a faixa de 10 a 12 Kb de memória.

#### **OBSERVAÇÕES FINAIS**

Este utilitário reproduz exclusivamente programas no formato SYSTEM. Alguns fornecedores de jogos em cassete utilizam o recurso de produzir seus programas em duas partes: uma primeira, forçosamente no formato SYSTEM, que tão logo é carregada, é lançada, funcionando como um carregador especial que utiliza uma técnica diferente de formatação na fita, e uma segunda parte, lida

Daniel Augusto Martins é engenheiro eletrônico e possui mestrado em Sistemas de Controle. Trabalha nas Centrais Elétricas do Norte do Brasil no acompanhamento da implantação do Sistema de Controle Supervisor da Usina Hidrelétrica de Tucuruí.

E

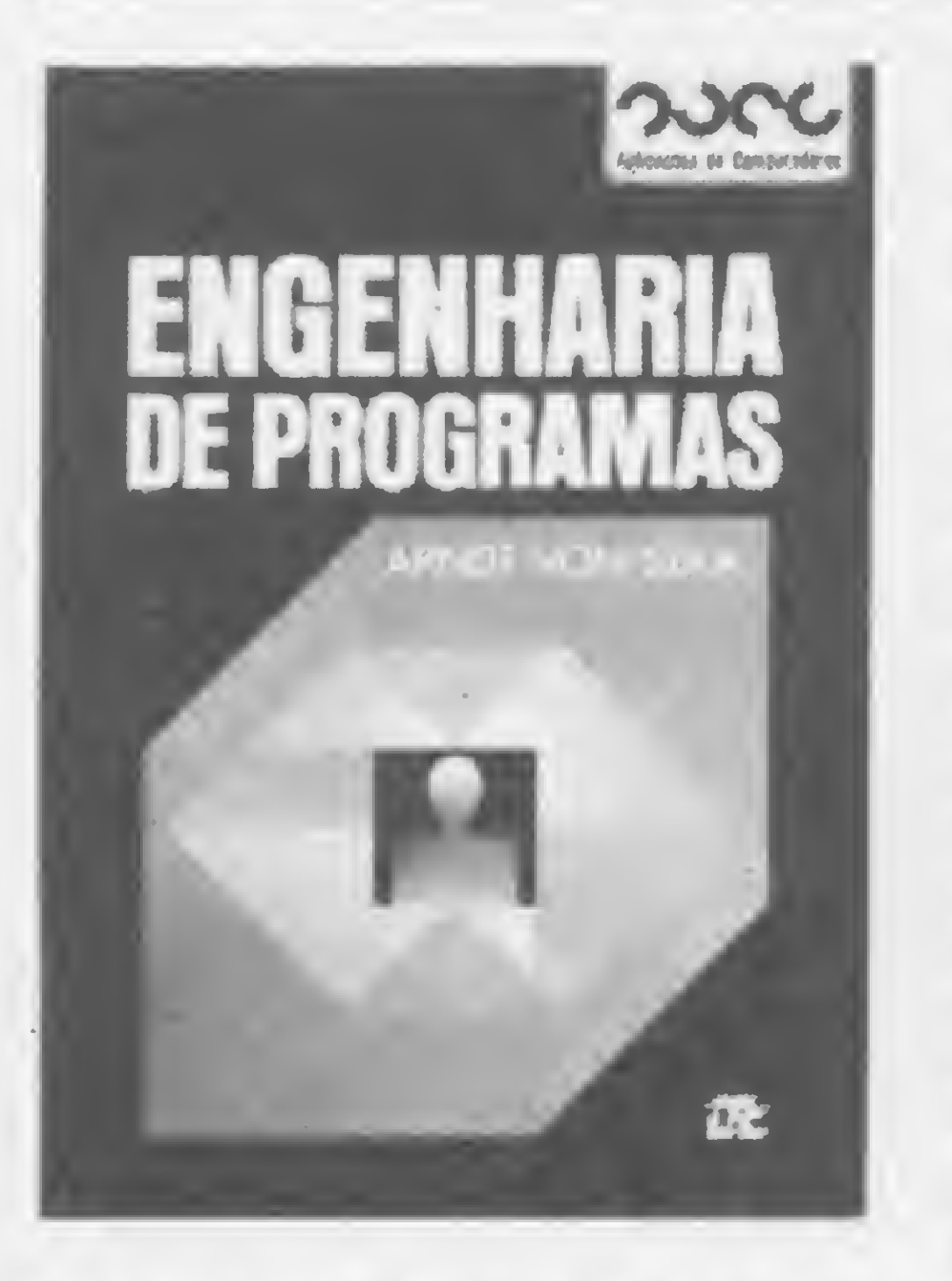

(LivrosL

STAA, A. V., Engenharia de Programas, LTC — Livros Técnicos e Científicos Editora S. A.

mento de programação e com conhecimentos rudimentares de estruturas de dados, tais como estudantes de graduação e programadores.

**Este livro é o resultado de tra**balho realizado durante vários anos com alunos do Curso de

A linguagem de programação dominada pelo leitor é irrelevante, bem como o computador e o sistema operacional utilizados. Os métodos e técnicas estudados valem para qualquer linguagem e ambiente de programação disponíveis hoje. Como os computado res tornaram-se ferramentas indispensáveis para um sem-número de aplicações, quer sejam comerciais, tecnológicas, comando e controle, pesquisa científica ou outras, este livro reveste-se de maior importância porque é capaz de assegurar que programas venham a ser elaborados com elevado nível de qualidade.

GALANTE, T. P.; POW, E. M., Inglês para Processamento de Dados, Editora Atlas.

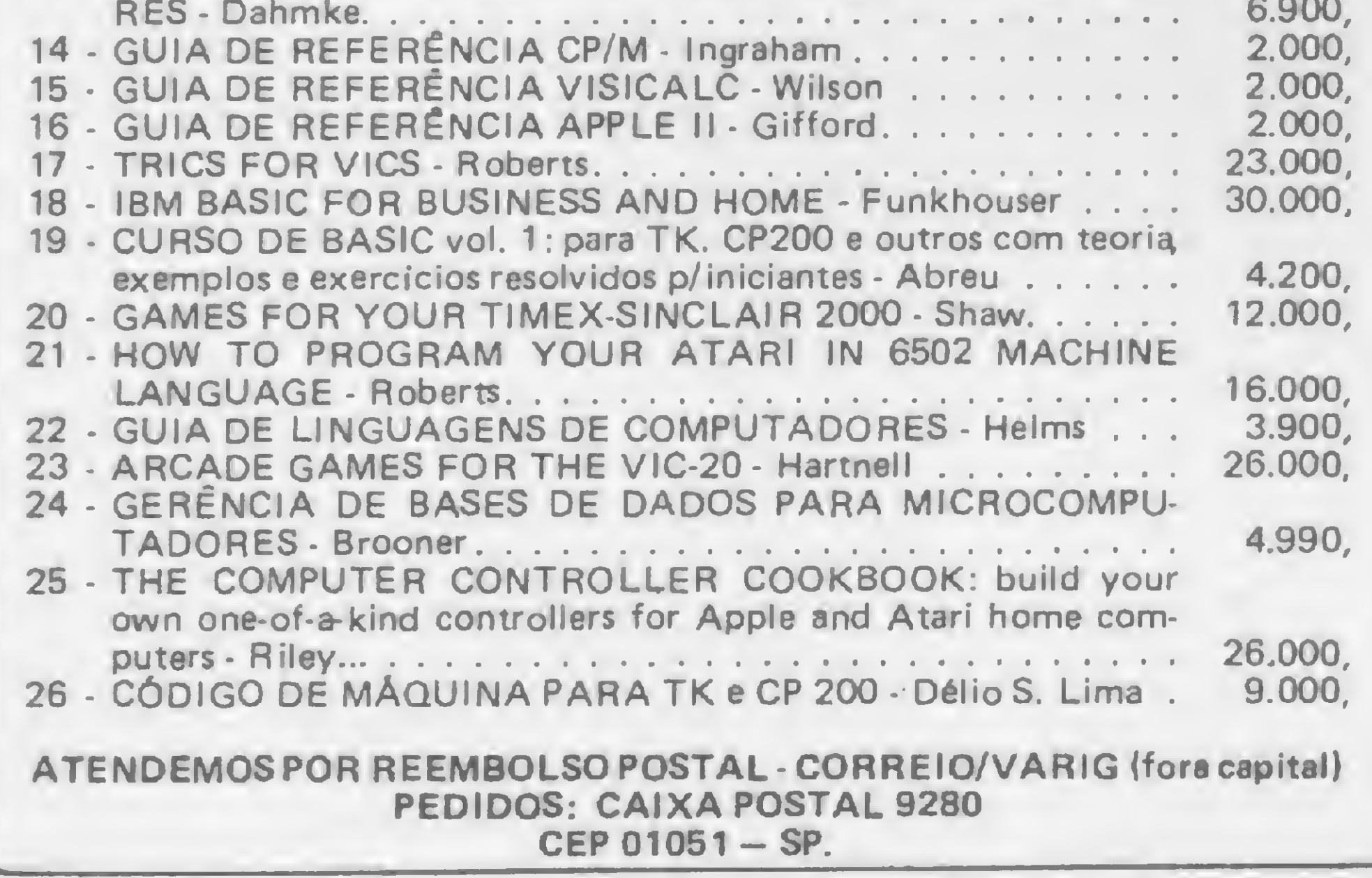

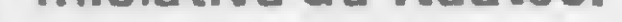

#### HEME1M NMftA POW . A INGLÊS PARA PROCESSAMENTO DE DADOS Textos vobre computação Exercícios de compreenado Siglas, abraviações e glosaário de terrene ununis am PD.

Processamento de Dados, na disciplina Inglês Técnico. Objetiva preparar estudantes e profissionais de Processamento de Dados para o entendimento de textos em inglês referentes à Informática.

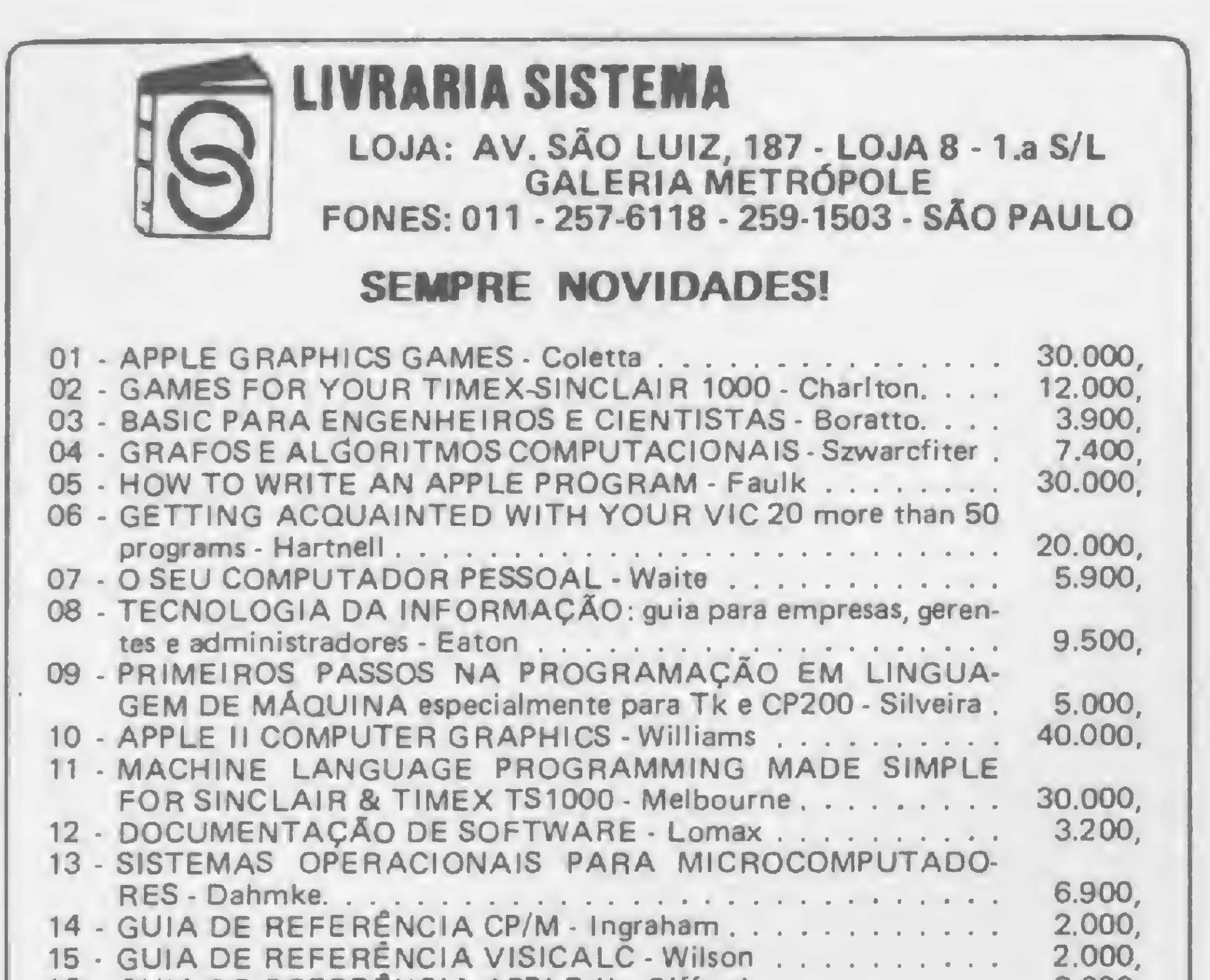

A computação ainda é encarada, por muita gente, como algo esotérico e complicado, cujos princípios estariam numa esfera de compreensão acima do que se pode alcançar. A fim de contribuir para a mudança dessa posição, a Itautec está lançando o livro "Introdução Ilustrada à Computação", traduzido do original norte-americano de Larry Gonick.

Usando a linguagem das histórias em quadrinhos e incluindo generosas doses de fino humor, Gonick mostra que, desde a pré-his-

tória, o homem tem a preocupação de contar coisas e registrar tanto essas contas como os fatos a ela relacionados. Em'suma, desde a Idade da Pedra o homem está computando e montando Banco de Dados, seja em ossos, tabuletas de argila, papiro, papel ou fitas e discos magnéticos.

PEDROSO.E. T.; TEIXEIRA, E. R.; GASPAR, L. R. S., Elaboração, Análise e Racionalização de Formulários, Editora Atlas.

**B Este texto focaliza um dos** mais importantes segmentos da área de Organização, Sistemas e Métodos a : a elaboração, a análise e a racionalização de formulários. Não pretende, portanto, focalizar a referida área como um todo, mas sim um de seus mais relevantes aspectos. A idéia da publicação foi conseqüência de pesquisa efetuada por seus autores junto a alunos de Administração de Em presas de diversas universidades de São Paulo e de solicitações de outros tantos colegas de profissão.

HRE2BM PWOO GALANTE

i të të t

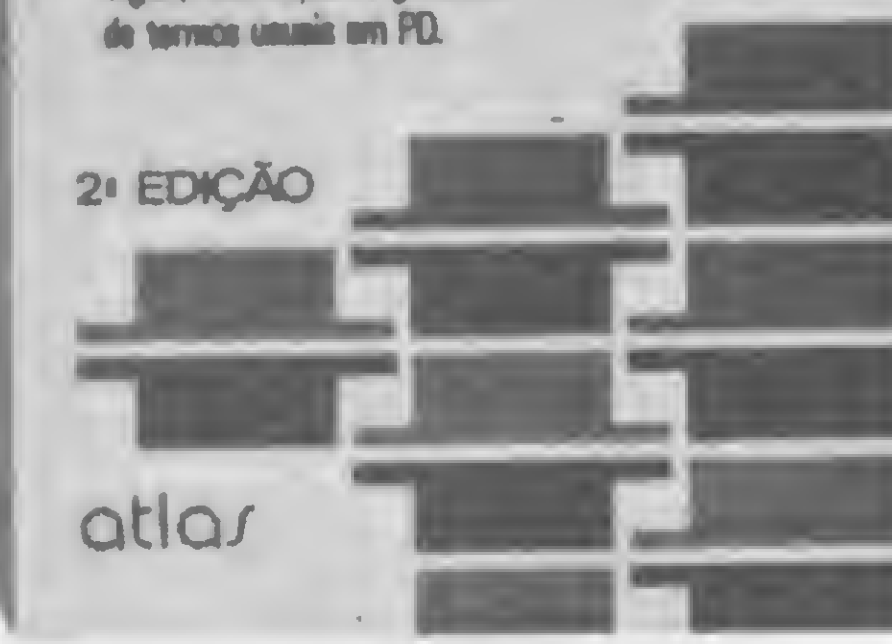

Sendo assim, este texto é considerado um dos primeiros a ser escrito no Brasil sobre o assunto. Seus autores, profissionais liberais, somam às suas experiências profissionais experiências didáticas adquiridas em programas de treinamento e em cursos regulares de graduação em Administração. Conseqüentemente, o texto adota uma linguagem clara, simples, objetiva e acessível, tanto a profissionais como a estudiosos da área.

É essencialmente didático e a apresentação da matéria obedece a uma seqüência natural, que possibilita, assim, a introdução gradual dos termos técnicos mais usados em computação. O conteúdo de cada unidade é a linguagem técnica que mais frequentemente aparece em publicações e em manuais dessa área, tendo sido inseridos exercícios que visam a desenvolver no leitor a habilidade para entendimento de textos.

As leituras incluídas no final de cada unidade abordam temas relacionados ao que existe de mais moderno no campo da Informática. Um glossário de mais de 300 palavras, com os termos mais usuais em computação, e uma lista dé siglas e abreviações são apresentados na parte final, permitindo ao leitor a sua pronta consulta quando estiver lendo o texto, fazendo exercícios, ou mesmo revisando as unidades.

GONICK, L., Introdução Ilustrada à Computação (com muito humor!), Editora Harper & Row do Brasil Ltda. Traduzido sob iniciativa da Itautec.

Com o mesmo humor, o livro expõe os conceitos de lógica que o computador usa para tomar decisões segundo as instruções recebidas e explica os princípios de funcionamento da máquina em poucas figuras com textos de fácil compreensão.

Enfim, é um livro com o qual o leigo em Informática poderá iniciar-se nessa área e os já iniciados encontrarão doses adicionais de bom humor.

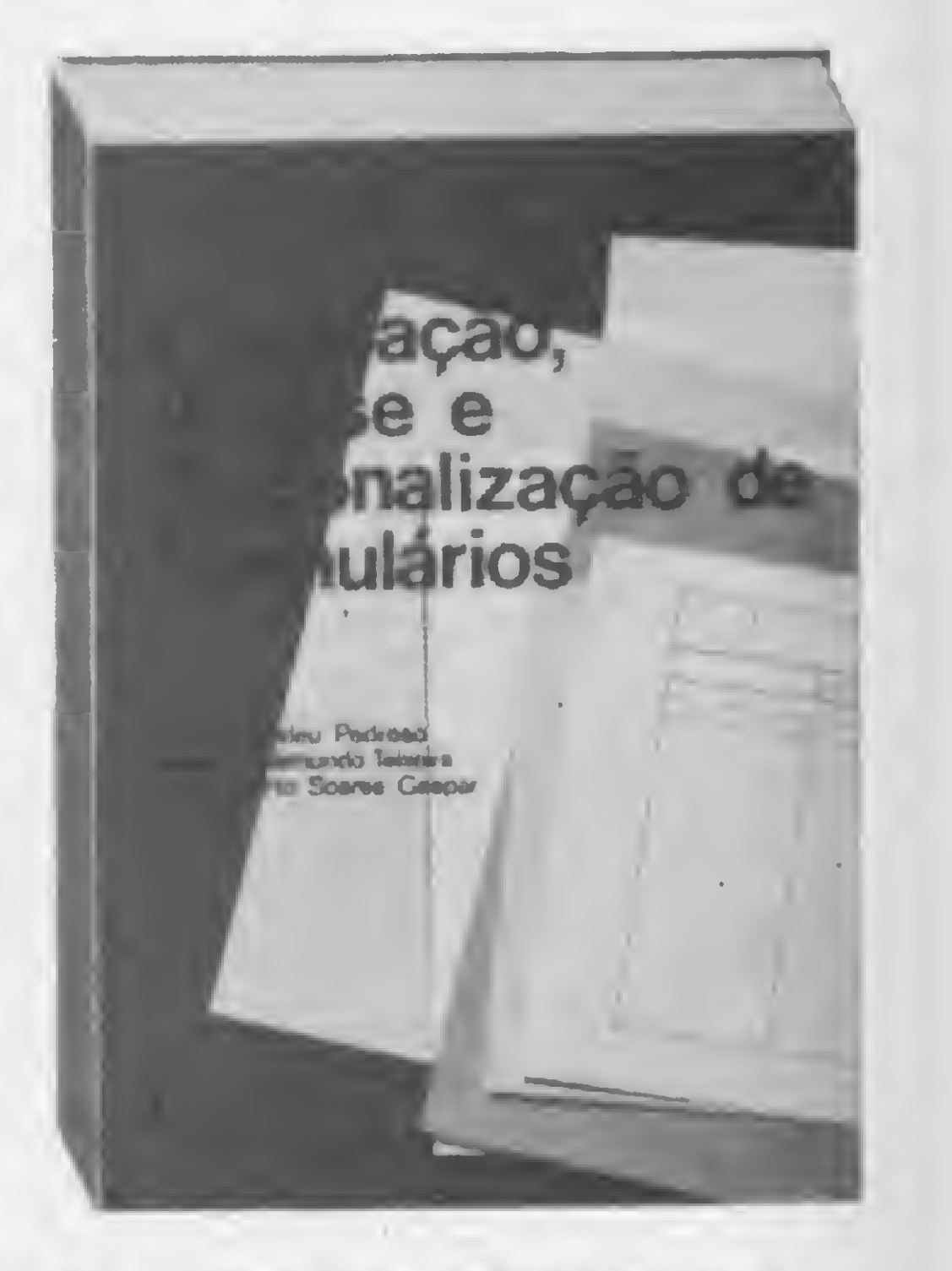

**O** objetivo deste livro é apresentar uma seqüência harmônica e consistente de técnicas e métodos que visam à construção econômica de programas com elevado nível de qualidade. O texto se destina a pessoas com algum conheci-

## MAIS SUCESSO RARA VOCE!

Comece uma nova fase na sua vida profissional. Os CURSOS CEDM levam até você o mais moderno ensino técnico programado e desenvolvido no País.

### Felice (@ 110 and 121 a) (a)

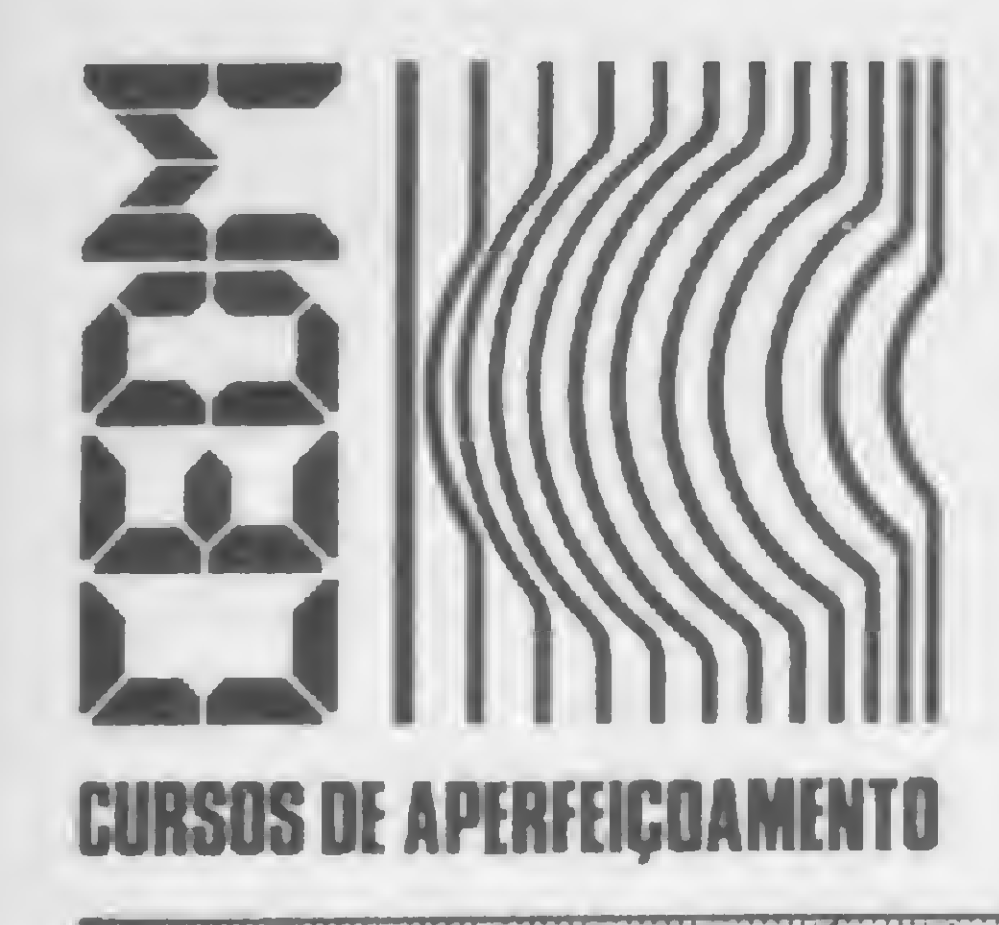

São mais de 140 apostilas com informações completas e sempre atualizadas. Tudo sobre os mais revolucionário CHIPS. E você recebe, além de uma sólida formação teórica, KITS elaborados para o seu desenvolvimento prático. Garanta agora o seu futuro.

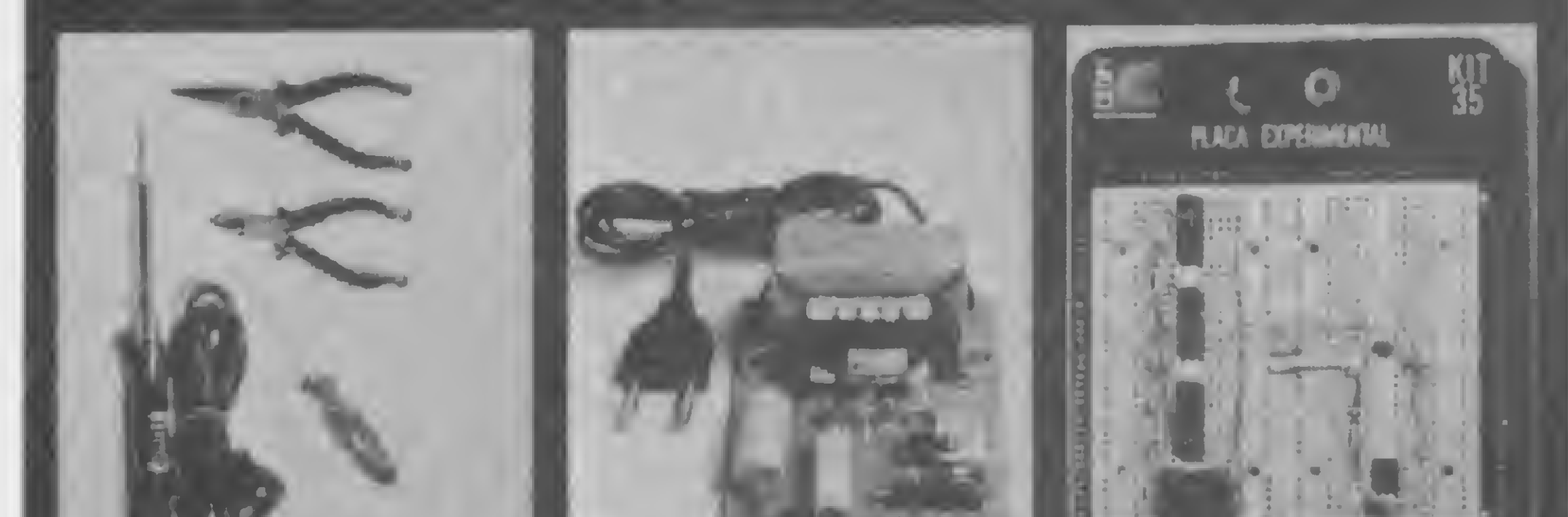

### 

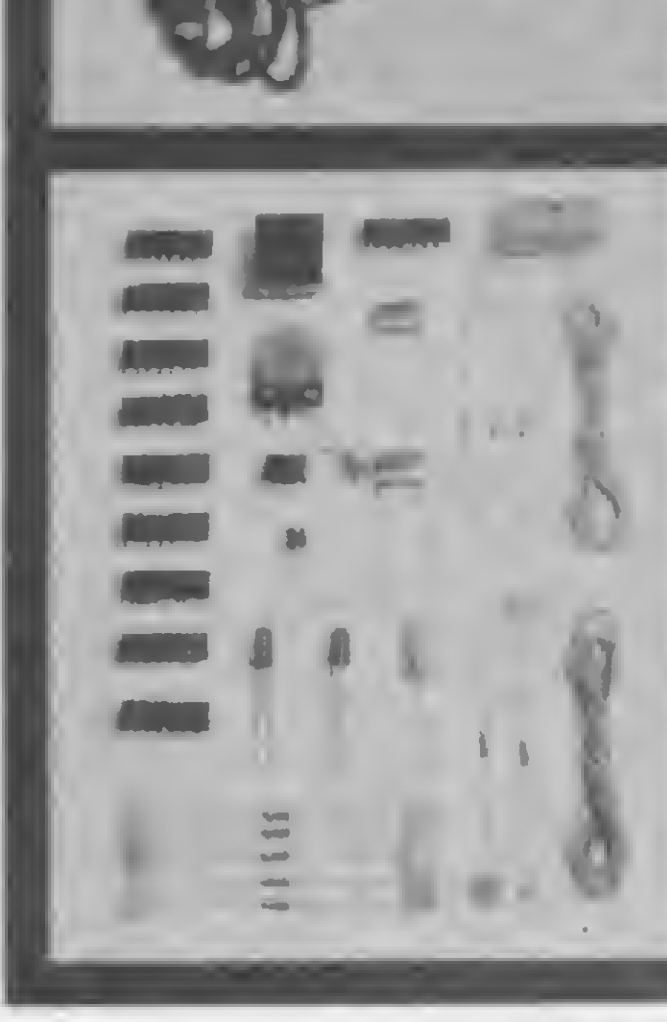

CEDM 20 - KIT de Ferramentas. CEDM 78 - KIT Fonte de Alimentação 5v/1 A. CEDM-35 KIT Placa Experimental CEDM 74 • KIT de Componentes. CEDM-80 MICROCOMPUTADOR Z80 ASSEMBLER.

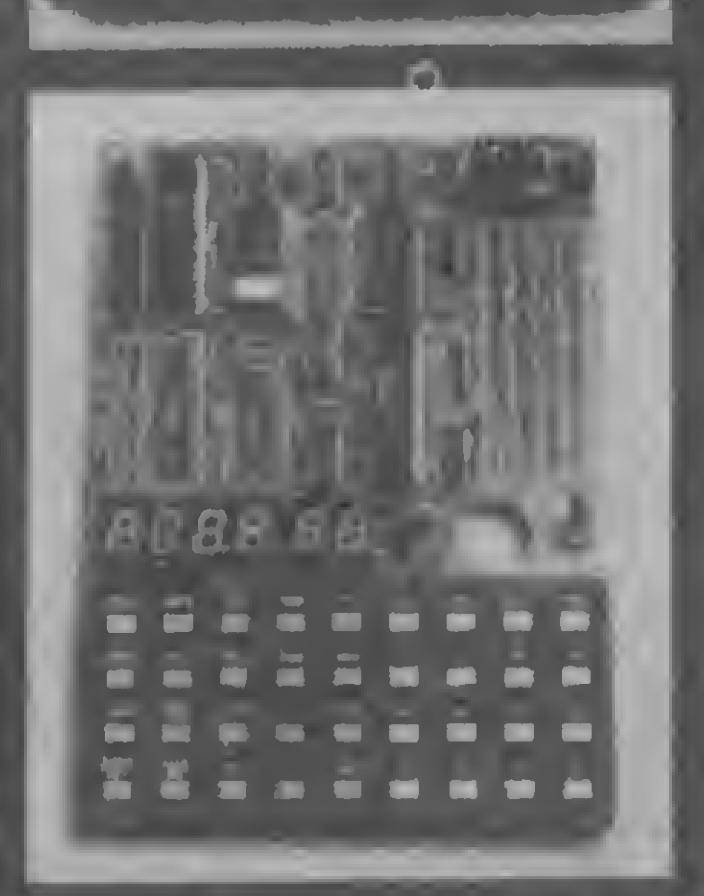

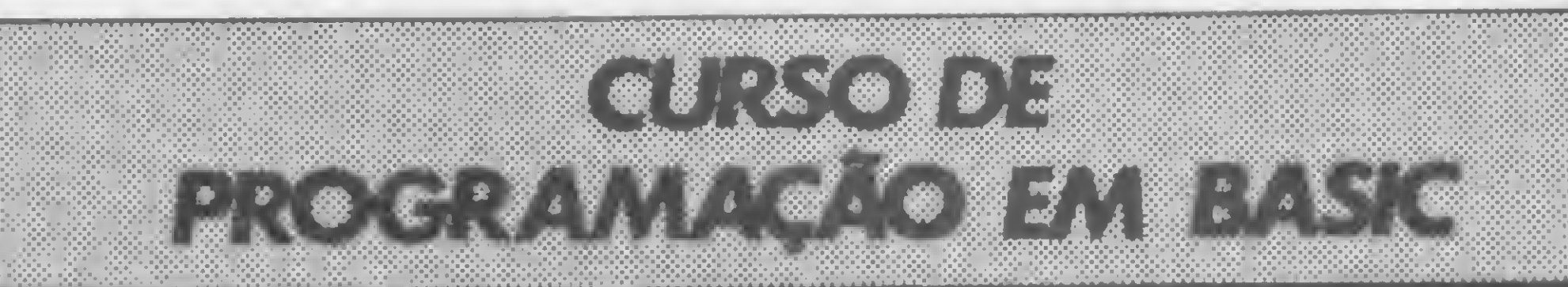

Este CURSO, especialmente programado, oferece os fundamentos de Linguagem de Programação que domina o universo dos microcomputadores. Dinâmico e abrangente, ensina desde o BASIC básico até o BASIC mais avançado, incluíndo noções básicas sobre Manipulação de Arquivos, Técnicas de Programação, Sistemas de Processamento de Dados, Teleprocessamento, Multiprogramação e Técnicas em Linguagem de Máquina, que proporcionam um grande conhecimento em toda a área de Processamento de Dados.

Você mesmo pode desenvolver um ritmo próprio de estudo. A linguagem simplificada dos CURSOS CEDM permite aprendizado fácil. E para esclarecer qualquer dúvida, o CEDM coloca â sua disposição uma equipe de professores sempre muito bem acessorada. Além disso, você recebe KITS preparados para os seus exercícios práticos.

Ágil, moderno e perfeitamente adequado à nossa realidade, os CUR-SOS CEDM por correspondência garantem condições ideais para o seu aperfeiçoamento profissional.

## **GRÁTIS**

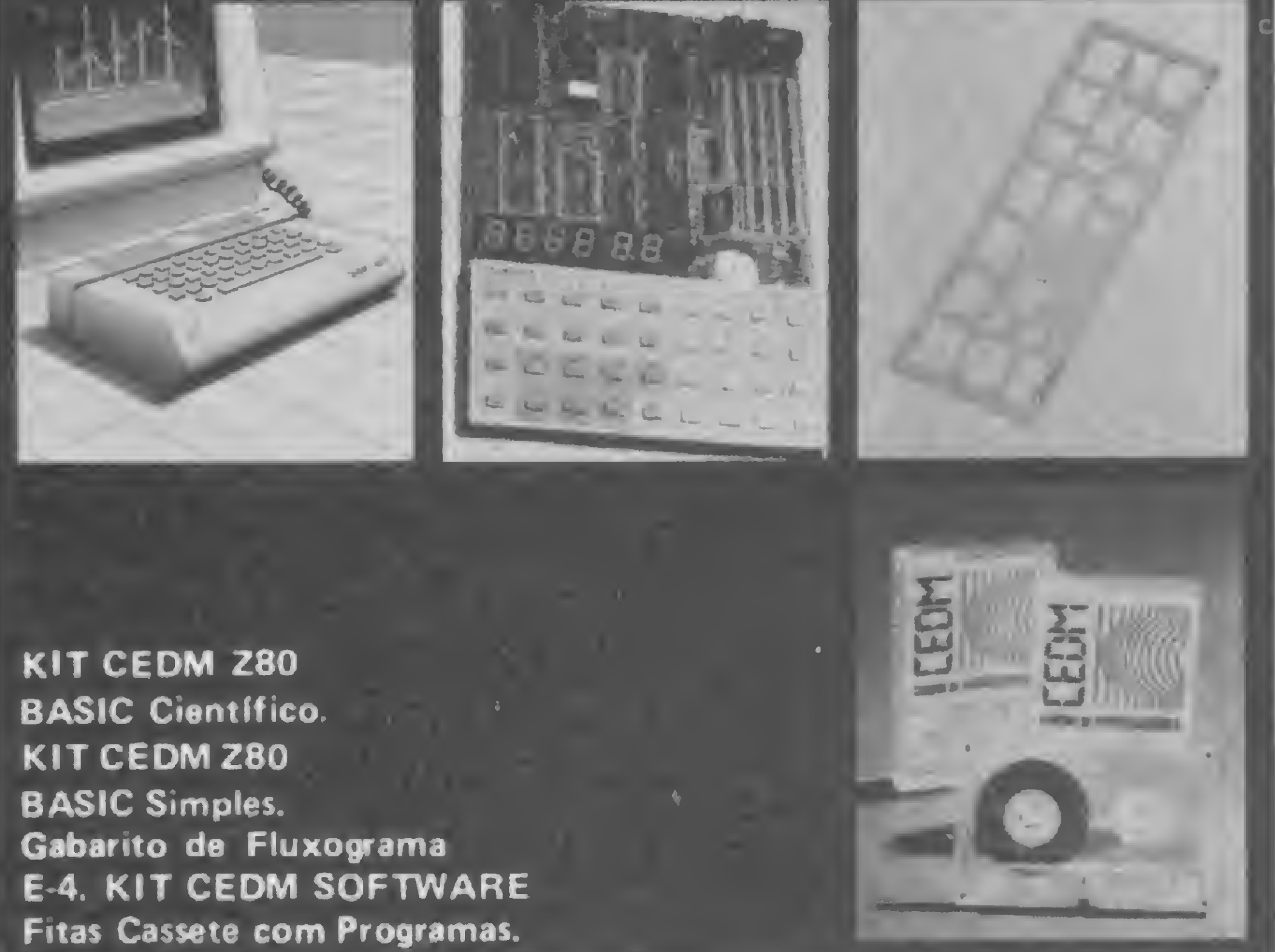

Você também pode ganhar um MICROCOMPUTADOR.

CEDM-1 - KIT de Ferramentas. CEDM-2 + KIT Fonte de Alimentação + 15-15/1 A. CEDM 3 - KIT Placa Experimental CEDM-4 • KIT de Componentes. CEDM-5 - KIT Pré-amplificador Estéreo. CEDM-6 - KIT Amplificador Estéreo 40w.

Avenida São Paulo, 718 - Fone (0432) 23-9674. CAIXA POSTAL 1642 - CEP 86100 - Londrina - PR CURSO DE APERFEIÇOAMENTO POR CORRESPONDÊNCIA

Métodos novos e inéditos de ensino garantem um aprendizado prático muito melhor. Em cada nova lição, apostilas ilustradas ensinam tudo sobre Amplificadores, Caixas Acústicas, Equalizadores. Toca-discos, Sintonizadores AM/FM, Gravadores e Toca-Fitas, Cápsulas e Fonocaptadores, Microfones, Sonorização, Instrumentação de Medidas em Áudio, Técnicas de Gravação e também de Reparação em Áudio

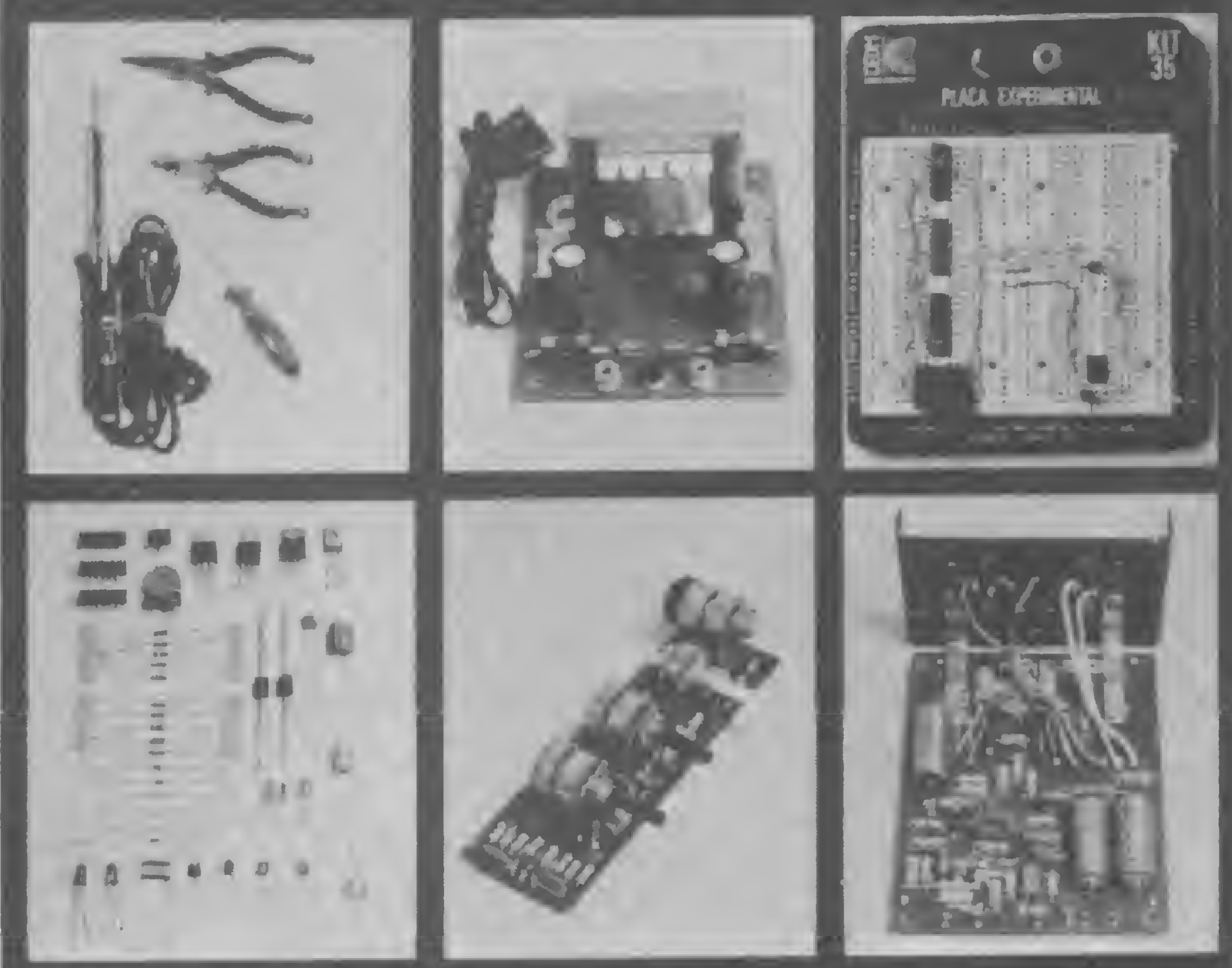

Telefone (0432) 23-9674 ou coloque hoje mesmo no Correio o cupom CEDM. Em poucos dias vocé recebe nossos catálogos de apresentação.

Solicito o mais rápido possível Informações sem compromisso sobre o COMPUTADOR.<br>
Telefone (0432) 23-9674 ou coloque hoje<br>
mesmo no Correio o cupom CEDM.<br>
m poucos dias você recebe nossos catálogos de apresentação.<br>
TERNA exercido a cupom CEDM.<br>
CAIXA POSTAL 1642 - CEP 86100 - Londrina - PR Nome Rua **Cidade** Bairro.CEP MS

Tamanho não é documento. É o que provam os micros da linha Sinclair: simples e baratos, mas poderosos, elesjá ensinaram muita gente a programar

# **Os pequenos** notáveis

Os microcomputadores revolucionaram a Informática ao permitirem - devido ao seu baixo custo e facilidade de operação - ouso <sup>a</sup> nível individual <sup>e</sup> por pessoas leigas no assunto. O mérito, contudo, de tornar o computador um instrumento realmente popular, acessível a grandes segmentos da sociedade, cabe ao inglês Clive Sinclair, que projetou e fabricou o ZX80 e, posteriormente, o ZX81, este considerado uma

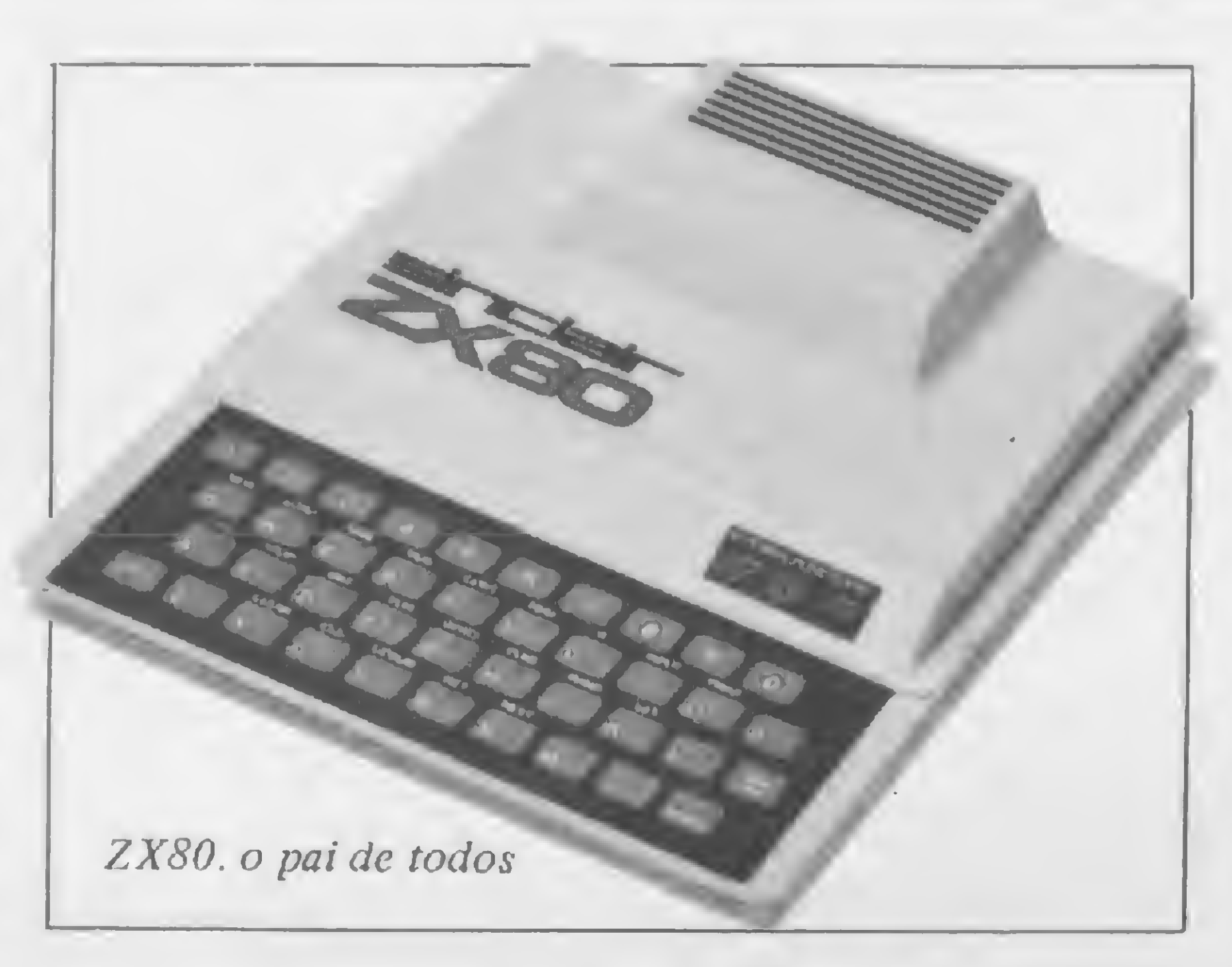

o Brasil, a família Sinclair serviu de espelho a produtos de cinco empresas: Microdigital (TK80, TK82-C, TK83 e TK85), Prológica (NE-Z80, NE-Z8000 e CP-200) e, mais recentemente, CDSE (Apply 300), Engebrás (AS-1000) e Ritas do Brasil (Ringo).

obra-prima no gênero. Com preço abaixo de US\$ 100, um manual auto-explicativo que permitia a qualquer pessoa escrever programas razoavelmente complexos em BASIC, e uma variedade de funções que pouco ou nada ficavam a dever aos sistemas de maior porte, esses equipamentos logo transformaram-se num sucesso de vendas na Inglaterra, Estados Unidos e, daí, no resto do mundo.

Os primeiros a serem lançados foram, respectivamente, o NE-Z80 e o TK 80. Virtuais réplicas do ZX80 em hardware e software, esses equipamentos tiveram vida breve, pois logo foram substituídos pelos NE-Z8000 e TK82-C, que emulavam o ZX81 Essa emulação, contudo, dava-se apenas a nível de software, uma vez que em hardware essas máquinas permaneciam basicamente um ZX80 adaptado para rodar o sistema operacional do ZX81. Essas

O CP-200, que chegou às lojas aproximadamente na mesma época que o TK85, no início do ano passado, apesar de ser construído com tecnologia TTL e ter em comum com o ZX81 apenas o BASIC Sinclair, representou uma evolução em termos de projeto, uma vez

que apresentava um circuito bem desenhado, sem as adaptações que caracterizaram os primeiros modelos tanto da Prológica quanto da Microdigital.

adaptações, aliás, contrariavam bastante as boas técnicas de projeto de circuitos, pois eram cheias de jumps (com o conseqüente excesso de fios), integrados com pernas cortadas, etc.

Com um circuito melhor acabado que o 82-C, o TK85, quando saiu, era o Sinclair na cional de maior memória interna, com uma versão de 48 Kbytes RAM, e trazia ainda como novidades algumas sub-rotinas para gravação/recuperação em fita em alta velocidade.

O TK83, lançado em outubro último, foi o primeiro ZX81 legítimo, cujo circuito é constituído de apenas quatro chips, um deles sendo a famosa ULA, projetada por Clive Sinclair para cumprir as funções de 18 integrados, os quais substituiu.

Já os micros mais recentes, como o Apply 300 e, principalmente, o AS-1000 e o Ringo, seguem uma nova tendência do mercado brasileiro de pequenos equipamentos, que consiste em oferecer produtos de baixo preço compatíveis com o BASIC Sinclair, mas que apresen tam possibilidades de expansão capazes de

lhes proporcionar um desempenho antes possível somente aos sistemas de maior porte.

UCP E MEMÓRIA<br>
odos os equipamentos nacionais, a exemplo do Sinclair original, utilizam o microprocessador Zilog Z80A, com clock de 3,25 MHz. É uma velocidade razoàvel para um micro de 8 bits, mas nos equipamentos Sinclair ela fica um pouco prejudicada porque, devido ao pequeno número de integrados, a UCP torna-se diretamente responsável por toda a supervisão e controle do sistema, além da sua tarefa básica, que é o processamento lógico-aritmético.

Em termos de memória, os nossos equipamentos encontram-se em posição bastante confortável, seja em relação è família Sinclair ou a outros micros, destacadamente os TRS. Os de menor capacidade — TKs 82-C e 83 vêm de fábrica com 2 Kbytes RAM, que é pouco mas é o dobro da capacidade standard do guru inglês, o ZX-81, que vem de fábrica com apenas 1 K. E todos — à exceção somente do CP-200, que já vem de fábrica com 16 K RAM e não admite expansões -- podem chegar até os 48 K RAM.

TECLADO<br>teclados são um dos pontos que **Mais caracterizam esses equipamentos,** em relação aos sistemas maiores. A utilização de um teclado profissional, como os que encontramos nos Apples e TRS-80, tornase inviável nos equipamentos de linha Sinclair basicamente por dois motivos: o preço (um bom teclado eletrônico profissional pode custar tanto ou mais que o preço final de um desses micros) e o tamanho, incompatível com as dimensões desses equipamentos.

Essas limitações levam os fabricantes a adotarem tecnologias mais simples e baratas O mais simples desses teclados é o de membrana no qual a matriz de chaves que o constitui é recoberta por uma película de material plástico com as "teclas" impressas. Sua grande vantagem é a durabilidade pois, por ser selado e não ter partes móveis, não é prejudicado pela poeira e não tem desgaste mecânico. Uma variação mais sofisticada desse tipo é o teclado de bolha, que incorpora, entre a chave e a membrana, uma calota de material flexível que, quando pressionada, fecha o contato. Há ainda os teclados tipo calculadora — como o que equipa o CP-200 —, os de borracha condutiva e os do tipo "chicletes", que os fabricantes preferem chamar pelo nome mais elegante de "semi-profissional".

Do ponto de vista operacional, os teclados de membrana são os mais lentos e menos confiáveis, requerendo grande atenção no seu manuseio. O usuário de um micro equipado com esse tipo de teclado desde cedo aprende que deve digitar com cuidado, com a ponta do dedo e no centro da tecla. E nunca é demais a precaução de dar uma olhadinha no vídeo para ver se o caráter digitado está mesmo lá. Há também quem prefira digitar os seus programas em FAST. Assim, o tremor da tela, percebido de rabo-de-olho enquanto o usuário se concentra no teclado, é uma garantia de que o caráter entrou. Além da fadiga visual (atenção dividida entre teclado e vídeo) e dos braços e dedos (que devem permanecer tensos), há ainda um stress psicológico causado por não se sentir no tato - ou mesmo auditivamente — o funcionamento das teclas, cansaço esse que cresce proporcionalmente ao tamanho do programa a ser digitado.

VIDEO<br>Imagens em preto e branco, em baixa resolução, com saída apenas para TV comum via modulador RF, são as características básicas de vídeo de todos esses equipamentos. Todos têm 22 linhas (mais duas reservadas para mensagens de status do sistema, e às quais o usuário normalmente não tem acesso) por 32 colunas e a baixa resolução deve-se ao fato de que nos equipamentos de linha Sinclair só se pode lidar com caracteres inteiros, não sen-

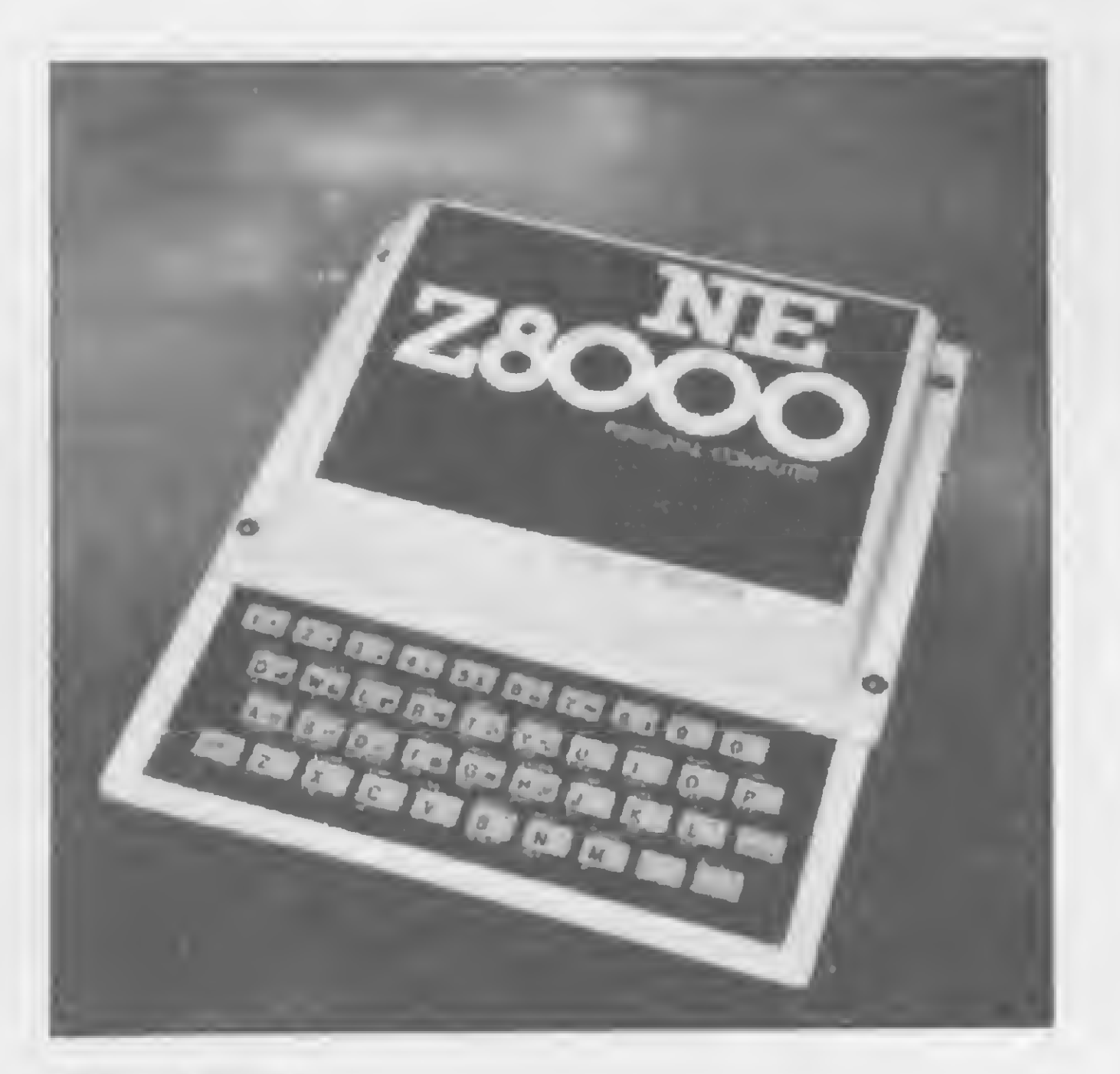

No teclado de bolha (utilizado no AS-1000), apesar de suas limitações, essa situação melhora um pouco. A começar pela sensação táctil de se estar realmente pressionando uma tecla e pelo "click" que se ouve ao fechar o contato. A confiabilidade aqui é

![](_page_32_Picture_6.jpeg)

A obra-prima cie Clive Sinclair: o ZX81

maior, e a rapidez de operação acentua-se, à medida que diminui o cansaço.

A eficiência do teclado do TK85, por sua vez, nâb é tão grande quanto sugere o seu bonito design. As teclas são grandes e a legibilidade é bastante boa, mas há um problema: se se não forem pressionadas exatamente no cen tro, as teclas tendem a prender embaixo, obrigando o operador a puxá-las de volta para a posição normal, o que compromete a velocidade da digitação. De maneira geral, contudo, esse teclado é mais rápido é confortável que o de membrana. Já o teclado tipo calculadora usado no CP-200 é bastante confiável e eficiente. Ele não prende é muito difícil o computador não validar o caráter de uma tecla pressionada (salvo em raros casos de muito má operação) e proporciona ao usuário a agradável sensação de estar usando um teclado de verdade, além de tornar mais rápida a digitação. A única restrição mais significativa que se pode fazer a esse tipo de teclado refere-se ao tamanho das teclas, muito pequeno. Quanto aos modelos tipo chicletes, apresentam rapidez e confiabilidade semelhantes ao do tipo calculadora, com a vantagem adicional de que as teclas são maiores. Esse teclado é utilizado por dois micros nacionais: o Apply 300 e o Ringo.

NE-ZS000

TK80: também teve vida breve

![](_page_32_Picture_10.jpeg)

Primeiro descendente nacional, o NE-Z80 durou pouco

do possível manipular os pontos que com põem esses caracteres (para uma idéia mais detalhada a esse respeito, veja o artigo Arte e técnica na tela do computador, MS nº 27, pág. 10). Essas limitações, contudo (e como mostra o artigo citado), nao impedem que se faça muita coisa em termos de desenhos e gráficos. E para os mais exigentes, já começam a ser lançadas na praça placas de circuito que liberam os bits dos caracteres, permitindo, assim, manipular mais de 40 mil pontos na tela. A utilização de modulador de RF prejudica um pouco a qualidade da imagem (muito instável, sobretudo nos Prológica NE-Z8000 e CP-200) e a instalação de vídeo direto, injetando o sinal diretamente no amplificador de vídeo da TV, sempre traz bons resultados. 0 modo de operação do vídeo - normal ou reverso — é outro aspecto que merece destaque. O fundo branco (característico dos TKs) cansa mais a vista e prejudica a leitura do que o fundo preto (dos Prológica), por permitir que oscilações da rede elétrica e outras interferências passem a fazer parte da imagem. A solução para esse problema é instalar uma chave inversora de vídeo que permita ao usuário escolher o modo de operação que julgue mais conveniente Ambas essas alterações — vídeo direto e chave inversora — são fáceis de fazer e não custam muito, mesmo quando realizadas numa oficina de assistência técnica. No Ringo - no modelo standard apresentado na III Feira de Informática — a inversão de vídeo é feita através de uma tecla específica para esse fim.

#### DESIGN E ACABAMENTO

Em m termos de visual os equipamentos **N** nacionais melhoraram bastante desde os tempos heróicos do NE-Z80 e do TK80. Estes, juntamente com os seus sucessores diretos - NE-Z8000 e TK82-C -, mais pareciam

![](_page_32_Picture_20.jpeg)

protótipos de laboratório, de linhas toscas e feias, do que propriamente produtos industriais vendidos ao público. O CP-200, lançado em outubro de 1982 (apesar de só chegar ás lojas meses depois), foi o primeiro desses equipamentos nacionais a realmente ter uma aparência de computador. Gabinete moldado em poliuretano, linhas suaves e harmoniosas e cor discreta, além da fonte interna que diminuiu o numero de conexões e de fios dispersos na estação de trabalho fizeram do CP-200 um verdadeiro produto acabado. Seu único pecado aparente: o tamanho, exageradamente grande para um micro de sua classe, e que o torna possivelmente o maior Sinclair do mundo.

Já o TK83 veio para corrigir as falhas estéticas do modelo 82-C, o qual substitui. É um equipamento de linhas simples, mas agradáveis de ver Em vez do preto fosco do 82-C, um suave champagne. Um teclado bem posicionado; peso e dimensões reduzidos.

Em seguida veio o TK85, com um gabinete bem semelhante ao do Spectrum (apesar de nada ter a ver com esse modelo em termos eletrônicos e operacionais — veja quadro sobre Clive Sinclair). É talvez o mais bonito dos micros nacionais dessa classe: dimensões reduzidas, teclas grandes e legíveis, muito leve e fácil de transportar. Não incorpora, porém, a fonte de alimentação, que é a mesma dos outros TKs.

POUCO SOFTWARE<br>
Programas —de base, utilitários e aplicati-, vos — de boa qualidade e com variedade de fornecedores são artigo em grande falta no mercado nacional de equipamentos com Iógica Sinclair. Apesar de a situação do software não ser tão dramática quanto a do hardware — onde não existe praticamente nada em -termos de periféricos possíveis de serem acoplados a esses equipamentos  $-$ , o nosso progresso nesse campo encontra-se inexplicavelmente (pois há mais de 100 mil dessas máquinas instaladas no país) na "idade da pedra".

Uma rápida olhada nos anúncios das revistas norte-americanas pode dar-nos uma idéia das possibilidades de uso dessas máquinas em aplicações ditas sérias num sem-número de campos de atividade Esses programas incluem:

· Aplicações de matemática, física, astronomia etc.;

• Contabilidade, controle de estoque, folha de pagamento, mala direta, gerência financeira, análise de investimentos em Bolsa de Valores, controle de vendas, cálculo de fluxo de caixa;

Quanto ao Apply 300, ao AS-1000 e ao Ringo, se não chegam a impressionar pela beleza do seu design, não desagradam ao olhar. As linhas são bastante simples e despojadas, sem grandes variações no relevo do gabinete, cores neutras, com os teclados ocupando a

maior parte do espaço disponível na parte superior do gabinete. As fontes e as expansões de memória localizadas internamente ajudam a reforçar a funcionalidade desses aparelhos.

Você pode consultar pessoalmente os catálogos de Software ou solicitar informações pelo Correio. Av. Brigadeiro Faria Lima, 1390 - 8° Andar - Cj. 82 - CEP 01452 - Tels.: (011) 814-0682, 813-6407 e 210-1251 - São Paulo - SP

• Bancos de dados tipo Pro-File;

• Processadores de texto;

• Histórico médico;

• Planejamento <sup>e</sup> controle de campanha publicitária;

• Compiladores de diversas linguagens;

• Uma variedade de programas utilitários;

• <sup>E</sup> alguns aplicativos até cérto ponto curiosos, como aquele que exercita nas pessoas o conhecimento da Bíblia, o curso para tornar o usuário um campeão nas mesas de Blackjack, nos cassinos, ou ainda aquele outro, "cientificamente projetado" para o cálculo de chances de vitória em corridas de cavalos.

Praticamente nada disso existe no Brasil. Ninguém desenvolve e nem os piratas, sempre tão ativos, mostram-se capazes de oferecer bons produtos, mesmo que "traduzidos". A pirataria, aliás, tem-se constituído num elemento inibidor da produção de bom software para esses equipamentos, uma vez que muita gente boa, com capacidade para desenvolver ótimos programas não o fazem (ou, quando fazem, não divulgam), certos de que o seu trabalho irá remunerar outros bolsos mais espertos.

Se esse receio, por um lado, tem o seu fundamento, por outro é bom não esquecer que uma marca de software que consiga firmar no mercado uma imagem de seriedade e qualidade sempre irá desfrutar junto ao consumidor de uma confiança maior do que aquelas fitas com capa em xerox e sem documentação alguma vendidas em muitas lojas por esse Brasil afora. E algumas empresas já descobriram e estão aplicando uma fórmula para contra-atacar os piratas: produtos de boa qualida de (bons programas, gravados em equipamento profissional, bem documentados e com acabamento realmente industrial) a baixo preço e vendidos em larga escala. Uma dessas empresas é a JVA Microcomputadores Ltda., software-house carioca que produz programas para Sinclair sob a marca Cíberne. José Eduardo S. Neves, diretor da

![](_page_33_Picture_20.jpeg)

### E..., mais de 4000 originais

que você pode retirar e levar para sua casa ou empresa para usá-lo à vontade.

Para os principais micros do mercado: TK82, TK83, TK85, TIMEX/SINCLAIR, CP200, CP300, CP500, TRS80 Mod. III, UNITRON, MAXXI, Microengenho, Apple e Similares, Sistema 700 e Superbrain

MICRO SISTEMAS, fevereiro/84

NEORMA

I olode

![](_page_34_Picture_0.jpeg)

Design dos primeiros TK82-C

![](_page_34_Picture_2.jpeg)

TK82-C: sem dúvida, o mais vendido

JVA, fala sobre alguns problemas que afetam a sua empresa e, de resto, diversas outras firmas que operam de maneira semelhante no setor.

As software-houses, queixa-se Eduardo, enfrentam dois grandes obstáculos ao desen volvimento do seu trabalho. De um lado, explica ele, encontra-se a atitude dos fabricantes de hardware que "escondem todas as informações sobre os equipamentos. Não dão detalhes técnicos prá ninguém: é mais fácil conseguir as informações na Inglaterra", onde se localiza a Sinclair

A outra dificuldade reside no fato de que "as próprias lojas pirateiam o que o pessoal faz", e quando a software-house negocia a comercialização dos seus programas com essas empresas, "não se sabe nunca se se está lidando com um amigo ou com um inimigo".

para o desenvolvimento de bom software nacional. A solução encontrada por diversas dessas firmas para manter a sua presença no mercado com uma variada linha de produtos tem sido a de traduzir programas estrangeiros, procurando melhorá los e adaptá-los à nossa realidade e, sempre que possível, acrescentar programas desenvolvidos aqui.

Nos Estados Unidos, onde os fabricantes não fazem segredo sobre suas máquinas, as grandes produtoras de soft combatem os piratas com a rapidez: após uma campanha publicitária maciça para despertar o interesse, lançam o produto em tiragens astronômicas por todo o país e, antes que as cópias proliferem, já receberam de volta, com lucro, o investimento feito. Enquanto isso, novos programas vão ficando prontos para ser comercializados da mesma forma.

Quanto à pirataria, as soft-houses vêm procurando conscientizar o usuário das vantagens de adquirir produtos bem-feitos e com garantia, enquanto oferecem uma margem maior de comissão aos revendedores.

Os jogos ainda se constituem na esmagadora maioria dos softs vendidos, mas já começam a surgir outros tipos de programas, sobretudo utilitários, tais como renumerador de programas, Assembler/Disassembler, rotinas para gravação em alta velocidade, rotinas de SCROLL, etc.

Já no Brasil é difícil fazer isso, tanto pela reduzida escala do mercado, quanto pela pequena capacidade financeira das empresas, que não podem fazer uma quantidade muito grande de cópias e distribuí-las em âmbito nacional num curto espaço de tempo.

A falta de recursos para manter equipes de alto nível (e, portanto, bem pagas) constituise, segundo essas empresas, noutra dificuldade

A Microdigital atua na produção de software através de uma'empresa associada, a Mul-

1 - Computerland Systems: um departamento que garante a você o maior número de opções em software aplicativo da praça.

Um ponto curioso refere-se aos fabricantes de micros.. Ao contrário do que dizem os usuários, a maioria dos fabricantes considera satisfatória — quantitativa e qualitatívamente — a oferta de programas disponíveis no mercado brasileiro. Ricardo Tondowskl, da Microdigital, chega a afirmar que na Europa ninguém tem software para equipamentos de 2 Kbytes, em termos de qualidade e quantidade, como no Brasil. Wagner Codonho, da Ritas, discorda desse ponto de vista e diz que a falta de soft levou a sua empresa a produzir cartuchos de programas Esses cartuchos contêmprogramas gravados em ROM e funcionam como uma espécie de expansão de memória, bastando cónectá-lds ao micro para executar os programas.

# COMPIITERLAND NAO VENDE SÓ MICRO.VENDE TAMBÉM 0 QUE FAZ 0 MICRO FUNCIONAR:SOFTWARE APLICATIVO.

Para fazer um micro funcionar, náo basta aproveitar uma oferta de liquidação e uma tomada na parede. O micro que você compra na Computerland vem equipado com esses itens:

<sup>2</sup> -Assessoria especializada para expansão <sup>e</sup> integração de pefiféricos. 3 — Garantia de Assistência Técnica Gratuita por <sup>1</sup> ano; é só você exigir seu Certificado de Garantia Computerland no ato da compra.

Esses itens não são opcionais: já estão incluídos no preço. Mesmo nas ofertas especiais que anunciamos nos jornais de domingo. Computerland aceita todos os cartões e abre seu crédito pelo telefone. Ligue pedindo um representante técnico em seu escritório.

Depois da Computerland, pagar para ficar sozinho com um micro, realmente, é o pior negócio do mundo. Matriz: São Paulo-Av. Angélica, 1.996-Tel.: (011)231-3277 Telex: (011) 36271 - Filial: Ibirapuera - Av. dos Imarés, 134 Tels.: 531-4498/531-5197-Filial: Campinas-Av. Barão do Itapura, 917 Tels.: (0192) 32-4330/31-8498 - Filial: Rio - Praia do Botafogo, <sup>228</sup> lj. 114 - Ed. Argentina - Tel.: (02.) 551-8942 Abertas até às 20.00 hs. Estacionamento próprio. Entregamos em todo o Brasil pelo reembolso Varig-Vasp.

**ComputerLand** 

tisoft (que substituiu a antiga marca Micro soft), enquanto que as demais (inclusive a Ritas, também produtora) mostram-se interessadas em credenciar software-houses para o desenvolvimento de programas.

PERIFÉRICOS<br>respeito dos periféricos para equipamentos Sinclair, há que se fazer a distinção entre as possibilidades de acoplamento, que são praticamente ilimitadas isto é, com a devida interface um micro de linha Sinclair aceita qualquer periférico que qualquer outro computador possa aceitar, resguardadas, naturalmente, as compatibilidades de porte do equipamento (não se pode, por exemplo, pendurar um disco rígido de 300 MB num TK...) — e as opções disponíveis no mercado brasileiro que, no momento, praticamente inexistem.

Para se ter uma idéia do que já é comercializado no mercado norte-americano, basta dar uma outra olhadela nas revistas especializadas de lá. Tomemos como exemplo a revista Sync, voltada para os usuários desses equipamentos. Em sua edição de novembro/dezembro 1983 vemos anúncios dos seguintes produtos:

· Teclados dos mais variados tipos, quantidade de recursos e preços;

· Diversos racks para embutir o computador, instalar teclados e expansões;

• Acionadores de disquetes de <sup>5</sup> <sup>1</sup> /4", com respectivas interfaces;

· Placas para alta resolução, som e até geração de cores;

· Interfaces analógico/digital-digital/analógico (AD/DA) para aquisição de dados e controle de processos;

permitem, entre outras coisas, depurar e quebrar a proteção de programas, melhorar a leitura/gravação de fitas, conectar diversos periféricos etc.

• Sistemas para processamento de texto similares ao famoso Word Star, com reformatação automática de parágrafos, controle pleno de cursor e caracteres ASCII maiúsculos e minúsculos, entre outras facilidades;

• Interfaces para CP/M;

No Brasil, a situação ainda é bem diferente. Praticamente inexistem produtores independentes desses periféricos e os fabricantes dos micros pouco fazem nesse sentido. Há também os produtos-fantasmas, que só existem nos anúncios coloridos, nunca nas prateleiras das lojas.

• Modems e demais equipamentos para comunicação de dados;

• Sintetizadores de voz;

• Geradores programáveis de caracteres;

— Prológica (CP-200): Joy Control (con trolador de jogos, vendido a Cr\$ 35 mil), placa de alta resolução (Cr\$ 210 mil);

• Placas de memória RAM não volátil para armazenamento permanente de dados e subrotinas;

• Placa para uso de caneta de luz;

• <sup>E</sup> mais uma série de outros aparelhos que

![](_page_35_Picture_15.jpeg)

![](_page_35_Picture_24.jpeg)

A vitrine de soft da Microdigital, à época do TK82-C

(Cr\$ 40 mil), Interface para Modem (Cr\$ 40 mil), Gravador de EPROM (Cr\$ 80 mil) e Interface para Tape Deck com Ultra Fast (Cr\$ 40 mil),

Quanto aos produtores independentes, uma pesquisa nos mercados de Rio e São Paulo detectou apenas os dispositivos de auxilio de leitura/gravação de fitas cassete Tig Loader (Cr\$ 18 mil), da Tigre, e CMS/ZX da Polimicro, e as placas da Tplak: IOPLAK (para controle de aparelhos externos  $-$  Cr\$ 60 mil), BIPLAK (placa de bip  $-$ Cr\$ 50 mil), CARAPLAK (geradora de caracteres – Cr\$ 82 mil) e PLAKMÃE (para conexão de periféricos — Cr\$ 45 mil). Fora isso, o engenheiro Bernhard Wolfgang Schün, de São Bernardo do Campo, instala hardware de caracteres especiais por Cr\$ 25 mil, enquanto que, em Porto Alegre, a Digital Componentes Eletrônicos vende placas para alta resolução.

Os equipamentos mais novos (Apply 300, AS-1000 e Ringo) já oferecem opção de saída , para impressora serial ou paralela; a Prológica vincula a interface paralela à compra da im pressora P-500 (Cr\$ 1 milhão 400 mil), de suí fabricação e a Microdigital, após o fiasco da TK-Printer, muito anunciada, mas que não chegou a ser produzida, promete colocar no mercado uma interface paralela para o TK-85. Os periféricos oferecidos pelos fabricantes, de acordo com questionário distribuído entre essas empresas por MICRO SISTEMAS, são os seguintes:

— Ritas (Ringo): Sintetizador de Som (Cr\$ 40 mil). Interface Paralela Centronics

— Engebràs (AS-1000): Interface AS-100 (Cr\$ 75 mil), Módulo de Expansão de Memória de 16 K RAM (Cr\$ 60 mil), Speed File de 1 MB (Cr\$ 1 milhão 650 mil), Joystick (Cr\$ 15 mil).

— Microdigital (TK83 e TK85): Expansões de memória RAM de 16 K (Cr\$ 69 mil 850) e 64 K (159 mil 850), ambas para o TK 83. Quanto ao Joystick, não estava sendo produzido à época do fechamento dessa edição, estando previsto para o início deste ano o lançamento de um novo modelo.

O periférico mais utilizado com esses equipamentos é, no entanto, o gravador cassete, para armazenamento e recuperação de programas. E é o gravador, também, que geralmente traz as maiores dores de cabeça para os usuários, sobretudo os novatos.

O bom desempenho do gravador depende muito das condições de funcionamento e de regulagem do aparelho, bem como da familiaridade do usuário com a sua operação. A limpeza periódica das cabeças com cotonetes embebidos em álcool (tomando-se cuidado para deixar secar bem antes de utilizar o equipamento novamente) e a manutenção da regulagem correta de azimute (ângulo de incidência da cabeça sobre a fita) são duas providências fundamentais, de acordo com usuários experientes. É mais fácil gravar que recuperar programas porque a maioria dos gravadores modernos tem ajuste automático de nível de gravação e os computadores, antes de soltarem o programa, enviam um sinal para que o gravador ajuste o nível. Mas mesmo assim podem ocorrer problemas, difíceis de detectar e que só serão sentidos na hora do carregamento. Isso acontece quando a cabeça apagadora não está funcionando bem e deixa na fita vestígios da gravação anterior que se misturam ao novo programa. Esses ruídos, indistinguíveis ao ouvido, confundem o computador que, então, não consegue carregar o programa, deixando no usuário a impressão de que o problema é de carregamento, quando na realidade é de gravação. No carregamento de programas, um dos pontos críticos consiste em identificar com precisão o melhor volume de saída do sinal. Se for muito baixo, o computador não consegue captar o programa; caso esteja muito alto, ou o computador não consegue distinguir as partes silenciosas das sonoras, em razão do elevado nível de ruído, ou então o programa será distorcido pelo excesso de sinal. A esse respeito, não há fórmulas prontas: o ajuste ideal deverá ser procurado pelo processo de tentativa e erro, e o usuário iniciante poderá "apanhar" um bocado até descobrir o nível certo. Ainda de acordo com os especialistas consultados, a fita comum low-noise de boa qualidade presta-se perfeitamente ao uso com esses micros, sendo dispensável, portanto, a utilização de fitas especiais, mais caras e às vezes até prejudiciais aos gravadores comuns, que não foram projetados para operar com elas. Devese também usar as fitas de curta duração (que, por serem mais leves, possibilitam manter uma rotação mais uniforme) com poucos programas gravados, de preferência um só. Dessa forma, a fita será menos utilizada, diminuindo o seu desgaste e, em caso de defeito, perde-se apenas um programa. Quem quiser uma segurança maior, pode gravar o mesmo programa várias vezes na mesma fita, precavendo-se contra variações ocorridas em trechos da fita e que obrigariam o usuário a ter que digitar todo o programa novamente.

Quanto ao tipo de gravador, o mais usado em todos os micros nacionais é, sem dúvida, o
esde a adolescência, o inglês Clive Sinclair demonstrou duas características: um gênio criativo para projetar máquinas c um gosto acentuado pelos objetos pequenos. Com apenas 12 anos de idade, ele construiu uma pequena calculadora mecânica e aos 22, após um breve período como redator e editor especializado em eletrônica domestica, fundou com a sua esposa Anne uma em presa que vendia pelo correio inicialmente transistores e depois radinhos transistorizados do tamanho de caixas de fósforos.

Na década de 70 projetou uma das primeiras calculadoras eletrônicas científicas de bolso, além de um relógio de pulso digital e de um microrrcceptor de TV com uma tela de duas pole gadas. Esses produtos, talvez por seu pioneirismo, não conseguiram fazer sucesso e tiveram vida breve. Foi em 1980 que Sinclair lançou o produto que iria ocasionar uma verdadeira revolução na microinformática, tornando o computador acessível a milhares de pessoas: o ZX80. Menor e mais barato computador dis-

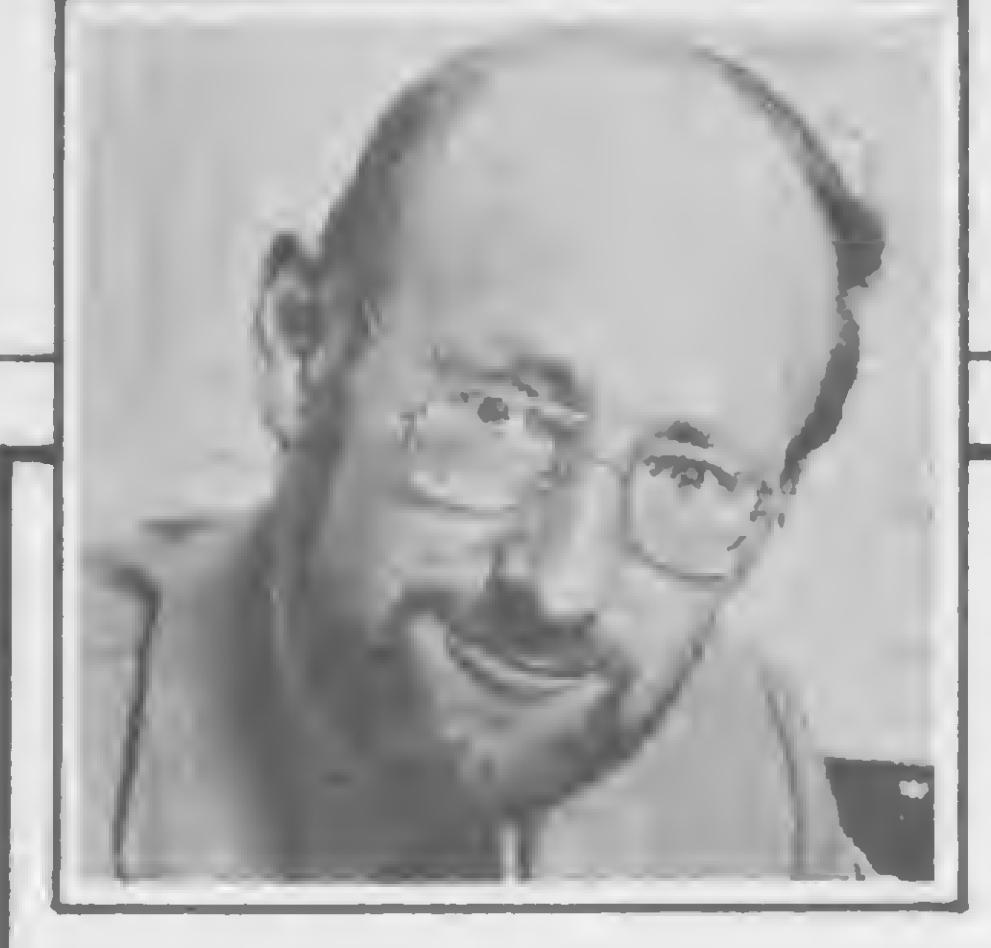

# -- A interessante história de Sir Clive Sinclair

ponível no mercado, o ZX80 inovava em três aspectos principais: no preço, pois foi o primeiro computador a custar menos de US\$ 100, na eletrônica (reduziu o número de chips normalmente utilizados de 40 para 21), e na programação, com um BASIC simples e poderoso. Vendido inicialmente pelo correio, o ZX80 iniciava poucos meses depois a sua escalada para o sucesso através das 112 lojas da cadeia W. H. Smith, na Inglaterra.

No ano seguinte, a Sinclair Research voltava a surpreender com o lançamento do ZX81, até hoje considerado como a obraprima dos computadores pessoais. As inovações tecnológicas desse modelo eram ainda mais marcantes, a começar pelo número de chips, que caiu dos 21 do ZX80 para apenas quatro no ZX81 (uma ROM com o sistema operacional, uma RAM para utilização pelo usuário, a UCP Z80A e um quarto chip projetado pela Sinclair e fabricado sob encomenda por uma firma inglesa de microeletrônica, que controla toda a entrada/saída do computador, substituindo 18 chips do modelo antigo). Com isso, o ZX81 ficou ainda mais

National com contador de fita (Cr\$ 60 mil), que permite localizar com rapidez o programa desejado. Há também quem use tape-decks, equipamentos mais sofisticados e caros, e também gravadores do tipo mlcrocassete.

assistência técnica desses equipamentosé em geral centralizada nas fábricas e mesmo no caso da Prológica, que credencia oficinas autorizadas em todo o País, essa descentralização não vale para o CP-200 na capital de São Paulo.

compacto, bonito e barato que o seu antecessor, além de muito mais poderoso: o BASIC residente que ocupava somente 4 K no ZX80, foi ampliado no ZX8I para 8 K, o que permitiu acrescentar um maior número de funções e utilizar periféricos, como impressora. O êxito de mercado foi tão grande que o ZX81, em apenas três meses, vendeu o mesmo número de unidades que o ZX80 (já considerado um campeão de vendas) em um ano  $-50$  mil  $-$ , conquistando de vez não só a Inglaterra e outros países europeus, mas o próprio santuário da Informática mundial: os Estados Unidos. Criativo e irrequieto, Clive Sinclair nâo se contentaria em descansar sobre as glórias do passado. E certamcntc não o fez. Mais um ano de trabalho c o mercado se surpreendia novamente, dessa vez com o Spectrum. Com dimensões aproximadas âs do ZX81. um pouco mais caro, mas com uma série de outros recursos, entre eles a geração de cores, este modelo logo conquistou muitos usuários. Enquanto isso, o inventor inglês, retomando o antigo projeto da TV miniatura, desenvolveu um

originalíssimo projeto de tela plana, com 20mm de profundidade, lOOmm de largura e50mm de altura, que é três vezes mais brilhante e consome a décima parte da potência de um tubo de imagem tradicional com uma tela do mesmo tamanho. Essa tela irá equipar microtelevisores de tamanho aproximado ao de um maço de cigarros e posteriormente talvez os pró prios computadores da empresa. E nas revistas norte-americanas, a Timex Sinclair, que produz os aparelhos da Sinclair Research nos Estados Unidos, já anuncia um novo lançamento: o microcomputador Timex Sinclair 2068, com 48K de RAM,sistema operacional em 24K, cores, som e vários outros recursos, tudo isso por menos de US\$ 200. Em vista de todas essas realizações e da genialidade que tem demonstrado esse homem de 43 anos, dono de um refinado humour britânico e amante de carros esporte, capaz de gerar importantes inovações tecnológicas sem ter freqüentado uma universidade, foi que a rainha Elizabeth II concedeu-lhe, a 16 de junho do ano passado, o título de Sir.

# ASSISTÊNCIA CENTRALIZADA

Entre as outras empresas, a centralização tem origem numa desconfiança quanto à capacidade técnica ou mesmo a idoneidade das possíveis candidatas a oficinas autorizadas. Segundo Ricardo Tondowski, assessor da diretoria da Microdigital, "não credenciamos oficinas porque queremos manter a imagem do nosso produto" e, por isso, a empresa, para descentralizar, optou pela abertura de postos próprios de assistência técnica em diversas capitais brasileiras. Os dois primeiros — Rio de Janeiro e Porto Alegre — já estão funcionando, estando prevista a abertura de postos semelhantes em Brasília, Belo Horizonte, Recife e Belém. Nas outras cidades, mantém-se o esquema tradicional de enviar os TKs em malotes para a fábrica.

Também de malote viajarão para o Rio de Janeiro os AS-1000, da Engebrás, que porventura apresentarem problemas. Jorge Luiz de Andrade Lins, presidente da empresa, explica que vai centralizar na fábrica o conserto

dos computadores para poder ter uma idéia mais direta dos defeitos que ocorrem nos equipamentos. Ele não descarta a possibilidade de, futuramente, vir a credenciar oficinas autorizadas, mas essas serão escolhidas a dedo e seus técnicos terão que passar por um treinamento intensivo na fábrica.

A Ritas do Brasil, fabricante do Ringo, é ainda mais rígida nesse aspecto. Conforme diz Wagner Codonho, gerente comercial, a empresa não pretende credenciar firmas de assistência técnica e mesmo que algum dia venha a fazê-lo, "a idéia é que dentro dessas oficinas o responsável pelo conserto de nossos equipamentos seja um funcionário nosso. Essa preocupação, esclarece, deve-se em grande parte ao fato de que em sistemas de eletrônica há muita coisa em que se pode quebrar o galho e não consertar realmente, e a Ritas não quer correr esse risco. "Além disso", acrescenta, "achamos que o número de máquinas que poderão voltar para assistência é mínimo". A esse respeito, aliás, fabricantes, técnicos independentes e usuários consultados concordam que esses equipamentos  $-$  talvez por terem muito menos componentes que os micros de maior porte — apresentam um baixo índice de problemas técnicos, sobretudo tendo em vista o número de máquinas em funcionamento no mercado. A maioria dos problemas apresentados pelos equipamentos, enfatizam os especialistas, devem-se mais a falhas na manutenção e erros de operação por parte dos usuários do que propriamente a defeitos de natureza técnica.

Para José Carlos Niza, engenheiro e diretor técnico da Computer Service Center Ltda.,

empresa carioca especializada em manutenção, a área mais problemática de computadores como os TKs 82-C e 83, bem como o ZX81, é a conexão de expansão de memória que, se não estiver bem encaixada, pode acarretar falhas de operação no micro, tais como o apagamento da memória ou mesmo o trancamento do sistema operacional. Sobre isso, aliás, os técnicos consultados recomendam a limpeza periódica dos contatos — tanto do micro quanto da expansão — para evitar problemas de mau contato causados pela oxidação. Isso pode ser feito com um pano levemente embebido em benzina.

Niza faz ainda outros comentários a respeito da operação desses sistemas. "Retirar a expansão com o computador ligado é crime", diz ele, acrescentando que "não só a expansão, mas todas as conexões devem ser feitas com o computador desligado". Nunca se deve desligar o micro pelo plugue conectado ao aparelho, mas sim no interruptor da fonte ou diretamente na tomada da rede elétrica. Assim evita-se a geração de cargas espúrias que podem danificar o circuito. E quando sedesligaro que é feito com freqüência para ressetar o sistema – deve-se esperar pelo menos uns 10 segundos para permitir que os capacitores se descarreguem e não haja sobretensões na hora do religamento. As empresas independentes de manutenção, por sua vez, não gostam de consertar esses equipamentos porque é uma tarefa trabalhosa e demorada, ao mesmo tempo em que, devido ás características de baixo custo dessas máquinas, o valor dos orçamentos tem que ser necessariamente reduzido.  $\sim$ 

# OS PEQUENOS NOTÁVEIS

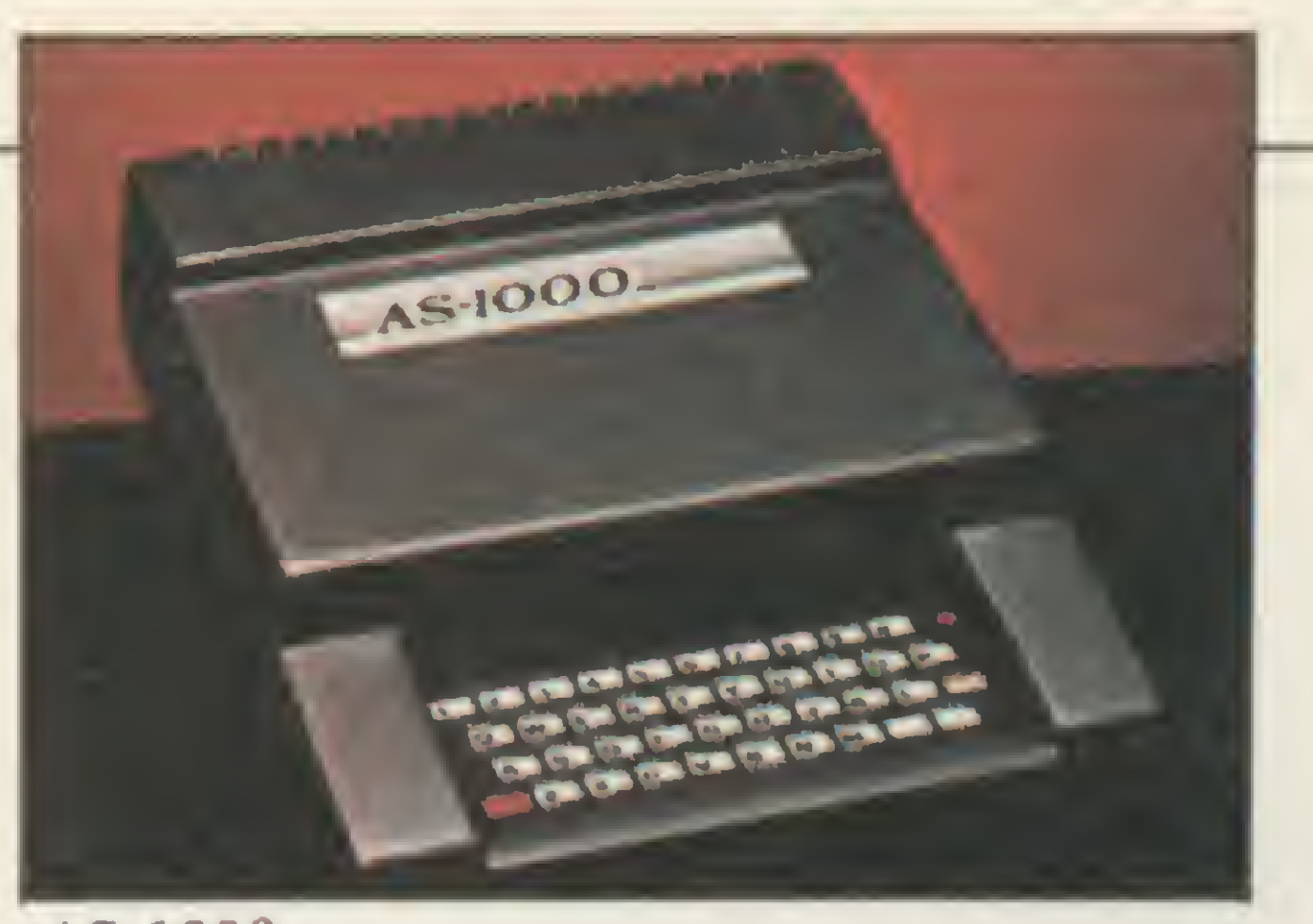

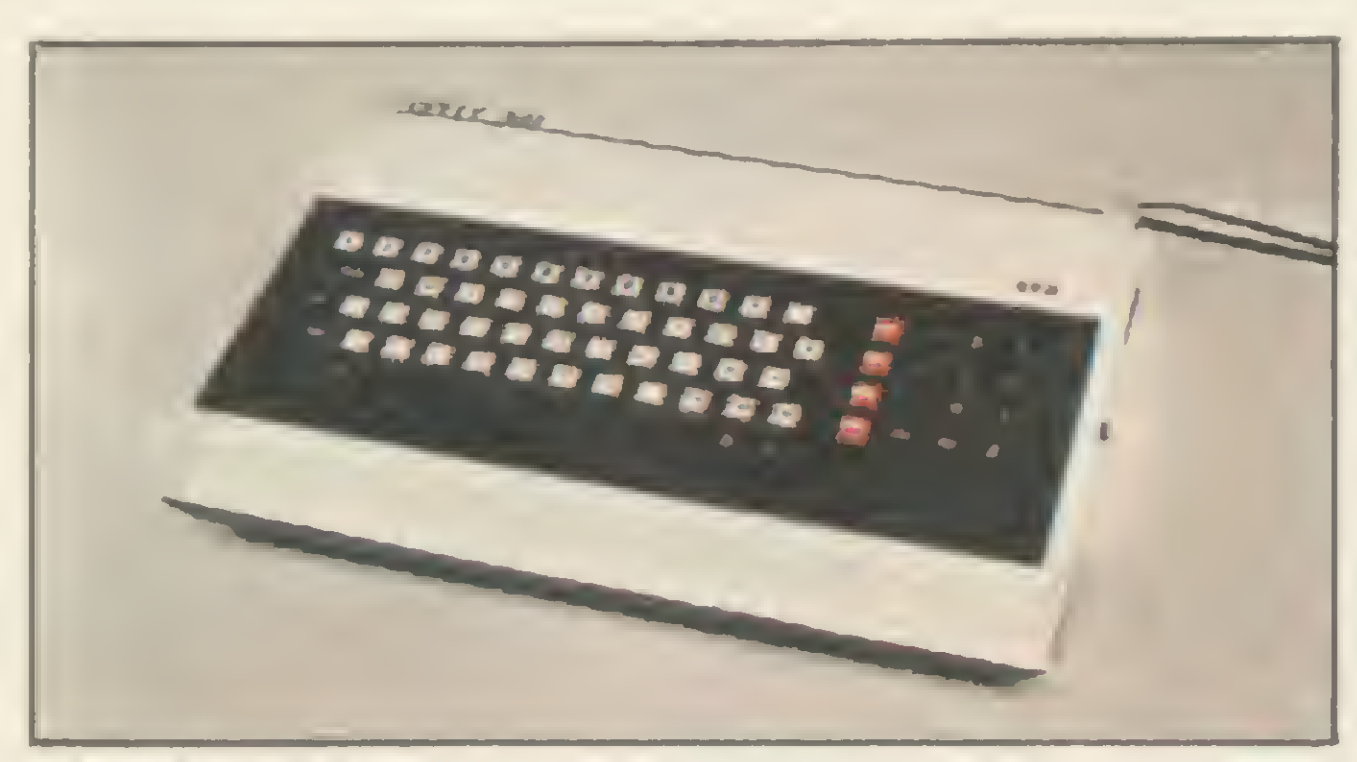

Apply 300

s informações acerca do equipamento Apply 300 nos foram fornecidas pela empresa fabricante, não tendo podido nossa equipe verificálas uma vez que, apesar de termos pedido com antecedência um equipamento para teste, a empresa não nos deu resposta.

Em ligação telefônica, fomos informados pela funcionária da CDSE, Maria da Glória Dias, de que a máquina estaria saindo de linha. Posteriormente, o sr. Francisco Moreira César, Diretor da empresa, afirmou que a funcionária se"confundira": o equipamento não teria sua produção desativada, e sim seria reformujado.

A revista MICRO SISTEMAS, contudo, deixa claro a seus leitores ter sido im possível sequer ver tal máquina.

AS-1000

Ari Soares, proprietário de uma dessas empresas, a Yatec, do Rio de Janeiro, explica melhor os motivos dessa "rejeição". O principal problema diz ele, é que os componentes, principalmente os integrados, são soldados na placa, quando deveriam ser colocados em soquetes. Se assim fosse, prossegue, o conserto de um equipamento desses seria coisa de minutos, pois ficaria muito mais fácil localizar e substituir o componente defeituoso. Como, no entanto, é tudo soldçdo (às vezes em baixo e em cima da placa), a localização do defeito fica muito mais difícil — posto que não dá para testar individualmente os integrados "suspeitos"  $-$  e, quando se retira o componente com o ferro de soldar, frequentemente ocorre danificar-se a pista do circuito, que deve ser refeita, dando ainda mais trabalho e consumindo tempo. Tudo isso faz com que o

Apesar de todos esses problemas, Ari Soares não poupa elogios a essa linha de equipamentos: "O Sinclair, em termos de hardware, é a melhor máquina que eu já vi na minha vida. O seu firmware é algo fantástico; com

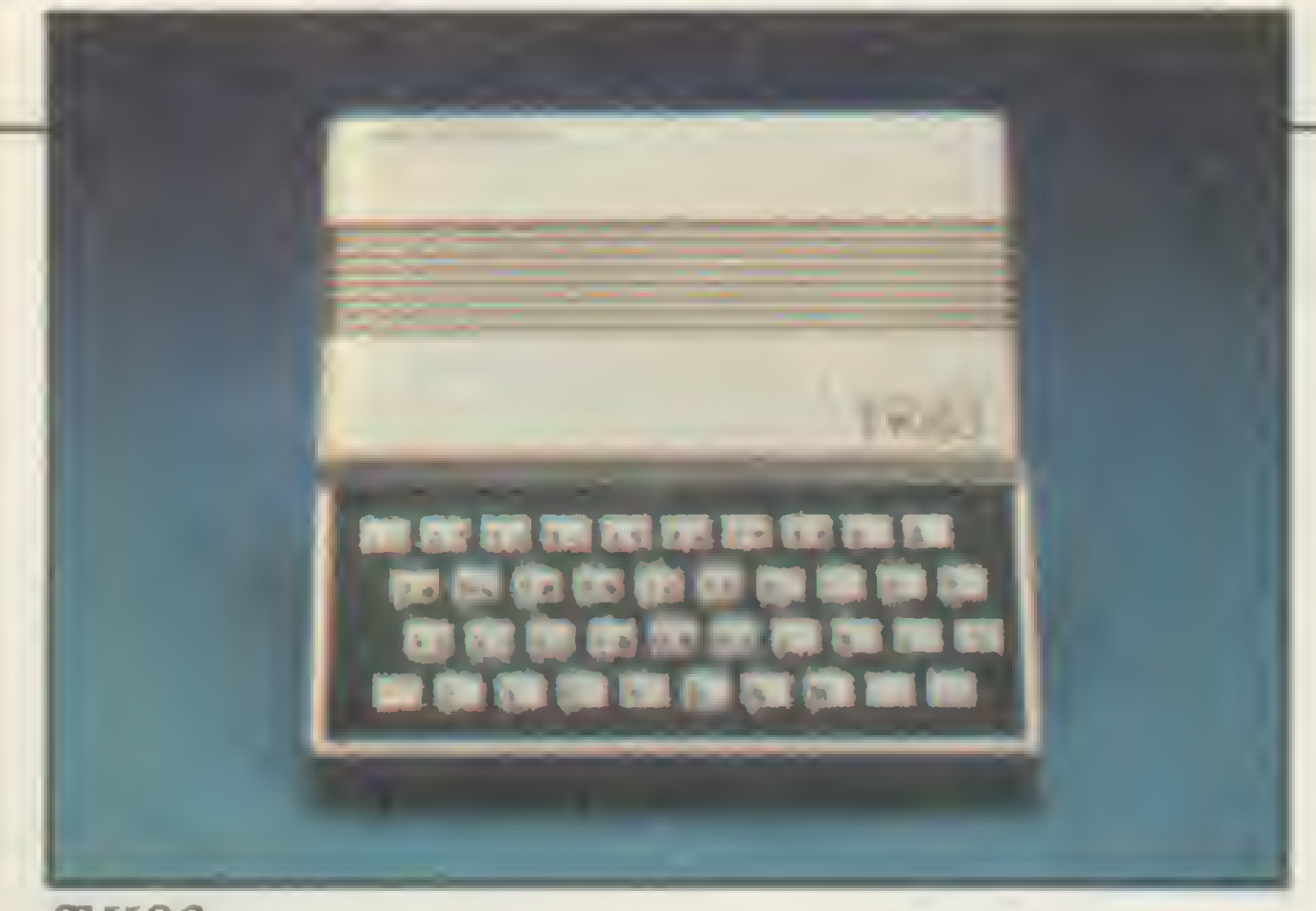

TK83

custo da mão-de-obra fique muito alto em relação ao valor do equipamento e ao que o seu proprietário está disposto a gastar num conserto.

Para o técnico de manutenção, sentencia Ari, "o design do circuito é mais importante que a qualidade do componente". Ele aponta os principais problemas que encontrou nos Sinclair (originais ou compatíveis) que passaram pela sua oficina: teclado ("a qualidade da fita que liga o teclado â UCP é ruim"); falhas de montagem na fábrica; especificamente no caso do TK82-C, defeitos causados pela adição da placa de SLOW; componentes ruins.

# Os equipamentos

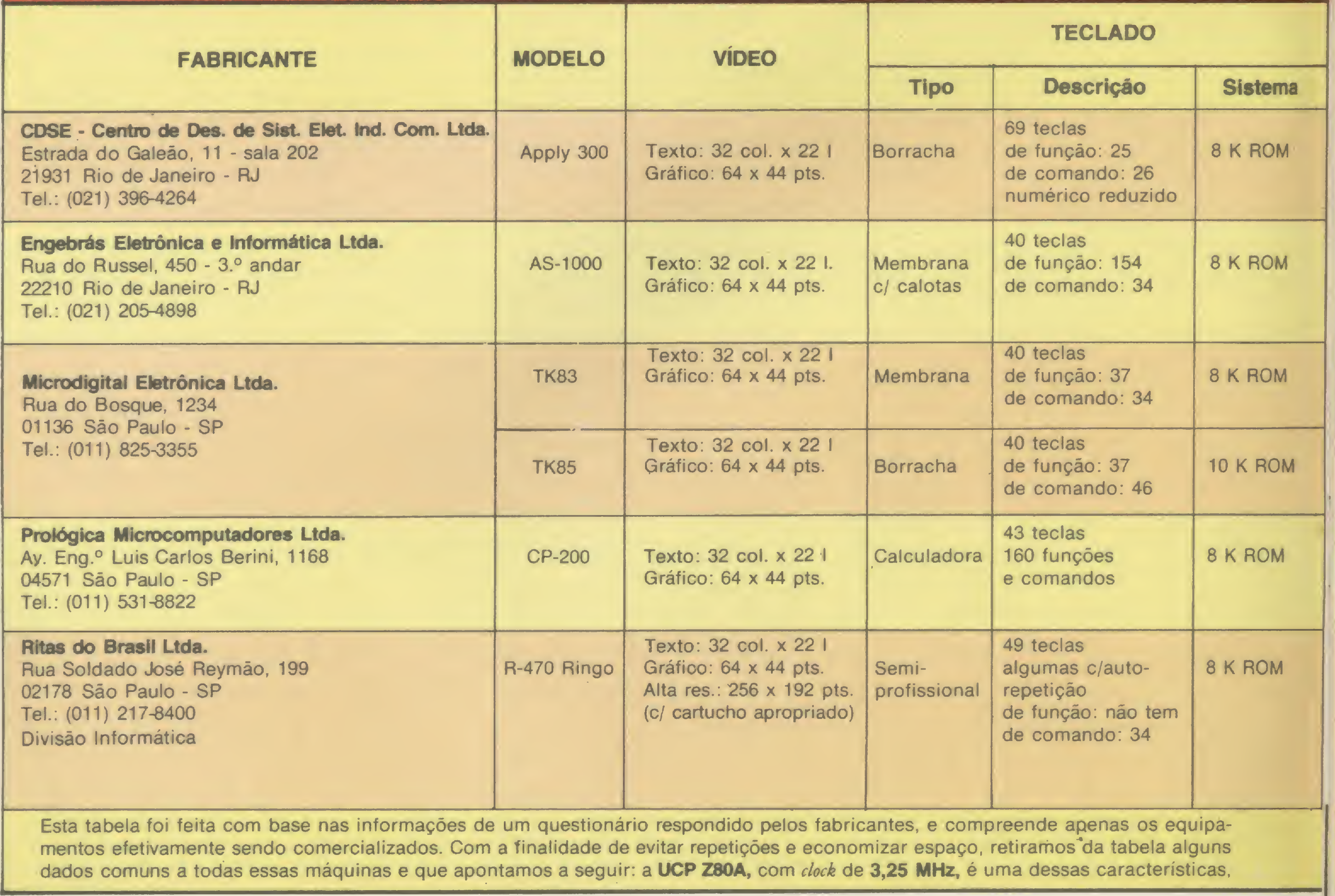

mentos efetivamente sendo comercializados. Com a finalidade de evitar repetições e economizar espaço, retiramos da tabela alguns dados comuns a todas essas máquinas e que apontamos a seguir: a UCP Z80A, com clock de 3,25 MHz, é uma dessas características.

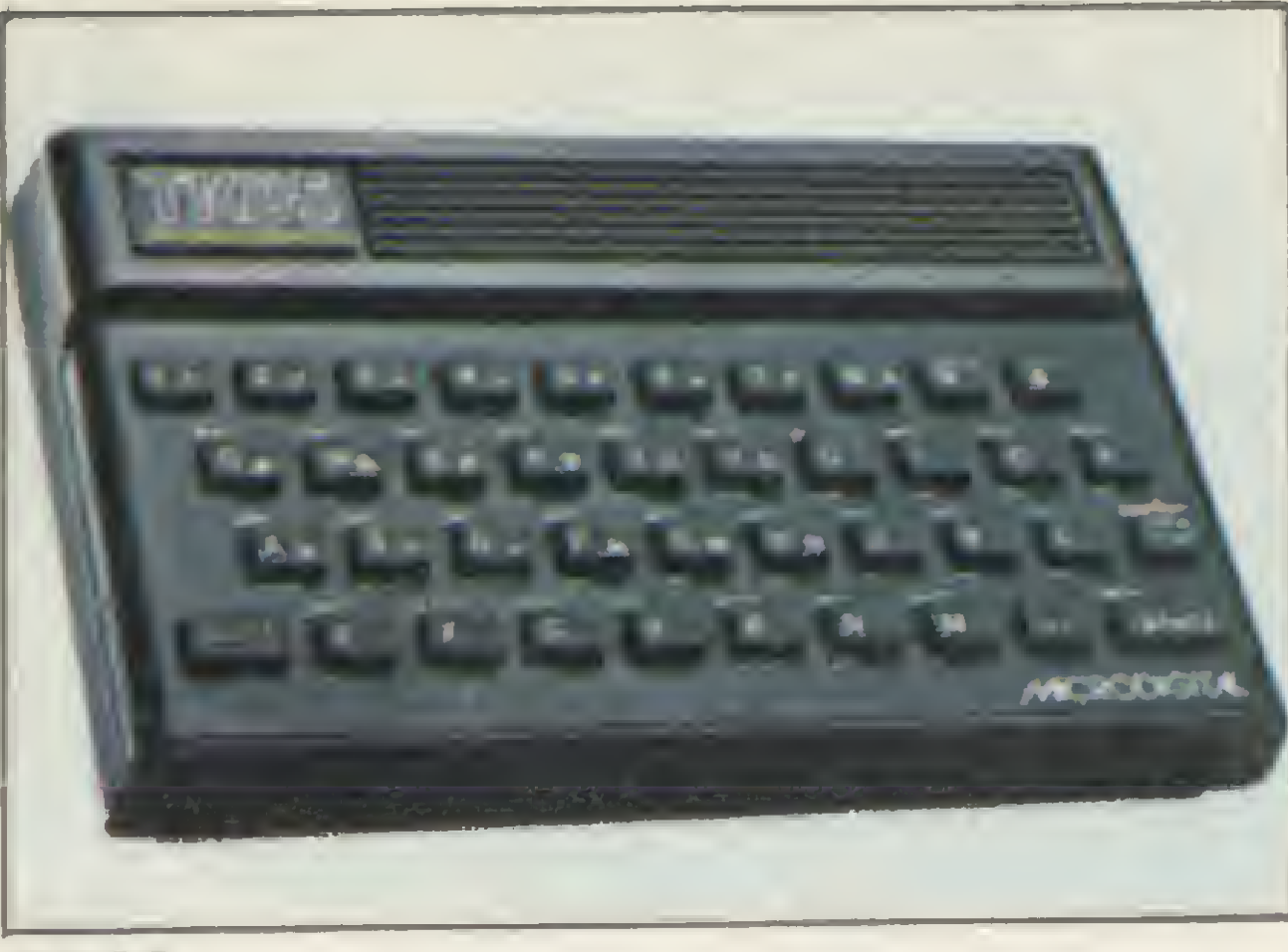

TK85

meia dúzia de componentes, Clive Sinclair fez um programa monitor que permite operar como um computador completo". E vai além: "Um bom programador faz mais num TK que um mau programador num IBM-PC".

No tocante ao controle de qualidade dos produtos, os fabricantes ressaltam os seus esforços nesse sentido. Engebrás, Microdigital e Prológica testam um a um os componentes antes de iniciar a montagem. A Ritas testa individualmente os componentes mais críticos e na base do percentual por lote os demais. Alguns fabricantes fazem testes intermediários durante a montagem e todos testam os equipamentos prontos, deixando-os funcionar por um determinado período antes de embalá-los.

De um modo geral, os fabricantes vêem nos principiantes e nos jovens dos cursos secundário e superior os seus maiores clientes. A Ritas, contudo, apresenta ambições de maior porte: para Codonho, o Ringo deverá pegar uma faixa de público que vai desde o iniciante até à industria ou loja que não tem condições de ter um micro maior. Até mesmo "em grandes empresas, nosso equipamento pode ser usado, por exemplo, em processamento distribuído, como nos vários departamentos de uma firma ou nas várias lojas de uma cadeia".

A Engebrás chegou a desenvolver painéis de teste de acordo com as suas especificações industriais e confecciona as próprias placas de

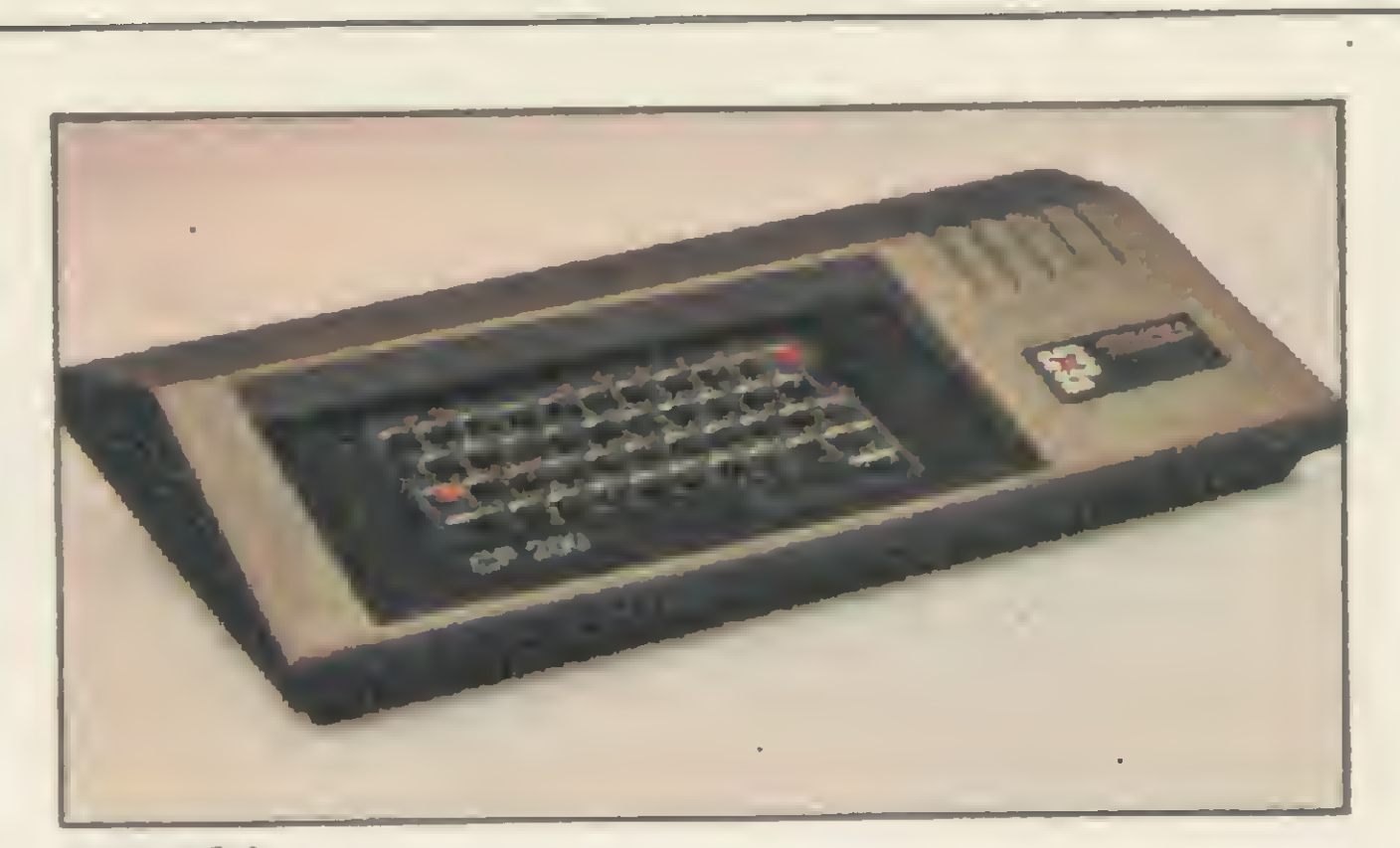

CP-200

Já a Prológica, talvez por atuar primordialmente com sistemas maiores e de outras linhas, não acredita tanto na potencialidade dos pequenos equipamentos. Pelo contrário, con-

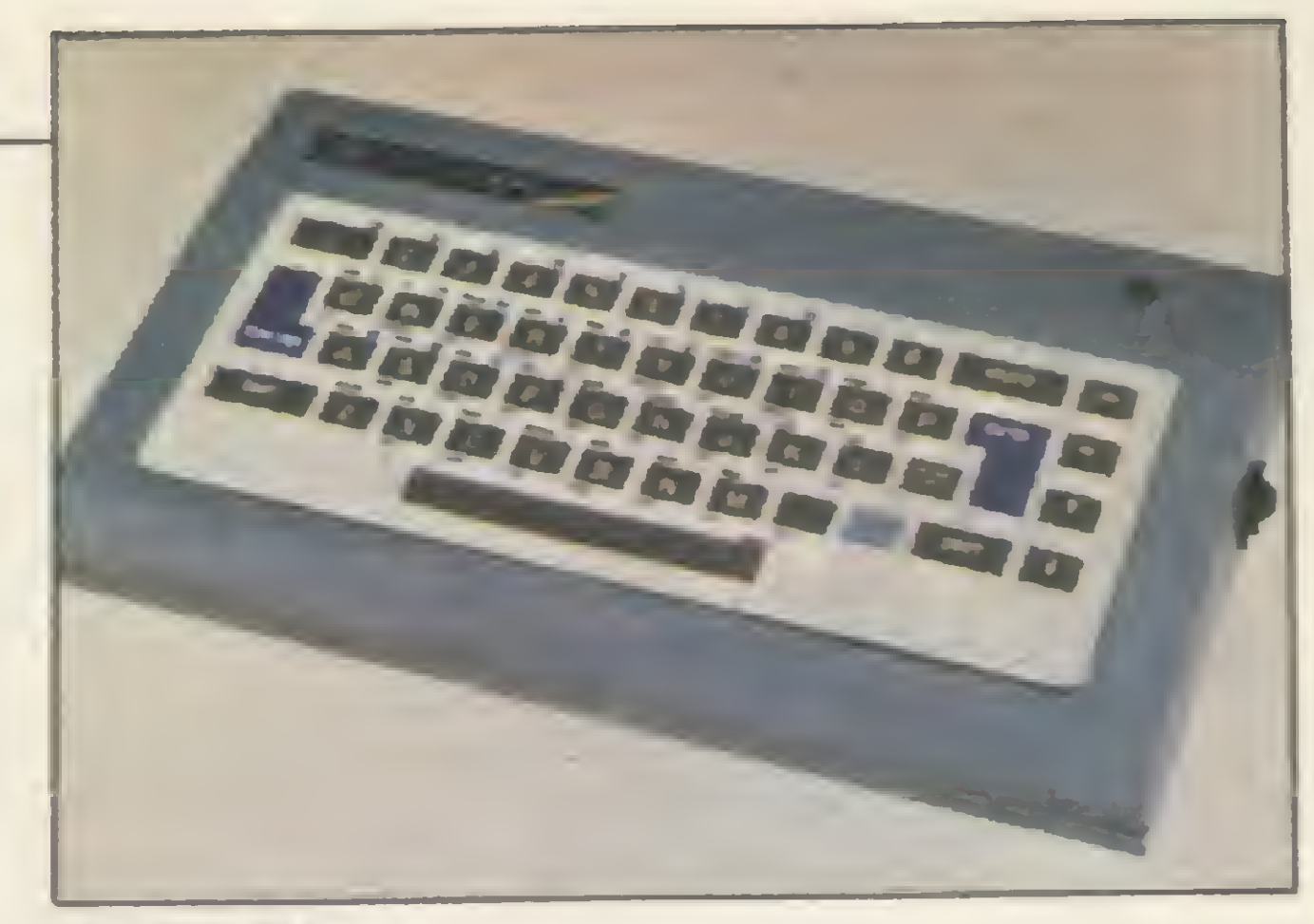

circuito com máquinas Ristron importadas dos EUA. Todas as empresas mantêm laboratórios de pesquisa e desenvolvimento.

> or serem os mais acessíveis, simples e baratos, esses equipamentos constituem-se na grande escola; na porta de entrada de milhares de pessoas no mundo da Informática. Micro ligado na TV da sala (disputando tempo

R-4 70 Ringo

forme argumenta o seu gerente de marketing, João Bittencourt, "o produto Sinclair tem um determinado tempo de mercado e os novos modelos vão chegar ao preço de um Sinclair, fazendo muito mais do que ele". E arremata: "Os equipamentos da linha Sinclair podem ser usados em aplicações comerciais, mas nunca a ponto de competirem com sistemas maiores.

Podem até fazer o que os sistemas maiores fazem, mas nunca com a mesma eficiência".

# ESCOLA E CACHAÇA

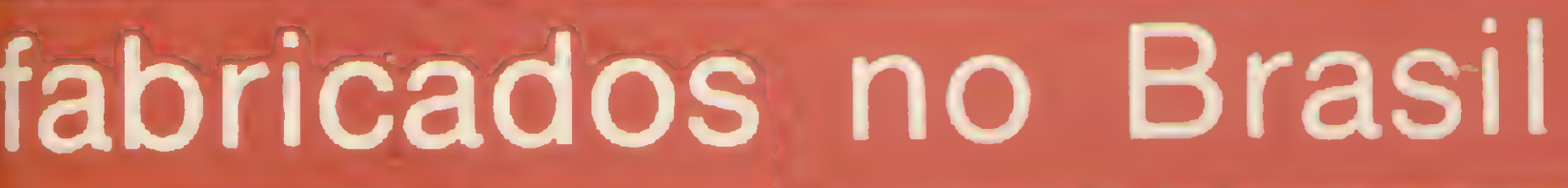

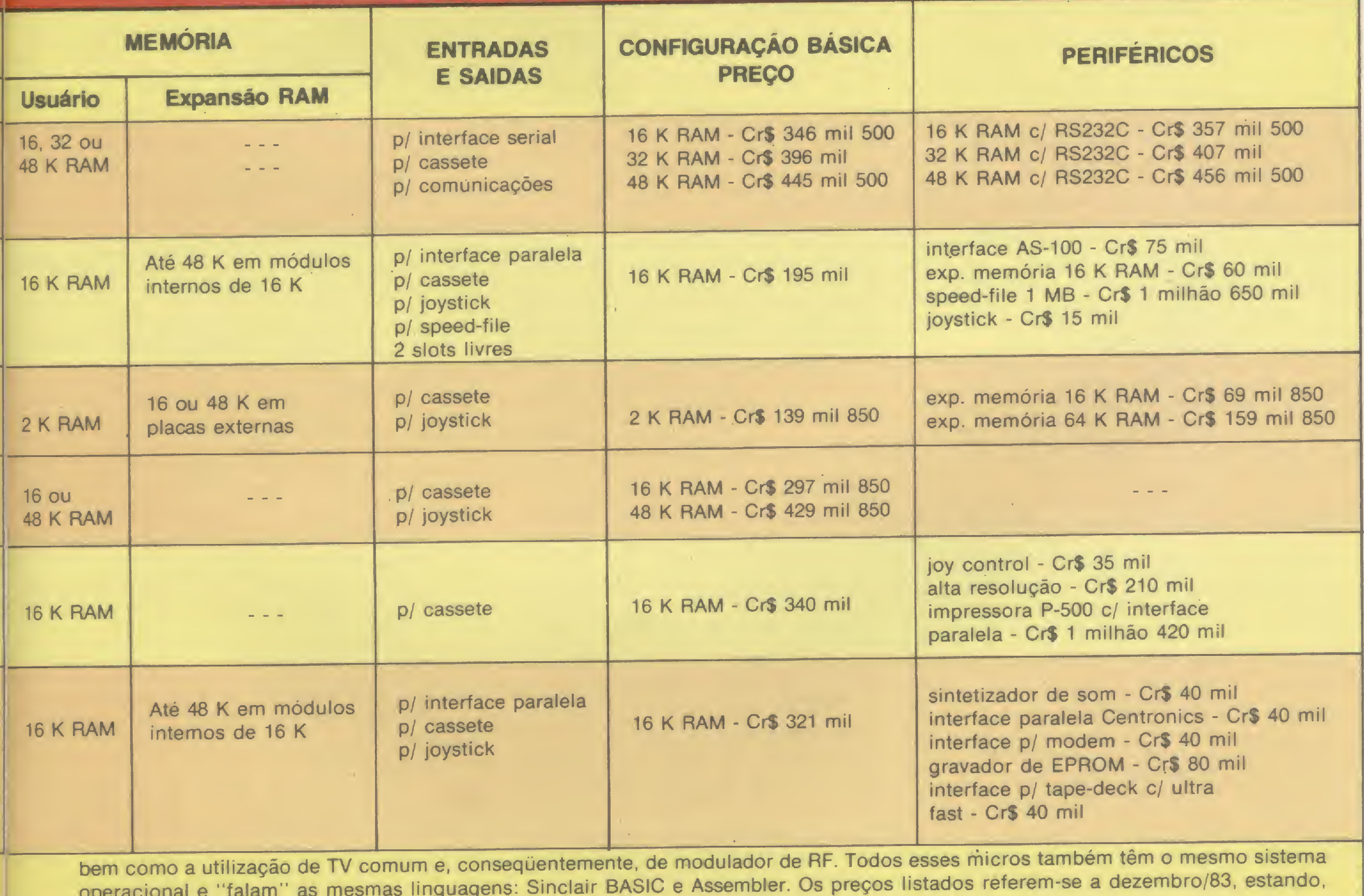

bem como a utilização de TV comum e, conseqüentemente, de modulador de RF. Todos esses micros também têm o mesmo sistema operacional e "falam" as mesmas linguagens: Sinclair BASIC e Assembler. Os preços listados referem-se a dezembro/83, estando. pois, sujeitos a alterações.

»

de vídeo com os desenhos animados, novelas e filmes da família), um manual que a princípio é uma verdadeira caixa de mistérios, muita perplexidade e vontade de aprender. Essa imagem é comum a bastante gente, recordando os seus primeiros dias de usuário. E, para muitos, o sinclairzinho acaba virando cachaça, um hobby capaz de consumir incontáveis noites e fins de semana, para desespero de muitas esposas.

Conforme relembram essas pessoas, elas não tinham a quem recorrer: havia poucas revistas e livros especializados, e mesmo os entendidos no assunto, os profissionais de Informática, não conheciam essas máquinas. A solução era ficar longas horas na frente do vídeo tentando entender o que dizia o manual. As primeiras lojas tornaram-se verdadeiros clubes onde o pessoal se reunia para trocar experiências, repartir a pouca literatura disponível e, com informações esparsas colhidas aqui e acolá, ir montando na cabeça uma biblioteca especializada. Houve até casos folclóricos como o de um determinado livro estran-

# Os prós e os contras dos micros nacionais

A primeira geração de usuários de micros nacionais — entre os quais os de linha Sinclair encontram-se entre os primeiros a serem lançados - teve que aprender praticamente sozinha.

Sobretudo em termos de Sinclair, conhecer ou não Informática ajudava um pouco, mas não fazia uma diferença fundamental. Tanto assim que nem usuários como Rui Cesar Torres — analista de suporte em equipamento IMB, 12 anos de profissão, conhecedor de várias linguagens (inclusive o BASIC) — escaparam das dificuldades de aprendizado.

geiro do qual havia um único exemplar no Rio de Janeiro, com cinco cópias xerox circulando entre a turma de aficionados.

As dicas mais específicas sobre o equipamento (incluindo assuntos tais como sub-rotinas, lógica, desbloqueio de programas e mesmo a troca de programas), recorda Rui, eram conseguidas atraves da correspondência que mantinha com usuários de diversos pontos do país, cujos nomes encontrava na seção de clubes de MICRO SISTEMAS, então em seus primeiros números.

Ele teve acesso a um dos primeiros ZX81 lançados na Inglaterra (um gerente da sua empresa, inglês, trouxe e lhe emprestou por algum tempo) e logo que saiu aqui o TK82-C, comprou um. Apesar de já conhecer bem o BASIC, conta ele, a linguagem que mais o ajudou a compreender o Sinclair BASIC (que ele considera muito poderoso) foi o Fortran. Segundo ele, ambas as linguagens têm uma estrutura muito parecida, como por exemplo o comando FOR/NEXT (igual ao DO do Fortran) e o fato de só ser permitida uma ação após o IF, entre outras semelhanças.

- A velocidade de gravação, apesar de alguns a acharem lenta, é bastante segura e a experiência tem-nos mostrado que os maiores problemas residem na má utilização do gravador. Alguns testes realizados nos nossos equipamentos mostraram que um aumento de mais de 4.5 vezes na velocidade pode acarretar problemas de leitura/gravação.

O manual do equipamento também foi útil para aprender o BASIC, mas quando ele quis ir para o Assembler, o jeito foi comprar dois livros estrangeiros: Z80 Assemb/y Language Programming de Leventhal, e Mastering Machine Code on Your ZX81 or ZX80, de Baker, este último "tão bom que você encontra publicações nacionais calcadas nele".

Assim como Rui, quem já é programador BASIC e está habituado a outras linhas de equipamentos tem que passar por um período de readaptação até dominar certas particularidades do BASIC Sinclair. A começar pela ausência das instruções DATA, READ e RESTORE que, aliás, constituem-se talvez no ponto de maior polêmica entre os defensores e adversários da família Sinclair: estes proclamando que a falta dessas instruções torna essas máquinas imprestáveis para qualquer aplicação mais "séria" ou principalmente, de

# PONTOS POSITIVOS

— A manutenção do mesmo Sistema Operacional fez com que todos os micros fossem extremamente compatíveis entre si. Dessa forma, uma imensa biblioteca de software poderá ser formada, pois o número total de micros colocados no mercado supe ra a casa dos 250 mil.

Antonio Carlos Salgado Guimarães, engenheiro, atualmente trabalhando com um IBM/ 370 no Laboratório de Computação Científica do CNPq, no Rio de Janeiro, vai mais longe ainda na defesa do equipamento Sinclair: "Em termos de custo/benefício ele é o melhor; você tem mais do que pagou. E se conseguir implementar bem, fica melhor que o TRS". Proprietário de um TK82-C há mais de um ano, Antonio Carlos já fez uma implementação de hardware (um inversor de vídeo, no qual gastou Cr\$ 1 mil) e várias de software: tem em fita todas as funções especiais do TK85 (high speed, verify etc.), que carrega no 82-C feito monitor; tem compilador BASIC M-Coder e mais uma série de programas utilitários. Antonio Carlos destaca a facilidade que esses equipamentos oferecem para o aprendizado de BASIC e Assembler, acrescentando que as próprias limitações de recursos dessas máquinas estimulam os usuários a pesquisarem, adquirindo conhecimentos que mais

— A documentação é razoavelmente clara quanto à utilização do Basic; porém, praticamente inexistem informações, no manual, sobre a programação em Assembler (sob esse aspecto é bom lembrar que os primeiros TKs nem mesmo manual possuíam).

## PONTOS NEGATIVOS

— A manutenção, em equipamentos com 16K de RAM interna, da rotina originai de Scroll, causando uma demora desnecessária para um CLS após vários Scroll (isso só tem sentido para equipamentos com l ou 2 K de RAM).

MICRO SISTEMAS agradece a todos os que colaboraram nessa reportagem, que não teria sido possível realizar sem a experiência adquirida na operação diária do CPD da Revista. Por esse motivo, agradecemos de público o grande apoio que nos tem sido prestado pelas empresas Prológica e Microdigital. S

- <sup>O</sup> pouco aproveitamento da área de endereçamento entre a ROM e a RAM (poderiam ser colocadas aí rotinas de Scroll em todas as direções e rotinas especiais de controle de vídeo).

- <sup>A</sup> falta de informações técnicas <sup>a</sup> respeito dos projetos de hardware (alguns possuem os integrados raspados, o que inviabiliza ao usuário inplementações simples como vídeo direto, ou inversão de vídeo).

- <sup>A</sup> falta de uma rede de assistência técnica realmente eficiente e credenciada pela indústria.

natureza comercial; aqueles dizendo que o DATA, READ e RESTORE só fazem realmente falta nesses equipamentos a quem não sabe programá-los direito, uma vez que essas instruções podem ser perfeitamente simuladas de outras maneiras.

A obrigatoriedade de uso do comando LET para a atribuição de valor às variáveis e a impossibilidade de se colocar mais de um co mando por linha são outras características que podem causar estranheza.

Essas diferenças fazem às vezes usuários de TRS, Apple e outras máquinas maiores torcerem o nariz para os pequenos Sinclair. Mas quem tiver a curiosidade maior que o preconceito e se dispuser a "fuçar" um pouco no TK, CP-200 (ou mesmo no ZX-81. . .)irá, sem duvida, descobrir coisas interessantes. Conforme diz Jose Rafael Sommerfeld programador profissional há quatro anos, trabalhando com Cobra 305, em LTD e Cobol, usuário de CP-200 e TK-85, "muitas dessas aparentemente deficiências são. na verdade, vantagens". E dá um exemplo: para se Imprimir um caráter de uma string num TRS, utiliza-se o comando MID\$. O Sinclair não tem esse comando porque na verdade não precisa dele: basta digitar PRINT A\$ (2), por exemplo, e o segundo caráter da string sai impresso na tela. E mais rápido, mais simples e ocupa menos memória.

tarde podem ser empregados em outros computadores mais complexos. Ele exemplifica, inclusive, dizendo que muitos dos conceitos de computação que aprendeu, deve-os ao seu TK e não ao/370 com o qual trabalha.

Lamentando a falta de bom software mesmo que pirateado do exterior  $-e$  de periféricos no mercado brasileiro, Antonio Carlos conta que aprendeu Assembler sozinho, através de livros e revistas estrangeiros, e queixa-se dos manuais dos nossos equipamentos: "As informações são mínimas. Tem-se a impressão de que eles (os fabricantes) escondem o jogo".

Dificuldades á parte, os usuários dos micros Sinclair são unânimes em ressaltar a capacidade desses equipamentos. Sua excelente manipulação de strings e de matrizes (que substitui o DATA/READ/RESTORE), a parte gráfica, que permite fazer bastantes coisas, e os comandos por uma única tecla, que proporcionam maior comodidade, rapidez de digitação e economia de memória. Isso sem falar nas poderosas funções de edição que indicam, no momento mesmo da digitação, se há erros de sintaxe e ainda por cima mostram o local exato onde o erro ocorreu. Dessa maneira, a depuração do programa é feita juntamente com a sua digitação e quando um programa começa a ser executado num Sinclair, ele pode conter erros de lógica, mas nunca um erro de sintaxe.

"A boiação do (Clive) Sinclair foi muito grande", diz Rui Cesar Torres, "vai ser difícil alguém fazer um computador melhor e a um custo menor". E completa: "Se a pessoa não tiver grandes ambições de cor, som e alta reso lução, e se não quiser gastar muito, o Sinclair é máquina prá vida toda".

Apuração SP: Cláudia Ramalho e Stela Lach termacher

Apuração RJ e texto final: Ricardo /nojosa

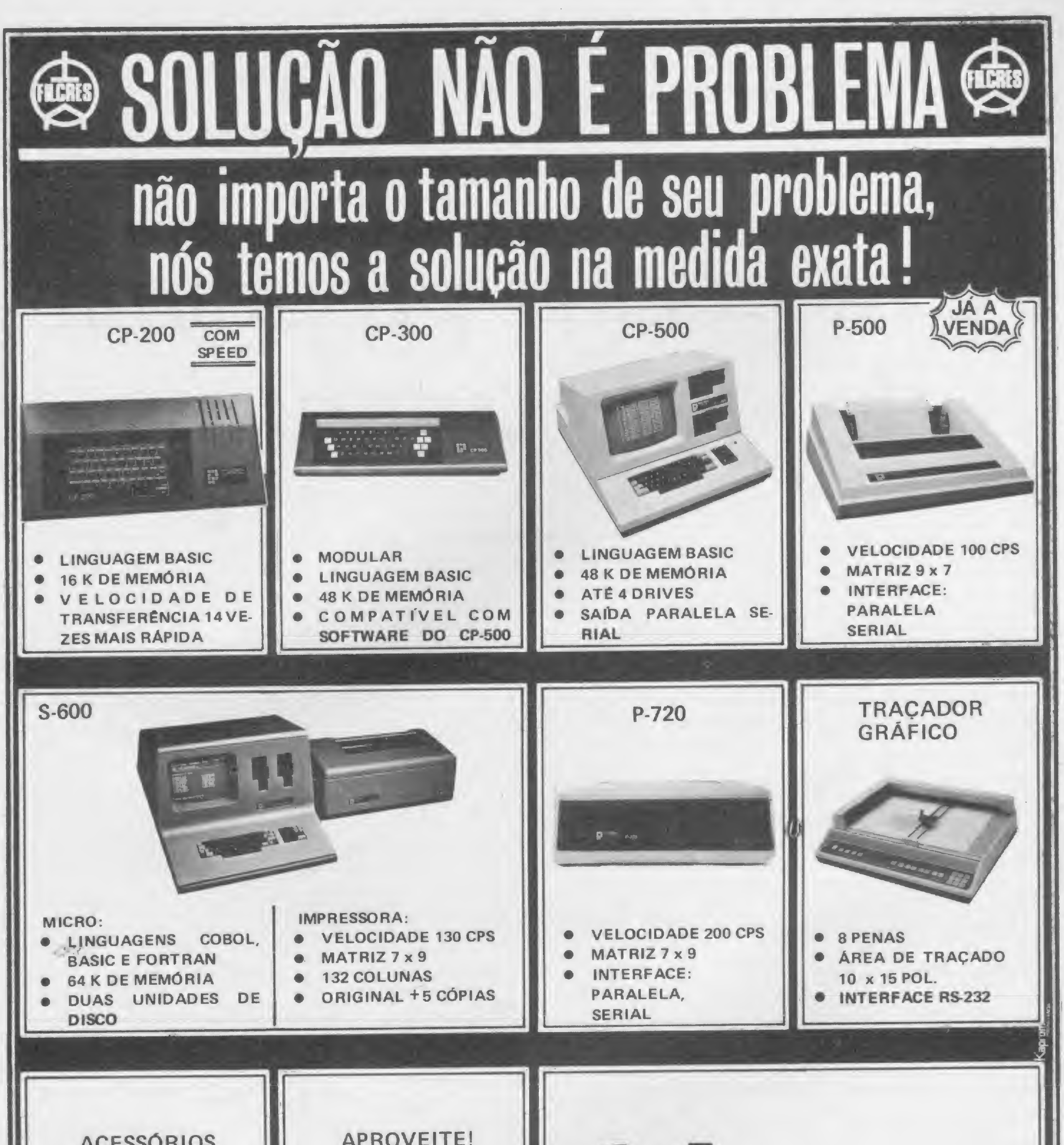

Filcres Importação e Representações Ltda. Rua Aurora, 165 — CEP 01209 — São Paulo — SP Telex 1131298 FILG BR - PBX 223-7388 - Ramais 2, 4, 12, 18, 19 — Diretos: 223-1446, 222-3458, 220-5794 e 220-9113 - Reembolso - Ramal 17 Direto: 222-0016 - 220-7718

tilcres

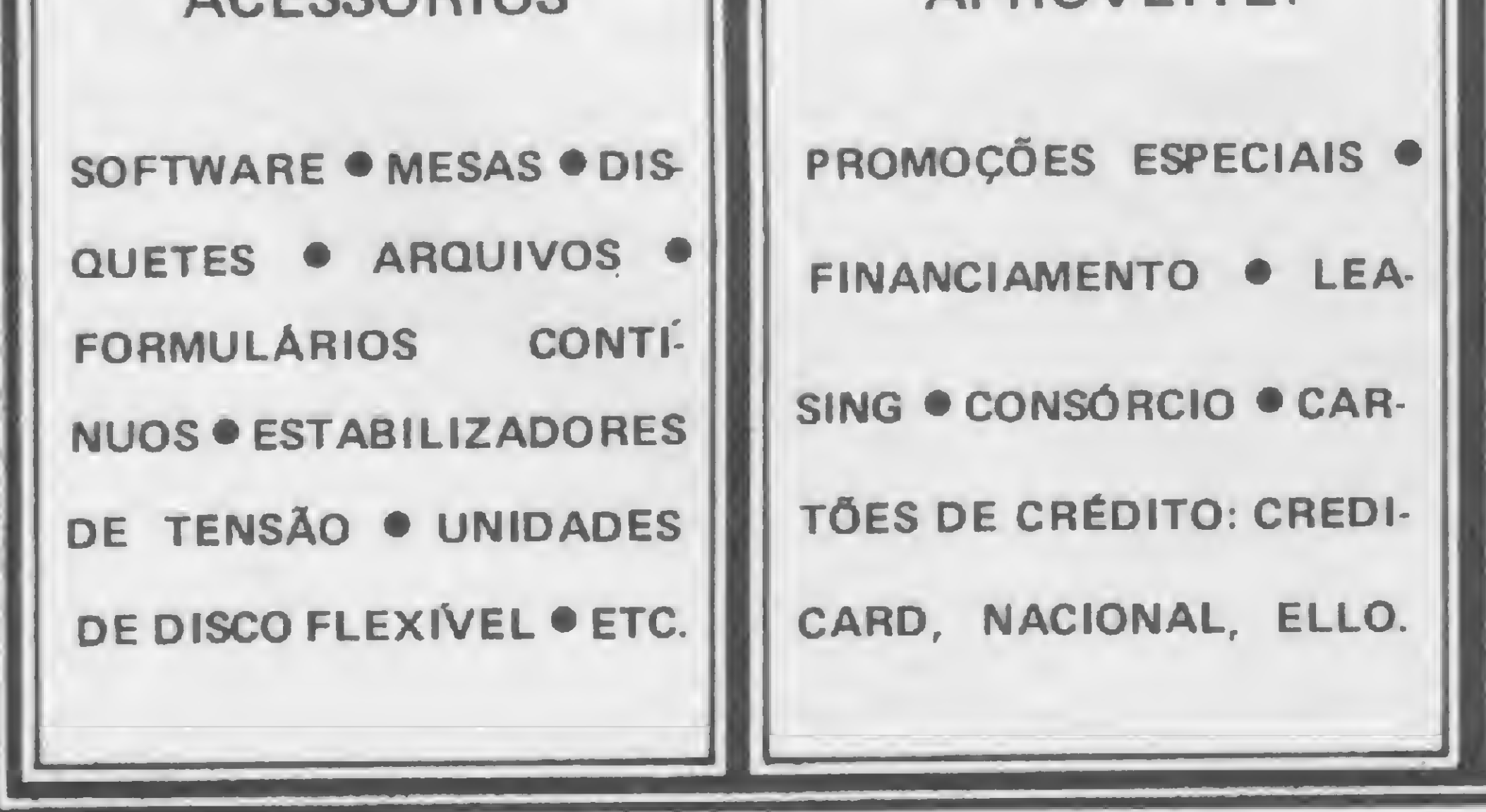

Com a ajuda deste programa, os usuários do PC-1211 poderão calcular mais rapidamente os Momentos Fletores de uma viga contínua

# Um pocket-programa de vigas contínuas

Edison Waetge Junior

ste programa, desenvolvido para o PC 1211, calcula os Momentos Fletores nos apoios de um viga contínua com até quatro vãos (cinco apoios), submetida a uma carga unitária concentrada passeando de quinto em quinto de cada vão. Considera-se a viga com Momento de Inércia constante.

Através do exemplo a seguir, poderemos analisar a nomenclatura utilizada pelo programa:

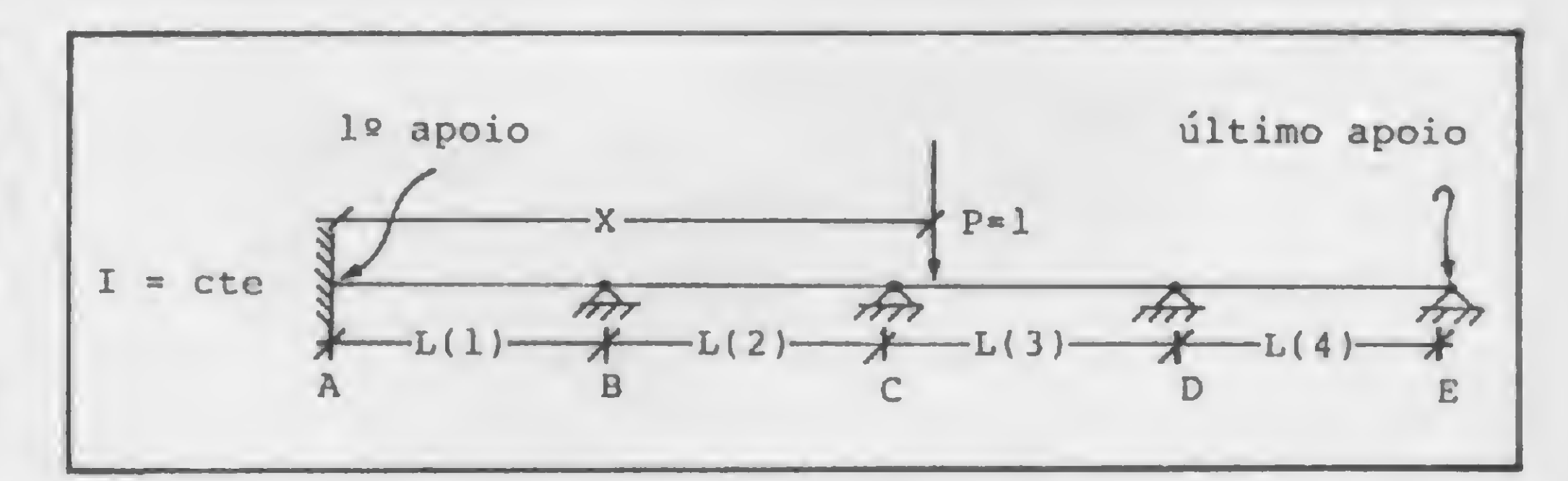

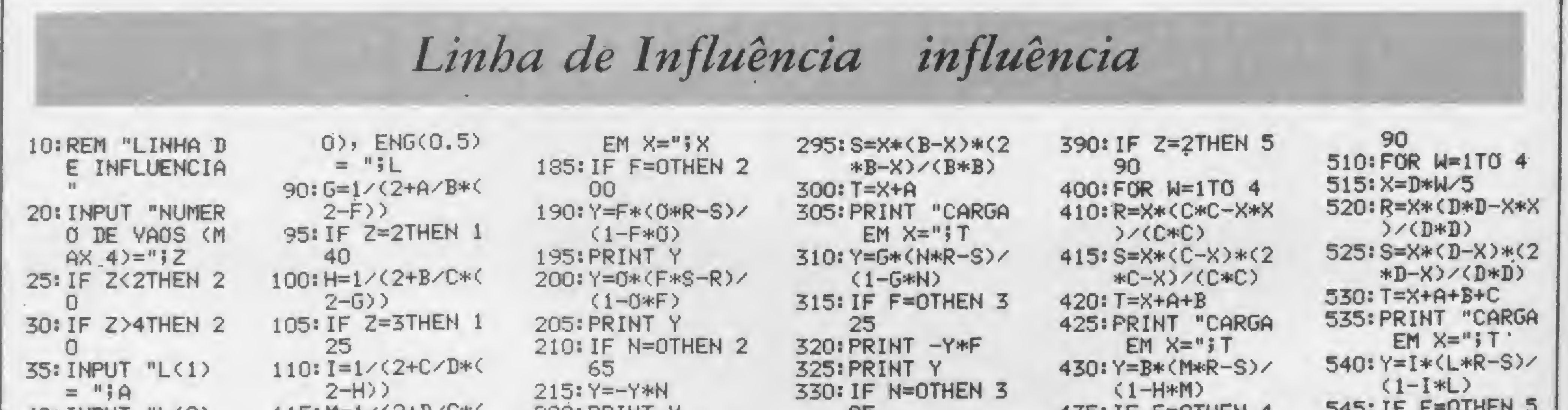

4U: INPUI LUZZ  $=$  "; B 45: IF Z=2THEN 7  $\mathbf{G}$ 50: INPUT "L(3)  $=$  ";C 55: IF Z=3THEN 7  $\mathbf{G}$ 60: INPUT "L(4)  $=$  "; D 70: PAUSE "PRIME IRO APOIO" 75: INPUT "SIMP(  $0$ , ENG( $0.5$ )  $=$  "; 80: PAUSE "ULTIM O APOIO" 85: INPUT "SIMP(

TTD: M-TV / TLD/ CL/  $2-L)$ 120:50T0 130  $125:M=L$ 130:N=1/(2+C/B\*(  $2-M$ ) 135: GOTO 145 140: N=L  $145:0=1/(2+B/AtC)$  $2-N$ ) 160: FOR W=1TO 4  $165: X = A*W$ /5 170: R=X\*(A\*A-X\*X  $\angle$  (A\*A)  $175:$   $S=X*(A-X)*(2)$ \*自一X>/(自\*自) 180: PRINT "CARGA

SSUIFRINT T 225: IF Z=2THEN 2 65 230: IF M=0THEN 2 65  $235:Y=-Y*M$ 240: PRINT Y 245: IF Z=3THEN 2 65 250: IF L=OTHEN 2 65 255: Y=-Y\*L 260: PRINT Y 265: NEXT W 280: FOR W=1TO 4 285: X=B\*W/5 290: R=X\*(B\*B-X\*X  $) / (B*B)$ 

**BU** 335: Y=N\*(G\*S-R)/  $(1 - N * G)$ 340: PRINT Y 345: IF Z=2THEN 3 85 350: IF M=0THEN 3 85  $355: Y = -Y *M$ 360: PRINT Y 365: IF Z=3THEN 3 85 370: IF L=0THEN 3 85 375: Y=-Y\*L 380: PRINT Y 385: NEXT N

4 NJULU-JE TEUREN 45 440: PRINT Y\*G\*F  $445:PRINT -Y*G$ 450: PRINT Y 455: IF M=OTHEN 4 90 460: Y=M\*(E\*S-R)/  $(1-M*H)$ 465: PRINT Y 470: IF Z=3THEN 4 90 475: IF L=0THEN 4 90 480: Y=-Y\*L 485: PRINT Y 490: NEXT W 495: IF Z=3THEN 5

<u>UTU ALI I VIII</u> 55 550: PRINT - Y\*H\*G  $*F$ 555: PRINT Y\*H\*6 560: PRINT - Y\*H 565: PRINT Y 570: IF L=0THEN 5 85 575: Y=L\*(I\*S-R)/  $(1-L*I)$ 580: PRINT Y 585: NEXT W 590: PRINT " FIM 600: END

MICRO SISTEMAS, fevereiro/84

42

Em primeiro lugar, os dados de entrada. O próprio programa irá solicitar, pela ordem, os seguintes dados:

1) número de vãos  $(Z = 2, 3 \text{ ou } 4)$ . No exemplo,  $Z = 4$ ;

\*

2) distância entre apoios, de  $L(1)$  até  $L(Z)$ . No exemplo,  $L(1)$ ,  $L(2)$ ,  $L(3)$  e  $L(4)$ ;

3) coeficientes de transmissão para os apoios extremos, que, no caso de engastamento, valem 0.5, e para os apoios simples valem 0. No exemplo, pela ordem: 0.5 e 0.

Passemos agora para os dados de saída. Para cada posição X da carga P, contada a partir do apoio A, serão impressos os Momentos Fletores de cada apoio. No caso de não estar conectada a impressora, os resultados podem ser obtidos pressionando-se a tecla ENTER.

KALMUS, Simpson Simão & LUNARDI Jr., Eurímaco - Estabilidade das Construções, Vol. II, Tomo II, Editora Noble, 1978.

Para agilizar o programa, os Momentos Fletores nulos são desconsiderados. Assim, para o nosso exemplo, os dados de saída para cada posição X seriam: M(A), M(B), M(C), e M(D); se o apoio A fosse do tipo simples, as saídas seriam: M(B), M(C) e M(D); da mesma forma, quando a carga estiver sobre um dos apoios, todos os Momentos Fletores serão nulos.

Na figura <sup>1</sup> temos um outro exemplo, no qual podemos acompanhar os procedimentos de cálculo efetuados pelo programa. Observe que as unidades são as mesmas fornecidas na entrada. No nosso exemplo, tf.m.

Com o exclusivo FLASH-SISTEM que permite um carregamento 6 vezes mais rápido que o normal, sem qualquer modificação no equipamento.

# BIBLIOGRAFIA

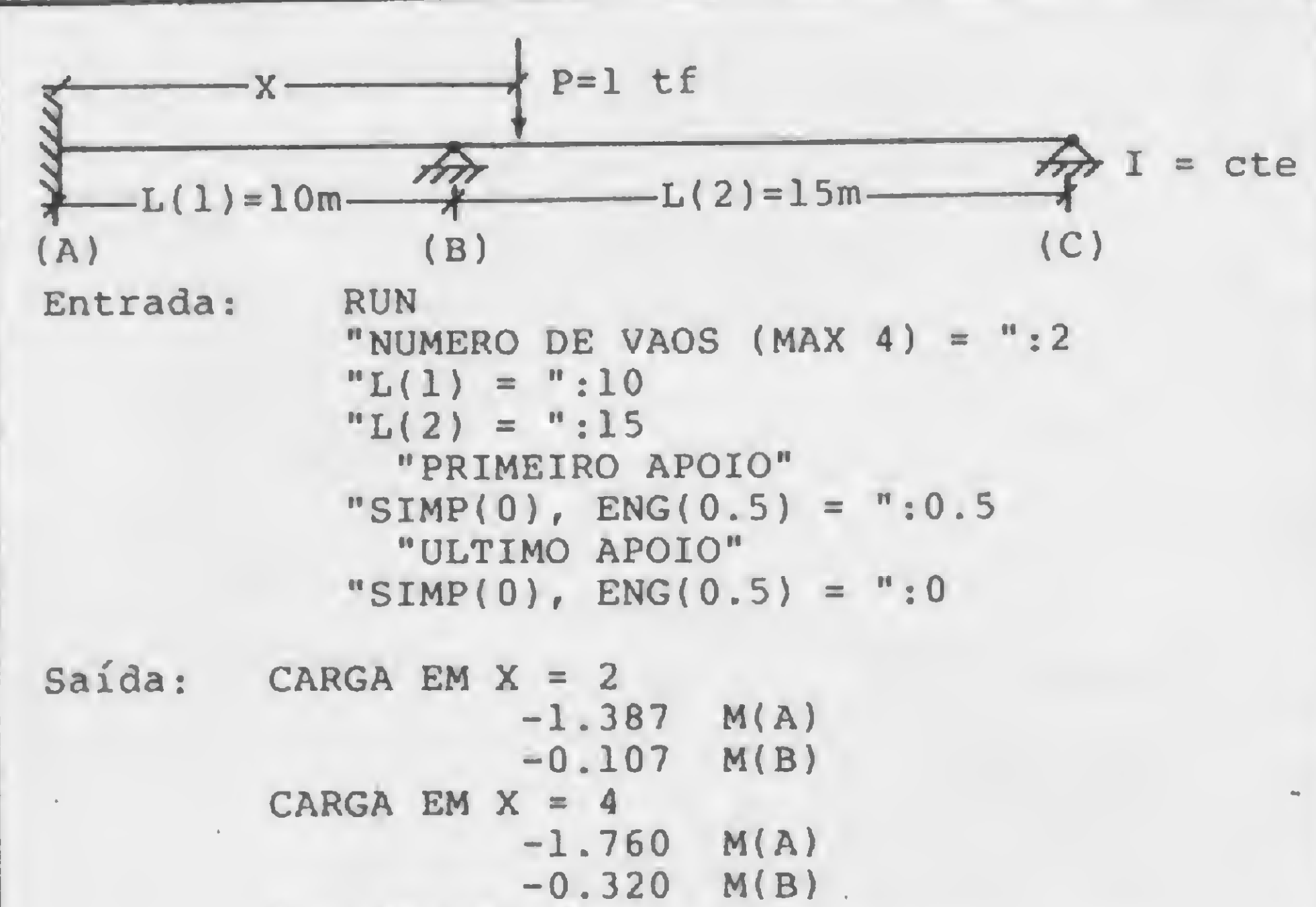

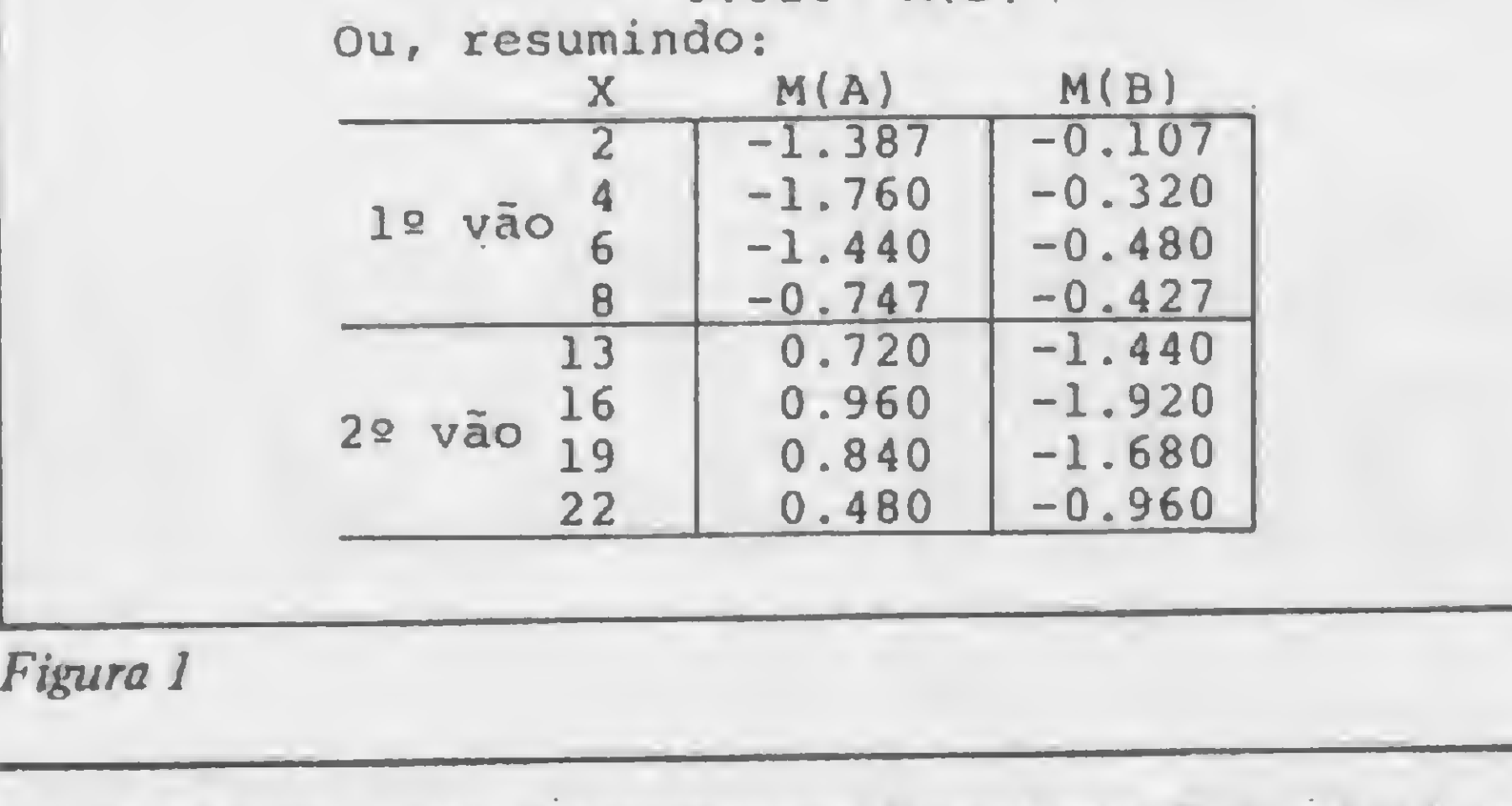

Edison Waetge Junior é formado em Engenharia Civil peia Universidade Mackenzie e trabalha na Ford do Brasil no Departamento de Engenharia.

要

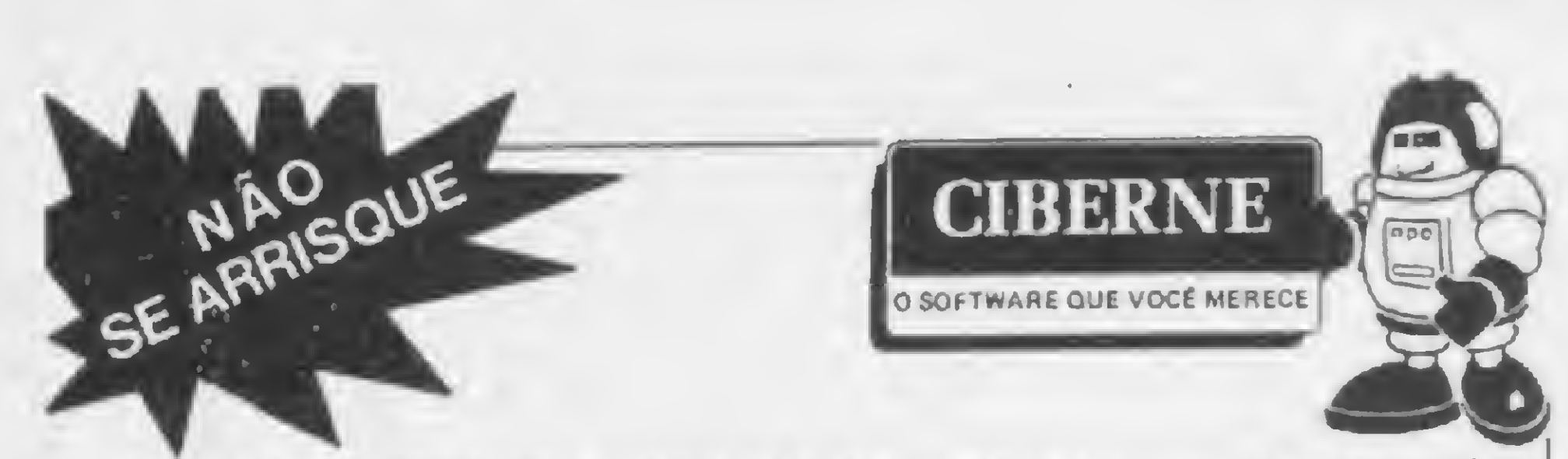

CIBERNE è a mais avançada e sofisticada linha de sotfware para microcomputadores, criada para livrar você dos inconvenientes de produções amadoras ou de origem duvidosa. Com CIBERNE você terá uma diversificada linha de programas novos, lançados periodicamente em pacotes econômicos. Com gravação profissional e em embalagem inviolável, CIBERNE oferece a você garantia total em qualquer lugar do Brasil N

## PROGRAMAS EM FITA PARA TK-82, 83, 85, CP-200 E COMPATÍVEIS

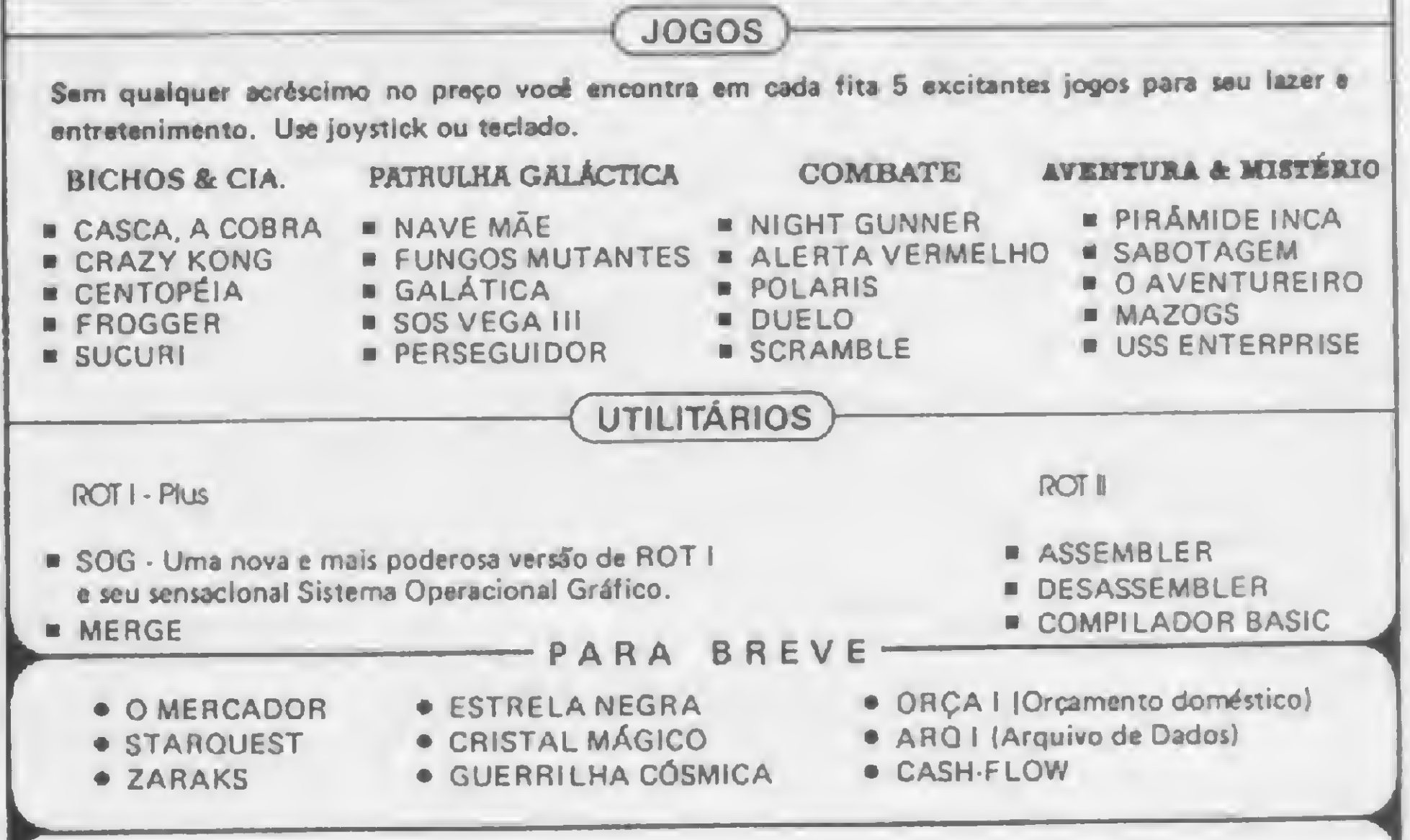

Como observação final, alertamos que se o usuário desejar fazer os cálculos para cada decimo de vão, deve alterar as linhas 160, 280, 400 e 510 para FOR W=1 TO 9, e incluir as li nhas: 165 X= A\*W/10, 285 X= B\*W/10, 405 X=0/\*W/10 e  $515 X = D^*W/10$ .

EM TODO O BRASIL NAS MELHORES LOJAS DO RAMO.

Informações, Distribuição e Vendas: JVA- MICROCOMPUTADORES LTDA. Av. Graça Aranha, 145 s/loja 01 - Rio de Janeiro - RJ CEP 20.030 Tel.: (021) 262 -6968

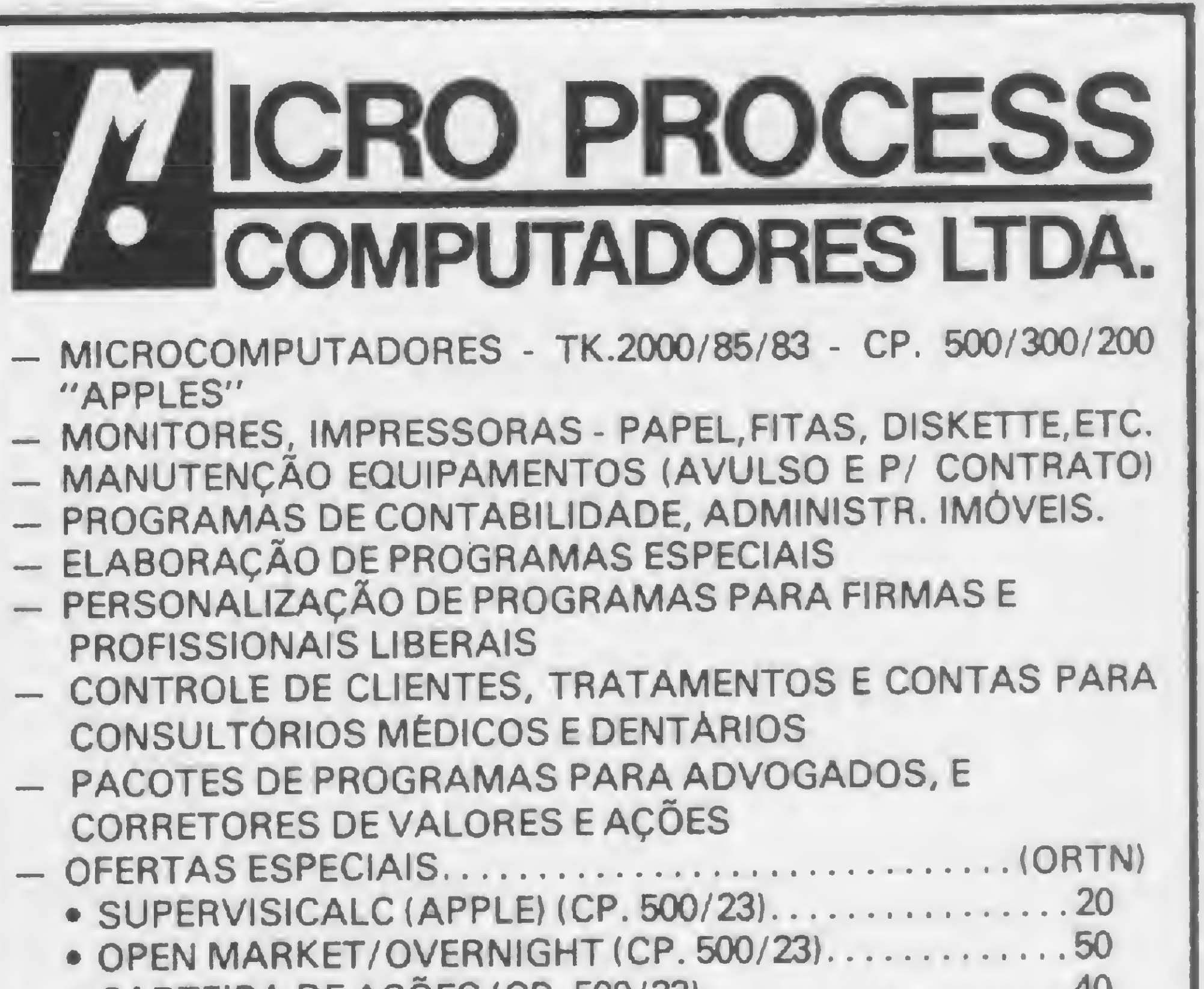

# • CARTEIRA DE AÇÕES (CP. 500/231.40 • CONTROLE DE OCORRÊNCIA PROCESSUAIS (CP.500/APPLE). <sup>100</sup> - VIDEO GAMES (APARELHOS E CARTUCHOS) - REVISTAS, PUBLICAÇÕES TÉCNICAS - PRECOS DE SÃO PAULO - DESPACHAMOS VIA VARIG POR NOSSA CONTA AMPLO FINANCIAMENTO TEL: 64-0468 Alameda Lorena, n° 1310 - CEP 01424 São Paulo ESTACIONAMENTO PARA CLIENTES

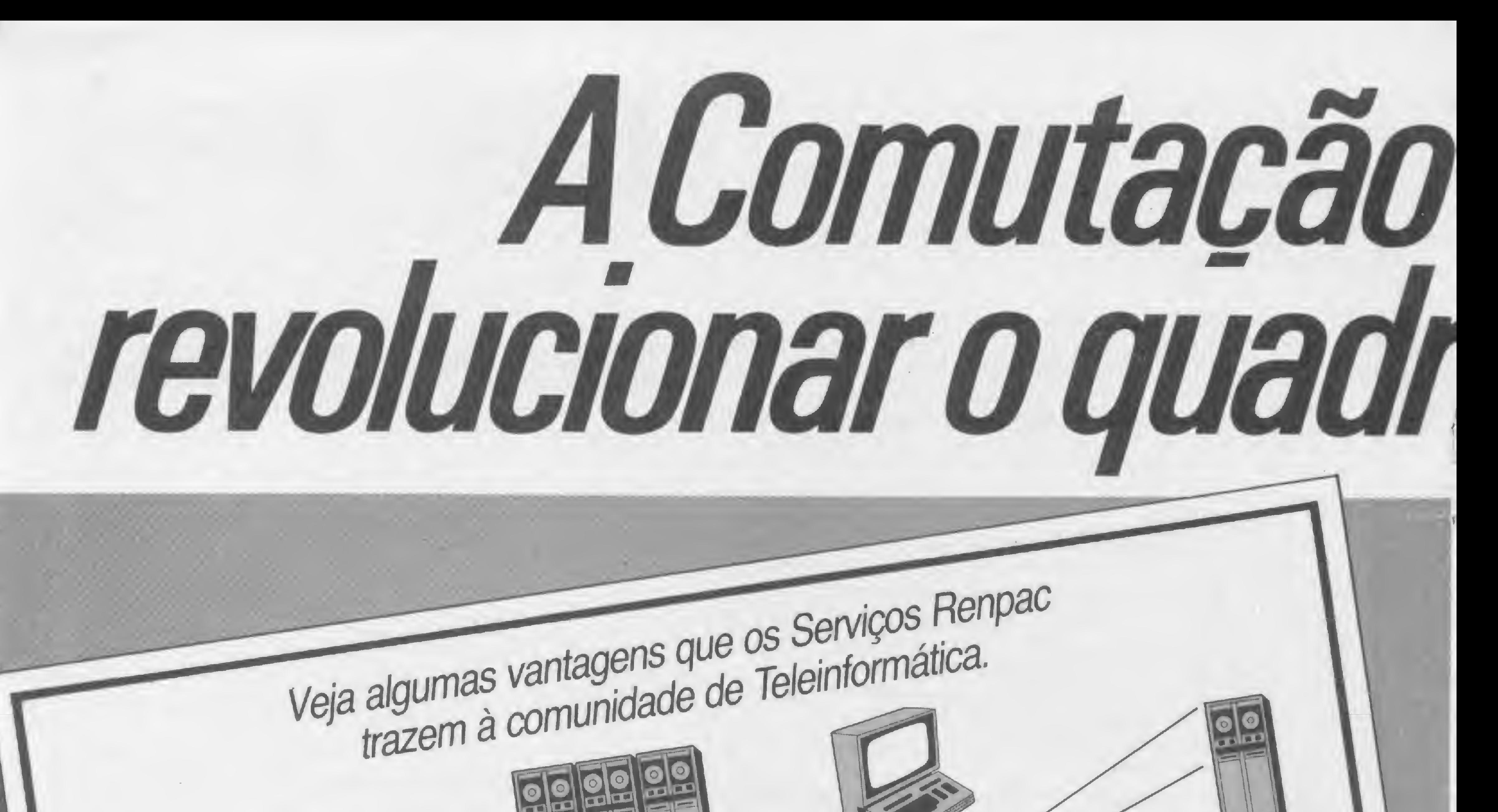

 $X25$ 

 $X25$ 

REDE

REDE

NACIONAL

DE TELEX

TELEFÔNICA

Custo em função do volume de dados transmitidos, com redução dos custos fixos. Interconexão de terminais de dados e de computadores segundo procedimentos Viabilidade de aplicações de baixo/médio padronizados. I Maior controle das informações do seu volume de dados. negócio e maior integração com os seus Viabilização do uso temporário e eventual. Estímulo à consulta a Bancos de Dados e recuperação das informações. 1 Fomento à criação de Bancos de Dados ampliando o volume de informações recuperáveis. Viabilização de novas aplicações de teleinformática. Cobertura nacional.

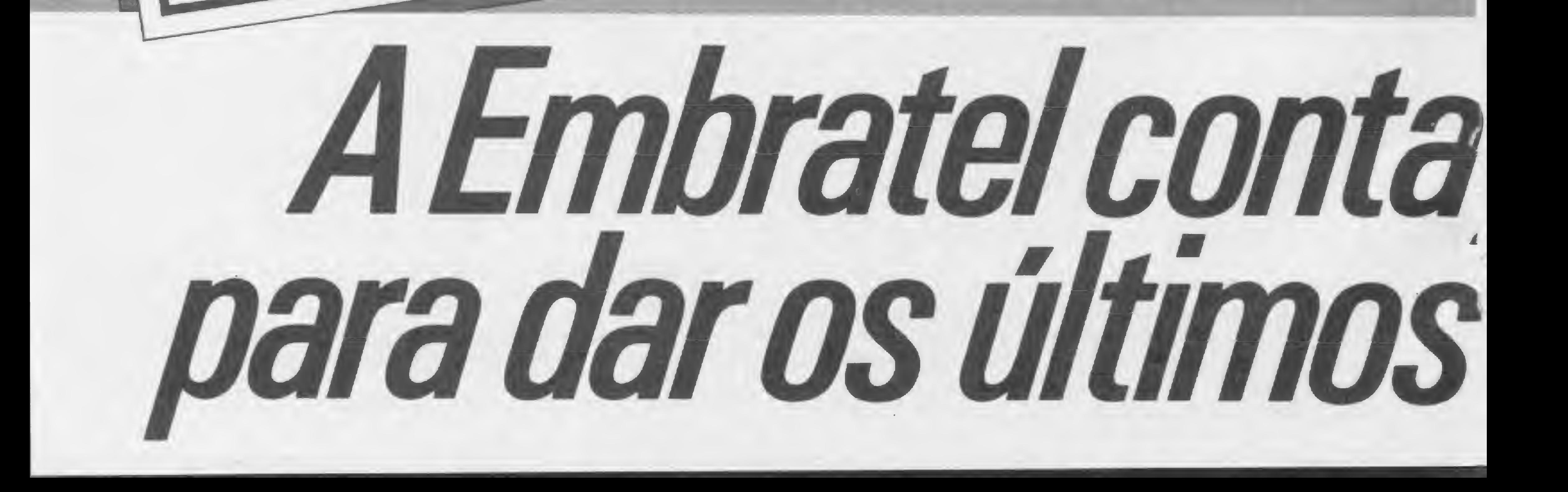

# de Pacotes vai

1984 está pintando um quadro muito prorósorpara quemvive o mundo da teleinformática.

1954 é o ano do lançamento dos Serviços Renpac, oferecidos através da Rede Pública deComunicação porComutação de Pacotes, via Embratel. Comos Serviços Renpac, os usuários compartilham recursos de transmissão por mensagens divididas em blocos-padrão, os pacotes. De imediato, isso quer dizer inúmeros benefícios que dão maior flexibilidade e melhor desempenho à comunicação de dados. No quadro ao lado estão algumas das principais vantagens dos Serviços Renpac. Mas ainda há alguns pontos muito importantes a seremdecididos. A serem decididos comvocê. Procure a Embratel e fale das necessidades da sua empresa,seja ela grande, média ou pequena. A Embratel acredita que ninguém melhor do que você

para saber o que é melhor para você mesmo. <sup>E</sup> se você é um profissional liberal, faça também o mesmo. Há sempre uma aplicação dos Serviços Reipac para atender ecoramicamente ao seu problema. <sup>E</sup> tudo coma conhecida eficiência da Embratel. Isso vale também para você que produz equipamentos. Afinal, o lançamento dos Serviços Renpac vai criar uma demanda por novos itens que a sua indústria pode Fornecer. Para facilitar este nosso diálogo, aqui abaixo, à direita, está um cupom para você preencher e enviar à Embratel. Envie hoje mesmo. Nós entraremos emcontato com você. Dê sua participação efetiva para o melhor uso dos Serviços Renpac. Comela, e só comela, a Embratel pode darosretoquesfirais no quadro de vantagens que os Serviços Reipac vão trazer para você. Der o que é melhor para você<br>
. E se você é um profissional libe<br>
interno omesmo. Há sempre um<br>
interno omesmo. Há sempre um<br>
icamente ao seu problema. E tu<br>
conhecida eficiência da Embratel<br>
seso vale tanhorín para você

Ventilian de Communicações<br>
Sancte Communicação de Dados<br>
Sancte Communicação de Dados<br>
A de Telecomunicações S. A. - Embratel<br>
Coordenação Comercial<br>
Coordenação Comercial<br>
Condenação Comercial<br>
Comercial<br>
CODADE ESTADO A<br>Empresa Brasileir<br>Departamento de<br>Av. Presidente Va<br>NOME<br>EMPRESA<br>CARGO/FUNÇÃ(<br>ENDEREÇO **COMMOCE** Empresa Brasileira de Telecomunicações S. A. - Embratel Departamento de Coordenação Comercial Av. Presidente Vargas, 1.012 - sala 912 - CEP 20071 - Rio de Janeiro - RJ CARGO/FUNÇAO Tetooves. ENDEREÇO

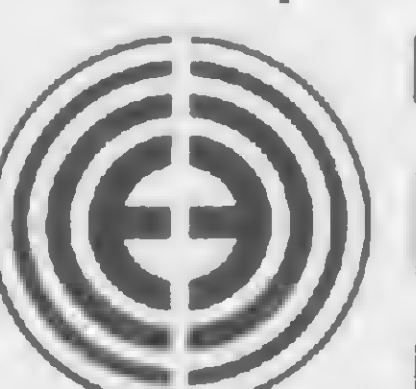

Ministério das Comunicações

Empresa do Sistema TELEBRAS

a sua Empresa de Comunicação de Dados

Um duelo entre a Inteligência Artificial e a Natural nos jogos de tabuleiro mostra a importância da programação de jogos

# Inteligência Artificial-I

Antonio Costa Cristina Helena Bovo

Inteligência Artificial está se tornando cada vez mais popular nos Estados Unidos, Europa e Japão. Para se ter uma idéia disso, basta notar que um grande número de jornais e revistas já publicaram ensaios sobre ela. Entre as revistas, vale a pena citar Newsweek e Time; entre os jornais, o vetusto Le Monde. Também é prova da popularidade dessa ciência o fato de robôs inteligentes, construídos nos centros de pesquisa americanos, serem escolhidos como paraninfos por jovens colegiais.

E mais: os cursos de Inteligência Artificial nas Universidades Americanas estão tão concorridos que é dificílimo conseguir uma vaga neles. Enquanto isso, Japão e Estados Unidos lançaram-se num projeto para construir um computador inteligente antes do fim do século (o chamado computador de 5? geração) e alocaram grande quantidade de recursos humanos e materiais para levar adiante o referido projeto. Os encantos da ciência dos computadores pensantes e dos robôs estão começando a seduzir também os brasileiros. Em São Paulo, existem grupos de estudo sobre Inteligência Artificial e estudantes da USP estão fundando uma sociedade dedicada a esta ciência.

tica. Muita gente pensa que os japoneses e americanos estão investindo tanto na Inteligência Artificial que ela está destinada a ocupar uma posição dominante na Informática do futuro. A segunda razão deve ser procurada no espírito aventureiro do homem. Este espírito faz com que as pessoas se encantem com robôs inteligentes e máquinas pensantes.

# IMPORTÂNCIA DA PROGRAMAÇÃO DE JOGOS

As pirâmides do Egito são, sem dúvida, uma das maiores realizações da Engenharia Civil. Para construí-las, os antigos egípcios tiveram que dominar complexas técnicas de administração, transportes, planejamento, física dos materiais, etc. E para dominá-las os engenheiros do Vale do Nilo usaram um processo muito simples. Eles tentaram construir uma pirâmide... ela desmoronou; tentaram construir outra, que também desmoronou. E cada pirâmide que desmoronava trazia novos conhecimentos aos egípcios. O método egípcio de pesquisa ainda é esporadicamente usado. A maior parte dos engenheiros, entretanto, não o usa. Os engenheiros aeronáuticos, por exemplo, não testam um novo tipo de avião construindo um protótipo e fazendo um vôo experimental de Paris a Nova Iorque com passageiros a bordo. Eles cons-

troem um modelo pequeno e barato do avião e o testam num túnel de vento.

Os jogos e quebra-cabeças são tão importantes para o especialista em Inteligência Artificial quanto os modelos de aviões para os engenheiros aeronáuticos. É através de jogos que novas técnicas são descobertas e testadas. Os jogos de aventura, por exemplo, foram inventados por especialistas em Inteligência Artificial para experimentar métodos de processamento da linguagem natural.

A importância da programação de jogos é tamanha que os industriais japoneses, gente prática que só investe em coisas de retorno garantido, colocaram o desenvolvimento de um programa capaz de jogar "GO" entre as suas metas prioritárias. Eles sabem que tal programa permitirá a seus cientistas descobrir e testar métodos de reconhecimento de

Quais as razões para a súbita popularidade alcançada pela Inteligência Artificial? A primeira razão é de ordem prá-

padrões fundamentais para dar ao Japão a liderança no campo da Informática.

# A ÁRVORE DE JOGOS

Uma estrutura como a da figura <sup>1</sup> é denominada árvore. Ela é constituída por pontinhos (nós) unidos entre si por curvas contínuas (ramos). O nó de uma árvore é raiz se não for possível chegar a ele percorrendo ramos no sentido descendente. Uma folha é qualquer nó do qual não se pode sair percorrendo a árvore no sentido descendente. No exem-

pio de árvore da figura 1, A é raiz e L, M, N, F, G, H, I, J e K são folhas. Um conjunto de nós está no nível n se, partindo de qualquer um dos nós dele, chegarmos à raiz, após percorrer n ramos no

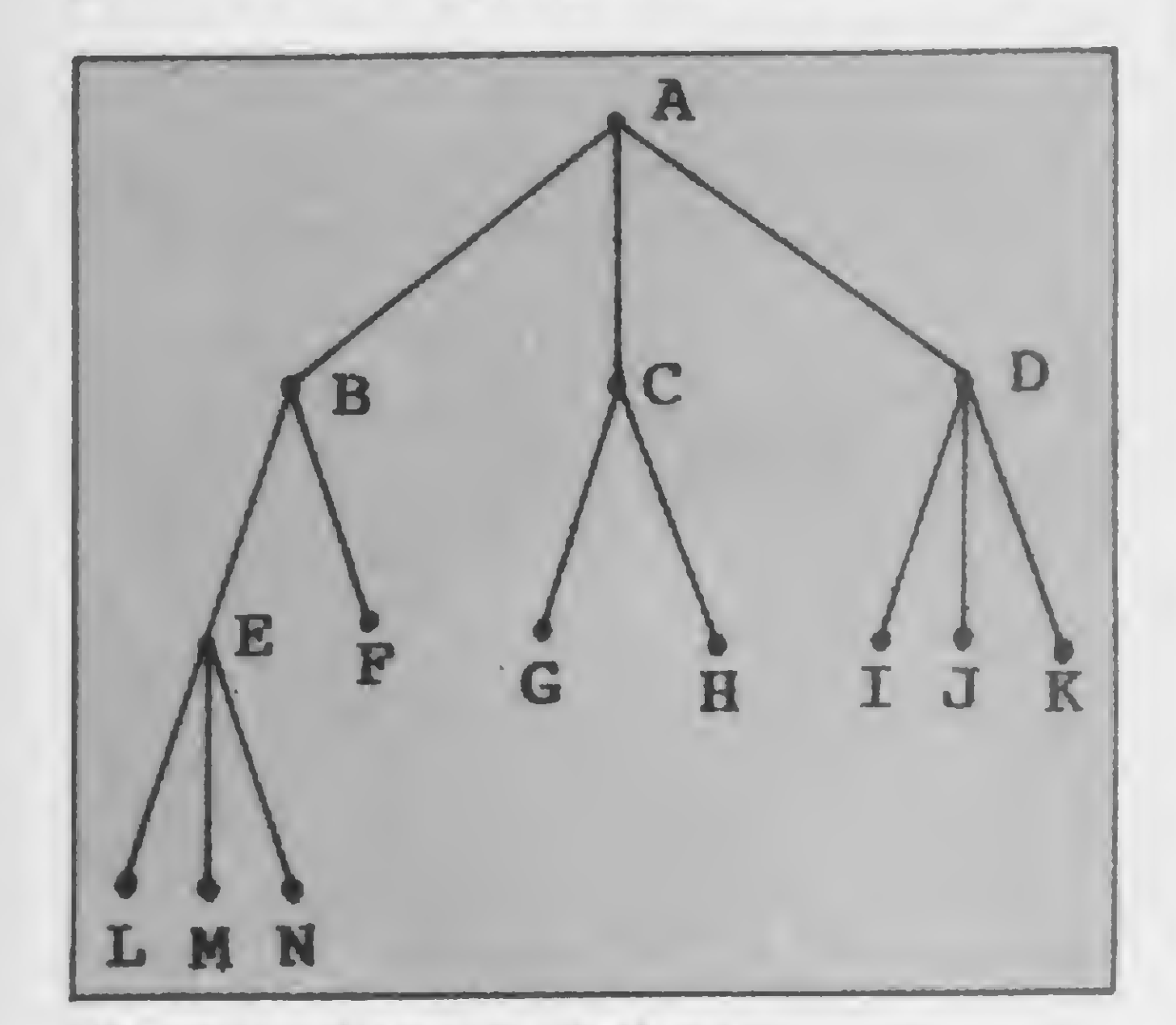

Figura 1 - Exemplo de árvore

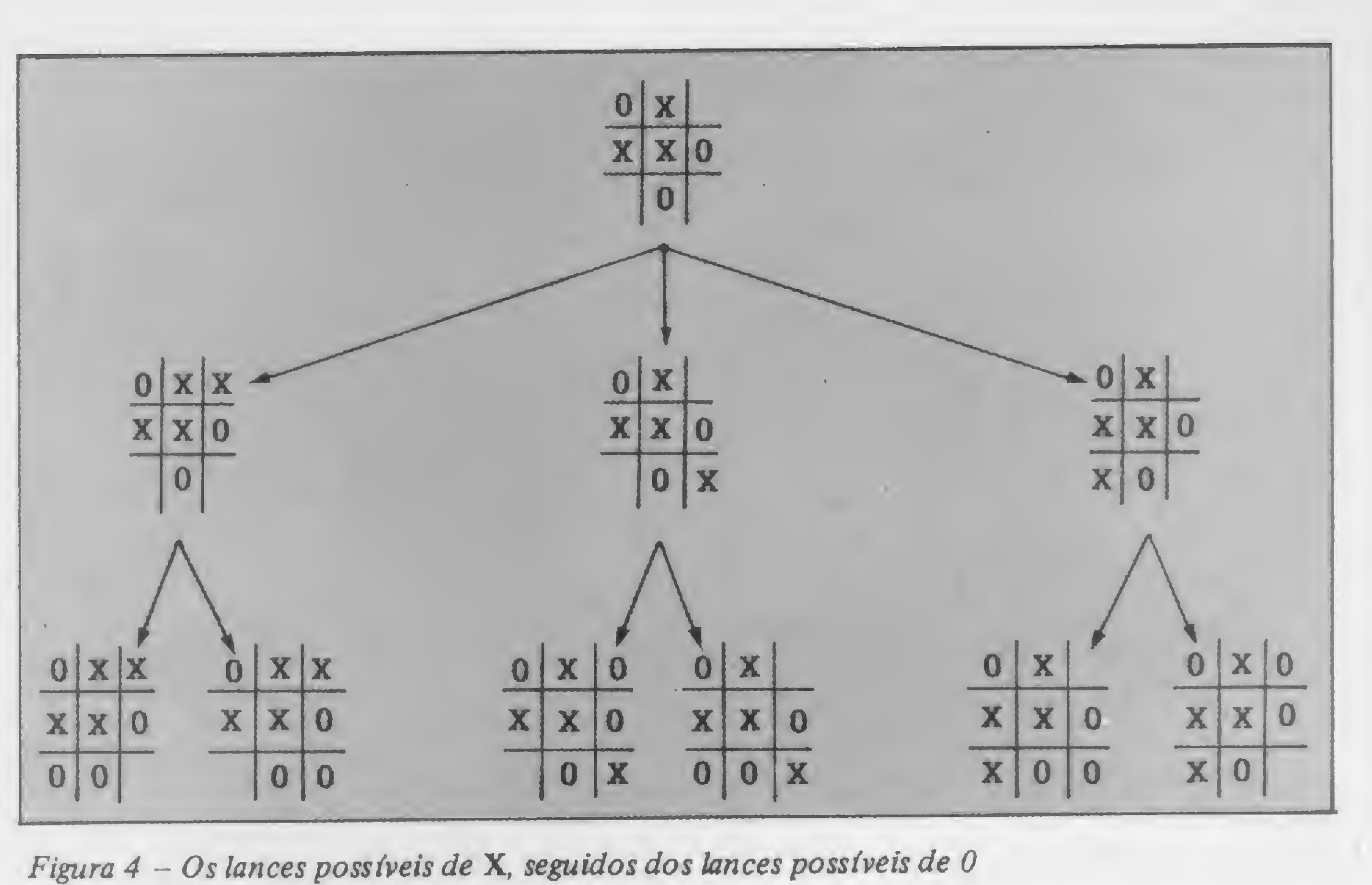

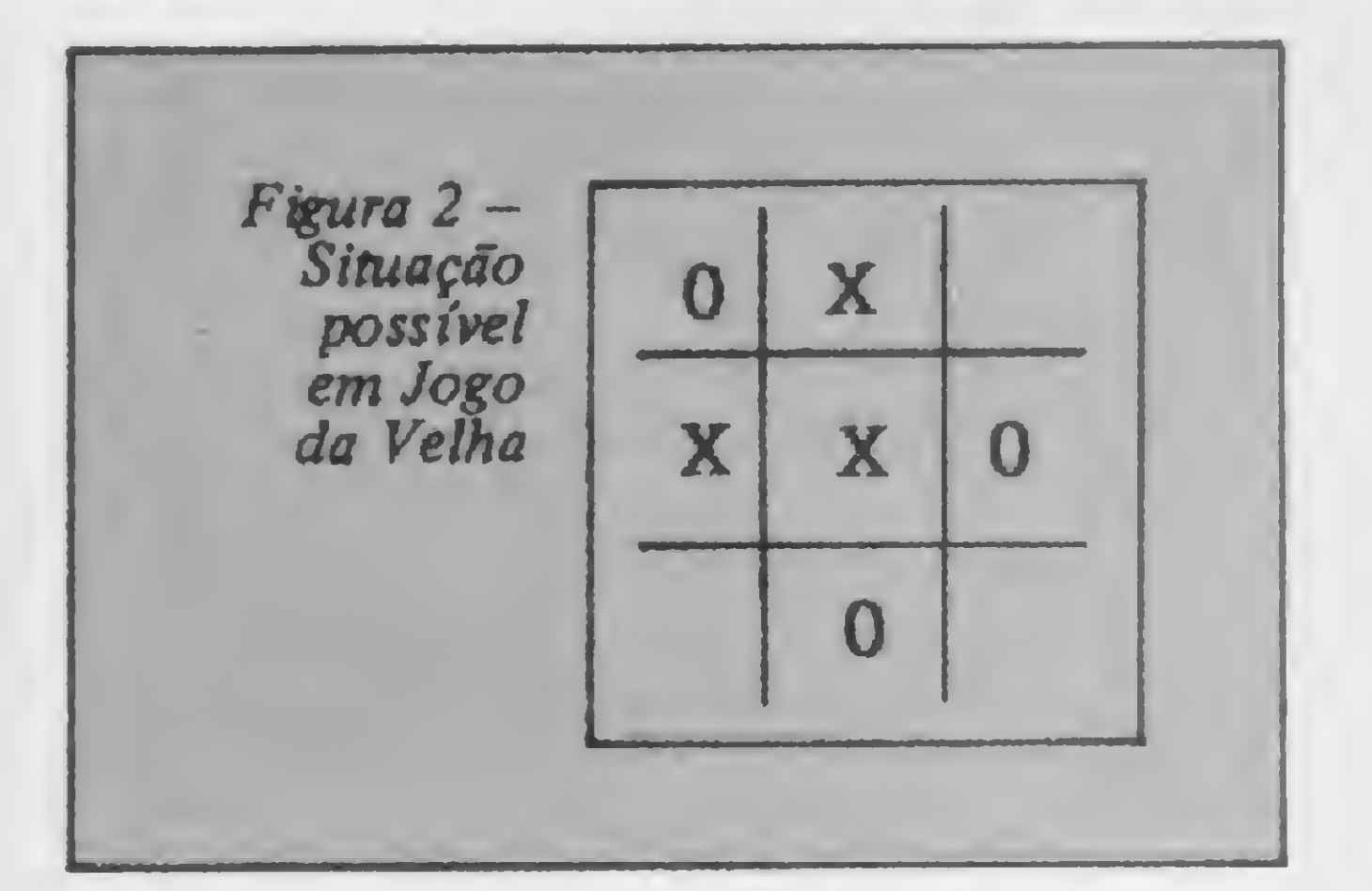

co e o jargão técnico que poderia assus-possíveis de X.<br>
tar quem está se iniciando na Informáti-<br>
Se representarmos cada um dos tabu-níveis associada a uma posição de um tar quem está se iniciando na Informáti- Se representarmos cada um dos tabu- níveis associada a uma posição de um ca.<br>No estudo dos jogos de tabuleiro, é a estrutura denominada árvore de jogos. pela figura 6. O tabuleiro está na posi-

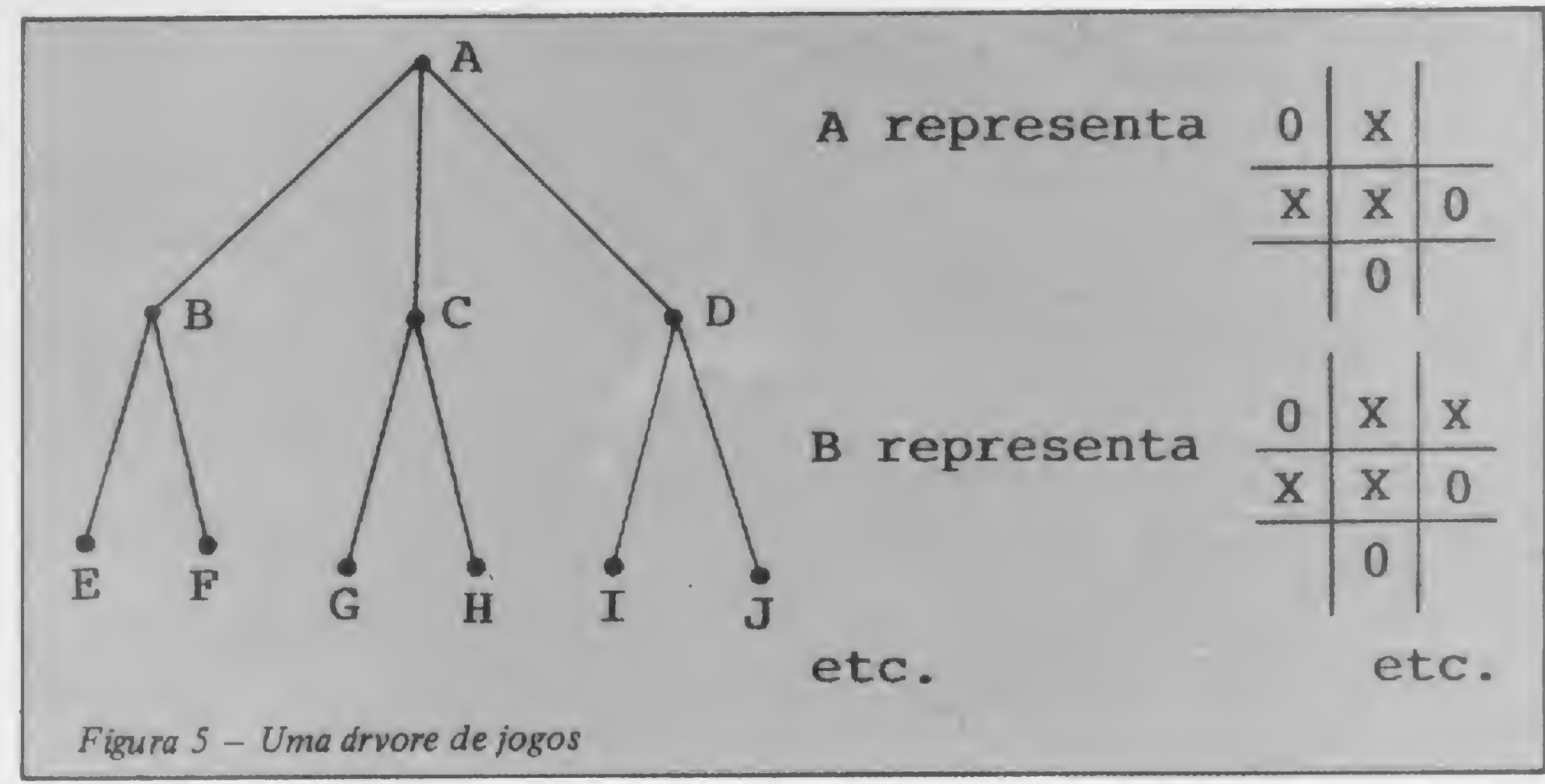

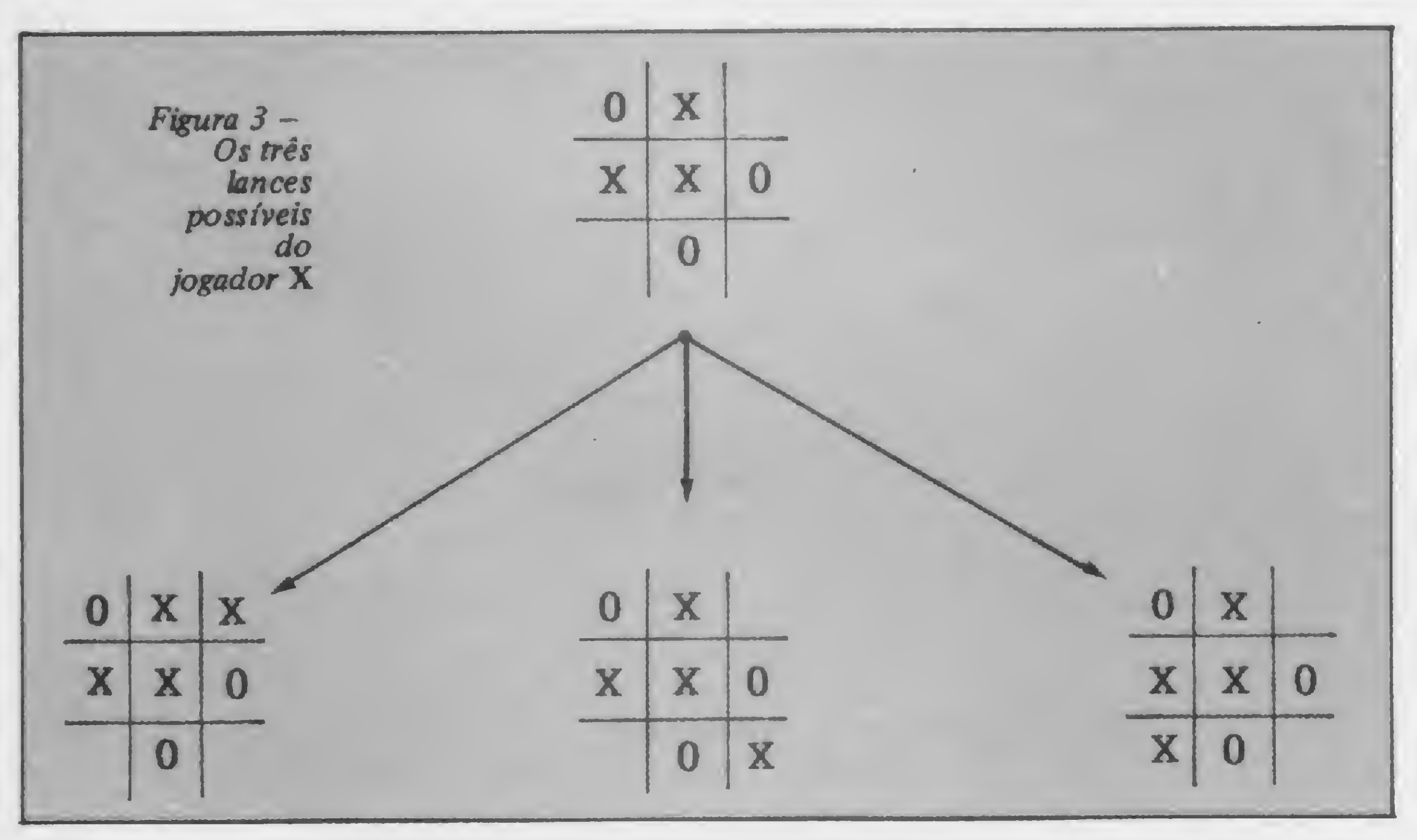

rosa para evitar o formalismo matemáti-No estudo dos jogos de tabuleiro, é a estrutura denominada árvore de jogos. comum representarmos as continuações possíveis de uma posição por uma árvore. Suponhamos, por exemplo, que a situação possível num tabuleiro de jogo da velha seja a mostrada na figura 2. A figura 3 mostra os três lances que o joga-

> çao representada pelo nó A. 0 problema do computador é escolher um entre os lances que levam às posições representadas pelos nós B, C ou D. Para isto, ele avança até as folhas da árvore e usa um critério qualquer para avaliá-las. Esta avaliação das posições representadas pelas folhas é denominada avaliação estática e é feita por um programa chamado Avaliador-estático. Quanto melhor for para o computador a posição representada por uma folha, mais alto é o valor atribuído a ela pelo Avaliador-estático. No xadrez, por exemplo, se o computador estiver jogando com as brancas, quanto mais peças brancas houver, mais alto é o referido valor. E quanto mais peças pretas hou ver, mais baixo é o valor. Se o rei branco estiver sob ataque, o valor decresce. Se o

sentido ascendente. Na figura 1, os nós dor X pode fazer. Em cada uma das três A figura 5 mostra a árvore de jogos cor-<br>L. M e N estão no nível 3.<br>Situações que poderão surgir após o lan-respondente à situação da figura 4. L, M e N estão no nível 3. situações que poderão surgir após o lan-O conceito de árvore foi introduzido ce de X, o jogador 0 poderá fazer dois propositalmente de maneira pouco rigo-<br>
rosa para evitar o formalismo matemáti-<br>
veis do jogador 0, a partir dos lances

INTELIGÊNCIA ARTIFICIAL - I

rei preto estiver sob ataque, o valor crescc.

O computador tentará escolher as jogadas que levem ao maior valor possível. Ele sabe porém que seus temíveis adversários humanos, dotados de uma até agora invicta Inteligência Natural, tentarão escolher os lances que levem ao menor valor possível. Devido a isto, o computador é denominado Maximizador e o humano Minimizador.

No nível quatro, quem vai escolher os lances é o Minimizador e, portanto, o lance de menor valor será escolhido. Dentre as folhas M, Ne K será escolhida a folha K, que vale três. Portanto, o valor que o computador conseguirá se ele chegar à posição I é pelo menos três. (Ele poderá conseguir cinco se a Inteligência Natural "bobear".). Se ele chegar em J, conseguirá cinco pontos. (Existe a possibilidade de ele conseguir oito, mas é bom não contar com isto.) Podemos dizer então que o valor do nó I é três e o

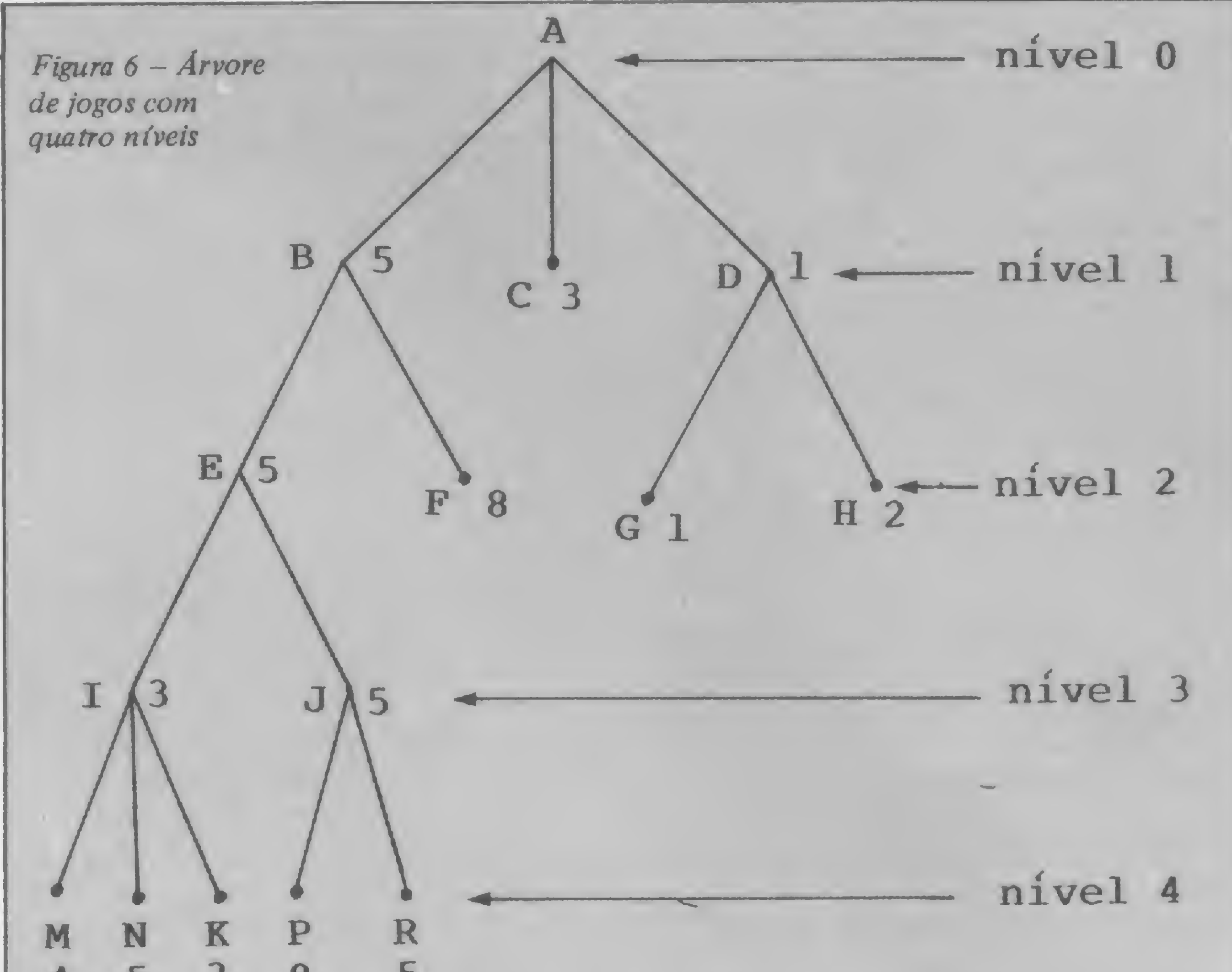

valor do nó J é cinco. Quem vai escolher entre I e J é o Maximizador. O valor es-

### 4

# Listagem 1

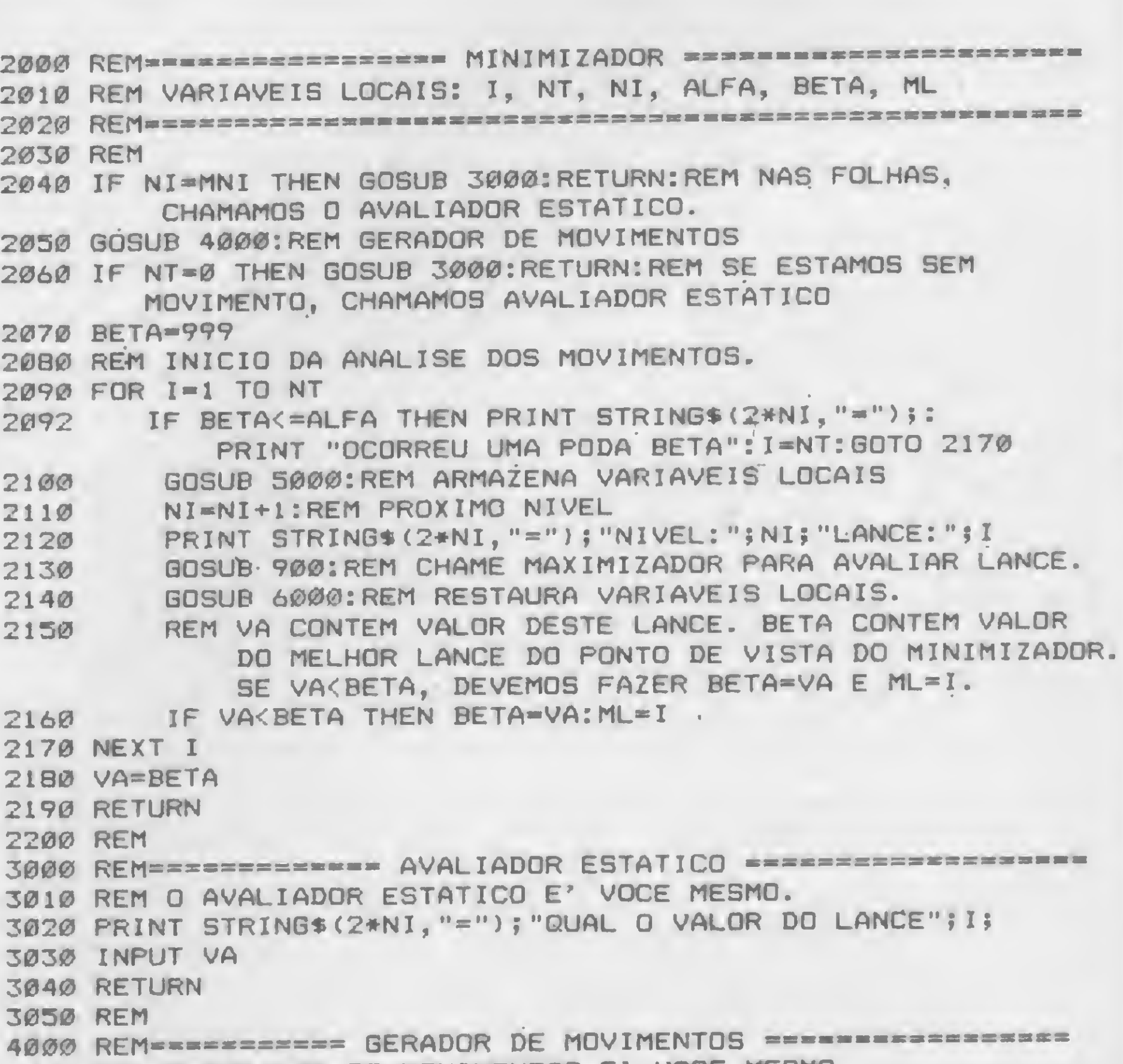

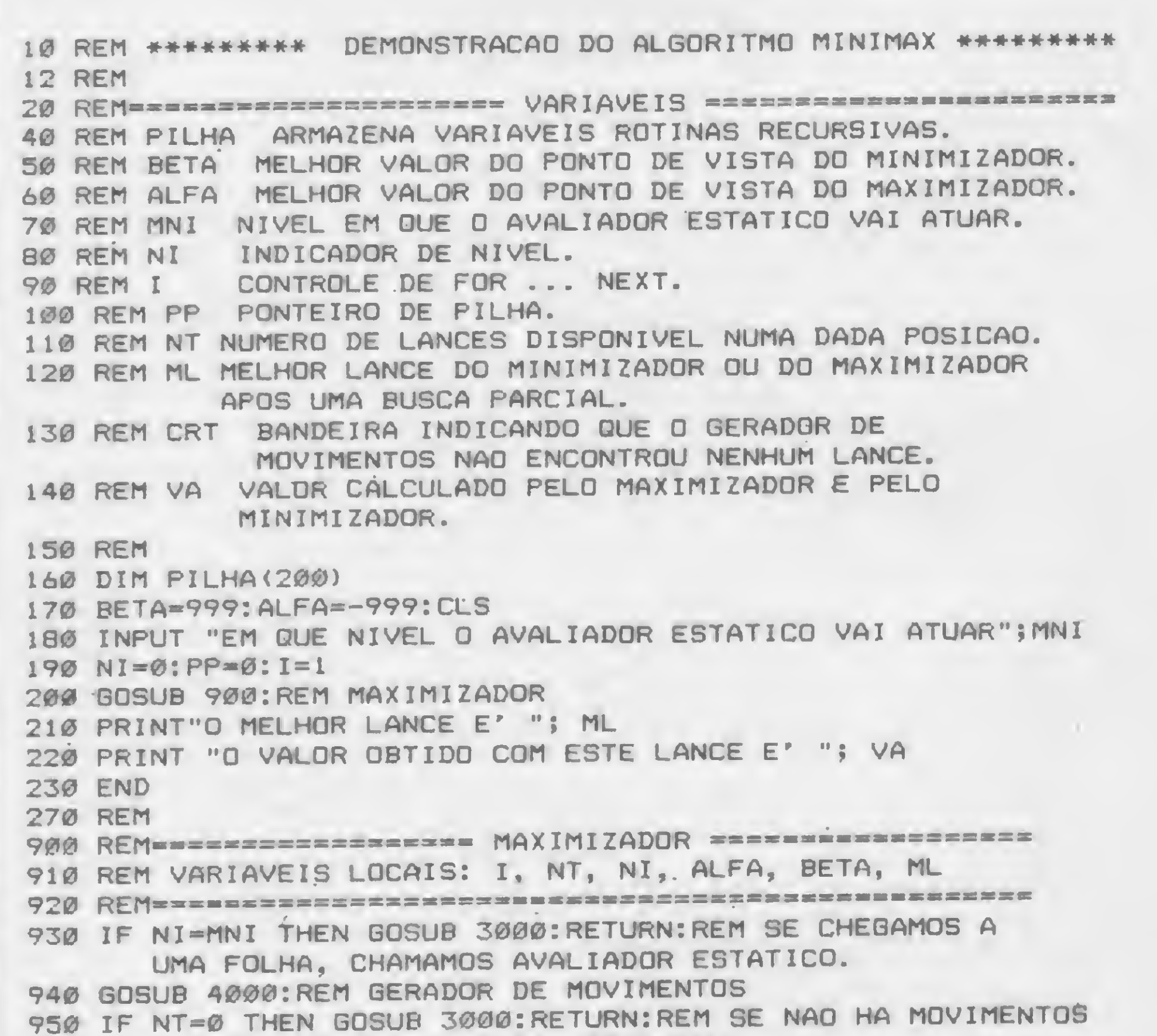

CHAMAMOS O AVALIADOR ESTATICO 960 ALFA—999 970 REM VARIANDO I DE <sup>1</sup> ATE' NT, EXAMINAMOS TODOS OS MOVIMENTOS GERADOS. 980 FOR 1=1 TO NT 985 IF ALFA >= BETA THEN PRINT STRING\$(2\*NI,"="); :PRINT "OCORREU UMA PODA ALFA":I-NT:GOTO 1070 990 GOSUB 5000:REM COLOCA VARIAVEIS LOCAIS NA PILHA NI=NI+1:REM DESCE UM NIVEL PRINT STRING\$(2\*NI,"=");"NIVEL:";NI;"LANCE:";I 1020 GOSUB 2000!REM CHAMA MINIMIZADOR 1030 GOSUB 6000:REM RESTAURA VARIAVEIS LOCAIS. REM O MINIMIZADOR COLOCOU O VALOR DESTE LANCE EM VA. 1050 REM ALFA DEVE CONTER O VALOR DO MELHOR LANCE DO 1050 PONTO DE VISTA DO MAXIMIZADOR E ML DEVE CONTER 0 MELHOR LANCE. ASSIM, SE VA>ALFA, ALFA DEVE SER FEITO IGUAL <sup>A</sup> VA <sup>E</sup> ML, IGUAL <sup>A</sup> I. 1060 IF VA>ALFA THEN ALFA=VA:ML=I 1070 NEXT I 1000 VA=ALFA 1090 RETURN 990 1000 1010 1020 1030 1040 4010 REM 0 GERADOR DE MOVIMENTOS E' VOCE MESMO. 4020 PRINT STRING\*<2\*NI,"—">?"QUANTOS SUBLANCES TEM <sup>Q</sup> LANCE"? 4030 PRINT I; "DO NIVEL"; NI; 4040 INPUT NT 4050 RETURN 4060 REM 4060 REM<br>5000 REM========== SUBROTINA PUSH ======================== 5010 REM ARMAZENA VARIAVEIS LOCAIS NA PILHA PARA EVITAR 5020 REM QUE ELAS SEJAM ALTERADAS POR CHAMADAS RECURSIVAS. 5030 PILHA <sup>&</sup>lt; PP >-1:PP-PP+1:PILHA(PP)-NT:PP-PP\*1 3030 PILHA(PP)=NI:PP=PP+1:PILHA(PP)=ALFA:PP=PP+1<br>5040 PILHA(PP)=NI:PP=PP+1:PILHA(PP)=ALFA:PP=PP+1<br>5050 PILHA(PP)=BETA:PP=PP+1:PILHA(PP)=ML:PP=PP+1 5050 PILHA(PP)=BETA: PP=PP+1: PILHA(PP)=ML: PP=PP+1 5060 RETURN 5070 REM 5070 REM<br>6000 REM=========== SUBROTINA POP ======================== 6010 REM RETAURA VARIAVEIS LOCAIS POSTAS NA PILHA 6020 PP=PP-1:ML=PILHA(PP):PP=PP-1:BETA=PILHA(PP)<br>6030 PP=PP-1:ALFA=PILHA(PP):PP=PP-1:NI=PILHA(PP) 6030 PP=PP-1:ALFA=PILHA(PP):PP=PP-1:NI=PILHA(PP) 6030 PP=PP-1:ALFA=PILHA(PP):PP=PP-1:NI=PILHA(<br>6040 PP=PP-1:NT=PILHA(PP):PP=PP-1:I=PILHA(PP) 6050 RETURN PELA SUBROTINA PUSH.

colhido será cinco e, desse modo, o valor de E será cinco. Em B escolhe o Minimizador e a escolha recairá, evidentemente, sobre E. O valor de B será cinco. O valor de  $D \notin \text{um}(1)$ , pois esta é a melhor escolha sob o ponto de vista do Minimizador. O computador termina a análise escolhendo, entre os nós B (cinco pontos), C (três pontos) e D (um ponto), aquele que tem maior valor. A escolha recairá sobre B.

O algoritmo que acabamos de descrever é chamado Minimax. Este nome foi escolhido para lembrar-nos de que o Minimizador se reveza com o Maximizador na escolha dos lances.

Na listagem 1, oferecemos aos leitores um pequeno programa em BASIC para demonstrar o funcionamento do algoritmo Minimax. Um bom modo de estudar o referido programa é examinando como ele analisa a árvore de jogo da figura 7. Na lista 200 (listagem 1), chamamos uma rotina que fará o papel de Maximizador. Na linha 930, o Maximizador verifica se o nó a ser analisado é uma folha. Caso seja uma folha, a rotina que

faz a avaliação estática é invocada. Esta uma lista com todas as continuações da rotina apenas perguntará ao usuário qual posição que lhe for apresentada. Entre<br>o valor da folha (num jogo ela deveria as linhas 980 e 1070, os NT lances foro valor da folha (num jogo ela deveria jogo, o gerador de movimentos fornece

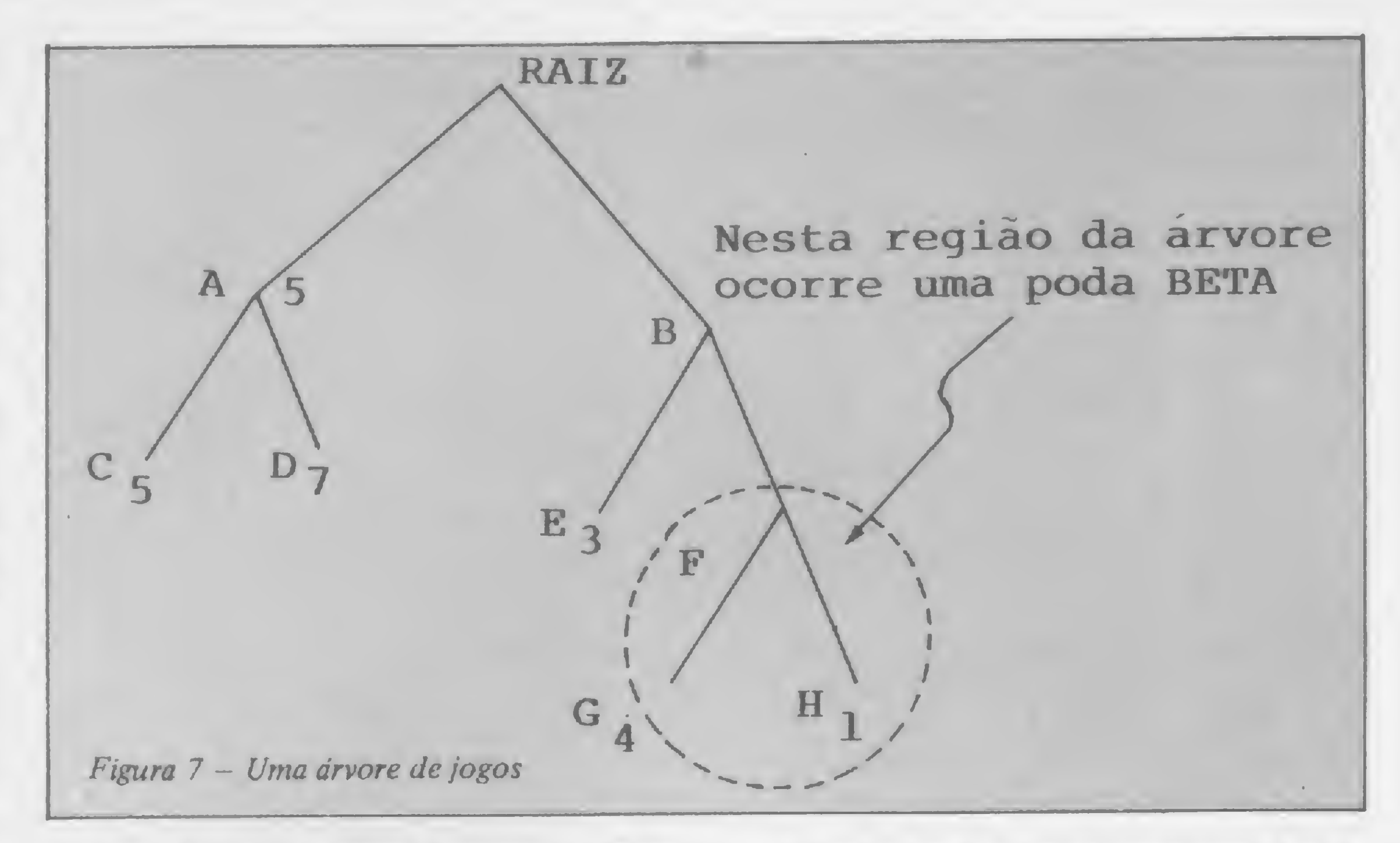

ser capaz de fazer a avaliação estática). necidos pelo gerador de movimentos são Na linha 940, chamamos o gerador avaliados. E quem os avalia? O Minimi-<br>movimentos e ele perguntará ao **zador**, é claro. de movimentos e ele perguntará ao zador, é claro.<br>usuário em quantos lances se subdivide Se examinarmos o Minimizador (enusuário em quantos lances se subdivide<br>o nó que está sendo examinado. Num tre as linhas 2000 e 2190), veremos que o nó que está sendo examinado. Num tre as linhas 2000 e 2190), veremos que<br>iogo, o gerador de movimentos fornece ele usa o Maximizador na linha 2130.

**TTPEQPLE** 

# PROGRAMA DE DEMONSTRAÇÃO

BASIC <sup>I</sup> - BÁSICO BASIC II - AVANÇADO

São Paulo — Av. Rouxinol, 201 — Fone 61-4595<br>Campinas — Rua Cesar Bierrenbach, 171 — Fone 8-3608 — Rua Cesar Bierrenbach, 171 — Fone 8-3608 Jundiaí - Rua São Francisco Salles, 16 - Fone 437-7988 ^ Rio de Janeiro — Av. N. S. Copacabana, <sup>1417</sup> - loja <sup>313</sup> - Fone 521-1549

Computação

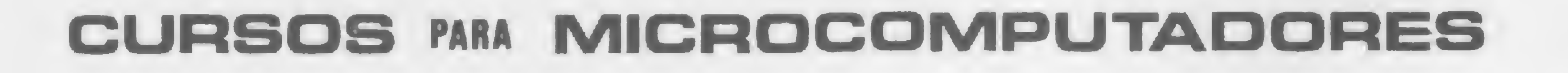

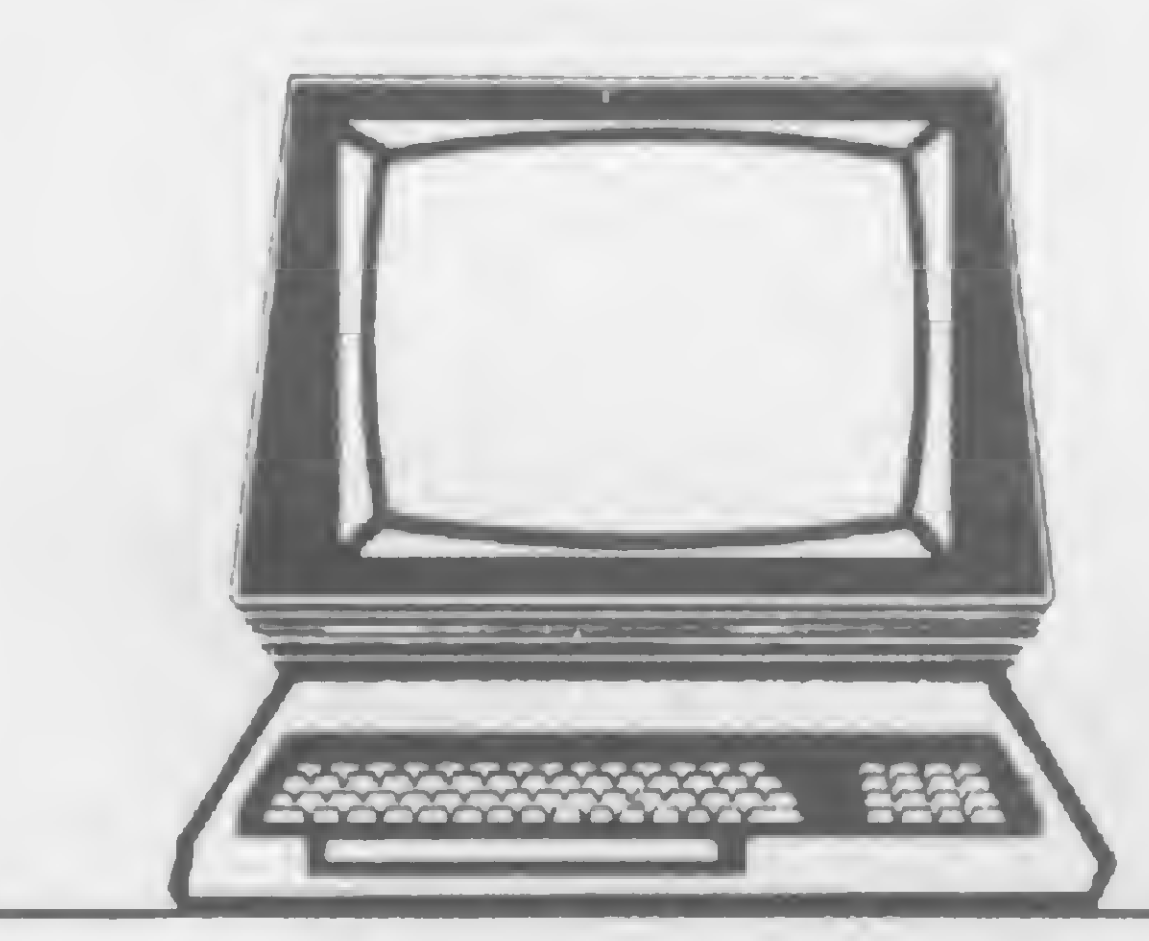

- Método Próprio de Ensino
- Professores Especializados
- Apostilas Completas de Textos e Exercícios <sup>1</sup> Micro para cada 2 alunos
- N9 limitado de vagas / turma

J

INTELIGÊNCIA ARTIFICIAL - I

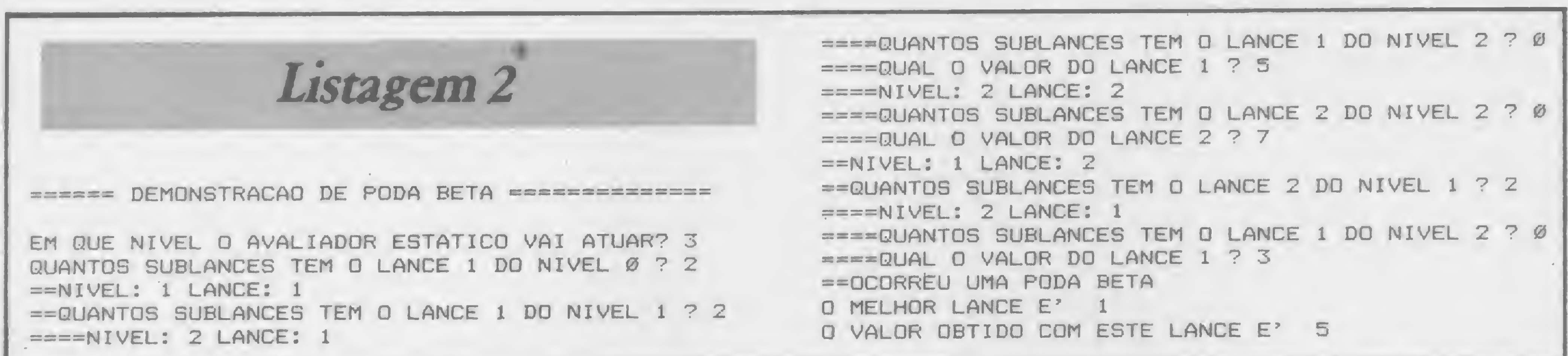

Em resumo: o Minimizador usa o Maximizador e vice-versa. Isto se chama recursividade cruzada. Na recursividade cruzada, o Minimizador poderá alterar os valores das variáveis do Maximizador. Para evitar isto, antes de chamar o Minimizador na linha 1020, guardamos na matriz pilha os valores de todas as variáveis que não podem ser alteradas. Programadores de LISP ou de Pascal chamam estas variáveis de variáveis locais. Uma vez que o controle voltou do Minimizador para o Maximizador, a rotina 6000 é invocada na linha 1030, restaurando as variáveis locais. Em VA (ver listagem) está o valor do tabuleiro avaliado pelo Minimizador. Este valor é comparado com ALFA e, se for maior, ALFA é feito igual a VA e o lance correspondente é armazenado em ML. Esta operação, repetida após a avaliação de cada lance, terminará por colocar em ALFA o valor do melhor lance. Na linha 1080, VA é feito igual a ALFA, isto é, igual ao valor do melhor

lance. Quando o controle retorna do Maximizador na linha 210, ML contém o melhor lance e VA contém o valor do melhor lance.

# A PODA ALFA-BETA

Examinando a linha 1060, observamos que o Maximizador só aceitará o valor fornecido pelo Minimizador se ele for maior que ALFA. Isto significa que, dentro do Minimizador BETA se tornar-se menor do que ALFA, não é necessário examinar o resto dos lances. Isto porque a continuação da análise dos lances ou levaria a valores maiores que BETA ou a valores menores ou iguais a BETA. E dentro da hipótese de que BETA já se tornou menor que ALFA, valores menores do que BETA seriam recusados pelo Maximizador. E valores maiores que BETA seriam recusados pelo Minimizador na linha 2160. Podemos, então, interromper a análise na linha 2092 sempre que BETA se tornar menor do que ALFA. Esta interrupção se denomina poda BETA.

Por razões análogas às expostas no parágrafo anterior, sempre que ALFA se torna maior ou igual a BETA dentro do Maximizador, podemos interromper a análise. Esta interrupção é chamada poda ALFA.

Na listagem 2, fornecemos um exemplo de execução do programa de demonstração da listagem 1 usando a árvore da figura 7. Como o leitor pode verificar, uma poda BETA ocorre neste caso.

# **MINIMAX EM LISP**

A primeira coisa que uma pessoa interessada em Inteligência Artificial deve fazer é aprender LISP e PROLOG. Estas linguagens são as ferramentas poderosas e flexíveis que estão tornando a Inteligência Artificial possível.

Para dar ao leitor uma idéia de como é LISP, fornecemos na listagem 3 o algoritmo Minimax no LISP padrão do TRS-80. Na listagem 4, a árvore da figura 7 é analisada usando o programa da listagem 3, isto é, o Minimax em LISP.

Listagem 4 Listagem 3 EXPR PROCEDURE TESTE NIL; \*TESTE(); BEGIN SCALAR NMAXIMO; QUANTOS NIVEIS TEM A ARVORE? \*3 PRINZ "QUANTOS NIVEIS TEM A ARVORE? "; NMAXIMO: = READ NIL; COMO SE CONTINUA A PARTIR DE RAIZ? \* (A B) PRINT MINMAX ('RAIZ, 0, -99, 99); COMO SE CONTINUA A PARTIR DE A? \*(C D) **END3** COMO SE CONTINUA A PARTIR DE C? \*() QUAL O VALOR DE C? \*5 EXPR PROCEDURE GERADOR TABULEIRO; BEGIN PRINZ "COMO SE CONTINUA A PARTIR DE "; COMO SE CONTINUA A PARTIR DE D? \* () PRINI TABULEIRO; PRINZ "? " ; QUAL O VALOR DE D? \*7 RETURN READ NIL; END; COMO SE CONTINUA A PARTIR DE B? \* (E F) COMO SE CONTINUA A PARTIR DE E? \*() EXPR PROCEDURE AVALIADOR TABULEIRO ; QUAL O VALOR DE E? \*3 BEGIN PRINZ "QUAL O VALOR DE ";

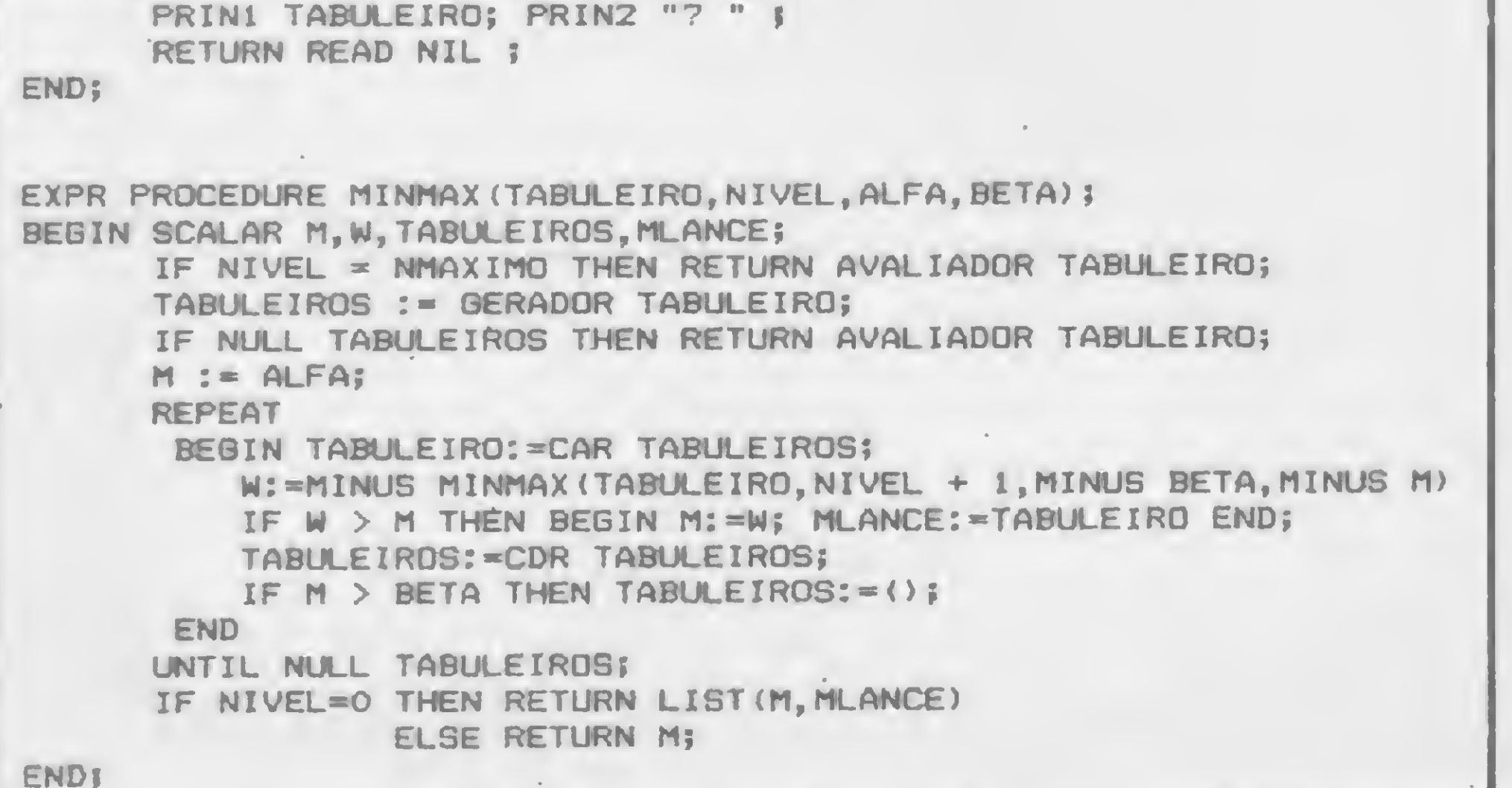

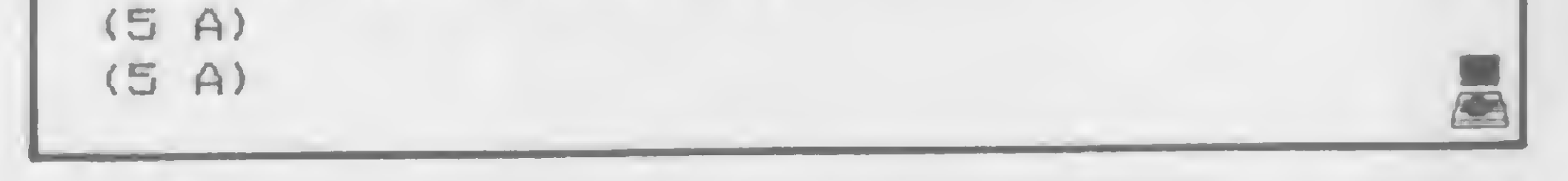

Antonio Eduardo Costa Pereira é formado em Engenharia Eletrônica pela Escola Politécnica da USP e em Física pelo Instituto de Física da USP. Fez mestrado em Ciência Espacial no Instituto de Pesquisas Espaciais em São José dos Campos, SP, e doutorado em Engenharia Eletrônica na Cornell University em Ithaca, Nova Iorque (EUA). Atualmente é professor na UNESP.

Cristina Bovo e aluna da UNESP, onde estuda Algebra sob orientação do Prof. Dr. Irineu Bicudo. É bi-campeã regional de xadrez, representando Rio Claro. Está desenvolvendo para o Clube de Xadrez de Rio Claro um sistema especialista destinado a ensinar principiantes a jogar.

MICRO SISTEMAS, fevereiro/84

50

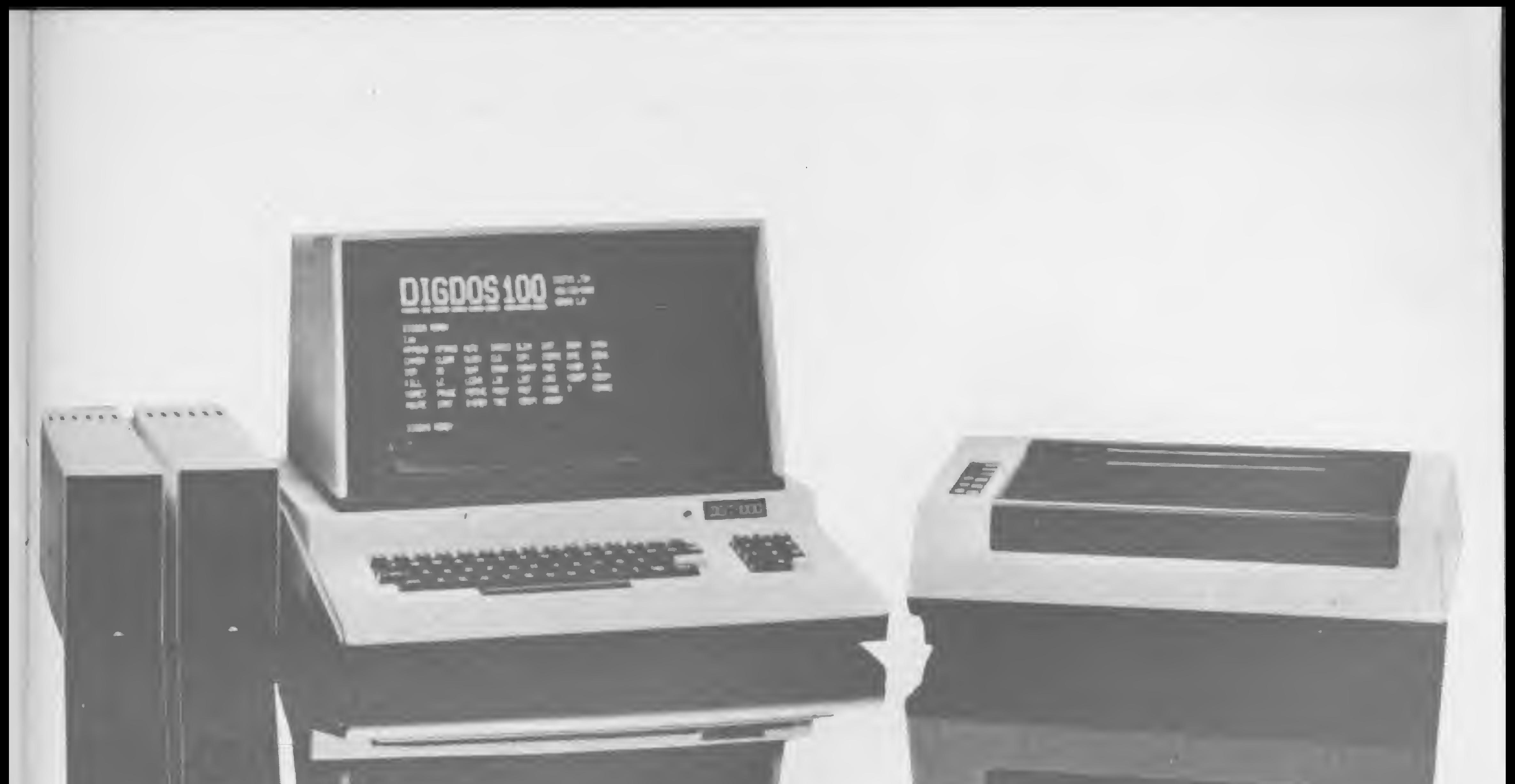

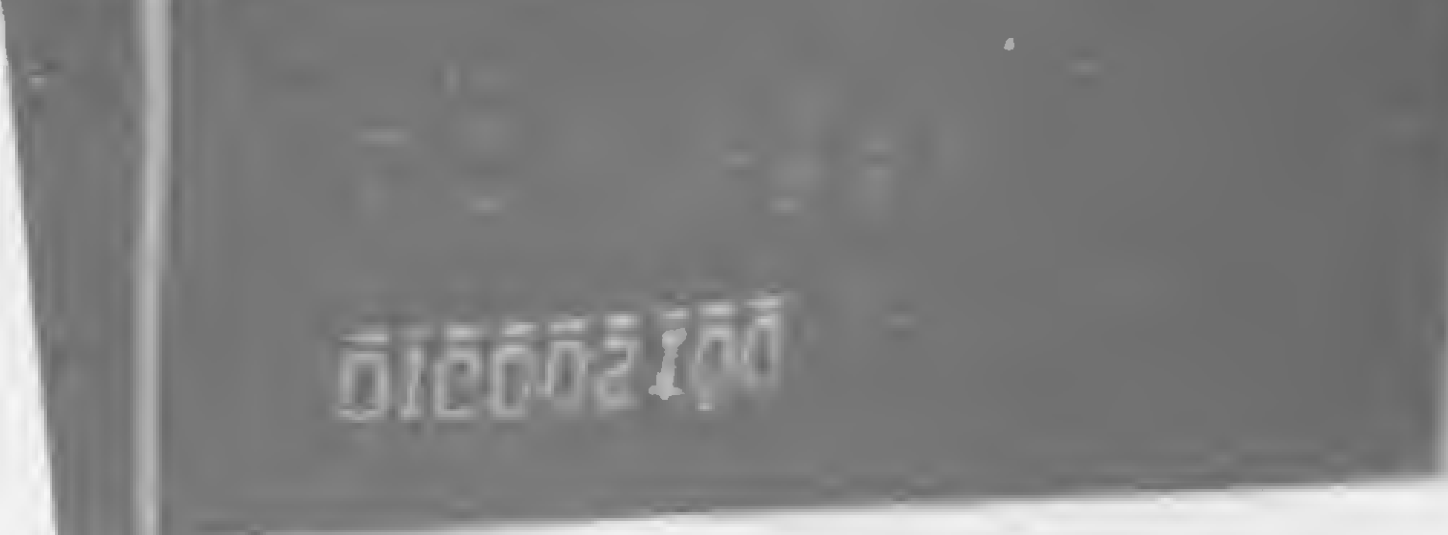

# SINTA NOS DEDOS ESTA NOVA CONQUISTA SINTA NOS DEDOS ESTA NOVA<br>
CONQUISTA<br>
Já não é preciso escolher. Agora você tem o microcomputador DGT–1000, com design moderno<br>
e novas incorporações que lhe conduzirão à decisão certa.<br>
O DGT–1000 é modular e dependendo d

O DGT—1000 é modular e dependendo da sua necessidade ele se expande até um grande sistema. A DIGITUS lhe assegura a possibilidade de expansão do DGT—1000 . através das interfaces que comercializa: **Já não é preciso escolher.** A<br>
e novas incorporações que ll<br>
O DGT-1000 é modular e  $\alpha$ <br>
A DIGITUS lhe assegura a p<br>
através das interfaces que co<br>
• Interface printer, paralela para im<br>
• Interface para unidade de disc

e novas incorporações que lhe conduzirão à decisão certa.

- Interface para unidade de disco flexível 5 1/4 (até 4<br>unidades de 184 KB cada).
- 
- Expansão de memória até 64 KB.<br>Interface colorida com alta resolução gráfica.
- Interface RS 232.
- Sintetizador de voz.
- Sistema operacional DGP/M totalmente compatível com CP/M (com o DGP/M você poderá usar os famosos programas WORDSTAR e dBASE U).

**XIIIIIIII** Rua Gávea, 150 Belo Horizonte Tel.: (031) 332-8300 Telex: 3352

Aracaju 179, 224-310/224-6111 Barueri 1011 421-5211/282-3274 Brasília (061) 273-2128/225-4534/226-9201/226-8701/242 6344 Belo Horizonte (031) 223-6947/223 9445/222-7889/225-3305/225-6239/226-6336. 1 34 Bélem (091) 225-4000/225-300C Campinas (0192) 32-6322 Curitiba (041) 232-1750/243-1731 Divinopolis (037) 221-2004/221-9194 Fortaleza (085) 224-3923/231-4822/224 05 : 4-468\* 227 : 878.224 4235/226 +924 Florianopolis, (0482) 23-1039 Golânia (062) 223 M65 João Pessoa (083) 221-6743 Londrina (0432) 23-7110 Maceió (082) 223-3979 Montes Claros (038) 221 2599 Niterói (021) 714-0112/710-2780 Nevo Hamburgo (512) 83-472 Duro Preto (031) 551-1531 Poços de Caldas (035) 35-810 Porto Alegre (0512) 26-8246/26 119-126 0194/22-9782/21-4189 Recife (081) 326-9969/326-9318 Ribeirão Preto (061) 636-0566 Rio de Janeiro C2i) 288-2650/551-8942/257 4398/228-0734/264-D\*43/248-8159/284-5649/252-9057/263-241/252 9420/292-0033/236-7175/252-2050/222-4515/252-2752/253-3395/267-093/267-8291-247-1339/285-5947/295-8194/259-1516 2 7 7842/332-4 66 Salvador (071) 248-6666/235 4184/242 9394/243-2684 Santa Maria (055) 221-7120 São Paulo (011) 231 3922/815-0090/852-7700/258-731 /222 1511 258-3954/282-2105/853-92881280-2322/88i 02017 4049/61-0946 Taubaté (0122) 32-9807 Vitória (027) 223-5147

• Interface printer, paralela para impressora tipo centronis.

Um programa de Engenharia para o TRS-80 Color, mas que roda em outros BAS/Cs, com poucas modificações

# Resolução de Treliças Hiperestáticas

Fermín Jimenez MuriHo

ste programa resolve Treliças Hiperestáticas (Análise<br>Mateiral da Estudiunada unha miamo TPS 80 Matricial de Estruturas) utilizando um micro TRS-80 Color Computer com 32 Kb e uma impressora LINE PRINTER VIL

O número máximo de barras que o programa permite é de 62, o número máximo de nós é de 62 e o número máximo de carregamento é de 4, com 32 Kb de RAM. Para equipamentos com mais ou menos memória veja as observações ao final do artigo.

Cada barra deverá ser então numerada e orientada. O grau de liberdade de estrutura (NP) será igual ao número de setas e cada barra orientada terá duas setas iniciais (NI e N2) e duas setas finais (N3 e N4). (Em qualquer restrição, deve-se assumir que a seta tem número NP+1).

# OPERAÇÕES INICIAIS

Primeiro deve-se fazer um esquema da treliça, como mostrado na figura 1.b, em que se colocará uma seta para cada deslocamento em cada nó (horizontal e vertical no sentido positivo), que serão numeradas sequencialmente.

> colocando-se trés vírgulas após o último dado para indicar fim de dados.

A tabela de dados deve ser construída colocando-se para cada barra os respectivos valores de número da barra, N1, N2, N3, N4, H, V e Área (veja figura 2 e listagem). H e V são as coordenadas do fim da barra, considerando-se o início como origem. Por último, deve-se construir a matriz de carregamento colocando-se uma força (se tiver) correspondente a cada deslocamento. Esta matriz terá três colunas: número do deslocamento, número da condição de carregamento e força na direção do deslocamento (é preciso colocar o sinal de menos (—) se a força estiver agindo no sentido contrário à sua respectiva seta.) A tabela de dados e a matriz de carregamentos são feitas através de linhas de programas com o comando DATA. Assim, é preciso que se apaguem as linhas 200 em diante e que se en trem novas linhas com os dados na forma do comando DATA,

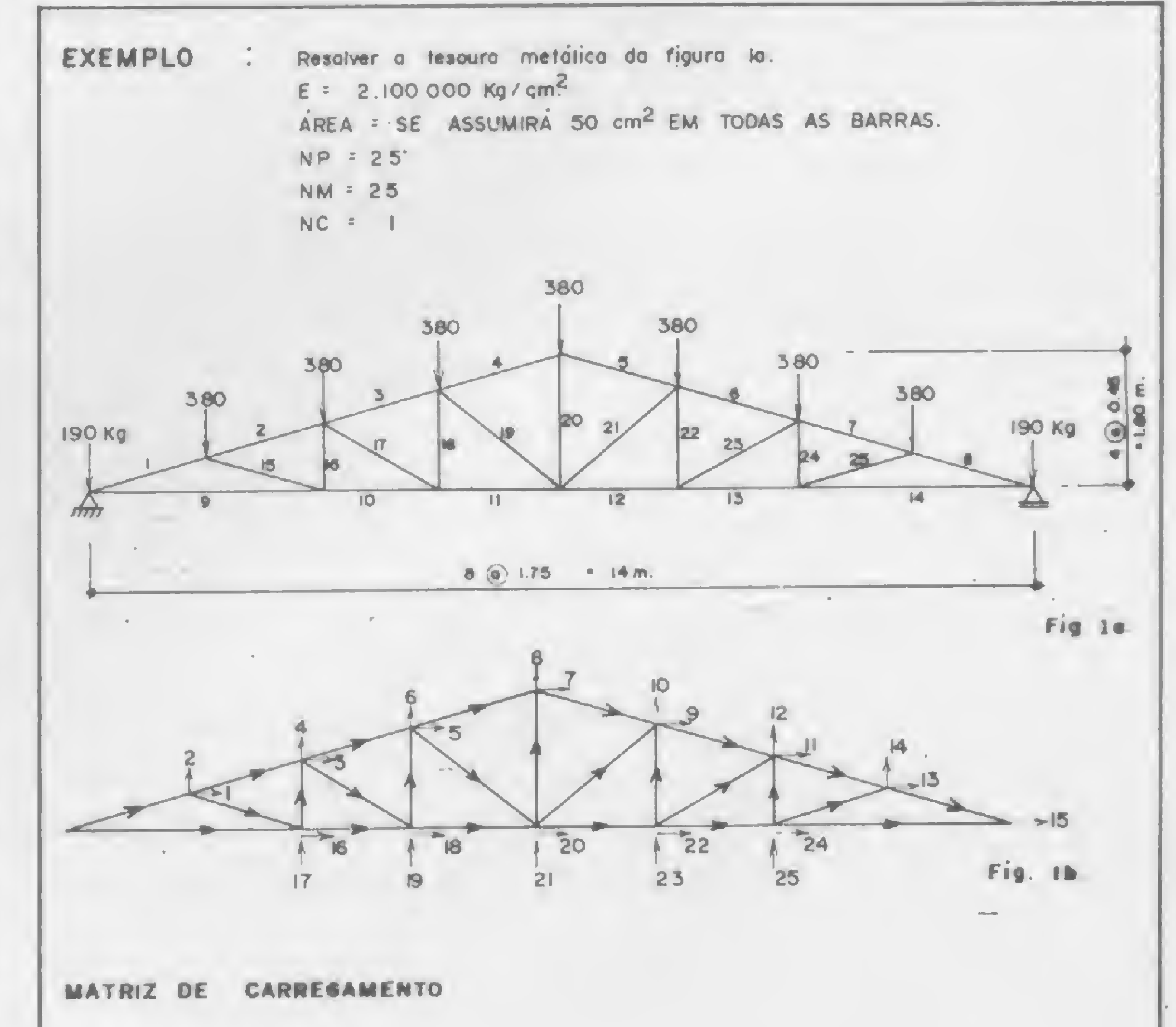

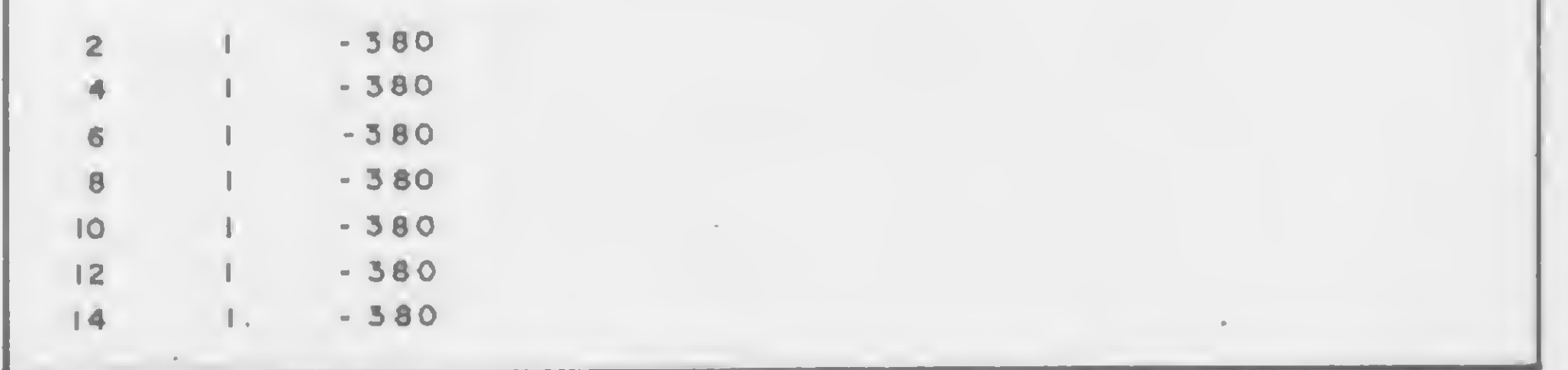

Figura 1

Para visualizar isso, podemos ver o exemplo da figura 1, cujos dados estão nas linhas 200 em diante do programa apresentado ao final.

MICRO SISTEMAS, outubro/83

.

/

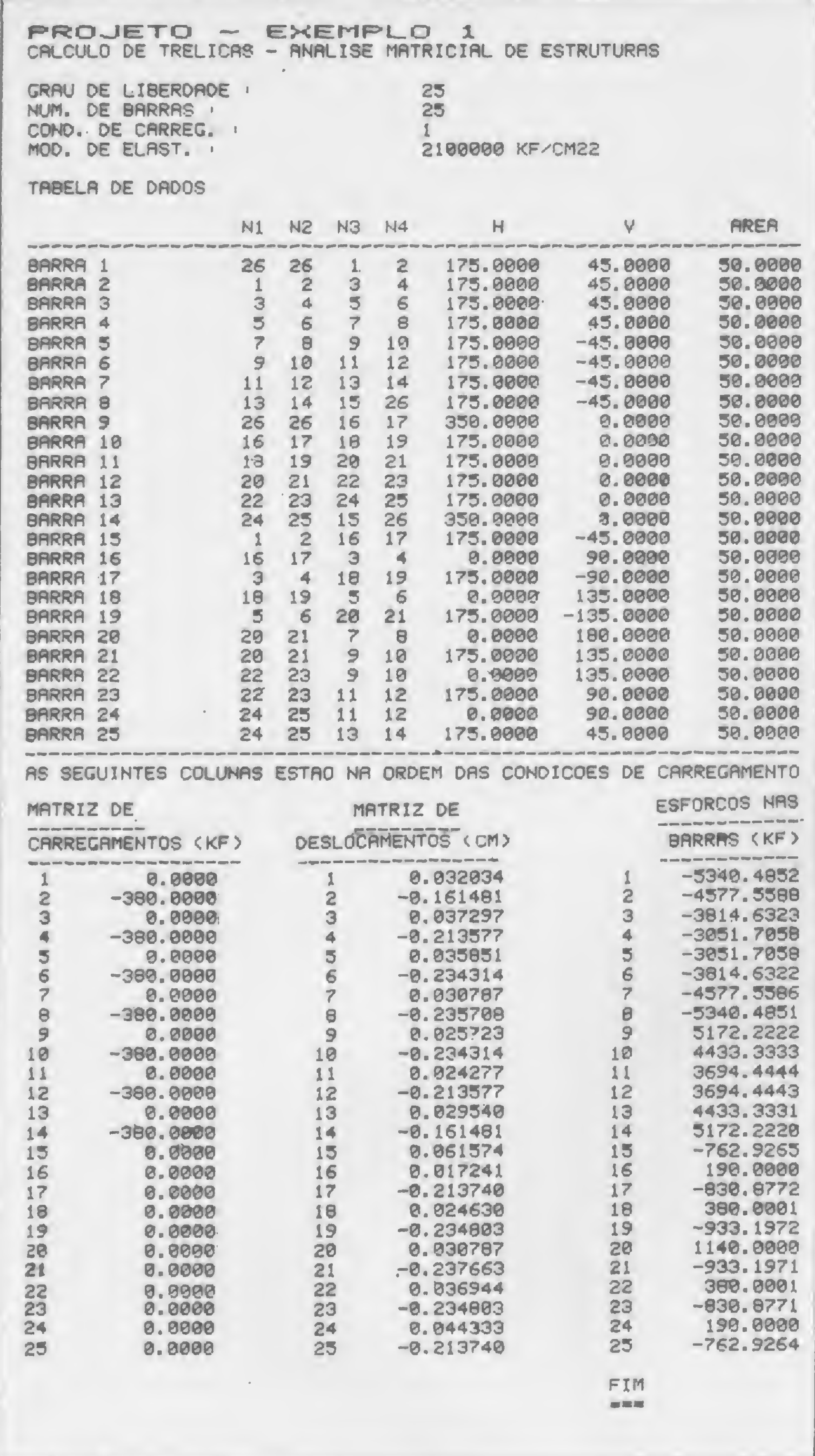

Algumas observações devem ser feitas a respeito do programa:

— As unidades devem ser coerentes com o Módulo de Elasticidade. Se assim não o forem, ou caso se coloque um Módulo de Elasticidade errado, os deslocamentos sofrerão vanações, mas os esforços nas barras serão quase que os mesmos.

— Para efeito de preenchimento da tabela de dados pode-se assumir a área das barras aproximada e os esforços nas barras quase que não mudarão.

— Lembramos que um apoio fixo restringe dois deslocamentos, enquanto um apoio móvel restringe apenas um. Para cada restrição deve-se assumir uma seta de número (NP+1).

— Para uma treliça razoavelmente grande, o computador demora um pouco no processo matricial. Num TRS-80 Color, o exemplo da figura <sup>1</sup> demora aproximadamente sete minutos e meio.

— Para os que não possuem impressora, basta mudar as instruções PRINT # —2 (que comanda <sup>a</sup> impressora no TRS-80 Color) para PRINT.

— Para um equipamento com 16 Kb, ou então com 48 ou 64 Kb, basta alterar a linha 16 do programa, dimensionando para mais ou para menos a amplitude das variáveis matrizes e vetores.

Fermín Jimenez Murillo é Diretor de Projetos da Universidade Estadual de Londrina, Paraná.

Figura 2 — Exemplo de saída do programa

# OPERAÇÃO DO PROGRAMA

R Dr ElJaíck. 25 S/5 Nova Friburgo - RJ tel.: 22.4208

M.C.S. Vise de Pirajá, 303/217 Rio de Janeiro • RJ tel.: 267 8597

Se o equipamento for um TRS-80 Color Computer com 32 Kb, primeiro deve-se acionar PCLEAR 1, que reserva aproximadamente 30 Kb para operar o programa. Ao executar o programa com RUN aparecerão no vídeo as indicações necessárias para:

> Eletrónica Isabete R: Porto Alegre, 112 Caruaru - PE CEP: 55100

### Imarés Av. dos Imarés, 457 São Paulo - SP tel.: 61.4049 - 61.0946

Fotoleo R: Boa Vista, 314 - 3.º andar Sôo Paulo - SP tel.: 35.7131 R/32

### **Memocards** R: Amador Buena, 855 Ribeirão Preto • SP tel.: (016) 636.0586

R: Andradas, 1560 galeria. Malcon 518 Rorto Alegre - RS tel.: 26 8246

— entrar com NP (grau de liberdade), NM (número de barras) e NC (número de condições de carregamento);

- entrar com as unidades de força e longitude;
- entrar com o Módulo de Elasticidade.

**Fotoptica** Alameda Juruó, 434 São Paulo · SP tel. 421.5211

Ritz R: Frei Caneca. <sup>7</sup>

Santos - SP tel.: 35 1792

**Computeriand** Av. Angélica. 1996 Sâo Raulo - SP CEP 01228

RC Microcomputadores Av Estados Unidos. 983 Piracicaba - SP tel.: 33.7018

Rio Grande do Sul **Advancing** 

Todos estes dados serão pedidos pelo programa em forma de INPUT. Posteriormente, o programa fornece a tabela de dados, as condições de carregamentos, a matriz de deslocamento e os esforços nas barras, lembrando que a Compressão é considerada — e Tração +.

### **Micromega** R: Jullo de Castilhos, 441 -

# OBSERVAÇÕES

•'•

Supermlcro Show  $R:$  dos liheus,  $10 \parallel 6$ Florianópolis • SC tel.: 22.8770

Computique Av Batei. 1750 Curitiba - PR tel. 243 1731

**Madison** Av. Mal. Deodoro, 311 Curitiba - PR  $tei: 224.3422$ 

### **Computronix** R: Sergipe, 1422 Belo Horizonte • MG tel.: (031) 225.3305

Digitec SCLN 302 bi A IJ 63 Brasília - DF tel (061) 225 4534

— Caso exista uma força inclinada agindo em um nó (uma for ça de vento, por exemplo), esta deverá decompor-se em duas, uma horizontal e outra vertical.

— O método usado é o dos Deslocamentos. Para inversão da matriz utilizou-se o método GAUSS-JORDAN, com as simplificações para matriz simétrica.

— O programa aceita qualquer sistema de unidades, desde que estes sejam coerentes.

ScftKristisn

Revendedores Autorizados

### Rio de Janeiro

Selelronlx Republica do UbanQ 25-A Rio de Janeiro - RJ CEP: 20061

### **Gachet**

### VGC Av. Brasil, 10 S/07 Araruama - RJ CEP: 28970

**ENTRELIVROS** bf. Rio Bronca 156 - térreo Rio de Janeiro - RJ

Pernambuco

### Alagoas

**Expoente** Av. Siqueira Campos, 838 Moceíó - Al lei.: (082) 223.3979

## São Paulo

Livraria Poliedro R: Aurora. 704 Sõo Paulo - SP tel 221.6764

### J.H. Santos Pca. Otávio Rocha, 41 Rorto Alegre - RS

CEP: 90000 índia Center R: Floriano Peixota 1112 conj. 33/43 Santa Maria - RS tel.:(055)221.7120

### Geremla Ltda. Av Julio de Castilhos. 1872 Caxias do Sul - RS tel.: 221.1299

Nordemaq Av. Jullo de Castilhos, 3240 Caxias do Sul - RS tel: 221 3516

<sup>1</sup> °andar Novo Hamburgo - RS tel.: (0512) 93.4721

### Bahia

**Oficcina** Shopping Center Itaigara lj40 - 1<sup>°</sup> piso Satvador - 8A tel. (071) 248 6666

### Santa Catarina

### Paraná

Minas Gerais

entrar com o nome do projeto;

### Eletrorádio

R- Aquiles Loba 44i-A Belo Horizonte - MG tel (031)222.8903

### Micro Poços

R: Assis Figuerreda 1072 Poços de Caldas - MG tel.: (035) 721.1883

### Blow-Up

Av. Floriano Peixota 396 Uberlândia - MG tel.: 235 1413 - 235 7359

### **Brasília**

CREDENCIAMOS NCMOS REVENDEDORES FARA TODO O BRASIL

MICRO SISTEMAS, outubro/83

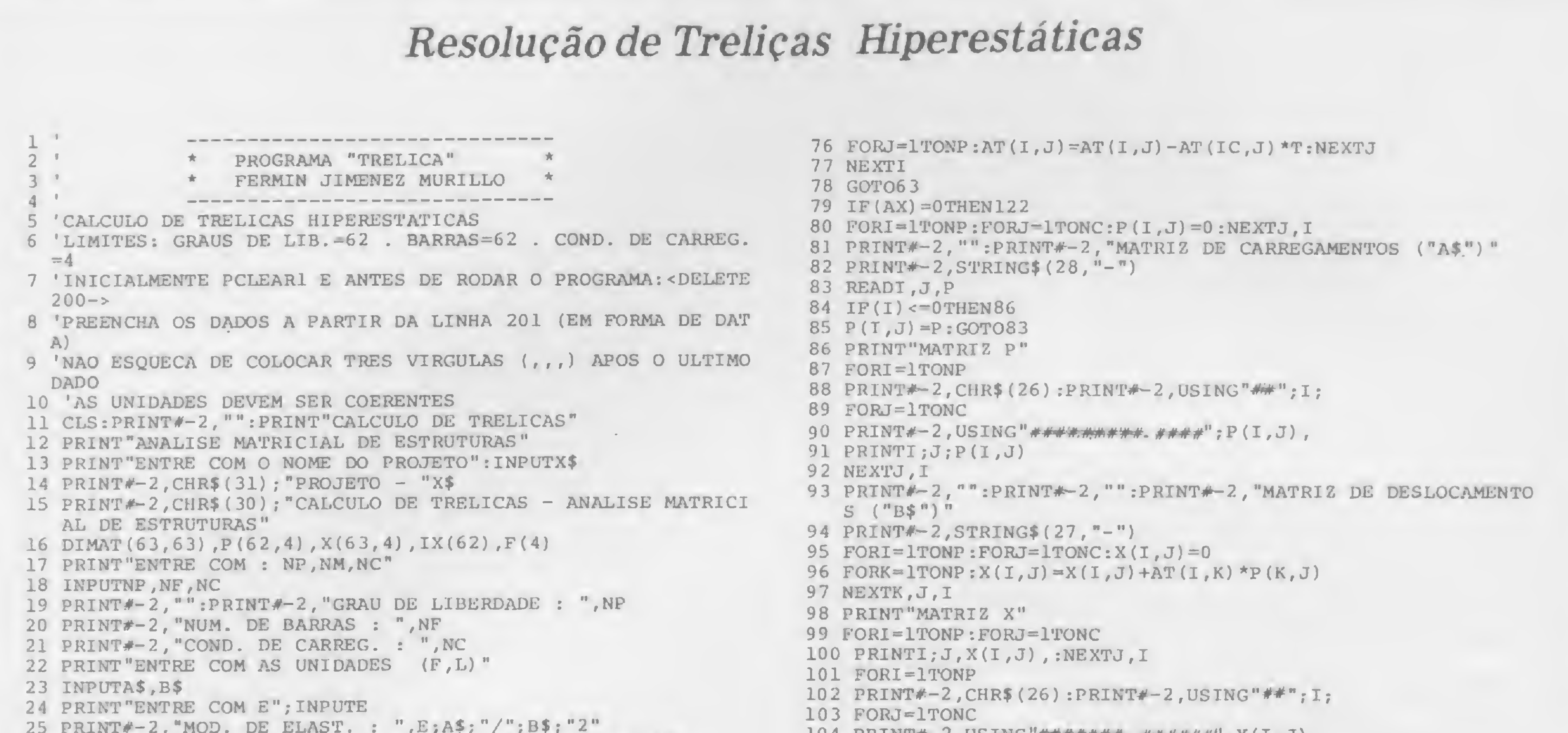

26 PRINT#-2, "":PRINT#-2, "TABELA DE DADOS":PRINT#-2, " 27 CLS: PRINT "TABELA DE DADOS" 28 PRINT#-2," N1 N2 N3 N4 H AREA" V 29 PRINT#-2, STRING\$ $(65, 7 - 1)$  $30 W1=NP+1$ 31 FORI=1TOW1:FORJ=1TOW1:AT(I,J)=0:NEXTJ,I 32 FORI=1TONF 33 READMO, N1, N2, N3, N4, H, V, A 34  $KL = SQR(H^{\star}H+V^{\star}V)$ :  $CS=H/XL$ :  $SN=V/XL$ 35 PRINTMO; ": "; N1; N2; N3; N4; H; V; A 36 PRINT#-2, "BARRA"; MO, 37 PRINT#-2, USING"####"; N1, N2, N3, N4, 38 PRINT#-2, USING"######.####";H,V,A 39  $T1 = E^{\star}A^{\star}CS^{\star}CS/XL$ 40  $T2=E*A*CS*SN/XL$ 41  $T3=E*A*SN*SN/XL$ 42 AT (N1, N1) = AT (N1, N1) + T1 43 AT (N1, N2) = AT (N1, N2) + T2 44 AT (N1, N3) = AT (N1, N3) - T1 45 AT (N1, N4) = AT (N1, N4) - T2 46 AT  $(N2, N1) = AT(N2, N1) + T2$ 47 AT (N2, N2) = AT (N2, N2) + T3 48 AT  $(N2, N3) = AT(N2, N3) - T2$ 49 AT (N2, N4) = AT (N2, N4) - T3 50 AT  $(N3, N1) = AT(N3, N1) - T1$ 51 AT (N3, N2) = AT (N3, N2) - T2 52 AT (N3, N3) = AT (N3, N3) + T1 53 AT  $(N3, N4) = AT(N3, N4) + T2$ 54 AT  $(N4, N1) = AT(N4, N1) - T2$ 55 AT  $(N4, N2) = AT(N4, N2) - T3$ 56 AT  $(N4, N3) = AT(N4, N3) + T2$ 57 AT  $(N4, N4) = AT(N4, N4) + T3$ 58 NEXTI 59 PRINT#-2, STRING\$ $(65, "-")$ 60 PRINT"<AGUARDE>" 61 PRINT#-2, "AS SEGUINTES COLUNAS ESTAO NA ORDEM DAS CONDIC OES DE CARREGAMENTO"  $62$  FORI=1TONP: IX(I)=0:NEXTI  $63$   $AX=-1$ 64 FORI-1TONP 65 IF  $(IX(I))$  <> OTHEN69 66 T=ABS(AT(I, I)) 67 IF  $(T-AX) < = 0$ THEN69 68  $IC=1:AX=T$ 69 NEXTI 70 IF(AX) <= 0THEN79 71 IX(IC)=I:PV=AT(IC, IC):AT(IC, IC)=1:PV=1/PV 72 FORJ=1TONP:AT(IC,J)=AT(IC,J)\*PV:NEXTJ

TAJ TUTNTA. TINGTUN ARALARA PALEEBE !V(T<sup>1</sup>1)<sup>1</sup> 105 NEXTJ, I 106 PRINT "MATRIZ DE ESFORCOS" 107 PRINT#-2, "": PRINT#-2, "": PRINT#-2, "ESFORCOS NAS BARRAS (  $"AS"$ )" 108 PRINT#-2, STRING\$(24, "-") 109 FORJ=1TONC:  $X(W1, J) = 0$ : NEXTJ 110 RESTORE 111 FORI-1TONF 112 READMO, N1, N2, N3, N4, H, V, A 113 PRINT# $r$ -2, CHR\$(26): PRINT# $-2$ , USING"##"; MO; 114 XL=SQR(H\*H+V\*V) : CS=H/XL:SN=V/XL 115 FORJ=1TONC 116  $F(J) = E^*A/XL^*(CS^*(X(N3, J) - X(N1, J)) + SN^*(X(N4, J) - X(N2, J)))$ 117 PRINTMO;  $J$ ,  $F(J)$ , 118 PRINT#-2, USING"#########.####";F(J), 119 NEXTJ:NEXTI 120 PRINT#-2, "":PRINT#-2, "":PRINT#-2, "FIM" 121 PRINT#-2, "===" 122 STOP 201 DATA1, 26, 26, 1, 2, 175, 45, 50 202 DATA2,  $1, 2, 3, 4, 175, 45, 50$ 203 DATA3, 3, 4, 5, 6, 175, 45, 50 204 DATA4, 5, 6, 7, 8, 175, 45, 50 205 DATAS, 7, 8, 9, 10, 175, -45, 50 206 DATA6, 9, 10, 11, 12, 175, -45, 50 207 DATA7, 11, 12, 13, 14, 175, -45, 50 208 DATA8, 13, 14, 15, 26, 175, -45, 50 209 DATA9, 26, 26, 16, 17, 350, 50 210 DATA10, 16, 17, 18, 19, 175, , 50 211 DATA11, 18, 19, 20, 21, 175,, 50 212 DATA12, 20, 21, 22, 23, 175,, 50 213 DATA13, 22, 23, 24, 25, 175,, 50 214 DATA14, 24, 25, 15, 26, 350, , 50 215 DATA15, 1, 2, 16, 17, 175, -45, 50 216 DATA16, 16, 17, 3, 4,, 90, 50 217 DATA17, 3, 4, 18, 19, 175, -90, 50 218 DATA18, 18, 19, 5, 6,, 135, 50 219 DATA19, 5, 6, 20, 21, 175, -135, 50 220 DATA20, 20, 21, 7, 8, , 180, 50 221 DATA21, 20, 21, 9, 10, 175, 135, 50 222 DATA22, 22, 23, 9, 10, , 135, 50 223 DATA23, 22, 23, 11, 12, 175, 90, 50 224 DATA24, 24, 25, 11, 12, , 90, 50 225 DATA25, 24, 25, 13, 14, 175, 45, 50 226 DATA2,  $1, -380$ 227 DATA4, 1, -380 228 DATA6, 1, -380 229 DATA8, 1, -380

73 FORI=1TONP 74 IF  $(I-IC) = 0$ THEN77 75  $T=AT(I, IC):AT(I, IC)=0$  230 DATA10, 1, -380 231 DATA12, 1, -380 232 DATA14, 1, -380, ,,

# PROCURE QUEM REALMENTE ENTENDE. MICROMAQ R. Sete de Setembro, 92 - Lj. 106

Tel.: 222-6088 - Rio de Janeiro

# POR QUE NÃO TUDO EM UM SÓ LUGAR?

Microcomputadores, Sotware, Publicações Especializadas, Cursos e Manutenção de Equipamentos.

MICRO SISTEMAS, outubro/83

# PRH CONSULTORES

Assessoria em Processamento de Dados

Desenvolvimento de Programas

PROGRAMAS PRONTOS (TRS-80-III — diskette)

- Emissão de Carnês
- Controle de Convênios
- Processamento de Cadastros
- Histórico Médico

PRH Consultores Rua México, 70-Grupo 810/811 Centro-RJ Tel.: (021)220-3038

• Mala Direta

- Lista de Preços com Reajuste Automático
- Cadastro de Artigos de Revistas e/ou Livros
- Cadastro de Clientes

- VENDAS
- ASS. TÉCNICA ESPECIALIZADA
- PROGRAMAS
- DISKETTES
- FITAS
- SERVIÇOS
- CURSOS DE BASIC
- FORMULÁRIOS

**CONSERTOS EM 24 HORAS** (COM GARANTIA) PARA O CP-500 e DGT-100

Compre pessoalmente ou pelo Reembolso Postal:

EM SAO CONRADO Estrada da Gávea, 642 Lj. B Tel.: 322-1960

(') Sr. Industrial: distribuímos seu produto nas melhores condiçoes. Contato em Sao Paulo: Tel.: (011) 220-7377 (Sr. ANDERSON — Mun-<br>disom)

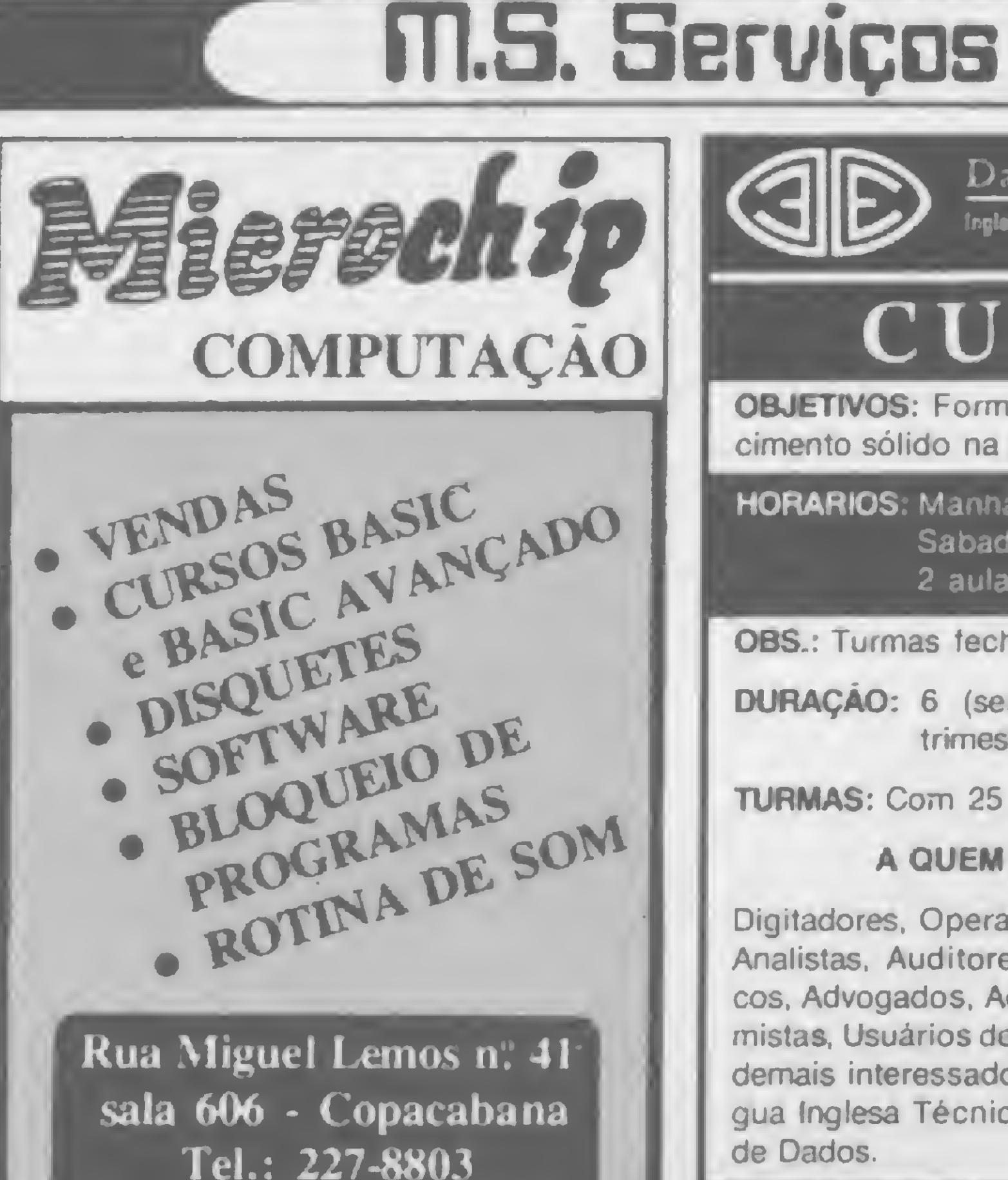

Rio de Janeiro - KJ.

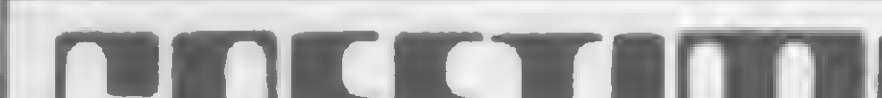

# **EB BITS E BUTSY COMPUTADORES**

<sup>T</sup> <sup>E</sup> <sup>L</sup> <sup>E</sup> <sup>V</sup> <sup>í</sup> <sup>D</sup> <sup>E</sup> 0 (') O Lojao de Informática mais descomplicado do pais! · Micros, periféricos, suprimentos, Software, Cursos, Livros e Revistas, Componentes Eletronicos, Peças e Som.

LFEEIII CENTRO DE PESQUISAS, ESTUDOS E ENSINO TECNOLÓGICO E DE INFORMÁTICA DE MINAS GERAIS LTDA.

PREÇOS ESPECIAIS. FINANCIAMENTO PRÓPRIO,

> Rua Tamoios n°. 462/911 Rua da Bahia nº 504 - 4º andar B. Horizonte - M. Gerais

# **CLUBE DE COMPUTAÇÃO**

# TELEVÍDEO LTDA.

R. Marquês do Herval, 157 Tel.: (081) 224-8932, (50000) Recife, PE

Associe-se ao ABCc e ganhe Anúncio GRÁ-TIS, um exemplar de ALFABIT e DESCON-TOS de 10% na compra de LIVROS, REVIS-TAS. CURSOS e PROGRAMAS, além de: — Serviços de "Reprinters" e Consultas — Associação a Clubes Europeus — Participação em Cursos. Congressos e **Concursos** 

- Novos Lançamentos a PREÇOS REDUZI-DOS (Breve: IMPRESSORA DE AGU-LHAS P/MINI-MICROS DE LÓGICA SIN-CLAIR - Lançamento "Digital Eletrô nica")

ANUIDADE. CrS <sup>1</sup> 000 (hum mil cruzeiros) somente ao receber seu Cartão-Descontos e um exemplar de "Alfabit"

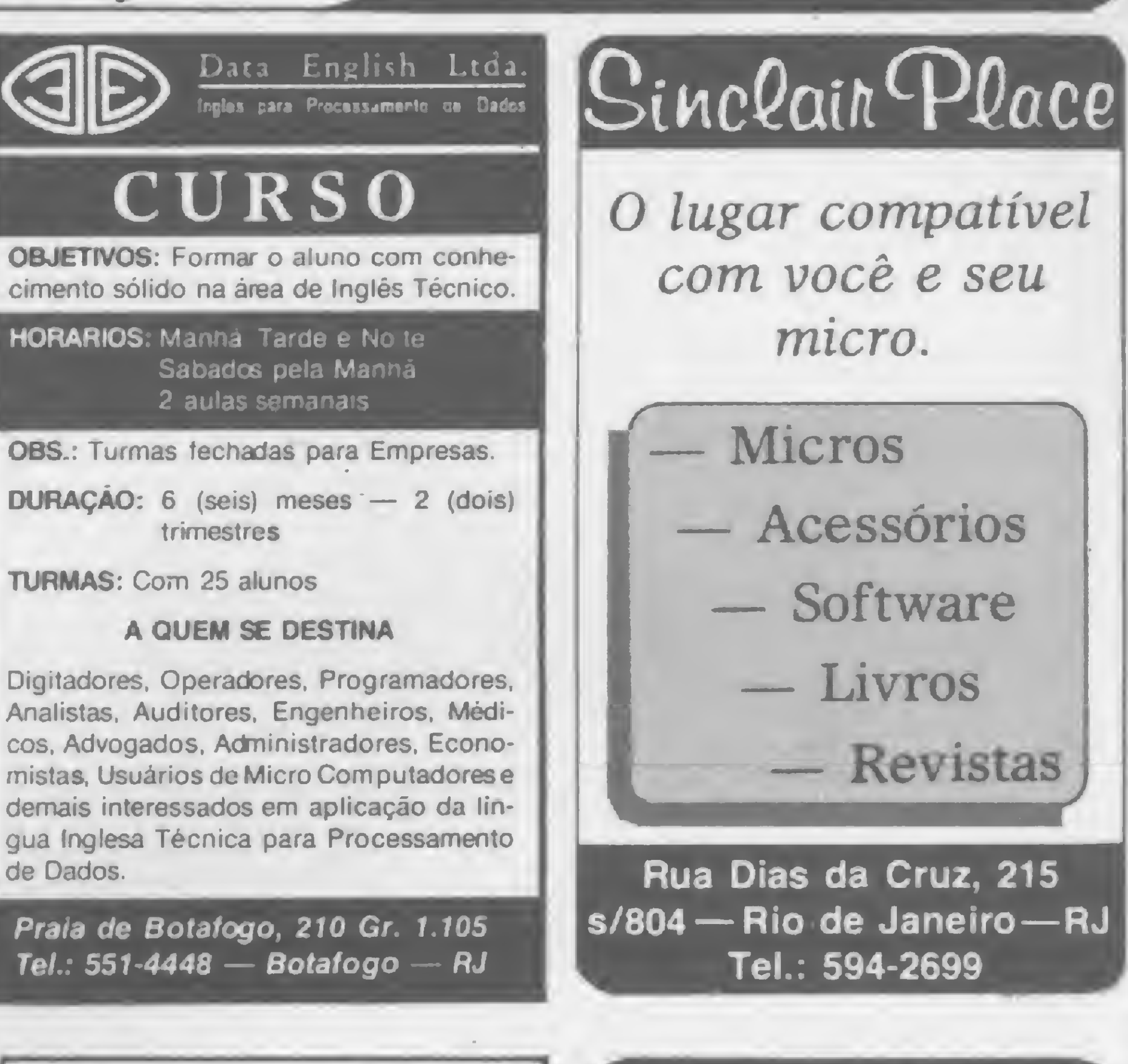

No Recife, visite

Comunicação e Informática Ltda. CAIXA POSTAL 9978 CEP 01051 - São Paulo, SP

Já estão abertas as inscrições para o curso de Análises de Sistema, com estágio garantido para todos os alunos em nosso CPD

Envie nome. endereço, profissão e texto do seu anúncio (caso queira publicação imediata).

# NOVIDÉIA(\*)

(\*)Comercializamos seu projeto-Soft ou Hard. Escreva-nos

ANÚNCIO PEQUENO GRANDE

# RETORNO

ESTE ESPAÇO ESTÁ RESERVADO PARA SEU ANÚNCIO ECONÔMICO. GARANTA JÁ UM SUPER RETORNO. BASTA LIGAR PARA: RIO DE JANEIRO: (021) 286-1797, 246-3839 e 266-0339 SÃO PAULO: (011) 280-4144 @ 853-3800

Atenção leitores

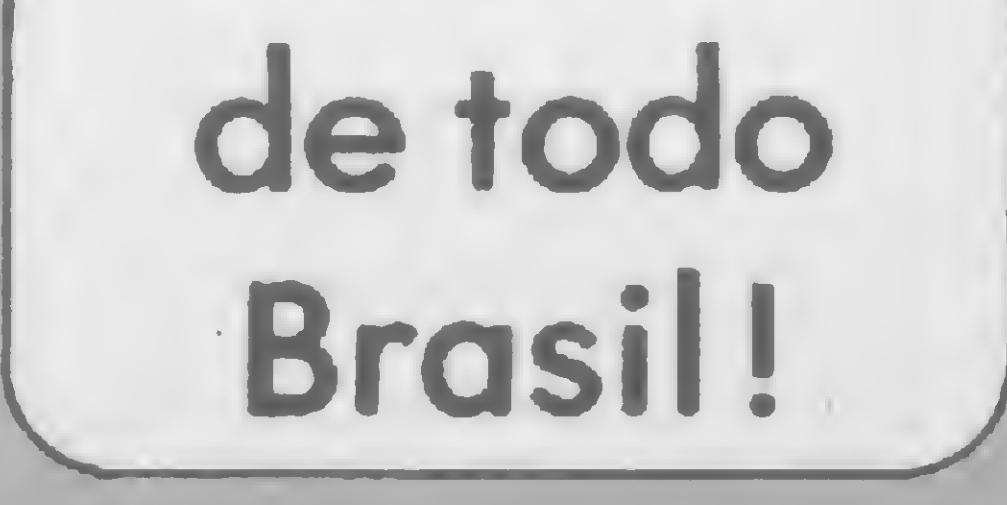

MICRO SISTEAAAS informa que a firma Spartime e o sr. Eloi Jora Soares não mais representam a revista para fins de

venda de assinaturas. Para assinar MICRO SISTEMAS, dirija-se pessoalmente ou por carta aos nossos endereços:

Rio de Janeiro — R. Visconde Silvo, 25, Botafogo, CEP 22281, tels: (021) 286-1797, 246-3938 e 266-0339 São Paulo — Al. Gabriel Monteiro da Silva, 1227, Jardim Paulistano, CEP 01441, tels; (011) 280-4144 e 853- 3800

Miero

 $=$  map

Para controlar o liga-desliga de lâmpadas e aparelhos elétricos, um programa e uma interface para a linha Apple

# O último a sair apague o micro

Evandro Mascarenhas de Oliveira

ara os micros da linha Apple, apresentamos neste artigo uma montagem eletrônica simples que permite, através de programa simulando um relógio eletrônico, ativar ou desativar, por período determinado, dispositivos eletroeletrônicos (lâmpadas, motores, rádios, toca-fitas, aparelhos elétricos etc.).

O conector de jogos do Apple possui quatro saídas denominadas Annunciators — ANN  $\overline{0}$ , ANN 1, ANN 2 e ANN 3 (pinos 15, 14. <sup>13</sup> <sup>e</sup> 12) -, que representam tensões de zero ou cinco volts, dependendo dos endereços compreendidos entre C058 e C05F a serem referenciados (figura 1).

# ONDE E COMO

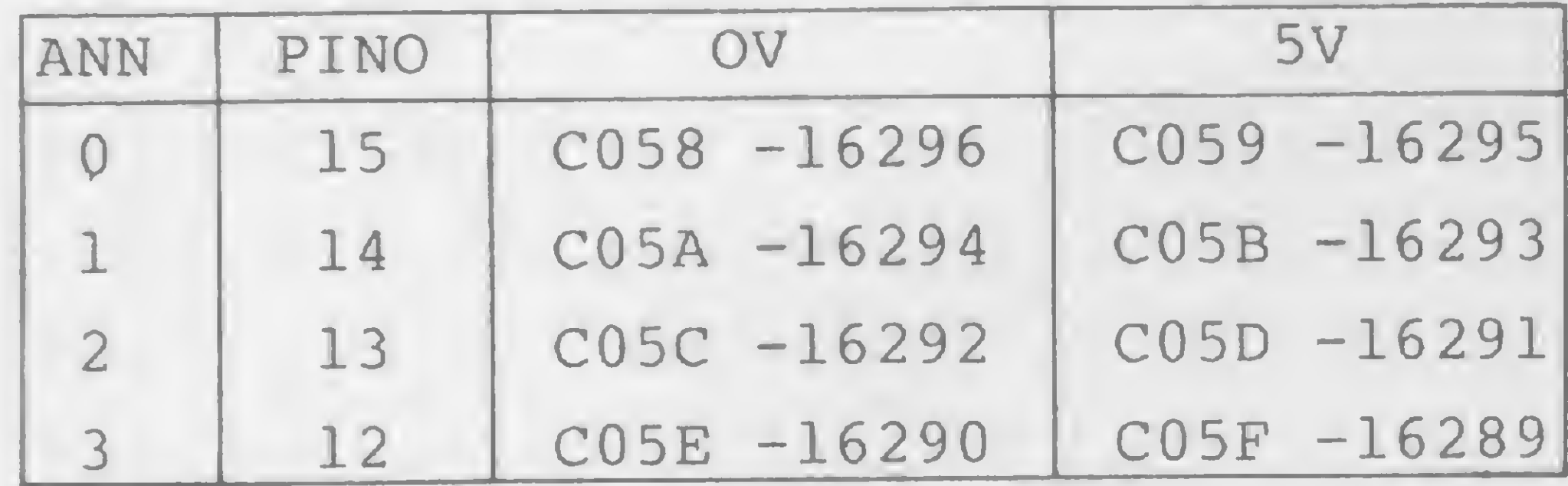

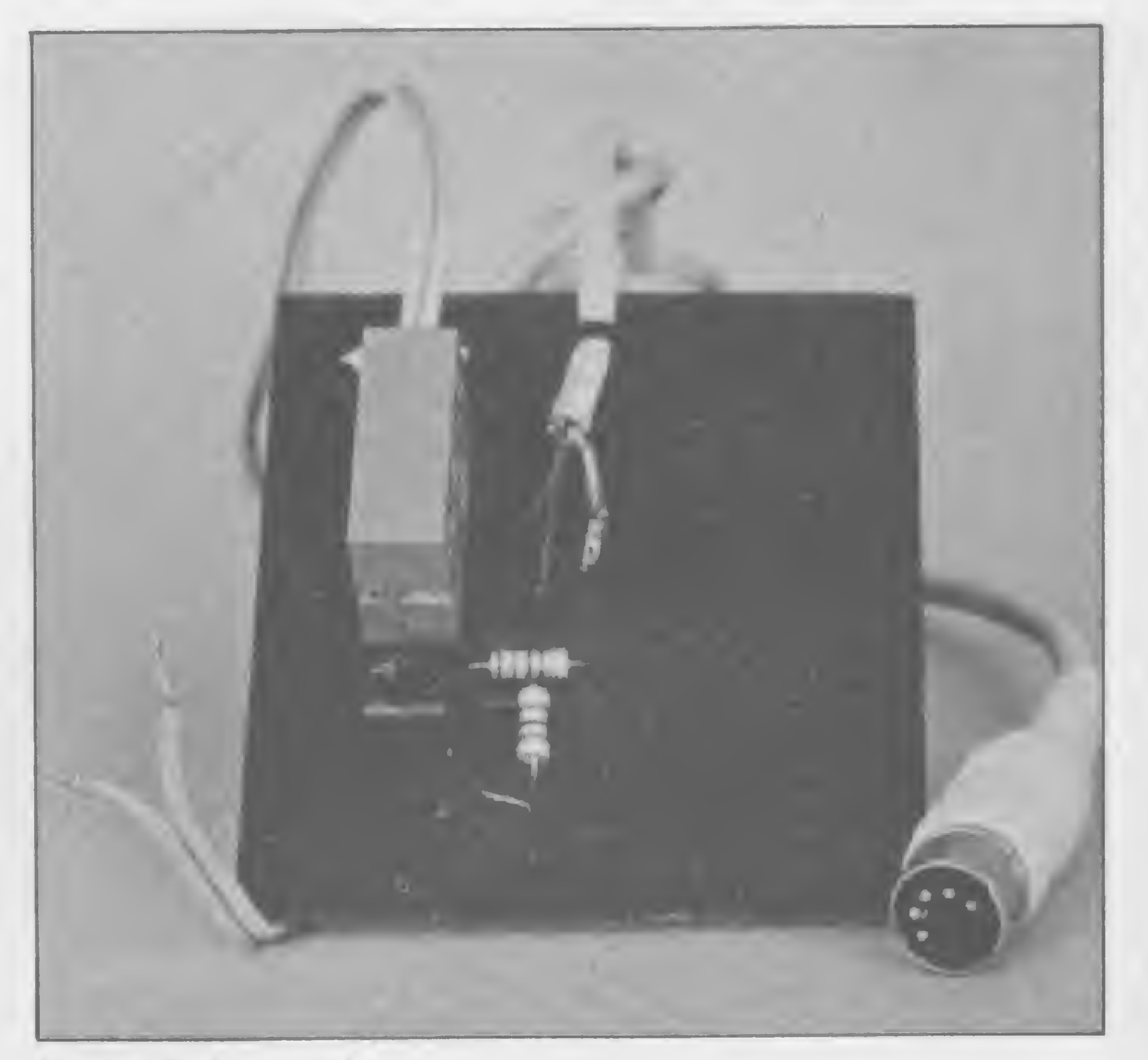

Figura 1 — Endereços associados aos Annunciators ANN 0, 1, 2 e 3 para 0e 5 Volts.

## Fotografia do protótipo

Ao ligarmos o micro, estas saídas apresentam nível baixo (em torno de 0,2V), passando a alto (em torno de 4,2V) quando, no programa, são referenciados os endereços citados através de POKE end, 0. Isto permite fazer um chaveamento (interruptor eletrônico) sobre um relé por meio de um transistor NPN — que faz a condução quando sua base está em nível alto (interruptor fechado) -, ou então cortar a condução quando ela está em nível baixo (interruptor aberto).

O circuito eletrônico que realiza o controle da ativação ou não do relé está na figura 2: a base do transistor TR1, quando

em nível alto (endereço C059 do ANN 0, referenciado por POKE - 16295,0), permite a condução da corrente pela bobina do relé RL1 (indicada pelo acendimento do led D1), provocando o fechamento dos contatos 1 e 2 e permitindo a circulação de corrente de 110V para a carga (aparelho elétrico para esta tensão).

Ao ser referenciado o endereço C058 por POKE —16296,0, a tensão em ANN 0, vai próximo a 0V, interrompendo a condução de TR1, o que impede a circulação da corrente na bobi-

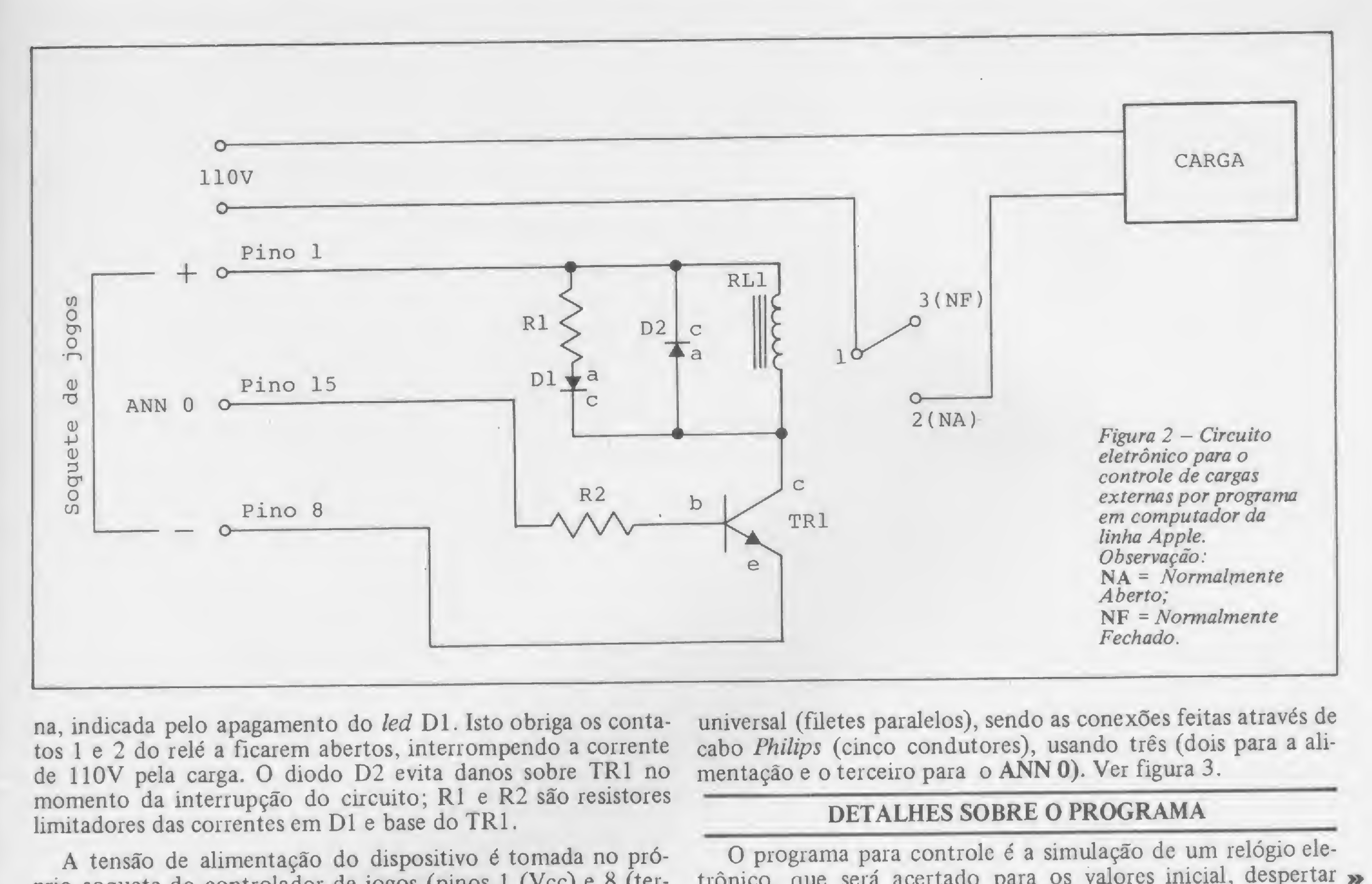

na, indicada pelo apagamento do led D1. Isto obriga os contatos <sup>1</sup> e 2 do relé a ficarem abertos, interrompendo a corrente de 110V pela carga. O diodo D2 evita danos sobre TR1 no momento da interrupção do circuito; Rl e R2 são resistores limitadores das correntes em Dl e base do TR1.

A tensão de alimentação do dispositivo é tomada no próprio soquete do controlador de jogos (pinos <sup>1</sup> (Vcc) e 8 (ter-

O programa para controle é a simulação de um relógio eletrônico, que será acertado para os valores inicial, despertar »

Figura 3 – Placa de circuito impresso universal 12,5 x7,5, vista pela face dos componentes.

ra)) e a bobina do relé, apesar de ser para 6V, já atrai a armadura para tensões em torno de 3,5V, permitindo circular correntes de até 8A pelos contatos, suficiente para a maioria dos aparelhos elétricos utilizados.

universal (filetes paralelos), sendo as conexões feitas através de cabo Philips (cinco condutores), usando três (dois para a alimentação e o terceiro para o ANN 0). Ver figura 3.

MICRONEWS COMÉRCIO E SERVIÇOS LTDA. R. Assembléia 10 Gr. 3317 - Ed. Centro Cândido Mendes Tel.: (021) 252-9420 - CEP 20011/RJ.

O autor montou o sistema em placa de circuito impresso

Aplicativos: controle de estoque; contabilidade: folha de pagamento: contas a receber pagar: mala direta: cadastro de clientes e desenvolvimento de software para cada neces-<br>sidade.

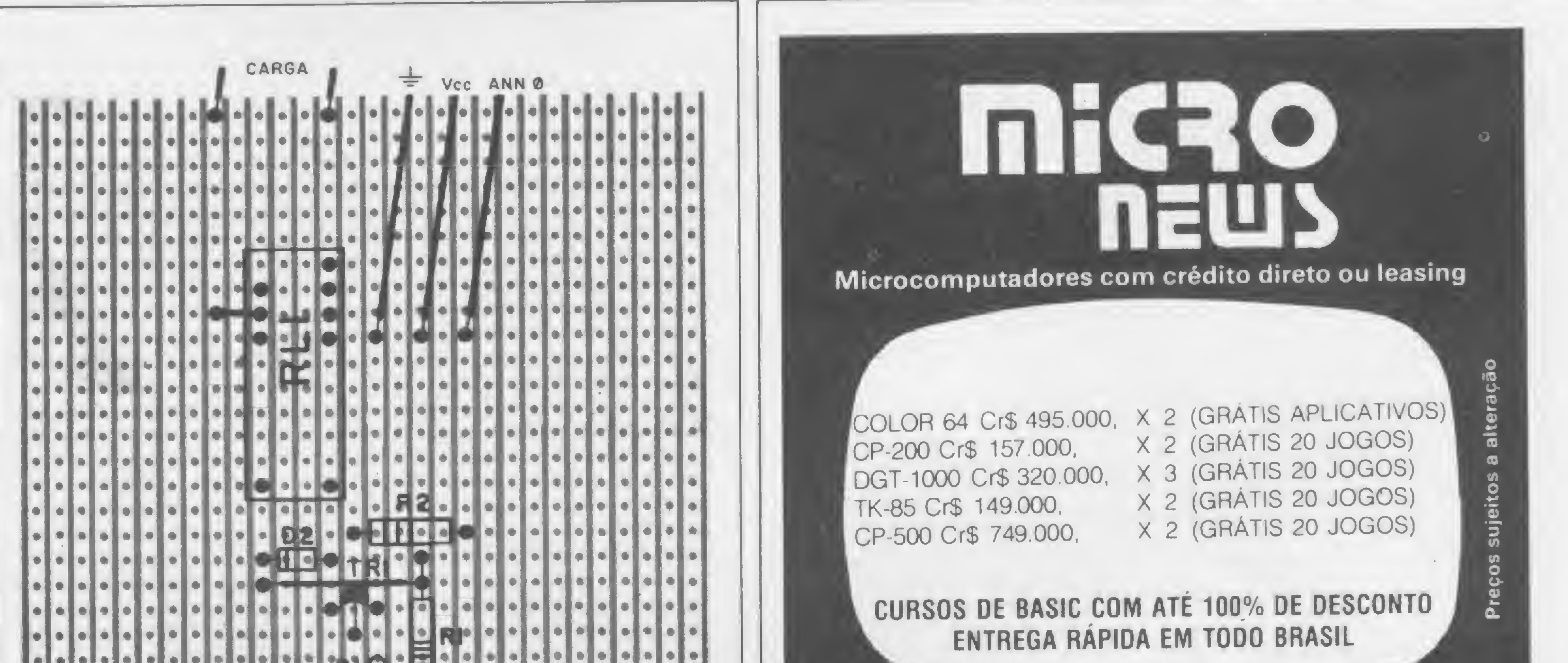

Temos toda linha de periféricos e suprimentos para acom panhar o crescimento de sua empresa.

# VISITE-NOS 0U SOLICITE UM REPRESENTANTE

# O ÚLTIMO A SAIR APAGUE O MICRO

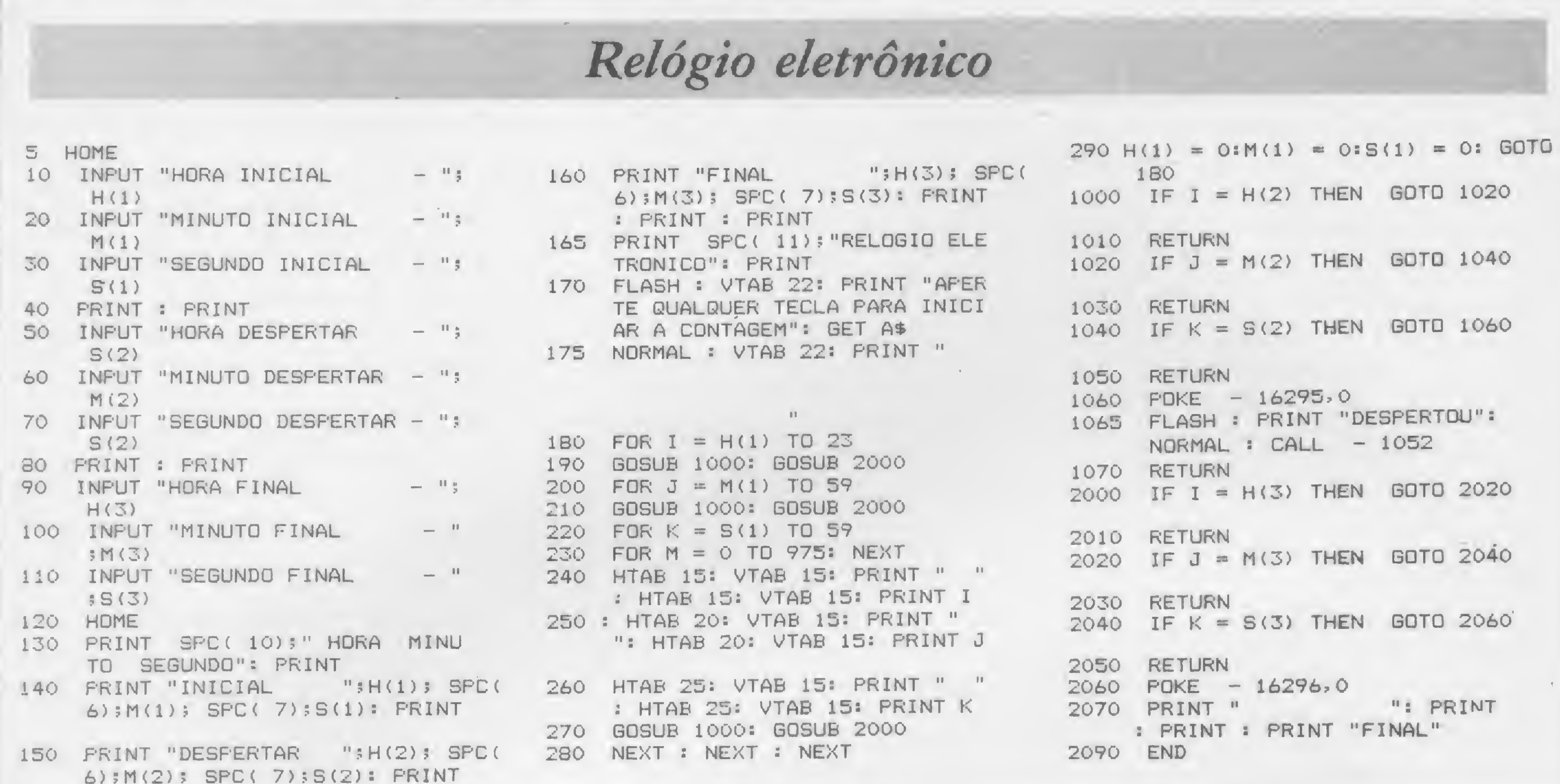

(ativação da carga) e final (desligamento da carga), cujo significado é:

· linhas 10 a 110 - especificam os valores inicial, despertar e final do relógio pelas variáveis  $H(1)$ ,  $M(1)$ ,  $S(1)$ ,  $H(2)$ ,  $M(2)$ ,  $S(2), H(3), M(3) \in S(3);$ 

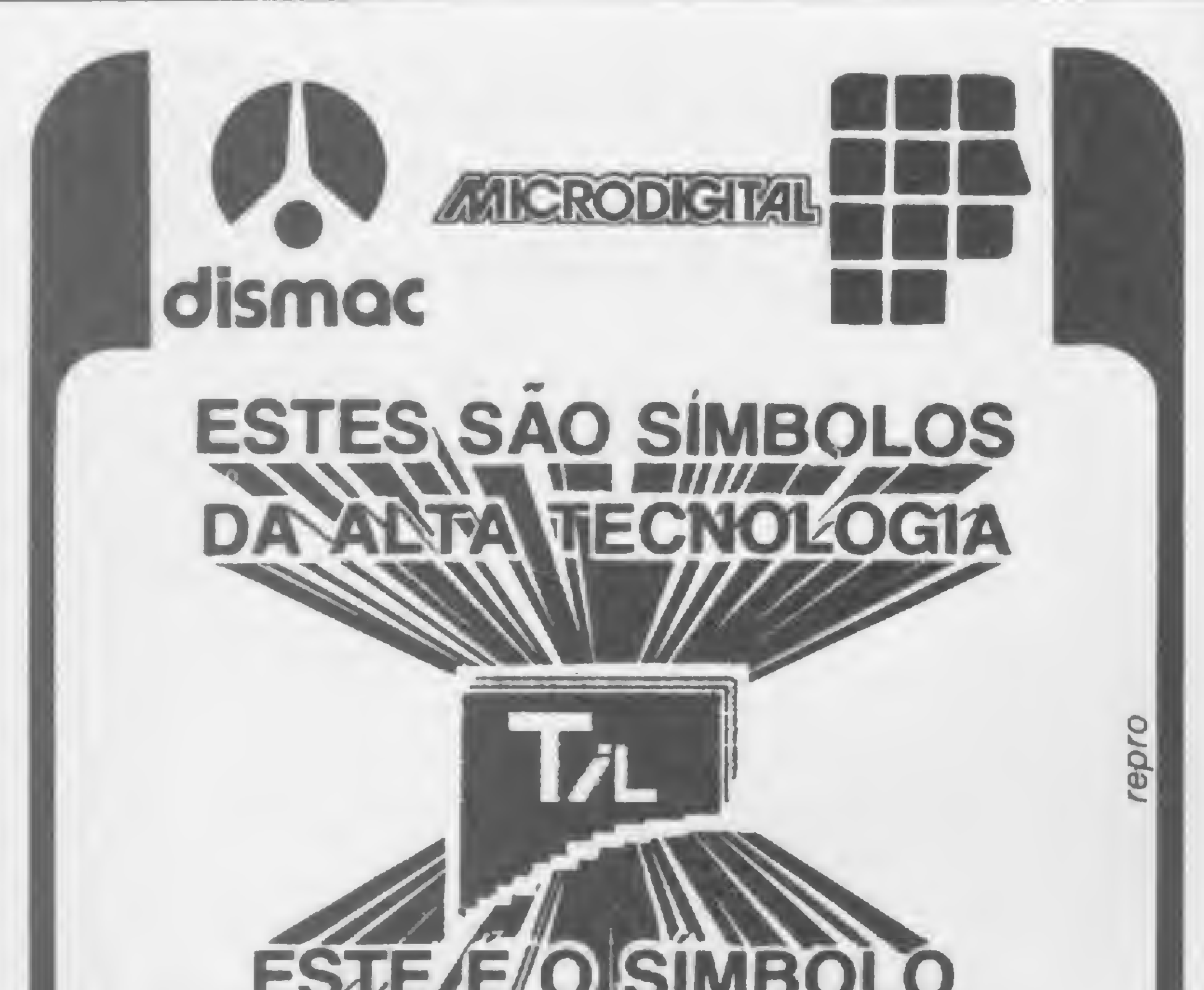

· linhas 130 a 170 - apresentam os valores de entrada e aguardam o acionamento de qualquer tecla (GET AS) para iniciar a contagem do tempo;

 $\bullet$  linhas 180 a 280 – contagem dos segundos, minutos e horas. O loop da linha 230 controla o retardo necessário para calibrar os segundos (no micro do autor, o valor 975 dá para o tempo de um minuto, com erro de mais ou menos 0,02 segun $dos);$ 

 $\bullet$  linha 290 – zera os valores de hora, minuto e segundo assim que as 24 horas forem atingidas, reiniciando a contagem dos tempos;

 $\bullet$  linhas 1000 a 1070 - sub-rotina que testa o início da ativação do relé, referenciando o endereço C059 (linha 1060), exibindo DESPERTOU em modo flash e dando sinal sonoro bip  $(CALL - 1052)$ ;

 $\bullet$  linhas 2000 a 2090 - sub-rotina que testa a hora final, desativando o relé (referencia o endereço C058 na linha 2060).

# Lista de material

Semi-condutores:

- TR1 transistor BC 548 NPN
- D1 diodo fotoemissor (led vermelho comum)
- $D2 diodo 1N4007$
- Resistores (1/4 Watt de mais ou menos 10%):
- $R1 470$  ohms
- $R2 1,2$  kohms

# ES JE / E/ O SIMBOLO DO BOM ATENDIMENTO

Teshi Informática Ltda.  $\frac{1}{2}$   $\frac{1}{2}$ 

# JUNTOS FORMAM A PERFEITA HARMONIA QUE VOCÊ PROCURA,

venha comprovar nosso atendimento

# EOUIPAMENTOS-PROGRAMAS-CURSOS-CONSULTORIA

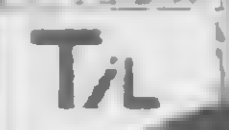

Av. 28 de setembro 226-lj. 110 tel: (021) 284-6949

3) Diversos:

RL1 - relé Schrack para placa de circuito impresso, código RP010006, bobina de 6V

placa de circuito impresso universal, cabo Philips etc.

Evandro Mascarenhas de Oliveira é médico e vem desenvolvendo suas atividades nas áreas de Laboratório Clínico e instrumentação Médica. Trabalhou quatro anos com o computador Burroughs 6700 do Núcieo de Computação Eletrônica da UFRJ nas linguagens FORTRAN IV e ALGOL. £ usuário dos micros NE-Z8000 e AP //.

MICRO SISTEMAS, fevereiro/84

A

# Os Kits de Micro Chegaram! APPLEKIT - Kit de microcomputador tipo Apple®

Componentes para montagem de um microcomputador APPLEKIT completo.

# microcontrol

**Sistemas de Controles** Tels.: (011) 814-0446 e 814-1110 São Paulo - Brasil.

**APPLEKIT 65100** 

**APPLEKIT 65000** 

# **APPLEXIX ASSI**

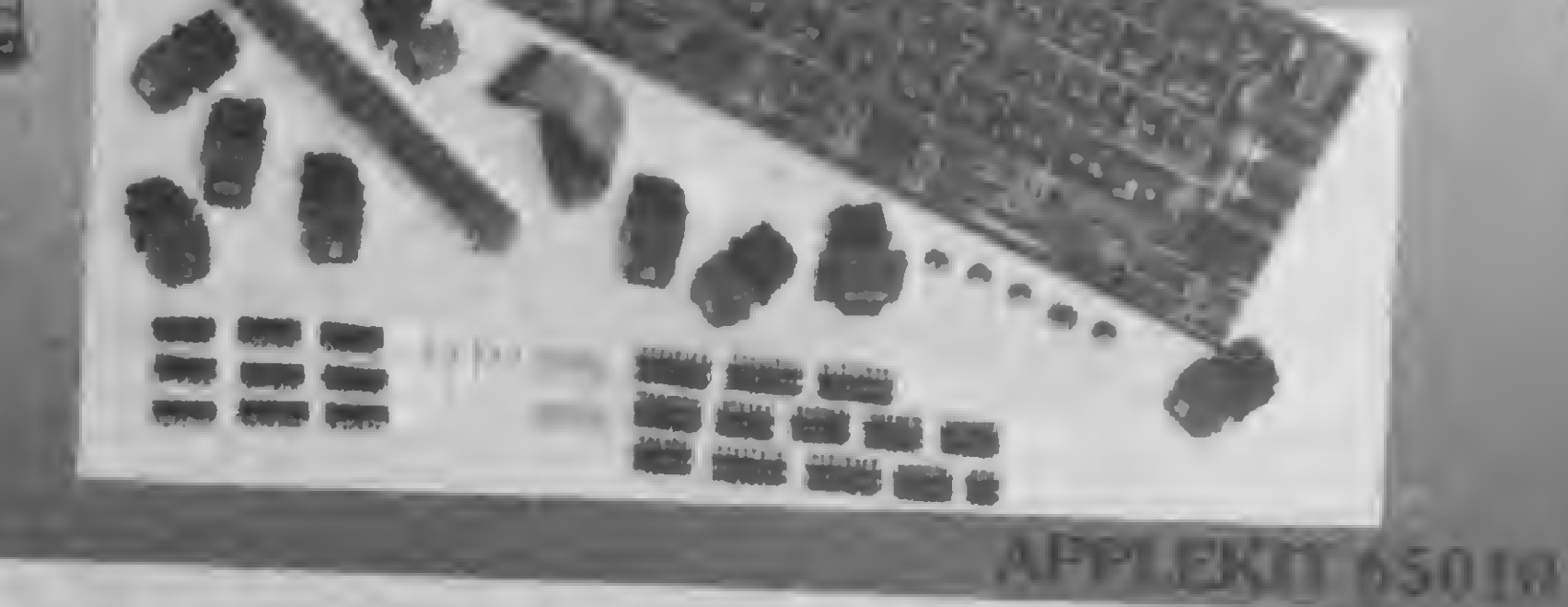

BBBBBBD

**APPLEKIT 65020** 

### **APPLEKIT 65400** APPLEKIT 65300

APPLEKIT 65000 Placa de circuito impresso. APPLEKIT 65010 Conjunto de soquetes, conectores, resistores e capacitores. APPLEKIT 65020 Conjunto de semicondutores, TTL's, LSI e memórias (As memórias EPROM são fornecidas com gravação). APPLEKIT 65100 Conjunto de teclado alfanumérico com 52 teclas e componentes, circuito impresso. APPLEKIT 65200 Fonte de alimentação tipo chaveado. APPLEKIT 65300 Caixa de microcomputador em poliuretano. APPLEKIT 65400 Manual de montagem e teste de micro.

APPLEKIT é 100% compatível com os cartões periféricos da MICROCRAFT.

<sup>(4)</sup> Apple é marca registrada de Apple Inc.

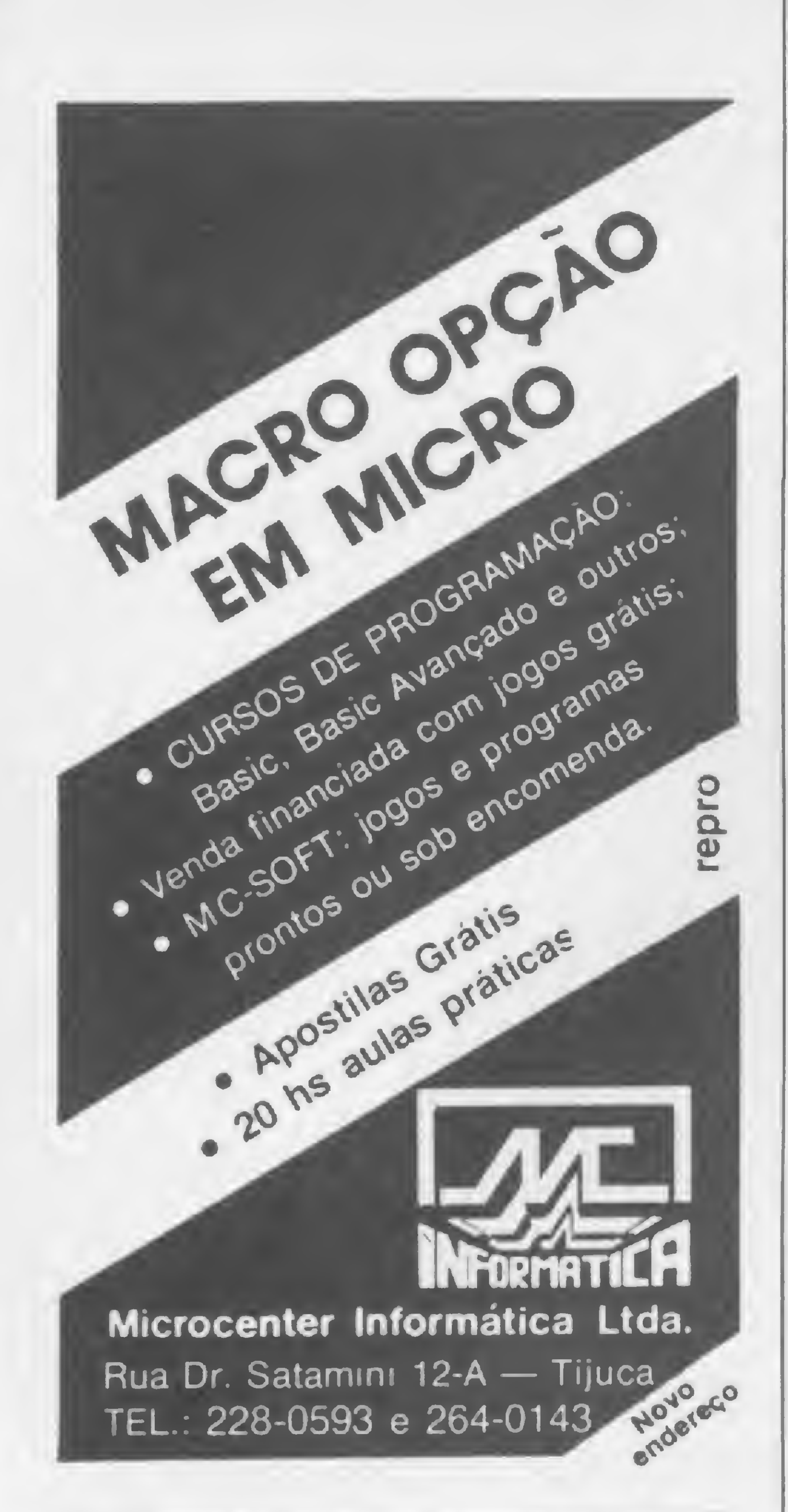

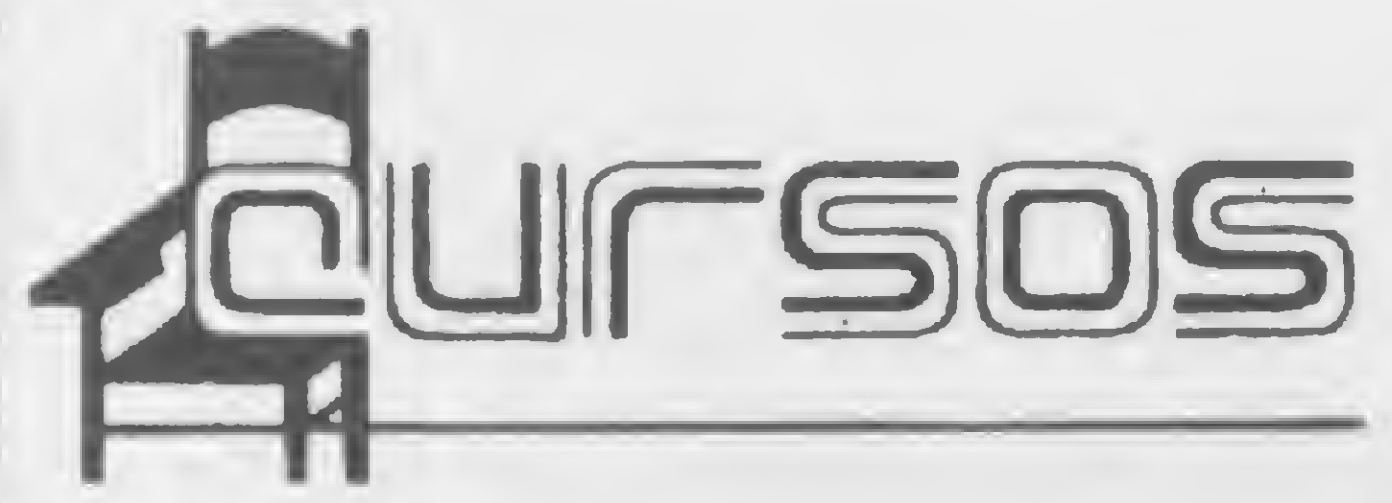

# TRANSFORME A SUA MÁQUINA DE ESCREVER OLIVETTI ET 121 EM IMPRESSORA DE COMPUTADOR

Com a Interface da DW 121 sua máquina de escrever OLIVETTI Eletrônica ET 121 se transforma em uma impressora de alta qualidade para textos ou programas, sem alterar as características originais da máquina.

Uma Divisão da ESFEROMAC Ltda. Rua Antonio Comparato, 200 Tels.: 532-0154 e 240-4829 CEP 04605 São Paulo - SP

Instalado internamente a Interface conta com um buffer de 2K bytes e uma série de comandos especiais para a confecção de textos, tais como: sublinhamento automático, negrito automático, comprimento de linha programável e outros, podendo ser acoplado a qualquer tipo de MINI ou MICRO COMPUTADOR que tenha saída SERIAL RS 232C/Standard ou Paralela 8 bits Centronics.

Solicite maiores informações a

# ftisv UJheel eletrônica INDÚSTRIA E COMÉRCIO LTDA.

• <sup>O</sup> NETC—Núcleo de Ensino de Tecnologia e Ciência estará promovendo entre os meses de janeiro e março os seguintes cursos: Hardware de Teleprocessamento (45h), Software de Teleprocessamento (60h), Amplificadores Operacionais II (40h), Instrumentação e Controle II (72h), Eletrônica Digital I (60h), Eletrônica Digital II (60h), Computadores e Microcomputadores Digitais — Hardware (45h), Hardware do Microprocessador 8080/85 (35h) e Hardware do Microprocessador Z-80 (35h). As aulas são retroprojetadas e apostiladas, dispondo-se de laboratórios para aulas práticas. Informações e pedidos postais de catálogos de cursos na Rua Álvaro Alvim,37, 29 and. tel: 225-6013, Rio de Janeiro, RJ.

MICRO'S Processamento de Dados promove regularmente cursos de programação BASIC e COBOL. As turmas são compostas de, no máximo, 20 alunos e todo o material didático é fornecido pelo curso. Maiores informações na Rua Duque de Caxias, 450, Edifício Chams, Salas 702 e 703, tel: (034) 235-6965, Uberlândia, MG.

**• II Curso de Atualização em Análise de Sis**temas é o que o IBAM está oferecendo de 19 de março a 08 de junho. O programa deste curso abrange Atualização Metodológica, O Estado da Arte da Tecnologia de Informática, Atualização Gerencial e Seminários, Automação de Escritórios e a Política de Informática no Brasil. As inscrições devem ser feitas no Largo do IBAM, nº 1, Botafogo, Rio de Janeiro, Maiores informações pelo tel: 266-6622, RJ.

• <sup>O</sup> CBI — Centro Brasileiro de Informática apresenta os seguintes cursos: Teleprocessamento, Técnicas de Programação Estruturada, Programação Pascal, Análise Estruturada, Manutenção do Microcomputador Pessoal DGT-100/1000, Projeto de Interfaces para Microcomputadores e Controle de Processos. Inscrições e informações na Av. Passos, 115, sl.- 215, tel: (021) 233-1123, Rio de Janeiro, RJ. · Introdução aos Microcomputadores, Programação BASIC, Linguagem BASIC, Microcomputador para Criança, Aplicação do Microcomputador na Engenharia e BASIC II para Crianças. Estes são os cursos que a DATAMICRO Informática está oferecendo, de segunda-feira a sábado, em vários horários. Informações e inscrições na Rua Visconde de Pirajá, 547, sobreloja 211, Ipanema, tel: (021) 274-1042, Rio de Janeiro, RJ. • Terão início em 19 de março os seguintes cursos promovidos pelo Instituto Mauá de Tecnologia: Curso de Especialização em Administração Industrial — CEAI, Curso de Extensão em Sistemas - CESI, Curso de Extensão em Marketing para Exportação — CEEX e, com Início em 15 de março, o Curso de Extensão em Administração de Transportes - CEAT, todos com aulas à noite. Há um desconto de 10% para engenheiros graduados na Mauá. Inscrições na Rua Pedro de Toledo, 1071, tel: 544-3135, Vila Clementino, São Paulo, SP. • <sup>A</sup> Tesbi oferece regularmente curso de Introdução à Linguagem BASIC em turmas de seis alunos com aulas diretamente em TK85 e CP-500, nos horários da manhã, tarde e noite, duas vezes por semana. A duração total do curso é de cinco semanas. O endereço da Tesbi é Av. 28 de Setembro, 226, lj. 110, tel: (021) 284-6949, Rio de Janeiro, RJ. • O Centro Latino-Americano de Desenvolvimento da Informática oferecerá um curso de Rede de Computadores, no mês de março. Este curso tem como objetivo capacitar os participantes a dominar o vocabulário utilizado pelos profissionais da área; conhecer os principais elementos que compõem uma rede, suas funções e combinações possíveis; identificar alternativas de tecnologia de redes, bem como possibilidade de utilização e problemas envolvidos, entre outros. O CLADI fica na Rua José Gonçalves de Medeiros, 96, Madalena, tel: (081) 227-2307, Recife, PE. Estes são os cursos de extensão universitária que a UERJ está oferecendo: Mini-Microcomputadores Eletrônicos — Aplicações e Uso, 13/03 a 11/04, 36h; Análise e Projeto Estruturado de Sistemas de Informação, 19/03 a 20/11, 150h; Formação de Técnicos de Programação de Computadores Eletrônicos, 21/03 a 21/11, 270h. Informações e inscrições na Rua São Francisco Xavier, 524, Pav. Haroldo Lisboa, sl. 214, tel: 264-8143 e 284-8322, r: 2417 e 2507, CEP 20.550, Rio de Janeiro, RJ.

• <sup>O</sup> Instituto Psicodinâmico de Idiomas está oferecendo curso intensivo de BASIC para principiantes. A duração do curso é de duas semanas, com carga horária de 11 horas semanais. O curso baseia-se em 60% de aulas práticas, 20% de demonstrações e 20% de teoria. O Instituto fica na rua Martiniano de Carvalho, 200, fone: (011) 284-3912, São Paulo, SP.

• Informática para Usuários, Fundamentos de Teleprocessamento e Fundamentos de Bancos de Dados são os cursos que a SCI está oferecendo. As inscrições estão abertas. Maiores informações na Rua Jardim Botânico, 635, 89 and., tel: (021) 294-7438, CEP 22470, Rio de Janeiro, RJ.

• <sup>A</sup> FUNDEP <sup>e</sup> <sup>a</sup> UFMG estão oferecendo os seguintes cursos, no período de março a agosto: Curso BASIC, Curso FORTRAN, Curso de Microprocessadores e Curso Pascal. Um curso sobre O Computador na Administração — Treinamento de Usuários, também está sen do oferecido, de 15/03 a 16/04. Maiores informações na Av. Antonio Carlos, 6627 — Pampulha — Belo Horizonte — tel: 441-8077, R. 1447 e 1451, MG.

• <sup>A</sup> Compbel promove regularmente cursos de Introdução a Microcomputadores, para estudantes de nível colegial, BASIC I, BASIC II e Visicalc Plus. Em todos os cursos o número máximo é de três alunos por equipamento. A Compbel fica na Rua Gregório Paes de Almeida, 62, Vila Madalena, São Paulo, tel: (011)65-9857, SP.

• <sup>A</sup> Erkla está promovendo <sup>a</sup> partir deste mês cursos de: Microprocessadores Z80, Microprocessadores 8080/8085, Assembler Z80, BASIC, Básico de Sistemas Digitais, entre outros. Maiores informações na Av. Pacaembu, 1261, tel: (011) 67-8339 e 826-1499, São Paulo, SP.

• <sup>A</sup> Compucenter estará promovendo de 20 a 22 de fevereiro curso de Administração de Dados e Data Entry — técnicas parà aumentar a produtividade, de 22 a 24 de fevereiro. Maiores informações pelo tel: (011) 255-5988, São Paulo, SP.

• Cursos de BASIC I, BASIC II <sup>e</sup> Uso de Aplicativos por Cr\$ 60 mil. Eldorado Computadores, Rua Visconde de Pirajá, 351, sis. 213/214, Ipanema, tel: 227-0791, Rio de Janeiro, RJ.

• <sup>A</sup> Data Record está oferecendo cursos de BASIC, COBOL e Digitação. Períodos: manhã, tarde, noite e fins de semana. A Data Record também oferece bolsas especiais para estudantes. Maiores informações na Av. Santo Amaro, 5450, Brooklin, tel: (011) 543-9937, São Paulo, SP.

• Para informar ao leitor sobre os cursos que estão sendo oferecidos, a revista recolhe informações em diversas instituições ou as recebe pelo correio. Portanto, não nos responsabilizamos por quaisquer alterações posteriormente efetuadas por estas instituições nos programas ou preços

Usuário da linha TRS-80 modelo I: aqui está um utilitário para você não perder de vista seus programas em linguagem de máquina gravados em cassete

# PROSYS<sup>®</sup>

Esdras Avelino Leitão

programa Prosys tem a finalidade de ajudar os usuários de micros compatíveis com o TRS-80 modelo I a identificar, localizar e carregar programas em linguagem de máquina, especialmente os que não possuem cassete com contador de giros.

2) permite iniciar a procura de um programa em qualquer posição da fita, mesmo a partir do meio de um programa;

Ao ser carregado, o Prosys ficará localizado numa área da memória não utilizada por sistemas sem disco(403EH — 407DH) e só será afetado com a ocorrência de um RESET geral (volta ao READY?).

Ele oferece as seguintes facilidades:

e o cassete será ligado, iniciando a procura do programa desejado.

1) coloca no vídeo <sup>o</sup> nome de cada programa <sup>à</sup> medida em que vai lendo a fita cassete;

3) permite <sup>a</sup> parada do cassete <sup>a</sup> qualquer instante para voltar ou adiantar a fita, e o subseqiiente retorno à tecla PLA Y;

4) ao localizar <sup>o</sup> programa desejado, <sup>o</sup> comando <sup>é</sup> transferido automaticamente para a sub-rotina normal do sistema, que passa a carregar o programa na memória;

5) a qualquer instante basta teclar:

# LOAD •? NOME DO PROG.

Uma boa medida é carregar este programa no início de cada fita cassete. Assim, você terá controle total sobre todos os seus programas em linguagem de máquina.

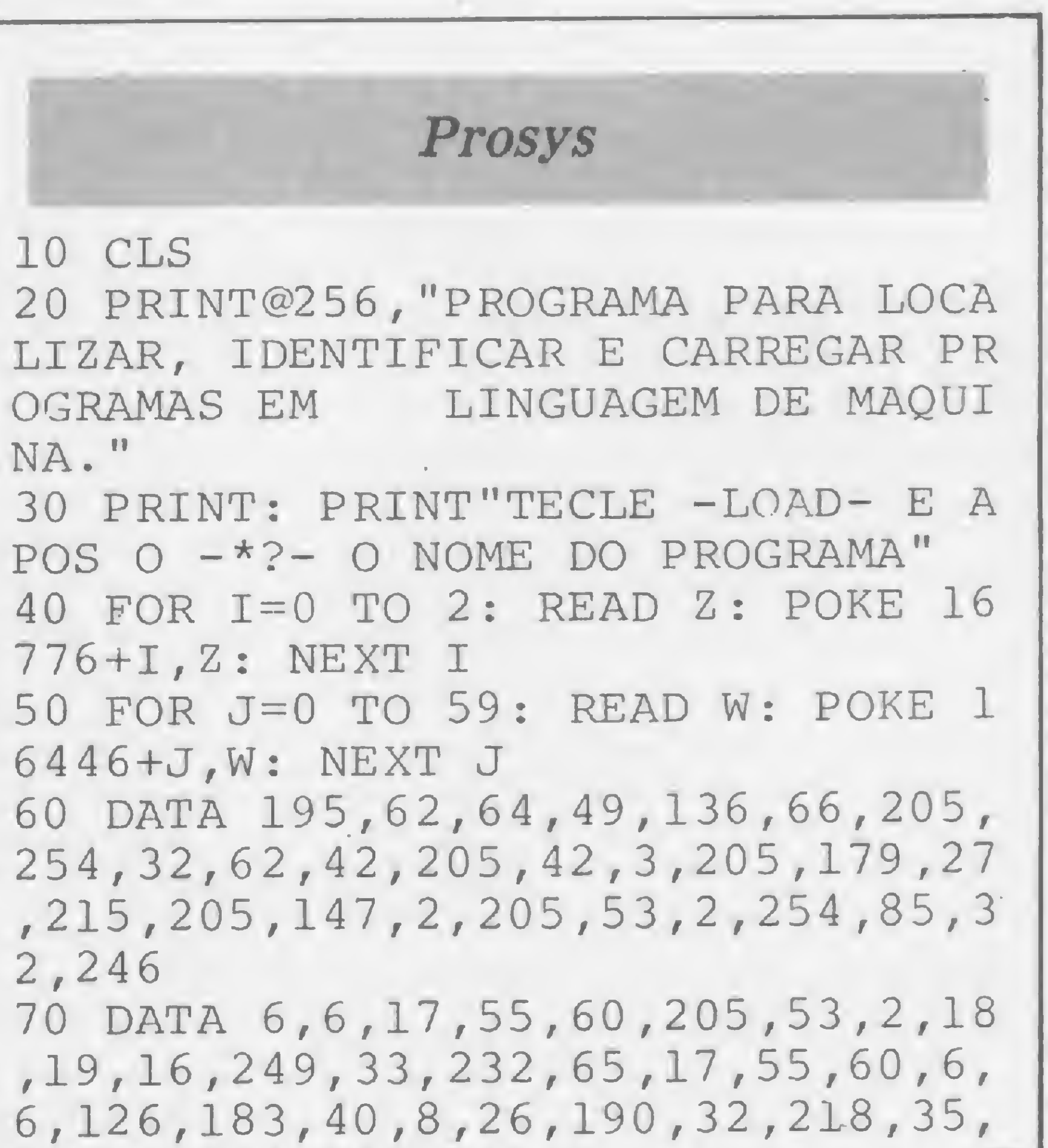

 $\left( \begin{array}{c} \bullet \\ \bullet \end{array} \right)$ 

19,16,244,205,231,2

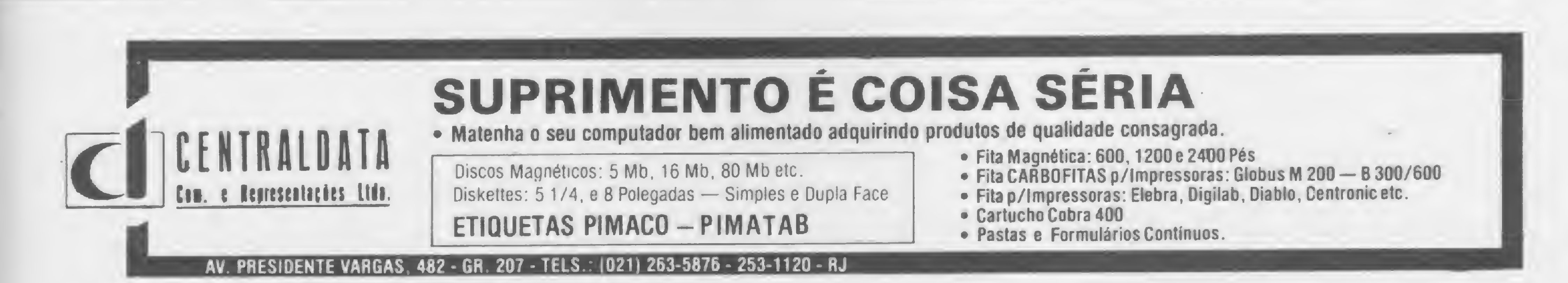

Por que usar a sua, se você tem a memória do computador? Um catálogo de programas, por nome ou disquete, é o que propomos para os micros da linha TRS-80

# Programa que arquiva programas

Lawrence F. King

m dos maiores problemas de quem possui muitos discos é lembrar em que disquete se encontra um determinado programa. Ou você possui uma memória formidável, ou então terá que se utilizar de um programa que o faça por você  $-$  e é evidente que você nâo vai querer um programa que leve muito tempo para localizá-lo, ou que demore demais para classificar um arquivo. Por isso mesmo, o programa para catalogação de disquetes que aqui trazemos (Catálogo/BAS), ainda que escrito em BASIC, utiliza rotinas em Assembler para suprir suas deficiências quando o fator tempo torna-se crítico.

Desenvolvido para computadores compatíveis com o TRS-80 modelo III, o programa ocupa toda a memória disponível, sendo que a configuração mínima para rodá-lo é 48 Kb de RAM e um ou mais drives. Os sistemas operacionais a serem utilizados podem ser o DOS 500, TRS DOS e demais compatíveis.

# INSTRUÇÕES DE UTILIZAÇÃO

Coloque o disquete contendo o sistema operacional <sup>e</sup> <sup>o</sup> programa Catálogo/ BAS no drive zero. Carregue o DOS. Se você for usar a impressora para imprimir o catálogo, use o comando FORMS para informar ao programa quais as dimensões do formulário que você está usando, por exemplo, FORMS (WIDTH  $= 80$ , LINES = 66). Depois disso, chame o BASIC-Disco. Responda 1V à per-

2 - extrema direita, linha 0: número do registro que está sendo lido do arquivo ou o número total de nomes atualmente catalogados;

5 — meio do vídeo, linha 1: versão corrente do programa ou função que está sendo executada no momento.

A parte do meio é utilizada para a apresentação do menu, e é também o local por onde se dará toda a entrada e saída de dados. A parte inferior é em-

2 - INSERIR DIRETORIO NO CATA-LOGO;

gunta QUANTOS ARQUIVOS e entre o comando para executar o programa: RUN CATALOGO/BAS. O sistema operacional o carregará, então, para a memória principal, executando-o em seguida.

> Para as opções um, dois e três, o programa pedirá que você informe de quantos drives dispõe. Na verdade, o programa utiliza sempre o último drive do sistema, isto é, se você tiver dois drives e responder à pergunta com 2, ele pedirá que você coloque o disquete a ser catalogado no drive 1; se você tiver somente um drive, deve responder <sup>1</sup> à pergunta, e ele pedirá que você retire o disquete com o programa Catálogo/BAS e coloque o disquete a ser catalogado no drive 0.

O programa abrirá o vídeo em três partes: a parte superior, composta das linhas 0 e 1; a parte do meio, composta de dez linhas (3 a 12) e a parte inferior, composta de duas linhas (14 e 15). Cada partição do vídeo é separada da outra por um traço horizontal.

A parte superior é puramente informativa; é dividida nos seguintes campos: 1 — extrema esquerda: indicação de autoria;

3 — extrema direita, linha 1: campo para preenchimento da data a ser impressa na listagem (o preenchimento é obrigatório, mesmo que a listagem não seja feita);

4 — meio do vídeo, linha 0: nome do programa entre asteriscos \*\*\* CATA-LOGO \*\*\*,

pregada pelo programa para orientar e informar sobre possíveis erros cometidos, como por exemplo, TECLE < EN¬ TER > PARA CONTINUAR.

O menu apresenta sete (7) opções, a saber:

1 - CRIAR/ATUALIZAR CATALOGO;

<sup>3</sup> - DELETAR DIRETORIO DO CATALOGO;

<sup>4</sup> - LISTAR CATALOGO;

- <sup>5</sup> LOCALIZAR PROGRAMA ,
- <sup>6</sup> SALVAR CATALOGO;

7 - TERMINAR.

Para todo disquete a ser catalogado ou deletado, o programa exibirá, na partição do meio do vídeo, o conteúdo do disquete e perguntará se você quer realmente catalogá-lo ou deletá-lo. Após a catalogação, alteração ou deleção do

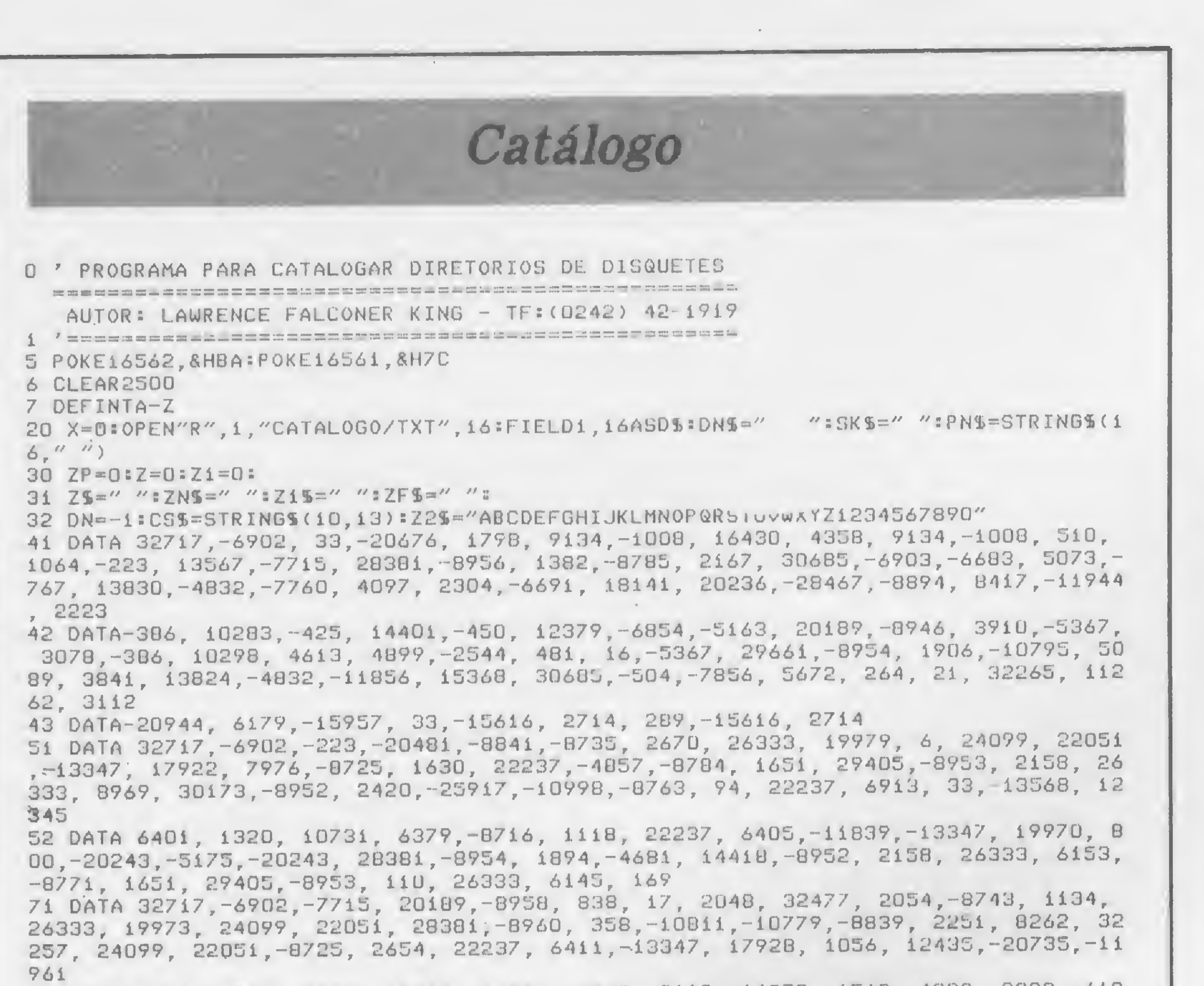

diretório, o número de nomes catalogados, exibido no extremo superior do vídeo, será atualizado.

# A FUNÇÃO DE CADA OPÇÃO

A primeira opção possibilita criar um arquivo pela primeira vez ou atualizar um catálogo já existente. Esta escolha é realizada pelo próprio programa, ou seja, quando não existir nenhum nome de programa arquivado, a opção é considerada como CRIAR; caso contrário, voçê estará realizando uma ALTERA-ÇAO. Uma ALTERAÇAO torna-se necessária sempre que você quiser retirar ou inserir um programa do/no disquete: com esta opção, você vai deletar o diretório catalogado anteriormente e inserir o novo.

Você vai utilizar a opção dois quando sua discoteca aumentar e for necessário usar outro disquete para guardar seus programas novos. Esta opção possibilita inserir no catálogo o diretório de um disquete novo.

A opção três é a oposta da dois, ou seja, serve para você retirar o diretório de um disquete inteiro do catálogo, por motivo de perda ou extravio.

72 DATA 1284, 1568, 3340, 15648, 12568, 3340, 3112, 16870, 1588, 4877, 3333, 612 0, 11056, -2808, -3832, 22475, 11552, 31193, 10416, 2827, -9965, 9185, 8995, -15919,  $-21992, -7925, -7711, -7739, -25917, 2058, 2293, -13327, 8263, 6156, 2269, 2293, -1332$ 7, 8271 73 DATA 6146, -9773, -15915, -8424 91 DATA 32717, -6902, 33, -20676, 1798, 9134, -1008, 16430, 4358, 9134, 1008, 510, 1064, -223, 13567, 24289, 22051, -6877, -6677, 17963, 20011, -7719, 24291, 22051, 15 71, 19968, 29153, 29475, 29219, 5341, 5367, 3033, 20359, -9784, -4328, 101 DATA 32717, -6902, 8677, -1, -386, 14341, 12803, 16636, -8735, 8735, 590, 18141, 6147, - 9980, - 9755, 8641, 0, - 4681, -12222, 14539, 6603, - 9787, - 9759, 28381, - 8950, 8 70, -4681, -6846, -11015, 2265, -30773, -8952, 70, 18141, -15103, 289, -6912, -15911, -97 55, 6609 102 DATA-11803, 6441, 24285, 8960, 342, 12007, 6699, 3096, 7711, 2808, 3832, 183 79, -20184, -12520, 20250, -10938, 24099, 22051, -11797, -5147, 24099, 22051, 1249, 8 197, 3078, 8205, 6191, 3088, 10253, 6668, 8382, 8966, 1299, 6157, 12520, -9955, -1 4891 103 DATA-11815,-18463, 21229,-16856,-10989,-15911, 1753, 3584,-12029, 2529,-5147 , -6903, -18408, -11807, -6699, 774, 19994, 31095, 8978, 4115, 2295, -14389, 6152, 83 98 iii DATA 32717, -6902, -7715, 20189, -8948, 94, 22237, 6913, 33, -13568, 12345, 6401 , 1320, 10731, 6379, 5132, 28381, 8956, 1382, 8935, 4725, 29917, 8941, 4206, 263 33, 17937, 9032, 9054, -10922, -8763, 94, 22237, -8959, 2158, 26333, -18679, 21229, 23096 112 DATA 28381,-8942, 4966, 24285, 5646, 6400,-11839,-14891,-16870, 1568, 8979,-2032, 8472, 28381, 8960, 358, 8925, 117, 29917, 8959, 4718, 26333, 8941, 3166, 2  $-2, -8935, 4725, 29917, 6163, -8780, 5323, 10310, -8926, 2670, 26333, 17931, 24285, -$ 8942 113 DATA 4950, 294/5, 29219, 28381, -8960, 358, 1048, 46, 38, -15935, -25917, -8950, 4718, 26333, 6893, 24285, 5644, 6400, 5147, 28381, 8954, 1894, 4681, 6830, 7743 , 10449, -4862, -8784, 3150, 6, 24285, -8954, 1878, -7723, 13851, -4832, -8776, 1653, 29917 114 DATA-8953, 2158, 26333, 11017, 30173, 8952, 2420, 19432 i2i DATA 32717,-6902,-223, 32511, 1534, 024,-974,-8896,-8735, 2126, 18141,-8951, 2670, 26333, 32267, 24099, 22051, 20301, 8956, 1382, 30984, 10416, 2892, 10811,  $-8731, 3150, 18141, 2317, 2539, -8725, 3654, -16870, 1064, 4152, 1048, 4899, -3056,$ 2273 122 DATA 5727, 6400,-15919,-11240, 28381,-8954, 1894,-10799,-18459,-4829,-6830,-7743, 2277, 5727, 6400, 7701, 29661, 8954, 1906, 18195, 11807, 6337, 6891, 2261, 28381, 8954, 1894, 6, 2383, 30173, 8954, 1908, 7727, 1771, 20224, 20243, 28381,  $-8952$ 123 DATA 2406, -8925, 2165, 29917, -15607, 2714 200 DEFFNSKS(AS, AZ)=LEFTS(AS, -(AZ=2)\*3)+MIDS(AS, 5, (AZ=1)\*1) 201 DEFFNZPZ(A1%, A2%) = - ((A1%-INT(A1%/A2%)\*A2%))0)\*INT(A1%/A2%)+1-((A1%-INT(A1%/A  $22)$  \* A2% ) = 0 ) \* INT ( A1% / A2% )  $\frac{1}{2} - (AZ = 2) + 1 - (A$ 202 DEFFNPNS(AS, AZ)=RIGHTS(AS, 12)+" "+MIDS(" "+LEFTS(AS, 3)+"  $Z=1$ )\*4, -(AZ=2)\*3-(AZ=1)\*7) 203 DEFFNMPZ(AZ)=(PEEK(16424)-14)\*AZ

As opções quatro, cinco e seis não requerem a leitura de nenhum diretório de disco, mas, apenas, o uso do arquivo-catálogo que se encontra na memória de seu micro. Este arquivo encontra-se sempre classificado por ordem de programa, de modo que toda consulta ao arquivo se torna extremamente rápida, assim como a listagem do catálogo, classificado por ordem de programa.

Você pode querer verificar, através do vídeo de seu micro, o conteúdo de um determinado disquete ou listar o conteúdo de todo o catálogo, classificado por programa ou por disco, no vídeo ou na impressora. Estas são as possibilidades que lhe são oferecidas pela opção quatro. Não se esqueça, porém, de que a a classificação por programa já está realizada e não requer nenhum tempo adicional, ao contrário da classificação por disco que, em testes realizados, levou 18 segundos para classificar um arquivo de 1000 nomes de de programas (número máximo de nomes permitido).

Um fato interessante neste programa é que, se você pedir a listagem, no vídeo ou na impressora, classificada por disco, o arquivo-catálogo não tem sua ordem alterada, isto é, ele continua classificado por nome de programa, apesar de você receber os dados na ordem em que pediu. Para verificar isto, peça para que o catálogo lhe seja mostrado no vídeo em ordem de programa: você verá que não houve tempo de classificação. Depois peça que lhe seja exibido por ordem de disco: desta vez ele será classificado.

### MICRO SISTEMAS, fevereiro/84

499 GOT010000  $B402$  ZN\$=""=Z%=i=PRINT@ZP%.ZF\$;

342 C8(2)=&HF900=C8(3)=C8(2)=C8(5)=VARPTR(D\$)=CB(6)=0=C8(7)=1=C8%(8)=VARPTR(SK\$) 343 C1(2)=&HBA7F:C1(3)=C1(2):C1(4)=D:C1(5)=VARPTR(D%):C1(8)=VARPTR(5K%) 400 DEFUSR1=VARPTR(U1(O)):DEFUSR3=VARPTR(U3(O)):DEFUSR4=VARPTR(U4(O)):DEFUSR5=VA RPTR(US(U)):DEFUSR6-VARPTR(U6(O)):DEFUSR7-VARPTR(U7(O)):DEFUSR8=VARPTR(U8(O))

 $T:FORX=OTO81:READU7(X):NEXT$ 

 $341 C5(2)=16$ 

E COLOQUE O DISQUETE COM O PROGRAMA \*\* CATALOGO \*\*" 313 MS(10)="PROGRAMA":MS(11)="DISCO":MS(12)="LETRA ":MS(13)="DISCO" 320 FORX=0T087=READU8(X):NEXT:FORX=0T069=READU1(X):NEXT:FORX-0T078=READU3(X):NEX T:FORX=DT034:READUS(X):NEXT:FORX=0T010D:READU6(X):NEXT:FORX=0T0122:READU4(X):NEX

311 MS(0)="":MS(1)="COLOQUE O DISQUETE A SER CATALOGADO NO DRIVE " 312 MS(2)="CRIANDO/ATUALIZANDO"=MS(3)="INSERINDO"=MS(4)="DELETANDO"=MS(5)="LISTA NDO":MS(6)="LOCALIZANDO":MS(7)="SALVANDO":MS(8)="IERMINANDO":MS(9)="TIRE O DISQU ETE CATALOGADO DO DRIVE O

300 J=0:C1=0:C2=0:R1=0:M0\$="TECLE <C> PARA CONTINUAR":M1\$="TECLE <M> PARA VOLTAR AO MENU": M25="TECLE A LETRA DE SUA OPCAO": M35=" <L> PARA LISTAR: OUTRO DISCO" 310 DIMU8(87), U1(69), U5(34), U6(100), U3(78), U4(122), U7(81), DI\$(79), CT\$(999), M\$(13

> Veja bem que o programa foi organizado em termos de classificação por programa. Se você pedir uma listagem do

> > 63

8403 ZS=INKEYS:1FZS=""THENGOTO8403ELSEIFZZ>0ANDINSTR("1234567890",Z\$)THENPRINT@Z P%+Z%-1,Z%;:ZN%=ZN%+Z%:Z%=INSTR(Z%+1,ZF%,CHR%(95)):GOTO84O3ELSEONINSTR(CHR%(8)+C catálogo no vídeo, classificada por pro-HR\$(31)+CHR\$(13), Z\$)GOTO8402, 8402, 8407: GOTO8403 8407 IFZ%>OTHENB403ELSERETURN grama, você poderá voltar ao menu 8802 Z%=0:PRINT@ZP%, STRING\$(Z1%, 95); quando bem lhe aprouver, o que não 8804 ZS=INKEYS:IFZS=""THEN8804ELSEIFZ%=Z1%THEN8805ELSEIFINSTR(Z1%,Z%)THENPRINT@Z  $P Z + Z Z$ ,  $Z S$ ;  $Z Z = Z Z + 1$  = GOTO8804 acontece na listagem de classificação por 8805 ONINSTR(CHR\$(8)+CHR\$(31)+CHR\$(13), Z\$)GOTO8807, 8802, 8810: GOTO8804 disco, onde somente ao final é que lhe 8807 Z% = - (Z% > 0) \* (Z% - 1) : PRINT@ZP% + Z%, CHR% (95) = : GOTO8804 8810 IFZ%=OTHENGOTO8804ELSEPRINT@ZP%+Z%, STRING\$(Z1%-Z%,""); será permitida a volta ao menu. B811 IFZX>OTHENGOSUB9202=RETUPNELSEZN\$=""=RETURN 9002 ZS=INKEYS:IFZS=""THEN9002ELSERETURN Normalmente, se você tiver impresso-9202 ZNS=" "=POKEVARPTR(ZNS), Z1%=POKEVARPTR(ZNS)+2, INT(ZP%/256)+60=POKEVARPTR(ZN  $$)+1$ , ZP%-INT(ZP%/256)\*256=RETURN 10000 CLS 10002 PRINT30, "AUTOR: "; 325, "\*\* CATALOGO \*\*"; 364, "LAWRENCE F. KING "; 392, "VERSAO 2"; @128, STRING\$(64, 140); @832, STRING\$(64, 140); : ZP=120: ZF\$=STRING\$(2, 95)+"/"+STRI NG\$(2,95)+"/"+STRING\$(2,95) 10003 ONERRORGOT010006:GET1,1 10004 C1(0)=1:C1(1)=1:C1(5)=VARPTR(D\$):ONERRORGOTOD:PRINT2462,"LENDO ARQUIVO CAT ALOGO/TXT DO DISCO"; 10005 FORX=1TOLOF(1):GET1, X:PRINT@60, USING"####";X;:J=USR1(VARPTR(C1(0))):NEXT:G 0T010010 10006 IFERL=10003AND(ERR/2+1=52)THENRESUME10010 10007 PRINT0896, CHR\$(31); "ERRO "; ERR/2+1; "NA LINHA "; ERL; : CLOSE: FORX=0T01000: NEX T:CLS:END 10010 PRINT@896.CHR\$(31);@128,CS\$;@60,USING"####";C1(4);:ONERRORGOTOO 10020 PRINTa256." (1) CRIAR/ATUALIZAR CATALOGO (2) INSERIR DIRETORIO NO CATALOGO (3) DELETAR DIRETORIO DO CATALOGO (4) LISTAR CATALOGO (5) LOCALIZAR PROGRAMA (6) SALVAR CATALOGO <7> TERMINAR"; 10021 PRINT@896, CHR\$(31);:IFPEEK(15480)=320RPEEK(15480)=95THENPRINT@912, CHR\$(31) ; "ENTRE A DATA DE HOJE ... (ENTER)"; : GOSUBB402: ZF%="" fornecido. 10022 PRINT281, STRING\$(37," ");292, "VERSAO 2";2896, CHR\$(31);2914, "ENTRE O NUMERO DA TAREFA ...";:GOSUB9002:Ri=INSTR("1234567",Z\$):IFRi=OTHEN10022ELSEJFRi(4THENZ Agora: já pensou no que você vai sen- $F5 ='' (4'')$ 10023 IF(C1(4)=0AND(R1=10RR1)5))OR(C1(4))0)THENX=3ELSEIFC1(4)=0ANDR1)1THENX=2ELS tir quando, após um exaustivo trabalho  $EX=1$ de classificar 30 disquetes, houver um 10024 ONXGOT010025, 10026, 10029 10025 PRINT2921, CHR\$(31); "OPCAO INVALIDA"; 2976, M1\$; : GOSUB9002: GOTO10022 pique de luz, ou então se sua mulher, 10026 PRINT2900, CHRS(31); "NAO EXISTE NENHUM DADO NO CATALOGO, VOCE SO PODE CRIAR depois de cinco minutos chamando-o  $-L0''$ ; 2976, M1%; : GOSUB9002: GOT010022 10029 PRINT2896, CHR\$(31); 264+(64-LEN(M\$(Ri+i)))/2, M\$(Ri+i); : ONRiGOTOi1000, 11000, para almoçar, resolver apertar o RESET 11000, 12000, 13000, 14000, 14000: 60T010022 de seu micro??? Bem, para prevenir es-11000 GOSUB38000:0NR1GOT011001,11003,11001 11001 IFJ)00RC1(4)=0THEN11010ELSEPRINT@460,"ESTE DIRETORIO NAO EXISTE NO CATALOG tas situações, você pode salvar seu catá-0..."; 2978, M15; : GOSUB 9002: GOT 010010 11003 IFJ=0THEN11010ELSEPRINT@460, "ESTE DIRETORIO JA EXISTE NO CATALOGO...";@978 logo várias vezes, voltando, em seguida, , M15; : GOSUB9002: GOT010010 ao menu para continuar suas laboriosas 11010 PRINT@128,CS\$;:lFR1=3THEN11100ELSEIFDN>-1THENGOT011011ELSEPRINT@463,"QUANT OS DRIVES ESTAO DISPONIVEIS ? ";:ZP=500:Z1%="12":Z1=1:GOSU88802:DN=VAL(ZN%)-1 atividades. Isto é o que lhe possibilita a ii0ii PRINT@128,CS\$;@896,CHR\$(31);@392,M\$(1);DN;@980,MO\$;:GOSUB9002:PRINT@128,CS opção seis. O arquivo Catálogo/TXT  $$; a896, CHR$(31);$  $11020$  C5(0)=VARPTR(DI\$(0)):C5(1)=&HF900:J=USR5(VARPTR(C5(0))) somente será arquivado se ele tiver real-11030 C8(6)=DN:J=USR8(VARPTR(C8(0))):IFC8(4)=OTHENPRINT@46/,"DISQUETE NAO CONTEM mente sido alterado; caso contrário, na-DADOS"; 2911, M11; : GOSUB9002: GOT010010  $11050 C6(0) = VARPTR(DIS(0)) = C6(1) = CB(4) - 1 = J = USR6(VARPTR(CG(0)))$ da ocorrerá. Só as opções um, dois e três ii070 X=0:PRINT@910, CHR%(3i);"DIRETORIO A SER INSERIDO NO CATALOGO";@192,"";:IFC é que alteram o arquivo. 8(4)<=40THENG0T011071ELSEF0RX=0T039=PRINTDI\$(X);=NEXTX=PRINT@976,MO\$;=G0SUB9002  $11071$  PRINT@128, CS\$; @960, CHR\$(31); @192, ""; :FORX=XTOC8(4):PRINTDI\$(X); :NEXTX  $11072$  PRINT@963, CHR\$(30); M1\$;" "; MO\$; : GOSUB9002: PRINT@128, CS\$; @896, CHR\$(31); : **OBSERVAÇÕES FINAIS** IFZ\$="M"THENGOT010020ELSE:0NR1G0T011100,11200 11100 IFC1(4)=OTHENGOTO11201ELSEGOSUB38300=PRINT@963,M1\$;"  $"$ ; MOS; CHRS(30); : GO SUB9002:PRINT@128,CS\$;@896,CHR\$(31);:IFZ\$="M"THENGOT010010 Lembre-se de que o arquivo Catálo-11200 IFC8(4)+C1(4)(=1000THEN11201:GOT011201ELSEPRINT@921, CHR\$(31);"NAO HA MAIS go/TXT existente no disquete só será ESPACO NO CATALOGO PARA ESTE DIRETORIO"; @976, M1%; : GOSUB9002: PRINT@128, CS%; : @896, CHR\$(31);:GOT010010 atualizado através das opções seis e sete. Esta, após a gravação dos dados, volta 12000 PRINT@128, CS\$; @384, " **KD> DISCO** para o BASIC-Disco, encerrando as ativi-(C) CATALOGO"; @977, M2%; :GOSUB9002: ONINSTR("DC", Z%)GOTO12100, 12200:GOTO12000 dades. Nunca encerre suas atividades te-12100 GOSUB38000:IFJ>0THEN12110ELSEPRINT@128,CS\$;@463,"O DISCO NAO SE ENCONTRA N 0  $CATALOGO''$ ;  $a962$ ,  $CHR$$ (31);  $M1\frac{6}{7}$   $''$   $''$ ;  $M3\frac{6}{7}$  =  $GOSUB9002$  = IFZ\$="M"THEN10010ELSE12100 clando BREAK ou RESET, pois seu ar-12110 GOSU838300: PRINT@962, CHR\$(30); Mi\$;" "; M3\$; : GOSUB9002: IFZ\$="M"THEN10010E quivo não terá sido atualizado e todas as LSE12100 12200 C5(0)=VARPTR(CT\$(0)):C5(1)=&HBA7F:J=USR5(VARPTR(C5(0))) alterações que porventura você tenha 12210 PRINT@128, CS\$;@896, CHR\$(31);@384," realizado estarão perdidas. KP> CLASSIFICADO POR PROGRAMA Tecle o programa tal qual está na lis-<D> CLASSIFICADO POR DISCO"; a977, M25; : GOSUB9002: Z1=INSTR("PD", Z\$): P tagem. Não o modifique, coloque todos RINT@12B.CS\$:@896.CHR\$(31);:0NZ160T012230,12220:G0T01221D 12220 PRINT@468, "C L A S S I F I C A N D O"; : C6(0)=VARPTR(CT\$(0)): C6(1)=C1(4)-1: os pingos nos is, senão você poderá ter J=USR6(VARPTR(C6(0))) sérios problemas para conseguir rodá-lo. 12230 PRINT@384,"

PROGRAMA QUE ARQUIVA...

ra, a opção cinco talvez não lhe seja de grande ajuda, já que você poderá consultar a listagem feita para localizar um determinado programa. Se você não a possui, no entanto, esta opção ser-lhe-á de grande utilidade. Mas, em ambos os casos, digamos que você não saiba o nome completo do programa, ou se lembre apenas das duas ou três primeiras letras, ou, quem sabe, por algum motivo você queira saber quais os programas que começam com uma determinada letra. A opção cinco é que lhe dá estas facilidades, além da localização ser bastante rápida: você mal entrou o nome do programa e o número do disquete já lhe é

(V) SAIDA NO VIDEO

(1) SAIDA NA IMPRESSORA"; 0977, M2%; : GOSUB9002: PRINT0128, CS%; 0896, CHR \$(31);:0NINSTR("VI",Z%)GOTO12300,12410:GOT012230 12300 ONZ1GOT012301,12350 12301 FORX=UIOC1(4)-1:Z=192+INT((X-INT(X/30)\*30)/3)\*64+4+20\*(X-INT(X/3)\*3):PRINT @Z,RIGHT\$(CT\$(X),12)+" "+LEFT\$(CT\$(X),3);:IFZ(812THENNEXTELSEPRINT@963,MO\$;" ";Mi%;:GOSUB9002:IFZ%<>"M"THENPRINT@128,CS%;@896,CHR%(31);:NEXTXELSEX=C1(4):NEXT

12302 IFZ=812THEN10010ELSEPRINT@977, M1%;:GOSUB9002:PRINT@128, CS%;:GOT010010 12350 DN%=LEFT%(CT%(0),3):PRINT@912, CHR%(31);"LISTANDO DIRETORIO DO DISCO ";@941 , DN\$: 2192, ""; : Z=O: FORX=OTOC1(4)-1: ZN\$=LEFT\$(CT\$(X), 3) 12353 IF((X-Z-INT((X-Z)/40)\*40()U)ORX=0)ANDDNS=ZNSTHENPRINTRIGHTS(CTS(X),12)+"

"; =NEXTXELSEPRINT@980, MO\$; =GOSUB9UO2 =PRINT@128, CS\$; @977, CHR\$(30); @192, RIGHT\$(C TS(X), 12), : IFDNS=ZNSTHENNEXTELSEDNS=ZNS: PRINT@941, DNS; @208, ""; =Z=X=NEXT

Lawrence F. King é programador há seis anos na Embratel, trabalhando principalmente com a linguagem Assembler no software do SICRAM - Sistema Computarizado de Retransmissão Automática de Mensagens.

MICRO SISTEMAS, fevereiro/84

64

12355 PRINT0977, M1%;:GOSUB9002:PRINT0128, CS%;0896, CHR%(31);:GOT010010 12410 C1=INT(PEEK(16427)/(-(Z1=1)\*20-(Z1-2)\*16)):C2=PEEK(16424)+1:C3(1)=C1(4)-1:  $C3(3)-4:C3(4)=1:C3(5)=- (71=1)*4:C3(6)=0:J=0$ 12420 C3(1)=C3(1)-J=C3(6)=C3(6)+J=C3(0)=VARPTR(CT\$(C3(6)))=SK%=FNSK%(CT%(C3(6)), Zi):C3(2)=VARPTR(SK%):J=USR3(VARPTR(C3(0))):IFJ)OTHENGOSUB3B400:GOT012420ELSEJ=C 1(4)-C3(6):GOSUB3B400:LPRINT:GOT010D10 13000 PRINT0896, CHR\$(31);0128, CS\$;0393, "ENTRE O NOME DO PROGRAMA :

O PROGRAMA ENCONTRA-SE NO DISCO :";:ZP=420:Z1=12:Z15=Z25+"/":GOSUB8802:  $SKS = LEFTS(ZNS, Z) : C1(O) = 1 : C1(S) = VARPTR(PNS) : C1(O) = 16 : C1(7) = 4 : C1(10) = 1 : Z = 0$ 13001 J-USR4(VARPTR(C1(O))):IFJ)OTHENPRINT@558,LEFT\$(PN\$,3);@420,RIGHT\$(PN\$,12); :Z=1:PRINT@908,CHR\$(31);M1%;@978,"(C) PARA CONTINUAR A PESQUISA";:GOSUBYOO2:IFZ% ="M"THEN10DiDELSEC1(0)-C1(0)+1=PRINT@420,CHR\$(30);@558,CHR\$(30);@896,CHR\$(31);:G

0T013001 13002 IFZ=OTHENPRINT@520, "O PROGRAMA NAO SE ENCONTRA NO CATALOGO"; 13005 PRINT2558," ";2907, CHRS(31);Mis;2977,"(L) PARA LOCALIZAR OUTRO PROGRAMA "; =GOSUB9002 = IFZ%="M"THEN10010ELSE13000

14000 PRINT&128, CS\$; : IFZF\$<>"<4"THENGOT014004ELSEIFC1(4)=0THENGOT014005ELSEIFDN) OTHEN14UO1ELSEPRINT@463,M%(9);@916,MO%;=GOSUB9002=PRINT@128,CS%;@896,CHR%(31); 14001 KILL"CATALOGO/TXT": OPEN"R", 1, "CATALOGO/TXT", 16:PRINI2458, "GRAVANDO NOVOS D

ADOS NO ARQUIVO CATALOGO/TXT"; :Ci(i)=0:Ci(5)=VARPTR(D%) 14003 FORX=1TOC1(4)=C1(0)=X=J=USR1(VARPTR(C1(0)))=PRINT@503,X=PUT1,X=NEXT=PRINT@

448, CHR 9 (30) ; 14004 IFR1=6THENZF\$="":GOTO10010ELSECLOSE:CLS:END

14005 KILL"CATALOGO/TXT":CLS:END

38000 PRINT@128, CS\$;@896, CHR\$(31);@463, CHR\$(30);"ENTRE A IDENTIFICACAO DO DISQUE TE ";:Z1=3:Z1%=Z2%:ZP=SU0:GOSUB8802:IFZ=3THENG01038001ELSEPRINT@906,CHR%(31);"EN

TRE A IDENTIFICACAO COM TRES CARACTERES"; :FORX=0T01000:NEXT:GOT038000 38001 DNS=ZNS=SKS=DNS=C1(0)=1=C1(5)=VARPTR(PNS)=C1(6)=16=C1(7)=0=C1(10)=1=J=USR4

(VARPTR(C1(O))):PRINT@128,CS\$;@896,CHR\$(31);:RETURN 38100 PRINT@128, CS\$;:SK\$=DN\$:C1(0)=1:C1(5)=VARPTR(PN\$):C1(6)=16:C1(7)-0:C1(10)-0 :Ci(8)=VARPTR(SK\$):Zi=Ci(4):PRINT@263,"DELETANDO PROGRAMAS DO DISCO ";DN\$;" DO

CATALOGO":

38101 J=USR4(VARPTR(C1(0))):IFJ=0THEN38102ELSEG0T038101 38102 PRINT@46U, "O DISQUETE "; DNS; " CONTINHA"; Zi-Ci(4); "PROGRAMAS"; @980, MOS; :GOS

UB9002:PRINTai29,CS%;a896,CHR%(31);:RETURN INDO DIRETORIO DO DISCO "-DNS-" NO

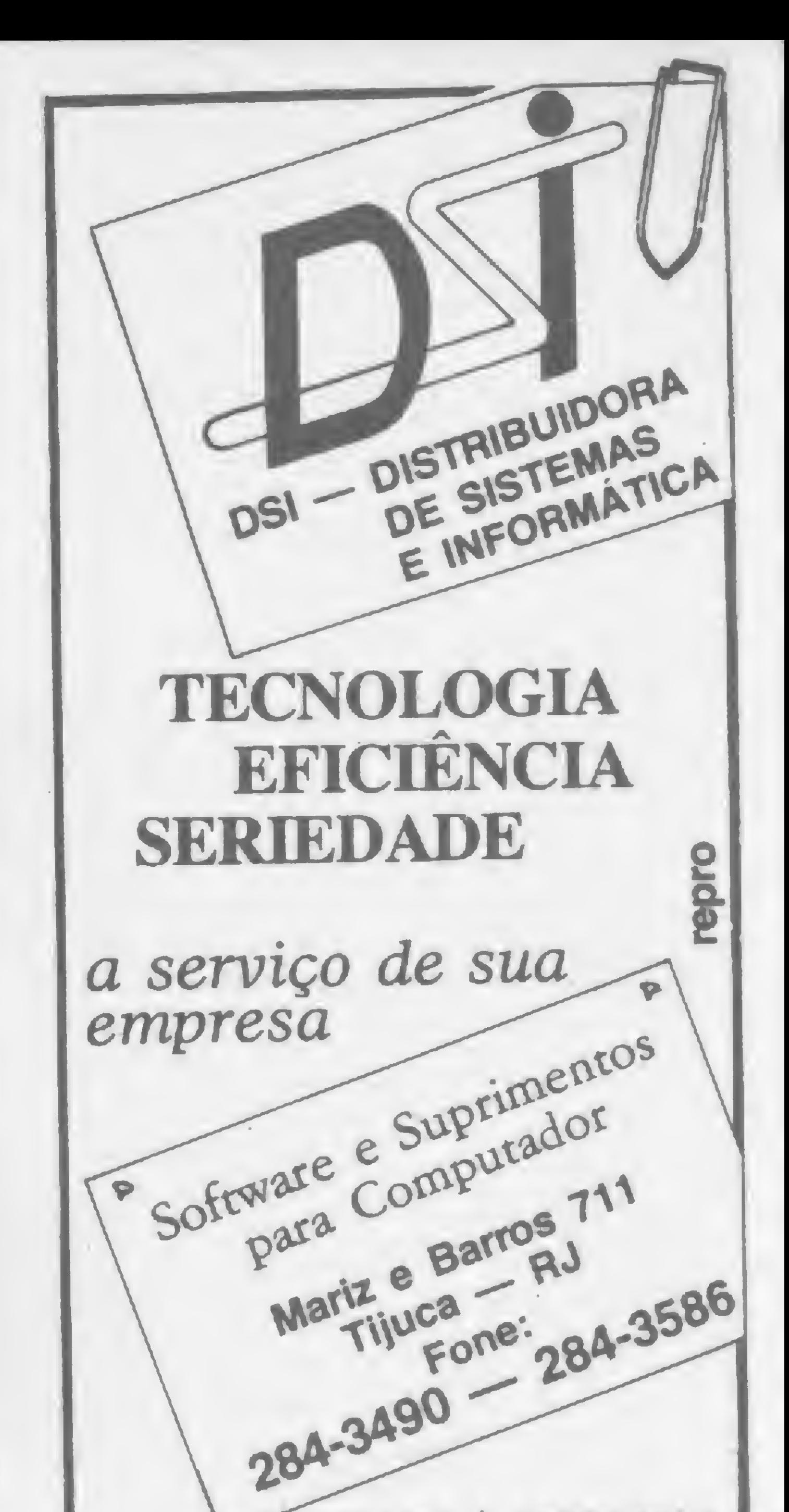

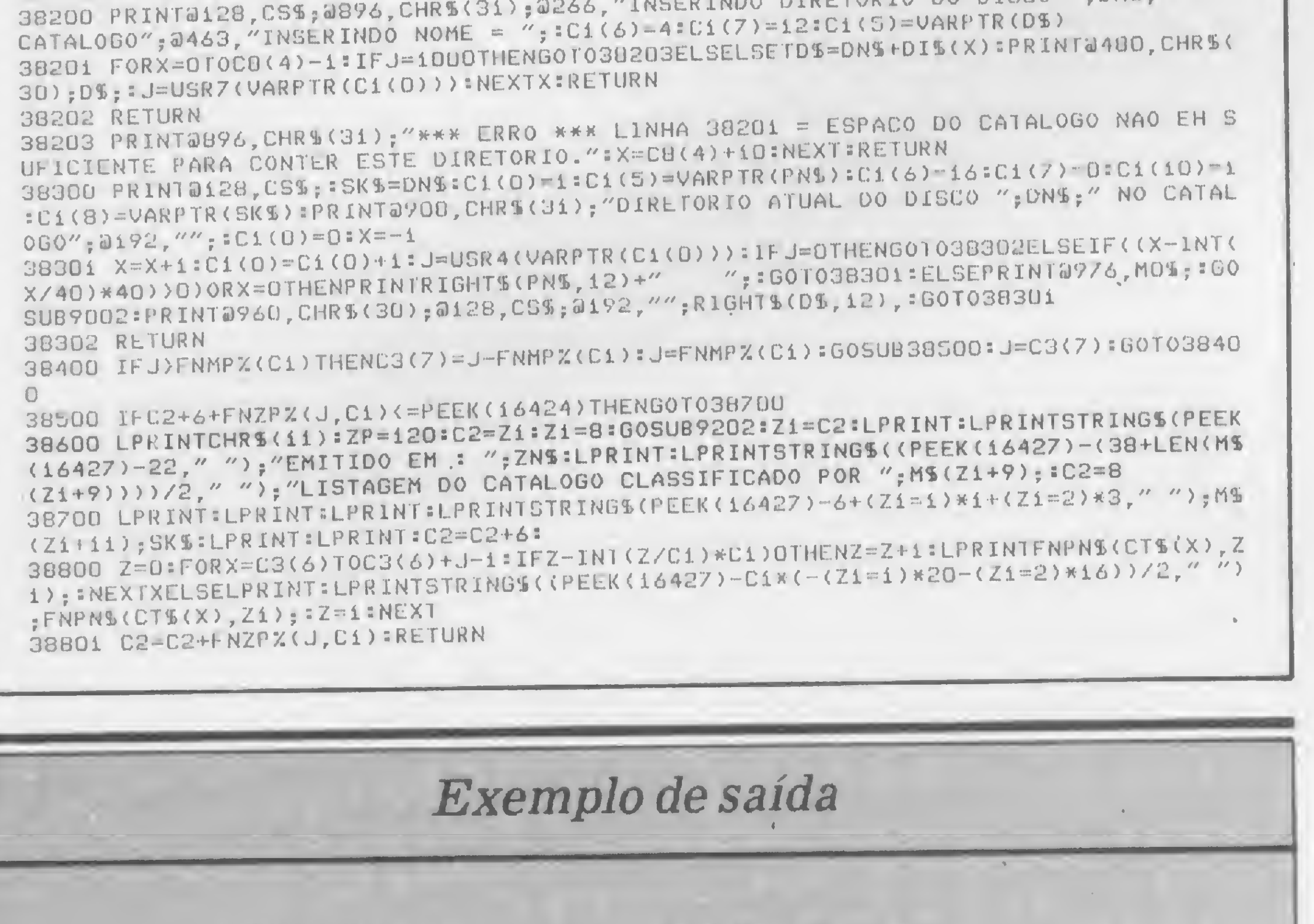

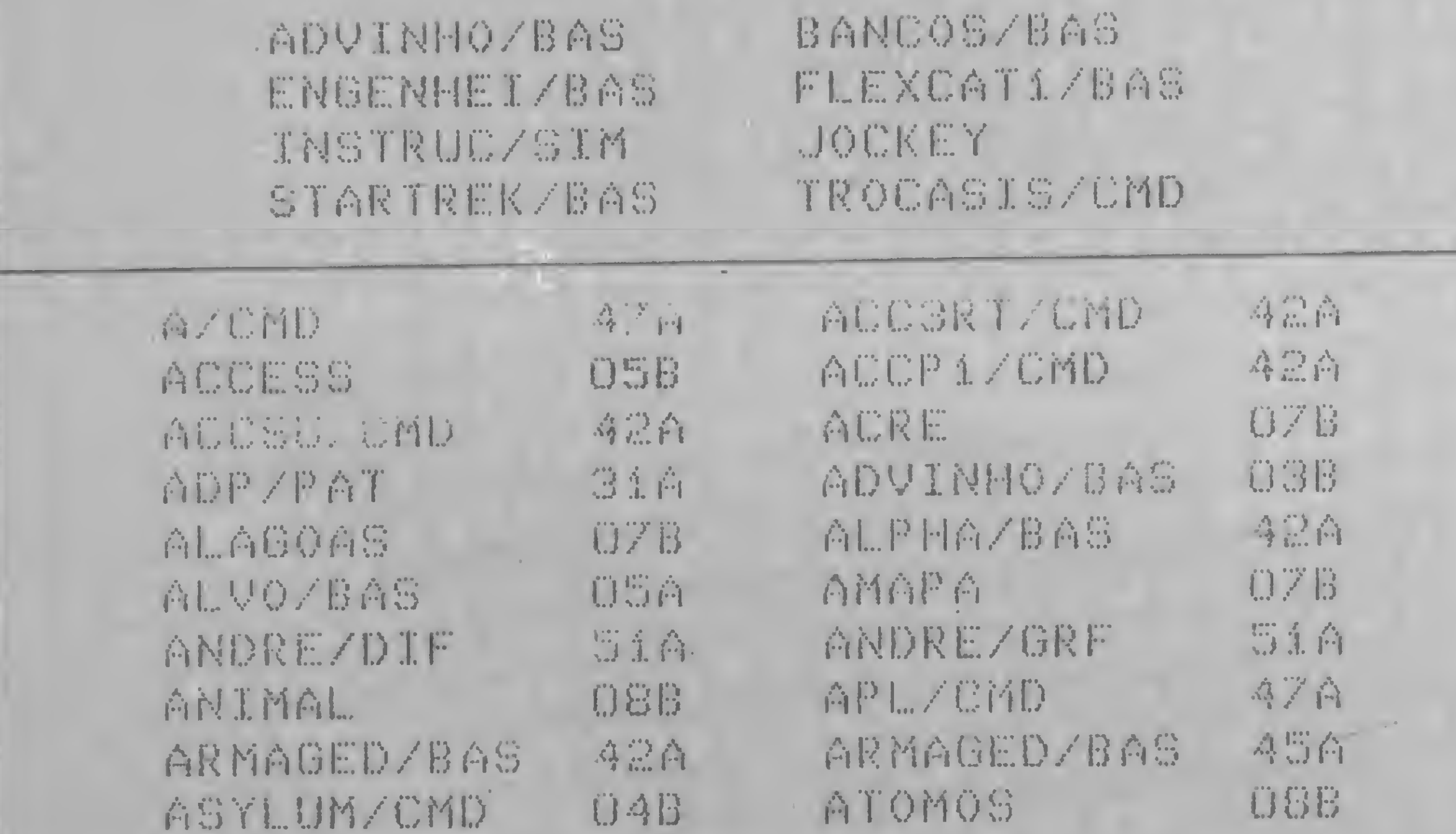

"FILIADA À ASSESPRO." 274-8845 **VOCÊ TEM UM MICRO? NOS TEMOS** Suprimento DISKETTE 5 1/4" E 8" FORMULÁRIO CONTÍNUO FITA IMPRESSORA FITA K-7 CURTA DURAÇÃO ETIQUETAS ADESIVAS PASTA P/FORMULARIOS pro

Este programa pode listar catálogos classificados por disco ou por programa.

MICRO SISTEMAS, fevereiro/84

80 E 132 COL.

ARQUIVOS EM ACRÍLICO, **RACKS E PASTAS** PARA DISKETTES.

REBOBINAMOS QUALQUER FITA PRONTA ENTREGA **QUALQUER QUANTIDADE GARANTIA E QUALIDADE.** 

# Suprimento

RUA VISCONDE DE PIRAJA, 550 - LOJA 202 (021) 274-8845 (021) 246-4180 BIP 36X8 IPANEMA RIO (011) 815-3344 BIP 587A

Um algoritmo e um circuito para a gravação de memórias do tipo PROM através do próprio microcomputador

# Um método fácil de programar PROMs

Fe/ício Barbosa Monteiro Celso Henrique Ribeiro

No desenvolvimento de software croprocessadores, o resultado final de um desenvolvimento deve ser sempre transferido para algum tipo de PROM para uso posterior do sistema. Nestes casos, é preferível transferir o software desenvolvido diretamente das memórias do sistema de desenvolvimento para as PROMs, sem a necessidade de escrever e ler em um programador externo.

O circuito aqui apresentado foi elaborado tendo por base um microcomputador desenvolvido no Laboratório de Microssistemas da EFEI - Escola Federal de Engenharia de Itajubá. a partir do microprocessador 6800. No entanto, vêse claramente que ele pode ser ínterconectado a outros sistemas microcomputadores, pois as linhas utilizadas nesta interligação são as de dados, de endereços, de leitura  $(R/\overline{W})$ , de endereço válido (VMA), de sincronismo  $(\phi_2)$  e de RESET, linhas estas disponíveis em todos os microprocessadores. Foram utilizados Adaptadores de Interface de Periféricos (PIA) 6821 para facilitar as operações de gravação e posterior verificação. Para a temporização de gravação, optou-se pela utilização de um monoestável externo (74LS123) controlado por software, com a finalidade de evitar problemas com as freqüências de operação dos diversos sistemas.

O programa requerido para o controle deste circuito de gravação/verificação pode residir em um sistema monitor ou em alguma outra área designada pelo usuário, uma vez que o mesmo é relocável.

A figura 1 mostra o circuito desenvolvido, no qual foi utilizada a memória 2716. A escolha deveu-se ao fato de sua simplicidade (fonte única para gravação:  $+25V$ ), sua capacidade (2 Kbytes), tamanho de palavra (8 bits), seu amplo uso em sistemas com microprocessadores, seu processo de apagamento pela luz ultravioleta, sua fácil aquisição e por existirem várias memórias de capacidades diferentes, porém com as mesmas características de gravação que a 2716 (2732, 2758 etc), que poderiam ser utilizadas tendo por base este mesmo circuito. Vejamos os outros componentes. Os integrados 74LS04, 74LS27 e 74LS42 atuam como decodificadores de endereços dos PIAs A e B, sendo que os endereços de 8000H a 8003H referem-se ao PIA A e 8004H a 8007H ao PIA B. O Cl 74LS20 tem a finalidade única de habilitar o buffer no barramento de dados quando a UCP está lendo uma informação proveniente deste circuito (linha RE).

O PIA A tem a finalidade de endereçar as diversas posições de memória a serem gravadas ou verificadas. Isto é feito através da porta  $A(PA_0$  até  $PA_7$ ) e da porta  $B(PB_0$  até  $PB_7)$ , o que deve ser levado em conta na programação do PIA.

 $-$  receber, através de sua porta  $B$ , os dados especificados pelo PIA A para serem verificados;

-- selecionar gravação ou verificação de dados da memória através da porta  $A (PA<sub>1</sub>) (0 = verificar, 1 = gravar);$ 

 $-$  produzir o pulso de gravação, disparando, para tanto, o monoestável 74LS123, através da linha  $PA<sub>0</sub>$ , que deve estar ajustado para um pulso mínimo de 2ms e máximo de 55 ms;  $-$  verificar o término do pulso de gravação, utilizando, para isto, <sup>a</sup> linha PA7. Deve-se notar na figura <sup>1</sup> que a porta B do PIA A ainda dispõe das linhas PB3 até PB7, fato que possibilita expandir <sup>a</sup> memória a ser gravada para até 16 bits de endereço (64 Kbytes de dados). Convém salientar que a fonte de alimentação para gravaçao/verificação (+ 25 V) só deve ser ligada ao pino 21 do Cl 2716 após o sistema sofrer um RESET de duração igual a pelo menos oito ciclos do sinal  $\phi_2$ , por causa da

# HARDWARE

## O PIA B tem cinco finalidades:

— fornecer dados a serem gravados nos endereços especificados pelo PIA A, através da sua porta B;

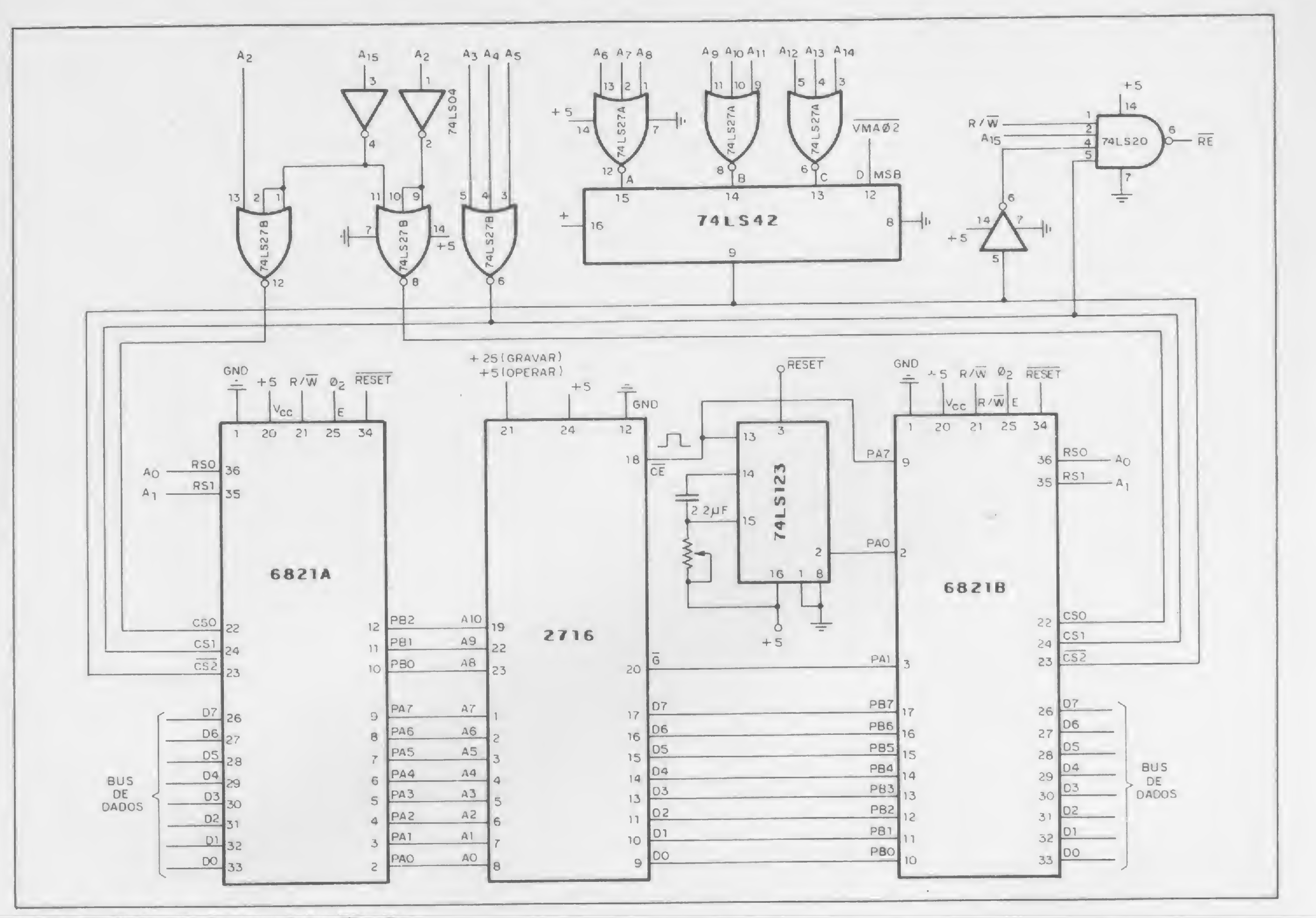

Figura 1 - O circuito de gravação /verificação.

necessidade de se levar a linha PA<sub>o</sub> do PIA B ao nível lógico 0 antes de se iniciar a gravação.

Aqui cabe ainda abrir um pequeno parênteses para melhor explicar o uso da fonte de alimentação de 25V.

# A FONTE DE 25V

A memória EPROM 2716 pode tanto ser gravada como lida (verificada) com o seu pino 21 ligado a uma fonte de 25± 1 volt, com corrente máxima de 30 mA. A diferença de uma condição para outra é realizada através do pino 20 (G), que deve ser colocado em nível alto (+5V) para gravação e baixo (OV) para verificação. O pino 21 deve ser conectado a  $+5V$ para operação normal da memória e, neste caso, o pino 20 (G) deve ser ligado a 0 volts. No nosso caso, que compreende apenas gravação e verificação, optamos por deixar o pino 21 constantemente ligado a +25V e diferenciar entre gravação e verificação através do pino 20 (G). Assim, a fonte de +25V pode ser ligada e desligada através de uma chave, tendose (como já foi dito) o cuidado de só ligar a chave (fonte de +25V) após a realização do RESET, por causa de o nível

lógico inicial no pino 20  $(\overline{G})$  ser desconhecido, uma vez que este pino está alimentado através de uma das saídas do PIA B (6821). Na figura 2 está ilustrado o funcionamento desta memória.

Assim sendo, é lógico que se poderia utilizar o próprio microprocessador para controlar a fonte de +25V, através do PIA e um transistor ou SCR.

A fonte de +  $25\pm1$ V - 30 mA pode, devido às suas características simples, ser facilmente construída com regulador de tensão ajustável do tipo LM 317 (vide pg. 175, Linear/Switchmode Voltage Regulator Handbook, Motorola).

# **O SOFTWARE**

· END. GRAV. - Contém o endereço da posição da EPROM a ser gravado/verificado. Utilizamos os endereços 0000H e 0001H.

 $\bullet$  END. COP.  $-$  Contém o endereço da posição de memória a ser copiada na EPROM. Utilizamos os endereços 0002H e 0003H.

· END. FINC. - Contém um a mais que o endereço do último conteúdo a ser copiado. Foram utilizados os enderecos 0004H c 0005H.

O programa apresentado em Assembler, ao final, foi desenvolvido a partir deste algoritmo e é próprio para sistebaseados no microprocessador mas 6800. Entretanto, a partir deste algoritmo, pode-se facilmente implantar um programa para sistemas baseados em outros microprocessadores. Para indicação de PRONTO ou de ERRO foi usada a sub-rotina MENSAG., do monitor do sistema de desenvolvimento. Esta sub-rotina simplesmente mostra em display a palavra formada pelos modelos de caracteres representados pelos bytes que seguem a instrução de chamada desta sub-rotina. Em seu lugar, pode-se usar qualquer outra subrotina para sinalizar estas duas condições.

A figura 3 é o algoritmo necessário para a inicialização dos PIAs, para a gravação e para a verificação, utilizando o circuito da figura 1. Neste algoritmo, as posições de memórias RAMs utilizadas receberam as seguintes denominações: • CONT. GRAV. – Contém em complemento de dois o número de vezes que se deseja que uma determinada posição seja regravada quando apresentar erro. Em nosso programa, foi utilizado o endereço 0006H com um número de regravações igual a 5.

MICRO SISTEMAS, fevereiro/84

67

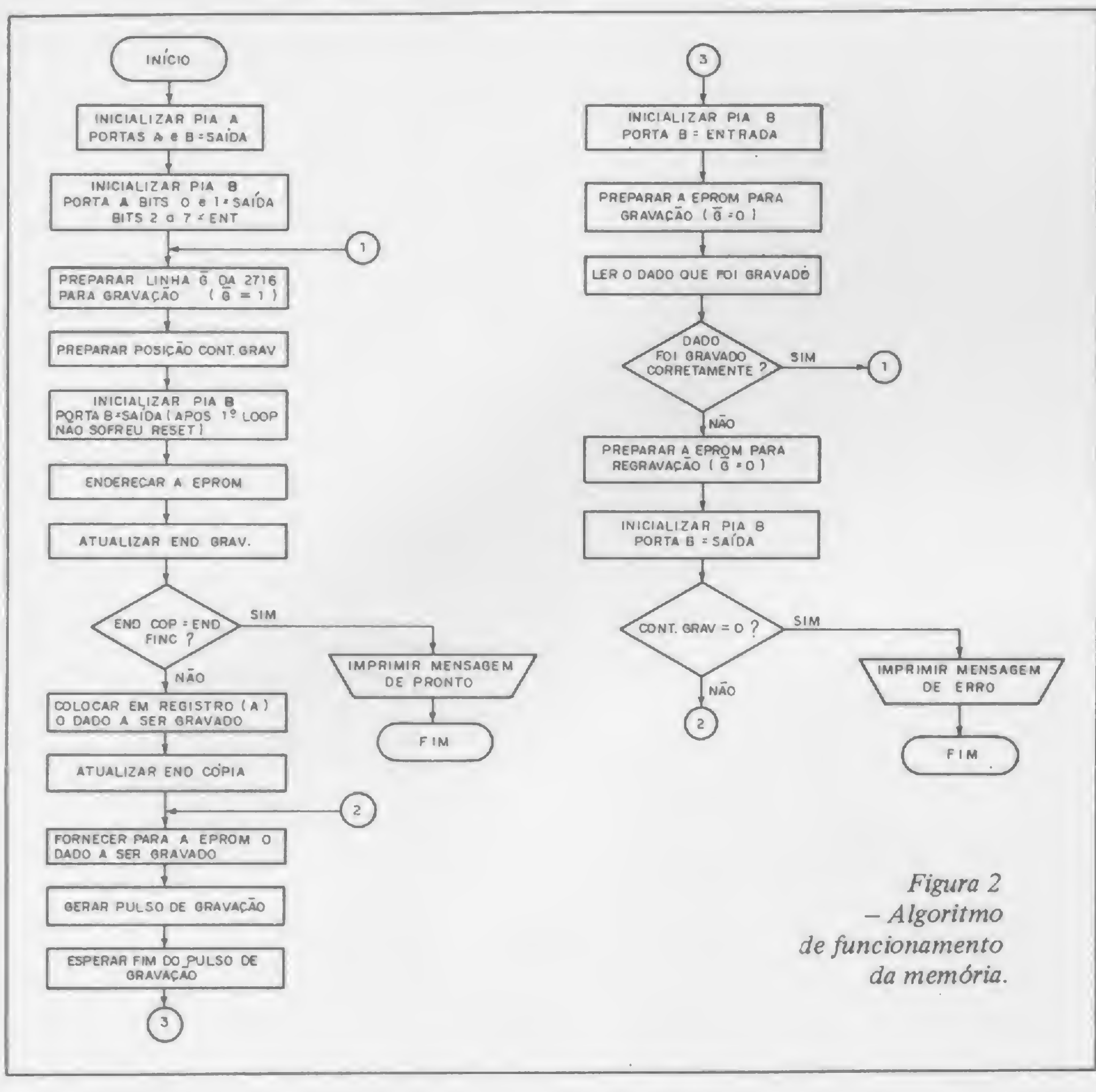

UM MÉTODO FÁCIL...

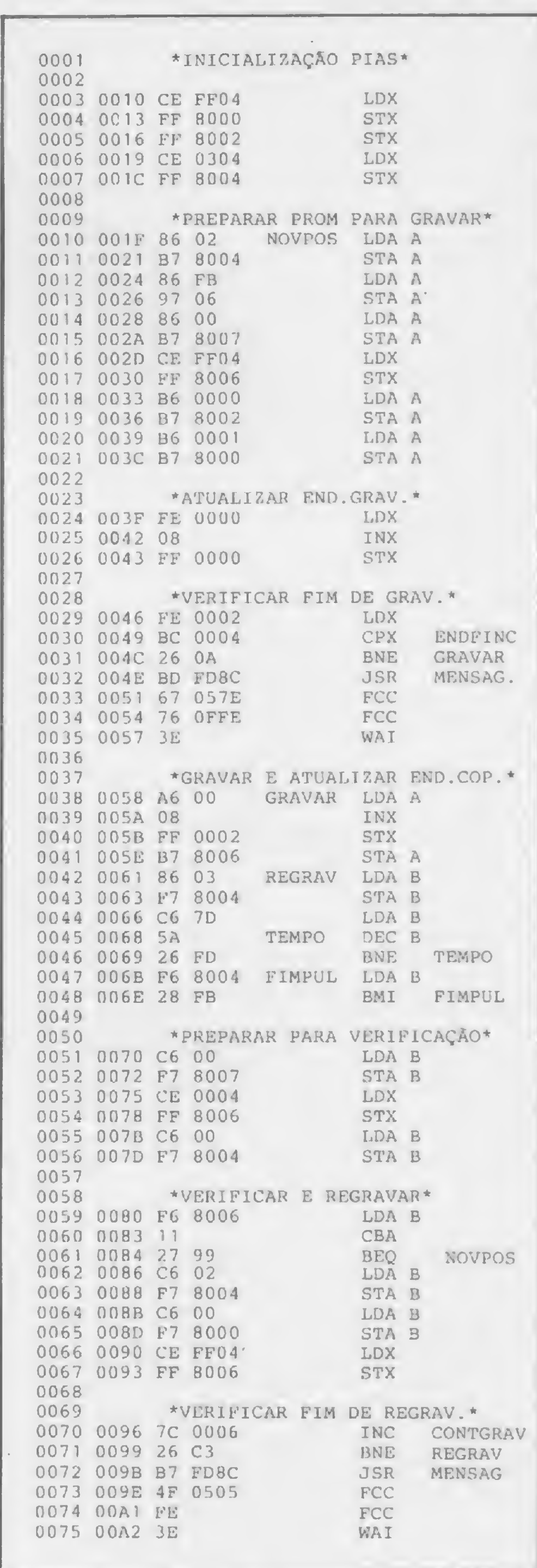

# Montagem e material necessário

NTão deve haver maiores dificuldades para a montagem, uma vez que a interligação pino a pino dos componentes já está indicada na figura 1. Pode-se facilmente construir um impresso para isso através de desenvolvimento ou mesmo com a utilização de placas padrões. Além disso, como opção em face do pequeno número de componentes envolvidos, a montagem em protoboard pode ser utilizada.

O material necessário é o seguinte: Circuitos integrados:

- $74LS04 1$  peça;
- $74LS20 1$  peça;
- $74LS27 2$  peças;
- $74LS42 1 pcça;$
- $74LS123 1$  peça;

- $-6821 2 pecas:$
- $-2716 1$  peça (memória a ser gravada). Capacitor:
- capacitor de poliéster metalizado
	- $2,2 \mu$  Fx63 volts.
	- Trimpot:
- $-1$  Trimpot de 47 k  $\Omega$ .
	- Soquete

- I soquete de 24 pinos tipo zero Force textool.

O conector do circuito para o sistema de desenvolvimento deve ser escolhido de acordo com as facilidades apresentadas pelo sistema do usuário.

Na figura 4 podemos ver o funcionamento desta memória.

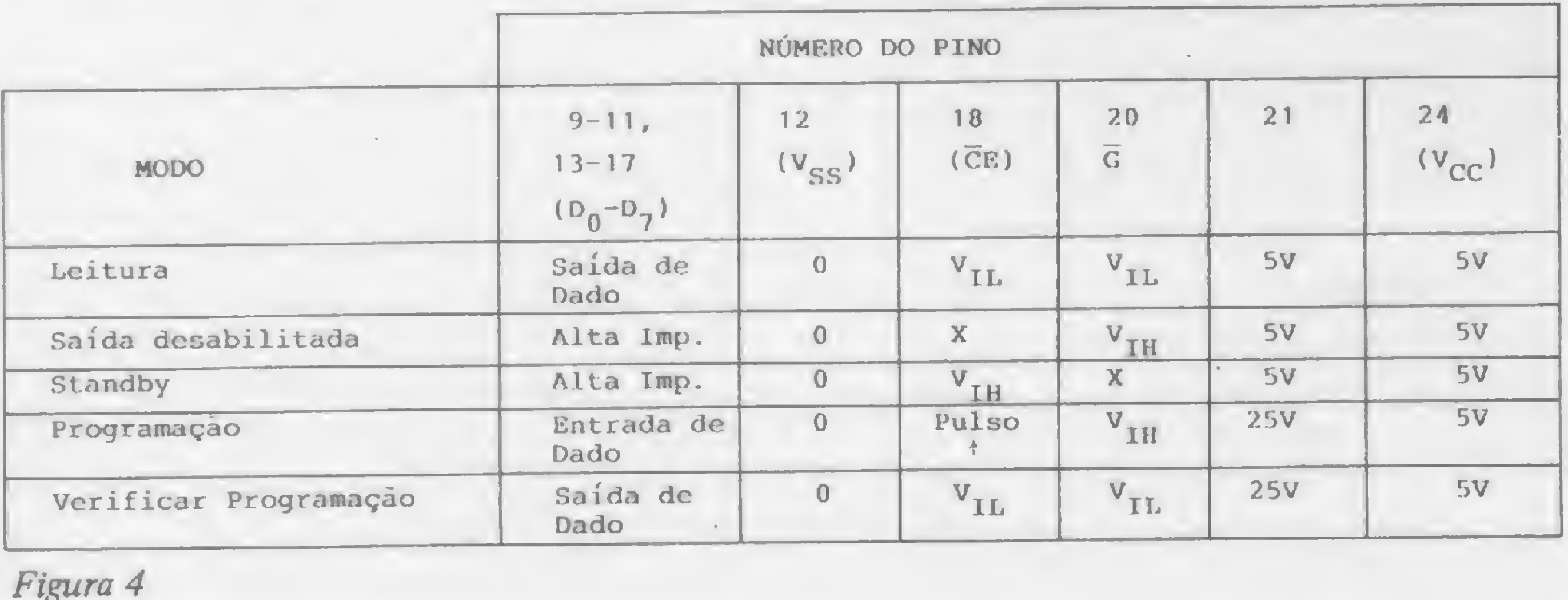

Figura 3 - Programa Assembler para

inicialização das PIAs.

# **Bibliografia**

- MOTOROLA INC., Motorola Memory Data Manual, 1981.

Celso Henrique Ribeiro e Felício Barbosa Monteiro são engenheiros eletricistas/eletrônicos e professores da Escola Federal de Engenharia de Itajubá nas áreas de Eletrônica Digital e Microprocessadores. Além disso, fornecem treinamento e consultoria a empresas nestas áreas, através da FUPAI - Fundação de Pesquisa e Assessoramento à Indústria.

- MOTOROLA INC., M6800 Microprocessor Application Manual, 1980.

- TEXAS INSTRUMENTS INC., The **TTL Data Book for Design Engineers.** 

- MONTEIRO, F. B. e FERREIRA, I. S. M., Práticas com Microprocessadores, FUPAI, 1980.

- STOUT, D. F. e KAUFMAN, M., Handbook of Microcircuit Design and Application, McGraw-Hill, N.Y., 1980.

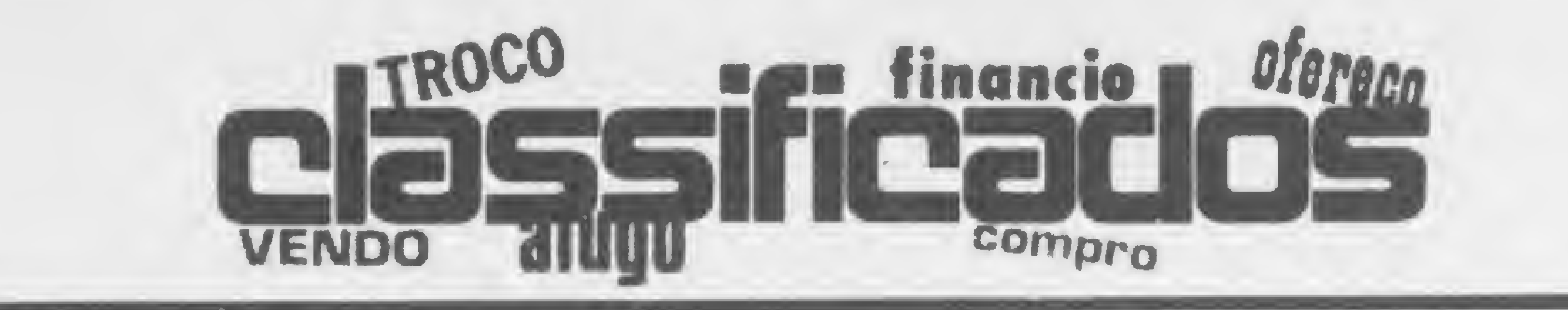

## EQUIPAMENTOS

• Vendo micro DGT-100, 16K, interface, impressora, cabo para interface, com vídeo e gravador. Tel: (021) 273-1745, falar com Jair.

• Vendo esquema elétrico dos micros: TRS-80 I, TRS-80 Color Computer, Apple II Plus. Descrição do hardware dos mesmos, editor Assembler para JR Sysdata e rique Ferri, Rua Fiação da Saúde, 128/103, São Paulo, CEP 04144, SP, tel: 579-1354, à noite.

• Radioamador-Vendo interface para decodificação de CW para os micros da linha Sinclair. Tratar com PY2-EMI, Renato Strauss, Rua Cardoso de Almeida, 654/32, • Vendo programas para Apple, CEP 05013, São Paulo, SP,

 $\bullet$  Psicologia — programas especializados para DGT-100e CP-500. Já disponíveis com alguns testes . Vendo programas para micros Tel. (061)248-0482.

# SOFTWARE

2559, Santos, CEP 11100, SP.

D-8000, em fita. Tratar com En- C, jogos e utilitários. Desejo tam-• Troco programas para o TK82 bém entrar em contato com pes - · soas da região de Jundiaí para formar um clube de computação. Cartas para Edson Bueno da Silva, Av. Manuel Pontes Junior, 295, Vila Rami, Jundiaí, São Paulo, CEP 13200.

• Vendo ou troco programas pa- • Troco programas para CP, TK, ra a lógica Sinclair. Acervo com NE em fita cassete. Jogos animamais de 150 programas. Tratar dos, aplicações comerciais, naciocom Wilson Batista, Cx. Postal nais e importados. Tratar com Raul Horter na Av. Brasil, 3507, Cx. Postal 46, Campo Bom, RS, CEP 93700.

de personalidade e diversos para compatíveis com o Sinclair, princiaplicações usuais em dificuldades palmente jogos, como MAZOGS, escolares Infantis. Outras opções, FUNGALOIDES E INVASION sob encomenda. Contatos com FORCE. Aceito trocas. Interessa-Cleusa de Carvalho Dalton, Centro dos escrevam para Luiz Carlos Clínico do Lago, Q09 BI E, SI Fernandes, Rua Atos Damasceno, Clínico do Lago, Q09 BI E, SI Fernandes, Rua Atos Damasceno,<br>211, CEP 71600, Brasília — DF. 310, Vila Sta. Catatina, São Paulo, CEP 04372.

• Vendo uma fita cassete com • Troco ou vendo programas de pequeno manual explicativo con- jogos do CP-300/500. Tenho jotendo dez programas de <sup>1</sup> k de gos como Galaxi, Cosmic, Meteor, memória, todos de minha autoria, dos quais sete são jogos. Podem ser carregados em qualquer equipamento da linha Sinclair, com ou sem slow. Tratar com Marcos, pelo tel.: (011) 63-3324, São Paulo.

> • Vende-se cadastro de firmas que possuem computador e outro de pessoas ligadas à área de Informática. Cx. Postal 7459, CEP 01000.

> • Compro nº 9 de MICRO SIS-TEMAS. Tratar com Claudius, Rua Santos Dumont, 825, Petrópolis, RJ, tel: (0242) 42-1175.

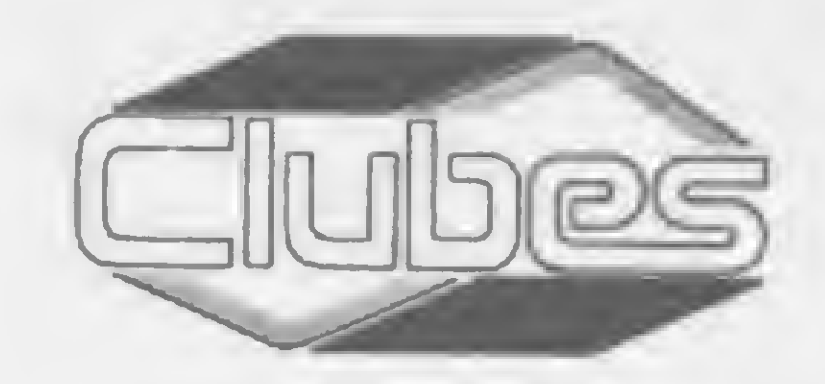

entre eles Visicalc e Magic Window. Tratar com Francisco pelo tel: (011) 832-5131 (São Paulo).

• A Coordenadoria de Divulgação Científica e Cultural — CDCC, do Instituto de Física e Química de São Carlos, Universidade de São Paulo, comunica a formação do seu Clube de Computação, que atua principalmente na área educacional e científica e deseja entrar em contato com outros clubes. O endereço para contatos é Cx. Postal 369, CEP 13560, São Carlos, São Paulo, telex 165122 — FQSC.

**• Compro um manual de instru**ções para o programa PROFILE III (c. 1982 by Small Computer Company). Lúcio A. Castagno, Rua Gal. Osório, 1585, tel: 23-  $0555 - CEP 96100$ , Pelotas  $- RS$ .

**·** Gostaria de obter maiores esclarecimentos sobre o compilador FORTH para Z80, ou com o autor deste artigo publicado em MS 22 e 23, ou com leitores interessados na matéria. Marcelo Miranda, SON, 406 B, apto. 205, Brasília, DF, 70000.

Scarf. Attack, Pinball, Roboatak, Xadrez e outros, ao preço de Cr\$ 6 mil por unidade, já com a fita. Tratar com Roberto Vaz Piesco na Rua Amélia Correa Fontes Guimarães, 152, Caxingui, São Paulo, SP, CEP 05617.

## DIVERSOS

• Expande-se hardware de DGT-100 e TK-85, tornando-os aplicáveis ao uso científico e tecnológico. Nahal — Cx. Postal 1114717 — Ipanema — RJ — 22412.

• Compro os exemplares de MICRO SISTEMAS do nº 1 ao n9 16 (ou qualquer um deles); pago preço atual. Os interessados devem se comunicar com Ricardo Cardoso pelo (0132) 31-6855, deixando recado e telefone.

• • Vendo <sup>o</sup> livro: Fundamentos do CMS - Convernational Monitor Systems. Preço a combinar. José Faria, tel: (021) 260-9034 (após as 21 .OOh).

• Primeiro Clube Nacional do VX ESPECTRO: troca de programas, troca de informações, transcodificações para sistema brasileiro. André Luiz Behrensdorf Derrik. Rua Senador Vergueiro, 198/ 101, tel: 551-1828, Flamengo, CEP 22230, Rio de Janeiro.

• Gostaria de trocar idéias com possuidores da HP-86/87 para intercâmbio de informações. Tel.: 247-9391, Joel, RJ.

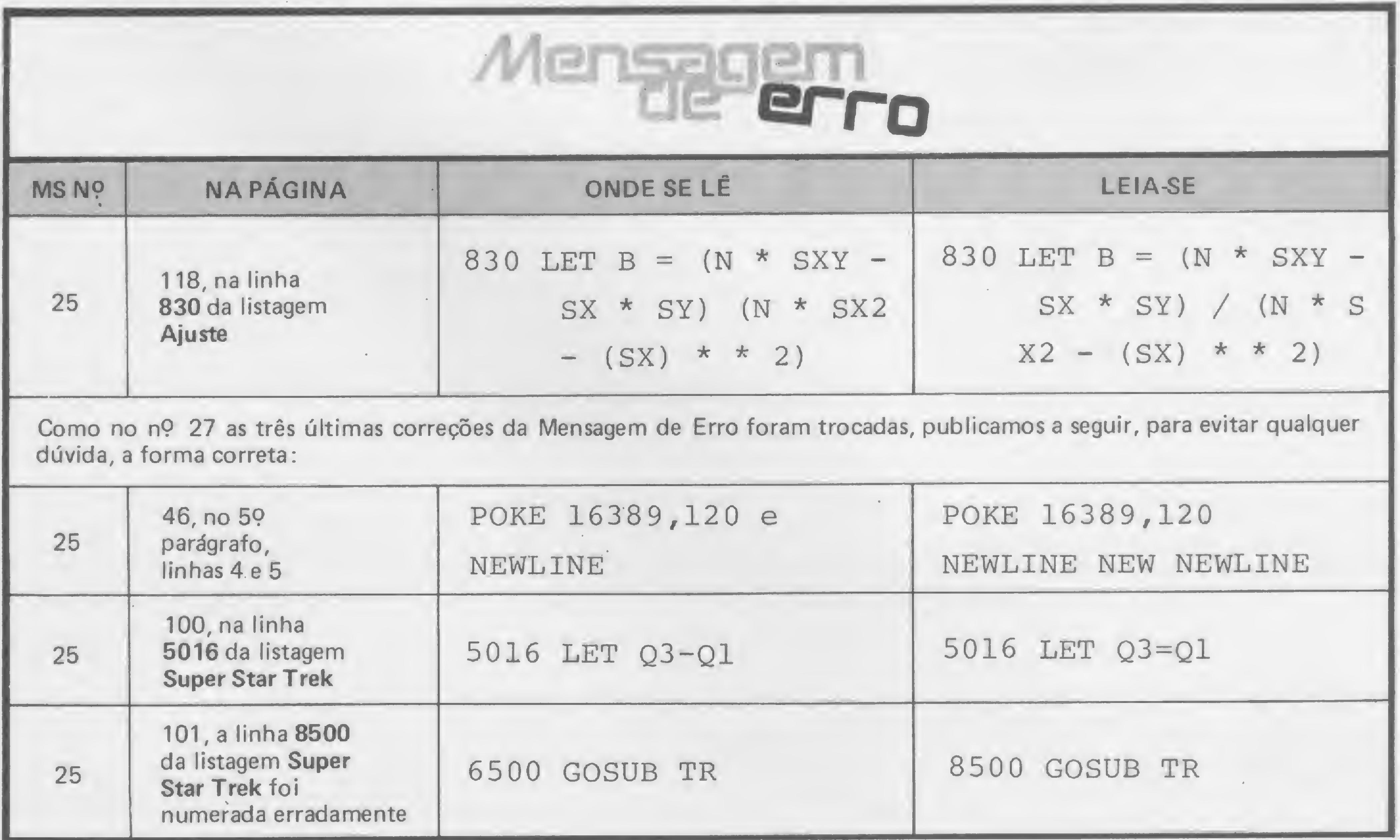

Clic<sup>Holo</sup> "O

cSfla

Se você tem pequenas rotinas e programas utilitários realmente úteis tomando poeira em seus disquetes ou fitas cassete, antecipe-se aos piratas e trate de divulgá-los. Envie-os para a REDAÇÃO DA MICRO SISTEMAS - SEÇÃO DICAS: Rua Visconde Silva, nO 25, Botafogo, RIO DE JANEIRO-RJ, CEP 22281. Não se esqueça de dizer para qual equipamento foram desenvolvidos. Desta forma, sua descoberta poderá ser útil para muitos e muitos, em vez de desmagnetizar-se com o tempo em suas fitas e disquetes...

Jogue uma névoa no seu vídeo, e atrapalhe a leitura de seus programas pelos "espiões", com este programa em Assembler:

# 16514 3E 65 ED 47 C9

Para utilizá-lo, digite RAND USR 16514, mas antes é preciso dar um POKE na posição 16515, sendo que com POKE 16515,101 você cria a névoa, e com POKE 16515,30 a névoa é desfeita.

# Linha Sinclair

# Névoa no vídeo

Converter um número binário de oito bits para um número decimal é uma rotina bem simples. Mas, e se quisermos ler o resultado direto do teclado? Com esta dica, isto também será muito fácil. Vamos supor o número  $(1001)_2$ : se o ajustarmos em oito bits, teremos:

# Linha Sinclair

# Moldura na tela

Desenhe uma moldura na tela dos seus programas com esta rotina em linguagem de máquina:

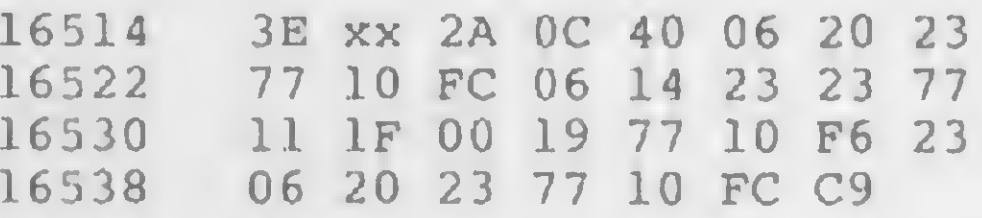

O endereço 16515 (XX) contém o código do caráter que formará a moldura. E para emoldurar o vídeo, use RAND USR 16514, mas lembre-se de não escrever nada nas posições da moldura.

Paulo Henrique J. Abranches-MG

# Linha Sinclair

# Um INPUT diferente

Use no seu programa um INPUT que já vem com o cursor [Ç] para entrar com dados no modo Graphics: 100 POKE 16390,116

# 110 INPUT AS

Simples, não? É que o endereço 16390 é a variável do sistema chamada MODO e o valor 116 é o código para o cursor Graphics.

Paulo Henrique J. Abranches-MG

# Linha TRS-80

# Conversão binário-decimal direta

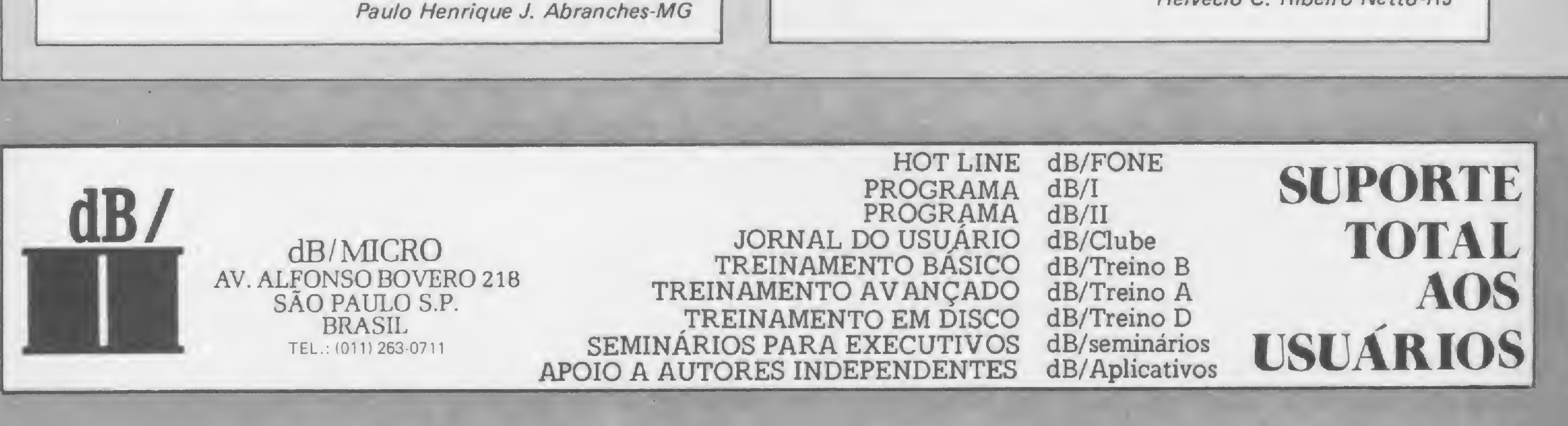

valor número do bit 0 7 0 0 0 1 0 0 6 | 5 | 4 | 3 | 2 | 1 1 0

Até aí, nada de novo. Entre então com esta rotina:

10 PRINT @ 532, PEEK (14480); " " : GOTO 10

e logo depois digite estes dois comandos: CLS: RUN. Agora é só apertar os números dos bits setados (no nosso exemplo, 3 e 0), que você verá no meio da tela o resultado convertido.

Helvécio C. Ribeiro Netto-RJ

<sup>r</sup> <sup>t</sup> <sup>~</sup> T-:-v. ' . it. <sup>11</sup> - .. .r--'r •» fc\* Aíi i" <sup>M</sup> <sup>1</sup>

# SCROLL e CLS parciais

# Linha TRS Color

# Linha Sinclair

# Aumente a memória

Se você quer conservar as NT linhas do topo do vídeo intactas e realizar, respectivamente, SCROLL ou CLS nas restantes, basta determinar o valor de NT, entrar no pequeno trecho em BASIC (que apresentamos a seguir) para ajustes nas constantes da parte em Assembler, e utilizar em seu programa principal, conforme descrevemos:

 REM <sup>123</sup> ... (30 caracteres) . Maree/ Tarrisse-RJ 999 LET NT= (valor entre 0 e 20; opção: INPUT NT) LET E=16518 LET K1=33\*NT GOSUB 1100 LET E=16528 LET K1=726-K1 GOSUB 1100 1060 POKE 16535, 24-NT<br>1070 ... 1070 ...<br>POKE 383,158

BASIC:

Se vocé quiser aumentar a memória disponível do seu Color, uma boa solução é eliminar alguns recursos que você não irá utilizar. Assim, para eliminar as páginas gráficas, digite:

Para evitar que os "piratas" tenham acesso à listagem do seu programa, bloqueie a listagem digitando:

# POKE 26,1: NEW

E depois que os "olheiros" forem embora, para voltar ao normal basta teclar:

Para poder ocupar a área reservada aos strings, e ganhar com isso mais memória, use o comando CLEAR 0. E se você utilizar disco no seu equipamento, pode preencher também a área de buffer eliminando-a com:

FILES 0,0.

# Linha TRS Color

Um meio rápido, fácil e eficiente de evitar fornecer data e hora nas inicializações do Sistema Operacional é, assim que a data for pedida, apertar novamente a tecla RESET do micro. Assim, o Sistema Operacional será inicializado sem problema.

# Bloqueando a listagem

1100 POKE E,256\*(K1/256-INT (Kl/256)) 1110 POKE E+1,INT (Kl/256) 1120 RETURN

POKE 393,0

• Assembler (entre usando o Monitor Assembler de MS n9 23, página 10):

Maree! Tarrisse-RJ

# 16524 00 19 D1 01 D6 02 ED B0 C9 00<br>16534 06 18 CD 2C 0A C9 00 00 00 00

16514 2A 0C 40 11 00 00 19 E5 11 21 16524 00 19 Dl 01 D6 02 ED B0 C9 00

E para chamar estas sub-rotinas, digite: SCROLL: RAND USR 16514 CLS: RAND USR 16534

Observação: as sub-rotinas, do modo como se encontram acima, funcionam como SCROLL e CLS normais (condição equivalente a NT= 0).

# Inicializarsem data

Oodoveu A. Davis Jr.-MG Luiz Gonzaga de A/varenga-GO

# Linha TRS-80

Diga Mestre

Para alterar a mensagem do DOS500 Ativo, no sistema operacional do seu CP-500, para Diga Mestre, experimente esta seqüência de PATCHs: \*

PATCH \*1 (ADD=509C, FIND=444F53, CHG=446967) ENTER

PATCH \*1 (ADD=509F, FIND=353030, CHG=61204D) ENTER PATCH \*1 (ADD=50A2, FIND=204174, CHG=657374) ENTER PATCH \*1 (ADD=50A5, FIND=69766F, CHG=726520) ENTER

Não se esqueça, entretanto, de experimentar esta seqüência em uma cópia do DOS. E se você quiser colocar qualquer mensagem no lugar do DOS500 Ativo, desde que não ultrapasse 12 caracteres, use nos CHG a representação hexadecimal dos caracteres desejados, de acordo com a tabela das páginas 159/161 do Manual.

Carlos Lacerda Lopes-MG

Por partes, você poderá obter os valores necessários para a construção de lajes, através deste programa para os micros da linha TRS-80 modelo III

# Cálculo dos esforços e armadura de lajes

Osvaldo Scorcio Pereira

da atualidade), calculando ainda a ar- pelo usuário assim que, no vídeo, apa-

programa que ora apresentamos efetua o cálculo dos esforços em lajes, momentos c distribuição de cargas para as vigas adjacentes pelo Método da Ruptura (o método mais econômico

delo III e é composto de quatro sub- Para selecionar o programa deseja-

madura de lajes no estado último. reça a seguinte mensagem: \* \* \* MO-Foi desenvolvido em BASIC para os MENTO (M), CORRECAO (C), CAR-<br>micros compatíveis com o TRS-80 mo-<br>GA (G) OU ARMADURA (A) \* \* \* GA (G) OU ARMADURA  $(A)$  \* \* \*

programas que devem ser escolhidos do, basta pressionar a tecla indicada

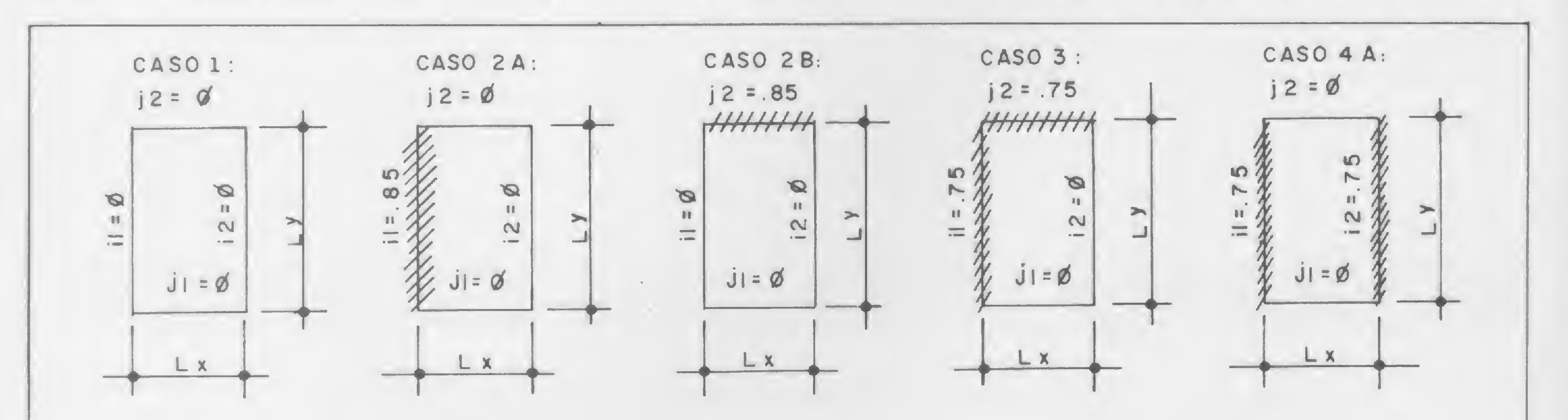

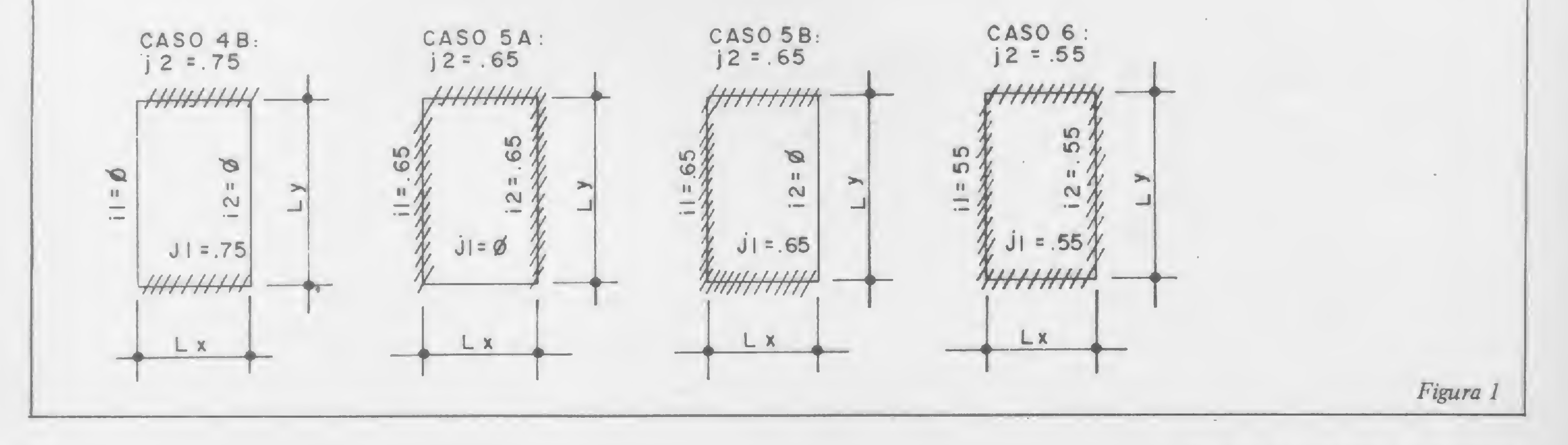
entre parênteses. O primeiro (MO-MENTO (M))calcula os momentos positivos e negativos da laje; pressionando (M), o programa pedirá, na seguinte ordem:

 $\bullet$  Q = ? - carga distribuída em quilograma-força por metro quadrado

- $Lx = ? -$  menor vão da laje em metros
- Ly = ?  $o$  outro vão em metros

•  $i1/X1 = ?$ •  $i2/X2 = ?$ •  $j1/Y1 = ?$ •  $j2/Y2 = ?$  coeficientes que determinam o grau de engastamento e posição dos engastes (ver figura 1)

Ao término do equilíbrio dos momentos negativos, inicie o programa novamente e selecione o de CORRECAO  $(C)$ , o qual corrige os momentos positivos Mx e My em função dos seus novos momentos negativos. Pressionando (C), o programa pedirá, na seguinte ordem:

- $\bullet$  Q =? carga distribuída em quilograma-força por metro quadrado
- $Lx ? o$  outro vão em metros

Feito isso, você obterá os valores dos momentos negativos XI, X2, Y1 e Y2, assim como dos momentos positivos Mx e My, todos em metro quilograma-força por metro.

 $\bullet$  Q = ? - carga distribuída em quilograma-força por metro quadrado

•  $Lx = ? - nesse caso, o vão mais en$ gastado ou o menor vão, de acordo com os casos de MARCUS, em metros

• Ly = ? – o vão na outra direção em metros

 $\bullet$  Caso: ? – o número do caso segundo MARCUS: 1, 2, 3,4, <sup>5</sup> ou 6

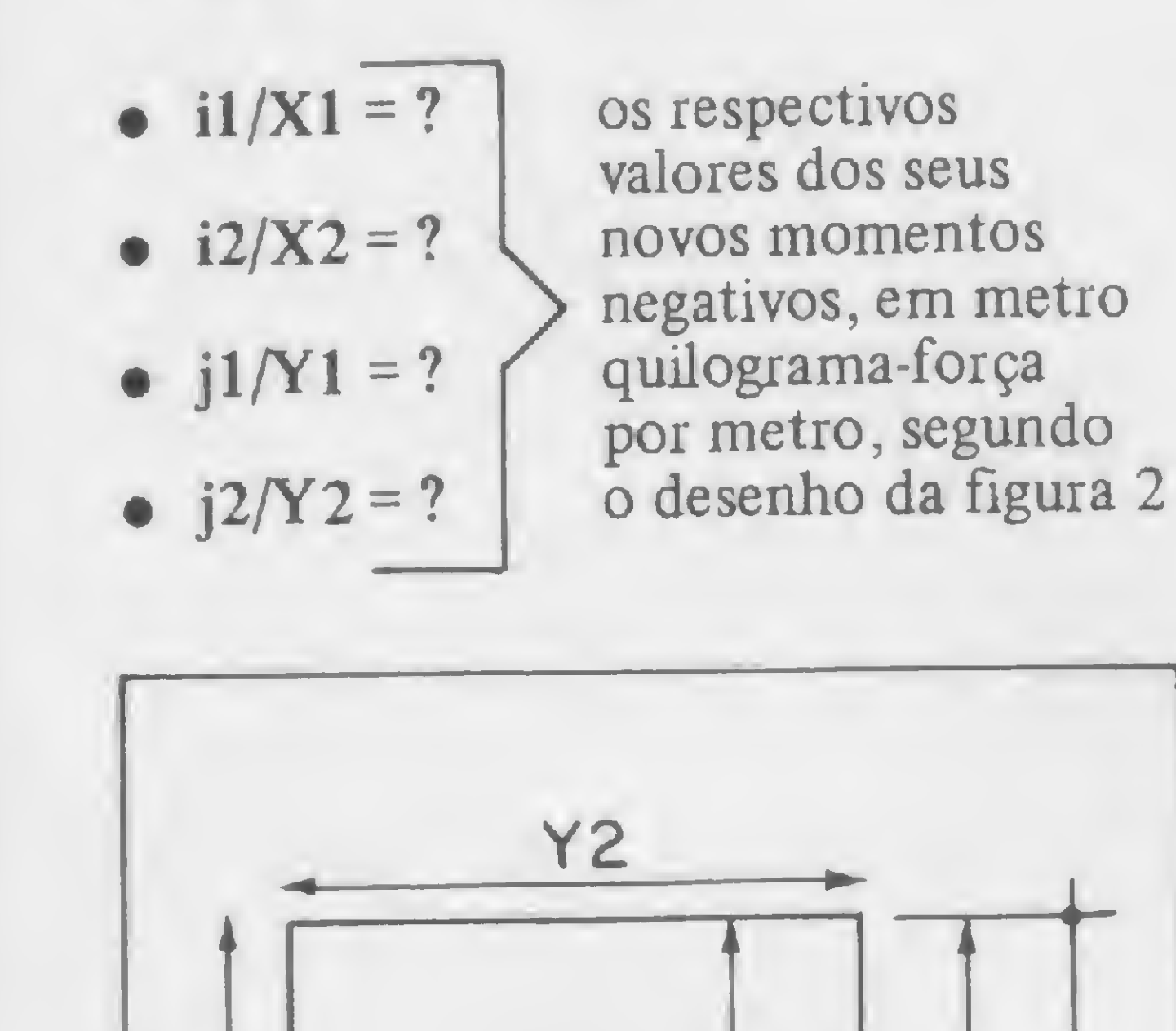

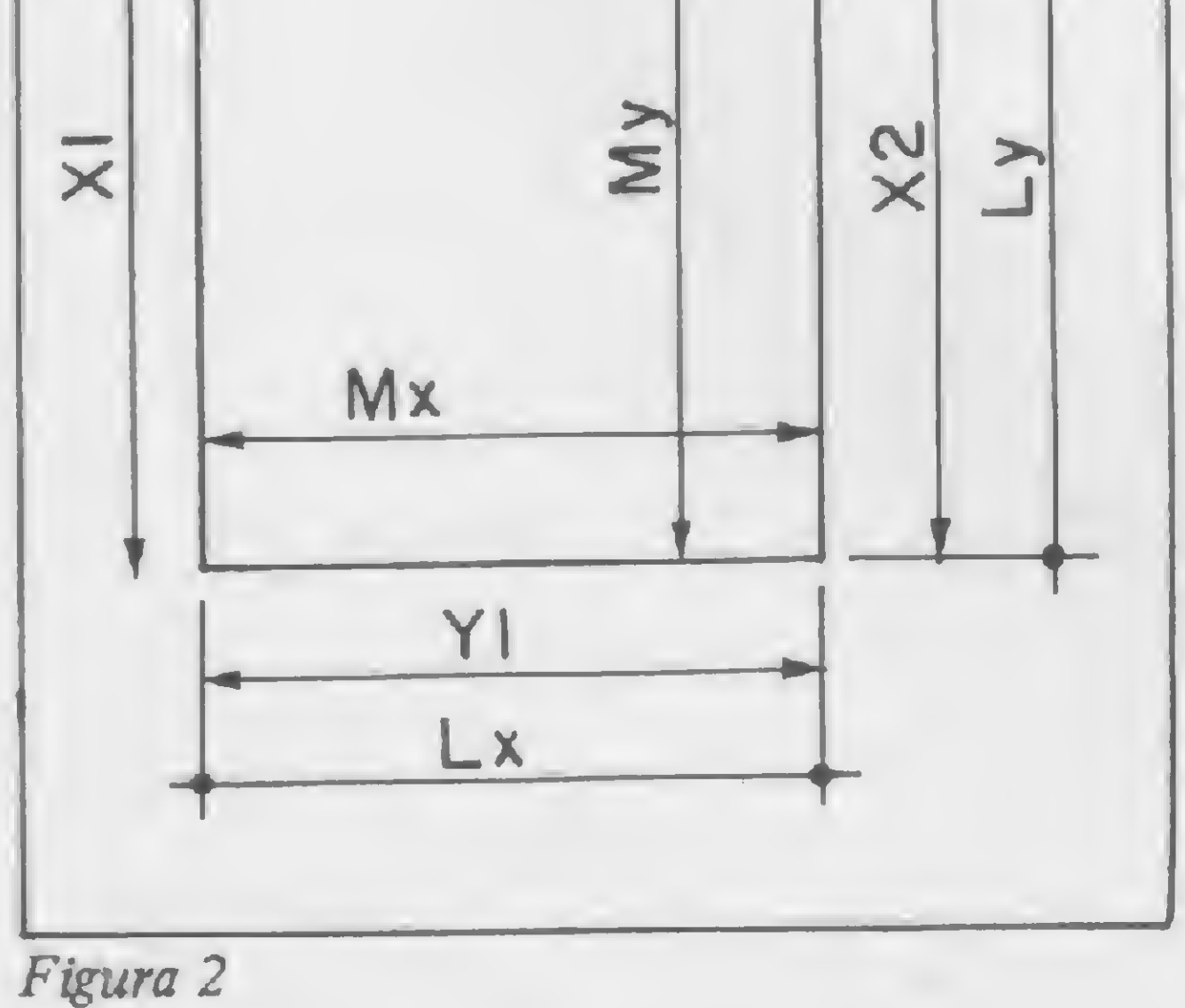

A seguir, você terá os novos valores dos momentos positivos Mx e My, em metro quüograma-força por metro.

Inicializando o programa mais uma vez, selecione o terceiro (CARGA(G)), que calcula as cargas que serão transmitidas para as vigas adjacentes às lajes. Pressionando (G), o programa pedirá, na seguinte ordem:

> 90 PRINT3512," ";3512,"j1/Yi="; 95 INPUTC Í00 PRINT3544," 105 INPUTD 115 LETK=(X/Y)Õ2 120 LETE=X-V\*X 125 LETF=Y-V«X 130 LETN=2\*<F+K\*E) Í35'LETMQ=8\*Xõ2/(12\*N/(3\*Y-X)) 140 IFW5="C"THENG0T0165 145 LETA=A\*MG

 $"$ ; 3544,  $"$ j2/Y2=";

O computador fornecerá o valor da carga distribuída sobre as vigas RX1, RX2, RY1 e RY2 em quilograma-força por metro. Atenção: em casos de

vãos apoio-engaste, ou seja, apoio de um lado e engaste de outro, RX1 e RY1 serão sempre a carga do lado do apoio (ver esquema de distribuição na figura 3).

Finalizando, o quarto e último subprograma (ARMADURA (A)) calcuia a armadura necessária para combater o momento existente na laje. Pressionando (A), o programa indicará:

### ACOB

 $FCK = 150$   $FYK = 5000$ 

### DESEJA MUDAR AS CONDICOES INICIAIS: (S) OU (N)

Isto significa o seguinte: existem condições preestabelecidas, condições estas que são: $FCK = 150$  quilogramasforça por centímetro quadrado e aço CA-50B. Se as condições de sua laje forem as mesmas, pressione (N) e prossiga; caso contrário, pressione (S)

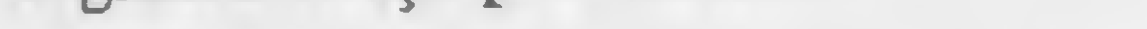

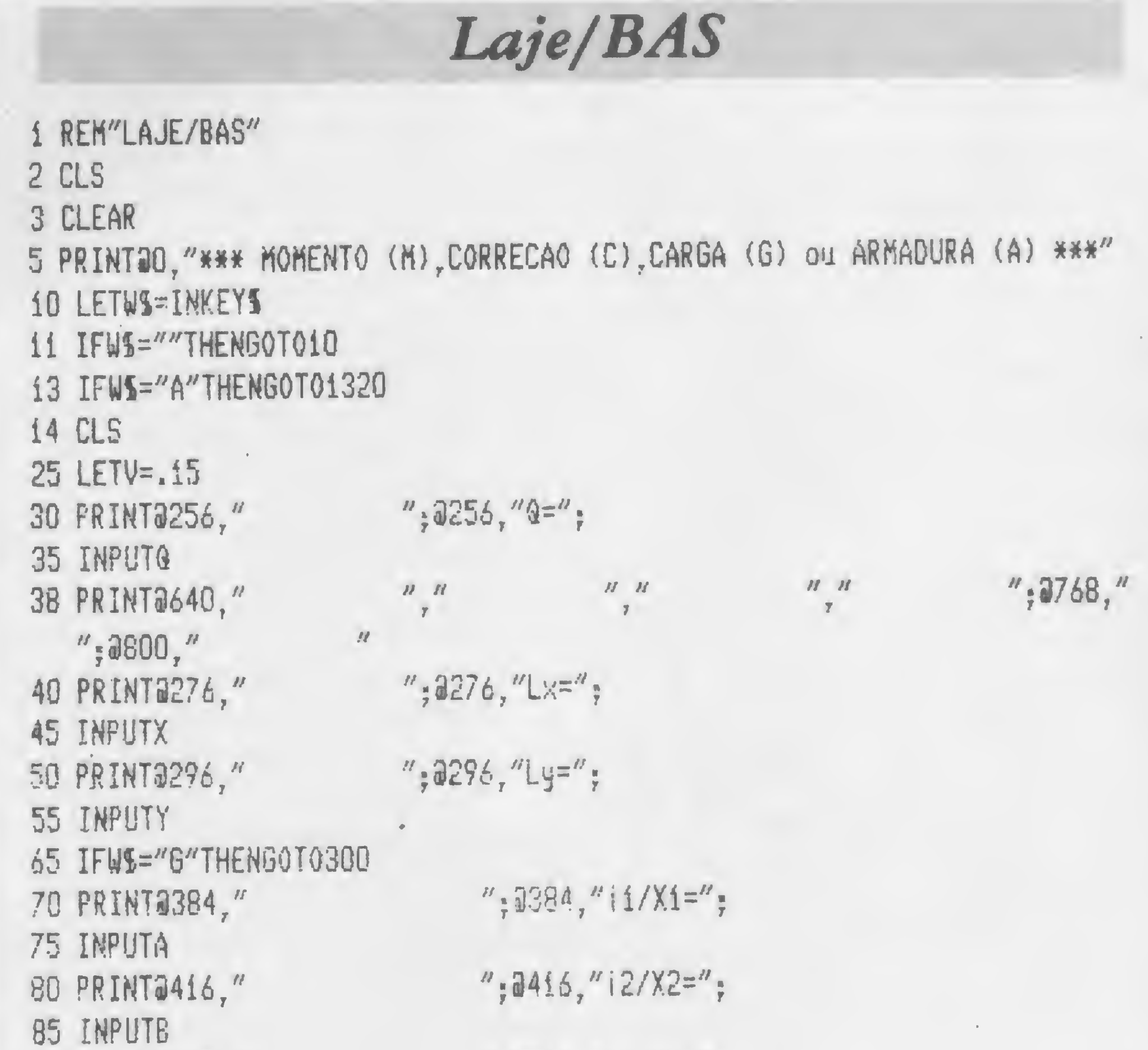

t

MICRO SISTEMAS, fevereiro/84

L

73

### CÁLCULO DOS ESFORÇOS E ARMADURA DE LAJES

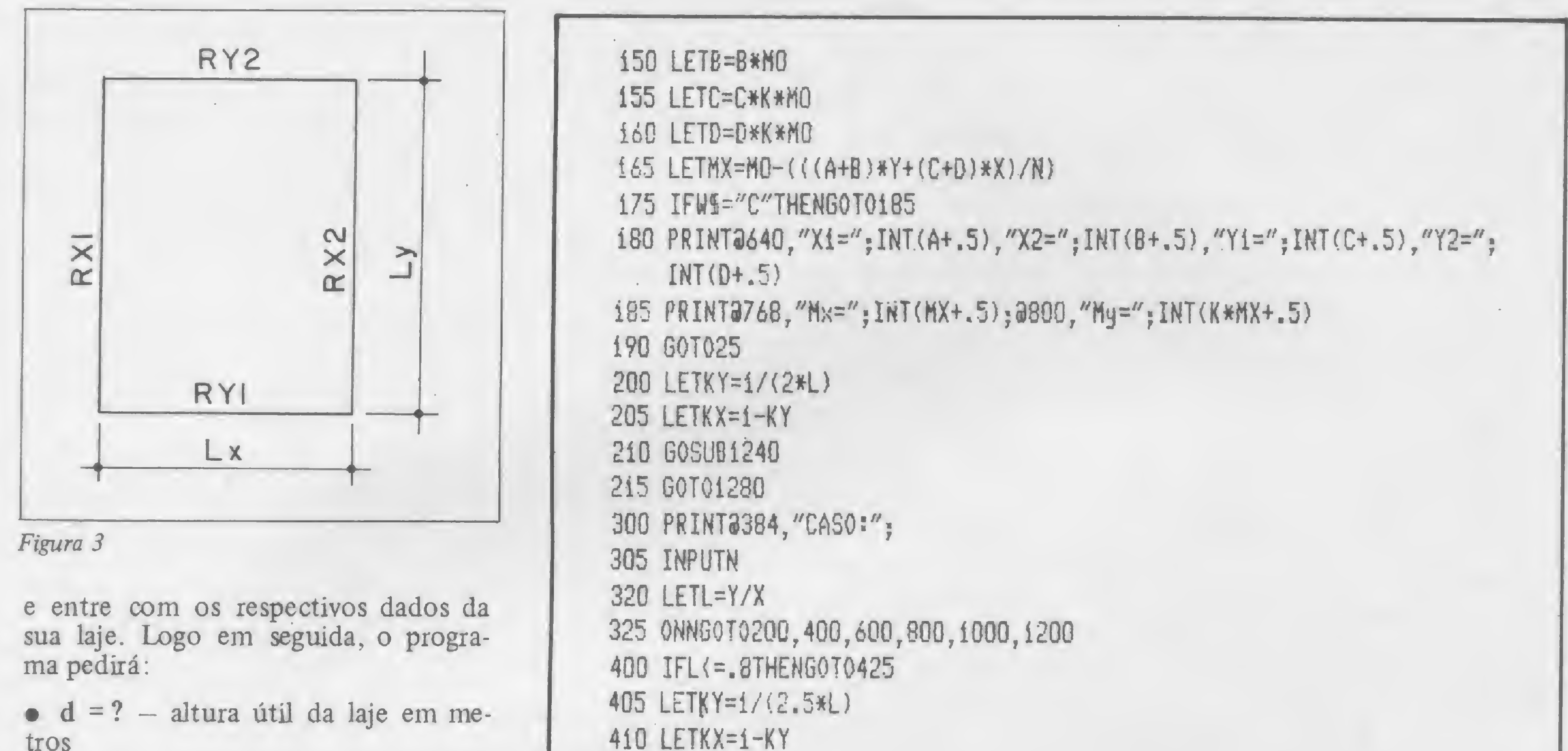

tros

 $\bullet$  M = ? – momento em metro quilograma-força por metro

Aparecerá na tela o valor de AS, a área da seção de ferro em centímetros e, ao lado, o seguinte:

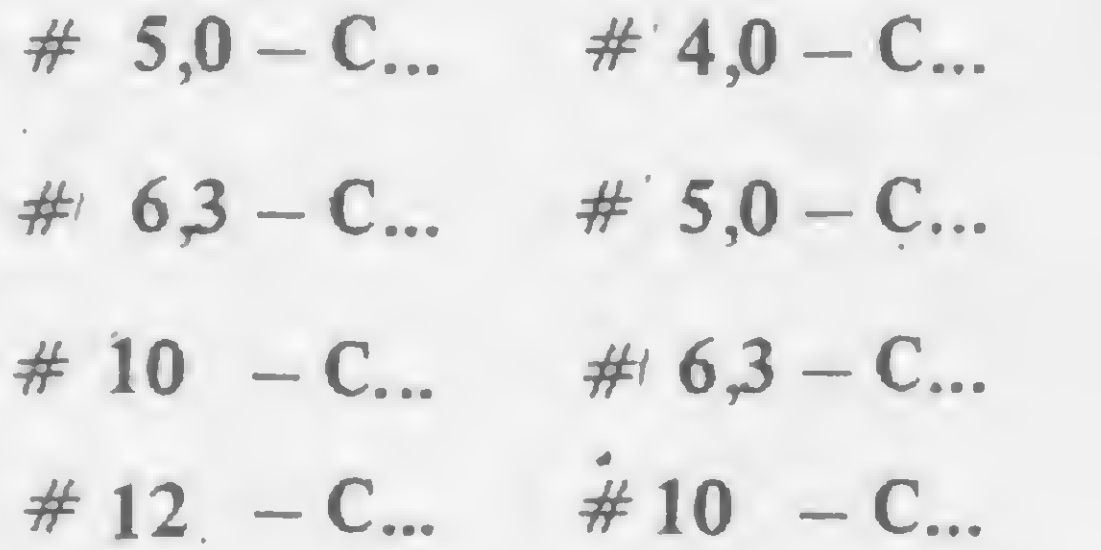

A esquerda, as bitolas com os respectivos espaçamentos necessários para atender o seu AS, para os aços CA-24, CA-25, CA-32, CA-40 ou CA-50. A direita, o mesmo para os aços CA-60. Esclarecendo: se seu aço for CA-24, CA-25, CA-32, CA-40 ou CA-50, será impressa no vídeo a tabela da esquerda; se for o CA-60, será impressa a tabela da direita. Caso a altura imposta não suporte o momento, será impressa a mensagem: \*\*\* ALTURA INSUFI-CIENTE \*\*\* É não esqueça: após cada entrada de dados pressione ENTER.

415 GOSUB1260 420 GOT01280 425 LETKX=.625\*L  $430$  LETKY=1-KX 435 GOT0415  $600$  LETKY=1/(2\*L) 605 LETKX=1-KY 610 GOSU81260 615 GOT01300 800 IFL(=.667THENG0T0820 805 LETKY=1/(3\*L) **810 G010205** 820 LETKX=.75\*L 825 LETKY=1-KX 830 GOT0210 1000 IFL <= . 833THENG0T01025  $1005$  LETKY=1/(2.4\*L) 1010 LETKX=1-KY 1015 GOSUB1240 1020 60T01300 1025 LETKX=.6\*L 1030 LETKY=1-KX 1040 60T01015 1200 G0T0200

Nota: Este programa foi elaborado a partir das teorias dos professores Aderson Moreira da Rocha e Adolpho Polillo.

Osvaldo Scorcio Pereira é engenheiro civil autônomo, trabalha com cálculo estrutural há quatro anos e atualmente presta serviços para a Forma Engenharia Ltda., no Rio de Janeiro.

1240 PRINT@640, "RX1=";INT(KX\*@\*X/2+.5), "RX2=";INT(KX\*@\*X/2+.5), 1250 RETURN  $1260$  PRINT@640, "RX1=";INT(KX\*Q\*X\*.4+.5), "RX2=";INT(KX\*Q\*X\*.6+.5), 1270 RETURN  $1280$  PRINT"RY1=";INT(KY\*Q\*Y/2+.5),"RY2=";INT(KY\*Q\*Y/2+.5) 1290 GOT025  $1300$  PRINT"RY1=";INT(KY\*@\*Y\*.4+.5),"RY2=";INT(KY\*@\*Y\*.6+.5) 1310 GOT025 1320 CLS 1325 LETAN="B" 1330 LETFCK=150

MICRO SISTEMAS, fevereiro/84

74

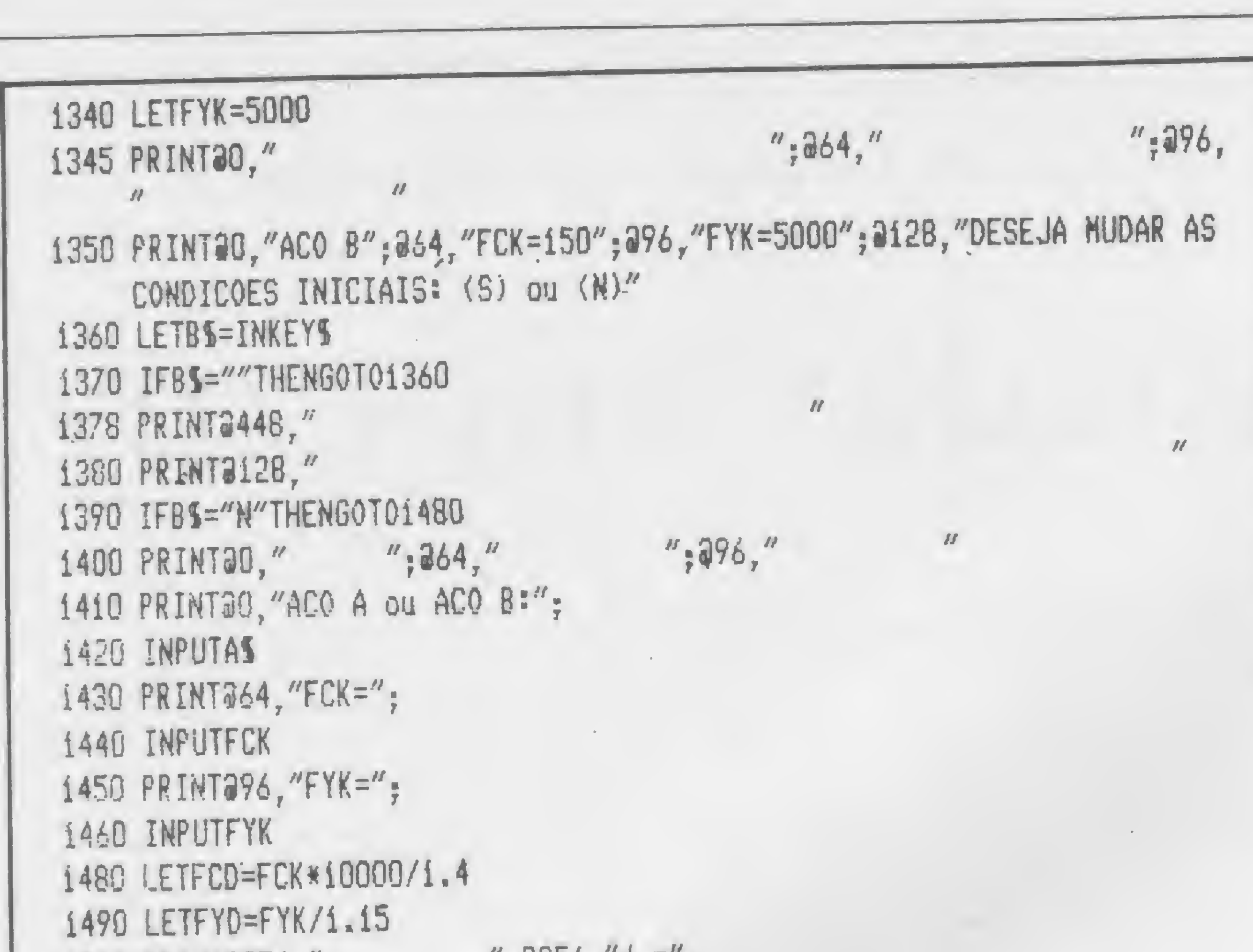

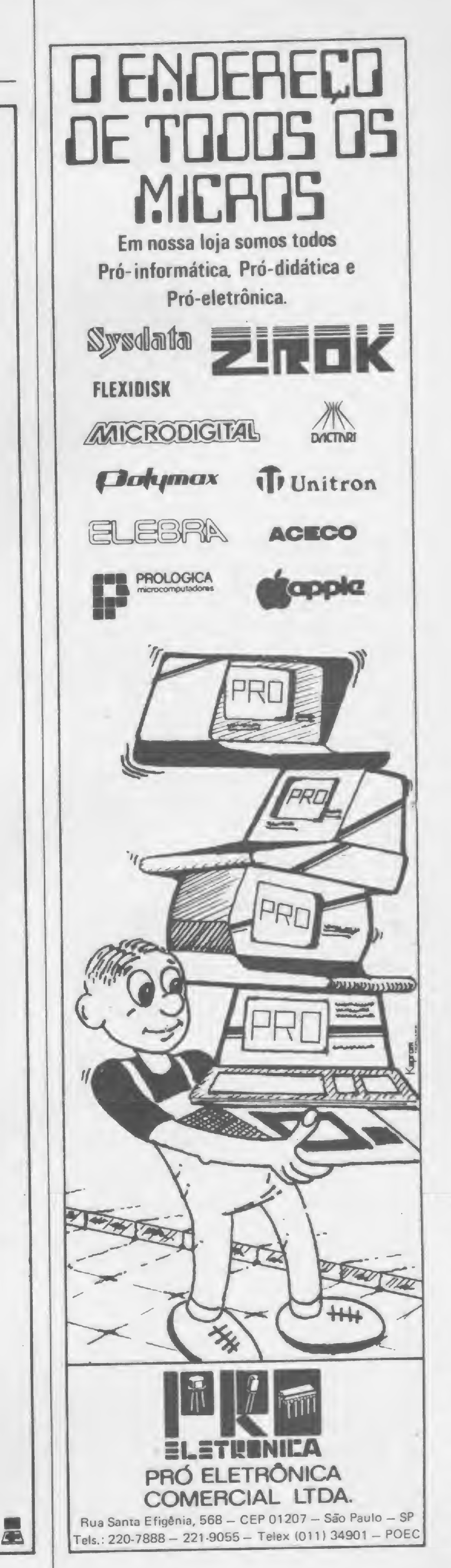

1500 PRINT@256,"  $; 256, 4 = 7.$ 1510 INPUTD  $"$ ; a384, "M="; **1530 PRINT2384,"** 1550 INPUTH  $"$ ; 3552,  $"$  $\frac{1}{2}$  a 424,  $\frac{1}{2}$ 1570 PRINT2404,"  $^{\prime\prime}$ ; 2808,  $^{\prime\prime}$  $^{\prime\prime}$ ; 3680,  $^{\prime\prime}$ 1580 LETHO=N\*1.4 1590 LETMI=MD/(D&2\*FCD) 1600 LETEYD=FYD/2100+2 1618 IFAS="A"THENLETEYD=FYD/2100 1620 LETML=(2.38/(3.5+EYD))\*(1-1.4/(3.5+EYD)) 1630 IFMI) MLTHENG0T01730 1640 LETZ=1-.2\*(2.5-SQR(6.25-14.706\*MI)) 1650 LETAS=MB/(Z\*D\*FYD) 1660 PRINT2404, "AS="; (INT(AS\*100+.5))/100 1665 IFFYD)5000THENG0T01700 1670 LETKO=(INT((18/AS)\*10+.5))/10 1675 LETWO=(INT((32/AS)\*10+.5))/10 1680 LETYO=(INT((71/AS)\*10+.5))/10 1685 LETZO=(INT((127/AS)\*10+.5))/10 1690 PRINT2424, "#5, 0-C."; KO; 2552, "#6, 3-C."; WO; 2680, "#10  $-C.^{''}$ ; YO; 2808, "#12 -C."; ZO 1695 60101530 1700 LETKO=(INT((12.6/AS)\*10+.5))/10 1705 LETWO=(INT((18/AS)\*10+.5))/10

```
1710 LETYO=(INT((32/AS)#10+.5))/10
1715 LETZO=(INT((71/AS)*10+.5))/10
1720 PRINT2424, "#4, 0-C."; KO; 2552, "#5, 0-C."; WO; 2680,
     "#6,3-C."; YO; 2808, "#10 -C."; ZO
1725 60701530
1730 PRINT2448, "*** ALTURA INSUFICIENTE ***"
1740 RUN1325
                        PROGRAMA ELABORADO POR:
1750 REM"
                        OSVALDO SCORCIO PEREIRA
1760 REM"
                   Engenheiro Civil - CREA: 51.593-0
1770 REM"
                       DIREITOS AUTORAIS RESERVADOS
1780 REN"
1790 END
```
 $\boldsymbol{H}$ 

 $\boldsymbol{H}$ 

 $\boldsymbol{H}$ 

 $\overline{u}$ 

Este programa permite utilizar o Processo de Marcus na HP-41C para o cálculo de valores ligados à área de Engenharia Civil

# Lajes armadas em cruz

Celso de Arruda Albuquerque

este programa visa ao cálculo de<br>Lajes armadas em cruz pelo Processo de Marcus nas calculadoras HP-41C, fornecendo os momentos máximos positivos nas duas direções (Mx e My), os momentos negativos máximos nas duas direções (Ny e Nx) e as reações de apoio em cada bordo  $(Rx<sub>1</sub>$ ,  $Rx_2$ ,  $Ry_1$  e  $Ry_2$ ). A configuração mínima exigida é de um módulo de memória e SIZE $\geq$  19. O programa exibe as unidades a serem utilizadas (kgf e m) e exige o conhecimento mínimo da Convenção de Marcus, ou seja: Lx = direção cortada pelo maior número de engastes ou menor vão (quando o número de engastes for o mesmo nas duas direções). Os casos de engastamento vão de <sup>1</sup> a 6. A entrada de dados não oferece dificuldade, pois o programa pede somente quatro  $(Ly, Lx, P e CASO)$ , os quais serão introduzidos quando solicitados. A cada dado introduzido, deve ser pressionada a tecla R/S. Quando a máquina emitir o sinal sonoro, estará pronta para apresentar os resultados nas seguintes sub-rotinas diretas:

- Mx tecla <sup>A</sup>
- My tecla **B**

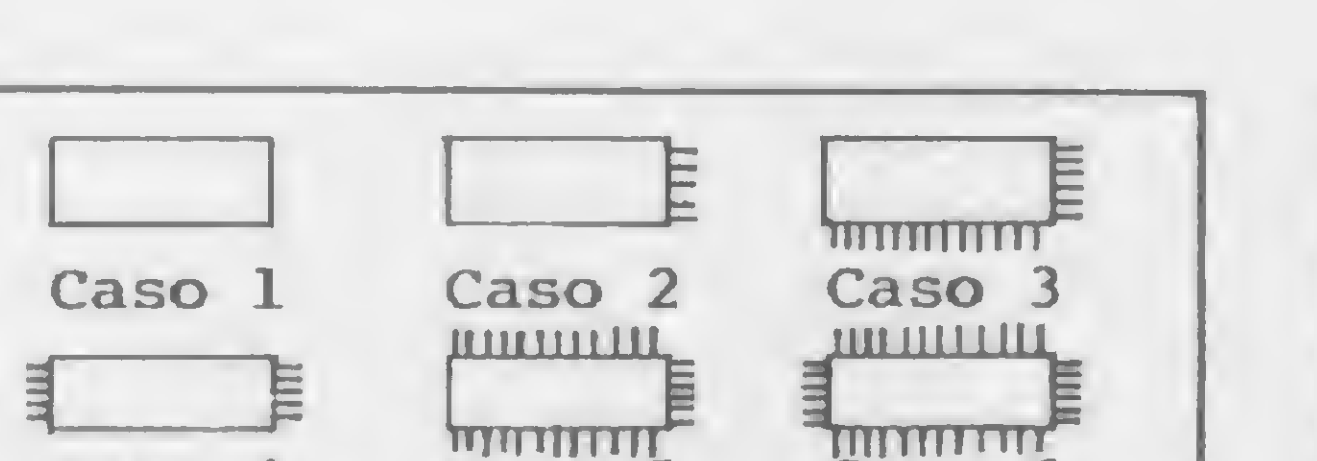

The Caso 4 Caso 5 Caso 6 Caso 4 Caso 5 Caso 6

- Figura 1
- $Nx tecla C$
- Ny tecla <sup>D</sup>
- $Rx_1$  e  $Rx_2$  tecla F
- $Ry_1$  e  $Ry_2$  tecla G

Quando pressionadas as teclas F ou G. aparecerá no visor  $Rx_1$  (F) ou  $Ry_1$  (G). Para obter  $Rx_2$  ou  $Ry_2$ , basta teclar  $R/S$ .

Querendo a edição dos dados introduzidos, aperte a tecla E. Se verificar que houve erro na introdução, utilize a tecla amarela (SHIFT) e a tecla A que o programa pedirá uma nova introdução de dados.

Na figura 1, temos os seis possíveis. casos de engastamento e, na figura 2, dois exemplos de cálculo, a partir dos casos <sup>1</sup> e 2. Observe que, no exemplo 2,  $Lx = 6,0m$  porque é cortado por um engaste, enquanto que  $Ly = 4.0m$  não é cortado.

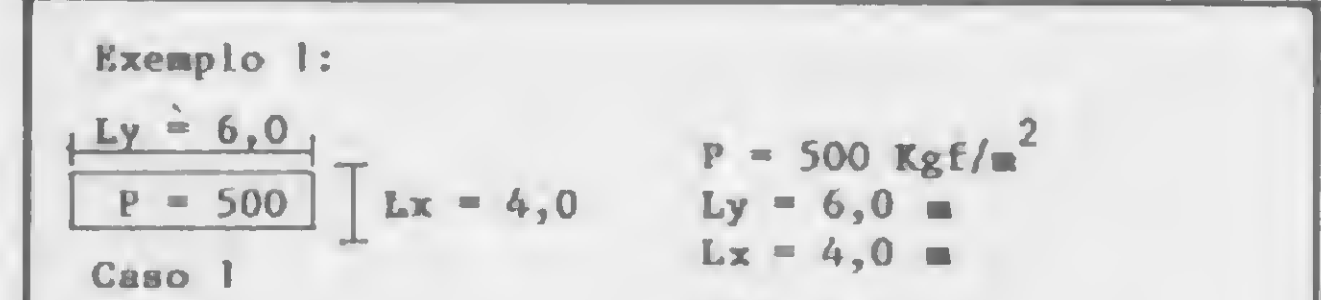

Um último detalhe: antes de iniciar a execução do programa, assegure-se de

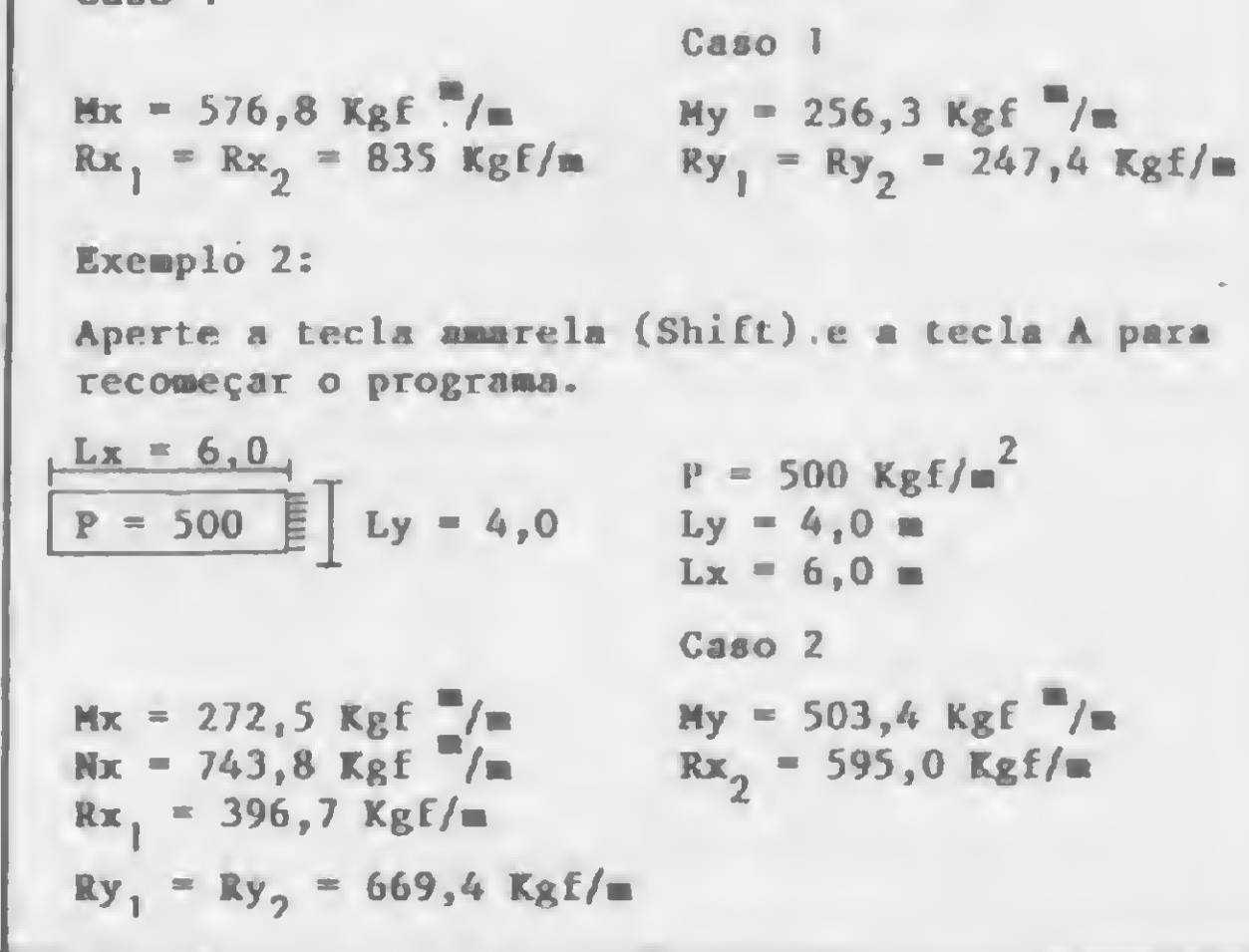

Figura 2

não haver assignado qualquer função ou programa nas sub-rotinas utilizadas, pois o assignamento do usuário tem prioridade sobre o programa em execução.

Celso de Arruda Albuquerque é formado em Engenharia Civil pela Universidade Gama Fi lho e trabalha na BRASCEP Engenharia Ltda. desde março de 1981 na área de projeto e cálculo. Possui uma HP-41CV, a qual utiliza somente para o cálculo de problemas relacionados à sua profissão.

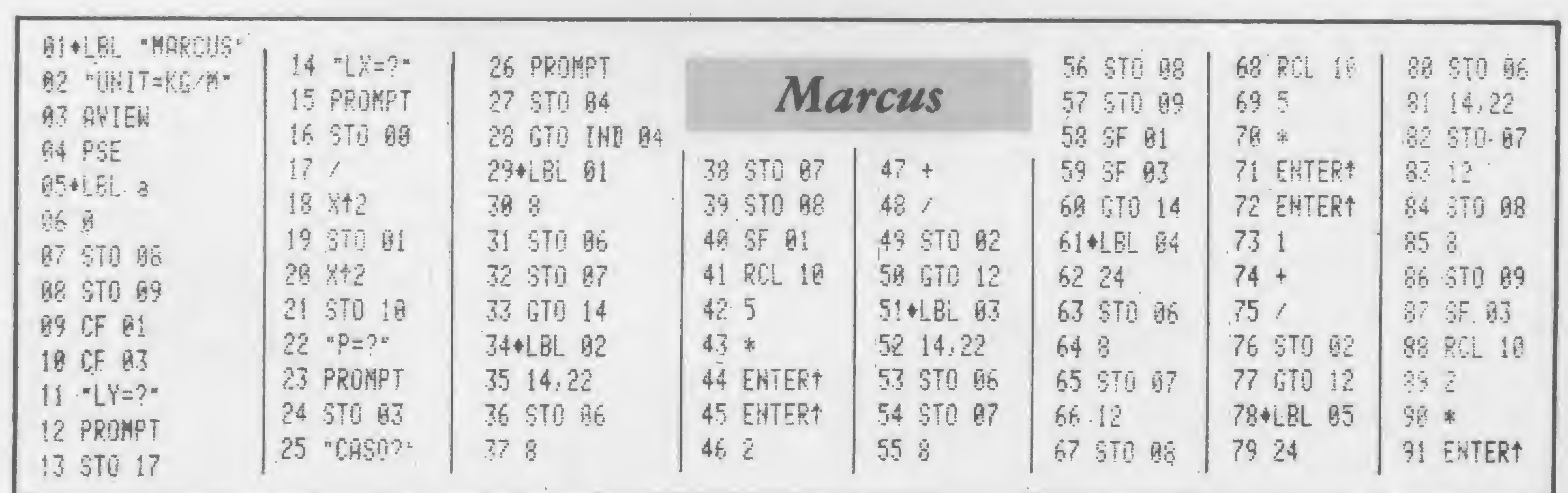

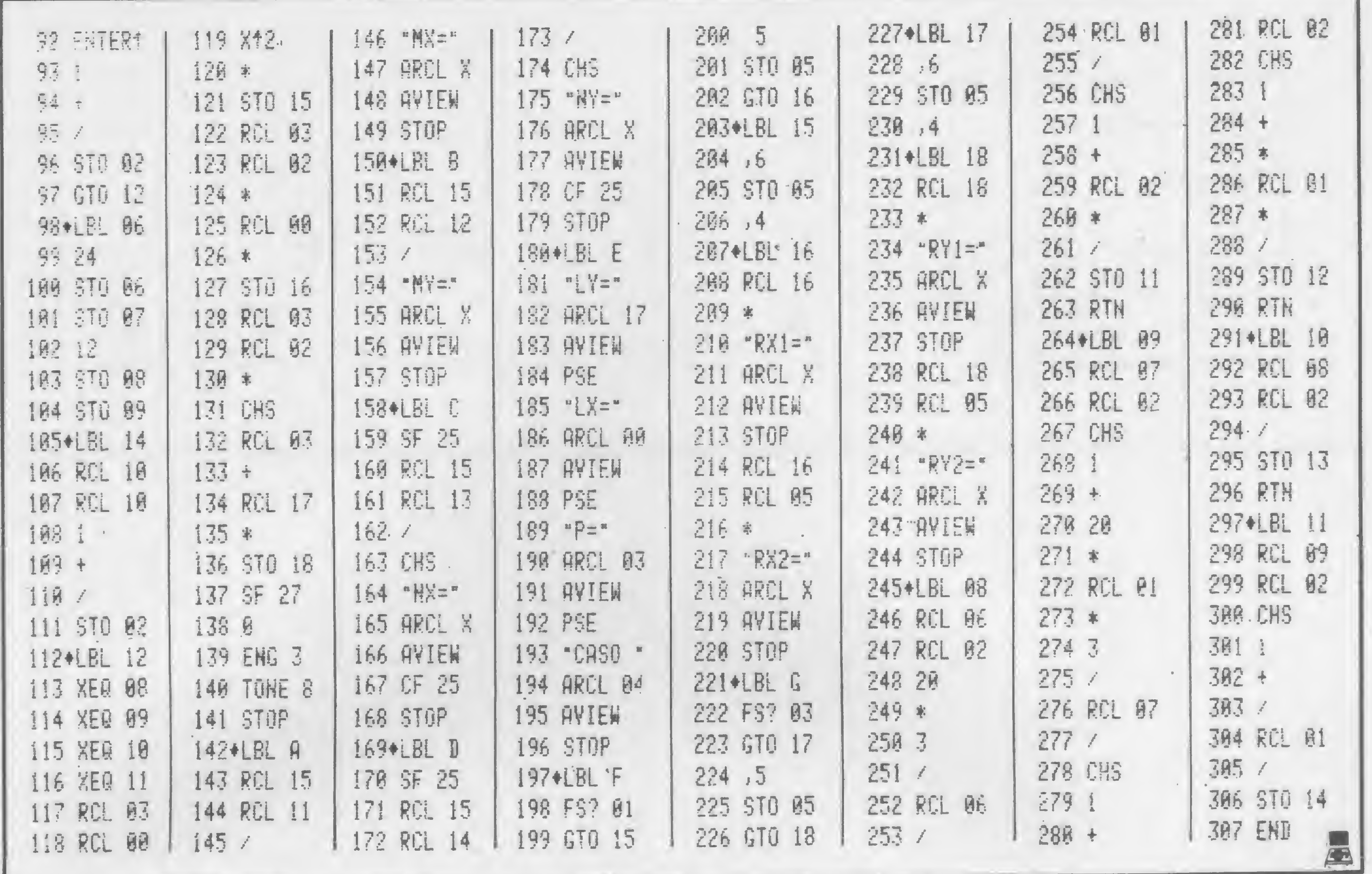

## A Nasajon Sistemas lança um novo conceito<br>para agilizar a sua empresa: A PRESSA É AMIGA DA PERFEICÃO.

A Nasajon Sistemas está lançando no mercado uma série de programas específicos que podem dinamizar

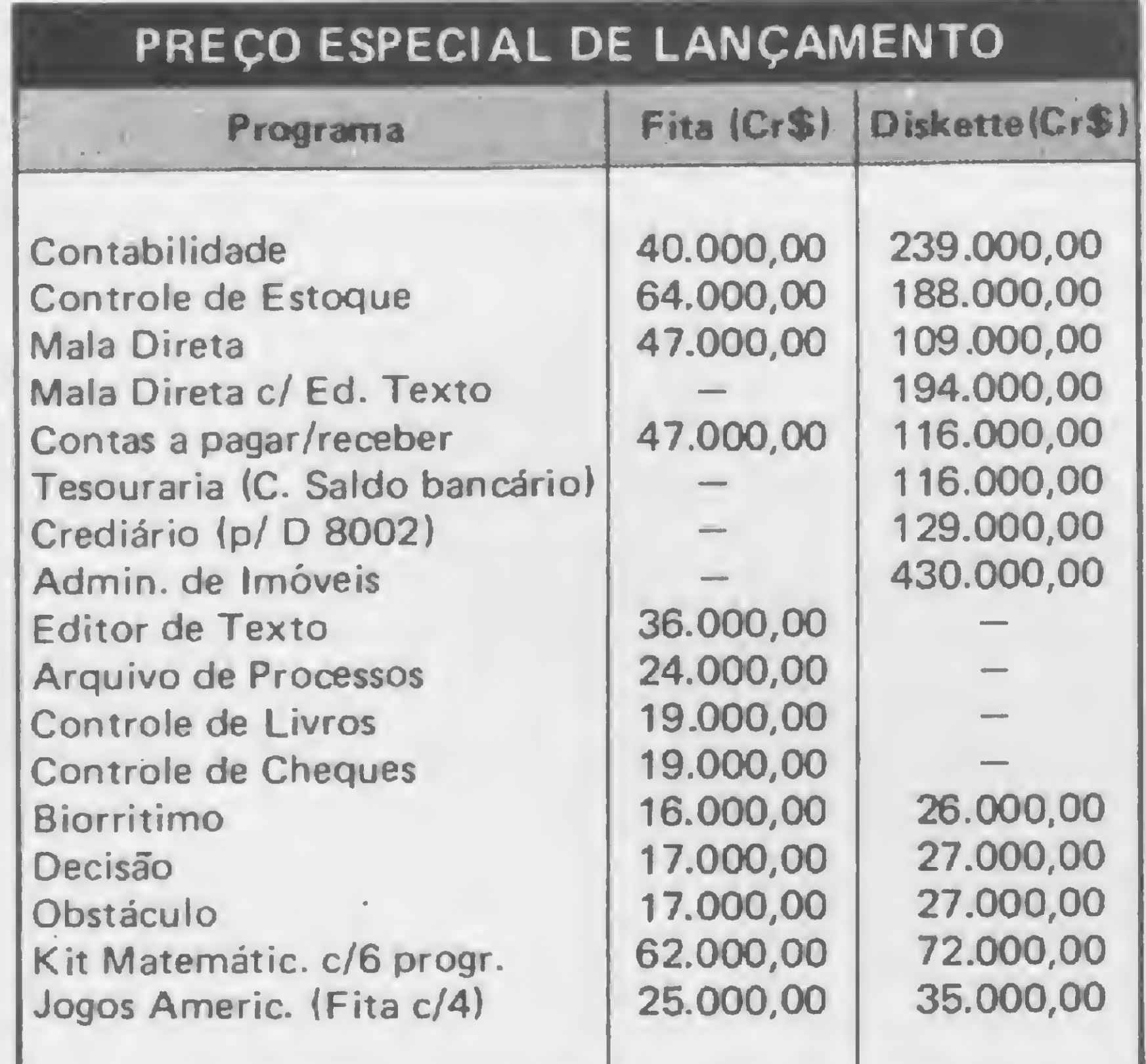

ainda mais as diversas áreas de sua empresa. São mais de 50 programas diferentes para DGT 1000, CP 500, D 8002, TRS 80, NAJA, JR e outros. Com os programas da Nasajon Sistemas você vera porque a pressa é amiga da perfeição.

### **Nasajon Sistemas:**

para todo Brasil.

Um jeito fácil de resolver os problemas de seu computador.

· Desenvolvemos qualquer tipo de software de acordo com as necessidades de sua empresa. Administração de Consultórios. · Antes de comprar seu computador solicite nossa assessoria, sem compromisso, para análise, implantação e apoio. · Descontos para revenda. · Atendimento por reembolso

Você também encontra esses programas em nossos revendedores credenciados.

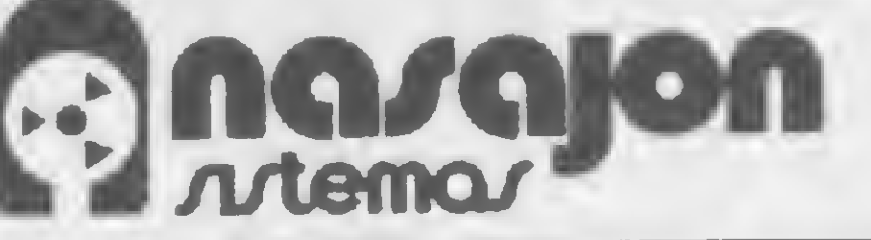

Av. Rio Branco, 45 gr. 1311 CEP 20090 Tel. (021) 263.1241 - Rio de Janeiro

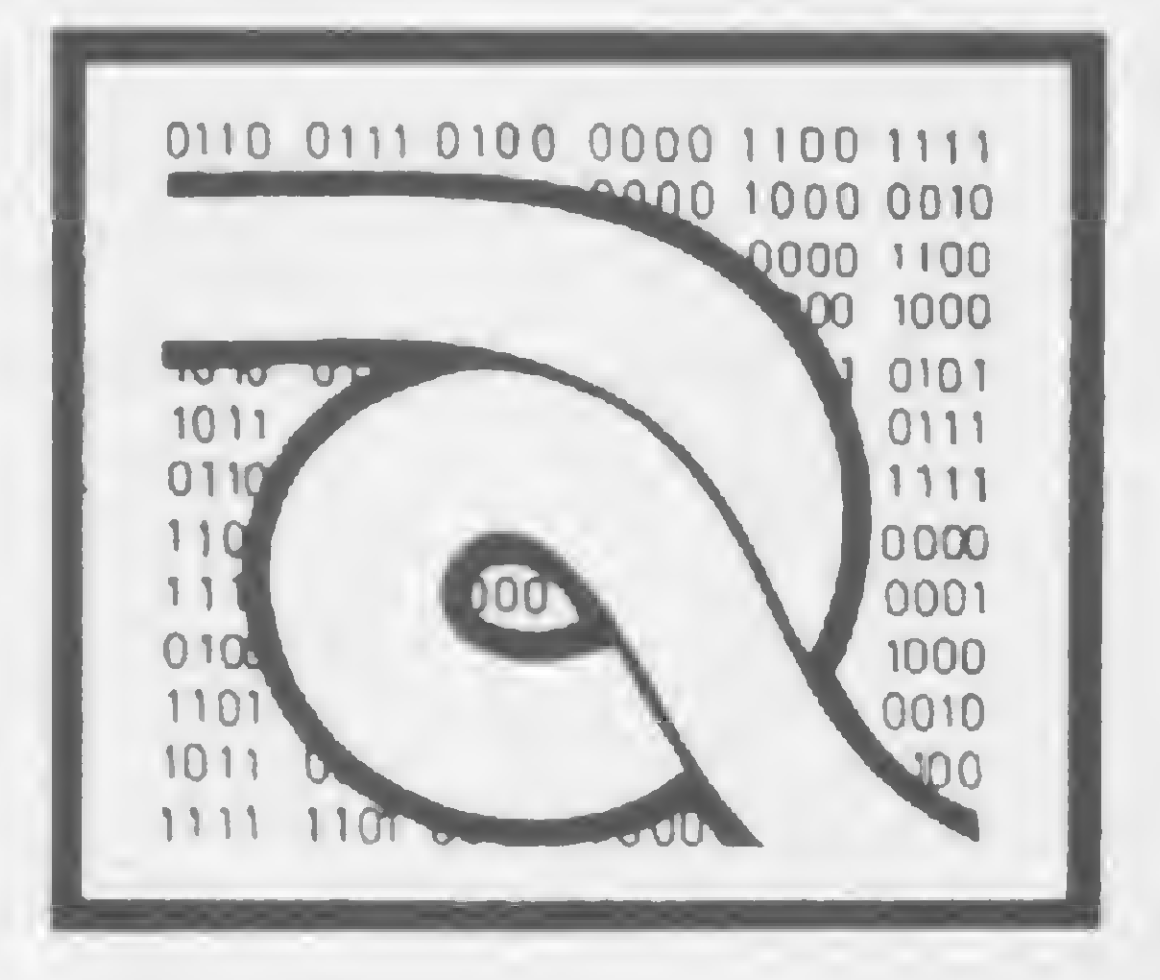

## Curso de Assembler - XIII

ando sequência à última lição, vamos discutir as outras alternativas que o microprocessador Z80 nos oferece para desviarmos o fluxo de um programa. Espero que as instruções de JUMP descritas na lição anterior tenham sido compreendidas perfeitamente, pois este capítulo é essencial para a elaboração de qualquer programa em Assembler. Vamos então conhecer as instruções reservadas para esta lição.

### 3 – Desvio Relativo Incondicional

### Formato: JR e

Operação: Efetua um desvio do fluxo de processamento para a posição de memória dada pelo conteúdo do Program Counter (PC) acrescido do operando e explícito na instrução, na forma de compolemento de 2.

Código Objeto:

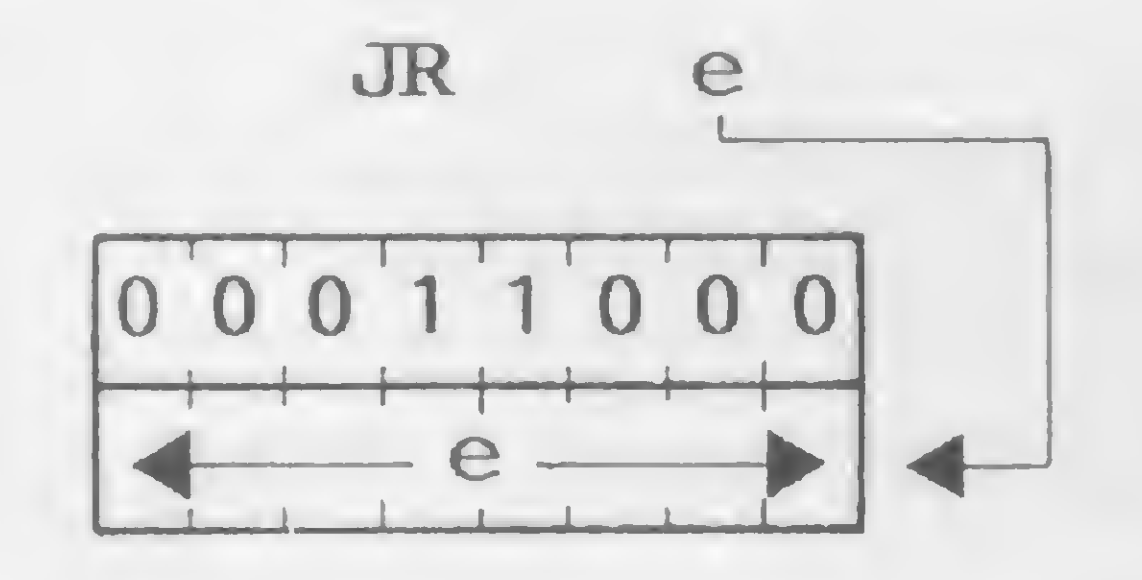

cessador ajusta automaticamente o conteúdo do PC. A grande utilidade desta instrução é para o desenvolvimento de programas relocáveis, isto é, programas que podem ser executados em qualquer local de memória, visto que os desvios são relativos a uma posição base. Ciclos de máquina (M): 3 States  $(T)$ : 12 $(4, 3, 5)$ Flags afetadas: Nenhuma Exemplo:

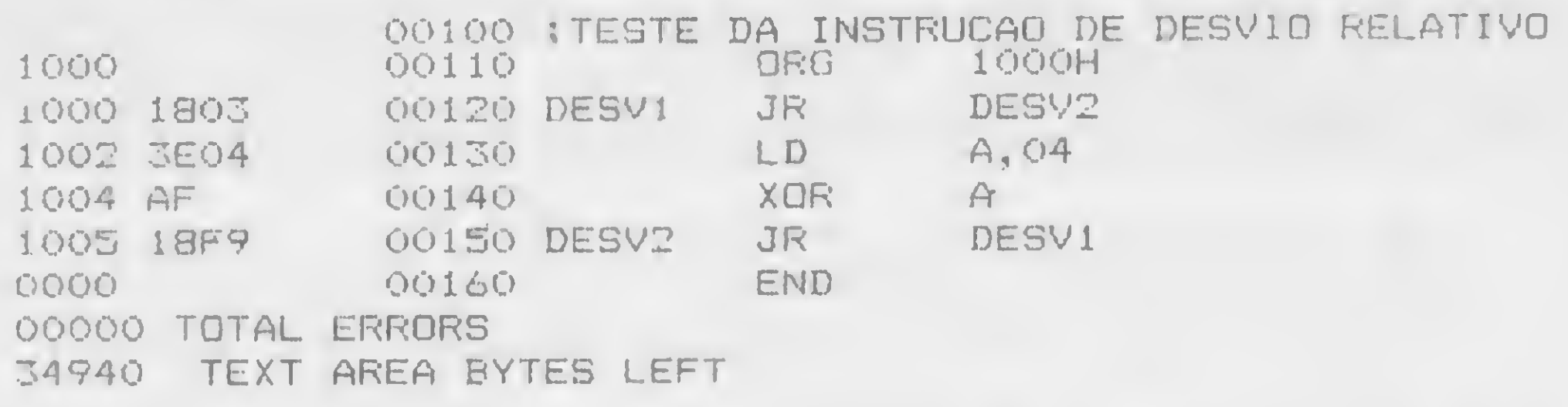

Como podemos observar no exemplo acima, quando desejamos realizar um desvio positivo, indicamos o número de bytes que queremos saltar, sem contar os bytes da instrução JR. Para o desvio negativo, indicamos o número de bytes que desejamos saltar na forma de complemento de 2, considerando a instrução JR e os bytes da instrução que desejamos executar após o desvio.

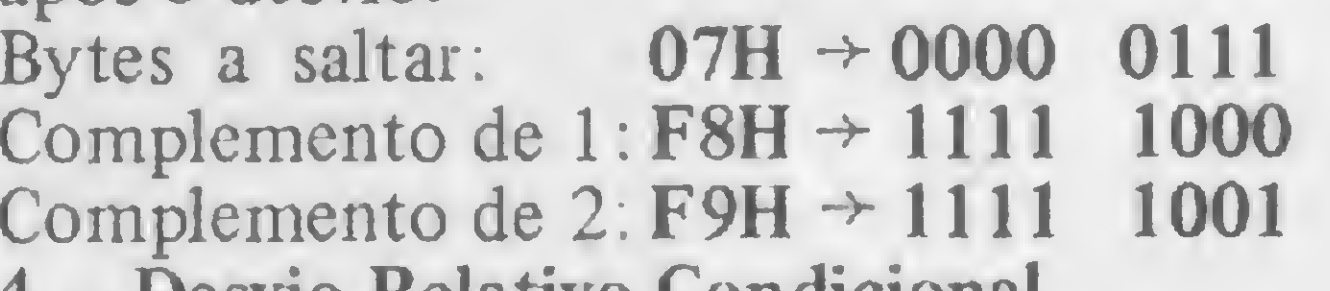

Exemplo:

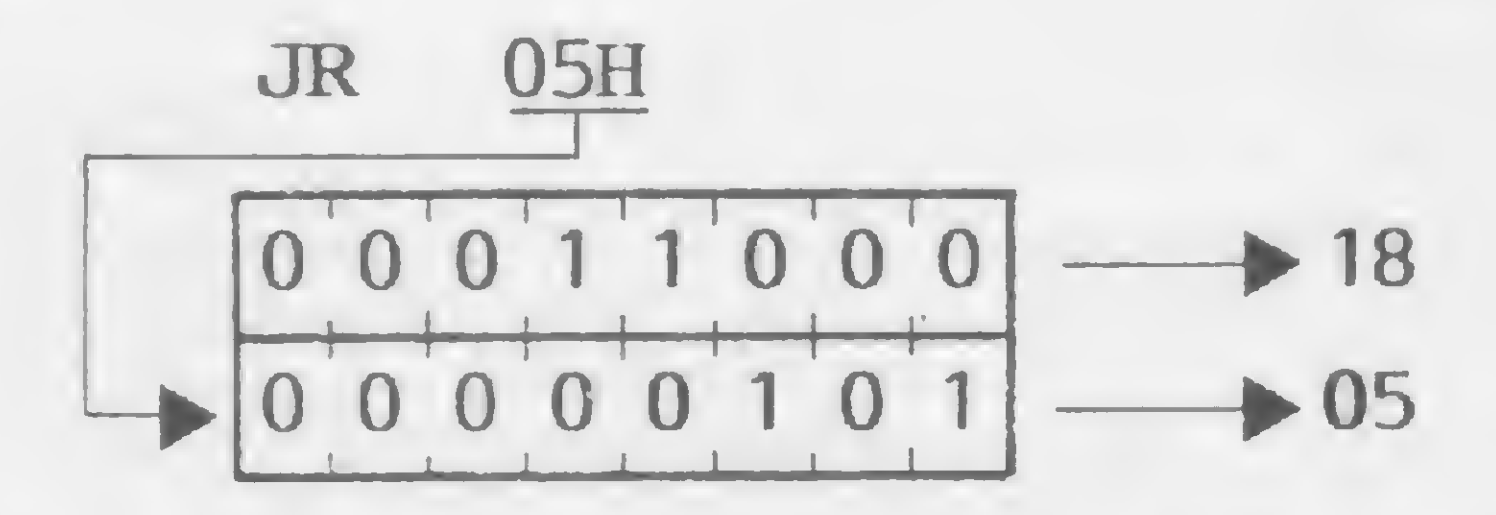

Descrição: Esta instrução executa um desvio incondicional para outro segmento do programa. O valor do deslocamento e é somado ao Program Counter (PC) e a próxima instrução executada pelo microprocessador se encontra na nova posição de memória apontada pelo PC. Esta instrução de desvio pode ser feita em um intervalo de -126 a +129 bytes. O micropro-

#### $4 -$  Desvio Relativo Condicional Formato: JR cc, e

Operação: Efetua um desvio do fluxo de processamento para a posição de memória dada pelo PC, acrescido do operando e expresso na forma de complemento de 2, somente se a condição ce for verdadeira. Caso contrário, ignora a instrução e continua no fluxo normal do programa. Código Objeto:

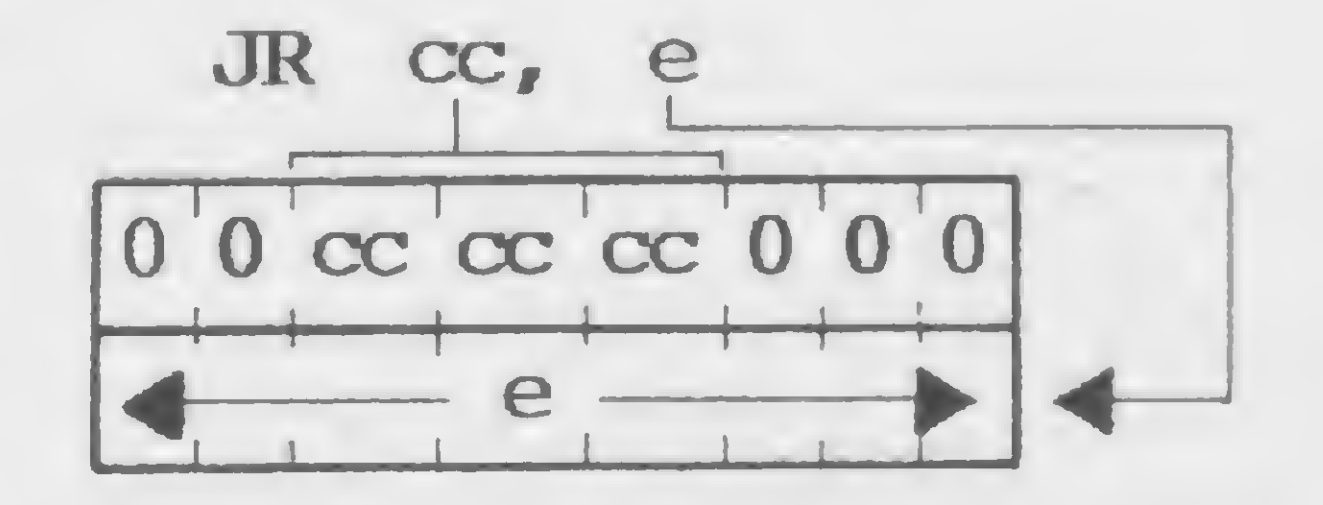

onde cc identifica a condição da flag a ser tratada. Se a condição for verdadeira, ou seja, se a flag estiver na condição desejada, o desvio é realizado.

```
100 para cc = flag NZ (Z=0)
101 para cc = flaq \, Z \, (Z=1)110 para cc = flag NC (C=0)
111 para cc = flaq C (C=1)
```
Como podemos observar, a instrução JR só nos permite testar as condições dasflags Zero e Carry. Exemplo:

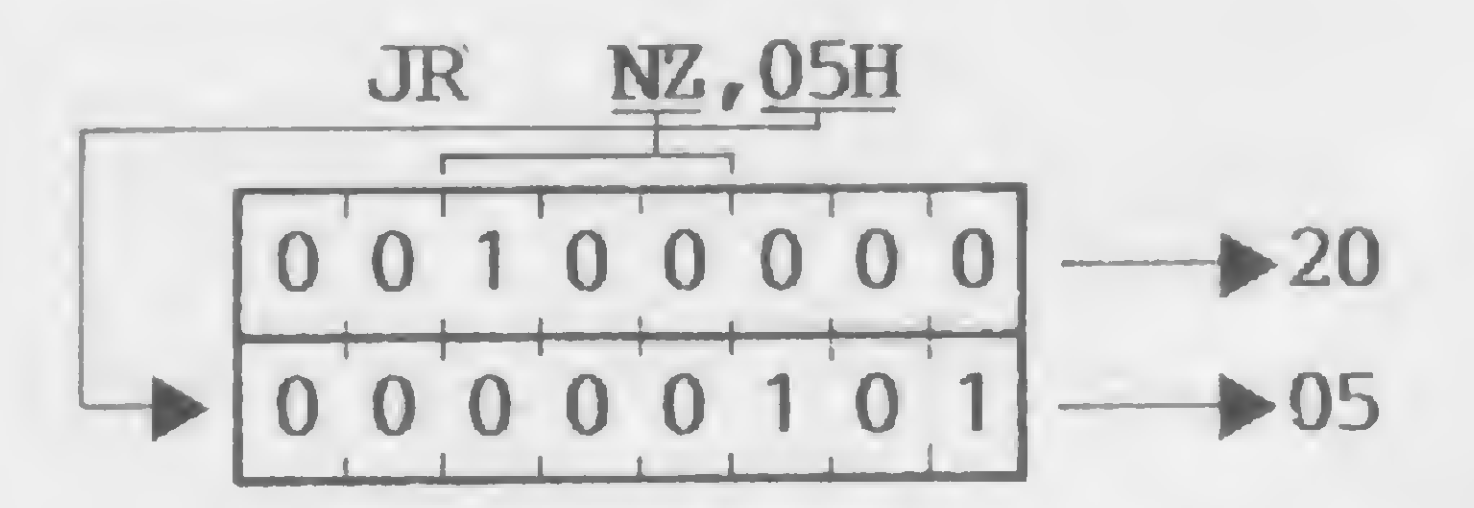

Descrição: Esta instrução executa um desvio condicional para outro segmento do programa, isto é, o desvio só é realizado se a condição flag testada for verdadeira. O valor do deslocamento e é somado ao PC, e a próxima instrução executada pelo microprocessador se encontra na posição de memória apontada pelo PC. O número de bytes que podem ser somados ao PC encontra-se no intervalo de  $-126$  a + 129 bytes. O microprocessador ajusta automaticamente o conteúdo do PC durante a execução da instrução JR. Se a flag testada não estiver na condição desejada, a instrução é ignorada pelo microprocessador e a execução do programa continua normalmente.

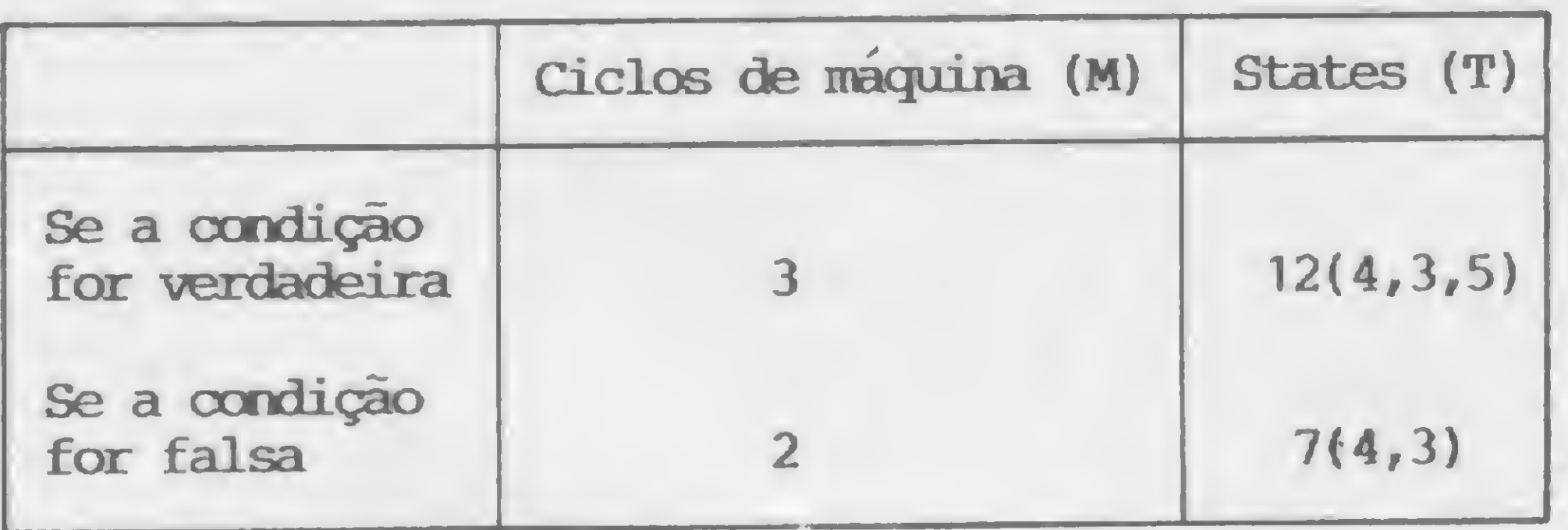

 $\bullet$  FITAS MAGNÉTICAS DISCOS MAGNÉTICOS »D1SKETES (8 e 5 <sup>1</sup> /4) ORIGINAIS **• FITAS IMPRESSORAS ORIGINAIS LEWS**  $\bullet$  FITAS IMPRESSORAS NACIONAIS E IMPORT. <sup>&</sup>gt; DATA CARTRIDGE  $\bullet$  ACESSÓRIOS (ETIQUETAS, TAPE SEEL, WRAP AROUND, CARRETÉIS, REFLETIVOS) <sup>&</sup>gt; FORMULÁRIOS CONTÍNUOS

Flags afetadas: Nenhuma Exemplo:

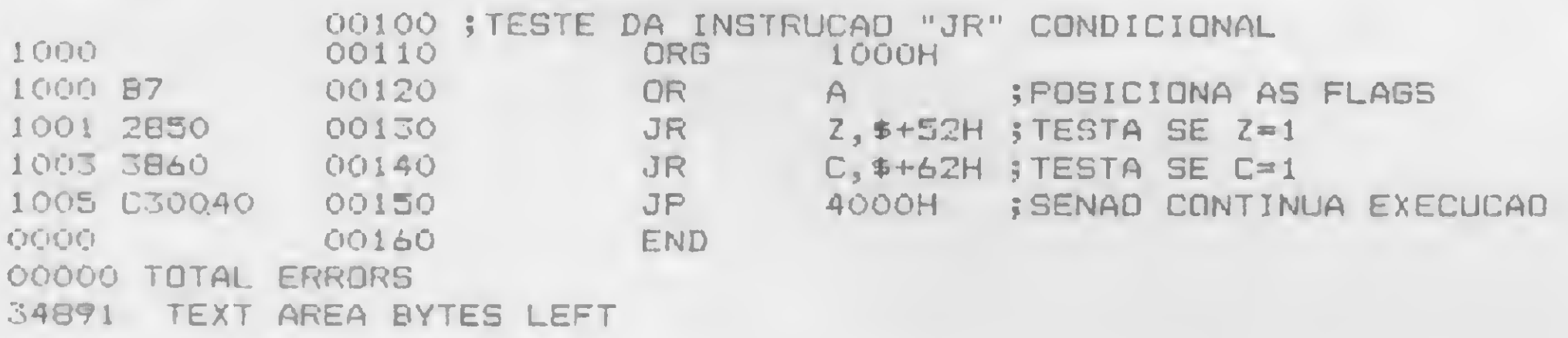

Como podemos observar, quando utilizamos um montador Assembler devemos considerar também os bytes utilizados pela instrução JR, pois o montador irá descontar os dois bytes da instrução. 5 — Desvio Indexado por HL

Formato: JP (HL)

Operação: Desvia o fluxo do processamento para o endereço contido no par de registradores HL. Código Objeto:

> $JP$  (HL)  $1101001 + E9$

Descrição: O Program Counter (PC) é carregado com o conteúdo do par de registradores HL de 16 bits. A próxima instrução executada pelo microprocessador se encontra no endereço  $\frac{1}{2}$ 

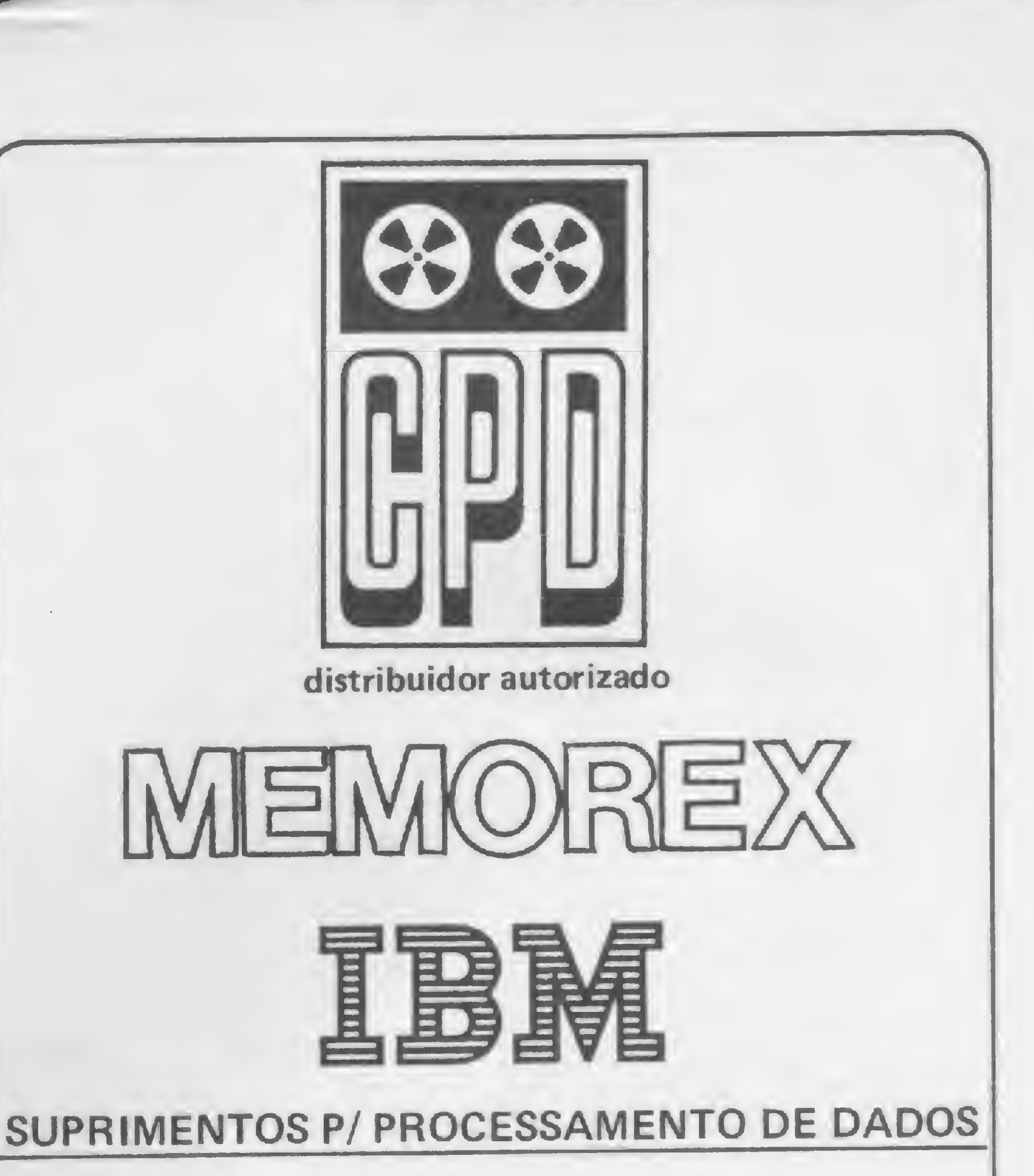

### CPD - COMÉRCIO E REPRESENTAÇÕES LTDA

#### São Paulo

Rua Ministro Gabriel de Resende Passos, 382 - CEP 04.521 Fones: (011) 571-0688/571-3440/572-1811 Rio de Janeiro Rua Tenente Vilas Boas, 21 - CEP 20.260 Fone: (021) 284.1938 Joinville — Santa Catarina Rua Aracuã, 98 - CEP 89.200 Baixada Santista Av. Dr. Adhemar de Barros, 2034 - CEP 11.400 Fone: (0132) 86-2589 Belo Horizonte - Minas Gerais Rua Jaguará, 22/A - CEP 30.000 Fone: (031) 444.4905 Bairro Renascença Brasília — Distrito Federal Conj. Nacional Brasilia 6<sup>º</sup> andar - s/6075 - CEP 70.000 Fones: (061) 225-6988/223-6785 Olinda - Pernambuco Av. Mario Melo, 86 Loja 4 - CEP 50.000 Fone: (081) 221-0588 Londrina — Paraná Rua Quintino Bocaiúva, 666 - 2. andar - s/ 201/A - CEP 86.100 Fone: (0432) 224858 Porto Alegre - Rio Grande do Sul Rua General Caldwell, 1329 - CEP 90.000 Fone: (0512) 23-1132

### União de recursos e talentos a serviço de sua empresa.

#### **CURSO DE ASSEMBLER - XIII**

contido em HL, que, após a instrução JP (HL), também estará contido no PC.

 $PC \leftarrow (HL)$ 

Ciclos de máquina  $(M)$ : 1 States  $(T)$ : 4 Flags afetadas: Nenhuma Exemplo:

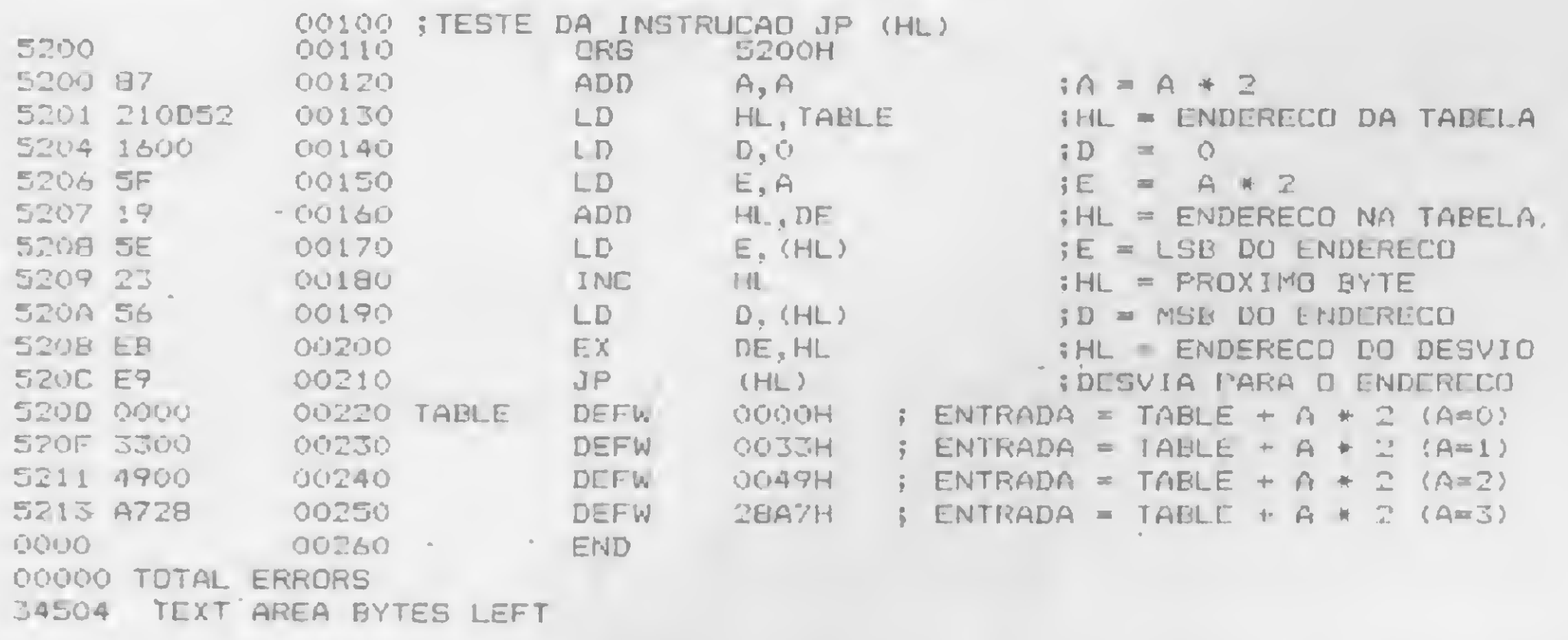

Neste exemplo, podemos observar como utilizar a instrução JP (HL) para efetuar desvios contidos em uma tabela de JUMPS. Para utilizar esta rotina, colocamos no acumulador a opção desejada no intervalo entre 0 e 3. A rotina calcula o endereço, multiplicando o conteúdo de A por 2 que, somado ao conteúdo de HL (que contém o ponto de entrada da tabela), determina o ponto de entrada na tabela que contém o endereço para o  $JUMP$ . Se A= 2, vamos obter o seguinte resul $tado: HL = 520D H + 4 = 5211 H.$ Este endereço na tabela contém o endereço desejado para o  $JUMP$  no caso da opção  $A = 2$ .  $6 -$  Desvio Indexado por IX/IY

#### 7 - Decrementa e salta se diferente de zero Formato: DJNZ e

Operação: Decrementa o conteúdo do registrador B e, se o seu conteúdo for diferente de zero, efetua um desvio relativo. Código Objeto:

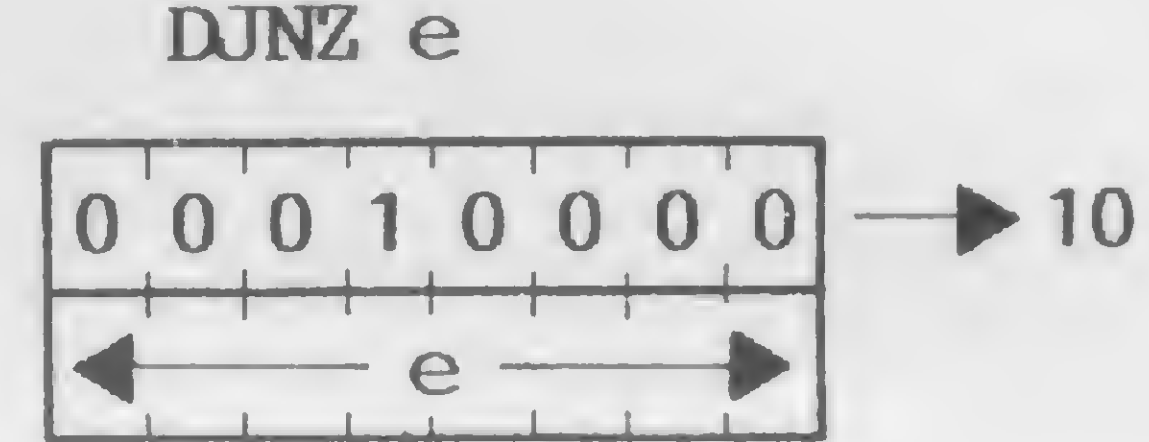

Exemplo:

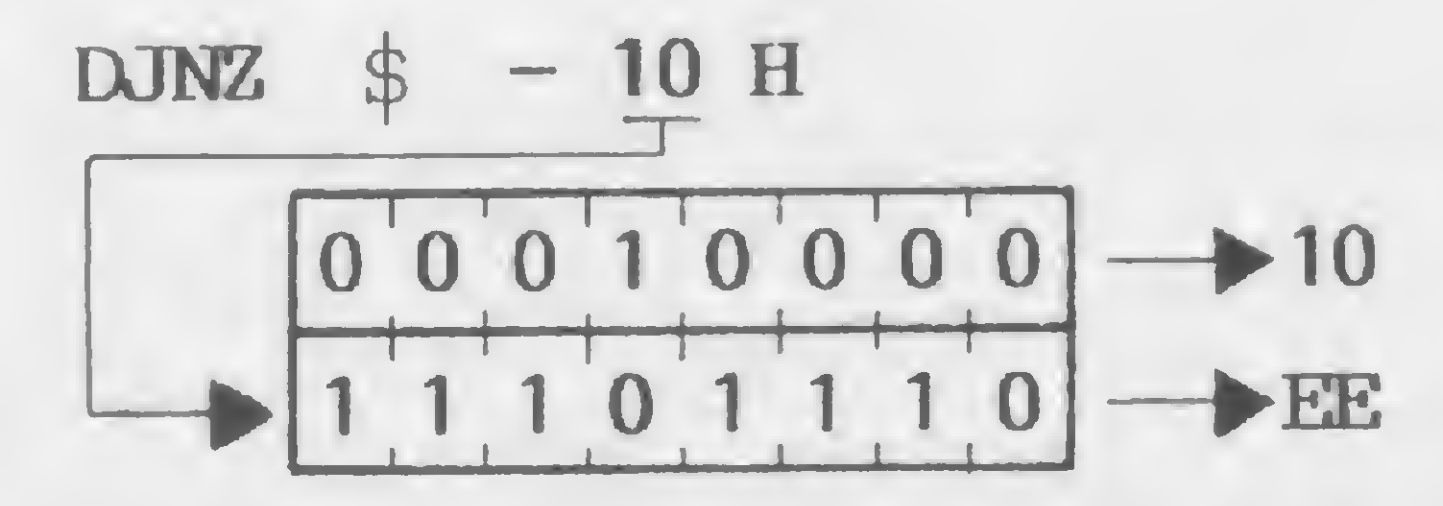

Descrição: Esta instrução é similar a um desvio relativo condicional, exceto que o conteúdo do registrador B determina o desvio. O registrador B é decrementado e, se o seu conteúdo é diferente de zero, o operando e, na forma de complemento de 2, é somado ao Program Counter (PC). O desvio deve estar no intervalo de  $-126$  a  $+129$  bytes. O microprocessador atualiza automaticamente o PC. Se o conteúdo do registrador B é zero, após ser decrementado, a instrução seguinte ao DJNZ será executada. Esta instrução se assemelha ao laço FOR-NEXT da linguagem BASIC. As instruções abaixo podem substituir um DJNZ.

Formato  $JP(IX)$ 

 $JP(TY)$ 

Operação: Desvia o fluxo do processamento para o endereço contido nos registradores indexadores IX ou IY. Código Objeto:

> JP IR)  $\blacktriangleright$  E9

onde IR identifica os registradores indexadores IX, IY, montados a partir da seguinte tabela:

0 para registrador IX<sup>.</sup> 1 para registrador IY Exemplo:

 $(\mathbf{IX})$ JP

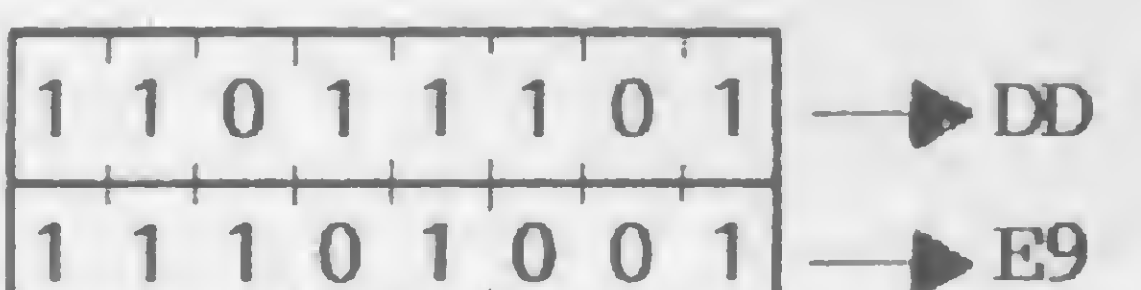

DEC B JR NZ, e

| Ciclos de Maquina (M) | States (T) |
|-----------------------|------------|
|                       | 13(5,3,5)  |
|                       | 8(5,3)     |
|                       |            |

#### Flags afetadas: Nenhuma

*Exemplo:* A rotina abaixo transfere 128 bytes de um buffer de entrada para um buffer de trabalho. Esta rotina transfere os 128 bytes ou até encontrar um Carriage Return (Enter).

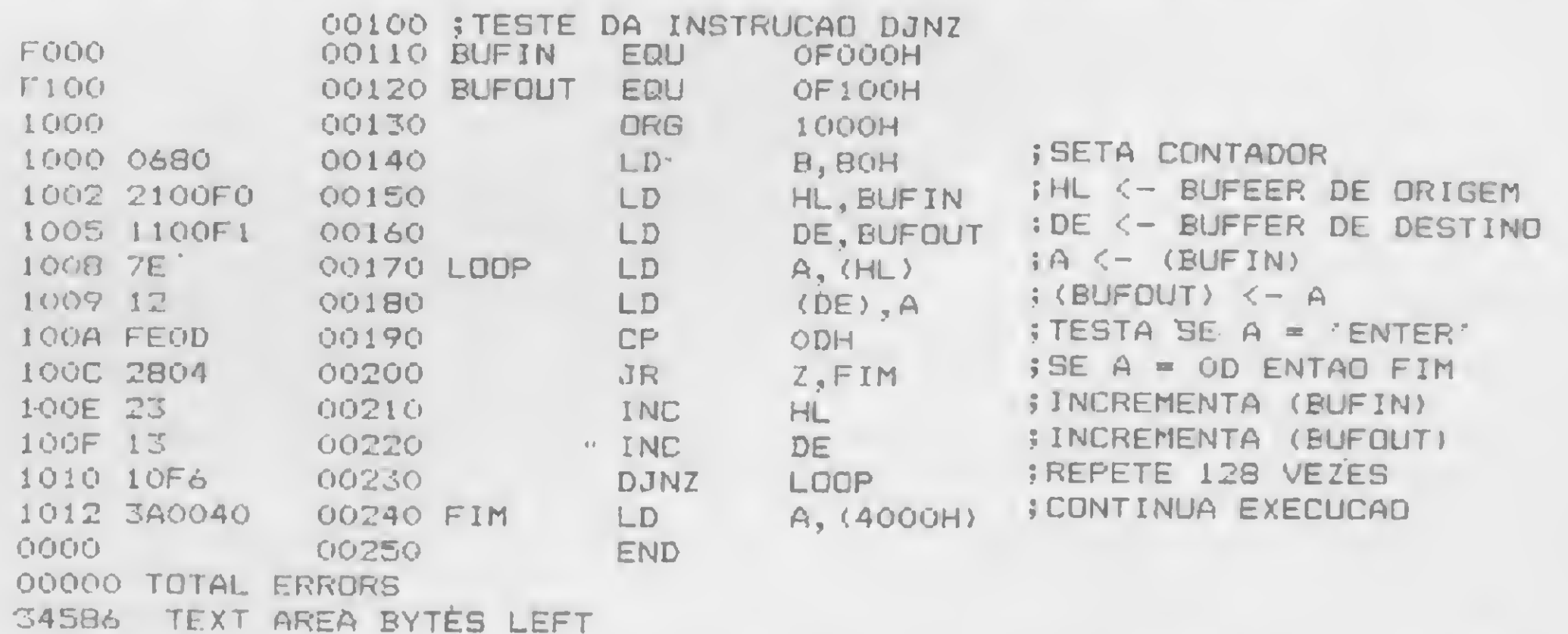

#### $1 \quad 1 \quad 1 \quad 1 \quad 1 \quad 1$

Descrição: O Program Counter (PC) é carregado com o conteúdo dos pares de registradores IX ou IY. A próxima instrução executada pelo microprocessador encontra-se no endereço de memória contido no par de registradores indexados IX ou IY.

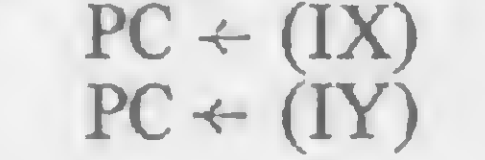

Ciclos de máquina  $(M)$ : 2 States  $(T): 8(4, 4)$ Flags afetadas: Nenhuma Exemplo: Se o conteúdo do PC é 1000H e o conteúdo do par de registradores IX é 4800 H, após a execução da instrução JP (IX), o conteúdo do PC será 4800 H.

Neste ponto vocês já conhecem um repertório de instruções que permitem efetuar alguns programas em Assembler. Vamos então criar os primeiros programas e enviar para a MICRO SISTEMAS. Terei prazer em analisá-los. B

Amaury Correa de Almeida Moraes Junior é formado pelo curso de Análise de Sistemas de FASP, tendo feito diversos cursos de aperfeiçoamento nas áreas de Eletrônica Digital e Microprocessadores, e atualmente trabalha na área de microcomputadores para Citybank.

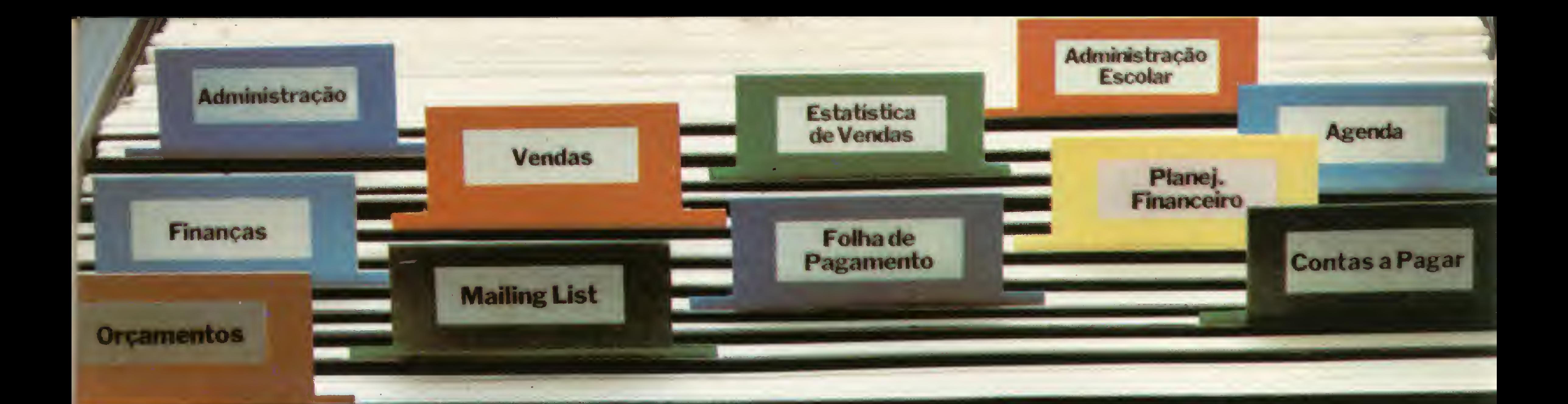

# Escolha o seu programa para hoje.

Por falta de programas, dificilmente um Unitron ap II vai ficar parado. Epara você ter uma idéia do que ele pode fazer em sua casa, empresa ou escritório, vamos lã: • redigir textos • relatórios administrativos • gráficos coloridos • atualizar agendas • contas a pagar/receber» contabilidade • folhas de pagamento» cadastrar clientes e fornecedores • "budgets" • administrar varejo • mala direta • analisar investimentos • xadrez, e outros jogos inteligentes • correio eletrônico • banco de dados • analisar pesquisas • estatística • marketing de negócios • teste de hipóteses • acessar

· cálculos de engenharia estrutural· administrar consultórios • operar bolsa de valores · analisar diagnósticos médicos · arquivo de agência de turismo · controlar transportadoras • gerenciar investimentos • inventários • sistemas de amortização · arquivo de receitas culinárias • cálculo do IPI, ICM e outros • administração doméstica • fazer duas coisas ao mesmo tempo.

redes de computadores • horóscopo e cartas astrológicas «controlar sistema de alarme · controlar tempos e métodos · programação "basic" • esquematizar marketing direto • atualizar arquivos escolares (colégios, faculdades) • administrar escolas • aprender com computador (como usar o computador em seu benetício) • treinamento intensivo (vendedores, compradores) simular situações • jogos educacionais • administrar bens c propriedades» controlar linhas de produção» catalogar bibliotecas • imposto de renda (como preparar a declaração) • sistematizar construções e obras • estatísticas

Estas são algumas das aplicações que o Unitron ap II pode ter para você. Mas. se você quiser inventar mais alguma, pode ter certeza que ele topa.

# **0 Unitron ap II topa qualquer um.**

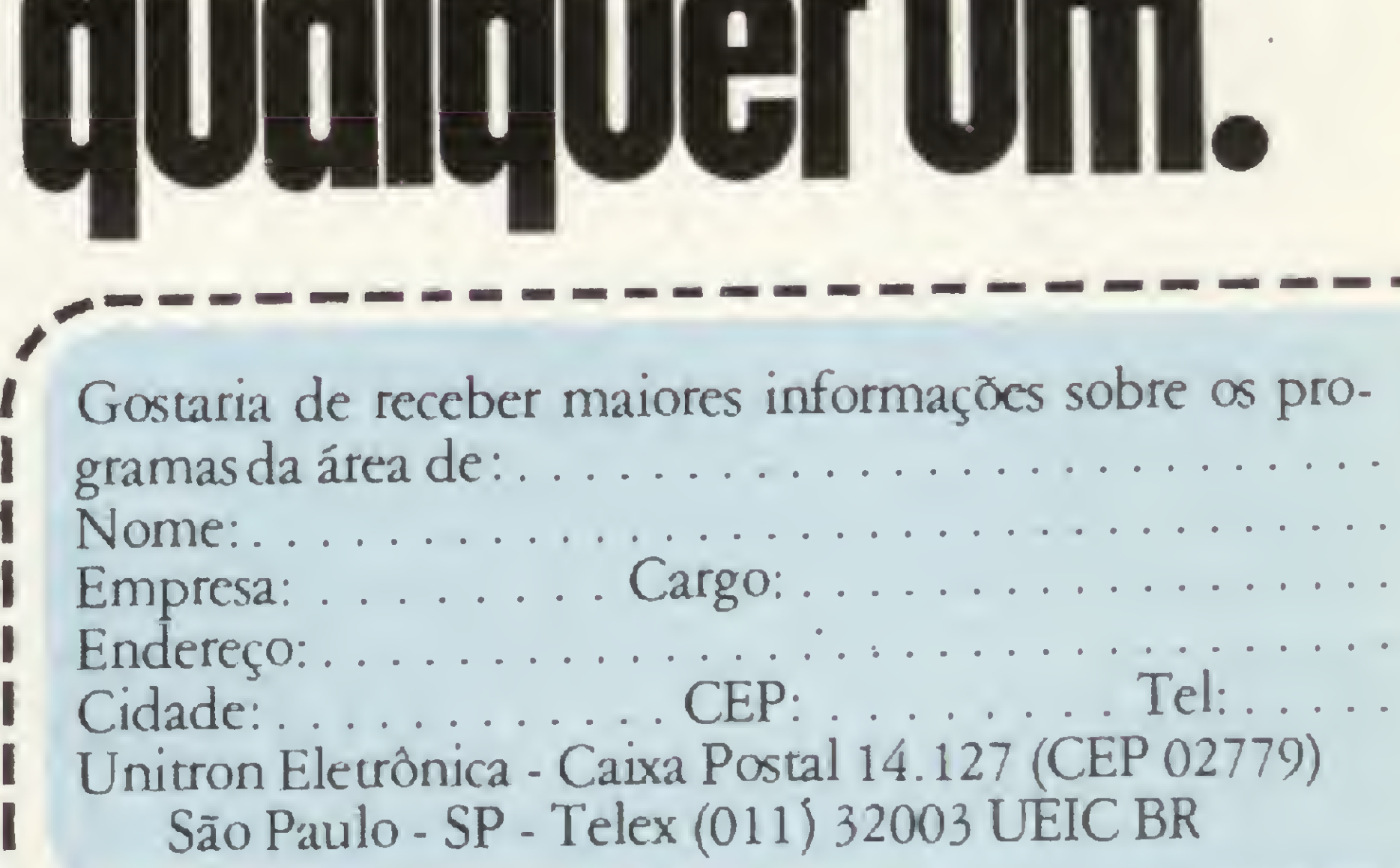

São Paulo - Audio - Tel.: 280-0671 - CompuShop - Tel.: 210-0187 - Compute - Tel.: 852-8290 - Computerland - Tel.: 231-377 - Computique - Tel.: 231-3922 - Data Shop - Tel.: 814-7018 - Erklo - Tel.: 826-1499 - Equipo - Tel.: -FK – Tel.: 270-0611 – Imarès – Tel.: 61-0946 – Informax – Tel.: 814-0682 – Mappin – Tel.: 258-4411 – MicroShop – Tel.: 282-2105 – Nova Geração – Tel.: 814-3683 – OPT – Tel.: 280-2966 – Persono Micro Informatica – Tel.: 28 - Tel.: (0192) 32-2786 – Ribeirão Preto – Folophica – Tel.: (0166) 636-0666 – Marilio – Sipro Computadores – Tel.: (0144) 33-4109 – Jundiai – Coml. Panizza – Tel.: (011) 436-6820 – Fortaleza – Computec – Tel.: (085) 231-14 Curitiba - Comicro - Tel.: (041) 224-5616 - Computique - Tel.: (041) 243-1731 - Londrina - Comicro Tel.: (0432) 23-0065 - CompuShop - Tel.: (0432) 23-7110 - Recite - Microshop - Tel.: (081) 326-1525 - Novo Era - Tel.: (081 Supermicro Show-Tel.: (0482) 44-7864 - Brasília - Compushow - Tel.: (061) 273-2128 - Cuiaba - Microdata - Tel.: (065) 321-1107 - Porto Alogro-Advancing - Tel.: (0512) 26-1194 - Compumidio - Tel.: (0512) 22-5061 - Joinville

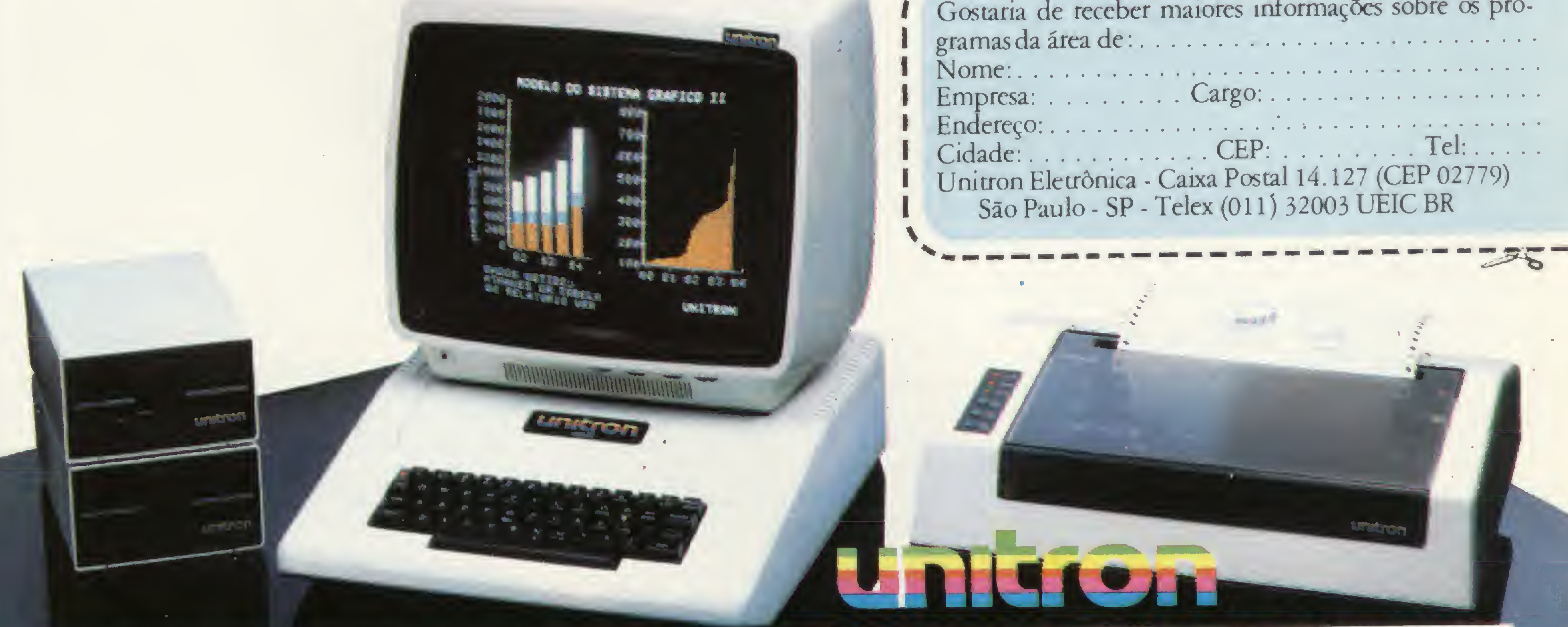

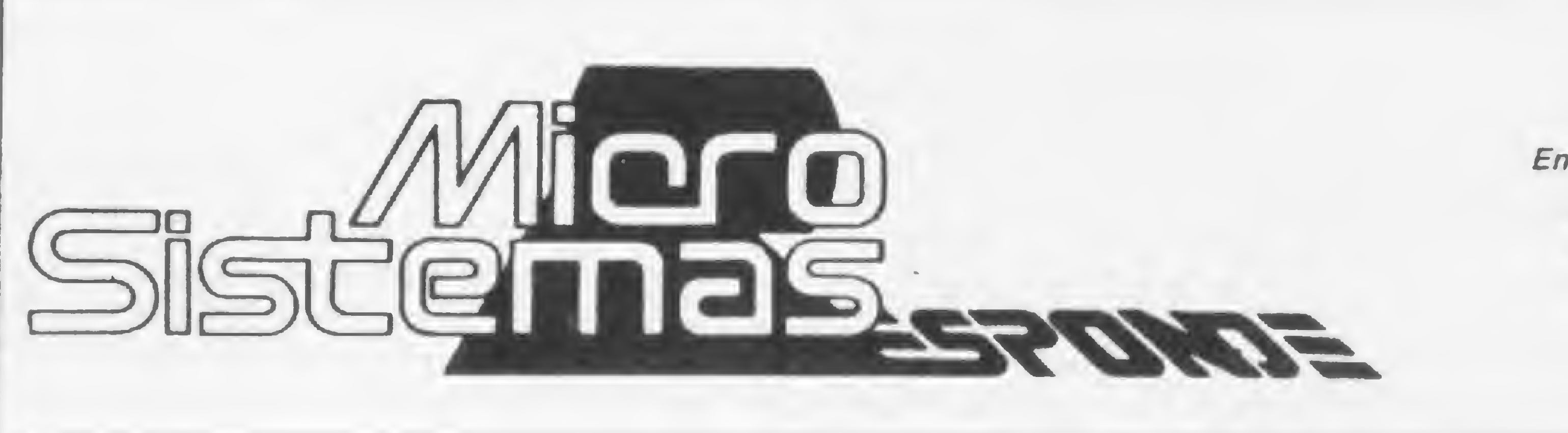

Envie suas perguntas para MICRO SISTEMAS (Seção MS RESPONDE); Rua Visconde Si/va, 25, Botafogo, Rio de Janeiro-RJ, CEP 22281.

Pergunta— Tenho um TK85 com 48K de RAM. Tudo corria bem, até que resolvi escrever um programa um pouco maior. Durante a digitação, fiz o seguinte teste:

(CLEAR NEW UNE) PRINTPEEK 16404+256\*PEEK 164 05-16509 (NEW LINE)

3 – Essa limitação é real ou pode tratar-se de algum defeito no micro?

Assim, poderia evitar que a memória se "esgotasse". Em determinado momento, o teste indicou 16200 bytes ocupados e, presumo, seriam estes somente os bytes gastos pelo programa e pelo display, já que, antes do teste, acionei CLEAR. Fui inserindo mais algumas linhas no programa até que o computador "saiu do ar": algumas faixas começaram a rodar pela tela da TV, e somente após desligá-lo é que tudo voltou ao normal. Se eu não der CLEAR antes do teste, de acordo com a dimensão que eu estabelecer, o resultado do teste pode chegar até 48 K. A partir daí, o micro começa a se comportar como está descrito no capítulo 23 do manual ("quando a memória fica repleta") e não é mais possível inserir linhas, mas o programa não é perdido. Basta dar um CLEAR, diminuir a dimensão e, tudo bem, é só continuar. Já escrevi à Microdigital pedindo esclarecimentos e até agora não recebi resposta. Por isso, resolvi recorrer a vocês. Minhas dúvidas são as seguintes: 1—0 que está acontecendo com <sup>o</sup> meu TK85 com 48 K?

MICRO SISTEMAS - Isso não é defeito do seu equipamento. O que acontece é que a memória do seu micro se organiza como mostra a Figura 1. E, qualquer que seja a expansão, o máximo aproveitável em seus programas será 48 K. A utilização da RAM se inicia no endereço 16384 (leia o artigo "Pequenas memórias, grandes economias".

Pergunta — Sou possuidor de um micro NE-Z80, o "retardado" da família dos pessoais. Gostaria de saber o que é possível fazer para contornar, ou pelo menos atenuar, as irritantes limitações do modelo, quais sejam: a inexistência de casas decimais, baixíssimo limite de sobrecarga (overflow), não reconhecimento de diversas instruções vitais da linguagem BASIC etc. Uma expansão resolveria? Pode um programa execu-

publicado em MS nº 22) e pode chegar, no máximo, ao endereço 65536.

O arquivo de imagens fica "passeando" pela RAM na medida em que você vai escrevendo seus programas, mas este nunca poderá estar com uma parte antes do endereço 32768 e outra depois. Assim, quando você já tiver usado aproximadamente 15 K, você deve forçar o arquivo a ultrapassar essa barreira, criando uma linha que gaste bastante espaço (por exemplo: LET  $A = 1 + 1 + 1 + 1 + 1$ ...) e editá-la no modo FAST.

2 — Por que não consigo usar mais do que 16200 bytes no meu programa em BASIC?

Pergunta — Através de um amigo, fiquei sabendo que era possível a utilização das instruções READ e DATA no TK82-C, mas até hoje não conseguimos introduzir estas instruções no micro. Gostaria de saber se é possível e como introduzir tais instruções. (Luiz Wel/ington de S. Monteiro, PE)

4 — Se essa limitação existe, qual a

vantagem em se possuir um micro com 48 K "disponíveis"? (Marcos A. Ferreira da Silva, SP)

tado no NE-Z80 ser transferido via fita magnética para outro micro, como o NE-Z8000 ou o TK82-C? (Edgar San tos Rocha, RJ)

MICRO SISTEMAS — Não, um programa gravado pelo NE-Z80 não pode ser transferido para o NE-Z8000 ou para o TK82-C.

Quanto ao "retardado", não se desespere, pois todo micro é retardado em algum aspecto. Se, por um lado, o NE-Z80 é limitado em comandos e instruções, por outro ele é o mais rápido

Para contornar a falta de certas instruções será preciso lançar mão de certas sub-rotinas. Por isso, mãos à obra e ligue a sua criatividade, que todas as limitações do micro podem ser superadas.

Pergunta — Tenho um  $NE$ -Z8000 que não possui a função SLOW. Fiz o seguinte programa: 10P0KE 16100,1 20 PRINT "AAAAAAAAA" 30 PAUSE 1000 40 RUN

Executando este programa, a tela ficou cheia. Depois apertei CONT e EN-TER e, quando a tela ficou cheia, apertei ENTER. Apôs alguns segundos de tela cinzenta, apareceram caracteres movendo-se em SLOW. Há vários programas em que isto ocorre. Gostaria de saber por que isto ocorre, pois algumas vezes, muito raramente, os caracteres não se movem. (Osvaldo Luiz A ya/a Fernandes, SP)

Não se esqueça de que o arquivo de imagens deve ultrapassar integralmente o endereço 32768. E é bom gravar o programa antes de tentar isso, para evitar surpresas depois.

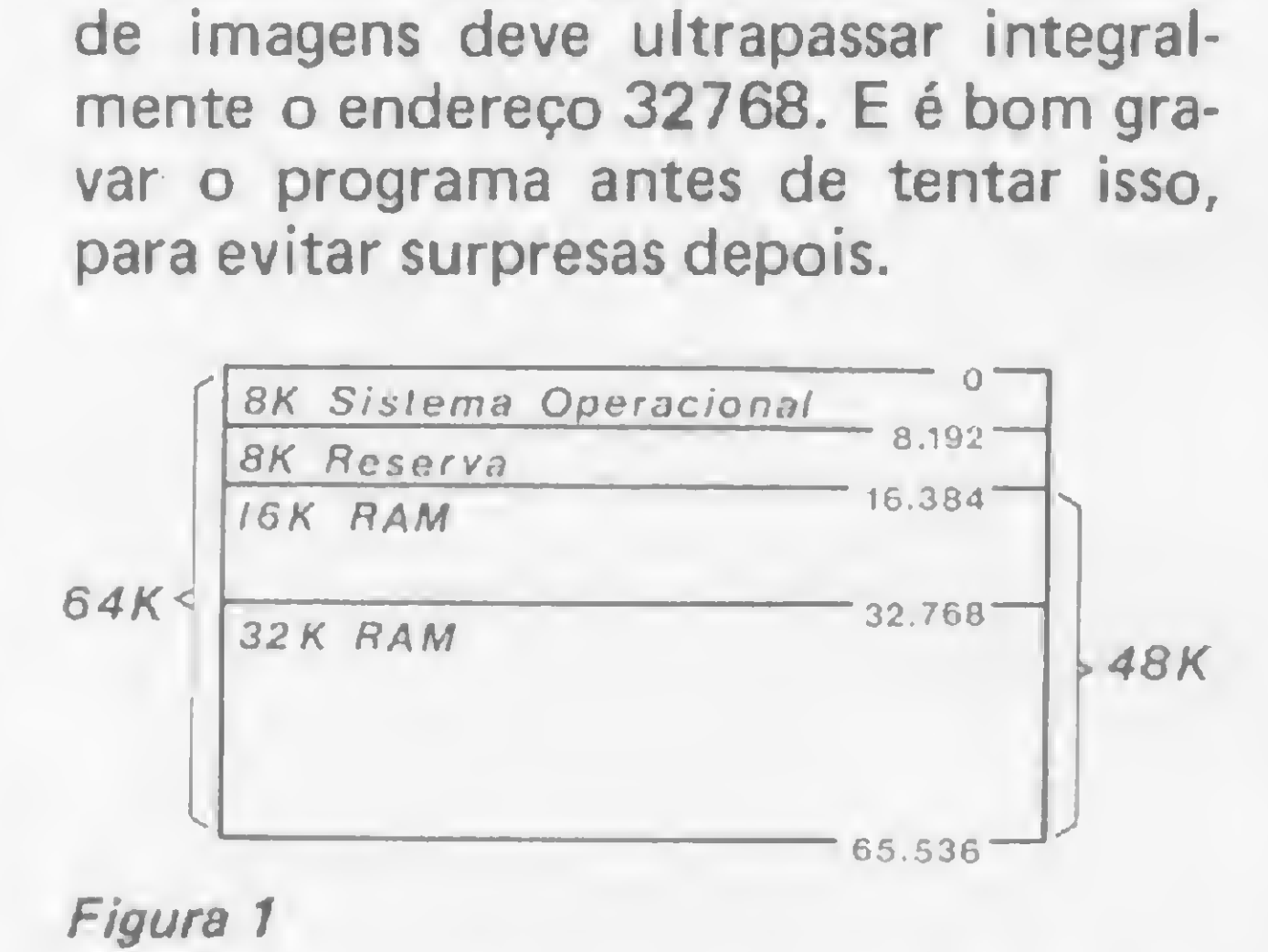

MICRO SISTEMAS - Se o seu computador tiver <sup>1</sup> ou 2 K de RAM, o que aconteceu é muito simples: estourou a memória. Mas não se assuste, porque isto não é grave, basta desligar o micro que ele volta a funcionar tranqüilamente. Isto acontece porque o POKE passeia pelo arquivo de imagens e vai acabar no STACK, o que certamente confunde o micro. É apenas uma das inúmeras coisas que podem acontecer em caso de memória lotada, mas nenhuma delas provocará sérios danos ao seu equipamento.

MICRO SISTEMAS — As instruções READ e DATA não são possíveis no TK82-C, pelo menos como instruções. É possível, no entanto, criar uma rotina que simule estas instruções. Leia a matéria intitulada "DATA, READ e RESTORE no TK", publicada em MS n9 25, edição de outubro/83.

de sua categoria, e o que gasta menos memória com o armazenamento de programas.

# A geração definitiva é sempre a próxima.

POLE TEX NEEDSE A CRAMES SISTEMS IE COMPANDO. POIE EFETUAR A CONJUNICACIONE DATAE OS VARIOS DEPARTAMENTOS DA ENFRECA QUI TEN ACESSO A RECORDAS PRODUCE. DE DOCUMENTADO DE SUPRI TUDO O OUR POOR SEE FESTE POT UNK HOUSE "SPINE"..)

PORT & AFTER TO HAVE IT FOR IT WANTED STO. IN HERE IS AN IDOES POSSIES FOR IT REQUIREMENT PERIDANS A TERLIL DE RUSTACIÓ. DESTACIÓ NUEVAS: CONVALE DE CONTAIN THAN PESSON, E EVREVIDAL, ARMIN, PROPINCAD E ACOMPANHAMENT IE CREATERANTE E TRANSING, GRAFICUS, LISTAREN E ENTSTAD DE ETTOLETAS PARA MUA ROBETA, DANSTRAVENTO ( CONTROLE & CLIPATES: CALCULOS DE ESTEVADOS, QUATIFICAÇÃO DE PATERIAIS CONTINUES DELSTRAIS, POSSITIS ELECCIONES E JODS: FUCKES, ORCHBROS E BOSSIO JE KORA FISOVIS: BITH TWO'LE DUTIES !

**SYSWORD** 

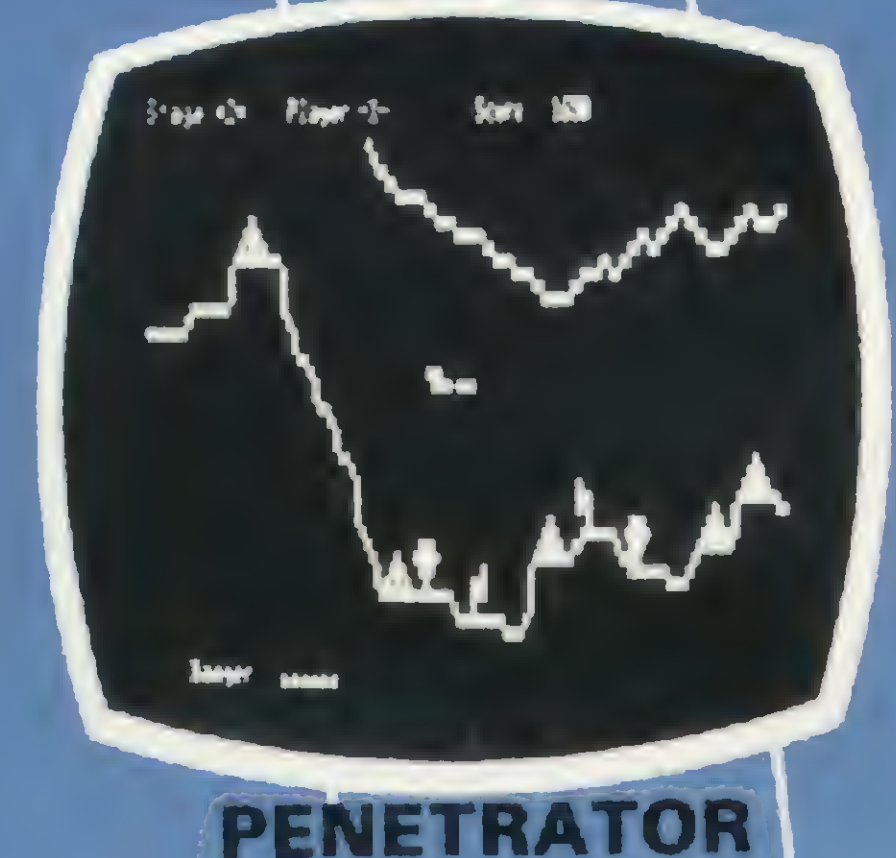

**CH.S. SYSCALE R**  $\mathbf{r}$ 7102.7 151.5 15%.2 400.8  $\sqrt{2}$ **SFBEERO DELT-OF DIA 50** 2014.97 1775 万 一 17 万 六 万 八 **1457.16 4482.9 BAG 31** 1542.57 6491.19 9404.27 **DOLL STORE ROLL** aluw. **FOLU ETLE STAX 1157.3** 412.17 2011 009.4 1212.9 u **kasa CZA B** ZKS.19 7345.41 1764.25

**SYSCALC** 

.........................

**DANCING DEMON** 

18081489999888899999988888 ,,,,,,,,,,,,,,,,,,,,,,,,,,,,,,,,,,,,

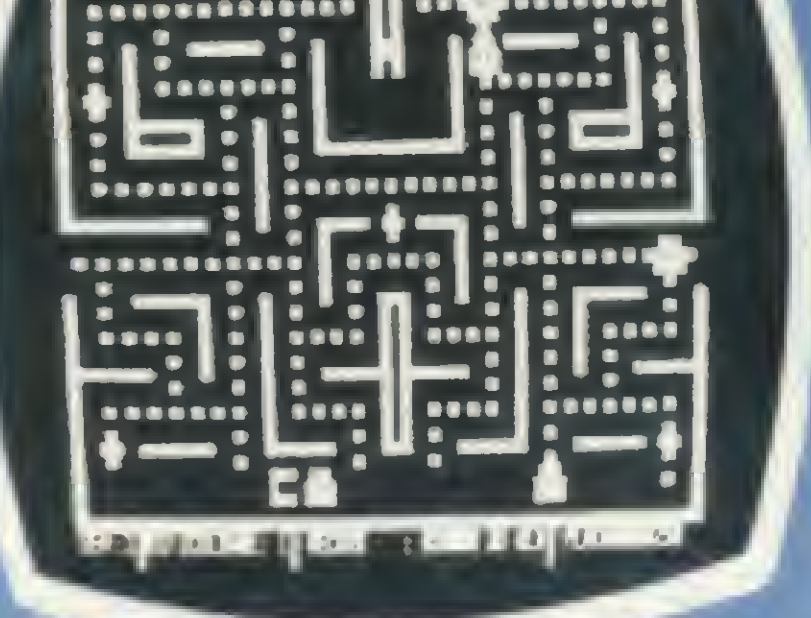

**Player 1.8** 

State: 3

**COLOR** 

.............

 $\mathbf{z}$ 

 $\mathbf{r}$  is the set

**ASSESSMENT REPORT** 

**DEFENSE COMAND** 

### **SCARFMAN**

Você só descobre o quanto precisa de um Micro-Computador JR da Sysdata depois que o conhece de perto.

Você vai ter certeza de que fez um ótimo negócio ao adquirí-lo assim que o colocar na sua empresa ou na sua casa.

O JR da Sysdata é rápido, é versátil, é compacto. **APLICAÇOES:** 

Contabilidade, controle de contas a pagar, controle de contas a receber, folha de pagamento, controle de estoque, controle de clientes, relatório de clientes, mala direta, cálculos de orçamentos financeiros, controle de processos industriais, cálculos de engenharia, cálculos de estatísticas, funções matemáticas, funções lógicas em cadeia de caracteres (STRINGS), gráficos, jogos animados, programas educacionais.

### O JR PERMITE AINDA:

O acesso a grandes sistemas de computação, a comunicação entre os departamentos de Empresa, efetuar programas específicos para cada Empresa.

E, como se não bastasse, ele é o Micro-Computador de menor preço do mercado.

Com todas as qualidades que tem, o JR da Sysdata nem precisava ser tão econômico. Mas é. Afinal, ele é o mais completo Micro-Computador de sua geracão.

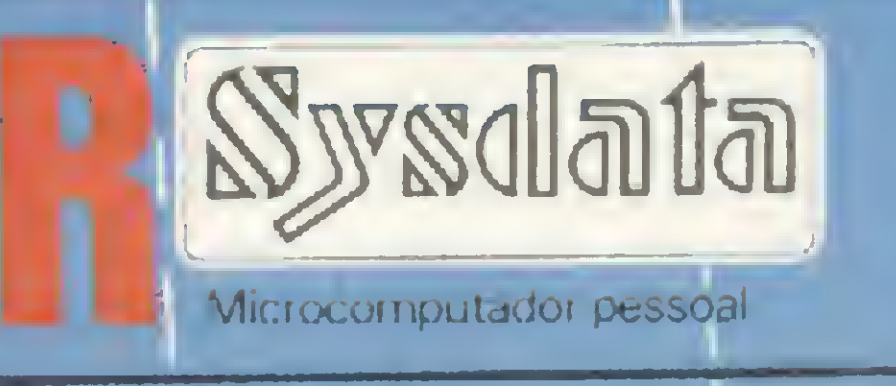

Inclusive no preço.

Você pode testar estas e outras qualidades do JR em qualquer dos nossos revendedores.

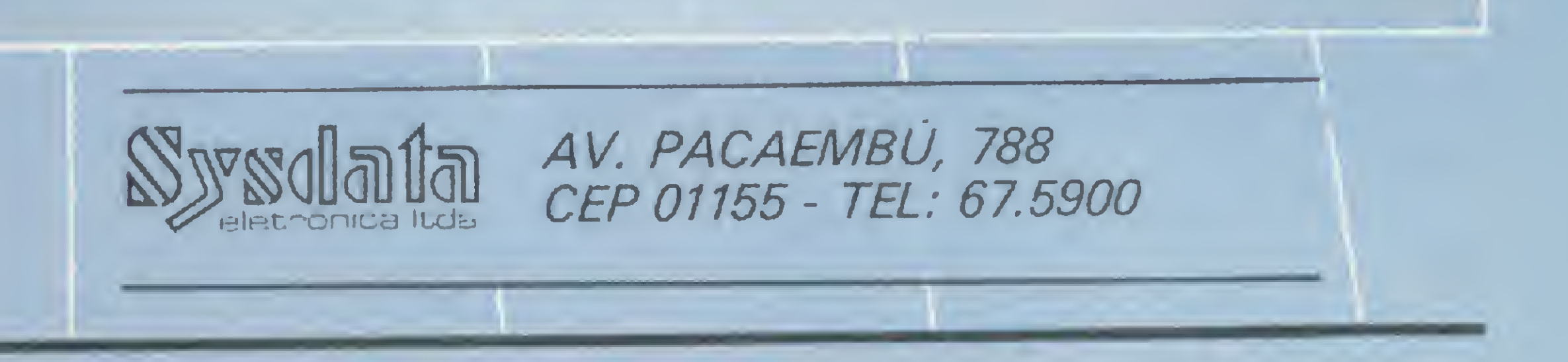

REVENDEDORES: SÃO PAULO/Capital - Ad Data 864.8200; ADP System 227.6100; Bücker 881.7995; Cinótica 36.6961; Compumarketing 212.9004; Compute 852.8533; Computerland 231.3277; Foto Léo 35.7131; Fototica 853.0448; Guedes 289.9051; Horst 203.5597; Interface 852.5603; Lema 210.5929; Microrei 881.0022; Miprotec 289.4941; Nova Geração 814.3663; O.P.A. 35.8685; Plandata 275.0181; Plantel 543.9653; Sacco 814.0598; Servimec 222.1511; Sistenac 282.6609; S.O.S. 66.7656; Runner's 469.0887; Campinas Computer House 852.5855; Computique 32.6322; Microtok 32.4445; Rio Claro - Coml. Micro Cosmos 34.5801; Ribeirão Preto - Compusys 635.1195 - Araras - Copec 41.3779; Taubaté - Ensicon 33.2252; Mogi Guaçu - Guaçumaq 261.0236; Bragança Paulista - Infordata 543.5198; Bauru; Marilia - Sipro 33.4109; Catanduva - Teledalto 22.8119; RIO DE JANEIRO/Capital - Clap 228.0734; Computique 267.1093; G D M Informática 284.8744; JR de Góes 246.4180; Kristian 391.3165; Suprimento 274.8845; Petrópolis - Foto Otica 42.1391; MINAS GERAIS/Belo Horizonte - Compucity 226.6336; Computed 225.2617; Kemitron 225.0644; Minas Digital 337.7946; Pocos de Caldas - Computique 721.5810; RIO GRANDE DO SUL/Porto Alegre - Advancing 26.1194; Aplitec 24.0465; Digital 24.1411; Microsis 22.9782; Pelotas - Sistematika 22.3810; Novo Hamburgo - Micromega 93.4721; PARANÁ/Curitiba - Computique 243.1731; Micro System 232.3533; Morgen 232.0593; Ponta Grossa - Grupo Data Memory 24.6191; Londrina - Shop Computer 23.9674; GOIÁS/Goiânia - Casa do Microcomputador 223.1165; Grupom 225.8226; SANTA CATARINA/Florianópolis - Castro 22.6933; Infotec 23.4777; BRASÍLIA/Distrito Federal - Compushow 273.2128; Digitec 225.4534; MATO GROSSO DO SUL/Campo Grande - DRL 382.6487; Video 321.4220; CEARA/Fortaleza - Siscompy 244.4691; PARAIBA/João Pessoa - Medusa 221.6743; PERNAMBUCO/Recife - Elogica 241.1388.

Os micros da linha Sinclair estão saindo em campo para calcular glebas e terrenos com maior precisão

# Cálculo da área de glebas

Laci Mota Alves

e ao vasto emprego da fórmula de Herão na resolu-<br>Casa de muitos problemas de topografia, e devido à acessibilidade do microcomputador nos dias atuais, é que se procurou elaborar esse programa, em BASIC, referente ao assunto. Através dele, será possível calcular a área de um triângulo qualquer, dados seus três lados, a área de uma gleba e ainda a área de desenho e/ou de terreno.

É muito comum no meio rural a necessidade de se medi rem glebas que foram aradas, gradeadas, sulcadas, plantadas, roçadas ou que receberam qualquer outro tipo de mecanização agrícola. Como tais medidas destinam-se geralmente a efetuar o pagamento de serviços prestados, não requerem a elaboração de plantas e nem compensam, economicamente, a utilização de certos instrumentos. São mensurações efetuadas com trena e balizas, dividindo-se a gleba em triângulos e tomando-se as jdimensões de seus lados. Nesse caso. a área de cada triângulo pode ser facilmente calculada pela fórmula de Herão em que, sendo  $S = \text{area}, p = \text{semiperímetro}, a, b, c = \text{la}-\text{E}$ dos do triângulo, 1/2 = expoente, temos:

 $S=(p(p-a)(p-b)(p-c))^{\frac{1}{2}}$ 

Laci Mota Alves é engenheiro florestal formado em 1973 pela Universidade Federal de Viçosa — MG. É pós-graduado em Ciência Florestal e leciona atualmente Topografia e Fotogrametria na Escola Superior de Agronomia de Paraguaçu Paulista - ESAPP. Além disso, presta serviços autônomos de Topografia, Conservação do Solo e outros de Engenharia Florestal desde 1975.

160 LET SP=SQR  $(P*(P-L(1))*(P-L))$  $(2)$ )  $\ast$  (P-L(3))) 170 PRINT "AREA=";SP 180 IF D>0 THEN PRINT "AREA TER RENO=";SP\*D\*D 181 PRINT 190 LET S=S+SP 200 NEXT J 210 PRINT 220 PRINT "AREA TOTAL=";S 230 IF D>0 THEN PRINT "AREA TOT . TERRENO=" $;$ S\*D\*D B

Muitas vezes solicita-se, no meio urbano, desenho e área de lotes bastante irregulares. Aplicando-se o mesmo processo de medição, mas com maior rigorosidade, conseguem-se resultados plenamente satisfatórios.

Vejamos, então, como utilizar o programa. Após digitá-lo no seu micro, pressione a tecla RUN. A seguir, forneça o número de triângulos de sua gleba, solicitado pelo programa, bem como o denominador da escala ou zero, se ela não existir. A partir daí, atenda às demais solicitações do programa, de acordo com os dados que você já introduziu. Para cálculo de outra gleba, pressione novamente a tecla RUN.

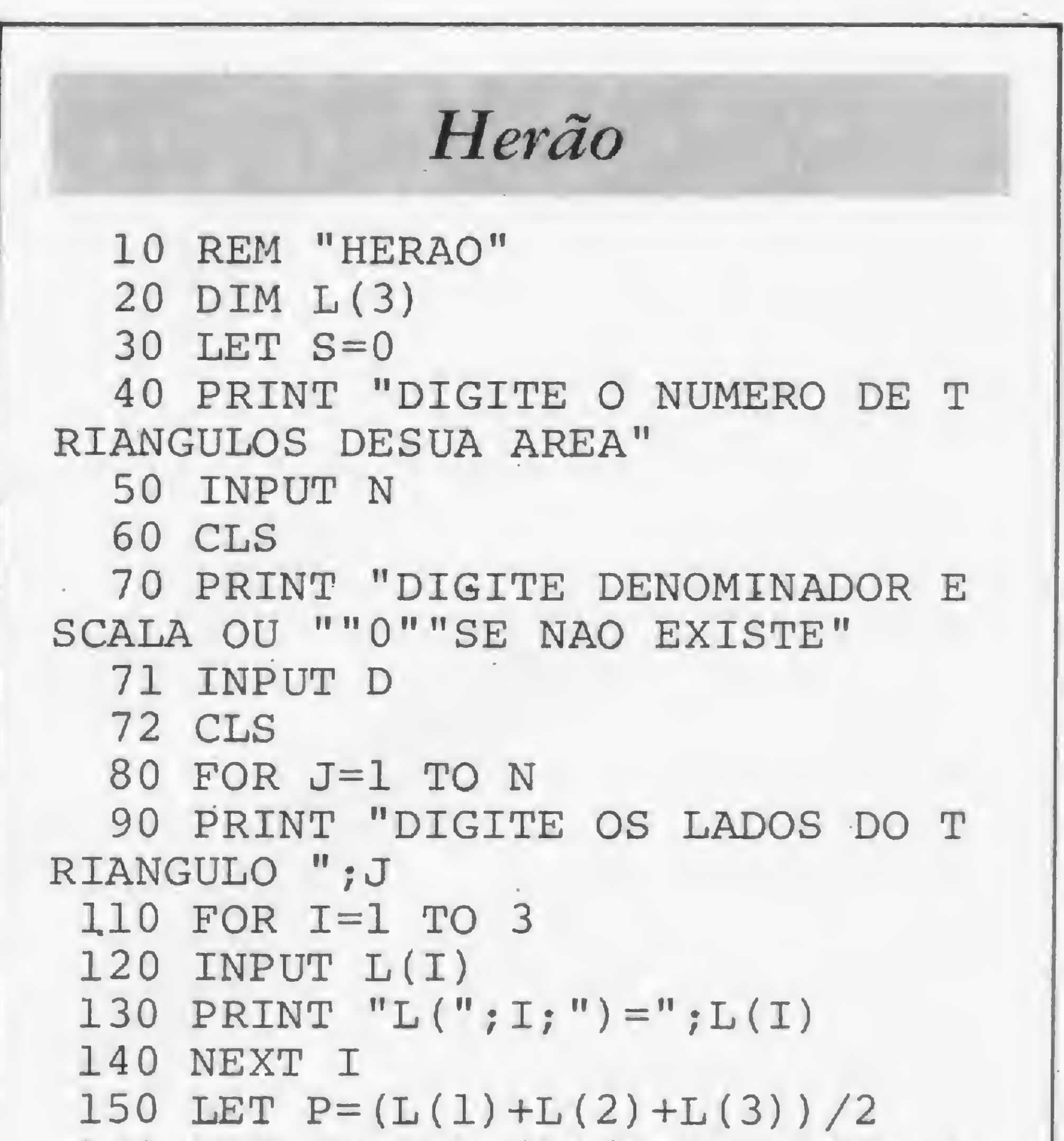

## GARANTA SUA MS TODO MES!

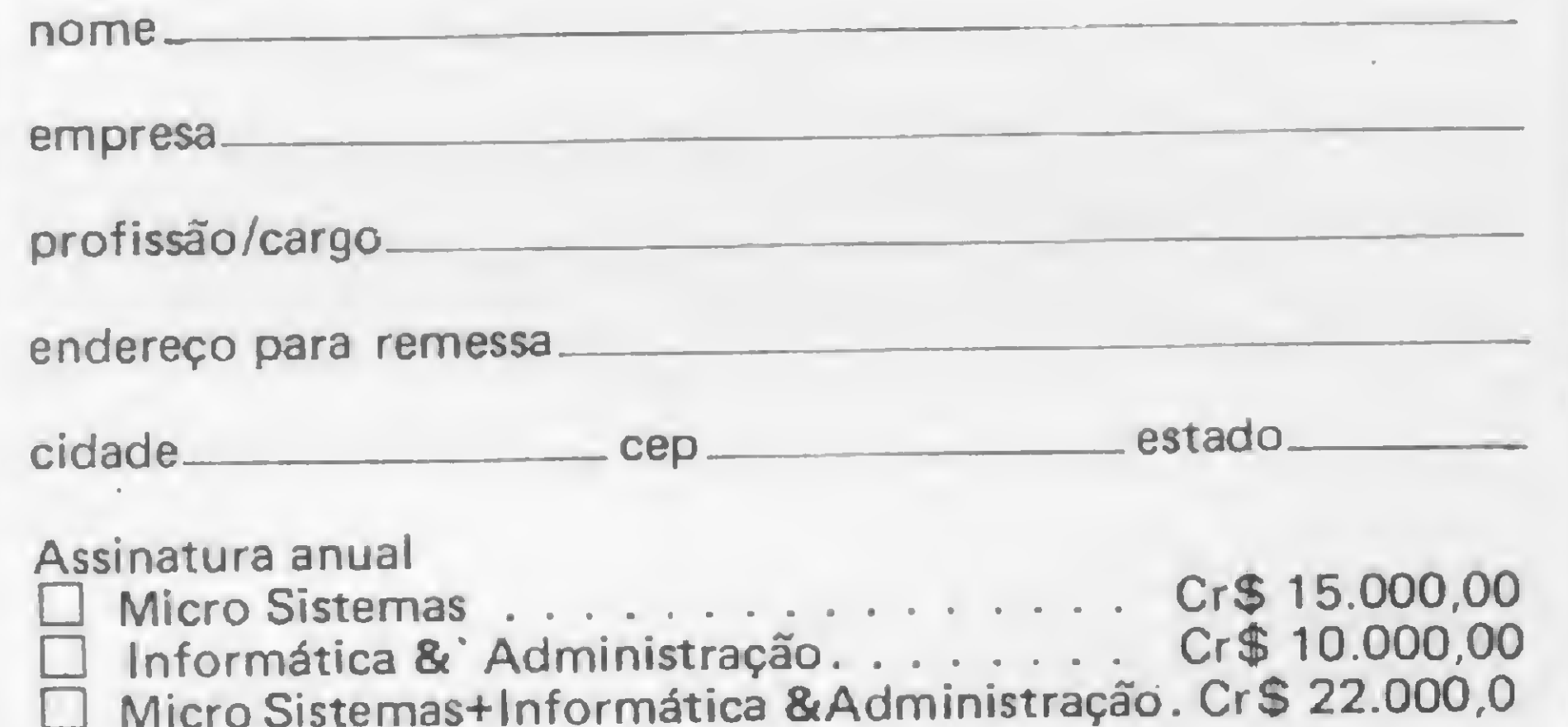

Se você deseja assinar MICRO SISTEMAS, preencha o cupom abaixo (ou uma xerox, caso você não queira cortar a revista):

### VOCÊ QUER SER COLABORADOR DE MICRO SISTEMAS?

Preencha um cheque nominal à ATI Editora Ltda e envie para: Rua Visconde Silva, 25 — Rio de Janeiro — RJ — CEP 22281 - tel. (021) 286-1797, 246-3839 e 266-0339. Al. Gabriel Monteiro da Silva, 1227 - São Paulo - SP -CEP 01441 - tel: (011) 853-3800. Seu recibo será enviado pelo correio.

• Se for artigo, use a máquina de escrever em espaço dois e meio, com setenta toques por linha e trinta linhas por folha. Caso haja necessidade de desenhos e ilustrações, detalhe os o máximo possível;

Para entrar nesse programa, é só seguir as instruções:

• Escreva um texto datilografado explicando qual a utilização do seu programa, e junte exemplos de aplicação. Atenção: é imprescindível que a listagem seja datilografada. Se for possível mande também, junto com a listagem datilografada, uma fita cassete ou disquete com o programa;

• Releia atentamente sua colaboração para micros ou calculadora, veja se não falta nenhuma informação (qual equipamento, em que configuração etc.), e remeta-a, em duas vias, para a equipe de MICRO SISTEMAS analisar; • Não se esqueça de mandar um breve currículo, seu nome, telefone e endereço completo.

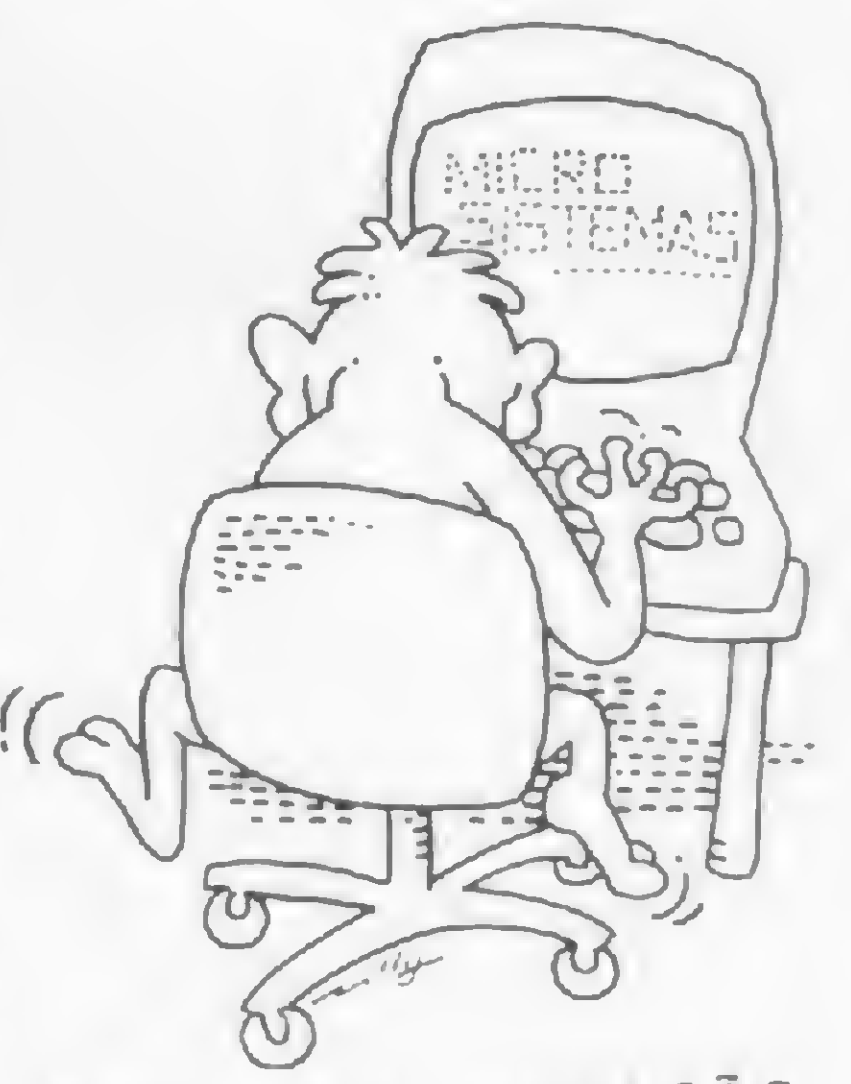

Envie para REDAÇÃO — MICRO SISTEMAS, Rio ou-São Paulo: Rua Visconde Silva, 25, Botafogo, CEP 22281, Rio. de Janeiro - RJ; Alameda Gabriel Monteiro da Silva, 1227, Jardim Paulistano, CEP 01441, São Paulo — SP.

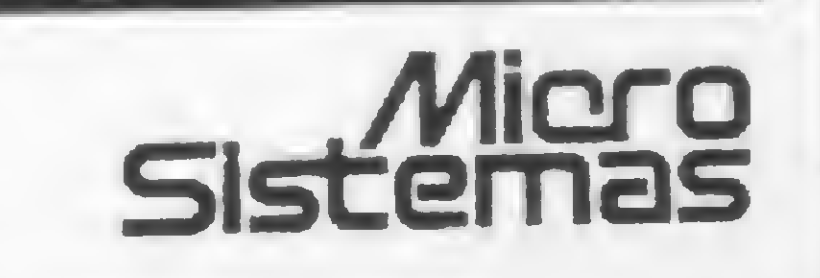

VOLTE ÀS AULAS COM MS!

Em março, uma edição especial sobre Educação com vários programas para você aprender coisas novas e praticar velhos conhecimentos!

.RAIZ QUADRADA .HISTOGRAMA . AN/MALS. O INGLÊS DO MICRO TUTOR MA TEMA TICO APRENDENDO FRAÇÕES

e outros tantos especialmente escritos para o seu micro. Aqui vai também uma palinha sobre os artigos:

"A inicialização do monitor do CP-500" e a segunda parte do artigo do prof. Antônio Costa, "Inteligência Artificial",

apresentando um jogo inteligente para a linha TRS-80.

/Micro

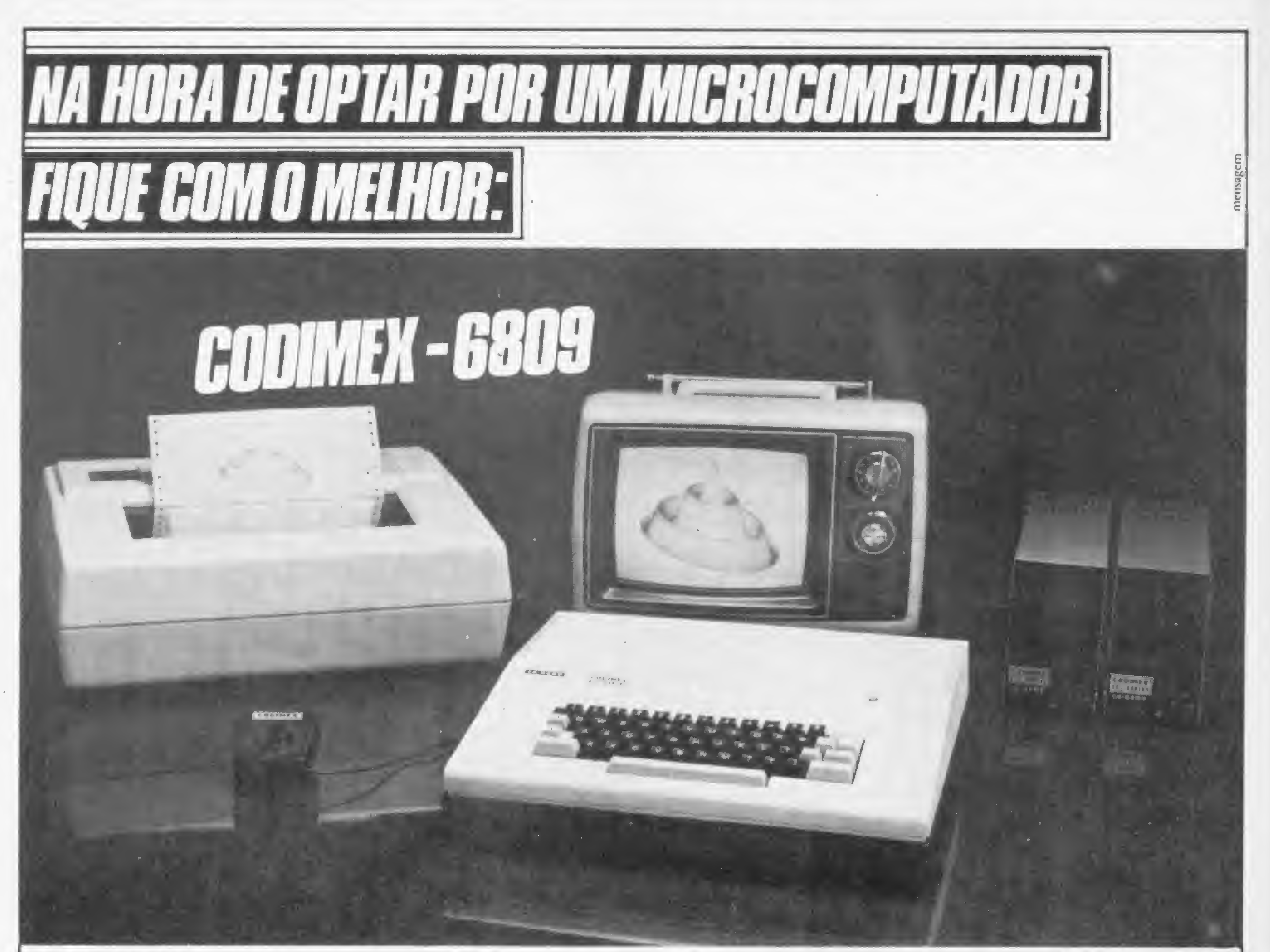

### **SOFTWARE** 500 PROGRAMAS DISPONÍVEIS

- Spetaculator (Visicalc)
- Telewritef 64 (Processador de textos)
- Médico/Leão (Controle de consultas e contabilidade simultaneamente)
- Orçamento (Ideal para Engenheiros)
- Envelope de pagamento (Calcula e imprime o envelope padrão)
- Contas a Pagar/Receber
- Controle de Estoque (Acesso direto sobre cada item)
- Topografia (Cálculo poligonal) ^
- Linguagem LOGO (para crianças)
- Composer (Transforma o CODIMEX 6809 numa verdadeira orquestra).
- $-$  Fiex or
- $-$  Dinacalc
- **Dinastar**

AMINAL, **O INTELIGENTE TEM QUE SER VOCÊ**.

200 JOGOS, ENTRE ELES 2AXXON (TRIDIMENSIONAL), XADREZ, TRAP, KING, DONKEY, BOLICHE,CONBELT, GOBBLER (PACMAN), CORRIDA DE CAVALOS, SPACE ASSAULT...

### PERIFÉRICOS

O computador CODIMEX-6809 possui duas entradas analógicas, portas para RS-232 e gravador cassete; saída de vídeo; saída de expansão. As entradas analógicas permitem a ligação direta de um par de "joysticks", que facilitam a introdução de dados gráficos e criam maior flexibilidade em jogos. Essas entradas podem ser usadas igualmente comp conversores analógico-digitais. A porta RS-232 torna possível a conexão da im pressora ou modem. Os programas e dados são armazenados em fita cassete comum por intermédio da saída/gravador. O sinal de video é compatível com qualquer TV colorida ou P&B através da antena. A unidade de disco permite acesso rápido a arquivos e programas, tornando a memória do computador virtualmente infinita.

Utilizando a mais moderna tecnologia existente no momento, a Codimex criou e está produzindo um computador privilegiado. Trata-se do CODIMEX 6809, compatível com o TRS 80 Color Computer, que gera até 9 cores, possui recursos sonoros e opera com unidade de disco flexível (5 1/4") ou cassete.

O 6809 é extremamente versátil em aplicações gráficas, capacitado a operar em alta ou baixa resolução e incorpora uma série de instruções inexistentes em outros computadores.

Super Procolor File

CODIMEX 6809 — vá conhecê-lo nos principais revendedores.

CODIMEX <sup>I</sup>

computadores

Importação, Exportação e Indústria de Computadores Ltda Av. Wenceslau Escobar, 1549 - Vila Assunção - Telefone (0512) 498446 CEP 90.000 - Porto Alegre (RS)

### NOVO CP 300 PROLÓGICA.

### 0pequeno grande micro.

Agora, na hora de escolher entre um microcomputador pessoal simples, de fácil manejo e um sofisticado microcomputador profissional, você pode ficar com os dois. Porque chegou o novo CP 300 Prológica.

0 novo CP 300 tem preço de microcomputador pequeno. Mas memória de microcomputador grande.

impressora. E tem um teclado profissional, que dá ao CP 300 uma versatilidade incrível. Ele pode ser utilizado com programas de fita cassete, da mesma maneira que com programas em disco. **BEER 19 64K** 

 $\sim$ 

Pode ser ligado ao seu aparelho de TV, da mesma torma que no terminal de vídeo de uma grande empresa. Com o CP 300 você pode

Compatível com programas em fita cassete ou em disco.

Pode ser acoplado a uma

AM Manaus - 234-1045 BA-Saivador - 247-8951 CE-Fortaleza - 226-0871 - 244-2448 DF-Brasilia - 226-1523 - 225-4534 • ES-Vila Velha 229-1387 - Vitória - 222-5811 • GO-Goiânia - 224-7098 • MT Cuiabá - 321-2307 • MS-Campo Grande - 383-1270 - Dourados - 421-1052 MG-Belo Horizonte - 227-0881 - Betim - 531-3806 - Cel Fabriciano - 841-3400 - Juiz de Fora - 212-9075 - Uberlândia - 235-1099 - PA-Belém - 228-0011 - PR-Cascavel - 23-1538 - Curitiba - 224-5616 - 224-3422 - Foz do Iguaçu - 73-3734 - Londrina - 23-0065 • PE-Recife - 221-0142 • Pl-Teresina 222 0186 • RJ-Campos - 22-3714 - Rio de Janeiro - 264-5797 - 253-3395 - 252-2050 • RN-Natal - 222-3212 • RS-Caxias do Sul - 221-3516 - Pelotas - 22-9918 - Porto Alegre - 22-4800 - 24-0311 - Santa Rosa - 512-1399 • RO-Porto Velho - 221-2656 • SP Barretos - 22-6411 - Campinas - 2-4483 - Jundiai - 434-0222 - Marília - 33-5099 - Mogi das Cruzes - 469-6640 - Piracicaba - 33-1470 - Ribeirão Preto - 625-5926 - 635-1195 - São Joaquim da Barra - 728-2472 - São José dos Campos - 22-7311 - 22-4740 - São José do Rio Preto - 32-2842 - Santos - 33-2230 Sorocaba - 33-7794 • SC-Blumenau - 22-6277 - Chapecó - 22-0001 - Criciúma - 33-2604 - Florianópolis - 22-9622 - Joinvile - 33-7520 • SE-Aracajú - 224-1310.

Ele já nasceu com 64 kbytes de memória interna com possibilidade de expansão de memória externa para até quase <sup>1</sup> megabyte. Permite

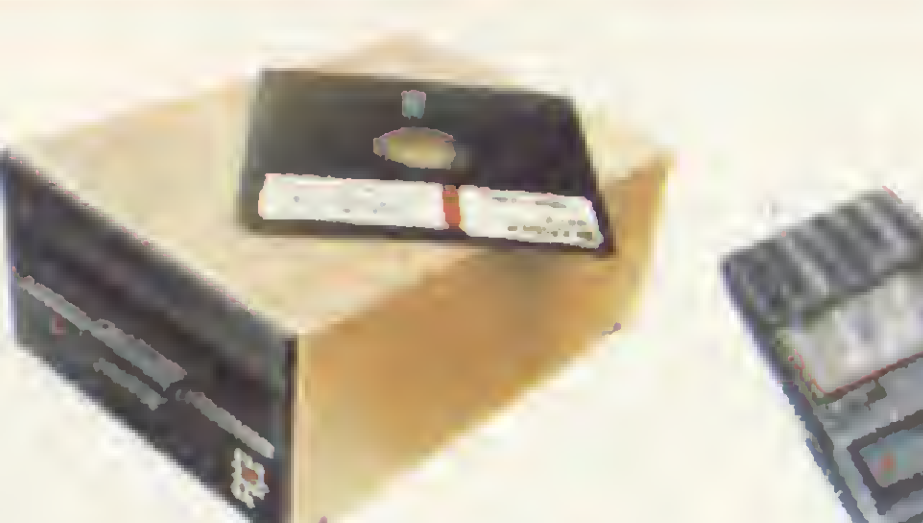

fazer conexões telefônicas para coleta de dados,

se utilizar de uma impressora

e ainda dispor de todos os programas existentes para o CP 500 ou o telefônica. TRS-80 americano. E o que é melhor: você estará apto a operar qualquer outro sistema de microcomputador.

Nenhum outro microcomputador pessoal na sua faixa tem tantas possibilidades de expansão ou desempenho igual.

CP 300 Prológica.

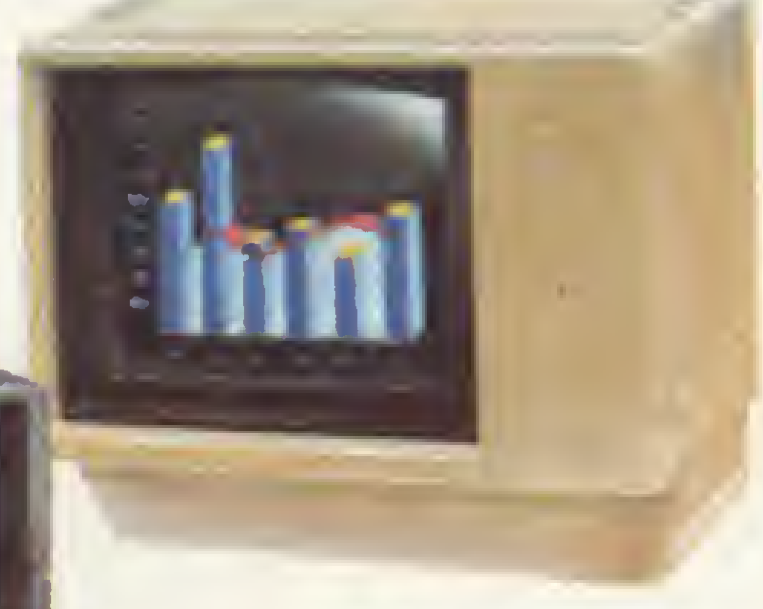

Pode ser ligado a um televisor comum ou a um sofisticado terminal de vídeo.

### O único na sua faixa que já nasce com 64 kbytes de memória

**Solicite** demonstração nos principais magazines.

Os outros não fazem o que ele faz, pelo preço que ele cobra.

PROLOGICA microcomputadores

Av Eng<sup>o</sup> Luis Carlos Berrin 1168 SP

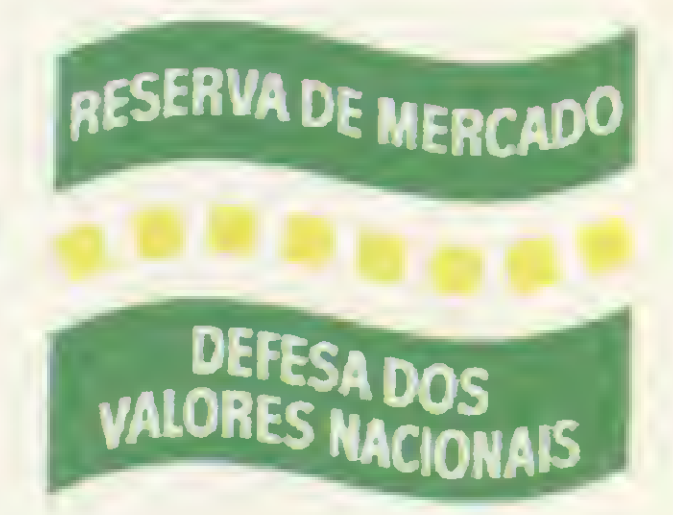

Ti T2 15 14 15 16 17 16 16 10 11 10 10 10 10 TO TW TE TR TT TY TU IT IO IF IT TO  $C\delta 300$ S TO TE TG TH 13 K 12 17 17 18

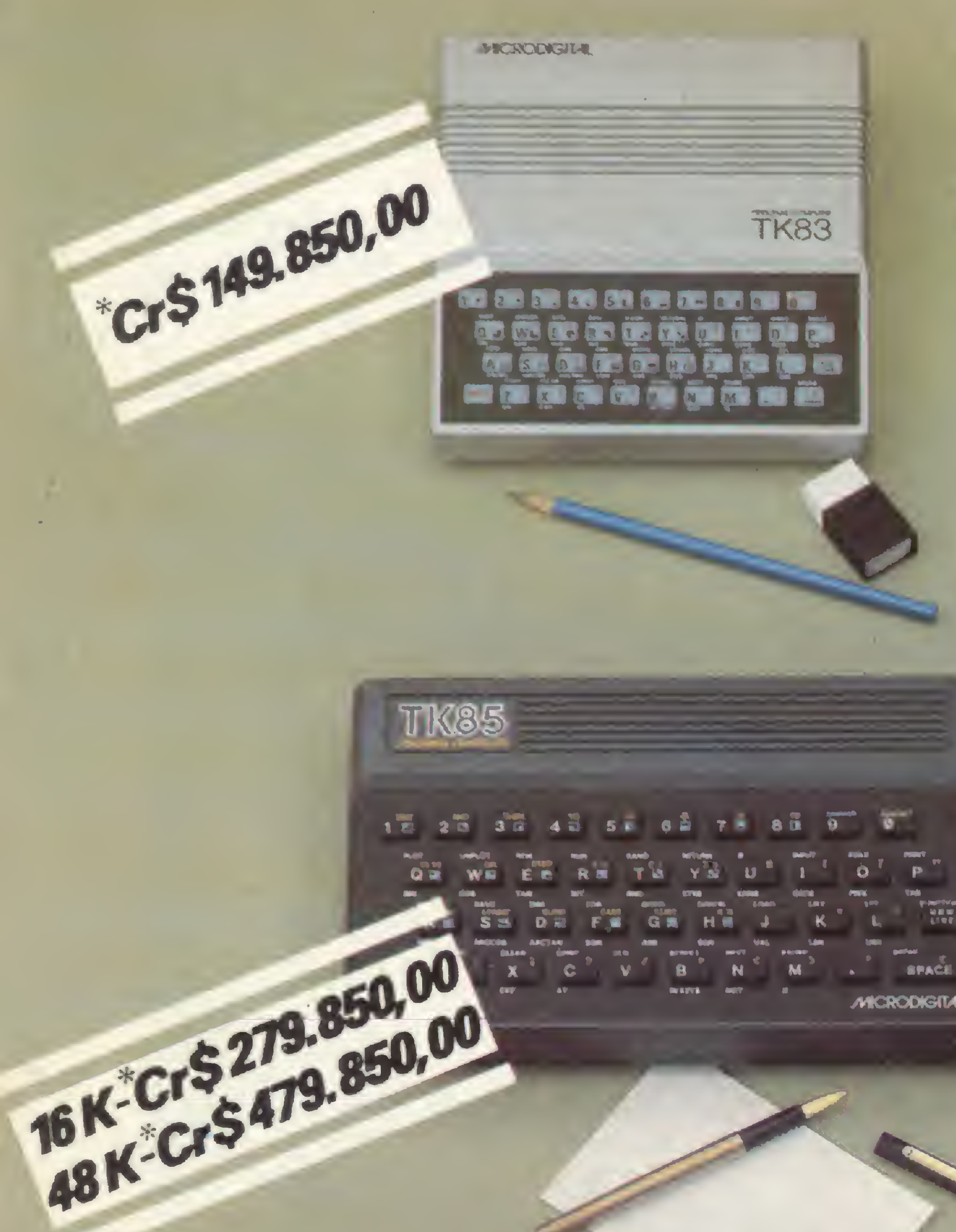

Cr\$649.850,00

**TK2000** & Schouter

12

FIRE

**CONTROL** 

 $\begin{array}{|c|c|c|c|}\n\hline\n & 3 & 4\n\end{array}$ 

56

Q WERTYUIG

SDFGHJR<sup>e</sup>i

B

N

M

### Aqui você tem a melhor iniciação em microcomputação que existe.

OTK 83 já ensinou mais de 2 milhões de pessoas. Ele é muito fácil de operar. Usa o Basic, e a memória chega até 64 K bytes, e aceita monitor, impressora e joystick. Num instante você vai estar resolvendo problemas programando, ou vencendo os muitos jogos disponíveis. O TK 83 não é só a melhor iniciação. Tambem é a mais divertida.

### Aqui você já aplica os seus conhecimentos

Com o TK 85 você também pode se divertir muito: ele tem dezenas de jogos disponíveis.

Mas ele já é mais sofisticado. Tem software já pronto Linguagens Basic e Assembler. Teclado tipo máquina de escrever, com 40 teclas e 160 funções. 16 ou 48 K de memória RAM, e 10 de ROM. Gravação em high-speed, e função Verify, para maior segurança. Quando você já estiver apaixonado por microcomputação ele vai corresponder totalmente.

### Aqui você mostra tudo o que sabe.

O TK 2000 Color tem tudo que os melhores micros têm. Menos o preço. Aceita diskette, impressora (já vem com interface), alta resolução gráfica à cores podendo ser ligado ao seu TV colorido ou P&B. Tem 64 k de memória RAM e 16 k de memória ROM. Com excelente software disponível.

Você pode mostrar tudo o que sabe Sem precisar mostrar muito dinheiro.

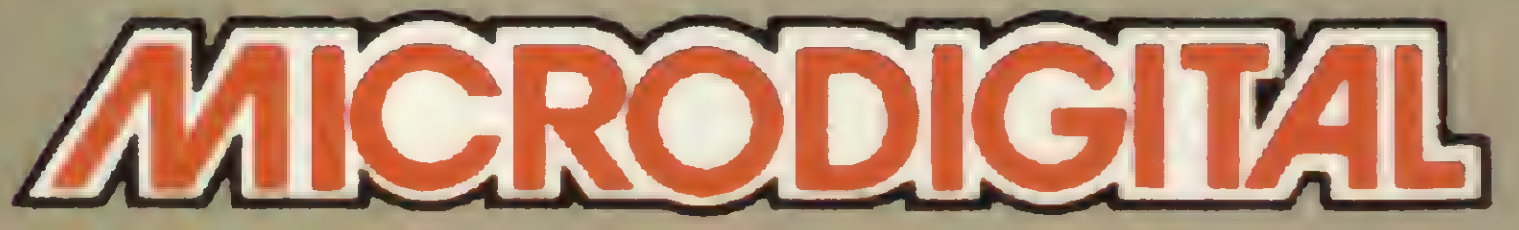

Microdigital Eletrônica Ltda Caixa Postal 54121 - CEP 01000 -São Paulo - SP Telex nº (011) 37008 MIDE BR

A vendo nos bads casos do romo, lajos especiolizodas de fatavideo-sam e grondes mogozines em: ALAGOAS - Moceió, Polmeira dos Indias, AMAZONAS - Monous, BAHIA - Solvadar, CEARÁ - Fortaleza, DISTRITO FEDERAL - Brosília, ESPÍRITO SANTO - Vitória, GOIÁS - Gaiãnia, MATO GROSSO - Culobá, MINAS GERAIS - Bela Horizante, Divinópolis, Itajuba, Juiz de Fara, Poças de Caldas, São João Del Rei, Teófilo Otoni, Uberlândia, Uberaba, Viçosa, PARAÎBA - Campina Grande, PARÁ - Belém, PARANÁ - Curitibo, Londrino, Moringó, PERNAMBUCO - Recife, RIO DE JANEIRO - Compos, Niterói, Novo Friburgo, Petrópolis, Rezende, Rio de Joneira, Volta Redonda, RIO GRANDE DO SUL - Bagé, Canoos, Coxias do Sul, Ijuí, Novo Homburgo, Pelatas, Parta Alegre, Sant'Anno do Livramenta, Santiago, Sonta Rasa, Sãa Leapoldo, RIO GRANDE DO NORTE - Natol, RONDÔNIA - Porto Velho, SÃO PAULO - Aroraguora, Assis, Avaré, Bauru, Birigui, Botucotu, Compinos, Cotanduva, Fronca, Guarulhas, Itu, Jacarei, Jaú, Limeira, Lins, Morilia, Magi Guoçu, Mogi das Cruzes, Ourinhas, Piracicoba, Pirassununga, Promissãa, Ria Cloro, Ribeirãa Preto, Santo Borb. d'Oeste, São Bernarda da Campo, Sãa Jaãa da Boa Vista, São Sebs. da Grama, São Corlos, São Jasé da Rio Preta, Sãa José dos Campos, Stº André, São Paula, Saracaba, Suzana, Taubaté, SANTA CATARINA - Blumenau, Brusque, Florinópolis, Itojol, Jainville, SERGIPE - Arocajú, Se vacê não encantrar este equipamento na sua cidade ligue paro (011) 800 - 255.8583.

**MICRODIGITAL** 

**IR**